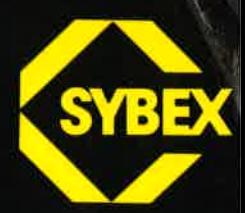

# Programmieren mil CPIM

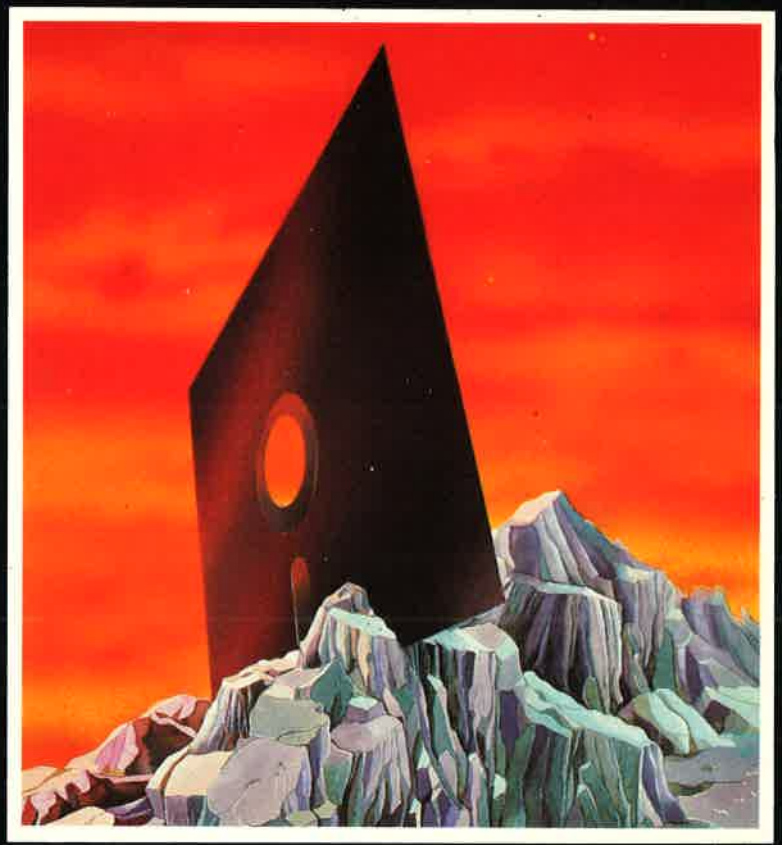

# Alon R. Miller

# PROGRAMMIEREN **MIT CP/M** Alan R. Miller

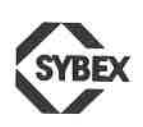

BERKELEY. PARIS . DÜSSELDORF

#### Anmerkungen:

CP/M ist ein eingetragenes Warenzeichen von Digital Research, Inc. Grammatik ist ein Warenzeichen von Aspen Software Co. Lifeboat ist ein Warenzeichen von Lifeboat Associates MAC ist ein Warenzeichen von Digital Research, Inc. MACRO-80 ist ein Warenzeichen von Microsoft Corporation MBASIC ist ein Warenzeichen von Microsoft Corporation SID ist ein Warenzeichen Digital Research, Inc. Spellguard ist ein Warenzeichen von Sorcim Corporation Wordstar ist ein Warenzeichen von MicroPro International Corporation Z80 ist ein eingetragenes Warenzeichen von Zilog, Inc.

Originalausgabe in Englisch Titel der amerikanischen Ausgabe: "Mastering CP/M" Original Copyright @ 1983 by SYBEX Inc., Berkeley, California, USA

#### Deutsche Übersetzung: Peter Mühlbach

Umschlagentwurf: Daniel Le NourY Satz: tgr - typo-grafik-repro gmbh., remscheid Gesamtherstellung: Druckerei Hub. Hoch, Düsseldorf

Der Verlag hat alle Sorgfalt walten lassen, um vollständige und akkurate Informationen zu publizieren. SYBEX-Verlag GmbH, Düsseldorf, übernimmt keine Verantwortung für die Nutzung dieser Informationen, auch nicht für die Verletzung von Patent-, Lizenz- und anderen Rechten Dritter, die daraus resultieren. Technische Charakteristika und Preise können einem rapiden Wechsel ausgesetzt sein. Für die neuesten technischen Daten ist es daher empfohlen, die Angaben der Hersteller zur Hand zu nehmen.

ISBN 3-88745-077-9 1. Auflage <sup>1984</sup> 2. Auflage <sup>1985</sup>

Alle deutschsprachigen Rechte vorbehalten. Kein Teil des Werkes darf in irgendeiner Form (Druck, Fotokopie, Mikrofilm oder einem anderen Verfahren) ohne schriftliche Genehmigung des Verlages reproduziert oder unter Verwendung elektronischer Systeme verarbeitet, vervielfältigt oder verbreitet werden.

# Inhaltsverzeichnis

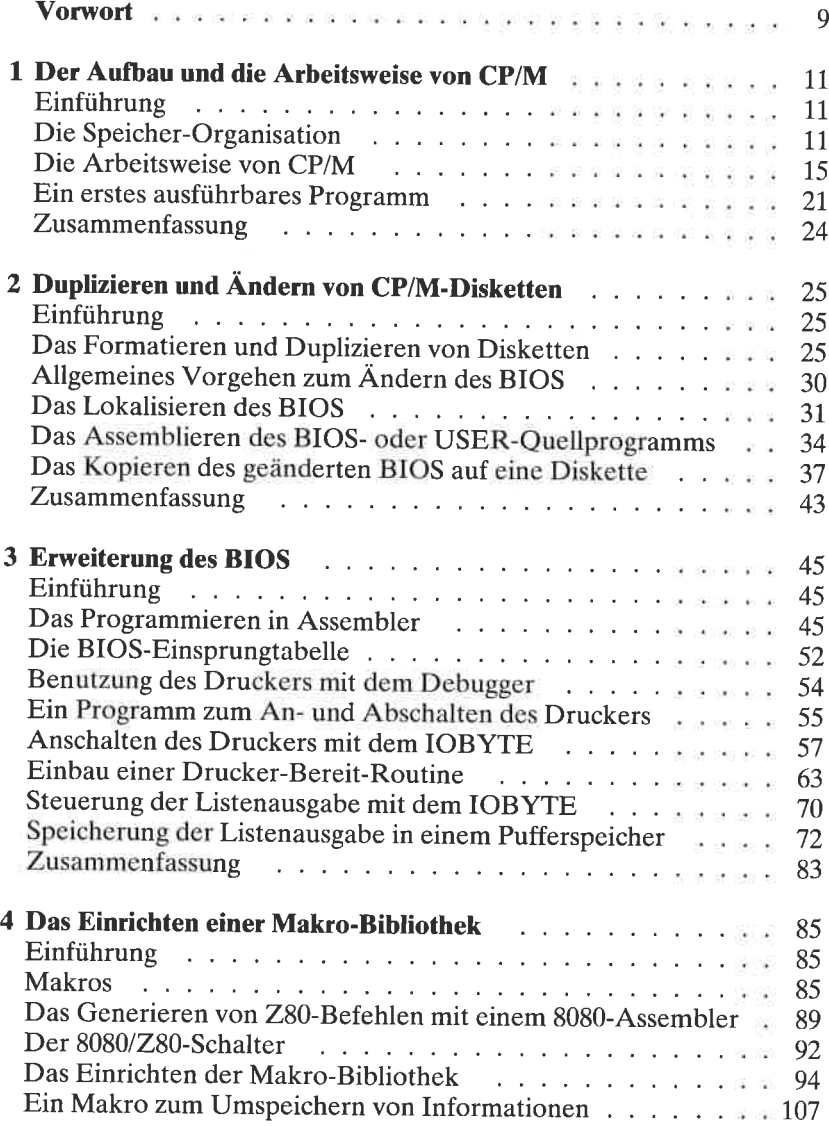

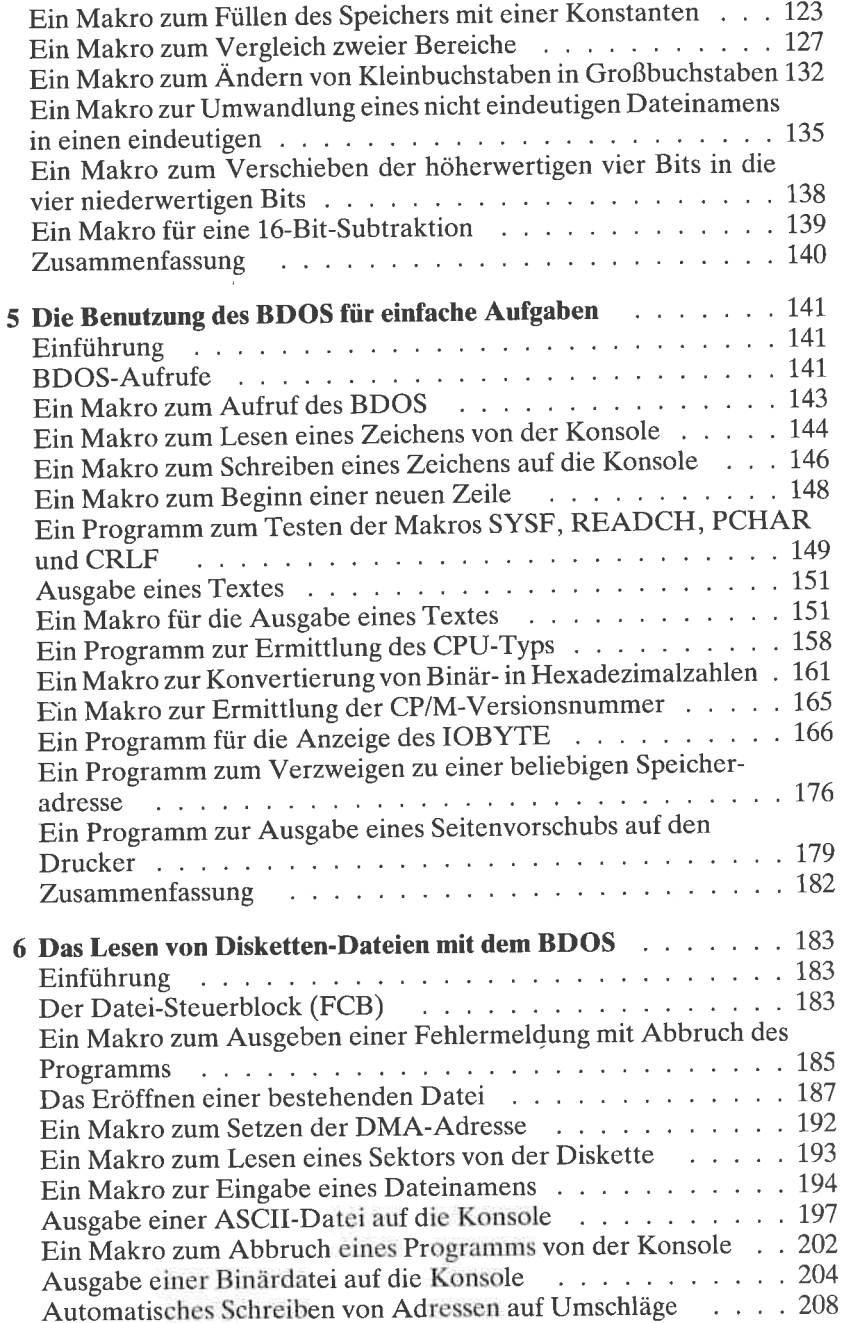

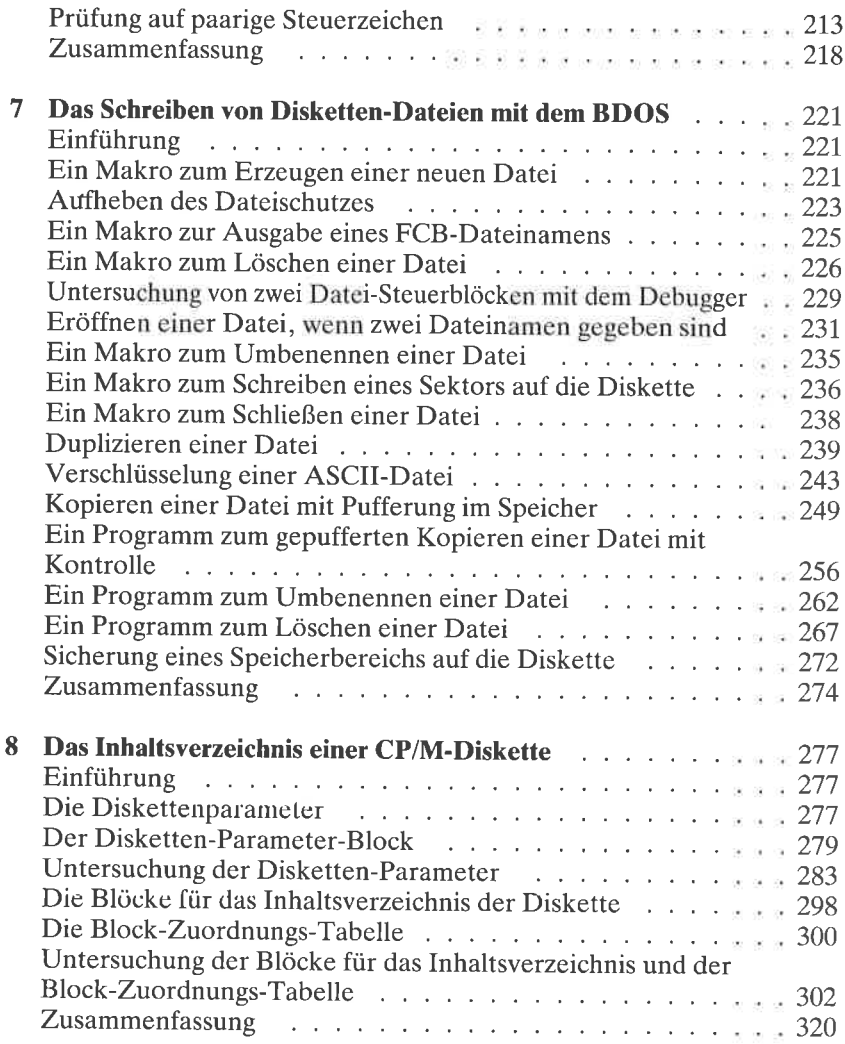

# Anhang

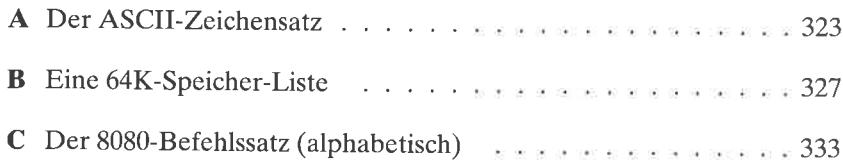

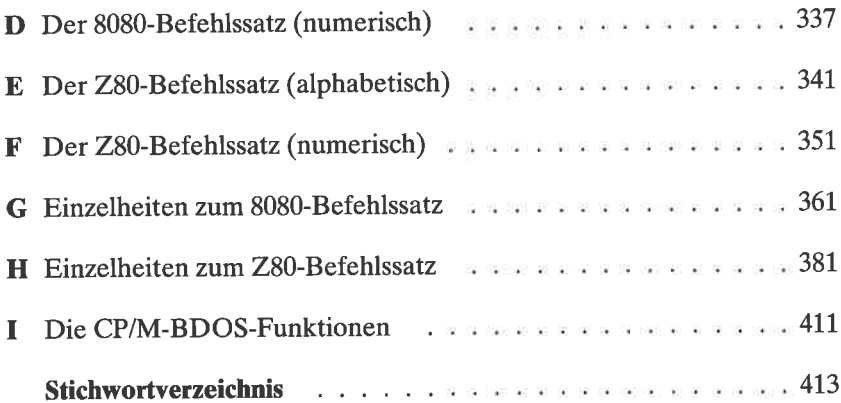

# Vorwort

CP/M ist inzwischen zum Standard-Betriebssystem für 280-, 80g0- und 8085-Mikrocomputer geworden. Als Folge davon entstand eine große zahlvon Programmen, die unter cP/M laufen. Hier eingeschlossen sind Assembler, Editorprogramme, Programme zum Auffinden von Schreibfehlern, Übersetzer-Programme für die technischen Sprachen BASIC, Pascal, FORTRAN und APL, sowie allgemeine kommerzielle Programmpakete.

Einige CP/M-Programme können automatisch ausgeführt werden, so daß nur geringes Wissen über CP/M nötig ist. Andere programme jedoch erfordern größere Kenntnis des Betriebssystems. In jedem Fall erfordern einige Routineaufgaben, wie das Formatieren von Disketten und das Erstellen von Sicherungskopien wichtiger Disketten, bessere Kenntnis des Betriebssystems. Unglücklicherweise ist es schwierig, aus den mitgelieferten Unterlagen die Arbeitsweise von CP/M zu erlernen. Es gibt hier-<br>über einführende Bücher, jedoch behandeln sie die Interna von CP/M nicht ausführlich genug. Darüber hinaus gibt es zahlreiche Inkonsistenzen und besondere Eigenarten im CP/M, die nur darauf warten, dem unaufmerksamen Programmierer eine Falle zu stellen.

Der Autor arbeitet mit cP/M seit seiner Entstehung (version 1.3). Er hat viele Techniken entwickelt, um die Brauchbarkeit von CP/M zu verbessern, sowohl durch teilweise Anderung von Cp/M, als auch durch die Erstellung von Assembler-Hilfsprogrammen. Dieses Buch gibt die Erfahhende Kenntnis über die interne Arbeitsweise von CP/M erlangen möchte.

obwohl die wirkungsweise jedes Programms beschrieben wird, sollte der Leser bereits einige Erfahrung mit 8080-Assembler-programmierung haben. Weitere Informationen über die Programmierung in der Assemblersprache findet man in dem ebenfalls bei SYBEX erschienenen Buch "Programmierung des Z80". (1) Um in den vollen Genuß des vorliegenden Buches zu gelangen, sollte man einen Computer mit CP/M, einen Editor, einen Makro-Assembler wie MAC oder MACRO-80 sowie einen Assemblersprache-Debugger wie SID oder DDT zur Verfügung haben.

Dieses Buch beginnt mit einer ausführlichen Beschreibung der Organisa-<br>tion und Arbeitsweise von CP/M. Die Themen schließen den System-Parameter-Bereich, die TPA, den CCP sowie BDOS und BIOS ein. Der Gebrauch der eingebauten Kommandos, Steuerzeichen und Benutzerprogramme wird ebenfalls erläutert. Routinearbeiten wie das Formatieren von Disketten und Erstellen von Sicherungskopien werden in Kapitel 2 behandelt. Die Funktionen COPY, SYSGEN und SAVEUSER werden besprochen bis hin zur Vorgehensweise beim Andern des CP/M-Systems und Speichern der geänderten version auf die Diskette. In Kapitel 3 werden wir die Auswertung des IOBYTE zum BIOS hinzufügen.

Das Makrokonzept wird in Kapitel 4 vorgestellt. Makros zum Vergleichen, umspeichern und Füllen von Speicherbereichen bilden die Grundlage einer Makrobibliothek. Der Gebrauch von BDOS-Operationen für Könsol-Ein-/Ausgabe mit Makros wird in Kapitel 5 gezeigt. Außerdem werden mehrere lauffähige Programme geschrieben.

Die Kapitel 6 und 7 beschreiben das CP/M-Disketten-Dateisystem. Die Makro6ibliothek wird um BDOS-Operationen zum Lesen und Schreiben von Disketten-Dateien erweitert, und weitere lauffähige Programme werden geschrieben. Das letzte Kapitel befaßt sich mit Einzelheiten zum CP/M-Disketten-Inhaltsverzeichnis. Ein allgemeines Hilfsprogramm zum Anzeigen der Diskettenparameter, einer Blockzuordnungstabelle und zur ausführlichen Darstellung des Inhaltsverzeichnisses wird geschrieben.

Die Anhänge enthalten Hinweise für die Erstellung von 8080- und 280- Assembler-Programmen. Anhang Azeigt den ASCII-Code in dezimaler, hexadezimaler und oktaler Form. Anhang B zeigt eine 64K-Speicherliste. Anhänge C und D enthalten den 8080-Befehlssatz in alphabetischer und numerischer Reihenfolge. Die Anhänge E und F geben den gesamten Z80-Befehlssatz in alphabetischer und numerischer Reihenfolge wieder, entsprechend dem offiziellen mnemotechnischen Code von Zilog' Befehle, die auch beim 8080 vorhanden sind, sind mit einem Stern  $(*)$ gekennzeichnet.

Die 8080-Befehle werden ausführlich im Anhang G behandelt, einschließlich möglicher Fallen und besonderer Techniken. Die Namen der entsprechenden Z80-Befehle sind ebenfalls vermerkt. Anhang H liefert eine ausführliche Beschreibung der Z80-Befehle. Anhang I faßt alle CP/M-BD OS-Aufrufe zusammen.

Alle in diesem Buch gezeigten Assemblerprogramme wurden auf einem Z80-Mikrocomputer mit drei 5-Zoll-Diskettenlaufwerken (Laufwerke A, B und C) und zwei 8-Zoll-Diskettenlaufwerken (Laufuerke D und E) entwickelt. Das Betriebssystem war die Lifeboat version 2.2von CP/M. Die Quellprogramme wurden mit MicroPro's Texteditor WordStar geschrieben. Übersetzt wurden sie sowohl mit dem MAC-Assembler von Digital Research als auch mit Microsoft's MACRO-80.

# $Kapitel$ Der Aufbau und die Arbeitsweise von CP/M

# **EINFÜHRUNG**

Die Aufgabe dieses ersten Kapitels ist es, die organisation und Arbeitsweise des Betriebssystems CP/M zu besprechen. Als erstes werden wir die verschiedenen Teile von CP/M, den Systemparameterbereich, den Anwenderprogrammbereich, den Kommandoprozessor, das Basis-Diskettenbetriebssystem und das Basis-Ein-/Ausgabesystem behandeln.<br>Danach erhalten wir eine Übersicht über die Arbeitsweise von CP/M, inklusive der eingebauten Kommandos, der Steuerzeichen und der System-Programme. (weitere Einzelheiten zu diesem Thema erfährt grammen wie STAT und PIP werden wir ein neues Kommando, CON-TIN, schreiben und sehen, wie und warum es läuft.

# DIE SPEICHER.ORGANISATION

Die Hardware eines Computers kann man logisch in mehrere Teile unter-<br>gliedern, wie die Zentraleinheit (CPU), den Hauptspeicher (RAM) und die Zusatzgeräte wie Konsole, Drucker, Telefonmodem und Diskettenlaufwerke. Das Disketten-Betriebssystem (DOS) ist ein Programm, das die Aufgaben eines Computers koordiniert. CP/M ist das am weitesten verbreitete DOS für die Prozessoren 8080, 8085 und Z80. Lassen Sie uns einen Blick auf die Arbeitsweise von Cp/M werfen.

Die Prozessoren 8080, 8085 und Z80 sind sich sehr ähnlich. Alles, was in diesem Kapitel entwickelt wird, gilt gleichermaßen für alle drei. Die Bytes). Jedem Byte RAM ist genau eine Adresse von 0 bis 65535 zugeord-<br>net. CP/M teilt diesen Bereich in fünf Regionen auf, nämlich:

o Den Systemparameterbereich

Diese Region enthält Informationen wie die laufende Disketten-Laufwerksnummer und Anwendernummer, Gerätezuordnungen, die Adressen des Basis-Ein-/Ausgabe-Systems und des Basis-Diskettenbetriebssystems, die Restartadressen und den Standardpufferbereich.

- $\bullet$  Den Anwenderprogrammbereich (TPA) Dies ist der Arbeitsbereich des Speichers. Ausführbare Programme und ihre Daten werden hier gespeichert.
- <sup>o</sup>Den Kommandoprozessor (CCP) Dieser Bereich enthält die Programme für die eingebauten Kommandos DIR, ERA, REN, SAVE, TYPE und USER.
- <sup>o</sup>Das Basis-Diskettenbetriebssystem (BDOS) Hier liegen die allgemeinen Programme zum Bedienen det Zusatzgeräte.
- <sup>o</sup>Das Basis-Ein-/Ausgabe-System (BIOS) Dieser Bereich enthält die vom Anwender angepaßten Routinen für den tatsächlichen Datenaustausch mit den Zusatzgeräten.

Die Bereiche BDOS und BIOS werden auch zusammenfassend Gesamt-Diskettenbetriebssystem (FDOS) genannt. Eine Übersicht über diese fünf Regionen zeigt Abb. 1.1.

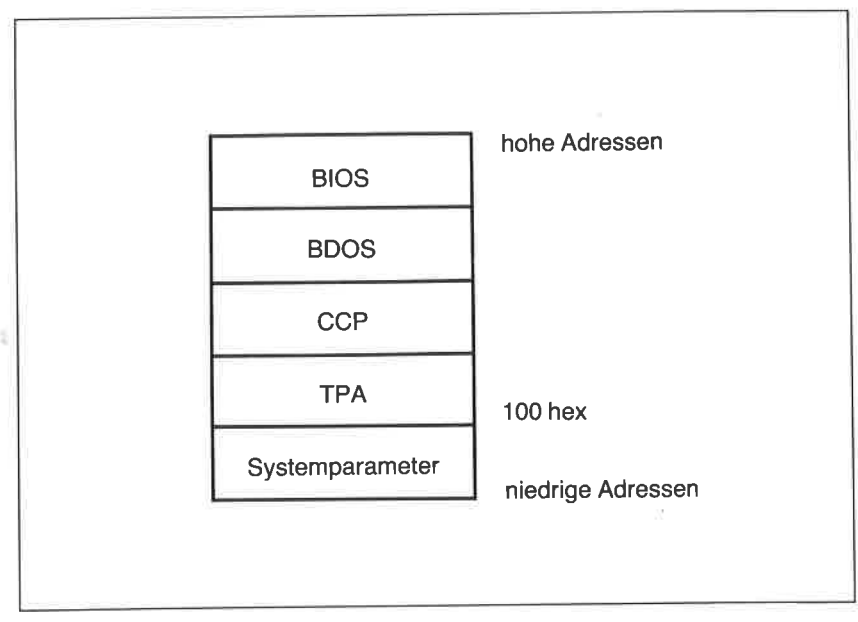

Abb. 1.1: Die Speichereinteilung von CP/M

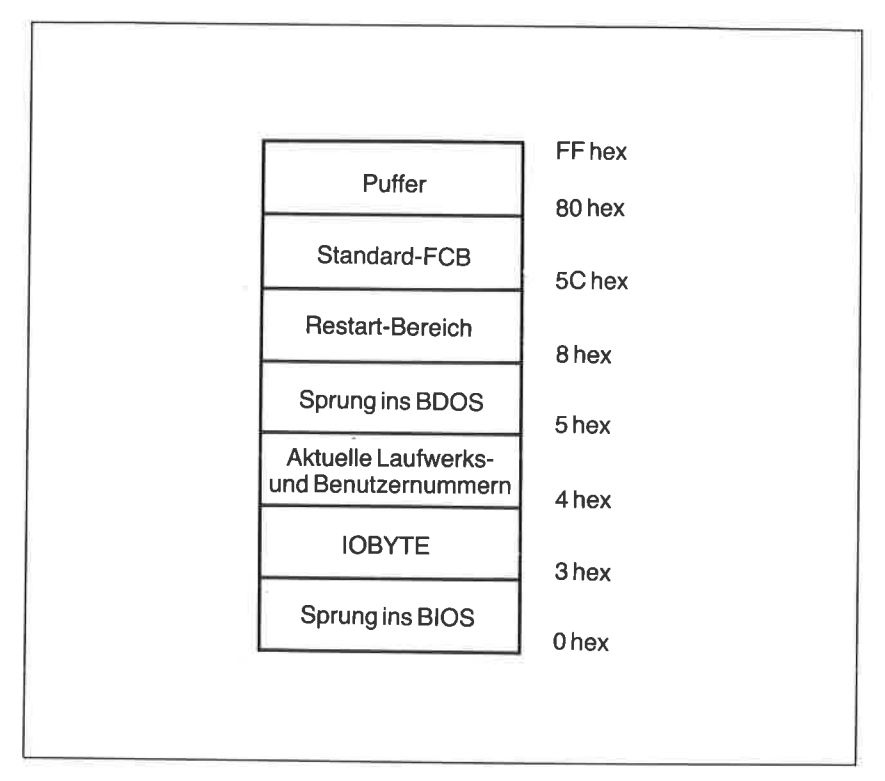

Abb. 1.2: Der Systemparameterbereich: 0 bis FF hex

### Der Systemparameterbereich

Die Systemparameter, siehe Abb. 1.2, beginnen bei Adresse 0. Die ersten drei Bytes (Bytes 0-2) enthalten einen Sprung zum BIOS-Warmstartprogramm. Bei Ausführung dieses Befehls wird CP/M neu gestartet. Dadurch wird eine frische Kopie des CCP und des BDOS von der Diskette in den Speicher geladen. Die Diskettenlaufwerke werden in den Grundzustand gesetzt.

Das vierte Byte des Systemparameterbereiches (Adresse 3) nennt man IOBYTE. Es zeigt die laufende Gerätezuordnung für die Zusatzgeräte an: die Konsole, den Leser, den Stanzer und den Drucker. Der nächste Speicher, Adresse 4, enthält zwei Angaben: die momentane Laufuerksnummer und die momentane Anwendernummer. Ab Adresse 5 steht ein Sprungbefehl zum BDOS. Er wird ausgeführt, wenn Konsol-, Druckeroder Disketten-Operationen gewünscht werden.

Der Bereich von Adresse 0 bis 38 umfaßt acht Speicher, auf die sich die 8O80-Instruktionen RST0 bis RSTT beziehen:

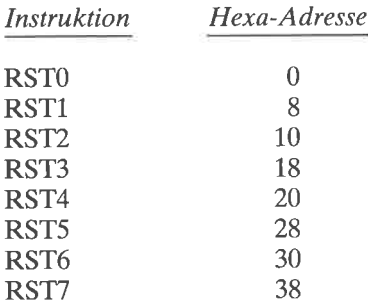

Diese Befehle bewirken Unterprogrammaufrufe (CALLs) zu den entsprechenden Speicheradressen. Die Befehle können sowohl durch Hardware-Unterbrechungen als auch durch normale Unterprogrammaufrufe aktiviert werden. RST6 und RSTT werden von den Debuggern DDT und SID benutzt. Ausführung des Befehls RST0 führt einen Warmstart aus, da er einen Sprung zur Adresse 0 bewirkt.

Wenn ein Programm auf der Kommandoebene von CP/M ausgeführt wird, können ein oder zwei Dateinamen in der Kommandozeile angegeben werden. Mit dem Kommando EDIT könnte man z.B. zwei Parameter angeben:

```
EDIT FIRST.FIL B:SECOND.FIL
```
Den Bereich beginnend bei Adresse 5C hex nennt man Standard-Dateikontrollblock (DFCB), da der CCP diesen Bereich automatisch als Dateikontrollblock auswählt. Ein Dateikontrollblock ist ein 32-Byte langer Block, der eine Diskettendatei beschreibt. Der CCP nimmt den ersten Parameter, FIRST.FIL in diesem Beispiel, für den ersten FCB. Außerdem initialisiert der CCP einen zweiten FCB beginnend bei Adresse 6C hex. Der zweite Parameter, B:SECOND.FIL in diesem Beispiel, wird hierfür benutzt.

Der Bereich von 80 bis FF hex ist ein allgemeiner Pufferbereich. Der Rest des Kommandos, d.h. alle Zeichen nach dem Kommandonamen selbst, werden in diesem Bereich gespeichert. In dem obigen Beispiel sind das die beiden Dateinamen. Dieser Bereich wird standardmäßig auch für die Übertragung von Daten zu und von Disketten benutzt.

Der Systemparameterbereich wird weitergehend erläutert in Kapitel 3.

# Die TPA und der CCP

Der Anwenderprogrammbereich umfaßt gewöhnlich den größten Teil des Speichers. Beginnend bei Adresse 100 hex werden hierhin ausführbare Programme geladen.

Der Kommandoprozessor enthält Befehle zur Verarbeitung von mit der wird, wird nach dem Start eines Programms nicht mehr benötigt. Daher<br>können Anwenderprogramme den Bereich überlagern, um die TPA zu erweitern. Ein Warmstart nach Beendigung des Programms bewirkt das Neuladen des CCP zusammen mit dem BDOS.

# Das BDOS und das BIOS

Das Basis-Disketten-Betriebssystem enthält geräteunabhängige Routinen zum Arbeiten mit Konsole, Drucker und Diskettenlaufwerk. Dieser Teil ist im allgemeinen gleich für alle cP/M-computer. wir studieren seine Arbeitsweise ausführlich in den Kapiteln 5, 6 und 7.

Das Basis-Ein-/Ausgabe-System enthält Instruktionen zum Bedienen der Zusatzgeräte: Konsole, Drucker, Telefonmodem, Diskette, usw. Jedes BIOS muß an die anwenderspezifischen Geräte angepaßt werden. Daher werden sich die BIOS für zwei identische Computer mit unterschiedlichen Zusatzgeräten unterscheiden. Mehr über das BIOS werden wir in den Kapiteln 2 und 3 erfahren.

# DIE ARBEITSWEISE VON CP/M

Wenn CP/M das erste Mal gestartet wird (boot), werden der CCP, das BDOS und das BIOS von der Diskette in den Speicher kopiert (normalerweise Laufuerk A). Diesen Vorgang nennt man Kaltstart. Nachdem das System in den Speicher geladen ist, übergibt der Kaltstartlader die Kontrolle an das BIOS. Das BIOS füllt dann den Systemparameterbereich von Adresse 0 bis 7. Dies umfaßt den Sprungbefehl zum BIOS (Adresse 0 bis 2), das IOBYTE (Adresse 3), die momentane Laufwerks- und Anwendernummer (Adresse 4) und den Sprungbefehl zum BDOS (Adresse 5 bis 7). Jetzt gibt CP/M ein Promptzeichen aus, um seine Bereitschaft zum Empfang eines Kommandos anzuzeigen.

 $A >$ 

# Residente Kommandos

CP/M unterstützt maximal 16 Diskettenlaufwerke. Sie werden mit den ersten 16 Buchstaben des Alphabets (A bis P) bezeichnet. Der Buchstabe A in der Anzeige zeigt Laufwerk A als laufendes oder Standard-Laufwerk an. Die in den CCP eingebauten Kommandos können ietzt ausgeführt werden. Die folgenden Kommandos sind eingebaut:

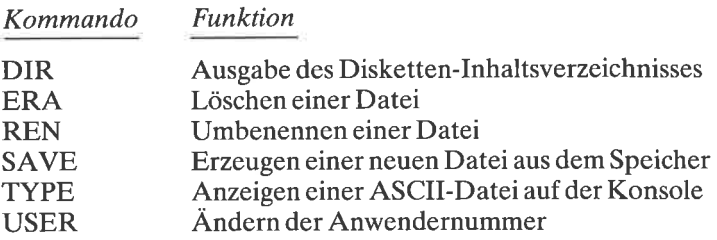

Diesen Namen darf kein Laufuerksname vorangestellt werden, weil sie sich nicht auf ein bestimmtes Laufuerk beziehen. So ist z.B. das Kommando

# A:DlR

ungültig. Bei einigen dieser Kommandos kann man jedoch Laufuerksnamen als Parameter angeben. Z.B.

### DIRA:

Das Kommando DIR wird gegeben, um eine Liste der Dateinamen auf dem Standardlaufwerk zu erhalten. Die Liste ist vierspaltig angeordnet. Alle Dateinamen werden angezeigt, wenn kein Parameter angegeben wird.

Eine ganze Gruppe von Dateien kann angewählt werden durch die Benutzung der Zeichen  $*$  oder ?. Z.B. zeigt das Kommando

#### DIR \*.ASM

die Namen aller Dateien vom Typ ASM auf dem Standardlaufwerk an. Der Stern steht für beliebige Kombinationen von Zeichen, einschließlich Zwischenraum. Der Doppelstern \*.\* selektiert alle Dateien einer Diskette. In vielen CP/M-Kommandos kann der Stern als nichteindeutiger Dateiname angegeben werden. Das Fragezeichen ersetzt ein beliebiges einzelnes Zeichen, einschließlich Zwischenraum. Daher bezieht sich der Dateiname SORT?.BAS kollektiv auf die folgenden Dateien:

SORT1.BAS SORT2.BAS SORT3.BAS SORT.BAS

Eine Datei oder eine Gruppe von Dateien kann mit dem Kommando ERA gelöscht werden. Die Zeichen \* und ? dürfen im Parameter von ERA benutzt werden. (Vorsicht!). Z.B.:

ERA NEW.ASM ERA \*.ASM  $FBA**$ 

Im dritten Beispiel sollen alle Dateien gelöscht werden. In diesem Fall jedoch verlangt CP/M eine Bestätigung des Kommandos, bevor alle Dateien einer Diskette gelöscht werden:

ALL (Y/N)?

Man muß ein Y eingeben für die Fortsetzung des Kommandos.

Man kann das Kommando REN benutzen, um einzelne Dateien umzubenennen. REN erfordert zwei eindeutige Dateinamen; d.h. die Zeichen \* und ? dürfen nicht benutzt werden. Der neue Dateiname wird zuerst angegeben, gefolgt von einem Gleichheitszeichen und dem alten Dateinamen. Z.B. ändert das Kommando

REN NEW.ASM=OLD.ASM

den Namen von OLD.ASM in NEW.ASM.

Das Kommando SAVE erzeugt eine Diskettendatei aus dem Speicherin- halt. sAVE hat zwei Parameter. Der erste parameter ist die Änzahl der 256-Byte-Blöcke, die zu schreiben sind. Der zweite parameter ist der Dateiname. Z.B. erzeugt das Kommando

#### SAVE 4 NEWFIL

eine Datei mit dem Namen NEWFIL, die das erste Kilobyte des Anwenderprogrammbereichs enthält.

Eine ASCII-Datei kann auf der Konsole angezeigt werden mit dem Komsein. Das Durchlaufen des Bildes kann durch Eingabe von Control-S gestoppt werden. (TYPE wird beendet, wenn irgendeine andere Taste während der Ausgabe gedrückt wird.) Die Ausgabe wird durch Drücken irgendeiner Taste fortgesetzt, jedoch wird Control-S empfohlen, um das Kommando nicht unabsichtlich abzubrechen.

Die Anwendernummer kann mit dem Kommando USER geändert werden. Der einzige Parameter ist eine Dezimalzahl von 0 bis 15. CP/M unterscheidet 16 verschiedene Anwender, numeriert von 0 bis 15. Anwender 0 ist normalerweise eingestellt nach der Initialisierung des Systems. Jede neu erzeugte Datei wird mit der laufenden Anwendernummer codiert. Daher ist eine Datei jeweils einem Anwender zugeordnet. Normalerweise sind nur die Dateien des laufenden Anwenders verfügbar.

# Steuerzeichen

Einige Konsoltasten haben bei CP/M eine besondere Bedeutung. Es folgen die Steuerzeichenkommandos :

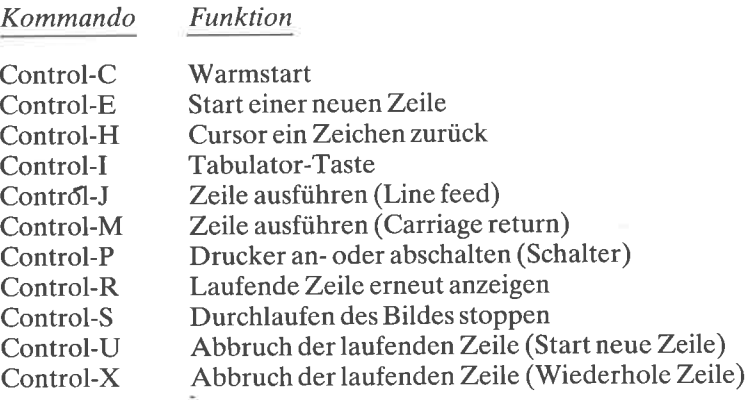

# Warmstart

Ein Warmstart wird durchgeführt, wenn Control-C gedrückt wird und der Cursor in der ersten Position einer Zeile ist. Dies ist ähnlich einem Kaltstart. Der CCP und das BDOS werden von der Diskette in Laufwerk A in den Speicher kopiert. Die Sprungbefehle zu BIOS und BDOS am Beginn des Speichers werden auch initialisiert, jedoch wird das Speicherabbild vom BIOS nicht verändert. Das aktuelle Diskettenlaufwerk und Laufwerk A werden zu diesem Zeitpunkt notiert.

Wenn CP/M das erste Mal auf ein Laufwerk zugreift, macht es eine Kopie des Inhaltsverzeichnisses und einiger Charakteristika der Diskette. Dieses Vorgehen bei Disketten kann man beobachten, wenn man nacheinander alle Laufuerke anspricht. Gibt man z.B. das Kommando

 $B$ :

so wird auf Laufuerk B umgeschaltet. Dies wird gewöhnlich durch eine rote Lampe an der Laufwerksvorderseite angezeigt. Das System-Promptzeichen ändert sich in B >. Wer mehr Laufwerke hat, kann der Reihe nach alle ansprechen durch den Namen, gefolgt von einem Doppelpunkt. Wenn man mit dem Kommando

A:

zu Laufwerk A zurückgelangt, wird sich das System-Promptzeichen in A> ändern. Jedoch wird man keine Laufwerksaktivität bemerken, da das Laufwerk A bereits notiert ist. CP/M nimmt an, daß die Diskette zwischenzeitlich nicht gewechselt wurde.

Das Inhaltsverzeichnis wird bei weiteren zugriffen nicht erneut eingelesen. Deshalb sollte man nach dem Auswechseln einer Diskette in einem Laufwerk einen Warmstart durchführen mit dem Kommando Control-C.<br>Hierdurch wird das Inhaltsverzeichnis der neuen Diskette gelesen. Wird nach einem Diskettenwechsel kein Warmstart gemacht, känn CP/M die Diskette zwar vielleicht noch lesen, versucht män jedoch, auf diese Diskette zu schreiben, wird CP/M die Schreiboperation abweisen und eine Fehlermeldung ausgeben :

# BDOS ERROR ON A: R/O

cP/M wird dann auf das Drücken der Return-Taste warten. Danach wird wurde. Da das neue Disketten-Inhaltsverzeichnis nun eingelesen wird,<br>kann man dann auf die Diskette schreiben.

# Nicht residente Programme

Die Anzahl der in den CCP eingebauten Befehle ist begrenzt. Daher besteht zusätzlich die Möglichkeit, separate Programme zu laden, die als COM-Dateien auf einer der Disketten gespeichert sind. Man startet diese Programme durch Eingabe des Laufwerksnamens und des Dateinamens (ohne den Dateityp COM). Der Laufwerksname darf fehlen, wenn das Programm auf dem Standard-Laufwerk ist. Wenn der Name eines Anwenderprogramms eingegeben wird, liest CP/M die Datei in den Spei-<br>cher und startet es.

Auf der Diskette gespeicherte programme werden durch den Dateinamen angesprochen. Ein cP/M-Dateiname besteht aus einem primärnamen und einer Erweiterung. Der primärname besteht aus ein bis acht alphabetischen oder numerischen (alphanumerischen) zeichen. Andere Zeichen als die Buchstaben A bis Z und die Ziffern 0 bis 9 können in gewissen Fällen verwendet werden, aber im zweifel ist es besser, sie zu vermeiden. Bei einigen Anwendungen ist ein Dateityp bzw. eine Dateinamenerweiterung erforderlich, bei anderen nicht. Ist eine Erweiterung erforderlich, besteht sie aus ein bis drei Zeichen. Der Dateityp ist gewöhnlich eine mnemotechnische Bezeichnung, um die Art der Datei zu beschreiben. Z.B.:

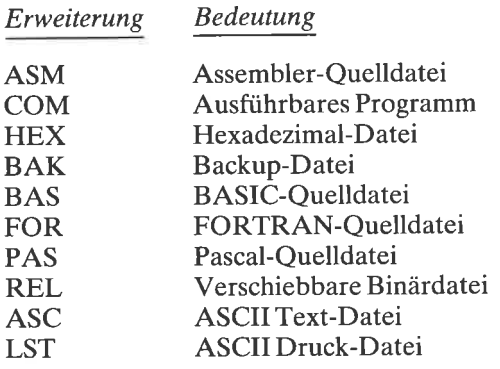

Einige nicht residente Programme werden mit dem Betriebssystem CP/M mitgeliefert. Dies sind unabhängige ausführbare Programme vom Dateityp COM:

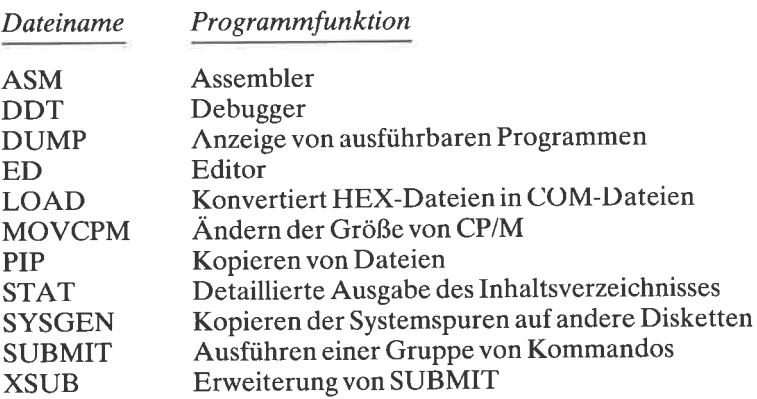

Die folgenden Programme kann man käuflich erwerben

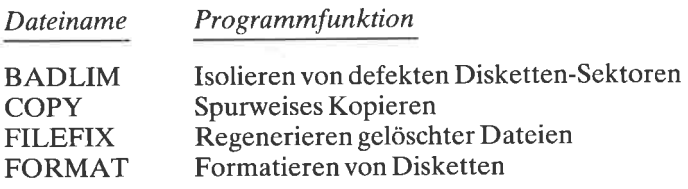

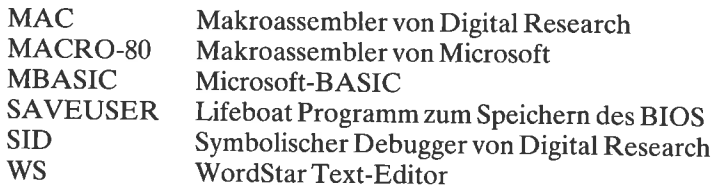

viele andere Programme kann man erwerben oder schreiben. wir werden in diesem Buch viele nützliche programme entwickeln.

# EIN ERSTES AUSFÜHRBARES PROGRAMM

Wir wollen mit einem simplen Programm beginnen. Der CP/M-Kaltstart wird gegebenenfalls durchgeführt. Wenn dies abgeschlossen ist, wird das Promptzeichen

# $A >$

auf der Konsole erscheinen. Mit dem eingebauten Kommando DIR wird geprüft, welche Programme auf der Diskette in Laufwerk A sind. Falls das Programm STAT.coM in der Liste erscheint, führen wir es mit

# $STAT**$

aus. Ahnlich DIR produziert STÄT eine Liste aller Dateien auf der Diskette. Darüber hinaus sind die Namen alphabetisch sortiert.

wenn Sie einen Drucker haben, schalten Sie ihn ein. Drücken Sic control-P (um die Konsolausgabe zum Drucker zu schicken), und wiederholen Sie das Kommando STA'I'. Auf dem Drucker erscheint dieselbe Liste wie auf der Konsole. Drücken Sie erneut control-p, um den Drucker wieder abzuschalten. Reißen Sie das Papier am Drucker ab, und legen sie die Liste für späteren Gebrauch in den Umschlag der Diskette.

srAT gibt noch weitere Informationen über die Dateien der Diskette aus. Betrachten Sie z.B. die folgenden Zeilen:

58 8K 1 R/O A:PIP.COM<br>266 34K 3 R/W A:WSOVLY1.OVR

Die erste Zeile zeigt, daß die Datei PIP.COM auf dem Laufwerk A ist.<br>Die Datei kann nur gelesen werden (angezeigt durch R/O); d.h. sie ist schreibgeschützt. Des weiteren besteht das Programm aus 58 (128-Byte-)<br>Sätzen, die in 8K Bytes gespeichert sind. Die Datei besteht aus einem physischen Bereich.

Kleinere Dateien können durch einen einzigen Verzeichniseintrag angesprochen werden, den man physischen Bereich nennt (ein 16K-Speicherblock auf der Diskette). wird mehr als ein Bereich für eine Datei benötigt, haben alle Bereiche denselben Dateinamen. Jedoch nur einer dieser Einträge wird mit DIR oder STAT angezeigt.

Die zweite Datei im obigen Beispiel, WSOVLY1.OVR, ist auch auf der Diskette in Laufuerk A. Sie kann sowohl gelesen als auch beschrieben werden (angezeigt durch R/w); sie ist nicht schreibgeschützt. Sie besteht aus 266 Sätzen, gespeichert in 34K Bytes, und erfordert 3 physische Bereiche. Am Ende der STAT-Liste wird der noch auf der Diskette verfügbare Speicherplatz ausgewiesen.

Oft ist es wünschenswert, ein bereits ausgeführtes Kommando nach einem Warmstart erneut auszuführen. Wir werden uns eine Methode dafür schaffen. Führen Sie das eingebaute Kommando

# SAVE O CONTIN.COM

aus. Dies erzeugt einen neuen Eintrag im Verzeichnis auf der aktuellen Diskette. Da jedoch die Größe der Datei null ist, werden tatsächlich keine Daten geschrieben. Wenn Sie erneut STAT aufrufen, sollte der auf der Diskette verbleibende Platz derselbe sein wie vorher. Die Liste zeigt einen neuen Eintrag, CONTIN.COM, mit der Länge null. Wir werden herausfinden, daß dieses leere "Programm" sehr nützlich ist.

Jedesmal, wenn man CONTIN eingibt, wird CP/M versuchen, das entsprechende Programm zu laden, CONTIN.COM, und dann zum Beginn der TPA bei 100 hex zu verzweigen. Da das Programm CONTIN keine Daten hat, wird dicscs Kommando nur das zuletzt benutzte Programm starten. Um dies zuzeigen, geben Sie das Kommando

PIP

ein. CP/M wird aufgefordert, PIP.COM zu laden und nach 100 hex zu springen. PIP antwortet mit einem Stern. Normalerweise würde man jetzt ein PlP-Kommando eingeben. Aber in diesem Fall drücken Sie nur RETURN. Dies wird PIP beenden und die Kontrolle an CP/M abgeben. CP/M führt einen Warmstart aus, gibt das Promptzeichen aus und erwartet wieder ein Kommando. Nun geben Sie

# **CONTIN**

ein. Da dieses Programm keine Daten hat, wird lediglich nach Adresse 100 hex gesprungen, dem Anfang von PIP. Da das Speicherbild von PIP nicht verändert worden ist, sollte der plp-Stern wieder erscheinen. Man kann dies durch ein PlP-Kommando nachweisen. Z.B. geben Sie

PIP2.COM=PIP.COM[V]

ein. PIP wird sich selbst kopieren in die neue Datei plp2. coM. Der parameter vin eckigen Klammern bewirkt, daß plp die Kopie auf Richtigkeit überprüft.

Diese Technik ist anwendbar auf viele, jedoch nicht alle Programme. Es wird z.B. mit STAT nicht gehen, da Datenbereiche bei einern Neusrart nicht ordnungsgemäß initialisiert werden. Es ist jedoch anwendbar bei MBASIC.

Lassen Sie uns dieses Phänomen bei Microsoft's BASIC untersuchen. Rufen Sie BASIC auf, indem Sie seinen Namen eingeben. Dann schreiben Sie folgendes BASIC-Programm:

 $10$  FOR  $1 = 1$  TO 9 20 PRINT I; I\*I, 1/I, SQR(I) 30 NEXT <sup>I</sup> 40 END

Testen Sie das Programm mit dem Kommando RUN. Das programm existiert nur im Arbeitsspeicher, deshalb geht es verloren, wenn Sie BASIC verlassen. Daher wird man normalerweise eine dauerhafte Kopie herstel- len mit dem BASIC-Kommando

SAVE "FIRST"

Nehmen wir nun einmal an, Sie haben versehentlich das BASIC-Kommando SYSTEM gegeben, bevor Sie das Programm gesichert haben (ver-<br>suchen Sie es). Sie befinden sich nun wieder auf der CP/M-Systemebene. Offensichtlich haben Sie Ihr BASIC-Programm verloren. Geben Sie nun das Kommando

#### **CONTIN**

ein. Sie werden wieder ins BASIC gelangen und zu dem programm, das Sie geschrieben haben. Geben Sie das Kommando LIST ein, und Sie werden sehen, daß das Programm noch existiert. Geben Sie dann RUN ein, zur Überprüfung, ob es noch richtig läuft. Sie können nun das SAVE Kommando geben, wenn Sie Ihr Original-BASIC-Programm sichern wollen.

### ZUSAMMENFASSUNG

In diesem Kapitel haben wir einen kurzen Überblick über die Grundlagen der Organisation und Arbeitsweise von CP/M erhalten. Eingeschlossen waren die Behandlung des Systemparameterbereichs, der TPA, des CCP, des BDOS und des BIOS. Die eingebauten Kommandos, die Steuerzeichen und einige Standardprogramme wurden betrachtet. Dann schrieben wir das ,,Programm" CONTIN, das benutztwerden kann, um die meisten Programme erneut zu starten.

Im nächsten Kapitel werden wir erfahren, wie man die Diskettenversion des CP/M-Betriebssystems kopiert und ändert.

# $Kapitel$ Duplizieren und Ändern von CP/M-Disketten

# **EINFÜHRUNG**

In Kapitel 1 haben wir die grundlegende Arbeitsweise von CP/M studiert und erfahren, wie der Speicher organisiert ist. Da CP/M ein Disketten-Betriebssystem ist, spielt die Diskette eine wichtige Rolle bei der Arbeitsweise. Lassen Sie uns daher in diesem Kapitel unsere Aufmerksamkeit verstärkt auf die Organisation der Diskette richten.

In diesem Kapitel werden wir lernen, wie man eine CP/M-Diskette dupli-<br>ziert: durch Formatieren einer neuen Diskette und Kopieren der Daten<br>und der Systemspuren. Danach werden wir herausfinden, wie man BIOSoder usER-Routinen des cP/M-systems ändert, wie man die neue version übersetzt und testet und schließlich eine Kopie der neuen Version auf die Diskette schreibt.

# DAS FORMATIEREN UND DUPLIZIEREN VON DISKETTEN

Das Diskettenlaufuerk ist eines dcr wichtigsten Geräte zum Speichern von Mikrocomputerinformationen. Die oberfläche der Disketie ist ein magnetisches Material, das gelesen und beschrieben wird mit einem Lese-/Schreibkopf. (Die wirkungsweise ist zu vergleichen mit der Tonaufnahme auf Magnetbändern.) Physikalisch beträchtet werden Disketten formatiert in konzentrischen Ringen, die man Spuren nennt. Jede Spur ist aufgeteilt in Teile, die man Sektoren nennt.

Es ist üblich, die cP/M-Systemdiskette mit den ausführbaren programmen in das Laufwerk A einzusetzen, und eine Arbeitsdiskette in das Laufwerk B. Informationen kann man sicher auf Disketten speichern, vorausgesetzt, einige Sicherheitsmaßregeln werden beachtet. So sollten Disketbung aufbewahrt werden. Sogar bei großer Vorsicht kann ein Stromausfall während einer Schreiboperation zu Datenverlust führen. Deshalb ist es ratsam, eine Sicherungskopie von allen wichtigen Disketten anzufertigen. wir wollen nun mehrere Methoden zum Duplizieren von Disketten untersuchen.

Neue Disketten muß man vor dem Gebrauch formatieren. Es gibt zwei gebräuchliche Diskettengrößen, 5 Zoll und 8 Zoll Durchmesser. Außeräem gibt es Disketten, die hart- und solche, die soft-sektoriert sind, mit einfaöher oder doppelter Schreibdichte, einseitig oder zweiseitig. Die Anzahl der Spuren ist ebenfalls variabel.

Wenn Sie Disketten kaufen, müssen Sie den richtigen Durchmesser (5 zoll oder 8 zoll) und das richtige Format (hart- oder soft-sektoriert) wählen. Falls Sie hart-sektorierte benötigen, müssen sie auch die richtige Anzahl der Sektoren pro Spur auswählen. Es gibt viele verschiedene Diskettenformate für einen bestimmten Diskettentyp. Es ist daher gewöhnlich erforderlich, jede Diskette zu formatieren, bevor sie das erste Mal benutzt werden kann.

#### Das Formatieren einer neuen Diskette

Disketten werden mit einem Programm formatiert, dessen Name FOR-MAT.COM, FORMAT5.COM oder FORMAT8.COM ist. Es sollte sich auf Ihrer Original-CP/M-Diskette befinden. Formatierprogramme sind auf den jeweils benutzten Diskettentyp zugeschnitten. versuchen Sie nicht, eine Diskette mit einem Programm von einem fremden Computer zu formatieren, da es wahrscheinlich nicht richtig arbeitet.

Wenn Sie eine Diskette das erste Mal benutzen, stecken Sie sie zum Formatieren in das Laufwerk B. In Kapitel 1 sahen wir, daß wir nach einem Diskettenwechsel einen Warmstart ausführen sollten. Dies hier ist jedoch eine Ausnahme. Nach dem Einsetzen einer neuen, unformatierten Diskette führen Sie keinen Warmstart aus.

Falls A nicht das Standard-Laufuerk ist, geben Sie das Kommando 'A:', so daß A nun das Standard-Laufwerk ist. Versichern Sie sich, daß die Diskette A das Formatierprogramm enthält. Starten Sie es durch Eingabe seines Namens. Sie werden während der Programmausführung einige Fragen beantworten müssen. So wird gefragt, ob die Diskette in einfacher oder doppelter Schreibdichte, einseitig oder zweiseitig formatiert werden soll. Einige Systeme finden dies automatisch heraus, so daß der Dialog entfallen kann.

Wenn Sie eine neue Diskettenpackung anbrechen, ist es zweckmäßig, alle Disketten zu formatieren. Das FORMAT-Programm unterstützt dies gewöhnlich. Nach dem Formatieren einer Diskette wechseln Sie sie gegen äie nächste frische Diskette aus und drücken RETURN. Dadurch wird der Formatiervorgang normalerweise wiederholt. Denken Sie daran, daß Sie nicht auf eine nichtformatierte Diskette schreiben können, sonst bekommen sie eine BDOS-Fehlermeldung. Im nächsten Abschnitt betrachten wir eine allgemeine Technik, um mit SYSGEN und PIP Disketten zu kopieren.

# Das Duplizieren einer Diskette mit SYSGEN und PIP

cP/N1-Disketten sind in zwei Bereiche aufgeteilt. Man bezeichnet sie als Betriebssystem, inklusive CCP, BDOS und BIOS. Zu diesem Bereich hat man gewöhnlich keinen zugriff . Die Datenspuren sind aufgeteilt in die Bereiche für das Inhaltsverzeichnis und für die Speicherung von Programmen.

Da die Systemspuren normalerweise für den Benutzer nicht verfügbar sind, wird das Kommando

# $ERA**$

alle normalen Benutzerdateien in den Datenspuren der Diskette löschen, nicht aber die Systemspuren.

Man benötigt jedoch einen Zugriff zu den Systemspuren, um eine System-<br>diskette zu kopieren oder um das BIOS zu ändern. Nachdem eine neue Diskette formatiert wurde, können alle normalen Dateien mit plp von der Original-Diskette auf die neue Diskette kopiert werden. Befindet sich die original-Diskette in Laufwerk A und die neue Diskette in Laufwerk B, geben Sie das Kommando

 $PIP B:=A:*,*[V]$ 

Danach enthält die neue Diskette alle Dateien der original-Diskette. Sie kann nun im Laufuerk B benutzt werden, aber noch niöht in Laufuerk A. Es sind nämlich die Systemspuren, die den ccp, das BDos und das BIoS enthalten, noch nicht auf die neue Diskette übertragen worden.

Ein Programm namens SYSGEN kann benutzt werden, um die System-SYSGEN dies nicht auf direktem Wege tun. Es muß die Systemspuren erst von der Systemdiskette in den Speicher lesen. Dann kann es das Speicherabbild auf die Systemspuren einer anderen Diskette schreiben. Wir wollen nun sehen, wie das geschieht.

Starten Sie SYSGEN, und folgen Sie den Anweisungen. Es können von version zu version geringfügige unterschiede aufireten, der Sinn ist jedoch derselbe. wenn Sie SYSGEN gestartet haben, mag die folgende Ausgabe erscheinen:

SYSGEN Version 3.0 Distributed by Lifeboat Associates for CP/M 2 on quad North Star. Source drive NAME (or RETURN to skip)

Geben Sie den Namen des Quell-Laufuerks an, aber ohne den Doppelpunkt. Dies ist das Laufwerk, in dem sich die Original-Diskette befindet,

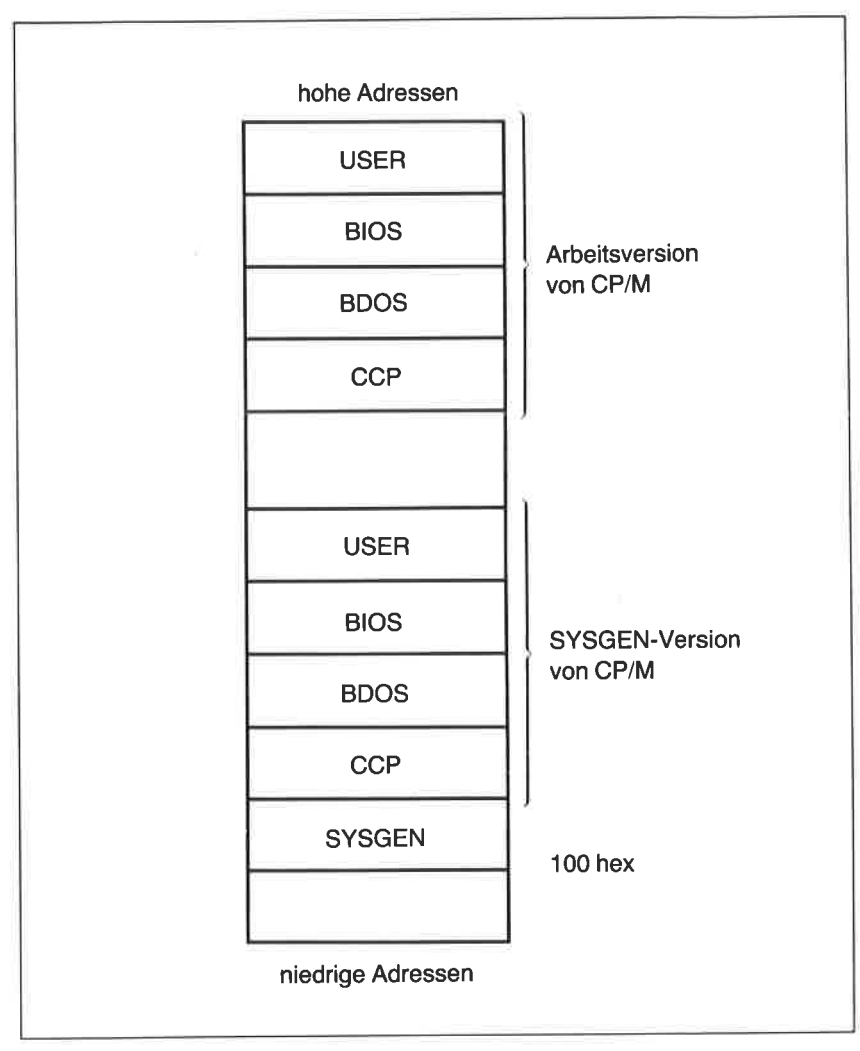

Abb. 2.1: Die SYSGEN-Version und die Arbeitsversion von CP/M

normalerweise Laufuerk A. SYSGEN bestätigt Ihre Antwort und verlangt ein weiteres RETURN. Haben Sie z.B. A eingegeben, könnte die folgende Zeile erscheinen:

Place Source disk on A, then type RETURN

Nach Eingabe des zweiten RETURN erscheint die Ausgabe:

Function complete CP/M image in RAM at 900H is ready to write or reboot and "SAVE 40 CPMxx.COM" Destination drive NAME (or RETURN to reboot)

In diesem Schritt kopiert SYSGEN die CP/M-Systemspuren der Original-Diskette in den Speicher. Es sind nun zwei Kopien von CP/M im Speicher (siehe Abb. 2.I).Die Arbeitsversion am Speicherende und die SYSGEN-Version am Anfang hinter SYSGEN selbst.

Im nächsten Schritt wird die SYSGEN-Version auf die Systemspuren der Diskette geschrieben.Dazu muß SYSGEN allerdings wissen, wohin (auf welches Laufwerk) das System geschrieben werden soll. Geben Sie den Namen des Laufwerks ein, in dem sich die neue Diskette befindet. Das ist gewöhnlich Laufuerk B. Auch hier lassen Sie deh Doppelpunkt weg. SYSGEN antwortet mit:

Place destination disk on B, then type RETURN

Nach Eingabe von RETURN kopiert SYSGEN das System auf die Systemspuren der neuen Diskette. Damit ist der Vorgang beendet. SYS-GEN gibt dann die Zeilen:

Function complete Destination drive NAME (or RETURN to reboot)

aus. Zu diesem Zeitpunkt können Sie eine Kopie von CP/M auf weitere formatierte Disketten schreiben. Entfernen Sie die neue Diskette, und setzen Sie eine weitere formatierte Diskette in das Laufwerk B. Drücken Sie die Taste B und RETURN. SYSGEN bestätigt dann das gewünschte Laufwerk und verlangt erneut RETURN. Dann kopiert SYSGEN das System aus dem Speicher auf die Systemspuren dieser Diskette. Auf diese Weise können Sie nach und nach leicht die Systemspuren mehrerer Disketten beschreiben. Wünschen Sie nur eine einzige Kopie, dann können Sie RETURN eingeben, und das Programm beendet sich. Im nächsten Abschnitt werden wir eine andere Methode zum Duplizieren von Disketten kennenlernen.

# Duplizieren einer Diskette mit COPY

Im letzten Abschnitt benutzten wir PIP und SYSGEN, um ein Duplikat einer Diskette anzufertigen. In diesem Abschnitt werden wir eine zweite Methode betrachten, die einfacher und schneller ist. Hierfür braucht man jedoch ein Programm, das standardmäßig nicht vorhanden ist. Sein Name ist COPY. Prüfen Sie, ob Sie ein Programm namens COPY.COM, COPY5.COM oder COPY8.COM haben. Normalerweise kann ein solches Programm alle drei Dinge, wie Formatieren einer neuen Diskette, Kopieren der Systemspuren und Kopieren der Datenspuren in einem Zuge durchführen.

Legen Sie die Original-Diskette in das Laufwerk A und eine neue unformatierte Diskette in das Laufwerk B. Achten Sie darauf, daß Sie keinen Warmstart ausführen. Starten Sie das Programm COPY, und folgen Sie seinen Anweisungen. Beantworten Sie die Fragen nach den Laufuerken für Original und Kopie. In diesem Beispiel ist das Original in Laufwerk A und die Kopie in Laufuerk B. Dies kann auch die Standardannahme sein. Bevor Sie das endgültige RETURN eingeben, können Sie die Diskette in Laufwerk A auswechseln, wenn Sie eine Kopie von einer anderen Diskette wünschen.

Wenn dies erfolgreich war, haben Sie eine bequeme Methode zum Duplizieren von Disketten gefunden. Wenn Ihre Version von COPY jedoch eine formatierte Diskette erfordert, wird dieser Versuch scheitern. Trotzdem ist dies ein bequemer Weg, um Disketten zu kopieren, obwohl Sie die neue Diskette separat formatieren müssen, denn Sie können immerhin die System- und Datenspuren mit dem COPY-Programm kopieren. Wir werden nun sehen, wie man die Informationen auf den Systemspuren ändert.

# ALLGEMEINES VORGEHEN ZUM ÄNDERN DES BIOS

In dem vorigen Beispiel in diesem Kapitel sahen wir eine Methode zum Kopieren einer Diskette, einschließlich der Systemspuren. Im nächsten Abschnitt werden wir die Möglichkeit haben, Teile von CP/M auf diesen Systemspuren zu ändern. Dies ist eine lästige Prozedur, denn zu den Systemspuren haben wir normalerweise keinen Zugriff. Daher stellen wir im Rest dieses Kapitels drei Wege vor, die CP/M-Systemspuren zu untersuchen. (Machen Sie sicherheitshalber eine Kopie der Systemdiskette, und arbeiten Sie mit der Kopie.)

Die Überarbeitung, die wir im nächsten Abschnitt durchführen, bezieht sich auf das BIOS von CP/NI. Für die Anderungen benötigen wir ein Assemblerquellprogramm namens BIOS.ASM, BIOS.MAC, USER.ASM

oder USER.MAC. Eines dieser Programme sollte auf Ihrer Original-CP/NI-Diskette vorhanden sein. Nach der Anderung des BIOS-Quellprogramms werden wir es übersetzen und damit die Arbeitsversion des BIOS überschreiben. Wenn wir mit der neuen Version zufrieden sind, werden wir eine permanente Kopie davon auf den Systemspuren der Diskette machen.

Obwohl wir in diesem Kapitel das BIOS nicht tatsächlich ändern, werden wir doch alle nötigen Schritte zeigen, um das geänderte BIOS in das CP/M-System zu speichern, das neue BIOS zu testen und auf die Systemspuren der Diskette zu schreiben. Das sind die folgenden Schritte:

- 1. Andern der BIOS.ASM- oder USER.ASM-Quelle
- 2. Erzeugen der entsprechenden HEX- oder REL-Datei mit dem Assembler
- 3. Kopieren der HEX- oder REL-Datei an die richtige Stelle mit DDT oder SID
- 4. Austesten der neuen Funktionen
- 5. Kopieren der neuen Version auf die Systemspuren

Zunächst werden wir die Original-Version des BIOS übersetzen. Dann werden wir sie im Speicher installieren. Und endlich die ,,neue" Version auf die Systemspuren einer Diskette schreiben. Da wir das Original-BIOS nicht verändert haben, sollten wir keinen Unterschied bei unserem CP/M bemerken. Der Grund für diesen Schritt ist, zu lernen, wie man eine geänderte Version des BIOS testet und permanent auf die Systemdiskette schreibt. Als erstes müssen wir die Lage des BIOS im Speicher bestimmen.

# DAS LOKALISIEREN DES BIOS

Wir sahen in Kapitel 1, daß das BIOS im CP/M die maßgeschneiderten Routinen für die verschiedenen an den Computer angeschlossenen Zusatzgeräte enthält. Die Routinen sind von Computer zu Computer verschieden. Der Rest von CP/M, wie das BDOS und der CCP, ist universell, d.h. unabhängig von einem bestimmten Computer. Dafür gibt es eine Reihe von Sprungbefehlen, die man Vektoren nennt, am Anfang des BIOS, die zu den wichtigen Routinen innerhalb des BIOS verzweigen. Daher ist es möglich, BIOS-Befehle zu ändern, ohne daß der Rest von CP/M davon betroffen ist.

Manchmal liegen diese Routinen in einem Extraspeicherbereich, dem USER-Bereich, einer Untermenge des BIOS. In jedem Fall ist eine permanente Kopie dieser Routinen auf den Systemspuren und eine temporäre Kopie davon im Speicher. Wir können Anderungen dieser Routinen im Speicher machen, um zu sehen, ob die neue Version das tut, was wir wollen. Haben wir herausgefunden, daß die Anderungen korrekt sind, müssen wir eine permanente Kopie der neuen Version auf die Systemspuren in Laufuerk A schreiben.

Wir wollen nun die Lage des laufenden BIOS mit Hilfe des Debuggers bestimmen: die des BIOS am Ende des Speichers. Der Sprungbefehl am Beginn des Speichers bestimmt die Warmstart-Adresse im BIOS. Starten Sie den Debugger, und geben Sie das Kommando

L0 (Buchstabe L und eine Null)

ein. Der Buchstabe L bedeutet List. Dieses Kommando wird benutzt, um 8080-Befehle zu dissamblieren, d.h. sie in mnemotechnischer Form auszugeben. Die erste Zeile der Ausgabe könnte

JMP D3O3

sein. Das Symbol JMP ist der 8080-Name für einen unbedingten Sprungbefehl, und D303 ist der Operand, das Ziel des Sprunges. Dieser Befehl zeigt auf. den Warmstarteingang im BIOS. Jedoch suchen wir den Kaltstarteingang bei Adresse D300 hex in diesem Beispiel.

Im nächsten Schritt untersuchen wir den laufenden BIOS-Bereich im Speicher. Geben Sie nun das Kommando

LD30O

ein. Die Ausgabe wird nun eine Reihe von Sprungbefehlen sein  $Z$ . $B$ .:

D300 JMP D380 (Kaltstart-Adresse) D303 JMP D39F (Warmstart-Adresse) D306 JMP DA06 (Konsol-Status) D309 JMP DA09 (Konsol-Eingabe) D30C JMP D4E6 (Konsol-Ausgabe) D30F JMP DAOF (Drucker-Ausgabe) D312 JMP DA12 (Stanzer-Ausgabe) D315 JMP DA15 (Leser-Eingabe) D318 JMP D4CA (Anfang der Disketten-Routinen) D31B JMP D499 D31E JMP D4CC

Nun müssen wir feststellen, ob ein separater USER-Bereich zusätzlich zum regulären BIOS vorhanden ist. Ist nur ein BIOS-Bereich vorhanden, dann zeigen alle Sprungvektoren zu nahe beieinander liegenden Adressen, d.h. innerhalb eines Bereiches von 800 hex Bytes. Beachten Sie, daß in der obigen Liste die ersten beiden Vektoren zu Adressen nahe dem Beginn des BIOS verzweigen (D380 und D39F hex). Mehrere andere iedoch zeigen auf weiter entfernte Adressen (DA06, DA09 usw.).

Lassen Sie uns diesen zweiten Bereich mit dem Debugger untersuchen. Nach Eingabe des Kommandos

LDAOO

könnte folgende Ausgabe entstehen:

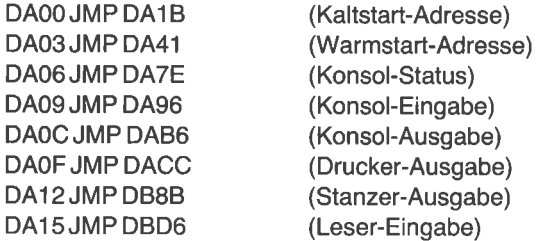

Wir haben einen weiteren Satz von Sprungvektoren gefunden. In diesem Fall beziehen sich alle Vektoren unmittelbar auf den Speicher. Wir haben den Hilfsbereich namens USER-Bereich gefunden, eine Untermenge der **BIOS Routinen.** 

Beachten Sie die Eins-zu-Eins-Korrespondenz zwischen vielen Vektoren des BIOS und den entsprechenden im USER-Bereich. So zeigen einige der BIOS-Vektoren relativ zu derselben Position in dem anderen Bereich. Die Adresse D306, 2.8., enthält einen Sprung nach DA06. Eine auffällige Ausnahme in der obigen Liste ist der Konsol-Ausgabevektor bei Adresse D30C. Er zeigt auf die Adresse D4E6. Verfolgt man es jedoch mit dem Debugger, findet man schließlich die entsprechende Adresse DA0C. Disketten-Routinen liegen normalerweise nicht im USER-Bereich, daher erwarten wir auch keine Sprungbefehle mehr ab XX15 hex.

Es ist wichtig, herauszufinden, ob Ihr System einen USER-Bereich hat. Hat es nämlich keinen, werden wir die Anderungen im BIOS-Bereich unter Benutzung eines Quellprogramms namens BIOS.ASM oder BIOS. MAC machen. Gibt es aber einen USER-Bereich, dann frihren wir die Anderungen hier durch. Die Quelle heißt dann USER.ASM oder USER. MAC.

# DAS ASSEMBLIEREN DES BIOS. ODER USER.QUELLPROGRAMMS

In diesem Abschnitt werden wir das Original-Quellprogramm für die BIOS- bzw. USER-Routinen übersetzen. (Falls Sie dieses Quellprogramm nicht finden, können Sie die Anderungen, die wir in Kapitel <sup>3</sup> besprechen, nicht durchführen.) Wir werden dann den übersetzten Code mit dem von CP/M benutzten vergleichen. Dadurch können wir sicherstellen, daß Ihr Quellprogramm mit dem von CP/M benutzten übereinstimmt.

# Übersetzung des BIOS- bzw. USER-Quellprogramms mit Digital Research MAC

Suchen Sie auf Ihrer Original-CP/M-Diskette nach einem Programm mit dem Namen BIOS.ASM oder USER.ASM, und kopieren Sie es auf eine Arbeitsdiskette. Sehen Sie sich den Anfang dieses Programms mit dem Kommando TYPE oder mit dem Editor an. Finden Sie die ORG-Anweisung, die die Anfangsadresse von BIOS oder USER bestimmt. Stellen Sie sicher, daß die Adresse mit dem Wert übereinstimmt, den wir im vorherigen Schritt gefunden haben. Die Anweisung könnte folgendermaßen aussehen:

ORG 0DA00H ; beginning of USER

Andererseits könnte der Operand der ORG-Anweisung ein Ausdruck sein, wie zum Beispiel

ORG MSIZE\*400H-600H

In diesem Fall wird die BlOS-Anfangsadresse vom Assembler entsprechend der Speichergröße ausgerechnet. Finden Sie die EQU-Anweisung, die MSIZE definiert, und prüfen Sie nach der Übersetzung, ob der Wert korrekt ist. Sie können aber auch anhand der Assemblerliste prüfen, ob der Wert korrekt ist.

Übersetzen Sie das Quellprogramm mit einem der Kommandos

MAC BIOS

oder

MAC USER

Dieser Schritt liefert drei Dateien mit den Erweiterungen HEX, SYM und PRN. Die HEX-Datei enthält die übersetzten Befehle in hexadezi-

maler Form verschlüsselt. Die SYM-Datei zeigt die Programmsymbole und ihre Werte. Die PRN-Datei enthält die Liste des Original-Quellprogramms mit dem übersetzten Code und seinen Adressen.

Untersuchen Sie die Assemblerliste mit dem Kommando TYPE. Suchen Sie die Sprungvektoren nahe dem Anfang der Liste. Vergleichen Sie die Adressen der Sprungvektoren mit den Werten, die wir mit dem Debugger für das laufende BIOS ermittelt haben. Falls die Adressen unterschiedlich sind, müssen Sie den Operanden der ORG-Anweisung (oder den Wert vom MSIZE in der EQU-Anweisung) ändern, so daß die Werte nach der Übersetzung mit denen des laufenden BIOS übereinstimmen.

Vergleichen Sie auch dieZiele der Sprungvektoren mit denen der laufenden BIOS-Version. Sind nämlich die Adressen der Sprungvektoren korrekt, die Zieladressen jedoch unterschiedlich, entspricht Ihr Quellprogramm nicht dem des laufenden BIOS. Es mag aber trotzdem möglich sein, diese Version zu benutzen.

Wenn die Werte der Sprungvektoren aus der Assemblerliste mit denen der laufenden Version übereinstimmen, können wir die übersetzte Version austesten, indem wir das laufende BIOS mit ihr überschreiben. Geben Sie das Kommando

SID BIOS.HEX

oder

DDT USER.HEX

ein. Damit starten wir den Debugger und veranlassen, daß die HEX-Datei von BIOS oder USER an die richtige Stellen kopiert wird. Cp/M benutzt nun die ,,neue" Version des BIOS. Vielleicht möchten Sie die neue Version mit dem L-Kommando des Debuggers näher untersuchen und entdecken, daß dies Kommando nicht mehr funktioniert. Der Debugger hat sich mit dem BIOS teilweise überschrieben. Wann immer dies passiert, deaktiviert der Debugger das L-Kommando automatisch. Abhilfe ist einfach. Gehen Sie zurück zu CP/M mit dem Control-C-Kommando, und starten Sie den Debugger erneut.

# Das Assemblieren des BIOS oder USER mit Microsoft MACRO-8O

Mit dem Microsoft Assembler ist es ein wenig schwieriger, das übersetzte BIOS zu installieren. Ein Weg ist, die ORG-Anweisung durch eine PHASE-Anweisung zu ersetzen, z.B.

PHASE 0DA00H ; absolute code

Hier ist der Operand der Anfang von BIOS oder USER. Beachten Sie, daß das Symbol PHASE mit einem Punkt beginnt.

Achten Sie darauf, daß der Typ des Quellprogramms MAC ist, und nicht ASM. Übersetzen Sie das Programm mit dem Kommando

 $M80 = BIOS/L$ 

In diesem Beispiel zeigt L dem Assembler an, daß zusätzlich zur REL-Datei eine PRN-Datei angelegt werden soll.

Sehen Sie sich die PRN-Datei an, wie im vorigen Abschnitt beschrieben. Vergleichen Sie die Adressen der Sprungvektoren in der Liste mit denen der laufenden Version des BIOS. Wenn sie übereinstimmen, können Sie die übersetzte Version mit dem Link-Loader LINK-80 und dem Debugger installieren. Beginnen Sie mit dem Kommando

L8O BIOS/E

Dies Kommando konvertiert die Datei BIOS.REL in eine ausftihrbare Version und hinterläßt sie am Anfang des Benutzerbereiches TPA. Die Angabe E veranlaßt den Loader, nach Erstellung des Speicherabbildes zu CP/M zurückzugehen.

Die Situation ist jetzt ungewöhnlich. Das gerade übersetzte BIOS liegt im Speicher ab Adresse 100 hex. Der erste Befehl jedoch ist ein Sprung zum Start des BIOS (hier Adresse DA00 hex). Unser Programm schließlich beginnt bei Adresse 103H.

LINK-80 hat drei Zahlen in eckigen Klammern angezeigt. Z.B.

lDA00 3eF 3l

Die erste Zahl (DA00 hex) ist die Anfangsadresse des BIOS. Die zweite Zahl ist die Endadresse des BIOS in der TPA. Die dritte Zahl, 3, ist die Programmgröße, d.h. die Anzahl der 256-Byte-Blöcke, die nötig ist, um das Programm abzuspeichern. Retten Sie eine Kopie des Speichers mit dem CP/M-Kommando

SAVE XX BIOS.COM

wobei XX die Anzahl der zu speichernden Blöcke ist.

Laden Sie die neue Datei in den Speicher zurück mit dem Debugger-Kommando

SID BIOS.COM

Denken Sie daran, daß die ersten drei Bytes ab Adresse 100 hex einen unerwünschten Sprungbefehl enthalten. Das tatsächliche Programm beginnt erst bei 103 hex. Das Ende des geladenen Programms war bei 39F hex.

Verschieben Sie den Speicherinhalt mit dem Debugger an die richtige Stelle, und achten Sie darauf, daß Sie bei Adresse 103 hex beginnen, nicht bei Adresse 100 hex. Das Kommando könnte z.B. so aussehen:

M103,39F,DA00

Die neue Version des BIOS ist nun bereit im Speicher und hat das Original-BIOS überlagert. Allerdings haben wir bisher noch nichts im BIOS oder USER geändert.

### DAS KOPIEREN DES GEANDERTEN BIOS AUF EINE DISKETTE

In dem vorigen Beispiel haben wir die Original-Version von BIOS oder USER übersetzt und mit der übersetzten Version die laufende überschrieben. Im nächsten Kapitel werden wir neue Funktionen in das BIOS-Quellprogramm einfügen, bevor wir es übersetzen. Wir können dann die neuen Funktionen testen, nachdem die übersetzte Version die laufende ersetzt hat. Wenn Sie jedoch jetzt Ihren Computer abschalten, wird wieder die Original-Version nach dem Booten des CP/M-Systems geladen. Es ist also notwendig, die geänderte Version des BIOS vom Speicher auf die Systemspuren einer Diskette zu kopieren. In diesem Beispiel haben wir zwar noch keine Anderungen am BIOS vorgenommen, lassen Sie uns jedoch diesen Schritt durchführen, damit Sie den Vorgang sicher verstehen.

Es gibt drei Möglichkeiten, eine geänderte Version des BIOS auf die Systemspuren zu schreiben. Beginnen wir mit der einfachsten.

# Schreiben des BIOS auf die Diskette mit SAVEUSER

Die einfachste Methode, die laufende Version des BIOS auf die CP/M-Systemspuren zu schreiben, bietet das Programm SAVEUSER. Dieses Programm ist jedoch kein reguläres CP/M-Programm, und daher besitzen Sie es möglicherweise nicht. SAVEUSER kopiert direkt die laufende Version des BIOS auf die Systemspuren der Diskette in Laufwerk A. Um die laufende Version des BIOS zu speichern, geben Sie nur SAVEUSER ein und beantworten alle Fragen. Wenn Sie das Programm SAVEUSER nicht finden, müssen Sie einen anderen Weg wählen, um eine geänderte Version zu speichern.
# Kopieren des BIOS aus einer HEX-Datei auf die Diskette mit SYSGEN

Weiter vorn in diesem Kapitel sahen wir, daß mit SYSGEN die Systemspuren von einer Diskette auf eine andere kopiert werden können. Das geschieht in zwei Schritten. Die Systemspuren werden von der Diskette in den Speicher gelesen, dann wird der Speicherinhalt auf eine neue Diskette geschrieben.

Mit SYSGEN kann man auch die Systemspuren einer Diskette ändern. In diesem Fall wird jedoch der Vorgang in der Mitte unterbrochen, nachdem das System in einen SYSGEN-Bereich gelesen wurde. Dieser Bereich wird mit dem geänderten BIOS überschrieben. Danach wird das geänderte System mit SYSGEN auf die neue Diskette geschrieben. Betrachten wir den ersten Teil dieses SYSGEN-Vorgangs.

Beim Kopieren der Systemspuren von einer Diskette auf eine andere sahen wir die folgenden Meldungen, nachdem SYSGEN die Systemspuren von Laufwerk A in den Speicher gelesen hatte:

CP/M image in RAM at 900H is ready to write or reboot and "sAVE 40 CPMxx.COM" Destination drive NAME (or RETURN to reboot)

Damals gaben wir den Namen des Ausgabelaufwerks an. Diesmal aber beenden wir SYSGEN mit RETURN. Dann retten wir den SYSGEN-Speicher (inklusive SYSGEN selbst) in eine reguläre CP/M-Datei. In diesem Beispiel sagt uns SYSGEN, daß 40 Blöcke zu 256 Bytes benötigt werden, um den Speicher zu retten, jedoch mag diese Zahlvon System zu System variieren.

Nach dem Laden des Systems in den Speicher gehen wir mit RETURN in die Kommandoebene zurück. Nach Erscheinen des Promptzeichens A> geben Sie das Kommando

## SAVE 40 CPM2.COM

ein, um den Speicher in eine Datei namens CPM2.COM zu schreiben. Diese Datei enthält das komplette CP/M-System mit einem Urlader. Es enthält ebenfalls am Anfang eine Kopie von SYSGEN.

(Beachten Sie, daß man einen Dateityp wählt, um die Art der Datei damit auszudrücken. CP/M benutzt den Dateityp COM für ausführbare Programme. Das System, das wir gerade gespeichert haben, ist jedoch kein ausftihrbares Programm, da es mit einer Kopie von SYSGEN beginnt und die übrigen Teile nicht an der richtigen Stelle stehen. Daher ist eigentlich der Typ SYS geeigneter. Dies ist auch möglich, wenn Sie SID benutzen, aber DDT verlangt den Typ COM.)

Wir haben nun eine reguläre CP/M-Datei, die eine Kopie des Original-CP/M enthält. Nun laden wir mit dem Debugger DDT dieses Systemab-<br>bild in den Speicher zurück, um es ändern zu können, und zwar ab der Startadresse 100H, dem normalen Arbeitsspeicherbereich. Natürlich

liegt das System nicht hier, wenn man es benutzt.<br>Nach dem Starten des Debuggers kopiert dieser unser System in den Speicher. Es gibt nun also zwei Kopien von CP/M im Speicher (siehe Abb. 2.1). Die normale Arbeitsversion liegt am Ende des Speichers. Das mit SYSGEN erstellte Duplikat liegt in der TPA direkt hinter SYSGEN. Wir wollen die beiden Kopien die Arbeitsversion und die SYSGEN-Version nennen.

Im nächsten Schritt überschreiben wir das Original-BIOS mit dem BIOS hinter dem SYSGEN. Zuvor müssen wir jedoch den Anfang des BIOSbzw. USER-Bereichs in der SYSGEN-Version finden. Der Debugger wird uns dabei helfen.

Wir starten den Debugger mit dem Kommando

#### DDT CPM2.COM

Hierdurch wird unser System in den Speicher geladen. Achten Sie darauf, daß CPM2.COM auf dem Standard-Laufwerk ist, wenn Sie DDT benutzen. Das Kommando

A:DDT CPM2.COM

arbeitet richtig, das Kommando

DDT B:CPM2.COM

jedoch nicht. Dieses Problem tritt bei SID nicht auf.

Nach dem Laden unseres Systems in den Speicher ab Adresse 100H gibt der Debugger drei Zahlen aus. Z.B.

NEXT PC END 2900 0100 ACFF

Notieren Sie die unter NEXT ausgegebene Zahl (2900 in unserem Bei spiel). Dies ist die Endadresse des geladenen Systems.

Die SYSGEN-Version des ab 100H geladenen CP/M-Systems sollte dieselbe sein wie die des laufenden Systems. Den Anfang des BIOS bzw. USER in der Arbeitsversion haben wir bereits im vorigen Abschnitt

bestimmt. wir müssen nun den Anfang des entsprechenden Bereiches in der SYSGEN-Version finden. Dazu benutzen wir das Kommando L.

Nach dem Laden unseres Systems mit dem Debugger wurde die NEXT-Adresse ausgegeben. Da dies die Endadresse des BIOS angibt, beginnen Sie mit einer um 100 hex kleineren Adresse. Finden Sie dort nicht die Sprungvektoren, vermindern Sie die Adresse abermals um 100 hex. Wenn z.B. die NEXT-Adresse 2900 ist, geben Sie das Kommando

#### L2800

ein. Die Ausgabe könnte dann sein wie folgt

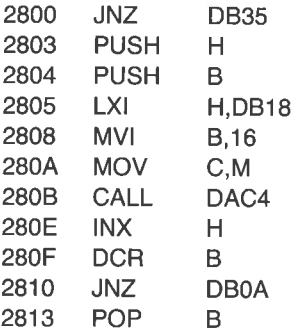

wir suchen einen Satz von sprungvektoren in BIOS oder USER. Dies ist er offensichtlich nicht. Die Sprungadressen werden mit denen übereinstimmen, die wir zuvor in der Arbeitsversion des BIOS gefunden haben. wiederholen Sie den vorgang mit einer um 100 hex kleineren Adresse. Versuchen wir z.B.

L2700

Es könnte folgendes erscheinen

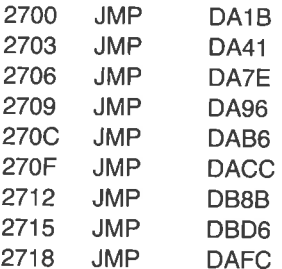

Nach diesem Satz von Vektoren haben wir gesucht. Die Adressen der Sprungvektoren stimmen mit den zuvor gefundenen überein.

Im nächsten Schritt bestimmen wir den ,,Offset" (die Differenz) zwischen SYSGEN-Version und Arbeitsversion des BIOS bzw. USER. Wir benutzen dafür das Kommando H (für Hexadezimal-Arithmetik). Dies ist ein nicht beschriebenes Kommando von DDT und SID. Wir schreiben

H2700,DA00

Dieses Kommando subtrahiert DA00 hex von 2700 hex. Der Debugger antwortet sowohl mit der Summe als auch mit der Differenz:

0100 4D00

Die Differenz haben wir gewollt, den zweiten Wert 4D00 hex. Diesen Wert müssen wir auf die Adresse des normal übersetzten Codes (DA00 hex) addieren, um die neuen BIOS- oder USER-Funktionen in den richtigen SYSGEN-Bereich zu bringen (2700 hex).

Nach Anderung des Programms BIOS.ASM oder USER.ASM übersetzen wir es und erhalten eine entsprechende Datei BIOS.HEX oder USER.HEX. Hiermit wollen wir das Original ersetzen. Der Debugger lädt HEx-Dateien automatisch an die richtige Adresse (über die Arbeitsversion) mit den beiden Kommandos

IUSER.HEX R

(Das Kommando I initialisiert einen FCB für die Datei USER.HEX. Das Kommando R liest die entsprechende Diskettendatei in den Speicher.)

In diesem Fall wollen wir jedoch die Datei in den SYSGEN-Bereich und nicht in den Arbeitsbereich laden. Daher geben wir das Kommando R mit dem berechneten Offset ein:

IUSER.HEX R4DOO

Der Debugger lädt nun die HEX-Datei in den gewünschten SYSGEN-Bereich, und nicht in den Arbeitsbereich.

Nun haben wir eine Kopie des Original-CP/M im SYSGEN-Bereich, allerdings wurde das Original-BIOS durch ein geändertes BIOS ersetzt.

Gehen Sie mit Control-C zurück zu CP/M. Die geänderte Version können Sie nun mit dem Kommando

SAVE 40 CPMREV COM

speichern. (Achten Sie darauf, daß Sie einen anderen Namen verwenden als zuvor, um die Original-Version von der geänderten unterscheiden zu können.)

Sie können aber auch SYSGEN starten, indem Sie seinen Namen eingeben. Die SYSGEN-Version von CP/M ist ja bereits im Speicher. Daher geben Sie auf die erste Frage von SYSGEN

Source drive NAME (or RETURN to skip)

RETURN ein. Damit überspringen Sie den ersten Teil von SYSGEN, der die Systemspuren in den Speicher einliest. Legen Sie z.B. eine Diskette in das Laufwerk B, und beantworten Sie die nächste Frage mit B:

Destination drive NAME (or RETURN to reboot)

SYSGEN bestätigt Ihre Eingabe

Place DESTINATION disk on B, then type RETURN

Wenn Sie wiederum RETURN eingeben, wird das neue System auf die Systemspuren der Diskette in Laufuerk B geschrieben. Man kann natürlich auch jedes andere Laufwerk benutzen. Stellen Sie sicher, daß die Diskette formatiert ist.

Ob Ihre Anderungen erfolgreich waren, testen Sie, indem Sie Ihren Computer aus- und wieder einschalten und danach das System von der neuen Diskette laden.

## Kopieren des geänderten BIOS der Arbeitsversion auf eine Diskette mit **SYSGEN**

Die dritte Methode zum Schreiben der Systemspuren einer Diskette ähnelt der zweiten. In diesem Fall benutzen wir nicht direkt eine BIOS- oder USER-Datei. Statt dessen kopieren wir das BIOS oder USER der Arbeitsversion in den SYSGEN-Bereich. In unserem Beispiel laden wir Debugger und SYSGEN-Version wie oben mit dem Kommando

DDT CPM2.COM

Die Adresse des BIOS bzw. USER im SYSGEN-Bereich bestimmen wir wie im vorigen Abschnitt. Dann geben Sie das Kommando M (move) ein:

MDAOO,DDFF,2TOO

Mit diesem Befehl speichern wir einen Block um. Dadurch erhalten wir eine Kopie des regulären BIOS bzw. USER (DA00 - DDFF) im SYS-GEN-Bereich (2700 - 2AFF). Mit Control-C kehren wir zu CP/M zurück und starten SYSGEN. Gehen Sie vor, wie im vorigen Abschnitt beschrieben, und schreiben Sie das Speicherabbild des Systems auf die Systemspuren einer Diskette.

Nun haben Sie also eine funktionsfähige Version Ihres BIOS bzw. USER, und wir können mit dem Einfügen neuer Funktionen beginnen. Seien Sie sicher, daß Sie eine Kopie des Originals haben. Wenn nämlich Ihre neue Version fehlerhaft ist, können Sie, ausgehend vom Original, von neuem beginnen.

#### ZUSAMMENFASSUNG

In diesem Kapitel haben wir gelernt, eine Diskette zu duplizieren. Wir haben eine Diskette formatiert, Datenbereiche auf sie kopiert und die Systemspuren neu geschrieben. Außerdem haben wir gelernt, wie man den BIOS- oder USER-Bereich des CP/M ändert, und wie man die Anderungen permanent macht, indem man die neue Version auf die Systemspuren schreibt. Nun werden wir in der T,age sein, einige neue Funktionen einzufügen, die im nächsten Kapitel beschrieben werden.

# $Kapitel<sup>3</sup>$ Enveiterung des BIOS

## **EINFÜHRUNG**

In Kapitel 1 haben wir gelernt, daß das CP/M-Basis-Ein-/Ausgabe-System (BIOS) die Programme zur Bedienung der peripheren Geräte, wie Konsole, Drucker und Disketten, enthält. In Kapitel 2 haben wir gelernt, wie man den BIOS- oder USER-Bereich findet, um darin Anderungen vorzunehmen. In diesem Kapitel werden wir das BIOS im einzelnen studieren, und wir werden mehrere nützliche Erweiterungen einbauen, wie z.B. das Senden der Konsolausgabe zum Drucker und das prüfen, ob der Drucker bereit ist.

Da nur ein kleiner Speicherbereich ftir die BIOS-Routinen zur Verfügung steht, mußman diese Erweiterungen in Assemblersprache schreiben und nicht in einer höheren Programmiersprache wie BASIC oder Pascal. Wir wollen uns daher die Arbeitsweise eines Assemblers noch einmal anschauen.

## DAS PROGRAMMIEREN IN ASSEMBLER

Die Assemblersprache ist eine niedere Programmiersprache, in der die Befehle für eine CPU direkt durch einen mnemotechnischen Code (Opcode) angegeben werden. Die CPU 8080 hat drei allgemeine 16-Bit-Register mit den Namen HL, DE und BC. Der vollständige Befehlssatz sowohl für den 8080 wie für den 280 sind in den Anhängen wiedergegeben.

Betrachten wir z.B. den folgenden Befehl:

JMP D3O3

Dieser Befehl weist die CPU an, zur Adresse D303 hex zu verzweigen. Der Assembler generiert den entsprechenden Binärcode. Es besteht eine Eins-zu-Eins-Korrespondenz zwischen dem Assemblerbefehl und dem Code, den er generiert.

Im Gegensatz hierzu werden bei einer höheren Programmiersprache, wie BASIC oder Pascal, aus einer Anweisung meist mehr als eine CPU- Instruktion generiert. Obwohl jeder Compiler unterschiedlich arbeitet, könnte die Zeile

 $l = l + 5$ 

in die folgenden CPU-Befehle übersetzt werden

LXI<sub>D.5</sub> LHLD I% DAD D SHLD I%

Diese Befehlssequenz lädt das Register DE mit dem Wert 5 und das HL-Register mit Wert bei Adresse I%. Die Werte in DE und HL werden addiert und die Summe in HL gespeichert. Das Ergebnis wird dann in den Speicher bei der Adresse I% geschrieben.

Assemblerprogramme werden geschrieben und gepflegt mit einem der vielen Editoren, wie ED, WordStar, WordMaster, Magic Wand, PMATE oder Benchmark. Das Quellprogramm wird dann mit einem Assembler übersetzt und so in ausführbaren Code umgesetzt. Mit CP/M wird ein Assembler geliefert (ASM). Er ist jedoch für viele der Programme in diesem Buch nicht geeignet, da er keinen Makroprozessor enthält. (Wir werden auf Makros und Makroprozessoren im Kapitel 4 eingehen.) Es gibt zwei verbreitete Assembler, die einen Makroprozessor enthalten, *Lamlich MACRO-80* von Microsoft und MAC von Digital Research. Jeder dieser beiden Assembler verarbeitet Standard-INTEL,- 8080-Befehle. Der Microsoft-Assembler akzeptiert auch Zilog-280- Befehle, der Digital Research-Assembler kann Z80-Befehle nur mit Makros generieren.

#### Ein einfaches Assemblerprogramm

Um sicherzustellen, daß Sie die Arbeitsweise Ihres Assemblers und der zugehörigen Programme beherrschen, werden wir ein einfaches Programm in 8080-Assemblersprache übersetzen und ausführen. Benutzen Sie einen CP/M-Editor, um das Quellprogramm in Abb. 3.1 zu erstellen, und geben Sie ihm den Namen BELL. Der Dateityp sollte ASM für den Digital Research-, MAC für den Microsoft-Assembler sein. Wenn Sie den Migrosoft-Assembler benutzen, entfallen die ORG-Anweisung und die Apostrophe der TITLE-Anweisung. Dies ist eines der wenigen Programme, die Sie mit dem Digital Research-Assembler ASM übersetzen können. Benutzen Sie den Dateitype ASM, und lassen Sie die TITLE-Anweisung weg.

Beachten Sie die vier verschiedenen Spalten in der Liste des Quellprogramms. Man benutzt gewöhnlich das ASCII-Zeichen TAB, um diese Spalten zu erhalten. Der Digital Research-Assembler verlangt dies zwar nicht, die Liste wird dadurch jedoch leichter lesbar. Für einen normalen Befehl haben die vier Spalten folgendes Aussehen:

LABEL: MNEMONIC OPERAND ; Kommentar

LABEL ist eine Folge von alphanumerischen Zeichen und endet mit einem Doppelpunkt. (Der Doppelpunkt ist wahlfrei für den Digital Research-Assembler, erforderlich für den Microsoft-Assembler.) Auf LABEL kann man sich von beliebiger Stelle im Programm beziehen. MNEMONIC ist der jeweilige CPU-Befehl; seine Schreibweise kann von Assembler zu Assembler verschieden sein. Der Operand ist der Parameter für den CPU-Befehl; es kann ein Register, eine Konstante oder eine Speicheradresse sein. Der Kommentar, der mit einem Semikolon beginnt, beschreibt den Befehl.

Nicht alle Zeilen des Quellprogramms enthalten CPU-Befehle. Einige von ihnen enthalten Assembleranweisungen oder Pseudobefehle. Diese Zeilen generieren keine CPU-Befehle, sondern werden benutzt, um Konstanten zu definieren, Speicheradressen zu setzen oder dem Assembler Anweisungen zu geben. Die erste Zeile

TITLE 'Konsol-Glocke'

weist den Assembler an, den angegebenen Operanden als überschrift für jede Seite zu henutzen. Die Anweisung

#### ORG 100H

setzt die Adresse des übersetzten Codes auf 100 hex. Die nächsten drei Zeilen nennt man Equates. Sie definieren die Werte der Symbole BEL, BDOS UND TYPEF. Z.B. wird mit

#### BEL EQU 7

das Symbol BEL dem Wert 7 gleichgesetzt. Der Doppelpunkt am Ende eines Definitionssymbols entfällt, weil es keine Speicheradresse darstellt.

Fünf Zeilen des Programms nach Abb. 3.1 generieren Computerbefehle. Die erste setzt den Stackpointer (Stapelzeiger) auf 100 hex:

LXI SP,100H

| ORG                                                      | TITLE 'Konsol-Glocke'<br>;(Tagesdatum)<br>100H |                                                         | ;Digital Research Version                                         |
|----------------------------------------------------------|------------------------------------------------|---------------------------------------------------------|-------------------------------------------------------------------|
| ÷<br>BEL.<br><b>BDOS</b><br><b>TYPEF</b><br>¥.<br>START: | EQU<br>EQU<br>EQU                              | 7<br>5<br>2                                             | :ASCII-Bell.<br>;DOS-Eingang<br>;Zeichen auf die Konsole ausgeben |
|                                                          | LXI<br>MVI<br><b>MVI</b><br>CALL<br><b>JMP</b> | <b>SP,100H</b><br>C, TYPEF<br>E,BEL<br><b>BDOS</b><br>O |                                                                   |
| $\frac{1}{2}$                                            | END                                            | <b>START</b>                                            |                                                                   |

Abb. 3.1: Das Programm BELL für die Konsol-Glocke

(Der Stackpointer ist ein CPU-Register, das sich auf einen besonderen Speicherbereich bezieht. In unserem Beispiel initialisieren wir den Pointer auf 100 hex. Dieser Wert wird jedoch durch Befehle wie PUSH, POP, CALL und RET geändert.) Der zweite Befehl lädt den Wert 2 (TYPEF) in das C-Register:

#### MVIC,TYPEF

Der dritte Befehl lädt das E-Register mit dem Wert 7 (BEL)

#### MVIE,BEL

Der vierte Befehl generiert einen Unterprogrammaufruf nach Adresse <sup>5</sup> (BDOS). Der fünfte Befehl verzweigt nach Adresse 0.

Die letzte Anweisung des Programms gibt an, daß das Programm bei der Marke START beginnen soll.

#### Die Programmübersetzung

Nach der Erstellung Ihres Quellprogrammms mit dem Editor vergleichen Sie es mit der Liste in Abb. 3.1. Korrigieren Sie es nötigenfalls, und übersetzen Sie es. Wenn Sie einen der Assembler MAC oder ASM von Digital Research benutzen, geben Sie das Kommando

MAC BELL

bzw.

ASM BELL

ein. Für den Microsoft-Assembler geben Sie

 $M80 = BFI1/l$ 

ein.

In diesem Schritt wird eine Listendatei namens BELL.PRN erzeugt. Vergleichen Sie diese Liste mit Abb. 3.2 (Digital Research-Assembler) bzw. Abb. 3.3 (Microsoft-Assembler).

Die Assemblerliste zeigt das Original-Quellprogramm zusammen mit dem Maschinencode und den Adressen, an denen sie zur Ausführung gespeichert sind. Der Maschinencode und die Adressen werden hexadezimal ausgegeben. Befehle wie JMP und CALL, die sich auf den Speicher beziehen, sind drei Bytes lang. Das zweite und dritte Byte enthält die Speicheradresse. Die niederwertige Hälfte erscheint im zweiten Byte, die höherwertige im dritten. D.h. die beiden Adreßbytes erscheinen vertauscht. Der Digital Research-Assembler gibt die Adresse in dieser vertauschten Reihenfolge wieder. Z.B. sieht ein CALL zum BDOS (Adresse 5) so aus:

CD0500 CALL BDOS ; Version Digital Research

Bei einer Adresse scheint jedoch die andere Reihenfolge ,,natürlicher" zu sein. Daher zeigt der Microsoft-Assembler das höherwertige Byte zuerst, und der CALL zum BDOS sieht dann so aus:

CD 0005 CALL BDOS ; Version Microsoft

Man muß allerdings daran denken, daß die Reihenfolge der Bytes im Speicher der Digital Research-Version entspricht und nicht der Microsoft-Version.

Der nächste Schritt ist die Ausführung des Programms. Das können wir aber noch nicht machen, da der Assembler keinen ausführbaren Code erzeugt hat. Der Digital Research-Assembler hat eine hexadezimale

|                                                                 | TITLE 'Konsol-Glocke'<br>;(Tagesdatum)       |                                                              |                                                         |                                                                      |
|-----------------------------------------------------------------|----------------------------------------------|--------------------------------------------------------------|---------------------------------------------------------|----------------------------------------------------------------------|
| 0100                                                            | ORG<br>n.                                    | 100H                                                         |                                                         | ;Digital Research-Version                                            |
| $0007 =$<br>$0005 =$<br>$0002 =$                                | BEL<br><b>BDOS</b><br><b>TYPEF</b><br>START: | EQU<br>EQU<br>EQU                                            | 7<br>5<br>2                                             | :ASCII-Bell.<br>;DOS-Eingang<br>;Zeichen auf die Konsole<br>ausgeben |
| 0100310001<br>01030E02<br>01051E07<br>0107 CD0500<br>010AC30000 |                                              | LXI<br><b>MVI</b><br><b>MVI</b><br><b>CALL</b><br><b>JMP</b> | <b>SP.100H</b><br>C, TYPEF<br>E,BEL<br><b>BDOS</b><br>0 |                                                                      |
| 010D                                                            |                                              | END                                                          | <b>START</b>                                            |                                                                      |

Abb. 3.2: Das Listing des Digital Research-Assemblers zu Abb. 3.1

ASCII-Datei namens BELL.HEX erzeugt. Diese HEX-Datei wird mit dem Kommando

#### LOAD BELL

in die ausführbare Datei BELL.COM verwandelt. (LOAD ist ein zum CP/M-Betriebssystem gehörendes Programm.) Geben Sie nun

BELL

ein, um das Programm zu starten. Die Konsolglocke wird ertönen, und die Kontrolle wird an CP/M abgegeben.

Der Microsoft-Assembler erzeugt eine REL-Datei, die anders verarbeitet wird. Man kann zwar auch eine HEX-Datei aus einer Microsoft-REl-Datei machen, es ist aber einfacher, aus einer REL-Datei mit dem Linker L80 eine ausführbare Dateizu erstellen. Das Programm BELL.REL kan ausgeführt werden mit dem Kommando

L80 BELL/G

|              | <b>TITLE Konsol-Glocke</b><br>;(Tagesdatum) |            |                |                                      |
|--------------|---------------------------------------------|------------|----------------|--------------------------------------|
| 0007<br>0005 | BEL.<br><b>BDOS</b>                         | EQU<br>EQU | 7<br>5         | :ASCII-Bell.<br>;DOS-Eingang         |
| 0002         | <b>TYPEF</b>                                | EQU        | 2              | ;Zeichen auf die<br>Konsole ausgeben |
|              |                                             |            |                |                                      |
| 0000         | START:                                      |            |                |                                      |
|              | 0000'310100                                 |            | <b>SP.100H</b> |                                      |
|              | 0003'0E02                                   |            | C.TYPEF        |                                      |
|              | 0005'1E07                                   |            | E,BEL          |                                      |
|              | 0007' CD 0005                               |            | <b>BDOS</b>    |                                      |
|              | 000A' C3 0000                               |            | O              |                                      |
|              |                                             |            |                |                                      |
|              |                                             | END        | <b>START</b>   |                                      |
|              |                                             |            |                |                                      |
|              |                                             |            |                |                                      |

Abb. 3.3: Das Listing des Microsoft-Assemblers zu Abb. 3.1

Dies Kommando generiert eine Binärdatei, die bei Adresse 100 hex beginnt, und führt sie aus. Nach der Ausführung wird das CP/M-Prompr zeichen ausgegeben. Dann geben Sie

## SAVE 1 BELL.COM

ein. (Wir sahen in Kapitel2, daß der L80 uns sagt, wie viele Blöcke gespeichert werden müssen.) Dieses Kommando rettet das ausführbare Speicherabbild. Das Programm kann erneut mit Eingabe von BELL gestartet werden. In Kapitel Thaben wir ein Programm erstellt, mit dem wir BELL noch einmal ausführen können, da das Speicherabbild noch unverändert ist.

Man kann mit dem L80 auch eine COM-Datei erstellen. Das Kommando

L80 BELL/N, BELL/E

erzeugt die COM-Datei BELL.COM und kehrt danach zu CP/M zurück. Ausgeführt wird das Programm dann durch Eingabe von BELL.

Bereiten wir nun die Anderung des BIOS vor.

## DIE BIOS.EINSPRUNGTABELLE

In Kapitel 2 sahen wir, daß es eine Reihe von Vektoren am Beginn des BIOS gibt mit den Adressen der entsprechenden Routinen innerhalb des BIOS. Auch sahen wir, daß einige Versionen von CP/M eine Erweiterung des BIOS beinhalten, die man USER nennt. In diesem Fall umfaßt das BIOS die Diskettenroutinen, und der USER-Bereich die übrigen Routinen. Es ist also ein Satz von Vektoren am Beginn des BIOS und ein weiterer am Beginn des USER-Bereiches. Die Vektoren für die Diskettenoperationen verweisen auf das BIOS. Die übrigen Vektoren, die sich auf Konsol- und Druckeroperationen beziehen, zeigen im allgemeinen auf einen gleichartigen Vektorsatz am Anfang des USER-Bereiches.

Die Vektoren am Anfang des BIOS zeigt Abb. 3.4. Der erste Vektor heißt Kaltstarteingang. Er wird zum Starten von CP/M benutzt. Der zweite wird zur Beendigung von größeren Programmen benutzt; man nennt ihn Warmstartvektor. Die Vektoren für die vier logischen Geräte, Konsole, Leser, Stanzer und Drucker, erscheinen als nächstes. Diese vier Geräte werden mit den folgenden Namen bezeichnet:

Konsole (Ein- und Ausgabe) Leser (Eingabe) Stanzer (Ausgabe) Drucker (Ausgabe) CON: RDR: PUN: LST:

Beachten Sie, daß die Namen für die logischen Geräte mit einem Doppelpunkt enden. Dies gilt auch für die Namen der Diskettenlaufwerke, wie A:, B: etc. Man kann dadurch einen Gerätenamen von einem Dateinamen unterscheiden. So ist z.B. PUN eine Datei, PUN: dagegen die logische Stanzeinheit.

| <b>JMP</b> | COLD          | :Kaltstart           |  |
|------------|---------------|----------------------|--|
| <b>JMP</b> | <b>WARM</b>   | :Warmstart           |  |
| <b>JMP</b> | <b>CSTAT</b>  | :Konsol-Status       |  |
| <b>JMP</b> | <b>CONIN</b>  | ;Konsol-Eingabe      |  |
| JMP.       | CONOUT        | ;Konsol-Ausgabe      |  |
| <b>JMP</b> | <b>LIST</b>   | :Drucker-Ausgabe     |  |
| <b>JMP</b> | <b>PUNCH</b>  | ;Stanzer-Ausgabe     |  |
| <b>JMP</b> | <b>READER</b> | ;Extra Eingabe-Gerät |  |
|            |               |                      |  |
|            |               |                      |  |

Abb. 3.4: Die ersten acht CPIM-BIOS-Vektoren

## Untersuchung des BIOS mit dem Debugger

In Kapitel 2 haben wir die BlOS-Sprungvektoren mit dem Debugger gefunden. Falls Sie dies noch nicht getan haben, sollten Sie es jetzt nachholen.

Sie erinnern sich, daß wir den Debugger gestartet haben, und das Kommando

L0 (der Buchstabe L und eine Null)

eingegeben haben. Die Ausgabe ist dann etwa:

0000 JMP D303 0003 NoP 0004 NoP OOO5 JMP ADOO **STATISTICS** 

Der Sprung bei Adresse 0 verweist auf den Warmstarteingang im BIOS. D.h. das BIOS in diesem System beginnt bei Adresse D300 hex. Der Sprung bei Adresse 5 ist normalerweise der BDOS-Eingang; wir benutzten ihn, um die Konsolglocke in dem Programm BELL ertönen zu lassen. Hier jedoch ist die Adresse bei Adresse 6 vom Debugger geändert worden. D.h. die normale BDOS-Adresse in diesem System ist C506 hex, aber in diesem Beispiel hat der Debugger sie in AD00 hex geändert.

Wenn DDT (oder SID) gestartet wird, liest CP/M das Programm in den Spcichcr zum Bcginn der TPA und springt dorthin. Der Debugger. verschiebt sich dann selbst in den oberen Speicherbereich. Dadurch kann ein anderes Programm (das getestet wird) in die TPA geladen werden und unter Kontrolle des Debuggers laufen. Der Debugger jedoch muß die BDOS-Aufrufe des Programms abfangen. Daher ändert er die Adresse bei Adresse 6.

Nachdem wir die Lage des BIOS bestimmt haben, können wir die Sprungvektoren am Beginn des BIOS disassemblieren mit dem Debuggerkommando LD300. Die Ausgabe ist dann etwa:

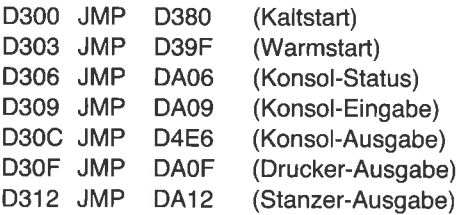

D315 JMP DA15 D318 JMP D31B JMP D31E JMP D4CA D499 D4CC (Reserve-Eingabegerät) (Beginn der Disketten-Routinen)

In Kapitel 2 sahen wir, daß ein zweiter Satz von Sprungvektoren vorhanden sein könnte, in einem Extrabereich namens USER. Im obigen Beispiel beginnt der USER-Bereich bei Adresse DA00 hex. Wenn wir diesen Bereich mit dem Debuggerkommando LDA00 untersuchen, ist die Ausgabe etwa:

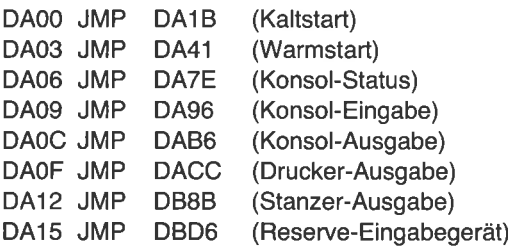

In den folgenden Abschnitten interessieren wir uns für die Vektoren bei den Adressen DAOC und DA0F, die der Konsol- und Drucker-Ausgabe dienen.

## BENUTZUNG DES DRUCKERS MIT DEM DEBUGGER

Manchmal ist es wünschenswert, eine gedruckte Liste von den Konsol-Ausgaben zu bekommen. Dies erreicht man durch Eingabe von Control-<sup>P</sup>in der Konsol-Eingabephase. Ein laufendes Programm jedoch kann den Drucker auf diese Weise nicht einschalten. Trotzdem ist es manchmal wünschenswert, daß ein Programm den Drucker anschaltet. Im nächsten Absatz werden wir ein kurzes Programm schreiben, das dies tut; zunächst werden wir dies direkt durchführen, und zwar mit dem Debugger.

Beachten Sie, daß der Vektor für die Drucker-Routine (bei Adresse DA0F in der obigen Liste) unmittelbar hinter dem Vektor für die Konsol-Ausgabe steht (bei Adresse DA0C). Wenn wir den Sprungbefehl zur Konsol-Ausgabe in einen CALL-Befehl ändern, aktivieren wir Konsolund Drucker-Ausgabe gleichzeitig. Wir werden dies mit dem Debugger ändern. Dieses Vorgehen nennt man auch einen "patch" (Flicken). Sie müssen bei diesem Schritt sehr vorsichtig sein, da Sie direkt das BIOS ändern. Zwar ändern Sie nur ein Byte, es darf aber nicht ein falscher Wert oder eine falsche Adresse sein. Andernfalls wird CP/M nicht mehr auf Kommandos reagieren oder merkwürdige Sachen machen.

Benutzen Sie das Debuggerkommando A (Assemblieren), um an der Adresse DA0C (in diesem Beispiel) zu ändern:

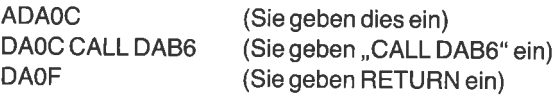

In diesem Beispiel benutzen wir den Debugger, um den Drucker durch Anderung eines JMP-Befehls in einen cALL-Befehl zu aktivieren. Jedes laufende Programm (ausgenommen Microsoft-BASIC) kann diese Technik anwenden.

Alternativ können wir das Debuggerkommando S (für Setzen) benutzen, um denJMP-Befehl (C3 hex) in einen CALL-Befehl (CD hex) zu ändern. Die Kommandos hierfür sind:

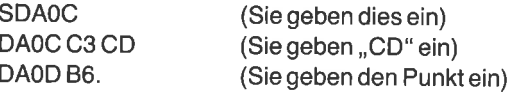

von nun an wird der Drucker dieselbe Information anzeigen wie der Bildschirm. Zurückändern können wir das BIOS, indem wir den CALL-Befehl wieder in einen JMP-Befehl ändern. (Falls sie etwas falsch gemacht haben und CP/M nicht mehr läuft, machen Sie einfach einen Kaltstart. vielleicht müssen Sie Ihren computer auch aus- und wieder einschalten, damit er wieder richtig arbeitet.) Wir wollen dies nun automatisieren.

#### EIN PROGRAMM ZUM AN. UND ABSCHALTEN DES DRUCKERS

Das An- und Abschalten des Druckers vereinfachen wir, indem wir das Andern zwei Programmen überlassen. Da die beiden programme sehr Assembler. Laden Sie den Debugger, und geben Sie das Kommando A100 ein, um ein Programm zu assemblieren, das bei 100 hex beginnt. Dann geben Sie die folgenden Befehle ein:

LHLD <sup>1</sup> LXID,9 DAD D MVIM,CD RET

Dann drücken Sie noch einmal RETURN, um diesen Schritt zu beenden.

Nach Eingabe dieses kurzen Programms disassemblieren Sie es mit dem Kommando L100. Die Ausgabe ist dann:

0100 LHLD 0103 LXI 0106 DAD 0107 MVI 0109 RET 0001 D,0009 D M,CD

Kehren Sie zurück zu CP/M mit Control-C. Speichern Sie das Programm:

## SAVE 1 LISTON.COM

Bevor Sie dieses Programm starten, erstellen Sie das Programm, mit dem Sie die BlOS-Änderung wieder rückgängig machen können. Laden Sie LISTON mit dem Debugger:

DDT LISTON.COM

Andern Sie den CALL-Befehl in Adresse 108 hex, den zweiten Operanden des MVl-Befehls, in einen JMP-Befehl (C3 hex). (Benutzen Sie das Kommando 5108, um den Wert C3 einzugeben, oder geben Sie mit dem Kommando A107 den Befehl ,,MVI M,C3" ein.) Kehren Sie zu CP/M zurück, und speichern Sie das zweite Programm mit

## SAVE 1 LISTOFF.COM

Bei der Ausführung von LISTON lädt der erste Befehl die BIOS-Warmstart-Adresse in das Hl-Register. (Zur Erinnerung: Adresse 0 enthält den JMP-Befehl, die Adressen 1 und 2 enthalten die Warmstart-Adresse.) Der zweite Befehl lädt eine 9 in das DE-Register, die Differenz zwischen dem Warmstarteingang und dem Konsol-Ausgabeeingang. Der dritte Befehl addiert die Register HL und DE und speichert die Summe in HL. Das Hl-Register zeigt nun auf den Konsol-Ausgabevektor. Der vierte Befehl ersetzt den JMP-Befehl durch einen CALL-Befehl (CD hex). Der letzte Befehl bewirkt die Rückkehr zu CP/M.

Da Hexadezimal der Standardmodus des Debuggers ist, können wir hexadezimale Daten ohne das Suffix H eingeben. Im Gegensalz dazu ist der Standardmodus des Assemblers dezimal.

Um die Programme zu testen, schalten Sie Ihren Drucker ein, und geben Sie das CP/M-Kommando

**LISTON** 

und danach

DIR

Das Inhaltsverzeichnis sollte sowohl auf dem Bildschirm als auch auf dem Drucker erscheinen. Dann geben Sie die Kommandos

LISTOFF DIR

ein. Das Verzeichnis wird nur noch auf dem Bildschirm erscheinen.

Diese beiden kurzen Programme sind nützlicher für das verständnis der Arbeitsweise von CP/M als für den tatsächlichen Gebrauch. Auch werden sie nicht immer erwartungsgemäß arbeiten. Insbesondere werden sie bei Microsoft-BASIC versagen. Wir werden nun das BIOS so ändern, daß man mit dem IOBYTE den Drucker aktivieren kann. (Lesen Sie in Kapitel2nach, wie man die BIOS- oder USER-Routinen findet und ändert.)

# ANSCHALTEN DES DRUCKERS MIT DEM IOBYTE

Wir haben gesehen, daß das BIOS Vektoren für die Bedienung der vier logischen Geräte Konsole, Leser, Stanzer und Drucker benutzt. In CP/M ist eine Methode vorgesehen, diese vier logischen Geräte 16 physikalischen Geräten zuzuordnen. D.h. jedes der vier logischen Geräte kann vier verschiedenen physikalischen Geräten zugewiesen werden. Dic momentane Zuordnung der logischen Geräte ist in einem Byte bei Adresse 3 verschlüsselt. Die beiden niedrigsten Bits zeigen die Zuordnung der Konsole, die nächsten beiden die des Lesers, die folgenden beiden die des Stanzers und die übrigen beiden die des Druckers.

Obwohl man mit dem IOBYTE die vier logischen Geräte 16 verschiedenen physikalischen Geräten zuordnen kann, ist es nicht nötig, dies für alle gleichzeitig zu tun. Jeder Teil kann einzeln zugefügt werden, wodurch sich der Vorgang vereinfacht. Das IOBYTE ist sehr nützlich, auch wenn die Konsole und der Drucker die beiden einzigen vorhandenen Geräte sind.

Lassen Sie uns mit einer einfachen Anwendung des IOBYTE beginnen dem An- und Abschalten des Druckers. Wir definieren das niederwertige Bit des IOBYTE bei Adresse 3 als Druckerschalter. Wenn dieses Bit 1ist, soll der Drucker die Konsol-Ausgabe ausgeben. Anderenfalls soll der

Drucker von der Konsol-Ausgabe unberührt bleiben. Man kann natürlich den Drucker immer noch mit Control-P an- oder abschalten. Weiterhin soll der Bildschirm die Konsol-Ausgabe anzeigen, ob der Drucker angeschaltet ist oder nicht.

Als erstes müssen wir sicherstellen, daß das IOBYTE richtig initialisiert ist. Suchen Sie in der BIOS-Liste nach dem ersten Sprungvektor. Dies wird der erste ausführbare Befehl nahe dem Programmanfang sein. Suchen Sie nun die angegebene Adresse auf, und folgen Sie den Befehlen bis zu einem RET-Befehl. Irgendwo in diesem Bereich wird eine Befehlsfolge sein, wie etwa:

COLD: MVIA,O STA 3

oder

COLD MVIA,INITAL STA IOBYTE

Im zweiten Beispiel ist der Wert von INITAL mit 0 definiert, und IOBYTE hat den Wert 3. Wenn Sie eine solche Folge nicht finden können, fügen Sie sie mit dem Editor ein. Vergessen Sie nicht, die Symbole IOBYTE und INITAL zu definieren, wenn Sie die zweite Form wählen. Etwa:

INITAL EOU O IOBYTE EQU 3

Im nächsten Schritt wird die Konsol-Ausgaberoutine geändert. Suchen Sie in der BlOS-Assemblerliste den Konsol-Ausgabevektor (xx0C hex) und den Drucker-Ausgabevektor (xx0F hex). Es sind der fünfte und sechste Vektor in der Liste. Notieren Sie die als Operanden benutzten Labels. Sie könnten etwa so aussehen:

XXOC XXOF **CONOUT** LIST JMP JMP

Gehen Sie zur Adresse CONOUT, und fügen Sie dort den folgenden Code ein:

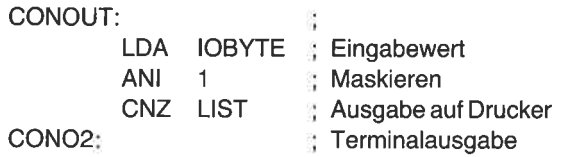

Der erste Befehl lädt den Akkumulator mit dem Inhalt von Speicheradresse 3, der Adresse von IOBYTE:

#### LDA IOBYTE

Der zweite Befehl verknüpft den Akkumulator und den Wert 1 durch ein logisches "UND":

#### ANI <sup>1</sup>

Die Operation UND (ANI) setzt alle Bits des Akkumulators außer dem niedrigsten (Bit 0) auf null. Der Befehl setzt auch das Zero-Flag entsprechend. D.h. das Zero-Flag wird gesetzt, wenn das niedrigste Bit null ist. Anderenfalls wird es gelöscht.

Der dritte Befehl weist die CPU an, das Unterprogramm LISTT aufzurufen, wenn das Zero-Flag nicht gesetzt ist (d.h. das niedrigste Bit nicht Null ist):

CNZ LISTT

Vergessen Sie nicht, das Labcl CONO2 einzufügen. Wir brauchen es für ein späteres Programm in diesem Kapitel. Beachten Sie auch, daß der Sprung zur Druckroutine LISTT heißt. Dies ist nötig, um zwischen dem logischen und dem physischen Drucker zu unterscheiden. Suchen Sie das Label LIST. Steht in dieser Zeile auch ein Befehl, splitten Sie die Zeileso auf, daß das Label in einer Extrazeile steht. Fügen Sie das Label LISTT: direkt hinter dem Label LIST ein.

Fügen Sie in einer Kommentarzeile nahe dem Programmanfang das Tagesdatum ein.

## Anderung des IOBYTE mit dem Debugger

Assemblieren Sie die neue Version, und laden Sie sie mit dem Debugger in den Speicher. Überprüfen Sie, ob das IOBYTE bei Adresse 3 den Wert <sup>0</sup>hat. Geben Sie das Debuggerkommando 53. Die Ausgabe wird

sein, wobei X der Wert des IOBYTE ist. Ist der Wert 0, dann geben Sie einen Punkt ein, um das Kommando zu beenden. Andernfalls geben Sie 0 ein. Schalten Sie den Drucker ein, und ändern Sie mit dem Debuggerkommando S den Inhalt von Adresse 3 in L:

53 (Dies geben Sie ein) 0003 0 1 (Sie geben 1 ein) 0004 0 . (Sie geben den Punkt ein)

Die letzte der obigen Zeilen sollte sowohl auf dem Bildschirm als auch auf dem Drucker erscheinen, da das IOBYTE jetzt I ist. Testen Sie andere Kommandos, wie

DO

Wiederum sollte die Drucker- und Bildschirm-Ausgabe gleich sein. Andern Sie das IOBYTE mit dem S-Kommando wieder in 0. Der Drukker sollte nun nicht mehr die Bildschirmausgabe kopieren. Wenn Sie diese neue Version des BIOS permanent machen wollen, müssen Sie sie auf die Systemspuren kopieren. Natürlich sollte man den Drucker immer noch mit Control-P aktivieren können.

## Änderung des IOBYTE mit BASIC

Wir werden diese Methode nun mit Microsoft-BASIC ausprobieren. Laden Sie BASIC, und schreiben Sie ein kurzes Programm, z.B. das aus Kapitel l:

 $10$  FOR K = 1TO 9 20 PRINT K, 1/K, K\*K 30 NEXT K 40 END

Starten Sie das Programm. Die Ergebnisse sollten auf der Konsole erscheinen. Schalten Sie den Drucker ein, und geben Sie die folgenden Kommandos:

POKE 3,1 RUN

Das BASIC-Kommando POKE ändert den Wert des IOBYTE in L. Nach dem Start des Programms wird die Ausgabe sowohl auf dem Drucker als auch auf der Konsole erscheinen.

wir hatten bereits festgestellt, daß Microsoft-BASIC das Anschalten des Druckers mit control-P nicht erlaubt. Dafür haben wir nun eine andere Methode gefunden. Abgeschaltet wird der Drucker mit dem BASIC-Kommando

POKE 3,0

Kehren Sie mit dem SYSTEM-Kommando zu Cp/M zurück

# Anderung des IOBYTE mit STAT

Wir haben gelernt, wie man mit dem Debugger oder mit BASIC das IOBYTE bei Adresse 3 ändert. Man kann das IOByTE auch mit STAT ändern.

Wir haben gesehen, daß den vier logischen Geräten CON:, RDR:, pUN: und LST: jeweils zwei Bits des IOBYTE zugeordnet sind. Jedem dieser vier logischen Geräte kann eins von vier physikalischen Geräten durch Anderung des IoBYTE zugeordnet werden. srAT stellt hierfür <sup>16</sup> Namen zur Verfügung. Die 16 Namen finden Sie in Tabelle 3.1. Mit STAT kann man sich diese Tabelle anzeigen lassen:

STAT VAL:

Das IOBYTE kann von 0 in 1 geändert werden mit dem Kommando

 $STAT$  CON: $=$ CRT:

Mit dem Kommando

 $STAT CON:=TTY:$ 

wird STAT den Wert wieder von 1 in 0 ändern.

Die Namen der vier logischen Geräte wurden vor vielen Jahren gewählt, als man gewöhnlich Fernschreiber (TTY von Teletype) benutzte. Man sollte sie jetzt in zweckmäßigere Namen ändern. Z.B. könnte man TTY: in CRT: ändern. CRT: in LST:. Man kann dies leicht mit dem Debugger tun.

Laden Sie STAT in den Speicher mit dem Kommando

DDT STAT.COM

|      |        | <b>Bits</b> |      |             |
|------|--------|-------------|------|-------------|
|      | $00\,$ | 01          | 10   |             |
| CON: | TTY:   | CRT:        | BAT: | $UC1$ :     |
| RDR: | TTY:   | PTR:        | UR1: | <b>UR2:</b> |
| PUN: | TTY:   | PTP:        | UP1: | <b>UP2:</b> |
| LST: | TTY:   | CRT:        | LPT: | UL1:        |

Tabelle 3.1: Die Namen für die vier logischen Geröte

Sehen Sie sich den Anfang von STAT mit dem Kommando

D100

an. Die ASCII-Zeichen der Daten auf der rechten Seite des Bildschirms zeigen die Namen der vier logischen Geräte CON:, RDR:, PUN: und LST:, beginnend bei Adresse 139 hex. Die 16 Namen der physikalischen Geräte finden Sie ab Adresse 159 hex. Die Namen der ersten beiden physikalischen Geräte ändern Sie mit dem SlD-Kommando

S159 (Sie geben dies ein) <sup>159</sup>54 "CRT:LST(lhre Eingabe beginnt mit ") <sup>160</sup>3A . (Sie geben den Punkt ein)

Wenn Sie DDT benutzen, müssen Sie die hexadezimalen Werte der ASCII-Zeichen mit dem S-Kommando eingeben. Die ASCII-Zeichen und ihre hexadezimalen Werte sind:

 $T : L$ ASCII  $C$  R  $S$  $\mathbf{T}$ 43 52 <sup>54</sup> 3A 4C 53 <sup>54</sup> Hex

Sie geben das S-Kommando wie bei SID ein. Dann geben Sie die sieben Hex-Zahlen ein:

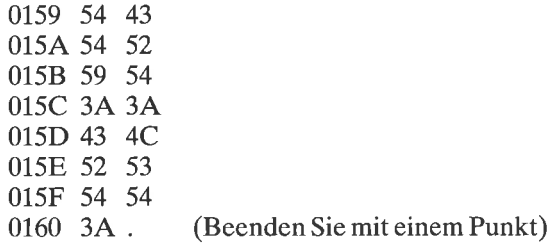

Kehren Sie zu cP/M zurück, und speichern Sie die richtige Anzahl von Blöcken in eine Datei names STAT2.COM. Versuchen Sie, das IOBYTE von 0 auf 1 zu setzen mit dem Kommando

 $STAT2$  CON: $=$ LST:

Die Drucker-Ausgabe sollte nun gleich der Konsol-Ausgabe sein. Schalten Sie den Drucker wieder ab mit dem Kommando

 $STAT2$  CON: $=$ CRT:

Mit dieser Methode kann man auch die Namen anderer Geräte in STAT ändern.

Nun werden wir einige neue Funktionen in die Druckerroutine des BIoS einbauen.

## EINBAU EINER DRUCKER.BEREIT.ROUTINE

Computer kommunizieren mit ihrer Peripherie mit Hilfe von Ein-/Ausgabe-Registern oder Ports. Üblicherweise benutzt man bidirektionale Datenregister für den Transport der Information und ein weiteres bidirektionales Statusregister für die Abfrage der Bereitschaft. Das Statusregister wird automatisch auf ,,nicht-bereit" gesetzt, wenn die CpU ein Byte in das Datenregister schreibt.

Manchmal hat die CPU eine besondere Leitung für die Bedienung dcr Peripherie. Mit dieser Leitung kann die CPU unterbrochen werden, um eine Anfrage zu bedienen. Häutiger benutzt man bei der Kommunikation mit der Peripherie die ,,Looping"-Methode. Dabei prüft der Computer das Statusregister, um zu sehen, ob das Gerät bereit ist. Das Statusregister wird wiederholt geprüft, indem die hierfür benötigten Befehle wiederholt ausgeführt werden. Wenn das Statusregister anzeigt, daß das Gerät bereit ist, führt der computer den Transfer durch und fährt dann mit seiner Arbeit fort.

Lassen Sie uns die ,,Looping"-Methode für eine Drucker-Ausgaberoutine betrachten. Die Befehle im BIOS könnten so aussehen:

IN ANI  $JZ$ LIST: LISTT: 5 1 LISTT In diesem Beispiel hat das Statusregister die Adresse 5, und das niedrigste Bit wird als Bereit-Anzeige benutzt. Der 8080-Befehl IN 5liest den Statusport. Der folgende Befehl, ANI 1, führt eine logische Operation mit dem Akkumulator durch. Das Ergebnis ist null, wenn das Gerät nicht bereit ist. Daher bewirkt der dritte Befehl, JZ LISTT, einen Sprung zum Beginn der Schleife von drei Befehlen. Diese drei Befehle werden wiederholt so lange durchlaufen, bis das Gerät bereit ist. Wenn das Bereit-Bit anzeigt, daß das Gerät seine Arbeit beendet hat, wird die dem Befehl ,,JZ LISTT" folgende Instruktion ausgeführt. Der Computer sendet ein weiteres Byte zum Datenport und kehrt zurück. Da der Computer viel schneller ist als das Gerät, wird viel Zeit durch die Ausführung der obigen drei Befehle verschwendet.

Die,,Looping"-Methode arbeitet zufriedenstellend, wenn der Drucker tatsächlich eingeschaltet ist. Unglücklicherweise zeigt meist das Statusbit Bereitschaft an, wenn der Drucker ausgeschaltet ist. Der Computer sendet dann Daten zum Drucker, und nichts passiert. Daher müssen wir zwei Dinge beachten - ob der Drucker eingeschaltet ist und ob das letzte Zeichen gedruckt ist. Das letzterc haben wir betrachtet; wenden wir uns nun dem ersteren zu.

Manchmal gibt es eine einfache Lösung für dieses Problem. Wir haben uns nur eines der acht Bits des Statusregisters angesehen, nämlich das, das anzeigt, ob der Druckpuffer leer ist. Viele Computer benutzen ein weiteres Bit des Statusregisters zur Anzeige, ob das Gerät eingeschaltet ist. Dies Bit heißt, Data-Terminal-Ready" (DTR).

#### IVie man das Data-Terminal-Ready-Bit findet

Mit dem Assemblerprogramm in Abb. 3.5 können Sie herausfinden, ob Ihr Drucker-Statusregister ein DTR-Bit hat oder nicht. Beim standardmäßigen seriellen RS-232-Port findet man dieses Bit gewöhnlich auf Pin 20. Manchmal wird allerdings hierfür auch Pin 11 benutzt. Daher müssen Sie möglicherweise einen Draht des Druckerkabels umlöten.

Erstellen Sie das Quellprogramm nach Abb. 3.5. Suchen Sie in Ihrer BIOS- oder USER-Liste nach der Adresse des Drucker-Statusports, und ändern Sie entsprechend den Wert von PORT. Assemblieren Sie das Programm, und starten Sie es. Lassen Sie die ORG-Anweisung weg, wenn Sie den Microsoft-Assembler benutzen. Das Programm liest den Statusport und zeigt seinen Wert binär auf der Konsole an. Ist Ihr Drucker ausgeschaltet, dann schalten Sie ihn ein; ist er eingeschaltet, dann schalten Sie ihn aus. Falls sich eines der Bits ändert, wird der neue Wert auf dem Bildschirm angezeigt. Bei einigen Druckern kann es bis zu einer Minute dauern, bis sich das Bit nach dem Ausschalten ändert.

F

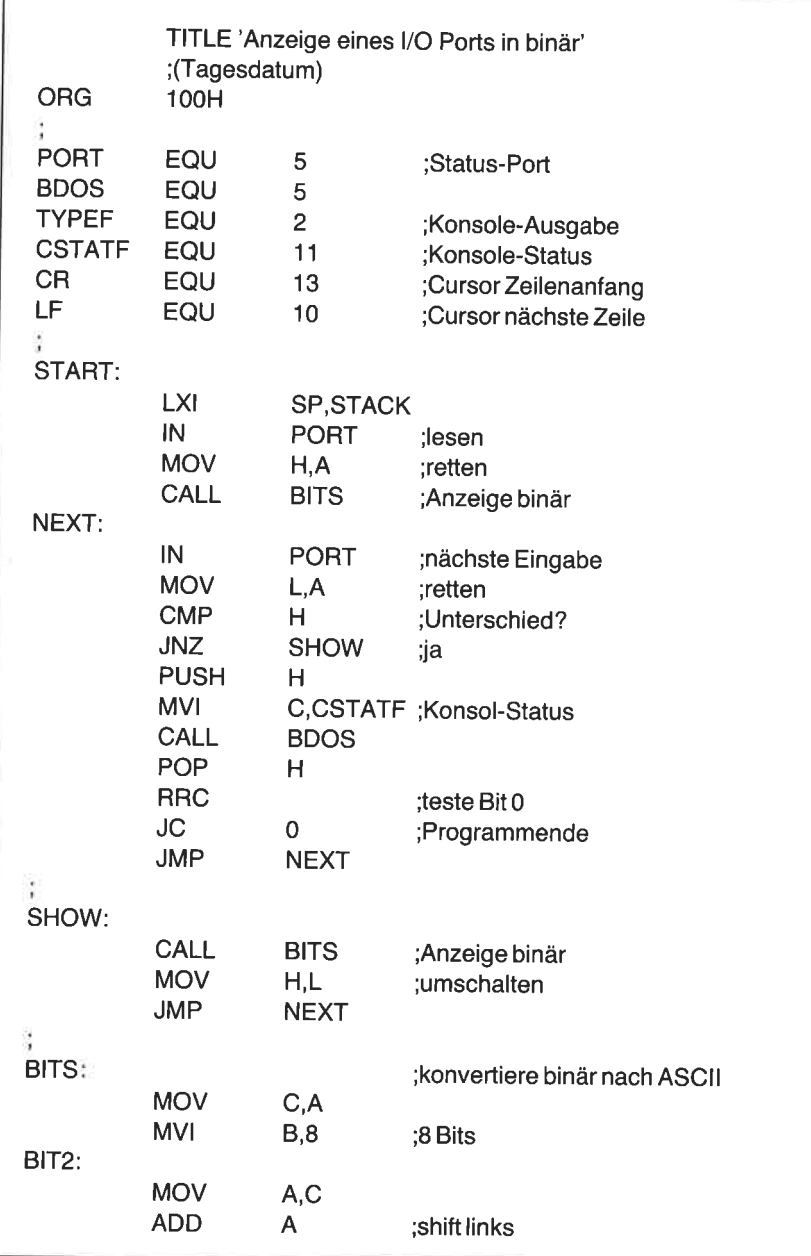

Abb. 3.5: Programm zum Auffinden des DTR-Bits

|              | <b>MOV</b>                | C, A             |                           |
|--------------|---------------------------|------------------|---------------------------|
|              | <b>MVI</b>                | A,0              | ;null                     |
|              | <b>ACI</b>                | '0'              | ;Carry + ASCII0           |
|              | <b>CALL</b>               | OUTT             |                           |
|              | <b>DCR</b>                | B                | ;zählen                   |
|              | <b>JNZ</b>                | BIT <sub>2</sub> | ;8 mal                    |
| CRLF:        |                           |                  | ;neue Zeile               |
|              | <b>MVI</b>                | A,CR             |                           |
|              | <b>CALL</b>               | <b>OUTT</b>      |                           |
|              | <b>MVI</b>                | A,LF             |                           |
| <b>OUTT:</b> |                           |                  | ;Konsol-Ausgabe           |
|              | <b>PUSH</b>               | н                |                           |
|              | <b>PUSH</b>               | B<br><b>PSW</b>  |                           |
|              | <b>PUSH</b><br><b>MVI</b> |                  | C, TYPEF ; Konsol-Ausgabe |
|              | <b>MOV</b>                | E,A              |                           |
|              | CALL                      | <b>BDOS</b>      |                           |
|              | POP                       | <b>PSW</b>       |                           |
|              | POP                       | в                |                           |
|              | <b>POP</b>                | н                |                           |
|              | <b>RET</b>                |                  |                           |
|              | <b>DS</b>                 | 12               | ;Stack                    |
| STACK:       |                           |                  |                           |
|              | <b>END</b>                | <b>START</b>     |                           |
|              |                           |                  |                           |

Abb. 3.5: Programm zum Auffinden des DTR-Bits (Forts.)

Schalten Sie weiterhin Ihren Drucker ein und aus. Wenn Sie sehen, daß sich ein Bit ändert, notieren Sie, welches Bit sich geändert hat und seinen Wert (0 oder 1), wenn der Drucker aus ist. Nehmen wir z. B. folgendes an:

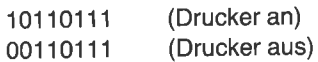

In diesem Beispiel zeigt Bit 7 (das höchste Bit) an, daß der Drucker bereit ist (DTR), wenn es 1 ist. Das Bit wird auf Q gesetzt, wenn der Drucker aus ist. Bei diesem Port zeigt Bit 0 an, ob der Druckpuffer leer ist. wenn der Drucker an ist, aber besetzt, ist das Bitmuster

10110110 (Drucker an)

Ist der Drucker bereit, ein Zeichen zu empfangen, ist das Bitmuster

10110111 (Drucker an)

Durch Drücken irgendeiner Taste beenden Sie das programm.

Sehen wir einmal, was das Programm macht. wir beginnen mit den üblichen TITLE-, ORG- und EQU-Anweisungen. Die Adresse des Statusports sei hier einmal 5.

Die eigentlichen Befehle beginnen bei dem Label START. Der Stack ist hier am Ende des Programms und nicht bei 100 hex, wie in dem Programm<br>nach Abb. 3.1. Das Statusregister wird in den Akkumulator gelesen und in das H-Register geladen. Der Wert wird mit dem Unterprogramm BITS auf der Konsole angezeigt.

Wieder wird der Port gelesen, aber diesmal wird sein Wert in das L-Register geladen. Die beiden Werte werden verglichen. Bei Ungleichheit wird der neue Wert mit dem Unterprogramm BITS ausgegeben und in das H-Register geladen. Sind die Werte gleich, wird nichts ausgegeben. Nur der Konsolstatus wird geprüft, um zu entscheiden, ob das Programm beendet werden soll. Falls nicht, wiederholt sich der Ablauf.

Das Unterprogramm BITS konvertiert eine Binärzahl im Akkumulator in eine ASCII-Zeichenfolge von acht Nullen oder Einsen und zeigt dann das Ergebnis auf der Konsole an. Das Byte wird zunächst in das C-Register geladen, und in das B-Register wird eine 8 geladen, die Anzahl der auszugebenden Zeichen.

Die Schleife beginnend bei BIT2 wird dann achtmal ausgeführt. Bei<br>jedem Durchlauf wird der momentane Wert des Bytes mit dem Befehl<br>ADD A zu sich selbst addiert. Dies ist eine logische Verschiebung nach<br>links. Alle Bits des wird gelöscht. Der neue Wert wird für den nächsten Schritt in das C-Register geladen.

Das Carry-Flag wird auf 1 gesetzt, wenn das höchstwertige Bit 1 war. Es wird gelöscht, wenn das Bit 0 war. Wir werden eine Eins ausgeben, wenn das Carry-Flag gesetzt ist; andernfalls geben wir eine Null aus. Das erreichen wir durch Löschen des Akkumulators; dann addieren wir eine ASCII-Null und das Carry-Bit. Die Befehle hierfür sind:

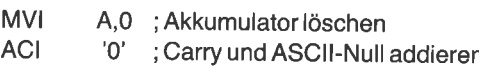

Gehen wir durch die beiden ersten Durchläufe mit einem Beispiel. Nehmen wir die Binärzahl 10101010 (AA hex) an. wird diese Zahl zu sich selbst addiert, ist das Ergebnis 01010100, und das Carry-Flag ist gesetzt. Unser Algorithmus zeigt eine Eins an. Die nächste Addition ergibt 10101000 und setzt das Carry-Flag auf 0. Das Unterprogramm gibt nun eine Null aus.

Diesen Algorithmus kann man sowohl mit einer 8080- als auch mit einer Z8O-CPU benutzen, obgleich er mit einem Z8O-Computer effektiver wird, indem man das C-Register direkt logisch verschiebt. Alle üblichen Algorithmen für die Konvertierung von Zahlen findet man in der Literatur.

Wenn Sie ein Drucker-Bereit-Bit gefunden haben, zeigt Ihnen der nächste Abschnitt, wie man einen DTR-Test in das BIOS einbaut.

## Die Drucker-Bereit-Prüfung

Wie bereits oben erwähnt, gibt es nicht bei allen Computern ein DTR-Bit. Wenn Sie jedoch ein Drucker-Bereit-Bit entdeckt haben, können Sie einen Test in Ihr BIOS einbauen, der Ihnen mitteilt, daß gedruckt werden soll, aber Ihr Drucker nicht eingeschaltet ist. Dieser Test prüft die Drukker-Bereit-Anzeige. Ist der Drucker ausgeschaltet, wird Ihre Konsolglocke ertönen, und eine entsprechende Meldung wird ausgegeben. Ist der Drucker eingeschaltet, wird der nächste Befehl (gewöhnlich derTest, ob der Druckerpuffer leer ist) ausgeftihrt.

Angenommen, der Drucker-Statusport hat den Namen LSTATP, die Data-Terminal-Ready-Maske den Namen DTRMSK und die normale Drucker-Bereit-Maske den Namen LMSK. Die Ausgaberoutine für die physikalische Konsole ist CONO2, da wir zwischen der physikalischen und der logischen Konsol-Ausgabe unterscheiden wollen' Die Original-

| LIST:<br>LIST: |                   |                              | logische Drucker-Ausgabe                |
|----------------|-------------------|------------------------------|-----------------------------------------|
|                | ΙN<br><b>ANI</b>  | <b>LSTATP</b><br><b>LMSK</b> | teste Status:<br>;Maske für die Ausgabe |
|                | JZ.<br><b>MOV</b> | <b>LISTT</b><br>A.C          | ;wiederholen bis bereit                 |
|                | OUT<br><b>RET</b> | <b>LDATAP</b>                | :Ausgabe                                |
| $*PROGX*$      |                   |                              |                                         |

Abb. 3.6 : Original-Version einer typischen Drucker-Routine

Druckroutine könnte aussehen wie in Abb. 3.6, während die neue aussieht wie in Abb. 3.7.

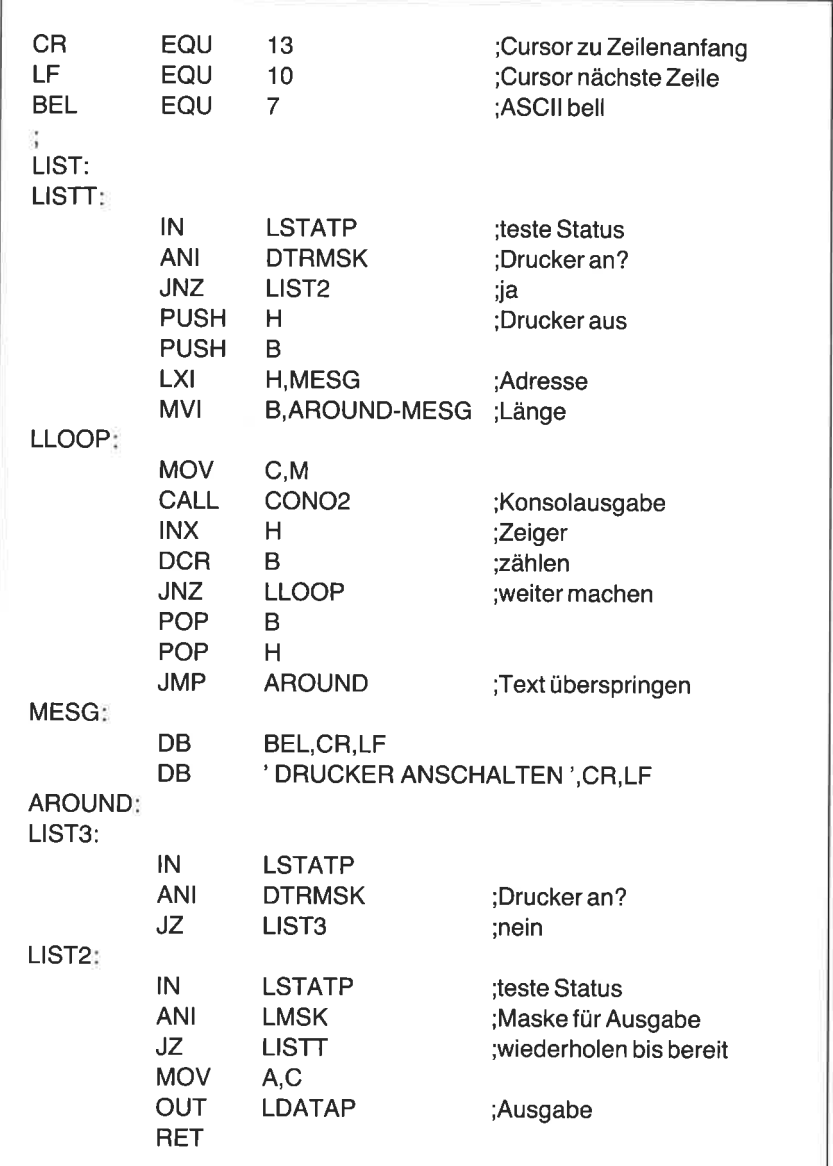

Die ersten drei Zeilen definieren die Symbole CR (Carriage Return - Wagenrücklauf), LF (Line Feed - Zeilentransport) und BEL (Console Bell - Konsolglocke). Danach folgt der eigentliche Code. Der Drucker-Statusport (LSTATP) wird gelesen. Alle Bits außer dem DTR-Bit werden mit der Maske DTRMSK gelöscht. Ist dies Bit eins, wird die Nullanzeige gelöscht. Der Befehl

JNZ LIST2

springt nach LIST2, der Original-Druckroutine.

Ist das DTR-Bit jedoch null, zeigt es an, daß der Drucker ausgeschaltet ist. In diesem Fall ertönt die Konsolglocke, und die Meldung

## DRUCKER ANSCHALTEN

erscheint auf der Konsole. Wieder wird der Statusport beobachtet, beginnend bei der Marke LIST3. In dieser Schleife (drei Befehle) wird gewartet, bis der Drucker eingeschaltet ist. Erst dann fährt das Programm mit der Druckerausgabe fort.

Fügen Sie diese neue Passage in Ihr BIOS ein. Assemblieren Sie es, und laden Sie es mit dem Debugger. Schalten Sie Ihren Drucker an mit Control-P, und geben Sie das Kommando DIR ein. Während der Drucker arbeitet, schalten Sie ihn aus. Die Konsolglocke wird ertönen, und die Meldung

## DRUCKER ANSCHALTEN

wird erscheinen. Wird der Drucker wieder eingeschaltet, sollte die Druckausgabe an der Stelle fortgesetzt werden, wo sie unterbrochen wurde. Diese Routine ist auch bei Programmen wie WordStar und BASIC anwendbar (natürlich werden dort andere Kommandos benutzt, um den Drucker anzuschalten). (Die richtige Fortsetzung ist nur gewährleistet, wenn der Drucker nicht über einen eigenen Druckpuffer verfügt, der beim Ausschalten gelöscht wird. Anmerkung des Ubersetzers.)

## STEUERUNG DER LISTENAUSGABE MIT DEM IOBYTE

An früherer Stelle in diesem Kapitel haben wir das IOBYTE in die Konsol-Ausgaberoutine einbezogen. Dafür benutzten wir die niederwertigen zwei Bits des IOBYTE. Jetzt werden wir einige neue Funktionen zur logischen Drucker-Ausgabe hinzufügen, wobei wir die beiden höchstwertigen Bits benutzen.

Eine dieser Funktionen ist leicht zu implementieren. Diese Routine ist immer nützlich, wenn man ein Programm mit langer Ausgabe testet, die Ausgabe selbst jedoch nicht interessiert. Man nennt dies auch ,,Bit Bukket" (Bit-Eimer). Darüber hinaus wird sie es uns ermöglichen, die Listenausgabe zum Drucker zu senden, wie gewöhnlich, zur Konsole oder in einen separaten Speicherbereich.

Wir definieren für das IOBYTE den Wert 0 für die normale Drucker-Ausgabe. Der Wert 40 hex sendet die Ausgabe zur Konsole, und der Wert <sup>80</sup>hex läßt die Ausgabe verfallen - d.h. die Ausgabe verschwindet. Mit dem Wert C0 hex wird hier die Ausgabeliste in einen separaten Speicherbereich gesendet, den man ,,Cache" (Versteck) nennt. Diese Routine werden wir allerdings zunächst nicht implementieren. Es folgt die Zuordnung; sie sollte als Kommentar in das BlOS-Quellprogramm aufgenommen werden.

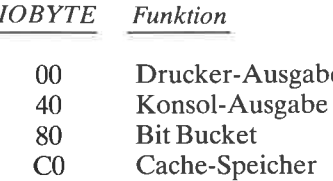

Die Drucker-Ausgaberoutine beginnt mit den folgenden Befehlen:

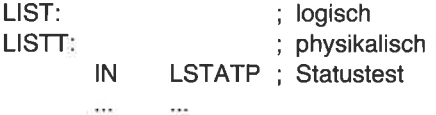

LIST bezeichnet die logische Ausgabe, und LISTT bezieht sich physikalisch auf den Drucker. Zwischen diesen beiden Marken werden wir nun Befehle einfügen.

Wie bei der Konsol-Ausgaberoutine müssen wir das IOBYTE untersuchen. Die neuen Befehle stehen zwischen den Marken LIST und LISTT. Wir lesen das IOBYTE. Da wir uns nur für die beiden höchstwertigen Bits interessieren, maskieren wir sie mit dem Befehl ,,ANI 0C0H". Dieser Befehl löscht die unteren sechs Bits. Ist das Ergebnis 0, senden wir die Ausgabe zum Drucker. Ist das Ergebnis 40 hex, geht die Ausgabe zur Konsole. Ist das Ergebnis 80 hex, kehren wir einfach zurück. Und ist schließlich das Ergebnis C0 hex, speichern wir die Ausgabe im ,,Cache". Zunächst werden wir diese Funktion nicht implementieren und kehren daher einfach zurück. Das Quellprogramm hierfür ist in Abb. 3.8.

| LIST:  |                              |                       | ;logische Drucker-Ausgabe               |
|--------|------------------------------|-----------------------|-----------------------------------------|
|        | <b>LDA</b><br>ANI            | <b>IOBYTE</b><br>0C0H |                                         |
|        | .17                          | LISTT                 | :Maske für Bits 6,7<br>:Drucker-Ausgabe |
|        | CPI                          | 40H                   |                                         |
|        | JZ                           | CONO <sub>2</sub>     | ;Konsole Ausgabe                        |
|        | <b>CPI</b>                   | 80H                   |                                         |
|        | RZ                           |                       | :Bit-Eimer                              |
|        |                              |                       |                                         |
|        | ;Cache-Routine hier einfügen |                       |                                         |
|        | <b>RET</b>                   |                       | ;(vorläufig)                            |
|        |                              |                       |                                         |
| LISTT: |                              |                       | physikalische Drucker-Ausgabe;          |
|        | $\sim$ $\sim$ $\sim$         | 1.1.7                 |                                         |

Abb. 3.8: Einbeziehung des IOBYTE in die Drucksteuerung

Beachten Sie, daß die Listausgabe bei CONO2 fortgesetzt wird, wenn der IOBYTE-WerI 40 hex ist, und nicht bei CONOUT, der logischen Konsol-Ausgaberoutine. Dadurch wird sichergestellt, daß die Ausgabe, die für die Konsole bestimmt ist, nicht zum Drucker zurückgeht, wenn das unterste Bit des IOBYTE 1 ist.

Assemblieren Sie die neuen Befehle in Ihrem BIOS oder USER, laden und testen Sie die neue Version mit dem Debugger. Setzen Sie das IOBYTE mit dem Debugger auf 40 hex. Schalten Sie den Drucker an mit Control-P. Jedes Zeichen sollte nun zweimal auf der Konsole erscheinen, da sowohl die logische Konsol-Ausgabe als auch die logische Drucker-Ausgabe physikalisch zur Konsole gesendet werden. Schalten Sie den Drucker mit einem weiteren Control-P wieder ab. Sind Sie mit Ihrer neuen Version zufrieden, dann speichern Sie sie mit SAVEUSER oder mit SYSGEN auf die Systemspuren einer Diskette.

Wir werden nun eine Routine einfügen, mit der wir Druckausgaben in den Speicher senden.

#### SPEICHERUNG DER LISTENAUSGABE IN EINEM PUFFERSPEICHER

Manchmal ist es wünschenswert, die Druckausgabe in einem Pufferspeicher oder ,,Cache" zu speichern, anstatt sie zu drucken. Man kann ihn dann in einer Diskettendatei speichern, um ihn zu editieren oder in einer veröffentlichung zu verwenden. Alle computerausgaben in diesem Buch wurden übrigens auf diese Weise erstellt.

Ausgabe in einen ,,Cache" wird mit zweiZeigerndurchgeführt. Der erste zeiger gibt an, wo das nächste Byte gespeichert werden soll. Dieser Zeiger wird zu Beginn auf den Pufferanfang eingestellt und jedesmal erhöht, nachdem ein Byte in den Puffer geschrieben wurde. Am Ende des programms wird 1A hex, die Datei-Ende-Kennung, an das Listenende gesetzt, der zweite Zeiger wird auf das Ende, der erste auf den Beginn der Liste eingestellt. Die beiden zeiger stehen unmittelbar vor dem pufferspeicher; sie sind beide zwei Bytes groß.

Für diesen Puffer müssen wir einen Bereich im Speicher finden, der niemals vom Betriebssystem cP/M benutzt wird. Andernfalls könnte der ,,Cache" versehentlich überschrieben werden. Es gibt mehrere Wege, dies zu tun. Ein North Star Horizon, z.B., benutzt den Bereich von E800 bis EBFF hex als Disketten-Controller-Speicher. Da CP/M einen zusammenhängenden Speicherblock benötigt, ist die höchste CP/M-Adresse für diesen Computer E7FF hex. Daher ist der Bereich von F000 bis FFFF hex frei. Eine andere Möglichkeit besteht darin, ein kleineres CP/M-System mit MOVCPM zu generieren. Der Bereich oberhalb von CP/M kann dann für den Speicherpuffer benutzt werden.

Im vorigen Abschnitt haben wir einen IOBYTE-Wert von C0 hex vorge-<br>sehen für die Anzeige, daß Druckausgabe in einen Speicherpuffer<br>geschrieben werden soll. Wir werden nun die hierfür nötige Röutine<br>schreiben. Als Speicher (die obersten 4K Bytes). Die Zeiger stehen bei F000 und F002 hex. Der Puffer selbst beginnt bei F004 hex.

Es gibt noch eine Schwierigkeit, die wir beachten müssen. Der Puffer wird überlaufen, wenn zu viele Bytes in ihn eingetragen werden. Der Zeiger wird dann aus dem Puffer herauslaufen, größer als FFFF hex in diesem Fall. Wird jedoch FFFF hex, die größte I6-Bit-Zahl, um eins erhöht, ist das Ergebnis null. Der Zeiger zeigt dann auf den Anfang des Speichers Kapitel 1 gesehen haben, hält CP/M einige wichtige Informationen am Beginn des Speichers. Daher müssen wir ein "Wrap Around" verhindern, um diese wichtigen Informationen nicht zu verändern.

Wir werden den Zeiger auf den Anfang des Puffers setzen und die Konsolglocke ertönen lassen, falls "Wrap Around" droht. Dadurch schützen wir das cP/M-System. Natürlich wird die ursprüngliche Information im puftritt. Sie werden sehen, daß ein 4-KByte-Puffer für die meisten Anwendungen ausreicht.

Am Ende des Programms können wir mit dem Debugger die Information im ,,Cache" in die TPA ab 100 hex umspeichern. Wir beenden mit Control-C und speichern die Information in einer Diskettendatei. In Kapitel 7 werden wir ein Programm schreiben, das den Pufferspeicher direkt in eine Datei schreibt. Dieses Programm findet die Dateigröße anhand der Zeiger heraus.

Um den Pufferspeicher zu implementieren, brauchen wir zwei Folgen von Befehlen. Die erste Folge zum Initialisieren der Pointer und Setzen des Dateiende-Kennzeichens wird in die Warm- und die Kaltstartroutine des BIOS oder USER eingefügt. Mit der zweiten Folge werden die Bytes in den Puffer eingetragen und der Hauptzeiger erhöht. Diese Folge steht in der Drucker-Ausgaberoutine. Wir beginnen mit der Folge, die die Zeiger initialisiert.

#### Initialisierung der Zeiger für den Pufferspeicher

In diesem Abschnitt ändern wir die Warm- und die Kaltstartroutine von BIOS oder USER und fügen die Befehle für die Initialisierung der Pufferzeiger und das Schreiben der Dateiendekennung ein. Als erstes definieren wir vier Symbole - die Namen der beiden Zeiger, den Namen des Puffers und die Dateiendekennung. Plazieren Sie diese vier Zeilen nahe dem Anfang des Quellprogramms:

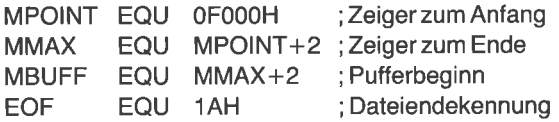

Suchen Sie den Warmstartvektor Ihres BIOS oder USER. Dies erkennen Sie am zweiten Sprungvektor. Verfolgen Sie die Warmstart-Befehle, bis Sie den abschließenden RET-Befehl finden. Fügen Sie die Befehle nach Abb. 3.9 direkt davor ein.

Sehen wir uns an, wie dieser Teil funktioniert. Als erstes prüfen wir, ob die Druckerausgabe in den Pufferspeicher gelangen soll. Diese Information ist in den beiden höchsten Bits des IOBYTE verschlüsselt. Der erste neue Befehl lädt das IOBYTE in den Akkumulator:

LDA IOBYTE

Alle außer den beiden höchsten Bits werden gelöscht mit dem Befehl

ANI OCOH
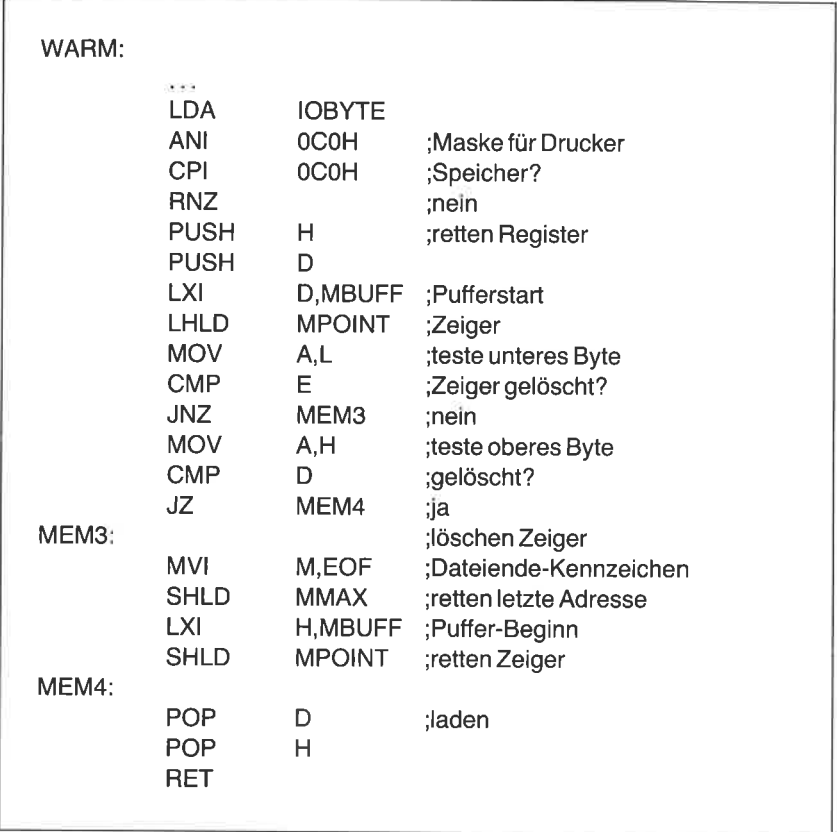

Abb. 3.9: Das Setzen der Zeiger

Wenn das Ergebnis nicht C0 hex ist, beenden wir den Warmstartvorgang mit RNZ.

Wenn das Ergebnis jedoch C0 hex ist, soll die Ausgabe in den Pufferspeicher gehen. Die Register HL und DE werden mit pusH-Befehlen gerettet. Dann prüfen wir, ob der Zeiger bereits auf den Pufferanfang zeigt. Wenn ja, ist die Arbeit beendet. Die Register HL und DE werden mit POP-Befehlen wiederhergestellt, und ein RET-Befehl wird ausgeführt.

Ist der Zeiger aber nicht zurückgesetzt, zeigt er zum Pufferende. Hierhin wird eine Dateiendekennung (1A hex) geschrieben. Die Pufferadresse (MPOINT) wird auf den Pufferanfang gesetzt. Die Register werden wiederhergestellt, und ein RET-Befehl wird ausgeführt.

Da wir auch bei einem Kaltstart die Pufferzeiger initialisieren müssen, suchen wir den Kaltstarteingang. Der erste Vektor am Beginn des BIOS oder USER zeigt auf ihn. In einem früheren Abschnitt dieses Kapitels haben wir hier zwei Befehle zum Initialisieren des IOBYTE eingefügt. Fügen Sie die beiden folgenden Befehle unmittelbar danach ein:

COLD:

 $\overline{a}$ LXI H,MBUFF SHLD MPOINT

Jetzt werden wir die übrigen Befehle einfügen.

## Die Befehle für Speicherung einer Liste im Puffer

Da wir nun die Befehle für die Initialisierung der Pufferzeiger eingefügt haben, können wir den Code für das eigentliche Speichern der Daten im Puffer einbauen. Die neuen Befehle, wie in Abb. 3.10 gezeigt, werden zwischen die Befehle RZ und RET im Druckausgabeteil nach Abb. 3.8 eingesetzt.

Dieser Abschnitt besteht aus zwei Teilen. Im ersten Teil werden die Bytes in den Puffer gespeichert und der Pufferzeiger erhöht. Im zweiten Teil wird auf Pufferüberlauf geprüft. Wir beginnen mit dem Retten des Inhalts des Hl-Registers durch einen PUSH-Befehl. Der Hauptzeiger wird geladen und für die Adressierung des.Bytes im Puffer benutzt. Der Zeiger wird erhöht und anschließend auf Überlauf geprüft.

Falls kein Überlauf erfolgte, wird der Zeiger gespeichert und ein RET-Befehl ausgeführt. Ist der Zeiger jedoch null geworden, wird er auf den Beginn des Puffers gesetzt, und die Konsolglocke ertönt.

Bauen Sie die restlichen Befehle für den Speicherpuffer in das BIOS ein. Assemblieren Sie die neue Version, und testen Sie sie. Laden Sie das Programm mit dem Debugger.

Es ist von größter Wichtigkeit, daß der Hauptzeiger vor Benutzung des ,,Cache" richtig gesetzt wird. Andernfalls speichert CP/M die Daten an der falschen Stelle, was zu unvorhersehbaren Ergebnissen führt. Die bei den Befehle, die wir in die Kaltstartroutine eingefügt haben, initialisieren den Hauptzeiger, wann immer Sie CP/M starten. Wir wollen jedoch die Routine testen, bevor sie auf die Systemspuren geschrieben wird. Daher müssen wir dieses eine Mal die Zeiger selbst initialisieren.

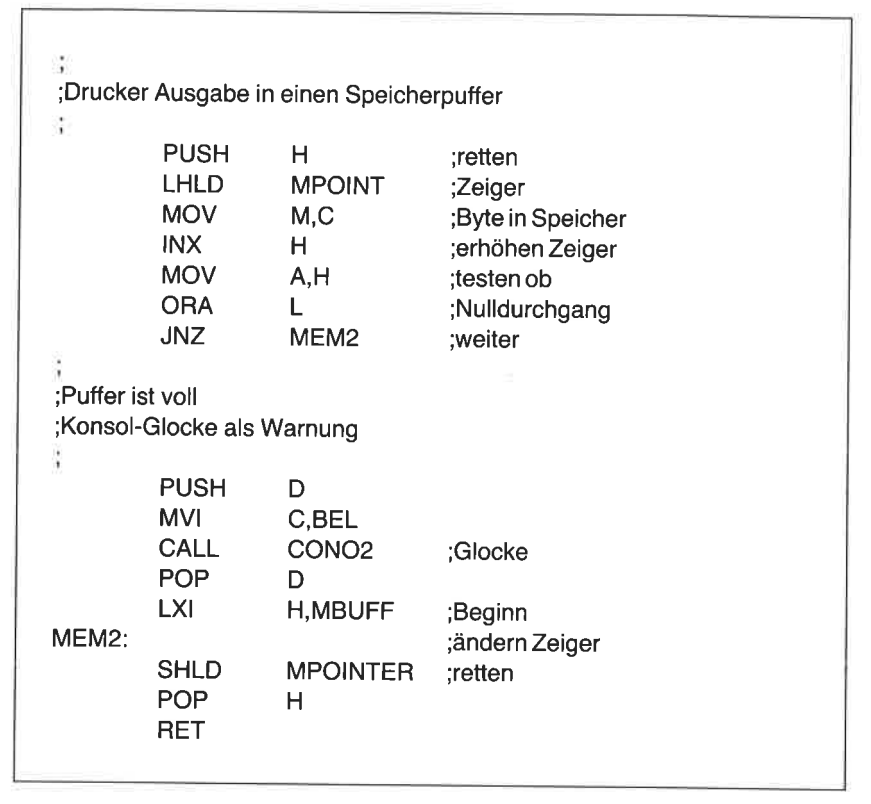

Abb. 3.10: Das Ablegen der Druckausgabe im Speicher

setzen sie mit dem S-Kommando des Debuggers den Hauptzeiger auf F004 hex. Die Anweisungen dazu sind:

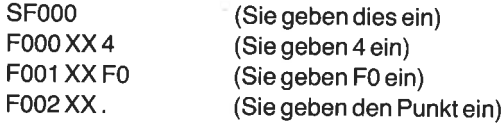

Setzen Sie das IOBYTE auf C0 hex, wiederum mit dem S-Kommando:

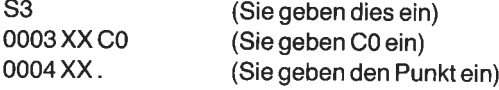

Führen Sie mit Control-C einen Warmstart aus. Sie sind nun auf der CP/M-Systemebene. Schalten Sie den Drucker mit Control-P an, und geben Sie das Kommando DIR. Auf dem Drucker sollte keine Ausgabe erscheinen, da wir die Ausgabe in den Puffer umleiten. Führen Sie erneut mit Control-P einen Warmstart aus. Dadurch wird der Drucker wieder abgeschaltet, und die Zeiger werden zurückgesetzt.

Laden Sie den Debugger, und inspizieren Sie den Beginn des Puffers mit dem D-Kommando:

DFOOO,FO3F

Die ASCll-Zeichenfolge des vorangegangenen DlR-Kommandos sollte auf der rechten Seite des Bildschirms erscheinen. Sehen Sie sich den zweitenZeiger bei Adresse F002 und F003 an. Dieser Zeiger verweist auf das Ende des Textes. Das entsprechende Byte sollte die Dateiendekennung 1A hex enthalten.

Mit dem Debuggerkommando M können Sie die Information im Pufferspeicher nun nach 100 hex umspeichern. Führen Sie einen Warmstart aus, jetzt mit SAVEUSER oder SYSGEN die momentane BIOS- oder USER-Version auf den Systemspuren einer Diskette speichern. Schalten Sie Ihren Computer aus und wieder ein, und führen Sie einen Kaltstart aus. Überprüfen Sie mit dem Debugger, ob der Hauptzeiger richtig initialisiert ist.

Die Assemblerliste einer Reihe von USER-Routinen zeigt Abb. 3.11. Diese Liste beinhaltet alle in diesem Kapitel beschriebenen Funktionen. Es läuft in einer Lifeboat CP/M Version2.2 auf einem 56K-Byte North Star System.

|                                  | : $(Taqesdatum)$                                | TITLE 'Beispiel für ein BIOS/USER-Programm' |                    |                                   |  |
|----------------------------------|-------------------------------------------------|---------------------------------------------|--------------------|-----------------------------------|--|
| DA00                             | ORG                                             | 0DA00H                                      |                    |                                   |  |
| $0003 =$<br>$0003 =$<br>$0002 =$ | <b>IOBYTE</b><br><b>CSTATP</b><br><b>CDATAP</b> | EQU<br>EQU<br>EQU                           | 3<br>3<br>CSTATP-1 | :Konsole-Status<br>:Konsole-Daten |  |

Abb. 3.11: Die USER-Routinen für die in diesem Kapitel beschriebenen Funktionen

| $0001 =$<br><b>COMSK</b><br>$0002 =$<br><b>CIMSK</b><br>$0005 =$<br><b>LSTATP</b><br>$0004 =$<br><b>LDATAP</b><br>$0001 =$<br><b>LMSK</b><br>$0080 =$<br><b>DTRMSK</b><br>$F000 =$<br><b>MPOINT</b><br>$F002 =$<br><b>MMAX</b><br>$F004 =$<br><b>MBUFF</b> | EQU<br>EQU<br>EQU<br>EQU<br>EQU<br><b>EQU</b><br>EQU<br>EQU<br>EQU                    | 1<br>$\overline{2}$<br>5<br>LSTATP-1<br>1<br>80H<br>0F000H<br>MPOINT+2<br>$MMAX+2$                                   | ;Konsole-Ausgabe-Maske<br>;Konsole-Eingabe-Maske<br>:Drucker-Status<br>:Drucker-Daten<br>;Drucker-Ausgabe-Maske<br>:Drucker-bereit-Maske<br>;Zeiger auf Anfang<br>;Zeiger auf Ende<br>;Puffer-Beginn |
|----------------------------------------------------------------------------------------------------|---------------------------------------------------------------------------------------|----------------------------------------------------------------------------------------------------|----------------------------------------------------------------------------------------------------|
| $000D =$<br><b>CR</b><br>$000A =$<br>LF<br>$0007 =$<br><b>BEL</b><br><b>EOF</b><br>$001A =$                                                                                                    | EQU<br>EQU<br>EQU<br>EQU                                                              | 13<br>10<br>$\overline{7}$<br>1AH                                                                                    | :Return<br>;Line Feed<br>;ASCII bell<br>:Dateiende-Kennzeichen                                                                                                    |
| <b>START</b><br>DA00 C399DA<br>DA03 C3A5DA<br>DA06 C3CDDA<br>DA09 C3D5DA<br>DA0C C318DA<br>DA0F C32BDA<br>DA12 C3E0DA<br>DA15 C3E1DA                                                                                                    | JMP.<br>JMP<br>JMP<br><b>JMP</b><br>JMP.<br><b>JMP</b><br><b>JMP</b><br><b>JMP</b>    | <b>COLD</b><br><b>WARM</b><br><b>CSTAT</b><br><b>CONIN</b><br>CONOUT<br><b>LIST</b><br><b>PUNCH</b><br><b>READER</b> | ;Kaltstart<br>:Warmstart<br>:Konsole-Status<br>;Konsole-Eingabe<br>;Konsole-Ausgabe<br>;Drucker-Ausgabe<br>;Stanzer-Ausgabe<br>:alternatives<br>Eingabe-Gerät                                        |
| CONOUT:<br>DA183A0300<br>DA1BE601<br>DA1D C455DA<br>CONO <sub>2:</sub><br><b>DA20 DB03</b><br>DA22 E601<br>DA24 CA20DA<br>DA2779<br>DA28 D302<br>DA2AC9                                                                                                    | <b>LDA</b><br>ANI<br><b>CNZ</b><br>IN<br>ANI<br>JZ<br><b>MOV</b><br><b>OUT</b><br>RET | <b>IOBYTE</b><br>1<br><b>LISTT</b><br><b>CSTATP</b><br><b>COMSK</b><br>CONO <sub>2</sub><br>A, C<br><b>CDATAP</b>    | ;Konsole-Ausgabe<br>;Wert laden<br>:Maske für Bit 0<br>;Drucker-Ausgabe<br>;normale Konsole-Ausgabe<br>:Status<br>;Maske für Ausgabe<br>;weiter bis bereit<br>;Daten Byte<br>;Ausgabe                |
| LIST:                                                                                                    |                                                                                       |                                                                                                    | ;logische Drucker-Ausgabe                                                                                                    |

Abb. 3.11: Die usER-Routinen fiir die in diesem Kapitel beschriebenen Funktionen (Forts.)

| DA2B 3A0300<br>DA2E E6C0<br>DA30 CA55DA<br>DA33 FE40<br>DA35 CA20DA<br>DA38 FE80<br>DA3A C8      | LDA.<br><b>ANI</b><br>JZ<br><b>CPI</b><br>JZ<br><b>CPI</b><br>RZ | <b>IOBYTE</b><br>0C <sub>O</sub> H<br>LISTT<br>40H<br>CONO <sub>2</sub><br>80H | ;Maske für Bits 6,7<br>;Drucker-Ausgabe<br>;Konsole-Ausgabe<br>;Bit-Eimer                           |
|--------------------------------------------------------------------------------------------------|------------------------------------------------------------------|--------------------------------------------------------------------------------|----------------------------------------------------------------------------------------------------|
|                                                                                                  |                                                                  |                                                                                |                                                                                                    |
|                                                                                                  |                                                                  | ;Drucker-Ausgabe in einen Speicherpuffer                                       |                                                                                                    |
| DA3B <sub>E5</sub><br>DA3C 2A00F0<br>DA3F71<br>DA4023<br><b>DA417C</b><br>DA42 B5<br>DA43 C250DA | PUSH H<br>LHLD<br>MOV .<br>INX -<br><b>MOV</b><br>ORA<br>JNZ.    | <b>MPOINT</b><br>M,C<br>н<br>A.H<br>L<br>MEM <sub>2</sub>                      | retten;<br>;Zeiger<br>;Byte in Speicher<br>;erhöhen Zeiger<br>test ob:<br>;Nulldurchgang<br>;weiter |
| :Puffer ist voll                                                                                 |                                                                  |                                                                                |                                                                                                    |
| Konsolglocke als Warnung;                                                                        |                                                                  |                                                                                |                                                                                                    |
|                                                                                                  |                                                                  |                                                                                |                                                                                                    |
| DA46 D5                                                                                          | PUSH D                                                           |                                                                                |                                                                                                    |
| DA470E07<br>DA49 CD20DA<br>DA4C D1                                                               | MVI<br>CALL<br>POP.                                              | C,BEL<br>CONO <sub>2</sub><br>D                                                | ;Glocke                                                                                             |
| DA4D 2104F0                                                                                      | LXI.                                                             | <b>H,MBUFF</b>                                                                 | ;Beginn                                                                                             |
| MEM2:                                                                                            |                                                                  | <b>MPOINT</b>                                                                  | ;ändern Zeiger<br>:retten                                                                           |
| DA50 2200F0<br>DA53 E1<br><b>DA54 C9</b>                                                         | SHLD<br>POP.<br>RET                                              | н                                                                              |                                                                                                    |
| LISTT:                                                                                           |                                                                  |                                                                                | physikalische Drucker-;                                                                             |
| DA55 DB05<br>DA57 E680                                                                           | IN<br>ANI                                                        | LSTATP<br><b>DTRMSK</b>                                                        | Ausgabe<br>teste Status<br>:Drucker an?                                                             |
| DA59 C28EDA<br>DA5C E5<br>DA5D <sub>C5</sub><br>DA5E 2171DA                                      | JNZ<br>PUSH H<br>PUSH B<br>LXI                                   | LIST <sub>2</sub>                                                              | ;ja<br>;Drucker aus                                                                                 |
|                                                                                                  |                                                                  | <b>H,MESG</b>                                                                  | ;Adresse                                                                                            |

Abb. 3.11: Die USER-Routinen für die in diesem Kapitel beschriebenen Funktionen (Forts. )

| DA610616                                                                                            | MVI                                                                         | <b>B, AROUND-</b><br><b>MESG</b>                              | ;Länge                                                     |
|----------------------------------------------------------------------------------------------------|-----------------------------------------------------------------------------|---------------------------------------------------------------|------------------------------------------------------------|
| LLOOP:<br>DA634E<br>DA64 CD20DA<br>DA6723<br>DA6805<br>DA69 C263DA<br>DA6C C1<br>DA6D <sub>E1</sub> | MOV.<br>CALL<br><b>INX</b><br><b>DCR</b><br>JNZ<br><b>POP</b><br><b>POP</b> | C, M<br>CONO <sub>2</sub><br>н<br>в<br><b>LLOOP</b><br>в<br>н | ;Konsol-Ausgabe<br>;Zeiger<br>;zählen<br>;weiter           |
| DA6E C387DA<br>MESG:                                                                                | JMP.                                                                        | <b>AROUND</b>                                                 | ;Text überspringen                                         |
| DA71070D0A<br>DA74 205455<br>AROUND:<br>LIST <sub>3</sub> :                                         | DB<br>D <sub>R</sub>                                                        | BEL,CR,LF<br>'TURN PRINTER ON ', CR, LF                       |                                                            |
| DA87 DB05<br>DA89 E680<br>DA8B CA87DA<br>LIST <sub>2</sub> :                                        | IN<br>ANI<br>JZ                                                             | <b>LSTATP</b><br><b>DTRMSK</b><br>LIST <sub>3</sub>           | ;Drucker an?<br>:nein                                      |
| DA8E DB05<br>DA90 E601<br>DA92 CA55DA<br>DA9579                                                     | ΙN<br><b>ANI</b><br>JZ<br><b>MOV</b>                                        | <b>LSTATP</b><br><b>LMSK</b><br><b>LISTT</b><br>A,C           | teste Status:<br>;Maske für Ausgabe<br>; weiter bis bereit |
| DA96 D304<br><b>DA98 C9</b>                                                                         | <b>OUT</b><br><b>LDATAP</b><br><b>RET</b>                                   |                                                               | ;Ausgabe                                                   |
| COLD:<br>DA993E00                                                                                   | <b>NVI</b>                                                                  | A,0                                                           | ;Kaltstart-Eingang                                         |
| DA9B 320300<br>DA9E 2104F0                                                                          | <b>STA</b><br>LXI                                                           | <b>IOBYTE</b><br><b>H,MBUFF</b>                               | ;löschen                                                   |
| DAA12200F0<br>DAA4C9                                                                                | <b>SHLD</b><br><b>RET</b>                                                   | <b>MPOINT</b>                                                 | ;löschen                                                   |
| WARM:<br>DAA53A0300                                                                                 | <b>LDA</b>                                                                  | <b>IOBYTE</b>                                                 | ;Warmstart-Eingang                                         |
| DAA8 E6C0<br>DAAA FEC0<br>DAAC C0                                                                   | ANI<br><b>CPI</b><br><b>RNZ</b>                                             | 0C0H<br>0C <sub>O</sub> H                                     | ;Maske für Drucker<br>;Speicher?<br>;nein                  |

Abb. 3.11: Die USER-Routinen für die in diesem Kapitel beschriebenen Funktionen (Forts.)

| DAAD E5<br>DAAE D5              | PUSH H<br>PUSH | D              | ;retten Register                                         |
|---------------------------------|----------------|----------------|----------------------------------------------------------|
| <b>DAAF1104F0</b>               | LXI            | D, MBUFF       | ;Puffer-Beginn                                           |
| DAB22A00F0                      | LHLD           | <b>MPOINT</b>  | ;Zeiger                                                  |
| DAB57D                          | <b>MOV</b>     | A,L            | teste unteres Byte;                                      |
| DAB6BB                          | <b>CMP</b>     | Е              | ;Zeiger gelöscht?                                        |
| DAB7 C2BFDA                     | JNZ            | MEM3           | :no                                                      |
| DABA 7C                         | <b>MOV</b>     | A, H           | teste oberes Byte                                        |
| DABB BA                         | <b>CMP</b>     | D              | ;gelöscht?                                               |
| <b>DABC CACADA</b>              | JZ             | MEM4           | ;ja                                                      |
| MEM3:                           |                |                | ;löschen Zeiger                                          |
| DABF361A                        | <b>MVI</b>     | M,EOF          | ;markiere Pufferende                                     |
| DAC1 2202F0                     | <b>SHLD</b>    | <b>MMAX</b>    | ;retten letzte Adresse                                   |
| DAC42104F0                      | LXI            | <b>H,MBUFF</b> | ;Puffer-Beginn                                           |
| DAC72200F0                      | SHLD           | <b>MPOINT</b>  | ;retten Zeiger                                           |
| MEM4:                           |                |                |                                                          |
| DACA D1                         | POP.           | D              | ;laden                                                   |
| DACB <sub>E1</sub>              | <b>POP</b>     | н              |                                                          |
| DACC <sub>C9</sub>              | RET            |                | ;original ret.                                           |
|                                 |                |                | ;notwendige Routinen, die im Text nicht diskutiert sind: |
|                                 |                |                |                                                          |
| <b>CSTAT:</b>                   |                |                | ;Konsol-Eingabe-Status                                   |
| DACD DB03                       | IN             | <b>CSTATP</b>  | :lies Status                                             |
| DACFE602                        | ANI            | <b>CIMSK</b>   | ;Maske für Eingabe                                       |
| DAD <sub>1</sub> C <sub>8</sub> | <b>RZ</b>      |                | ;nicht bereit                                            |
| DAD23EFF                        | <b>MVI</b>     | A, OFFH        |                                                          |
| DAD4 C9                         | <b>RET</b>     |                | ;bereit                                                  |
| <b>CONIN:</b>                   |                |                |                                                          |
| DAD5 CDCDDA                     | CALL           | <b>CSTAT</b>   |                                                          |
| DAD8 CAD5DA                     | JZ             | <b>CONIN</b>   | ;nicht bereit                                            |
| DADB DB02                       | IN             | <b>CDATAP</b>  | ;Byte einlesen                                           |
| DADD E67F                       | <b>ANI</b>     | 7FH            | ;Maske parity                                            |
| DADFC9                          | <b>RET</b>     |                |                                                          |
| PUNCH:                          |                |                |                                                          |
| DAE0C9                          | RET            |                |                                                          |
| <b>READER:</b>                  |                |                |                                                          |
| DAE1C9                          | RET            |                |                                                          |
|                                 |                |                |                                                          |
| DAE <sub>2</sub>                | <b>END</b>     |                |                                                          |

Abb. 3.11: Die USER-Routinen für die in diesem Kapitel beschriebenen Funktionen (Forts.)

#### ZUSAMMENFASSUNG

In diesem Kapitel haben wir detailliert die CP/M BIOS- und USER-Routinen erforscht. Wir haben mehrere nützliche Funktionen entwickelt und implementiert, um Fähigkeiten Ihres CP/M-Systems zu erweitern, einschließlich einer Routine zum An- und Abschalten des Druckers, einer Drucker-Bereit-Routine und einer Routine zur Umleitung der Druckausgabe in einen Speicherpuffer. Darüber hinaus könnten Sie weitere Funktionen einbauen, wie z.B. Umleiten der logischen Stanzer-Ausgabe zu einem Telefonmodem oder Empfang der Konsol-Eingabe von der Drukkertastatur. Das alles überlassen wir Ihnen zur Übung.

# $Kapitel$ <sup>4</sup> Das Einrichten einer Makro-Bibliothek

## **EINFÜHRUNG**

In diesem Kapitel werden wir das Konzept der Makrobefehle, auch Makros genannt, einführen. Wir werden mehrere wirksame Makros entwickeln, die weiterhin in diesem Buch benutzt werden. Wir beginnen mit allgemeinen Makros für die Pflege der Versionsnummer und zum Retten und Restaurieren des Stackpointers. Dann werden wir Makros zum Umspeichern von Daten, zum Füllen des Speichers mit einer Konstanten, zum Vergleichen, zur Umwandlung von Klein- und Großbuchstaben, für eine 16-Bit-Subtraktion und zur Konvertierung eines nichteindeutigen in einen eindeutigen Dateinamen schreiben.

## MAKROS

Ein Makrobefehl, kurz Makro genannt, ist eine Assembleranweisung, die eine Gruppe von Anweisungen, Befehlen oder Makros definiert. Ein Makro besteht aus zwei Teilen  $-$  der Definition und einem oder mehreren Befehlen. Der Name des Makros ist verknüpft mit einer Gruppe von Befehlen, die es definiert. Immer, wenn der Name des Makros in einem Computerprogramm erscheint, setzt der Assembler hierfür die entsprechenden Befehle ein. Das nennt man Makroexpansion. Die folgende Befehlssequenz kann man mit dem Makro SAVE definieren:

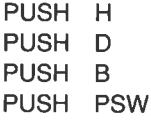

Dadurch werden immer, wenn der Name SAVE im Programm erscheint, die entsprechenden vier Befehle eingesetzt. Das gegenteilige Makro namens UNSAVE kann die umgekehrte Operation ausführen:

POP PSW POP B

POP D POP H

Die Makrodefinition wird an den Anfang des Programms oder in eine separate Datei, die man Makrobibliothek nennt, gestellt. Die erste Zeile des Makros definiert den Makronamen. Der mittlere Teil, der die Befehle enthält, wird gewöhnlich Makrorumpf genannt. Die letzte Zeile beendet das Makro mit der Anweisung ENDM. Diese Anweisung am Ende der Definition dürfen Sie nicht vergessen. Fehlt sie, wird der Rest Ihres Programms fälschlicherweise als Teil eines sehr großen Makros angesehen. Die meisten Assembler werden dadurch völlig verwirrt und reagieren mit den absonderlichsten Fehlermeldungen.

Die Makrodefinitionen für die obigen Beispiele würden etwa so aussehen:

SAVE MACRO PUSH H PUSH D PUSH <sup>B</sup> PUSH PSW ENDM UNSAVE MACRO POP PSW POP <sup>B</sup> POP D POP H ENDM

## Makro-Parameter

Durch die Anwendung von Parametern werden Makros noch vielseitiger. Nehmen wir z. B. an, wir wollen unter Verwendung des Akkumulators als Arbeitsregister die Inhalte der Register H und L vertauschen. Ein Makro, das dies tut, könnte so aussehen:

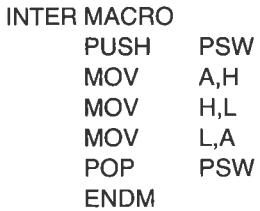

Immer, wenn nun der Makroname INTER im Programm erscheint, würde der Assembler folgende fünf Befehle einsetzen:

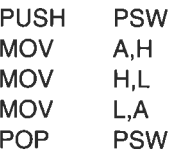

Beachten Sie, daß dieses Makro immer Befehle zum Austausch der Register H und L generiert. Andern wir jedoch das Makro, indem wir zwei Parameter einfügen, wird es vielseitiger. Das folgende Makro ähnelt INTER bis auf die formalen Parameter REG1? und REG2? in der ersten Zeile. (Die Fragezeichen in den Parameternamen werden als normale Zeichen angesehen.)

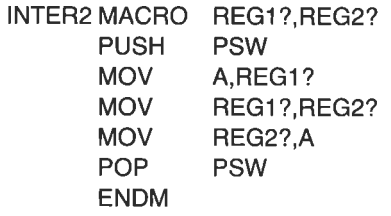

Für die formalen Parameter setzt der Assembler die aktuellen Werte ein. Die Anweisung

INTER2 H,L

wird in dieselben fünf Befehle umgesetzt wie in dem obigen Makro. Die Anweisung

#### INTER2 D,E

jedoch wird die folgenden Befehle generieren

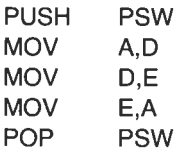

## Makros und bedingtes Assemblieren

Anweisungen für bedingtes Assemblieren erhöhen weiterhin die Wirksamkeit von Makros. Die beiden folgenden Anweisungen können z. B. benutzt werden, um die Anwesenheit des wahlfreien Parameters PARAM? zu testen:

IF NUL PARAM?

 $\cdots$ ENDIF

Der Ausdruck NUL PARAM? ist wahr, wenn der Parameter nicht angegeben wurde; sonst ist er falsch. Man kann auch den gegenteiligen Ausdruck

IF NOT NUL PARAM?

benutzen, um die Abfrage umzukehren; d. h. der Ausdruck ist wahr, wenn der Parameter angegeben wurde.

Der Microsoft-Assembler akzeptiert auch die alternativen Formen

IFDEF PARAM?  $\ddot{\phantom{a}}$ ENDIF

und

IFNDEF PARAM?  $(222)$ ENDIF

für IF NOT NUL und IF NUL. Die Ausdrücke IFDEF und IFNDEF bedeuten ,,wenn definiert" und ,,wenn nicht definiert".

In manchen Programmen wollen wir bei Beendigung einen RET-Befehl ausführen. Bei anderer Gelegenheit wollen wir jedoch zu einer bestimmten Adresse verzweigen. Betrachten Sie das folgende Fragment des Makros EXIT, das wir demnächst entwickeln werden:

```
EXIT MACRO WHERE?
    aa
    i.
    IF NUL WHERE?
    RET
```
ELSE JMP WHERE? ENDIF ENDM

Der Parameter WHERE? in diesem Beispiel ist wahlfrei. Angenommen, das Makro EXIT wird ohne Parameter aufgerufen:

EXIT

Ein einfacher RET-Befehl wird in diesem Fall generiert, da der Ausdruck IF NUL WHERE? wahr ist. Wird jedoch ein Parameter angegeben, dann wird ein Sprung zum Parameter generiert. Der Makroaufruf

EXIT BOOT

wird also den Befehl

JMP BOOT

erzeugen.

Bevor wir mit unserer Makrobibliothek beginnen, wollen wir noch einen Blick auf die Generierung von Z80-Befehlen unter Benutzung von Makros und eines 808O-Assemblers werfen.

#### DAS GENERIEREN VON ZSO.BEFEHLEN MIT EINEM SOSO.ASSEMBLER

Die 280-CPU kann alle 8080-Befehle ausführen; daher wird auch gewöhnlich ein 8080-Assembler für die Erzeugung von Assemblerpro-<br>grammen für einen Z80-Computer benutzt. Der Digital Research-Makroassembler MAC benutzt die mnemonischen Befehle für den INTEL 8080. Der Microsoft-Assembler MACRO-80 kann sowohl die INTEL 8080-, als auch dieZilogZ80-Befehle übersetzen. In diesem Buch werden wir primär die 8080-Befehle verwenden. Daher sind beide Assembler anwendbar.

Es gibt jedoch einige mächtige Z80-Befehle, die bei der Assemblerprogrammierung nützlich sind. Ein 8O80-Assembler kann diese Befehle mit Makros erzeugen. Der Digital Research-Assembler beinhaltet tatsächlich eine Gruppe von Makros für diesen Zweck.

Angenommen, wir wollen eine Zahl von einer anderen subtrahieren. Dies kann man dadurch machen, daß man das Zweierkomplement der ersten zur zweiten Zahl addiert. Es gibt einen Z80-Befehl, der dies tut; sein Name ist NEG.

Im Befehlssatz des 8080 ist ein solcher Befehl nicht enthalten, jedoch kann man die Operation mit zwei 8080-Befehlen durchführen. Das Zweierkomplement ist das um 1 erhöhte Einerkomplement. Da es einen 8080- Befehl für das Einerkomplement und einen für die Erhöhung gibt, können wir beide in einem Makro vereinen. Die Makrodefinition folgt:

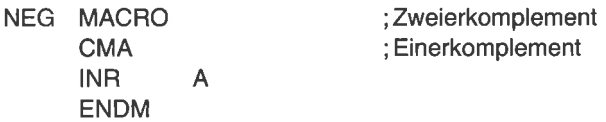

Immer, wenn das Zweierkomplement benötigt wird, setzt man das Makro

NEG

in das Programm. Der 8O8O-Assembler erzeugt hierfür die entsprechenden Befehle:

> CMA INR A

Beachten Sie, daß der zweite Kommentar mit zwei Semikolons beginnt, statt mit normalerweise einem:

CMA ;; Einerkomplement

Dies hat eine besondere Bedeutung in Makrodefinitionen. Beginnt ein Kommentar in einer Makrodefinition mit einem einzelnen Semikolon, wird der Kommentar in jeder Generierung wiedergegeben. Beginnt der Kommentar jedoch mit einem doppelten Semikolon, wird er nicht wiedergegeben. Da die erste und die letzte Zeile eines Makros nicht wiedergegeben werden, darf ein Kommentar hier mit einem Semikolon beginnen.

Beachten Sie wieder, wie ein Makro durch Anwendung von Parametern vielseitiger wird. Angenommen, wir ändern die Definition des vorigen Makros, wie folgt:

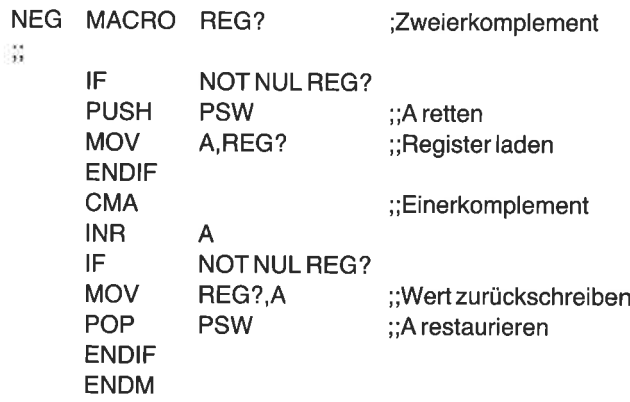

Der Aufruf NEG wird dieselben zwei Befehle generieren wie in der vorijedoch ein Parameter angegeben, ist das Ergebnis anders. Der Aufruf

NEG <sup>C</sup>

z. B. hat den Parameter C. Diesmal wird der Assembler folgenden Code erzeugen:

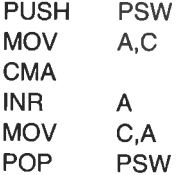

D. h. die einzelne Makroanweisung NEG C produziert sechs Befehle statt zwei. Während der Generierung wurde der formale parameter REG? durch den aktuellen Parameter C ersetzt. Die bedingte passage

> IF NOT NUL REG? ana. ENDIF

erzeugt nur Befehle, wenn beim Aufruf ein Parameter angegeben wird Andernfalls wird der Abschnitt zwischen IF und ENDIF übergangen.

## DER 8O8O/ZSO.SCHALTER

Obwohl die Z80-Computer sehr populär sind, sind auch viele 8080- und 8085-Computer in Gebrauch. Es gibt auch eine kombinierte 8085/8088- CPU-Karte, die sowohl eine 8085- als auch eine 8088-CPU enthält. (Der 8085 kann alle 8080-Befehle, aber keine Z80-spezifischen Befehle ausführen.) Daher kann es nötig sein, einerseits 8080-Befehle, zu anderer Gelegenheit die wirksameren Z80-Befehle zu benutzen. Dies kann man leicht einrichten mit Makros und bedingter Assemblierung.

Man kann am Beginn des Programms einen Z80-Schalter definieren. Die Anweisung

ZSOM EQU TRUE ;280-Modus-Schalter

wird für die Anzeige benutzt, daß 280-Code gewünscht wird. Sonst benutzt man die Anweisung

ZSOM EQU FALSE ;280-Modus-Schalter

(Die Symbole TRUE und FALSE müssen natürlich separat definiert werden.) Ein Makro kann dann abhängig von der Definition des Schalters Z80M entweder Z80- oder 8080-Code generieren.

Betrachten wir als Beispiel den unbedingten relativen Sprung. Manchmal will man ein Programm an einer anderen Stelle fortsetzen. Dafür braucht man einen ,,unbedingten" Sprungbefehl. Beim Z,80 haben wir die Wahl zwischen einem ,,relativen" unbedingten Sprung zu einer Adresse nicht weit entfernt von der momentanen Position und einem ,,absoluten" unbedingten Sprung zu einer beliebigen Adresse. Der relative Sprung wird normalerweise vorgezogen, da der Befehl kürzer ist als der absolute Sprungbefehl. Die 8080-CPU hat aber keinen solchen relativen Sprungbefehl. Wir wollen also vielleicht einen relativen Sprung bei einem Z80, aber einen absoluten Sprung bei einem 8080.

Wir können ein Makro mit bedingter Assemblierung schreiben, das den Z80-verträglichen Befehl für die eine Anwendung, den 8080-verträglichen Befehl für die andere Anwendung generiert. Wir definieren ein relatives Sprungmakro, wie folgt:

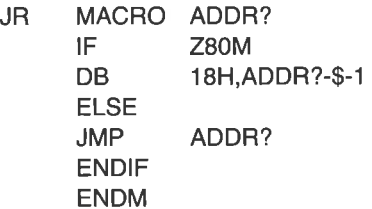

Ist der Z8O-Schalter an (TRUE), generiert der Makroaufruf

JR DONE

die beiden Bytes für den gewünschten 280-Code:

DB 18H, DONE-\$-1

Andernfalls wird der 3 Byte lange 8080-Befehl

JMP DONE

generiert.

Ein weiteres Beispiel ist der Z80-Befehl DJNZ. Dieser Befehl vermindert das B-Register um 1 und springt dann zum Operanden, falls das Zero-Flag gelöscht ist. (Zur Erinnerung: Ein Flag ist "gelöscht" oder "falsch", wenn es null ist, sonst ist es "gesetzt" oder "wahr".) Das Makro kann dann etwa so aussehen:

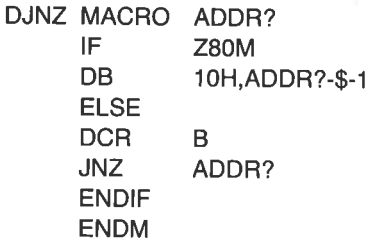

Für die Z8O-Version ergibt der Aufruf

DJNZ LOOP

die Generierung

DB 10H,LOOP-\$-1

Im 8080-Modus jedoch werden die Zeilen

DCR JNZ B LOOP

produziert

Der resultierende generierte Code ist fest. Er wird bei jeder Ausführung immer dasselbe tun. Ganz anders ist es bei dem Pascal- oder BASIC-Ausdruck

IF  $A=$ B THEN  $\ldots$ 

Bei dieser BASIC-Anweisung wird eine Gruppe von Befehlen ausgeführt, wenn der Ausdruck wahr ist. Eine andere Gruppe jedoch kann ausgeführt werden, wenn er falsch ist.

Bevor wir mit der Makrobibliothek beginnen, wollen wir kurz das Makrokonzept zusammenfassen. Ein Makroassembler analysiert das Quellprogramm, indem er es mehrfach liest. Jedes Lesen nennt man ,,Pass" (Durchgang). In einem Pass konvertiert der Teil des Assemblers, der die Makros verarbeitet, die Makroaufrufe in die gewünschten Befehle. Wir haben z. B. gesehen, daß das Makro NEG zu den folgenden Befehlen führt:

$$
\begin{array}{cc}\n\text{CMA} \\
\text{INR} \\
\text{A}\n\end{array}
$$

Im nächsten Durchgang analysiert der Assembler die vom Makroprozessor erzeugten Befehle, als ob sie in das Original-Quellprogramm eingeführt wären. Der sich ergebende Code ist derselbe, ob Makros benutzt wurden oder nicht.

## DAS EINRICHTEN DER MAKROBIBLIOTHEK

In diesem und den folgenden Kapiteln werden wir eine Diskettendatei mit nützlichen Makros erstellen. Diese ,,Makrobibliothek" wird in vielen Programmen, die wir entwickeln, benutzt. Wenn man Makros in jedes Programm kopiert, wird viel Platz verschwendet. Es ist daher viel bequemer, alle Makros in einer separaten Makrobibliothek zu speichern' Auf diese können wir dann in einem Programm zurückgreifen'

Ein anderer Vorteil einer Makrobibliothek ist, daß etwaige Programmänderungen vereinfacht werden. Angenommen, Sie müssen ein Makro, das in vielen Programmen benutzt wird, ändern. Wenn dieses Makro in viele Programme kopiert worden wäre, müßten Sie jedes dieser Programme ändern. Erscheint das Makro jedoch nur einmal in der Makrobibliothek, muß es nur hier geändert werden.

Wir wollen unsere Makrobibliothek nun mit einem Kopf und einigen nützlichen Symbolen beginnen.

## Häufig benutzte Konstanten

Mehrere werte werden wir in fast all unseren programmen brauchen; z. B. zeichen wie wagenrücklauf, Zeilentransport und Leerstelle. Es ist bequemer, sich symbolisch auf diese werte zu beziehen, als die entsprechenden werte dezimal oder hexadezimal anzugeben. Man könnte zwar einfacher jedoch ist es, diese Definitionen in der Makrobibliothek zu spei-<br>chern. Wen Sie den Digital Research-Assembler benutzen, erstellen Sie mit dem Editor eine Datei mit dem Namen

#### CPMMAC.LIB

Benutzen Sie den Microsoft-Assembler, dann nennen Sie die Datei

#### CPMMAC.MAC

Jedes neue Makro werden wir dann in diese Datei eintragen. Jedes Assemblerprogramm, das sich auf diese Datei bezieht, wird nahe dem Programmanfang die folgende Anweisung enthalten:

## MACLIB CPMMAC

Die Anweisung MACLIB weist den Assembler an, erforderliche Makrodefinitionen in der Datei CPMMAC zu suchen.

Achten Sie darauf, daß der Digital Research-Assembler den Dateityp ASM für Assemblerquellprogramme und LIB für Makrobibliothek erfoidert, während der Microsoft-Assembler für beides den Typ MAC erwartet.

Schreiben Sie die Information nach Abb. 4.1 in die Datei CPMMAC.LIB (oder CPMMAC.MAC, wenn Sie den Microsoft-Assembler benutzen). Die Datei beginnt mit einer Kurzbeschreibung in der ersten Zeile und dem Tagesdatum in der z Änderung dieser Datei. Die dritte Angabe in der Bibliothek ist ein<br>Inhaltsverzeichnis der Makros in dieser Datei. Bis jetzt gibt es noch keine Makros; am Ende des Buches werden jedoch etwa 40 Makros in dieser Bibliothek enthalten sein. Daher sollten wir alles sorgfältig kommentieren. Danach stehen die symbolischen Konstanten.

Wir werden nun unser erstes Makro in die Bibliothek eintragen. Dieses Makro codiert die Versionsnummer in jedes Programm, das wir schreiben.

## Ein Makro zur Codierung der Versionsnummer

In Abb. 3.11 haben wir nahe dem Programmanfang das Erstellungsdatum geschrieben, um eine neue von einer älteren Version unterscheiden zu können. Dieses Datum wird jedoch nicht in die binäre Form des Programms aufgenommen. Nach der Ubersetzung eines Programms in die Binärform ist es schwer herauszufinden, wann es erstellt wurde. Gibt es zwei Programme mit gleichen Namen, dann ist es nicht mehr möglich, die neueste Fassung zu bestimmen. Daher werden wir von nun an in jedes geschriebene Programm eine Versionsnummer codieren. Diese Information werden wir in ASCII verschlüsseln, damit man sie leichter entziffern kann. Um es einfach zu machen, codieren wir das Datum um den Programmnamen. Wir können dann leicht das Programm und sein letztes Datum identifizieren. Um das zu erreichen, schreiben wir ein Inline-Makro namens VERSN.

Die Zeilen eines Computerprogramms werden normalerweise sequentiell ausgeftihrt, eine nach der anderen. Daher stellt man den Hauptteil eines Programms an den Anfang, die Unterprogramme dagegen an das Ende. Z, B.

MAIN:

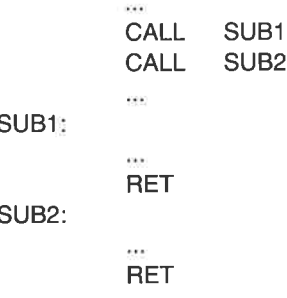

Nach dieser Methode kann das Hauptprogramm mit seinen Unterprogrammaufrufen zuerst geschrieben werden. Die Unterprogramme folgen dann dem Hauptprogramm.

Eine andere Methode ist, die Unterprogramme in Reihe mit dem Hauptprogramm zu plazieren. In diesem Fall benötigen wir einen Sprungbefehl, um das Hindernis zu umgehen . Z B.:

MAIN:

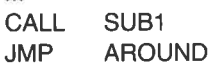

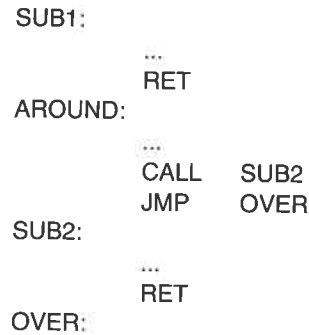

Diese Methode erscheint zwar weniger strukturiert als die vorige, sie hat jedoch einen wichtigen Vorteil - das Unterprogramm ist da in däs Haupt- programm eingefügt worden (inline), wo es gebraucht wird. Darüber hin-<br>aus k aus kann diese Methode leichter mit Makros implementiert werden. In<br>diesem Buch bezeichnen wir diese Art von Makro als "Inline-Makro".

unser erstes Makro, in Abb. 4.2 gezeigt, heißt vERSN (für versions- nummer). Dieses Inline-Makro staht nähe dem programmanfang. Der Aufruf

VERSN '9.23.82.FIRST'

| $\therefore$ (Tagesdatum)         |     |                 | :;Makro Bibliothek für CP/M-System-Routinen |
|-----------------------------------|-----|-----------------|---------------------------------------------|
| <br>$\ddot{\phantom{1}}$          |     |                 |                                             |
| ::Makros in dieser Bibliothek:    |     |                 |                                             |
|                                   |     |                 | ;;(Tragen Sie hier jeden Makronamen ein)    |
| ÷                                 |     |                 |                                             |
| f,                                |     |                 |                                             |
| EOF                               | EQU | 1AH             | :Dateiende                                  |
| ESC                               | EOU | 1 <sub>BH</sub> | :Escape                                     |
| C <sub>R</sub>                    | EQU | 13              | Cursor zu Zeilenanfang                      |
| ΙF                                | EQU | 10              | :Cursor nächste Zeile                       |
| TAB                               | EQU | 9               | :Control-I                                  |
| BLANK                             | EQU | 32              | :Leerzeichen                                |
| PERIOD                            | EQU | 46              | ;Dezimalpunkt                               |
| COMMA                             | EOU | 44              |                                             |
| ;;(hier fügen Sie die Makros ein) |     |                 |                                             |

Abb. 4.1: Der Anfang einer Makrobibliothek: häufig benutzte Symbole

VERSN MACRO NUM ;;(Tagesdatum) ; ;lnline-Makro zum Einbetten der Versionsnummer ;;NUM wird in Apostrophe eingeschlossen ,<br>;Anwendung: VERSN 'XX.XX.XX.NAME 쯣 LOCAL AROUND JMP AROUND DB 'Ver',NUM AROUND: THE SERVICE SERVICE SERVICE SERVICE SERVICE SERVICE SERVICE SERVICE SERVICE SERVICE SERVICE SERVICE SE ENDM

Abb. 4.2: Das Makro VERSN zur Codierung der Versionsnummer

erzeugt drei Zeilen:

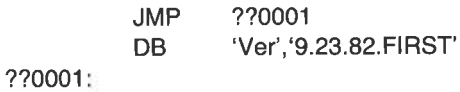

Mit diesem Makro kann man Informationen, wie Datum und Programmname, direkt in den Binärcode einbetten. Die Datenanweisung ,,Ver 9.23.82.FIRST" ist in das Programm eingebettet, und mit einem Sprungbefehl wird der Ausdruck umgangen. Die Marke AROUND wird als lokale Variable im Makro deklariert und hat daher nur im Makro eine Bedeutung. Der Digital Research-Assembler ordnet das Symbol ??0001 der ersten lokalen Variablen (AROUND in diesem Beispiel) zu. Andere Makroassembler können andere Symbole benutzen.

Bei mehr als einmaligem Aufruf dieses Makros wird jedesmal eine andere Marke erzeugt. Das Wort AROUND erscheint nicht in der Assemblerliste. Die Marke AROUND kann daher anderswo im Programm oder als Variable in einem anderen Makro benutzt werden, ohne daß es zu einem Fehler wegen Doppeldefinition kommt. Das Symbol NUM ist ein formaler Parameter. Auch er kann ohne Schwierigkeiten außerhalb des Makros benutzt werden.

Die zweite durch das Makro VERSN generierte zeile definiert die in das Programm einzubettenden Daten. (Die Assembleranweisung DB steht für "define byte" – definiere Byte.) Der Operand besteht in diesem Bei-

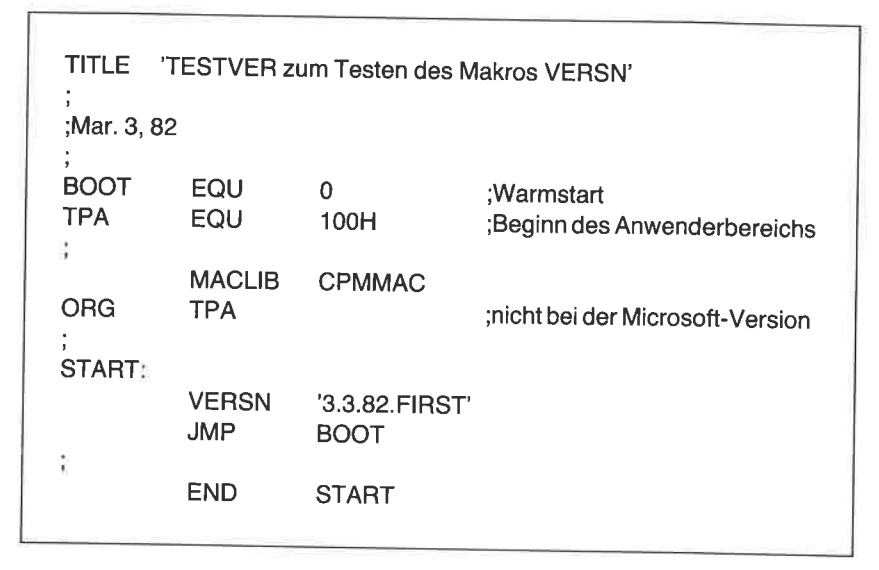

Abb. 4.3: Ein Programm, um das Makro VERSN zu testen

spiel aus einer in Apostrophe eingeschlossenen alphanumerischen Zeichenfolge. Hier können auch Bytewerte angegeben werden. Die dritte durch das Makro VERSN generierte Zeile ist die Marke ??0001, das Ziel des Sprungbefehls.

Erstellen Sie nun eine weitere Datei namens TESTVERS. ASM. Damit<br>wollen wir unser erstes Makro testen. Geben Sie die Daten nach Abb. 4.3<br>ein. Dieses Programm bezieht sich auf unsere Makrobibliothek. Tragen<br>Sie das Tagesdat

Für den Microsoft-Assembler müssen Sie noch einige Änderungen vornehmen. Erstens entfernen Sie die Apostrophe in der TITLE-Anweisung. Stellen Sie zweitens sicher, daß Sie MACLIB mit Großbuchstaben<br>geschrieben haben. Drittens entfernen Sie die ORG-Anweisung. Fügen Sie viertens die Anweisung ".XLIST" vor und die Anweisung ".LIST"<br>hinter der MACLIB-Zeile ein. Hierdurch erreichen Sie, daß der Microsoft-Assembler die Makrobibliothek nicht druckt

Assemblieren Sie das Programm, und vergleichen sie die Assemblerliste mit der in Abb. 4.4 (Assembler betrachten Klein- und Großbuchstaben jedoch in große um.) Der erste Befehl in der Assemblerliste folgt der

Marke START. Es ist ein Sprung über die Codierung von Programmname und Datum. Beachten Sie, daß die ersten beiden Zeilen ein Pluszeichen zwischen der Adresse und dem Code haben. Dadurch kennzeichnet der Digital Research-Assembler durch Makros generierte Zeilen.

Laden Sie die übersetzte Datei in den Speicher, und untersuchen Sie sie mit dem Debugger. Für die Digital Research version tun Sie dies mit dem Kommando

SID TESTVER.HEX

Zeigen Sie den ersten Teil des Speichers mit dem D-Kommando an:

D100,1 1F

Die Anzeige wird sein:

0100: C3 13 01 56 65 72 20 33 2E 33 2E 38 32 2E 46 49 ...Ver 3.3.82.FI )110: 52 53 54 C3 00 00 00 00 00 00 00 00 00 00 00 00 RST...

Die Anzeige besteht aus drei Teilen. Die erste zahl einer Zeile ist die Adresse (100 hex in der ersten Zeile hier). Der zweite Teil gibt die Inhalte

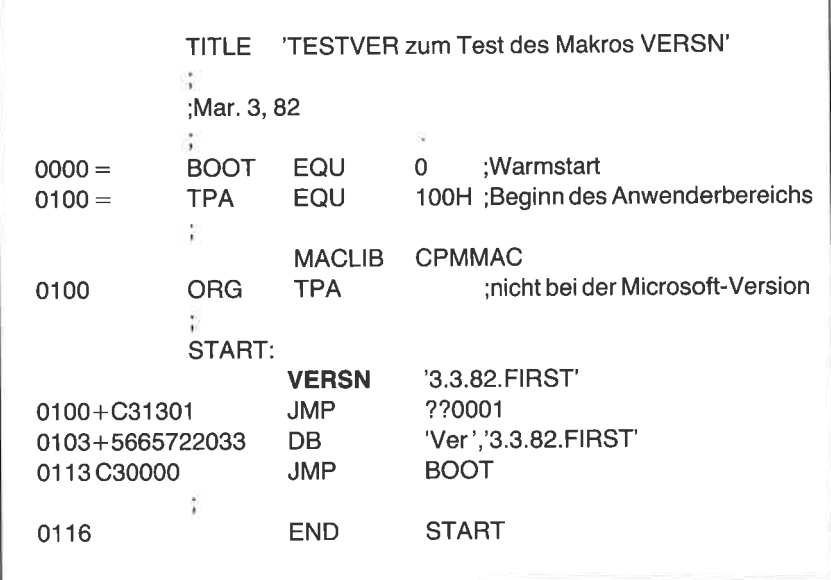

Abb. 4.4: Das Assemblerlisting zu Abb. 4.3

von 16 Bytes des Speichers hexadezimal aus. Der dritte Teil zeigt die ASCII-Zeichen dieser 16 Bytes. Nicht druckbare Zeichen erscheinen dabei als Punkte. Sie können das Programm mit G100 starten. Dieses einfache Programm tut jedoch überhaupt nichts; wir haben es nur geschrieben. um die Übersetzung zu sehen.

# Makros zum Retten und wiederhersteilen des übergebenen stacks

Wenn ein Programm mit dem Betriebssystem CP/M ausgeführt wird, wird<br>es von der Diskette in den Anwenderprogrammbereich (TPA) ab<br>Adresse 100 hex geladen. CP/M springt nach 100 hex. Bei Beendigung des<br>Programms gibt es zwei

Eine andere Methode, zu CP/M zurückzugelangen, ist, den übergebenen<br>Stackpointer zu retten und für Programmzwecke einen neuen Stack anzulegen. Bei Programmende wird der alte Stackpointer wiederhergestellt<br>und ein RET-Befeh grammen dieses Buches diesen Weg gehen.

Manchmal ist ein Programm jedoch so groß, daß der ccp überschrieben wird. In diesem Fall muß ein programm sich mit warmstart beenden. ccP und BDos werden dann erneut von der Systemdiskette geladen.

Mit einer Z80-CPU ist es leicht, den Stackpointer zu retten und wieder-<br>herzustellen. Die Z80-Befehle sind:

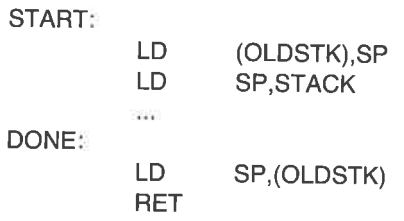

Die beiden ersten Befehle stehen am Beginn des Programms. Der Stackpointer wird in den Speicher OLDSTK gerettet. Der neue Stack wird bei der Adresse STACK eingerichtet. Die beiden anderen Befehle stehen am (logischen) Ende

Die 8080-CPU hat keine Befehle zum direkten Retten und Wiederherstellen des Stackpointers. Daher ist die 8080-Version etwas komplizierter. Gewöhnlich lädt man den übergebenen Stackpointer in das HL-Register und schreibt es in den Speicher. Die Befehle hierfür sind:

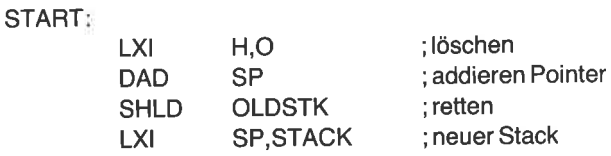

Bei Beendigung des Programms wird der Original-Stackpointer aus dem Speicher in dai Hl-Register geladen und dann in den Stackpointer gäbracht. Der RET-Befehl wird ausgeführt. Das sieht so aus:

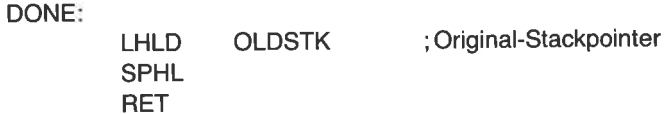

Sowohl beim Z80 als auch beim 8080 müssen wir Platz für die Speicherung des Original-Stackpointers und für den neuen Stack bereitstellen. Die folgenden Zeilen fügen wir dafür ein:

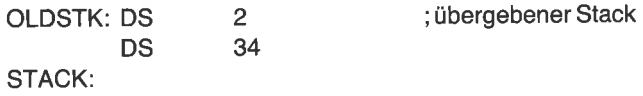

In den meisten Programmen dieses Buches werden wir den übergebenen Stackpointer retten und wiederherstellen. Das werden wir zweckmäßigerwelse mit zwei Makros durchführen. Das Makro am Beginn des Programms nennen wir ENTER, das am Ende nennen wir EXIT. (Wir müssen darauf achten, daß die von uns gewählten Namen keine für den Assembler reservierten Namen sind, wie z. B. END.)

Fügen Sie die beiden Makros nach Abb. 4.5 in die Makrobibliothek (CFMMAC) ein. Wenn Sie sie vor VERSN einfügen, sind die drei Makros in alphabetischer Reihenfolge. vergessen Sie nicht, die Namen ENTER und EXIT in das Verzeichnis am Beginn der Bibliothek aufzunehmen.

Den ENTER-Makroaufruf wird man direkt hinter die Marke START schreiben; den EXlT-Markoaufruf an das (logische) Ende des Programms. Beachten Sie, daß das Makro ENTER keine, das Makro EXIT hingegen zwei Parameter hat. Innerhalb des Makros EXIT gibt es auch zwei bedingte Blöcke. Dadurch kann man verschiedene Befehlsgruppen mit demselben Makro generieren.

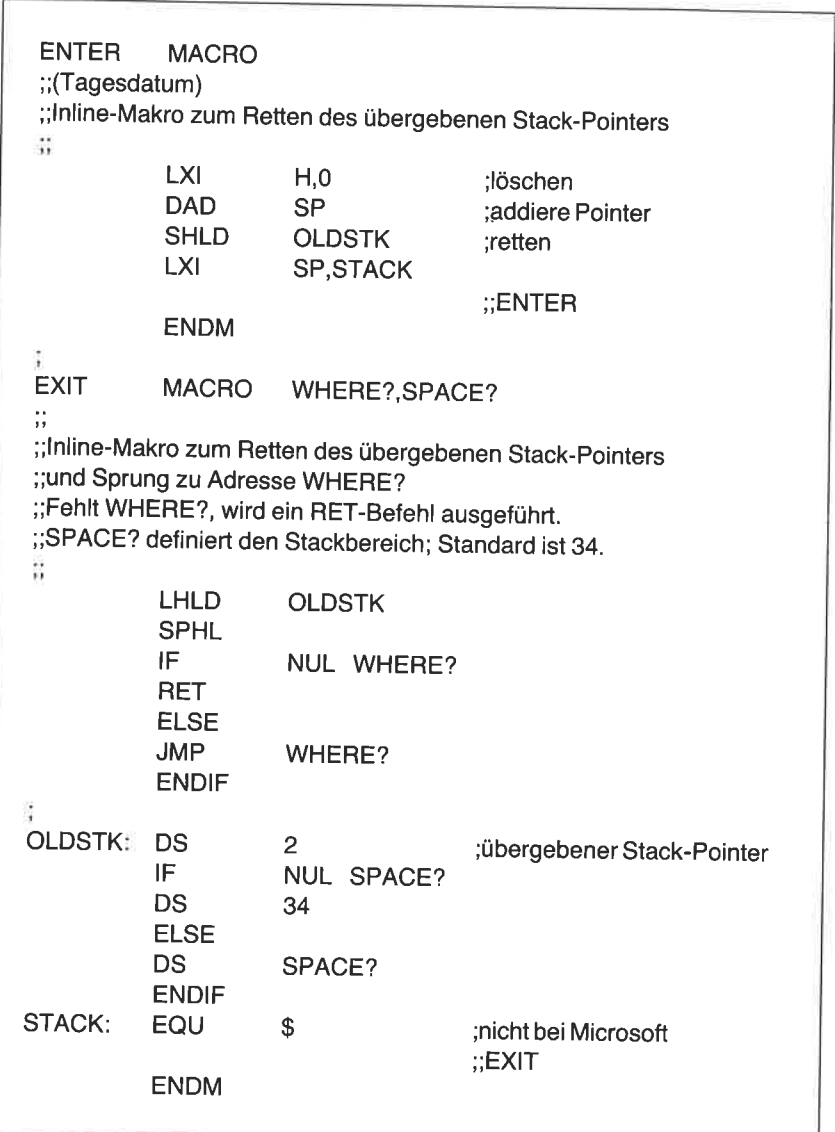

Wenn beim Aufruf des Makros EXIT keine Parameter angegeben werden, sind die beiden ParameterWHERE? und SPACE? leer (NUL). Die bedingten Ausdrücke

IF NULWHERE?

und

IF NULSPACE?

sind wahr, und der erste Teil des bedingten Blocks wird bis ELSE assembliert; die Befehle zwischen ELSE und ENDIF dagegen nicht. Im resultierenden code wird der Stackpointer wiederhergestellt, ein RET-Befehl ausgeführt und ein Stack von 34 Bytes eingerichtet.

Beachten Sie, daß der Stack am Ende des Programms liegt. Es mag logischer erscheinen, ihn an den Anfang zu verlegen. Dadurch wird jedoch das Objektprogramm viel größer, da der Stackbereich mit dem Programm gespeichert werden müßte.

Erstellen Sie eine Kopie des Programms in Abb. 4.3, und ändern Sie es ab, wie in Abb. 4.6 dargestellt. Für den Microsoft-Assembler machen Sie

TITLE 'TESENT zum Testen der Makros ENTER und EXIT' ;Mar.3,82 BOOT TPA EQU <sup>O</sup> EQU 1OOH ;Warmstart ;Anwenderprog ram mbereich ;Digital Research-Version MACLIB CPMMAC ORG START: TPA ENTER VERSN **EXIT** '3.3.82.SECOND' END START

Abb. 4.6: Ein Programm, um die Makros ENTER und EXIT zu testen

ENDM

dieselben Anderungen wie für die version in Abb. 4.3. Außerdem müssen Sie noch den Teil "EQU \$" hinter der Marke STACK entfernen. Für den Microsoft-Assembler sieht das Ende des EXIT-Makros dann so aus:

#### STACK:

;;EXIT

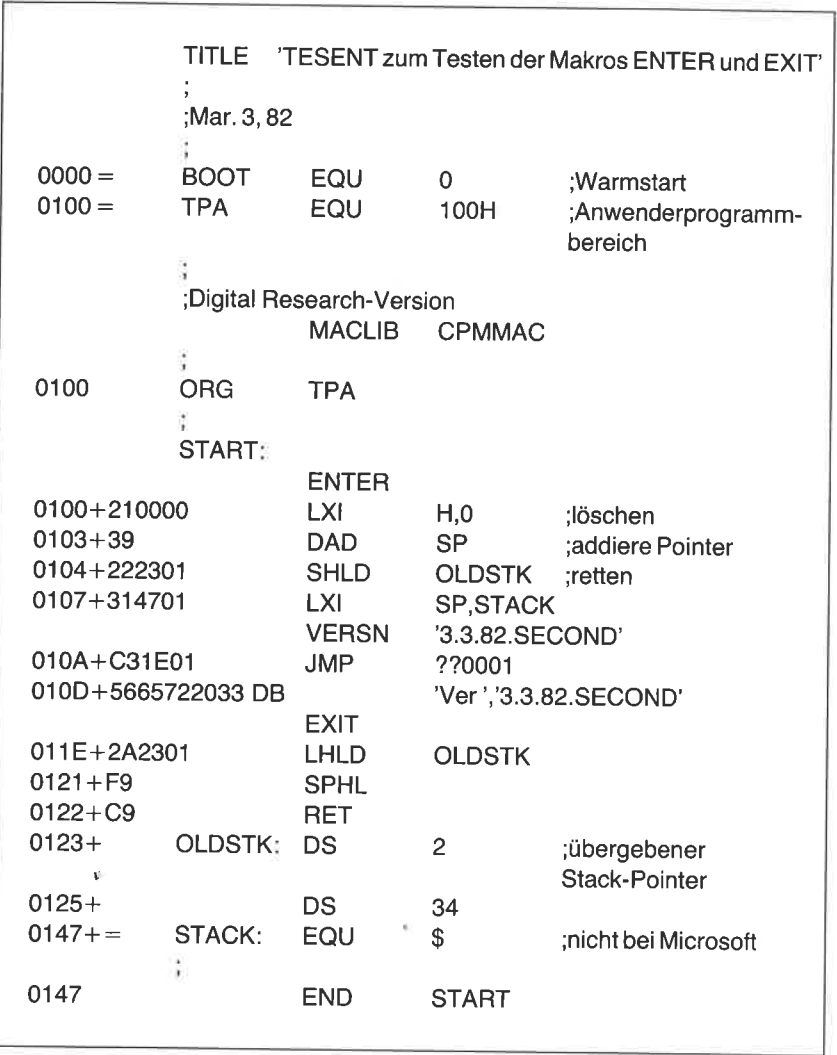

Abb. 4.7: Das Assemblerlisting zu Abb. 4.6

 $011F + 2A2501$  $0121 + F9$ 0122+C30000 0125+ OLDSTK: EXIT LHLD SPHL JMP DS BOOT,20 OLDSTK **BOOT** <sup>2</sup> ;übergebener Stack-Pointer 0127+  $013B +=$ DS <sup>20</sup> STACK: EQU \$

Abb. 4.8: Die Verwendung von Parametern im Makro EXIT

Beachten Sie, daß der Aufruf des EXIT-Makros keine Parameter hat. Assemblieren Sie das Programm, und vergleichen Sie die Assemblerliste mit Abb. 4.7. Das Programm kann man ausführen, es wird allerdings nichts tun.

#### Benutzung von Parametern im Makro EXIT

Im vorigen Programm hatte der Aufruf des Makros EXIT keine Parameter. Doch stellen Sie sich das Programmfragment aus Abb. 4.8 vor. In diesem Fall hat der EXIT-Aufruf zwei Parameter:

EXIT BOOT,2O

Bei der Übersetzung wird dem formalen Parameter WHERE? das Label BOOT zugeordnet, dem formalen Parameter SPACE? der Wert 20' Daher sind die Ausdrücke

IF NULWHERE?

und

IF NULSPACE?

falsch, wodurch der assemblierte Code einen Sprung nach BOOT sowre einen 20 Byte langen Stack erhält.

Natürlich sind auch andere Kombinationen möglich. Die Anweisung

**EXIT** ,2O hat nur den zweiten Parameter. Das Komma vor der 20 zeigt an, daß der erste Parameter ausgelassen wude und daher NUL ist. Das Makro wird einen RET-Befehl und einen 20-Byte-Stack bewirken.

# EIN MAKRO ZUM UMSPEICHERN VON INFORMATIONEN

Von Zeit zu Zeit ist es nötig, Daten von einer Stelle zu einer anderen umzuspeichern. Dies nennt man "Block Move" (Blockverschiebung). Dafür werden wir nun ein Makro schreiben. Sowohl die 8080- als auch die Z80-CPU haben Register, die beim Umspeichern als Pointer dienen können. Darüber hinaus hat der 280 einen Befehl, der direkt einen Block umspeichern kann. Man kann also die Blockverschiebung sehr vereinfachen, wenn das Programm für einen 280 geschrieben wiid. Hier wollen wir jedoch den 8080 betrachten.

Fügen Sie das MovE-Makro nach Abb. 4.9 zu Ihrer Makrobibliothek Makros EXIT und VERSN ein. Vergessen Sie nicht, den Namen in das Inhaltsverzeichnis einzutragen. Dieses verzeichnis sollte nun die folgen- den Makros anzeigen:

ENTER **EXIT MOVE** VERSN

Die Organisation des Makros MOVE ist typisch für viele der Makros, die wir im Verlauf dieses Buches schreiben werden. Es gibt eine Initialisierung, einen Unterprogrammaufruf, einen Sprung um das Unterpro\_ gramm herum und das Unterprogramm selbst.

Lassen Sie uns die Einzelheiten des MOVE-Makros untersuchen. Es hat drei formale Parameter: FROM, TO und BYTES. Entsprechend den Namen ist FROM die Adresse des Sendefeldes, TO die des Empfangsfeldes und BYTES die Anzahl de den mit PUSH-Befehlen die CPU-Register gerettet. Das HL-Register wird mit der Sende-, das DE-Register mit der Empfangsadresse und das BC-Register mit der Anzahl geladen. (Das X im Befehl deutet auf Doppelregister. Der Oper

Der Hauptteil des Makros ruft das Unterprogramm MOVE2? für die<br>eigentliche Umspeicherung auf. Der Befehl MOV A,M lädt ein Byte des<br>Sendefeldes in den Akkumulator. Der Befehl STAX D speichert es dann<br>in das Empfangsfeld. Di holt, bis die Zahl im BC-Register 0 wird.

| <b>MOVE</b>            | <b>MACRO</b>                                              | FROM, TO, BYTES     |                       |  |  |
|------------------------|-----------------------------------------------------------|---------------------|-----------------------|--|--|
|                        | ;;(Tagesdatum)<br>;;Inline-Makro zum Umspeichern von Text |                     |                       |  |  |
| W                      |                                                           |                     |                       |  |  |
|                        | <b>LOCAL</b>                                              | <b>AROUND</b>       |                       |  |  |
|                        | <b>PUSH</b>                                               | н                   |                       |  |  |
|                        | <b>PUSH</b>                                               | D                   |                       |  |  |
|                        | <b>PUSH</b><br><b>LXI</b>                                 | B<br>H,FROM         |                       |  |  |
|                        | <b>LXI</b>                                                | D,TO                |                       |  |  |
|                        | <b>LXI</b>                                                | <b>B,BYTES</b>      |                       |  |  |
|                        | CALL                                                      | MOVE2?              |                       |  |  |
|                        | <b>POP</b>                                                | В                   |                       |  |  |
|                        | <b>POP</b>                                                | D                   |                       |  |  |
|                        | <b>POP</b><br><b>JMP</b>                                  | н<br><b>AROUND</b>  |                       |  |  |
| ÷                      |                                                           |                     |                       |  |  |
| MOVE <sub>2?</sub> :   |                                                           |                     |                       |  |  |
|                        | <b>MOV</b>                                                | A,M                 | ;lesen                |  |  |
|                        | <b>STAX</b>                                               | D                   | ;speichern            |  |  |
|                        | <b>INX</b>                                                | н                   | :von                  |  |  |
|                        | <b>INX</b><br><b>DCX</b>                                  | D<br>B              | :nach<br>;Zeichenzahl |  |  |
|                        | <b>MOV</b>                                                | A,C                 |                       |  |  |
|                        | <b>ORA</b>                                                | B                   |                       |  |  |
|                        | <b>JNZ</b>                                                | MOVE <sub>2</sub> ? | ;weiter               |  |  |
|                        | <b>RET</b>                                                |                     |                       |  |  |
| AROUND:<br><b>ENDM</b> |                                                           |                     | :;MOVE                |  |  |

Abb. 4.9: Das Makro MOVE, Version I

Ein Doppelregister auf 0 zu prüfen ist schwieriger als ein einfaches Register, da die CPU-Flags durch die Doppelregistererhöhung bzw. -verminderung nicht verändert werden. Daher geht dies nicht mit den Befehlen

DCX <sup>B</sup> JNZ MOVE2?

Das Makro macht diesen Test dadurch, daß eine Hälfte des Registers in den Akkumulator geladen und durch OR mit der anderen Hälfte verknüpft wird. Am Ende geht es beim Hauptteil des Makros weiter.

Bei der ersten Expandierung des Makros MOVE wird die Subroutine MOVE2? generiert, unmittelbar hinter dem Hauptteil des Makros. Es gibt also einen Sprungbefehl, der diese Subroutine überspringt. Dafür wird die Marke AROUND benutzt. Der Unterprogrammname MOVE2?<br>ist übrigens nicht als lokale Variable deklariert; es ist also eine globale<br>Variable und kann auch von anderen Programmteilen aufgerufen werden.

| TITLE                                    | 'TESTMOVE zum Testen des Makros MOVE'     |                        |                                                    |  |  |
|------------------------------------------|-------------------------------------------|------------------------|----------------------------------------------------|--|--|
| ;Dec. 16, 81                             |                                           |                        |                                                    |  |  |
| <b>FALSE</b><br>TRUE<br>ţ                | EQU<br>EQU                                | 0<br><b>NOT FALSE</b>  |                                                    |  |  |
| <b>BOOT</b><br><b>BDOS</b><br><b>TPA</b> | EQU<br>EQU<br>EQU                         | 0<br>5<br>100H         | ;Warmstart<br>;BDOS-Eingang<br>;Anwenderbereich    |  |  |
| ÷<br><b>MVFLAG</b><br>ţ,                 | <b>SET</b>                                | <b>FALSE</b>           |                                                    |  |  |
|                                          | <b>MACLIB</b>                             | <b>CPMMAC</b>          |                                                    |  |  |
| Ë<br><b>ORG</b>                          | <b>TPA</b>                                |                        |                                                    |  |  |
| START:                                   | <b>VERSN</b><br><b>MOVE</b><br><b>JMP</b> | <b>BOOT</b>            | '12.16.81.TESTMOVE.1'<br>TEXT, NEWTEX, TEXEND-TEXT |  |  |
| $\ddot{\phantom{a}}$<br>TEXT:            | DB                                        | $\leq$ = = = = $\leq$  |                                                    |  |  |
| TEXEND:                                  | DB.                                       | 'A test of macro MOVE' |                                                    |  |  |
| <b>ORG</b>                               | 400H                                      |                        |                                                    |  |  |
| NEWTEX: DS                               |                                           | 1                      |                                                    |  |  |
| <b>END</b><br><b>START</b>               |                                           |                        |                                                    |  |  |

Abb. 4.10: Ein Programm zum Testen der Version I des Makros MOVE

Erstellen Sie eine Datei namens MOVE1.ASM, und tragen Sie das Programm nach Abb, 4.10 ein. Mit diesem Programm werden wir das Makro MOVE testen.

Unser Testprogramm beginnt mit dem Makro VERSN, gefolgt von dem Makro MOVE. Es schließt ab mit einem Sprung nach BOOT und einem Pfeil, der auf diesen Befehl zeigt. Der Ausgangstext beginnt bei TEXT und endet bei TEXEND. Das Empfangsfeld beginnt bei NEWTEX.

|                                                                                                    |                                               |                                                                                                    |                                                                                                    | TITLE 'TESTMOVE zum Testen des Makros MOVE'                                       |
|----------------------------------------------------------------------------------------------------|-----------------------------------------------|----------------------------------------------------------------------------------------------------|----------------------------------------------------------------------------------------------------|-----------------------------------------------------------------------------------|
|                                                                                                    | ;Dec. 16, 81                                  |                                                                                                    |                                                                                                    |                                                                                   |
| $0000 =$<br>$FFFF =$                                                                                                    | <b>FALSE</b><br><b>TRUE</b>                   | <b>EQU</b><br>EQU                                                                                                    | 0<br><b>NOT FALSE</b>                                                                                                    |                                                                                   |
| $0000 =$<br>$0005 =$<br>$0100 =$                                                                                                    | 2<br><b>BOOT</b><br><b>BDOS</b><br><b>TPA</b> | <b>EQU</b><br>EQU<br>EQU                                                                                                    | 0<br>5<br>100H                                                                                                    | :Warmstart<br>;BDOS-Eingang<br>:Anwenderbereich                                   |
|                                                                                                    | $\ddot{\phantom{a}}$                          | <b>MACLIB</b>                                                                                                    | <b>CPMMAC</b>                                                                                                    |                                                                                   |
| 0100                                                                                                    | ÷<br>ORG<br>START:                            | <b>TPA</b>                                                                                                    |                                                                                                    |                                                                                   |
| 0100+C31A01<br>0103+5665722031<br>$011A + E5$<br>$011B + D5$<br>$011C + C5$<br>011D+214201<br>0120+110004<br>0123+011400<br>0126+CD2F01<br>$0129 + C1$<br>$012A+D1$<br>$012B + E1$<br>012C+C33A01 |                                               | <b>VERSN</b><br><b>JMP</b><br>DB.<br><b>MOVE</b><br><b>PUSH</b><br><b>PUSH</b><br><b>PUSH</b><br><b>LXI</b><br><b>LXI</b><br><b>LXI</b><br>CALL<br><b>POP</b><br><b>POP</b><br><b>POP</b><br><b>JMP</b> | ??0001<br>н<br>D<br>B<br>H,TEXT<br><b>D,NEWTEX</b><br><b>B,TEXEND-TEXT</b><br>MOVE <sub>2?</sub><br>в<br>D<br>н<br>??0002 | '12.16.81.TESTMOVE.1'<br>'Ver','12.16.81.TESTMOVE.1'<br>TEXT, NEXTEX, TEXEND-TEXT |

Abb. 4.11: Die Assemblerliste zu Abbildung 4.10

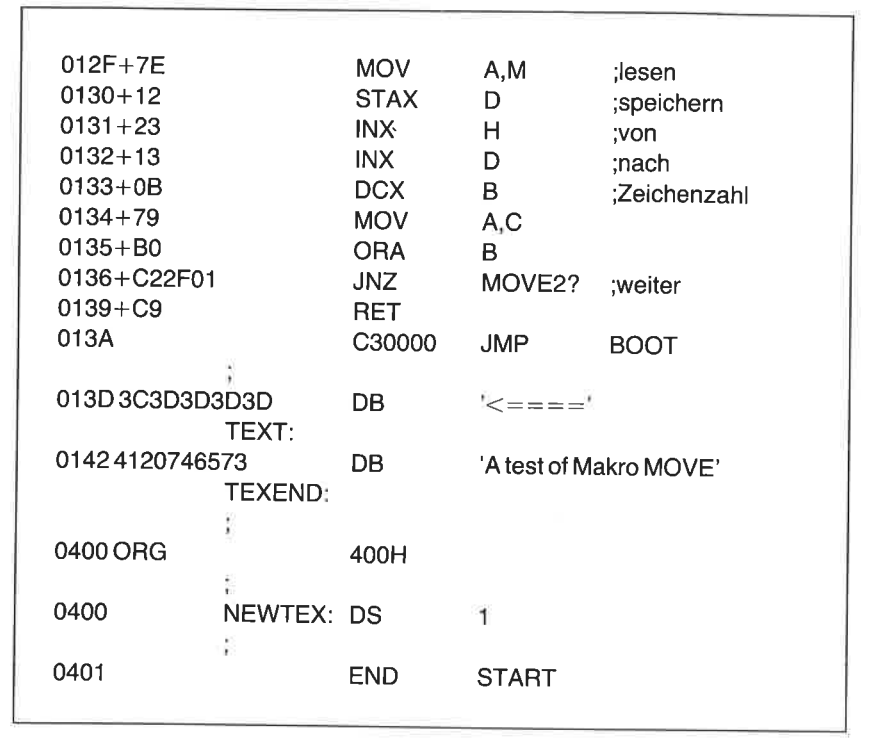

Abb. 4.11: Die Assemblerliste zu Abbildung 4.10 (Forts.)

Assemblieren Sie das Programm, und vergleichen Sie die Assemblerliste mit Abb. 4.11. Notieren Sie die Adresse 13A hex des letzten Sprungbe- fehls. (Die Adresse kann abweichen, wenn Sie das Datum anders codiert haben.) wir brauchen diese Adresse für den nächsten Schritt. Laden Sie die Datei mit dem Debuggerkommando

#### SID MOVE1.HEX

Lassen Sie sich den Anfang des Speichers mit D100,15F anzeigen. Das Ergebnis ist dann etwa:

0100: C3 1A 01 56 65 72 20 31 32 2E 31 36 2E 38 31 2E ...Ver 12.16.81. 0110: 54 45 53 54 4D 4F 56 45 2E 31 E5 D5 C5 21 42 01 TESTMOVE.1...!B 0120: 11 00 04 01 14 00 CD 2F 01 C1 D1 E1 C3 3A 01 7E ......./........ 0130: 12 23 13 0B 79 BO C2 2F 01 C9 C3 00 00 3C 3D 3D .#..y../.................. 0140: 3D 3D 41 2O 74 65 73 74 2O 6F 66 2O 6D 61 63 72 ==A test of macr 0150: 6F 20 4D 4F 56 45 00 00 00 00 00 00 00 00 00 00 00 <sub>0</sub> MOVE.
Der Text, der aus dem Makro VERSN entstand (nahe dem Anfang), ist in der ASCII-Ausgabe gut lesbar. In der vierten Zeile zeigt der Pfeil auf den beendenden Sprungbefehl bei Adresse 13A hex. Starten Sie das Programm mit G100,13A. Dadurch wird die Ausftihrung bei Adresse 100 hex begonnen und bei Adresse 13A hex gestoppt. Der Debugger setzt einen Stop bei Adresse 13A. Er ändert hier den Sprungbefehl in einen RST 7. Der Debugger antwortet mit

 $*013A$ 

und zeigt damit die Unterbrechung des Programms an.

Geben Sie das Debuggerkommando D400,41F, um das Empfangsfeld anzuzeigen. Das sieht dann so aus:

0400: 41 20 74 65 73 74 20 6F 66 20 6D 61 63 72 6F 20 A test of macro 0410: 4D 4F 56 45 00 00 00 00 00 00 00 00 00 00 00 00 MOVE..

Das Programm hat den Text ,,A test of macro MOVE" in das Empfangsfeld übertragen.

Wenn Sie den Test wiederholen wollen, löschen Sie vorher das Zielfeld mit dem Debuggerkommando

F400,41F,0

Dann starten Sie erneut mit G100,134

## Das Makro MOVE, Version <sup>2</sup>

Bei unserer zweiten Version des MOVE-Makros werden wir eine neue Technik anwenden, die auf weitere Makros in diesem Buch anwendbar sein wird. Wie wir oben sahen, besteht unser Makro aus vier Teilen einer Initialisierung, einem Unterprogrammaufruf, einem Sprung über das Unterprogramm und dem Unterprogramm selbst. So sieht es bei der ersten Expandierung aus. Bei nachfolgenden Aufrufen werden nur noch die beiden ersten Teile benötigt. Weitere Aufrufe beziehen sich auf das Unterprogramm, das beim ersten Mal generiert wurde.

Wir werden ein besonderes Symbol benutzen, um zu entscheiden, ob das Makro schon einmal aufgerufen wurde oder nicht. Hierfür gibt es einige Gründe. Beim ersten Aufruf des Makros wird das Unterprogramm MOVE2? generiert. Beim zweiten Mal wird es noch einmal generiert. D. h. bei jedem Makroaufruf wird eine Kopie der Subroutine generiert. Das erzeugt unnötig viel Code. Außerdem würde der Assembler einen Phase-Fehler melden, weil dem globalen Symbol MOVE2? ein neuer Wert zugewiesen wird.

wir brauchen eine Methode, mit der wir beim ersten Aufruf des MoVE-Makros die Subroutine MovE2? generieren, nicht jedoch bei nachfolgenden Aufrufen. Es gibt hierzu mehrere wege, aber wir wählen einen, der bei allen Assemblern angewendet werden kann.

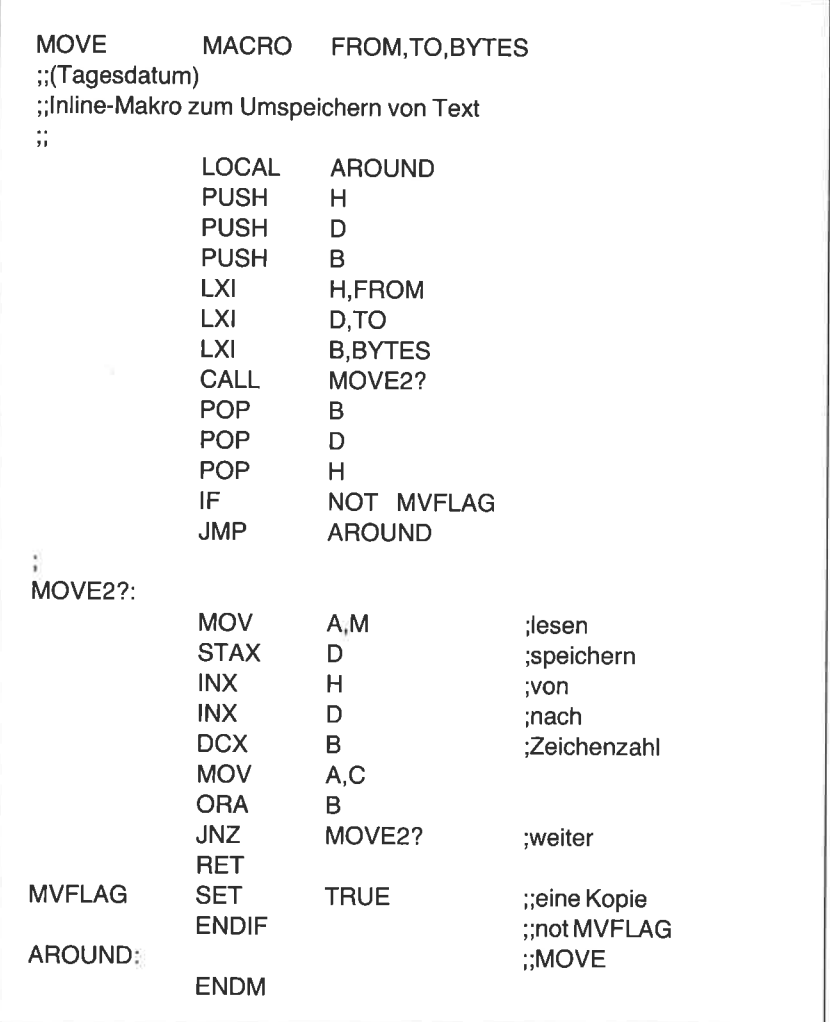

Wir definieren das Symbol MVFLAG, das anzeigt, ob das Unterprogramm bereits generiert wurde. Das Symbol kann die Werte wahr oder falsch haben. So ein Symbol nennt man Flag. Dieses Flag wird initialisiert mit der Anweisung

## MVFLAGSET FALSE

Das Flag wird mit einer SET-Anweisung definiert, nicht mit EQU, damit man seinen Wert während einer Assemblierung ändern kann. (EQU-Symbole kann man nicht ändern.) Der beste Platz für diese Anweisung wäre der Anfang der Makrobibliothek, aber der Digital Research-Assembler erlaubt dies nicht. Daher stellen wir diese Anweisung an den Beginn des Programms, das das Makro benutzt.

Andern Sie das Move-Makro in die in Abb. 4.12 gezeigte Form ab. Unmittelbar vor dem JMP AROUND sehen Sie einen bedingten Ausdruck, mit dem der Zustand des Flags MVFLAG getestet wird. Beim ersten Aufruf ist der Ausdruck NOT MVFLAG wahr, und die Anweisungen bis zur ENDIF-Anweisung werden assembliert. Diese Befehle stellen das Unterprogramm MOVE2? dar. Da ist auch noch eine wichtige Anweisung vor dem ENDIF. Mit ihr wird der Zustand des Flags geändert:

## MVFLAG SET TRUE

Wenn das Makro MOVE das nächste Mal im selben Programm aufgerufen wird, ist das Flag wahr, und der Ausdruck NOT MVFLAG ist falsch. Daher wird der Assembler das Unterprogramm MOVE2? nicht ein zweites Mal übersetzen, und der Übersprung ist auch nicht mehr nötig.

Machen Sie eine Kopie des Programms aus Abb. 4.10, und ändern Sie es nach Abb. 4.13 ab. Geben Sie der neuen Version den Namen MOVE 2.ASM.

TITLE 'TESTMOVE zum Testen des Makros MOVE' ;Dec.16,81 FALSE **TRUE** EQU EOU 0 NOT FALSE

Abb. 4.13: Ein Programm zum Testen der Version 2 des Makros MOVE

|  | <b>BOOT</b><br><b>BDOS</b><br><b>TPA</b> | EQU<br>EQU<br>EQU                                 | 0<br>5<br>100H     | :Warmstart<br>;BDOS-Eingang<br>;Anwenderbereich                                             |  |
|--|------------------------------------------|---------------------------------------------------|--------------------|---------------------------------------------------------------------------------------------|--|
|  | MVFLAG SET                               |                                                   | <b>FALSE</b>       | ;Blockverschiebung                                                                          |  |
|  |                                          | <b>MACLIB</b>                                     | <b>CPMMAC</b>      |                                                                                             |  |
|  | <b>ORG</b>                               | <b>TPA</b>                                        |                    |                                                                                             |  |
|  | START:                                   | VERSN<br><b>MOVE</b><br><b>MOVE</b><br><b>JMP</b> | <b>BOOT</b>        | '12.16.81.TESTMOVE.2'<br>TEXT, NEWTEX, TEXT2-TEXT<br>TEXT2, NEWTEX+TEXT2-TEXT, TEXEND-TEXT2 |  |
|  | ţ.<br>TEXT:<br>TEXT2:                    | <b>DB</b>                                         | $'<<=-=-'$         |                                                                                             |  |
|  |                                          | DB                                                |                    | 'A test of Makro MOVE'                                                                      |  |
|  | TEXEND:                                  | DB.                                               | '. A second MOVE.' |                                                                                             |  |
|  | OŖG                                      | 400H                                              |                    |                                                                                             |  |
|  | NEWTEX: DS                               |                                                   | 1                  |                                                                                             |  |
|  |                                          | <b>END</b>                                        | <b>START</b>       |                                                                                             |  |

Abb. 4.13: Ein Programm zum Testen der Version 2 des Makros MOVE (Forts.)

Assemblieren Sie das neue Testprogramm, und vergleichen Sie den letzten Teil der Liste mit Abb. 4.14. Sie sehen, daß der erste Aufruf des Makros MovE bei Adresse 11A hex die Subroutine MovE2? generiert. ??0002, da es eine lokale Variable ist. Der zweite Aufruf des Makros MOVE bei Adresse 13A hex generiert die Subroutine nicht noch einmal, sondern einen Aufruf der beim ersten Mal erzeugten Subroutine.

Laden Sie das Programm mit dem Debuggerkommando

SID MOVE2.HEX

Ť

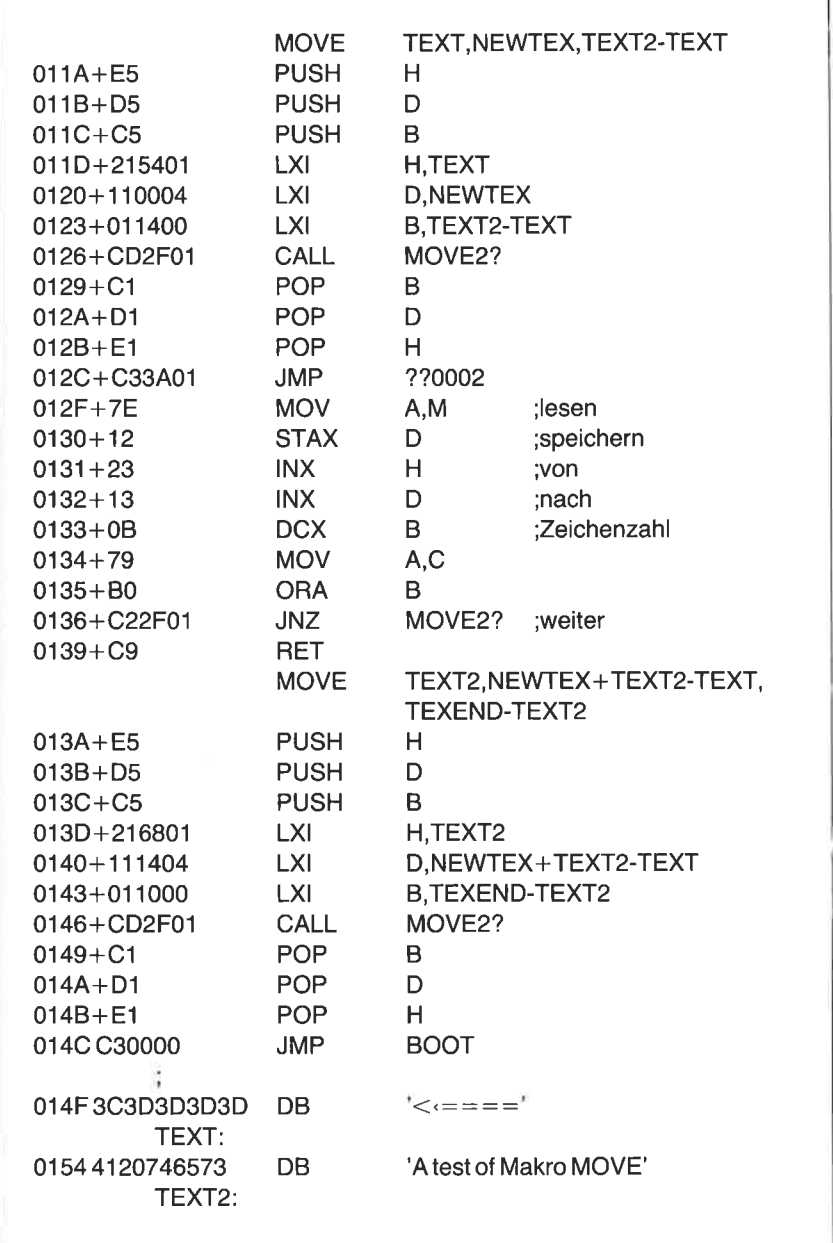

Abb. 4.14: Teil-Assemblerliste zu Abb. 4.13

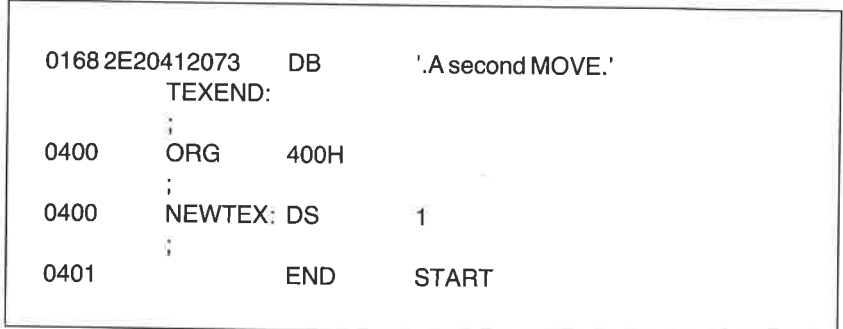

Abb. 4.14: Teil-Asemblerliste zu Abb. 4.13 (Forts.)

Zeigen Sie das Programm an mit D100,17F. Sie erhalten:

0100: C3 1A 01 56 65 72 20 31 32 2E 31 36 2E 38 31 2E ...Ver 12.16.81. 0110: 54 45 53 54 4D 4F 56 45 2E 32 E5 D5 C5 21 54 01 TESTMOVE.2...1T. 0120" E1 C' 5A 01 ?E 11 00 0rr 01 14 00 CD zF 01 Ct Dl . . . . . .. / .. . . . : . ri 0130: 12 23 13 0B 79 B0 C2 2F 01 C9 E5 D5 C5 21 68 01  $H \cdot y \cdot / \dots$ ..... 0140: 11 14 04 01 10 00 CD 2F 01 C1 D1 E1 C3 00 00 3C ....../........< 0150: 3D 3D 3D 3D 41 20 74 65 73 74 20 6F 66 20 6D 61 ====A test of ma 0160: 63 72 6F 20 4D 4F 56 45 2E 20 41 20 73 65 63 6F cro MOVE. A seco 0170: 6E 64 20 4D 4F 56 45 2E 00 00 00 00 00 00 00 00 00 nd MOVE

Wie bei der ersten Version können wir die ASCII-Zeichen am Beginn des<br>Programms sehen, sowie den Pfeil, jedoch zeigt er jetzt auf einen Sprung-<br>befehl nach Adresse 14C hex. Löschen Sie das Empfangsfeld mit

F400,42F,0

und starten Sie das Programm mit

G100,14C

Dies setzt einen Stop bei Adresse L4c hex, dem letzten Befehl. Der Debugger antwortet mit

x014C

Geben Sie das Empfangsfeld mit dem Kommando D400,42F aus. Sie sehen, daß die beiden MOVE-Aufrufe den folgenden zusammenhängenden Text erzeugt haben:

0400: 41 20 74 65 73 74 20 6F 66 20 6D 61 63 72 6F 20 A test of macro 0410: 4D 4F 56 45 2E 20 41 20 73 65 63 6F 6E 64 20 4D MOVE. A second M 0420: 4F 56 45 2E 00 00 00 00 00 00 00 00 00 00 00 00 0VE...

## Makro MOVE, Version <sup>3</sup>

Manchmal muß man einen Text in einem Feld speichern. Da der Text noch nicht existiert, sind die beiden ersten Versionen des MOVE-Makros dafür nicht geeignet. In unsere dritte Version bauen wir deshalb eine neue Funktion ein. Sie erlaubt einen Text als ersten Parameter anstelle einer Speicheradresse. Wir können also schreiben:

MOVE "THIRD",FCB2+1

um den Text ,,THIRD" in den Speicher zu schreiben, der ein Byte nach dem Symbol FCB2 beginnt. Sie sehen, daß der dritte Parameter und das Komma in diesem Beispiel wegfallen. Der Assembler wird die benötigte Länge selbst berechnen. Mit dieser Methode signalisieren wir, daß der erste Parameter ein Text ist und keine Adresse.

Der Textparameter kann auch aus Variablen und Konstanten bestehen, wenn der ganze Parameter in spitze Klammern eingeschlossen ist. Z. B. werden durch den Ausdruck

MOVE <2,"FIFTH">,FCB1

sechs Bytes in den Speicher ab Adresse FCBl (5C hex) geladen. Das erste Byte enthält eine binäre Zwei; danach folgt die Zeichenfolge FIFTH. Natürlich kan man auch Symbole wie EOF (Dateiende), CR (Carriage Return) oder LF (Line Feed) als Parameter benutzen. Das Komma trennt die Konstante 2 vom Text FIFTH.

Andern Sie das Makro nach Abb. 4.15 ab. Die dritte Version rettet als erstes die Register (wie die ersten Versionen auch). Dann sehen wir eine neue Funktion. Wenn der Assembler den Ausdruck

IF NOT NULTO LXI D,TO ENDIF

findet, prüft er, ob der zweite Parameter, die Adresse des Empfangsfelds, im Aufruf angegeben wurde. Wird dieser Parameter weggelassen, wird angenommen, daß diese Adresse vor dem Aufruf in das DE-Register geladen wurde. Der Ausdruck IF NOT NUL TO ist dann falsch. Ist der Parameter andererseits jedoch angegeben, dann ist dieser Ausdruck wahr, und der Befehl LXI D,TO wird generiert.

In der vorigen Version mußte das Empfangsfeld als Parameter angegeben<br>werden. Manchmal ist diese Adresse zur Zeit der Übersetzung nicht<br>bekannt. Bei dieser neuen Version können wir die Adresse des Emp-<br>fangsfeldes aus dem

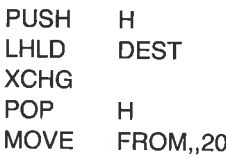

Der nächste Teil des MOVE-Makros prüft, ob der dritte Parameter, die Anzahl der Bytes, angegeben wurde. Ist er weggelassen worden, wird eine Zeichenkette gespeichert. Die Befehle zwischen IF NUL BYTES und ELSE werden generiert. Der Assembler erzeugt den Code zum Speichern der Zeichen des ersten Parameters, angesprochen durch MESG, in das Zielfeld. Dieses S MESG ist als lokales symbol definiert. Daher kann es in jedem Makroaufruf verwendet werden.

Der alternative Teil zwischen ELSE und ENDIF wird generiert, wenn der dritte Parameter angegeben wird. Der erste Parameter kann auch wegge-<br>lassen werden. Der Aufruf

**MOVE** ,,20

speichert 20 Bytes von der Adresse in HL zu der Adresse in DE.

Das Makro wird fortgesetzt mit dem Aufruf der subroutine MovE2? und dem Wiederherstellen der Register. Der JMP AROUND ist eingebettet in einen bedingten Block, der zwei Dinge prüft: den Status von  $MVFLAG und,ob der dritte Parameter, BYTES, angegeben ist.$ 

NOT MVFLAG OR NUL BYTES AROUND IF JMP ENDIF

Wenn NOT MVFLAG wahr ist, werden die Subroutine und der Übersprung benötigt. wenn ein Text gespeichert werden soll (der dritte parameter ist weggelassen), müssen wir den Text überspringen. In den anderen Fällen werden die Subroutine und der Übersprung nicht generiert.

|            | <b>MOVE</b><br>;;(Tagesdatum) | MACRO                                                                                                    | FROM, TO, BYTES                                                               |                                                                  |
|------------|-------------------------------|----------------------------------------------------------------------------------------------------|-------------------------------------------------------------------------------|------------------------------------------------------------------|
|            |                               |                                                                                                    | ;;Inline Makro zu Umspeichern von Text                                        |                                                                  |
| $\ddot{ }$ |                               | <b>LOCAL</b><br><b>PUSH</b><br><b>PUSH</b><br><b>PUSH</b><br>IF.<br><b>LXI</b><br><b>ENDIF</b>                              | AROUND,<br>н<br>D<br>B<br>NOT NUL TO<br>D,TO                                  | <b>MESG</b>                                                      |
|            |                               | IF.                                                                                                    | NUL BYTES                                                                     | ;;Textkonstante<br>speichern                                     |
|            |                               | <b>LXI</b><br><b>LXI</b>                                                                                                    | H, MESG<br><b>B, AROUND-MESG</b>                                              | $:$ Test                                                         |
|            |                               | <b>ELSE</b>                                                                                                    |                                                                               | :;keine Konstante                                                |
|            |                               | IF.<br><b>LXI</b><br><b>ENDIF</b><br>LXI                                                                                    | NOT NUL FROM<br>H, FROM                                                       |                                                                  |
|            |                               |                                                                                                    | <b>B,BYTES</b>                                                                |                                                                  |
|            |                               | <b>ENDIF</b><br>CALL<br><b>POP</b><br><b>POP</b><br><b>POP</b><br>IF<br><b>JMP</b><br><b>ENDIF</b>                          | MOVE <sub>2?</sub><br>в<br>D<br>н<br>NOT MVFLAG OR NUL BYTES<br><b>AROUND</b> |                                                                  |
| ÷,         | MOVE2?:                       | IF                                                                                                    | NOT MVFLAG                                                                    |                                                                  |
|            |                               | <b>MOV</b><br><b>STAX</b><br><b>INX</b><br><b>INX</b><br><b>DCX</b><br><b>MOV</b><br><b>ORA</b><br><b>JNZ</b><br><b>RET</b> | A, M<br>D<br>н<br>D<br>В<br>A,C<br>В<br>MOVE2?                                | ;lesen<br>;speichern<br>;von<br>;nach<br>;Zeichenzahl<br>;weiter |

Abb. 4.15: Das Makro MOVE, Version 3

| <b>MVFLAG</b> | <b>SET</b><br><b>ENDIF</b> | <b>TRUE</b>      | ;;eine Kopie<br>;;not MVFLAG |
|---------------|----------------------------|------------------|------------------------------|
| MESG:         | łΕ                         | <b>NUL BYTES</b> |                              |
|               | DB<br><b>ENDIF</b>         | <b>FROM</b>      | :;Textkonstante              |
| AROUND:       | <b>ENDM</b>                |                  | ;; MOVE                      |
|               |                            |                  |                              |

Abb. 4.15: Das Makro MOVE, Version 3 (Forts.)

Beachten Sie, daß die beiden Ausdrücke der logischen Operation OR, NOT MVFLAG und NUL BYTES in der angegebenen Reihenfolge erscheinen. Sie dürfen nicht vertauscht werden, da der Assembler sie sonst anders interpretiert. Da Operatoren NUL und OR ausgewertet werden. Der Ausdruck

NUL BYTES OR NOT MVFLAG

wird als

NUL (BYTES OR NOT MVFLAG)

interpretiert. Das ist aber nicht dasselbe wie

(NUL BYTES) OR NOT MVFLAG

und das war das gewünschte Ergebnis.

Um die dritte Version des MOVE-Makros zu testen, erstellen Sie eine neue Datei namens MOVE3.ASM, und kopieren Sie die Datei MOVE 2.ASM in sie. Ändern Sie sie nach Abb. 4.16 ab. Übersetzen Sie das Programm, und laden Sie es mit dem Debugger in den Speicher. Zeigen Sie den Anfang mit dem Kommando D100,1AF. Sie sehen den abschließenden Sprungbefehl bei Adresse 17C hex:

0100: C3 1A 01 56 65 72 20 31 32 2E 31 36 2E 38 31 2E ...Ver 12.16.82. 0110: 54 45 53 54 4D 4F 56 45 2E 33 E5 D5 C5 11 75 00 TESTMOVE.3....u 0120: 21 3A 01 01 03 00 CD 2F 01 C1 D1 E1 C3 3D 01 7E !:...../.....=. 0130: 12 23 13 0B 79 BO C2 2F 01 C9 24 24 24 E5 D5 C5 .#..y../..\$\$\$.. 0140: 11 5C 00 21 52 01 01 06 00 CD 2F 01 C1 D1 E1 C3 .Ö.!R...../.... 0150: 58 01 02 46 49 46 54 48 E5 D5 C5 11 00 04 21 84 X..FIFTH....... 0160: 01 01 14 00 CD 2F 01 C1 D1 E1 E5 D5 C5 11 14 04 ...../

0170: 21 98 01 01 10 00 CD 2F 01 C1 D1 E1 C3 00 00 3C '....../........µ 0180: 3D 3D 3D 3D 41 20 74 65 73 74 20 6F 66 20 6D 61 ====A test of ma 0190: 63 72 6F 20 4D 4F 56 45 2E 20 41 20 73 65 63 6F cro MOVE. A seco 01A0: 6E 64 20 4D 4F 56 45 2E 00 00 00 00 00 00 00 00 nd MOVE.

| 'TESTMOVE zum Testen des Makros MOVE'<br>TITLE                                   |                                                                   |                                                                                 |                                                                                  |
|----------------------------------------------------------------------------------|-------------------------------------------------------------------|---------------------------------------------------------------------------------|----------------------------------------------------------------------------------|
| :Dec. 16, 81                                                                     |                                                                   |                                                                                 |                                                                                  |
| <b>FALSE</b><br><b>TRUE</b><br>ţ.                                                | EQU<br>EQU                                                        | 0<br><b>NOT FALSE</b>                                                           |                                                                                  |
| <b>BOOT</b><br><b>BDOS</b><br><b>TPA</b><br>FCB <sub>1</sub><br>FCB <sub>2</sub> | EQU<br>EQU<br>EQU<br>EQU<br>EQU                                   | 0<br>5<br>100H<br>5CH<br>6CH                                                    | ;Warmstart<br>;BDOS-Eingang<br>;Anwenderbereich<br>;Eingabe FCB<br>:2. Parameter |
| MVFLAG<br>$\mathcal{L}$                                                          | <b>SET</b>                                                        | <b>FALSE</b>                                                                    | ;Blockverschiebung                                                               |
|                                                                                  | <b>MACLIB</b>                                                     | <b>CPMMAC</b>                                                                   |                                                                                  |
| <b>ORG</b>                                                                       | <b>TPA</b>                                                        |                                                                                 |                                                                                  |
| START:                                                                           | <b>VERSN</b><br>MOVE<br>MOVE<br>MOVE<br><b>MOVE</b><br><b>JMP</b> | '12.16.81.TESTMOVE.3'<br>'\$\$\$', FCB2+9<br>$<$ 2,'FIFTH'>,FCB1<br><b>BOOT</b> | TEXT, NEWTEX, TEXT2-TEXT<br>TEXT2, NEWTEX+TEXT2-TEXT, TEXEND-TEXT2               |
| Ÿ,                                                                               | DB                                                                | $'<===='$                                                                       |                                                                                  |
| TEXT:                                                                            | <b>DB</b>                                                         | 'A test of Makro MOVE'                                                          |                                                                                  |
| TEXT2:<br>TEXEND:                                                                | DB.                                                               | '. A second MOVE.'                                                              |                                                                                  |
| <b>ORG</b>                                                                       | 400H                                                              |                                                                                 |                                                                                  |

Abb. 4.16: Ein Programm zum Testen der Version 3 des Makros MOVE

NEWTEX: DS  $\mathbf{1}$ END**START** 

Abb. 4.16: Ein Programm zum Texten der Version 3 des Makros MOVE (Forts.)

Starten sie die dritte version mit dem Kommando G100,17c. Zeigen Sie den Bereich von 50 bis 7F hex mit dem Kommando D50,7F an. sie-sehen, daß die drei Dollarzeichen nach 75 hex gebracht wurden, und eine binäre Zwei nach 5C hex gefolgt von dem Text "FIFTH":

0050: 00 00 00 00 00 00 00 00 00 oo 00 00 02 lt6 0060: 00 00 IH 5{ rr8 00 00 OO 0O O0 O0 OO OO 00 0O 0O <sup>00</sup> 0070: 00 00 00 00 00 24 24 24 00 00 00 00 00 00

Zur Überprüfung kann man sich den Bereich ab Adresse 400 hex anse-<br>hen, um sich von der Richtigkeit des MOVE zu überzeugen. Alle drei Versionen des MOVE-Makros werden "inline" generiert, d. h. der Code wird dort erzeugt, wo er benötigt wird; einschließlich dem Übersprungbe-<br>fehl und dem Unterprogramm beim ersten Aufruf.

## EIN MAKRO ZUMFÜLLEN DES SPEICHERS MIT EINER KONSTANTEN

Mit dem gerade entwickelten MoVE-Makro können wir eine zeichenkette in einen Speicher laden. Als Beispiel haben wir drei Dollarzeichen in den zweiten Dateikontrollblock (FCB) geladen mit der Anweisung

MOVE '\$\$\$',FCB2+9

Um-jedoch einen großen Speicherbereich mit einer Konstanten zu füllen, ist dieses Makro nicht geeignet. Dafür werden wir das Makro FILL entwickeln. Mit diesem Makro können wir einen beliebig großen Bereich mit einer bestimmten Konstanten füllen. Wie das Makro MOVE wird dieses Makro,.inline" codiert.

Bauen Sie das Makro FILL, wie in Abb. 4.17 gezeigt, in Ihre Makrobibliothek ein. Ebenfalls fügen Sie den Namen FILL in das Verzeichnis am<br>Beginn der Makrobibliothek ein. Dies ist das zweite Makro, das ein Flag benutzt. Wir werden noch viele andere Makros einfügen, die ein Flag benutzen, daher führen wir eine Spalte im Verzeichnis für die Aufnahme dieser Flags ein. Das Verzeichnis sieht nun also so aus:

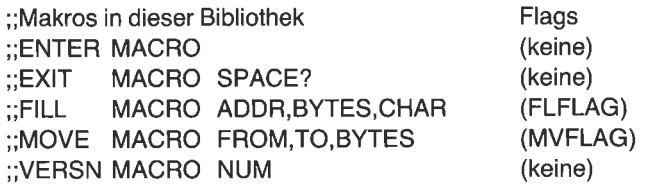

| FILL<br>;;(Tagesdatum)<br>:;mit dem Zeichen CHAR, Start bei ADDR<br>;;Anwendung: FILL FCB+1,BLANK,8<br>$\frac{1}{13}$ | FILL FCB+9,'?',3           | MACRO ADDR, BYTES, CHAR<br>:: Inline-Makro zum Füllen von bytes Adressen |                        |
|----------------------------------------------------------------------------------------------------|----------------------------|--------------------------------------------------------------------------|------------------------|
| ÷,                                                                                                    | LOCAL                      | <b>AROUND</b>                                                            |                        |
|                                                                                                    | <b>PUSH</b>                | н                                                                        |                        |
|                                                                                                    | <b>PUSH</b>                | B                                                                        |                        |
|                                                                                                    | IF.                        | NOT NUL ADDR                                                             |                        |
|                                                                                                    | LXI -<br><b>ENDIF</b>      | H,ADDR                                                                   |                        |
|                                                                                                    | <b>MVI</b>                 | C,BYTES                                                                  |                        |
|                                                                                                    | <b>MVI</b>                 | A,CHAR                                                                   |                        |
|                                                                                                    | CALL                       | FILL2?                                                                   |                        |
|                                                                                                    | POP.<br><b>POP</b>         | B<br>н                                                                   |                        |
|                                                                                                    | IF.                        | <b>NOT FLFLAG</b>                                                        |                        |
|                                                                                                    | <b>JMP</b>                 | <b>AROUND</b>                                                            |                        |
| <b>FILL2?:</b>                                                                                                    |                            |                                                                          |                        |
|                                                                                                    | <b>MOV</b><br><b>INX</b>   | M,A<br>H                                                                 | ;speichern<br>:Pointer |
|                                                                                                    | <b>DCR</b>                 | $\mathcal{C}$                                                            | ;Zahl                  |
|                                                                                                    | JNZ                        | FILL2?                                                                   | ;weiter                |
|                                                                                                    | <b>RET</b>                 | <b>TRUE</b>                                                              |                        |
| <b>FLFLAG</b>                                                                                                    | <b>SET</b><br><b>ENDIF</b> |                                                                          |                        |
| <b>AROUND:</b>                                                                                                    |                            |                                                                          | ::FILL                 |
|                                                                                                    | <b>ENDM</b>                |                                                                          |                        |
|                                                                                                    |                            |                                                                          |                        |

Abb. 4.17: Das Makro FILL zum Füllen eines Speicherblocks mit einem Byte

wie Sie sehen, ist der erste Parameter des Makros FILL die Adresse des zu füllenden Bereiches. Wegen des bedingten Ausdrucks

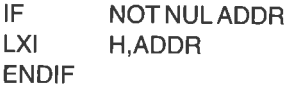

darf der erste Parameter weggelassen werden. Der zweite parameter, die Anzahl der Bytes, wird in das C-Register geladen. Da dies ein 8-Bit-Register ist, ist die Größe des Bereiches auf 256 beschränkt. (Mit der Anzall null werden 256 Bytes gefüllt.) Reicht dies nicht aus, kanndas Makro wiederholt aufgerufen werden. Alternativ kann man in diesem Makro das BC-Register anstelle des C-Registers benutzen. Dies werden wir in Kapi-<br>tel 8 tun.

Machen Sie eine Kopie des Testprogramms aus Abb. 4.16, und nennen Sie es TESTFILL.ASM, Andern Sie es nach Abb. 4.1g. Setzen Sie das demselben Zweck wie das Flag MVFLAG im vorigen Makro. Das Flag wird zunächst auf FALSE gesetzt, damit beim ersten Aufruf das Unter-<br>programm FILL2? generiert wird. Um weitere Kopien dieser Subroutine durch nachfolgende Aufrufe zu vermeiden, wird es dann auf TRUE gesetzt.

Assemblieren Sie das Programm, und laden Sie es mit dem Debugger Geben Sie das Programm aus mit dem Kommando

## D100,16F

In der Liste sehen Sie wieder den schon bekannten pfeil, der auf einen Sprungbefehl bei Adresse 156 hex zeigt. Beachten sie, daß die beiden Makros ENTER und EXIT in dieser version enthalten sind. Das FILL-Makro wird hier dreimal benutzt. Beim ersten Mal werden Dollarzeichen in den zweiten FCB gespeichert. Dasselbe hatte das erste MovE-Makro im vorigen Programm getan. Der nächste Aufruf FILL setzt 40 Bytes auf Blank, und der letzte Aufruf setzt 40 Bytes auf binär Null.

0100: 21 00 00 39 22 63 01 31 87 01 C3 22 01 56 65 72 !..9"c.1...".Ve 0110: 20 31 32 2E 32 34 2E 38 31 2E 54 45 53 54 46 49 12.24.81.TESTF 0120: 4C 4C E5 C5 21 75 00 OE 03 3E 24 CD 33 01 C1 E1 LL..!u...°\$.3.. 0130: C3 3A 01 77 23 0D C2 33 01 C9 E5 C5 21 00 08 0130: C3 3A 01 77 23 0D C2 33 01 C9 E5 C5 21 00 08 OE .:.w#..3....!...<br>0140: 40 3E 20 CD 33 01 C1 E1 E5 C5 21 40 08 OE 40 3E §> .3.....!\$..§> 0150: 00 CD 33 01 C1 E1 C3 5E 01 3C 3D 3D 3D 3D 2A 63 ..3....'. $\Leftarrow$ ===\*c 0160: 00 00 00 'D00'D 00 00 0'l t9 c9 00 00 00 00 00 00'D 00

Setzen Sie den Bereich ab 800 hex auf A5 hex mit dem Debuggerkommando F800,8FF,A5. Starten Sie das neue Programm mit dem Debuggerkommando G100,156. Zeigen Sie dann mit dem Kommando D50,7F den Dateisteuerblock an, und achten Sie auf die drei Dollarzeichen:

0050: 00 00 00 00 00 00 00 00 00 00 00 28 00 <sup>20</sup> ?0 20 . . . . . . . . 0060: 20 20 ?0 ?0 ?0 20 ?0 20 00 00 00 00 16 <sup>00</sup> 00 00 0070: 00 00 00 00 00 24 24 24 00 00 00 00 00 00 00 00 .....\$\$\$...

|                                                                           |                                                                                   | TITLE 'TESTFILL zum Testen des Makros FILL'                                                                           |                                                                                  |  |  |
|---------------------------------------------------------------------------|-----------------------------------------------------------------------------------|----------------------------------------------------------------------------------------------------|----------------------------------------------------------------------------------|--|--|
|                                                                           |                                                                                   | :Dec. 24, 81                                                                                                    |                                                                                  |  |  |
| <b>FALSE</b><br><b>TRUE</b><br>$\ddot{i}$                                 | EQU<br>EQU                                                                        | 0<br><b>NOT FALSE</b>                                                                                                 |                                                                                  |  |  |
| BOOT<br><b>BDOS</b><br><b>TPA</b><br>FCB <sub>1</sub><br>FCB <sub>2</sub> | EQU<br>EQU<br>EQU<br>EQU<br>EQU                                                   | 0<br>5<br>100H<br>5CH<br>6CH                                                                                          | :Warmstart<br>;BDOS-Eingang<br>;Anwenderbereich<br>;Eingabe FCB<br>;2. Parameter |  |  |
| <b>FLFLAG</b><br>Ŷ.                                                       | <b>SET</b>                                                                        | <b>FALSE</b>                                                                                                    | ;FILL-Flag                                                                       |  |  |
|                                                                           | <b>MACLIB</b>                                                                     | <b>CPMMAC</b>                                                                                                    |                                                                                  |  |  |
| $\pmb{y}$<br><b>ORG</b>                                                   | <b>TPA</b>                                                                        |                                                                                                    |                                                                                  |  |  |
| START:<br>DONE:                                                           | <b>ENTER</b><br><b>VERSN</b><br>FILL.<br>FILL.<br><b>FILL</b><br><b>JMP</b><br>DB | '12.24.81.TESTFILL'<br>$FCB2+9, 3, 3$<br>800H, 40H, BLANK<br>800H+40H, 40H, 0<br><b>DONE</b><br>$\leq$ = = = = $\leq$ |                                                                                  |  |  |
|                                                                           | <b>EXIT</b>                                                                       |                                                                                                    |                                                                                  |  |  |
| î.                                                                        | <b>END</b>                                                                        | <b>START</b>                                                                                                    |                                                                                  |  |  |

Abb. 4.18: Ein Programm zum Testen des Makros FILL

Eine abschließende Ausgabe des Bereiches ab 800 hex zeigt das Ergebnis des zweiten und dritten Makroaufrufes. Geben Sie D800,88F ein. Die Ausgabe sollte etwa so sein:

0800: ?0 ?0 20 20 20 ?0 20 ?0 20 20 20 20 20 ?0 20 ?0 0810 <sup>r</sup> 20 20 20 20 ?0 20 20 ?0 ?0 ?0 20 ?0 20 ?0 ?0 ?0 0820: ?0 20 ?0 20 z0 <sup>20</sup> ?0 ?0 ?0 20 ?0 ?0 ?0 ?0 20 ?0 08]0: 20 20 20 ?0 20 20 ?0 20 20 20 ?0 ?0 20 ?0 20 ?0 0810: 00 00 00 00 00 00 00 00 00 00 00 00 00 00 00 00 0850: 00 00 00 00 00 00 00 00 00 00 00 00 00 00 00 00 0860: 00 00 00 00 00 00 00 00 00 00 00 00 00 00 00 <sup>00</sup> 0870: 00 00 00 00 00 <sup>00</sup> 00 00 00 00 00 00 00 00 00 0o .... 0880: A5 A5 A5 A5 A5 A5 A5 A5 A5 A5 A5 A5 A5 A5 A5 A5 ....

Gehen Sie mit control-c zu cP/M. wir werden nun ein Makro schreiben, mit dem man zwei Speicherbereiche vergleicht.

## EIN MAKRO ZUNI VERGLEICH ZWEIER BEREICHE

oft will man wissen, ob ein speicherbereich denselben Inhalt hat wie ein anderer. In Kapitel 6, z. 8., schreiben wir ein programm, mit dem man eine ASCII-Datei auf dem Bildschirm anzeigt. Eine binäre coM-Datei kann man so nicht ausgeben; daher wollen wir den Typ der Datei, deren Name eingegeben wurde, mit der Zeichenfolge COM vergleichen. Das Programm kann sich dann beenden, wenn der Typ COM ist.

Als zweites Beispiel nehmen wir an, ein programm benötigt einen Dateinamen, aber der Anwender gibt einen nicht eindeutigen Namen wie

SORT.\*

ein. Der ccP ersetzt den stern durch drei Fragezeichen. Das programm erwartet eine einzige Datei, aber der CCp übergibt

SORT.???

In diesem Fall hat das Programm es vielleicht mit mehreren Dateien statt mit einer zu tun. Um dies zu überprüfen, vergleichen wir den Dateinamen mit einer Folge von Fragezeichen.

Das Inline-Makro coMPAR in Abb. 4.19 kann man für einen vergleich zweier Bereiche von bis 2u256 Bytes benutzen. will man zwei Bereiche vergleichen, gibt man die Adressen der Bereiche als ersten und zweiten 256, da das C-Register zum Zählen benutzt wird. Tragen Sie das Makro in alphabetischer Reihenfolge ein.

| :;(Tagesdatum)<br>:sein, der dritte ist die Anzahl der Bytes.<br>: In diesem Fall fehlt der dritte Parameter.<br>;;Jeder der Parameter darf fehlen.<br>"Register A wird verändert. |                                                                                                    | COMPAR MACRO FIRST, SECOND, BYTES<br>:: Inline-Makro zum Vergleich zweier Bereiche<br>:;Das Z-Flag ist gesetzt, wenn beide Bereiche gleich sind.<br>:;Der erste und der zweite Parameter können Adressen<br>;;Der erste Parameter darf eine Textkonstante sein.             |                                   |
|----------------------------------------------------------------------------------------------------|----------------------------------------------------------------------------------------------------|----------------------------------------------------------------------------------------------------|-----------------------------------|
| ö<br>$\vdots$<br>$\vdots$                                                                                                    | COMPAR                                                                                                    | ;;Anwendung: COMPAR FCB1, FCB2, 12<br>COMPAR '???', FCB1+9<br>$\cdot$ , 5                                                                                                    |                                   |
| $\dddot{ }$                                                                                                    | LOCAL<br><b>PUSH</b><br><b>PUSH</b><br><b>PUSH</b><br>IF<br>LXI<br>MVI<br><b>ELSE</b><br>IF.<br>LXI<br><b>ENDIF</b><br>IF<br><b>MVI</b><br><b>ENDIF</b><br><b>ENDIF</b><br>IF.<br><b>LXI</b><br><b>ENDIF</b><br>CALL<br><b>POP</b><br>POP.<br>POP.<br>łΕ<br><b>JMP</b><br><b>ENDIF</b> | <b>MESG, AROUND</b><br>н<br>D<br>B<br><b>NUL BYTES</b><br>H, MESG<br>C,AROUND-MESG<br>NOT NUL FIRST<br>H,FIRST<br>NOT NUL BYTES<br>C,BYTES<br>:keine<br>NOT NUL SECOND<br><b>D,SECOND</b><br>COMP <sub>2</sub> ?<br>в<br>D<br>н<br>NOT CMFLAG OR NUL BYTES<br><b>AROUND</b> | :Textkonstante<br>;Länge<br>Länge |

Abb. 4.19: Das Makro COMPAR für einen binören Vergleich

| COMP2?:       | IF                         | NOT CMFLAG   | ;eine Kopie<br>;Vergleichsroutine |
|---------------|----------------------------|--------------|-----------------------------------|
|               | <b>LDAX</b>                | D            | lesen;                            |
|               | <b>CMP</b>                 | м            | ;gleich?                          |
|               | <b>RNZ</b>                 |              | ;nein                             |
|               | <b>INX</b>                 | н            |                                   |
|               | INX.                       | D            | ;Zeiger                           |
|               | <b>DCR</b>                 | C            | :zählen                           |
|               | <b>JNZ</b>                 | COMP2?       | ;weiter                           |
| RET           |                            |              |                                   |
| <b>CMFLAG</b> | <b>SET</b><br><b>ENDIF</b> | <b>TRUE</b>  | ;nur eine                         |
|               | IF                         | <b>NUL</b>   | <b>BYTES</b>                      |
| MESG:         | DB<br><b>ENDIF</b>         | <b>FIRST</b> | $:$ Text                          |
| AROUND:       |                            |              | :;COMPAR                          |
|               | <b>ENDM</b>                |              |                                   |
|               |                            |              |                                   |

Abb. 4.19: Das Makro COMpAR für einen binären Vergleich (Forts.)

Die bedingten Teile

IF NOT NUL FIRST

und

IF NOTNULSECOND

erlauben das weglassen eines oder beider ersten parameter. werden die Parameter weggelassen, dann müssen die Register vor dem Aufruf gela- den werden. Der Aufruf kann dann so aussehen:

COMPAR ,,8

wenn Sie herausfinden wollen, ob der erste und zweite parameter einer CP/M-Kommandozeile gleich sind, tun Sie das mit:

COMPAR FCB1,FXB2,12

Hiermit vergleichen Sie die ersten 12 Bytes der beiden Dateisteuer- blöcke. Das Makro setzt das Zero-Flag, wenn die beiden Bereiche gleich sind; sonst wird es gelöscht.

Wenn Sie einen Bereich mit einer Zeichenkette vergleichen wollen, lassen Sie den dritten Parameter weg. Der erste Parameter ist dann der Text selbst. Der Assembler bestimmt die Länge des Bereiches aus der Länge des ersten Parameters. Der Makroaufruf

COMPAR '???',FCB1+9

setzt das Zero-Flag, wenn in den drei Bytes ab FCB1+9 Fragezeichen stehen. (FCB1+9 ist der Dateityp des ersten Parameters einer cP/M-Kommandozeile.)

# Ein ASCII-Vergleich

Jedes Byte umfaßt zwar acht Bits, der ASCll-Zeichensatz nutzt jedoch nur die niederwertigen 7 Bits (0-6) aus. Da das höchste Bit, Bit 7, nicht benutzt wird, kann es andere Informationen aufnehmen. Man kann also ein 8-Bit-Byte aufteilen in ein 1-Bit-Flag gefolgt von einem 7-Bit-ASCII-Zeichen. So ein Byte hat zwei Aufgaben. CP/M benutzt diese Eigenschaft, um Dateischutz zu ermöglichen und dadurch die Wahrscheinlichkeit des ungewollten Löschens einer Datei zu reduzieren. Ein CP/M-Dateiname besteht aus dem eigentlichen Namen und einer Erweiterung von drei Zeichen. Diese Erweiterung wird gern benutzt, um die gespeicherte Information zu klassifizieren (FoR für FoRTRAN, BAS für BASIC etc.). Ist das höchstwertige Bit des ersten Zeichens der Erweiterung gesetzf, betrachtet CP/M die Datei als schreibgeschützt. Ist es dagegen nicht gesetzt, kann man die Datei ändern oder löschen. Die übrigen <sup>7</sup>Bits enthalten das ASCII-Zeichen.

Angenommen, wir wollen sicherstellen, daß eine gegebene Datei den Typ COM hat. Wir würden dann das Makro so aufrufen:

```
coMPAR 'COM"FCB1+9
```
Dieser vergleich ist falsch, wenn die Datei schreibgeschützt ist. Die ASCll-Verschlüsselung des Buchstaben C ist

1000011

oder auch

0100 0011

wenn das höchstwertige Bit gelöscht ist. Ist die Datei jedoch geschützt, ist das höchstwertige Bit gesetzt. Die Verschlüsselung ist dann

11000011

Wir brauchen also eine andere Version des Vergleichsmakros, um nur jeweils die niederen 7 Bits eines Bytes zu vergleichen. Das Makro in Abb. 4.20 kann hierfür benutzt werden. Tragen Sie es in Ihre Bibliothek ein.

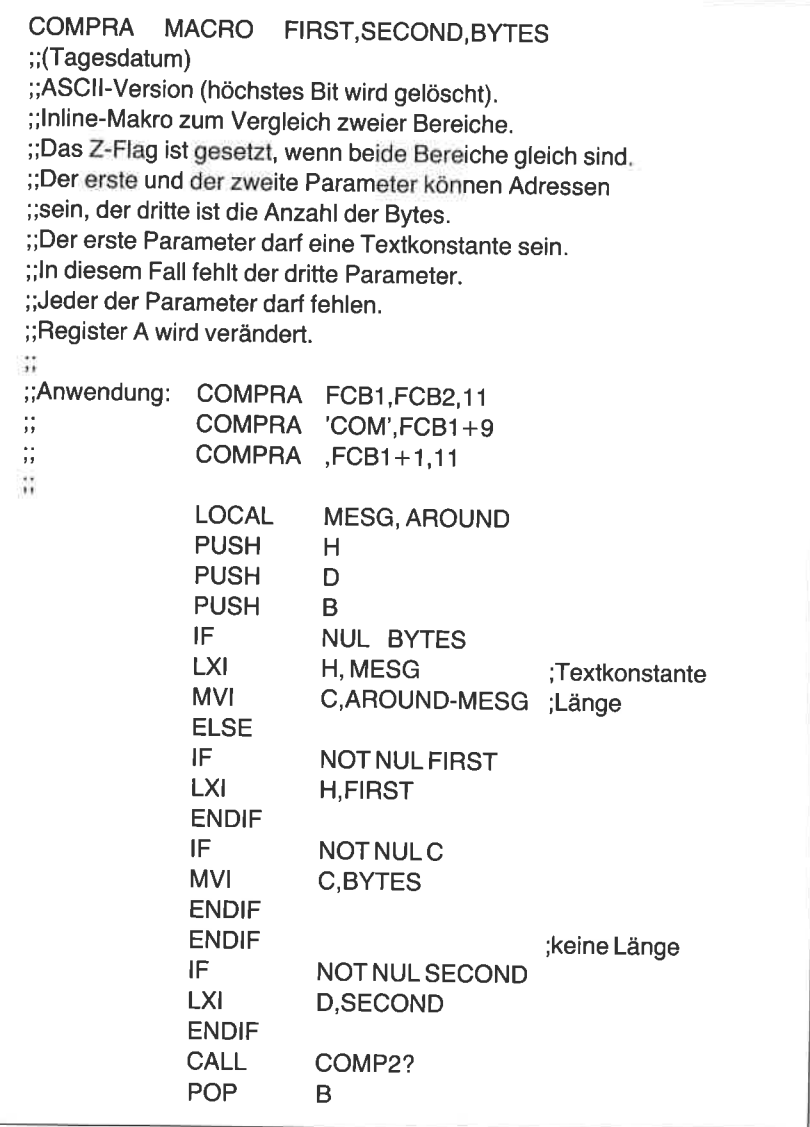

|               | <b>POP</b><br><b>POP</b><br>IF<br><b>JMP</b><br><b>ENDIF</b> | D<br>н<br>NOT CMFLAG OR NUL BYTES<br><b>AROUND</b> |                                   |
|---------------|--------------------------------------------------------------|----------------------------------------------------|-----------------------------------|
| COMP2?:       | IF                                                           | <b>NOT CMFLAG</b>                                  | eine Kopie;<br>;Vergleichsroutine |
|               | <b>LDAX</b>                                                  | D                                                  | :lesen                            |
|               | ANI                                                          | 7FH                                                | ;Bit 7 löschen                    |
|               | <b>PUSH</b>                                                  | в                                                  |                                   |
|               | <b>MOV</b>                                                   | C, A                                               |                                   |
|               | <b>MOV</b>                                                   | A, M                                               |                                   |
|               | <b>ANI</b>                                                   | 7FH                                                |                                   |
|               | <b>CMP</b>                                                   | C                                                  | ;gleich?                          |
|               | <b>POP</b>                                                   | B                                                  |                                   |
|               | <b>RNZ</b>                                                   |                                                    | :nein                             |
|               | <b>INX</b>                                                   | н                                                  |                                   |
|               | <b>INX</b>                                                   | D                                                  | ;Zeiger                           |
|               | <b>DCR</b>                                                   | C                                                  | ;und zählen                       |
|               | <b>JNZ</b>                                                   | COMP2?                                             | ;weiter                           |
| <b>RET</b>    |                                                              |                                                    |                                   |
| <b>CMFLAG</b> | <b>SET</b><br><b>ENDIF</b>                                   | <b>TRUE</b>                                        | ;nur eine                         |
|               | IF                                                           | <b>NUL BYTES</b>                                   |                                   |
| MESG:         | DB.<br><b>ENDIF</b>                                          | <b>FIRST</b>                                       | $::$ Text                         |
| AROUND:       |                                                              |                                                    | ::COMPRA                          |
|               | <b>ENDM</b>                                                  |                                                    |                                   |
|               |                                                              |                                                    |                                   |

Abb. 4.20: Das Makro COMPAR für einen ASCII-Vergleich (Forts.)

# EIN MAKRO ZUM ÄNDERN VON KLEINBUCHSTABEN IN GROSSBUCHSTABEN

Kleinbuchstaben in CP/M-Kommandozeilen werden automatisch in Großbuchstaben verwandelt. Will man jedoch von einem Programm etwas einlesen, geschieht dies nicht. Angenommen, ein Programm gibt folgende Zeile aus:

## ALLE DATEIEN LOESCHEN

Es reicht nicht aus, die Antwort mit der Anweisung

CP 'J'

zu testen, denn die Eingabe kann ein Klein- oder ein Großbuchstabe sein. Natürlich kann man beide Möglichkeiten mit weiteren Befehlen testen:

CP U' JZ  $\ddotsc$ CP T JZ e.c.

Eine bessere Methode bietet das Makro in Abb. 4.21, mitdem kleine in große Buchstaben umgewandelt werden. Das Makro wird direkt vor dem Vergleich aufgerufen:

UCASE CP J' JZ  $\mathcal{L}_{\mathbf{r}}$ 

UCASE MACRO REG ;;(Tagesdatum) ;;lnline-Makro, um ein Zeichen in einem beliebigen ;;Register in einen Großbuchstaben umzuwandeln. ;;Fehlt der Parameter, wird Register A angenommen  $\dddot{\phantom{0}}$ ;;Anwendung: UCASE ;; UCASE <sup>c</sup>  $\frac{1}{2}$ LOCAL NOTUP? IF NOT NUL REG<br>PSW ;retten<br>A,REG :Zeichen laden **PUSH** MOV ENDIF **CPI**  $'Z'+7$ ;Großbuchstabe? JC NOTUP? ;nein ANI 5FH ;umwandeln NOTUP?: IF NOT NUL REG REG,A ;im Registerspeichern PSW ;wiederladen MOV POP ENDIF ;;UCASE ENDM

Abb. 4.21: Das Makro UCASE, das einen Kleinbuchstaben in einen Großbuchstaben umwandelt

Zum besseren Verständnis schauen wir uns den ASCII-Code näher an Das große Y unterscheidet sich von dem kleinen y nur durch ein Bit:

Y <sup>0101</sup>1001 (groß) y <sup>0111</sup>1001 (klein)

Bei den übrigen Buchstaben sieht es entsprechend aus. Aus dem Beispiel sehen wir, daß man durch Löschen von Bit 5 aus einem Kleinbuchstaben einen Großbuchstaben macht. Dafür benutzen wir die logische Operation AND mit dem Wert 5F hex.

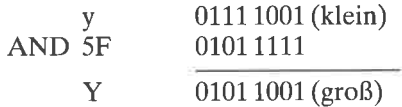

Diese Methode funktioniert für Kleinbuchstaben. Auch für Großbuchstaben kann man sie benutzen:

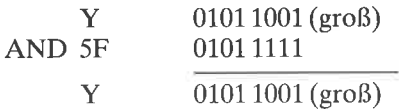

D. h. angewendet auf kleine oder große Buchstaben ergibt diese Methode Großbuchstaben. Beachten Sie, daß man diese Technik nur für Buchstaben verwenden darf,

Betrachten wir, was passiert, wenn wir das logische AND mit dem Wert 5F hex auf die Ziffer 8 anwenden. Die Bitmuster sind:

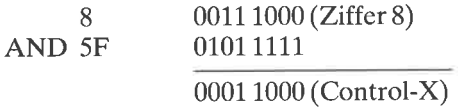

Wir haben die Ziffer 8 in das Zeichen Control-X verwandelt. Wir müssen also darauf achten, daß wir die Konvertierung nur auf Buchstaben anwenden. (Es gibt einige Sonderzeichen wie Klammern, die im Bereich der Kleinbuchstaben liegen. Das sollte jedoch kein Problem sein.)

Das Makro enthält die folgenden Befehle:

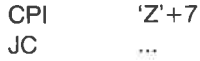

Mit dem cPl-Befehl stellt man fest, ob das Zeichen ein Kleinbuchstabe ist. Der Wert des Buchstaben ,,a" ist um sieben größer als der des Großbuchstaben "Z". Daher übergeht der JC-Befehl das logische AND. (Wenn wir es für wichtig halten, können wir einen zweiten Test einfügen<br>für Zeichen mit Werten größer als "z". Dadurch wäre sichergestellt, daß nur die Buchstaben von ,,a" bis ,,2" konvertiert werden. Es gibt jedoch nur wenige Zeichen im ASCII-Zeichensatz oberhalb von "z",

Eine weitere Möglichkeit bietet der zweite optionale parameter des Makros UCASE. Fehlt der Parameter, wird das Zeichen im A-Register erwartet. Wird jedoch ein Register als Parameter angegeben, dann wird mit zusätzlichen Befehlen das Zeichen in diesem Register bearbeitet. Der Makroaufruf

UCASE <sup>C</sup>

z. B. erzeugt zusätzlich die Befehle

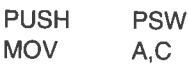

zu Beginn der Makrogenerierung und die Befehle

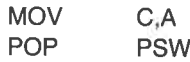

am Ende.

wir werden das Makro UCASE gewöhnlich in programmen benutzen, in denen Eingaben des Anwenders verlangt werden.

# EIN MAKRO ZUR UMWANDLUNG EINES NICHT EINDEUTI. GEN DATEINAMENS IN EINEN EINDEUTIGEN

In Kapitel 7 werden wir ein Programm zum Umbenennen von Dateien schreiben. In diesem Programm sind nicht eindeutige Namen zugelassen, und der alte Dateiname sowie der neue werden ausgegeben.

Geben wir das Kommando

RENAME SORT.PAS \*.BAK

soll dasselbe geschehen wie mit dem Kommando

RENAME SORT. PAS SORT. BAK

D. h. der Dateiname \*.BAK muß in SORT.BAK umgewandelt werden. Diese Konvertierung machen wir in zwei Schritten.

CP/M verwandelt den ersten Parameter geringfügig und stellt ihn in den Dateisteuerblock bei 5C hex. Dieser Speicher heißt in diesem Buch FCBl

| AMBIG MACRO OLD, NEW                                                                 |                                                                                                |                                                  |                                                                  |
|--------------------------------------------------------------------------------------|------------------------------------------------------------------------------------------------|--------------------------------------------------|------------------------------------------------------------------|
| ::(Tagesdatum)<br>:Inline-Makro, um einen nicht-eindeutigen Dateinamen<br>$\ddot{ }$ |                                                                                                |                                                  | bei FCB NEW in einen dem bei FCB OLD entsprechenden umzuwandeln. |
| ::Anwendung:<br>$\ddot{ }$                                                           | <b>AMBIG</b>                                                                                   | FCB1, FCB2                                       |                                                                  |
|                                                                                      | <b>PUSH</b><br><b>PUSH</b><br><b>PUSH</b><br>LXI<br>LXI -<br><b>MVI</b>                        | н<br>D<br>B<br>$H, NEW+1$<br>$D, OLD+1$<br>C, 11 | :Anzahl der Zeichen                                              |
| AMB2?:                                                                               | <b>MVI</b>                                                                                     | A,'?'                                            |                                                                  |
|                                                                                      | <b>CMP</b><br><b>JNZ</b>                                                                       | м<br>AMB <sub>3</sub> ?                          | ;Fragezeichen?<br>:nein                                          |
| ै<br>;Kopiere ein Zeichen                                                            |                                                                                                |                                                  |                                                                  |
| ं                                                                                    | <b>LDAX</b><br><b>MOV</b>                                                                      | D<br>M, A                                        | lies Zeichen in OLD<br>;speichere in NEW                         |
| AMB3?:                                                                               | <b>INX</b><br><b>INX</b><br><b>DCR</b><br><b>JNZ</b><br><b>POP</b><br><b>POP</b><br><b>POP</b> | н<br>D<br>C<br>AMB <sub>2</sub> ?<br>в<br>D<br>н | :neu<br>:alt<br>:Zähler                                          |
|                                                                                      | <b>ENDM</b>                                                                                    |                                                  | :;AMBIG                                                          |

Abb. 4.22: Das Makro AMBIG, das einen nicht eindeutigen Dateinamen in einen eindeutigen umwandelt

(oder meist nur FCB). cP/M entfernt den punkt zwischen dem Namen und der Namenserweiterung. Der Name wird ggfs. mit Leerzeichen auf acht Zeichen verlängert und ab 50 hex gespeichert. Die Erweiterung steht unmittelbar hinter dem Namen.

Der zweite Parameter wird im Bereich ab 6C hex gespeichert. Diesen Bereich nennen wir FCB2. CP/M ersetzt den Stern durch acht Fragezeichen und speichert sie ab 60 hex. Die Erweiterung steht wiederum hinter dem Namen. Aus dem zweiten Parameter wird dann ???????? BAK.

Die Fragezeichen des zweiten Dateinamens müssen in unserem programm in die vier Buchstaben ,,soRT" und vier Blanks gewandelt werden.

Mit dem Makro AMBIG in Abb. 4.22 kann man einen nicht eindeutigen<br>Dateinamen in einen eindeutigen verwandeln. In diesem Beispiel ist die<br>Adresse des eindeutigen Namens der erste Parameter (OLD) und die<br>Adresse des nicht ei

Das Makro beginnt mit dem Retten der Register HL, DE und BC. HL und DE werden dann mit den werten der Farameter NEW und oLD geladen. Eine 11, die Länge des Namens (8+3), wird in Register C gela-

In das A-Register wird das Fragezeichen geladen. Dann wird mit dem Befehl

CPM M

jedes Zeichen des neuen Namens mit dem Fragezeichen verglichen. Wird ein Fragezeichen entdeckt, dann wird es durch das entsprechende Zeichen des alten Namens ersetzt. Die Befehle dazu sind:

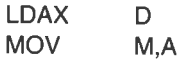

Nach jedem vergleich wird der zähler in Register c vermindert. Ist er null geworden, dann ist die Arbeit beendet. Die Registerinhalte werden mit POP wiederhergestellt.

## EIN MAKRO ZUM VERSCHIEBEN DER HÖHERWERTIGEN VIER BITS IN DIE VIER NIEDERWERTIGEN BITS

Zahlen werden in einem Computer auf drei Arten verschlüsselt:

ASCII, binär oder binär-dezimal (BCD - binary-coded decimal). ASCII-Ziffern erfordern 7 Bits, weshalb in einem Byte nur eine ASCII-Ziffer gespeichert werden kann. In der binären Art können Zahlen von 0 bis 255 (1 kleiner als 2 hoch 8) in einem Byte gespeichert werden. Im BCD-Code wird jede Ziffer in vier Bits gespeichert. Daher kann ein Byte BCD-Zah-Ien von 0 bis 99 aufnehmen.

| <b>UPPER</b><br>;;(Tagesdatum)<br>:: Makro, um die oberen 4 Bits des<br>:: Akkumulators in die unteren 4 Bits zu laden. Die<br>;;neuen oberen 4 Bits werden gelöscht.<br>:Mit diesem Makro wird die linke Ziffer<br>einer gepackten BCD-Zahl isoliert. | MACRO<br><b>REG</b>           |                           |                                   |
|----------------------------------------------------------------------------------------------------|-------------------------------|---------------------------|-----------------------------------|
| ١ŧ,<br>:;Anwendung:<br>,,<br>$\ddot{\phantom{0}}$                                                                                                    | <b>UPPER</b><br><b>OUTHEX</b> | :drucken                  |                                   |
| $^{\dagger}$                                                                                                    | IF                            | <b>NOT NUL REG</b>        |                                   |
|                                                                                                    | <b>PUSH</b>                   | <b>PSW</b>                | :A retten                         |
|                                                                                                    | <b>MOV</b><br><b>ENDIF</b>    | A,REG                     | ;laden in das A-Register          |
|                                                                                                    | <b>RAR</b><br><b>RAR</b>      |                           | in die untere<br>:Hälfte schieben |
|                                                                                                    | <b>RAR</b><br><b>RAR</b>      |                           |                                   |
|                                                                                                    | ANI<br>IF                     | 0FH<br><b>NOT NUL REG</b> | :obere Hälfte löschen             |
|                                                                                                    | <b>MOV</b>                    | REG.A                     | ; im Register speichern           |
|                                                                                                    | <b>POP</b>                    | <b>PSW</b>                | :wiederherstellen                 |
|                                                                                                    | <b>ENDIF</b>                  |                           |                                   |
|                                                                                                    |                               |                           | ::UPPER                           |
|                                                                                                    | <b>ENDM</b>                   |                           |                                   |
|                                                                                                    |                               |                           |                                   |

Abb. 4.23: Das Makro UPPER, das die oberen 4 Bits eines Bytes in die unteren 4 Bits verschiebt

Die BCD-Methode bedeutet nichts anderes als hexadezimal, außer daß die ziffern A bis F nicht benutzt werden. Daher kann eine Routine zur umwandlung von binär in hexadezimal auch für BCD-zahlen benutzt werden. Im nächsten Kapitel werden wir ein Makro für die Konvertierung einer binären Zahl in zwei hexadezimale Ziffern schreiben.

Es gibt jedoch Fälle, in denen wir nur an dem linken Teil (oder Nibble) einer BCD- oder Hexadezimalzahl interessiert sind (2. B. im Makro OUTHEX in Kapitel 5). Wir schreiben also ein Makro, um diese obere Hälfte eines Bytes zu erhalten. Das Makro UPPER in Abb. 4.23 rotiert die oberen vier Bits in die unteren vier Bits (durch vierfache Anwendung des RAR-Befehls), und löscht die oberen vier Bits durch logisches AND mit dem Wert OF hex. Ist der optionale Parameter angegeben, dann wird die Operation auf das als Parameter angegebene Register (inkl. Speicher) angewendet. Tragen Sie das Makro in die Bibliothek ein und den Namen in das Verzeichnis.

# EIN MAKRO FÜR EINE I6.BIT.SUBTRAKTION

Sowohl der 8080 als auch der Z80 können eine 8-Bit-Addition und eine 8-<br>Bit-Subtraktion mit oder ohne Carry ausführen. Darüber hinaus kann der Z80 eine 16-Bit-Subtraktion mit Carry ausführen. Es ist wichtig, zu beachten, daß der Z80 diese Subtraktion immer mit Carry ausführt.

```
SBC MACRO
;;(Tagesdatum)
;;lnline-Makro, um DE von HL zu subtrahieren
;;Das Ergebnis steht in HL. Dies ist etwa der
;;Z80-Befehl SBC HL,DE .
;;Anwendung: SBC oder SBC HL,DE
\dddot{v}MOV
                         A,L
              SUB
                         E
              MOV
                         L,A
              MOV
                        A,H
              SBB
                        D
              MOV
                        H,A
                                   ;SBC
              ENDM
```
Abb. 4.24: Das Makro SBC für eine 16-Bit-Subtraktion ohne Carry

Daher müssen wir das Carry-Flag immer vor der Subtraktion löschen, da es natürlich das Ergebnis beeinflußt.

Das letzte Makro in diesem Kapitel sehen Sie in Abb. 4.24. Es kann für eine l6-Bit-Subtraktion ohne Berücksichtigung des Carry-Flags benutzt werden. Wir werden dieses Makro SBC in mehreren Programmen benutzen, um die Differenz zweier Adressen zu berechnen.

Die 8080-Version der Doppelregister-Subtraktion berechnet die Differenz von dem Wert in HL und dem in DE. Das Ergebnis steht dann in HL. Der Zustand des Carry-Flags geht nicht in die Berechnung ein, entspricht jedoch am Ende dem Ergebnis. D. h., wenn der alte Wert in DE größer war als der in HL, wird das Carry-Flag am Ende der Operation gesetzt. Das Makro entspricht den Z80-Befehlen

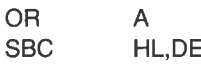

# ZUSAMMENFASSUNG

In diesem Kapitel haben wir den Wert der Makros erkannt und haben mehrere elementare Makros entwickelt. In späteren Kapiteln werden wir sie in weiteren Programmen verwenden. All diese Makros haben eines gemeinsam - sie benutzen keine BDOS-Aufrufe. In den nächsten drei Kapiteln werden wir uns Makros mit BDOS-Aufrufen ansehen und Programme mit diesen Makros schreiben.

Das Verzeichnis unserer Makrobibliothek sollte jetzt so aussehen:

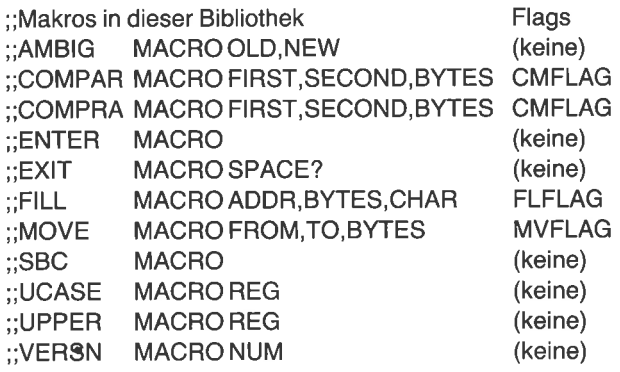

# $Kapitel$ <sup>5</sup> Die Benutzung von BDOS für einfache Aufgaben

## EINFÜHRUNG

In diesem Kapitel lernen wir, wie man Konsol-Ein-/Ausgaben sowie Druckausgaben unter Benutzung des CP/M Basis-Disketten-Betriebssystems (BDOS) macht. Wir entwickeln eine Reihe nützlicher Makros, um dies zu erleichtern. Unter anderem werden wir Makros schreiben für die Konvertierung von Binärzahlen in dezimale und hexadezimale sowie die Konvertierung von hexadezimalen Zahlen in binäre. Schließlich werden wir diese Makros in Programmen benutzen, um mehr über die Organisation von CP/M zu erfahren. Das Programm CPU bestimmt, ob ein 8080 oder ein Z80 vorliegt; IOBYTE gibt das IOBYTE aus und ändert die CP/M IOBYTE-Funktion, die wir in Kapitel 3 entworfen haben; GO verzweigt zu einer absoluten Adresse im Speicher; PAGE bewirkt einen oder mehrere Seitenvorschübe auf dem Drucker.

#### BDOS.AUFRUFE

Wie wir in Kapitel 1 gesehen haben, unterteilt CP/M den Speicher in mehrere verschiedene Bereiche. Den obersten Bereich nennt man "Full Disk-Operating System" (FDOS); er ist wiederum in zwei Bereiche unterteilt. Das "Basic Input-Output System" (BIOS) belegt den oberen Teil des FDOS, das "Basic Disk-Operating System" (BDOS) den unteren. In Kapitel 3 haben wir den Aufbau des BIOS untersucht und einige neue Funktionen eingebaut. Betrachten wir nun das BDOS.

Das BIOS enthält die Primitivroutinen für den Betrieb der Konsole, des Druckers und der Diskettenlaufwerke. Diese Routinen müssen den tatsächlich an den Computer angeschlossenen Geräten angepaßt werden. Verschiedene Rechner haben verschiedene Versionen des BIOS. Man könnte CP/M-Programme unter Benutzung des BIOS schreiben, einfacher jedoch ist es, das BDOS als Bindeglied zum BIOS zu benutzen. Alle Konsol-, Drucker- und Disketten-Operationen können mit dem BDOS durchgeführt werden unter Verwendung einer festen Adresse im Speicher. Da das BDOS geräteunabhängig ist, können Programme des einen Computers auch auf einem anderen laufen, auch wenn die Hardware und das BIOS verschieden sind.

Die Benutzung des BDOS für den Datenaustausch ist nicht nur vielseitiger, sie ist auch bequemer. Sie erinnern sich, daß die ersten drei Bytes des Speichers, ab Adresse 0, einen Sprungbefehl zum Warmstart des BIOS enthalten. Das nächste Byte ist das IOBYTE bei Adresse 3. Das nächste Byte, bei Adresse 4, zeigt zwei Dinge an: das momentane Laufuerk und den momentanen Benutzer. Die nächsten drei Bytes, ab Adresse 5, enthalten einen Sprungbefehl zum BDOS. Diese Adresse wird immer dann aufgerufen, wenn Konsol-, Drucker- oder Disketten-Ein-/Ausgaben erforderlich sind. Beachten Sie den Unterschied zwischen diesem einzelnen Sprungbefehl in das BDOS und dem mehrfachen Sprungvektor am Beginn des BIOS. Das BIOS hat einen eigenen Eingang für jede einzelne Operation.

Wir wenden uns nun einfachen BDOS-Operationen zu.

## Die Nicht-Disketten-Funktionsnummern

Wenn ein Programm periphere Geräte mit dem BDOS ansprechen will, ruft es das BDOS über die Adresse 5 auf. Das C-Register des 8080 oder 280 muß dafür eine Funktionsnummer enthalten, die der gewünschten

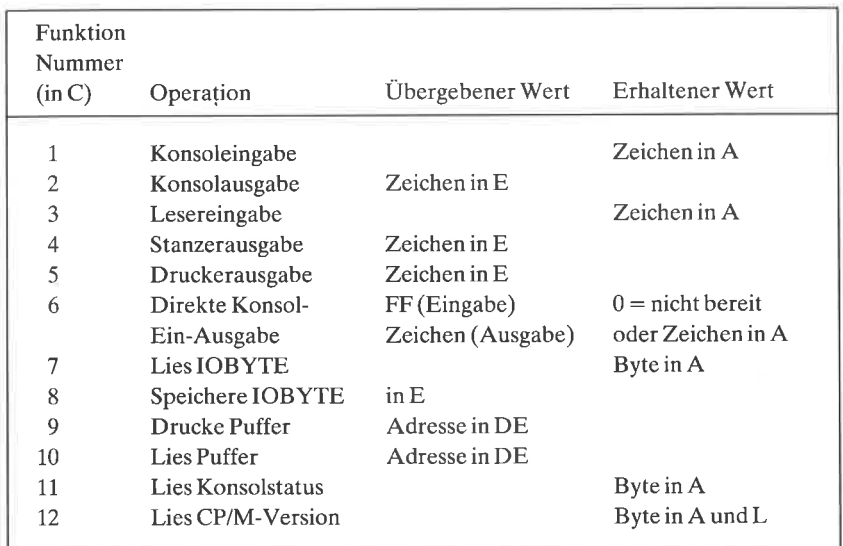

Tabelle 5.1: Die Nicht-Disketten-Funktion des BDOS

Operation entspricht. Die vom Programm zu sendende Information steht dann im E-Register, wenn es eine Byte-Größe ist oder im DE-Register bei einer Zwei-Byte-Größe. Die zurückerhaltene Information steht normalerweise im A-Register bei einem Byte oder im Hl-Register bei zwei Bytes.

Mit dem BDOS kann man viele verschiedene Funktionen aufrufen. Diese Funktionen kann man in zwei Gruppen unterteilen. Eine Gruppe behandelt Konsole, Drucker, Leser und Stanzer. Die andere Gruppe führt Diskettenoperationen aus, die wir im nächsten Kapitel behandeln. Hier wollen wir die Nicht-Disketten-Funktionen untersuchen. Tabelle 5.I zeigt die ersten 12 BDOS-Funktionen. Sie umfassen die vier logischen Geräte  $-$  Konsole, Drucker, Leser und Stanzer  $-$  und die Behandlung des IOBYTE und der CP/M-Versionsnummer. Wir werden diese Funktionen im Laufe dieses Kapitels erläutern. Wir wollen nun ein allgemeines Makro zum Aufruf des BDOS betrachten.

## EIN MAKRO ZUM AUFRUF DES BDOS

BDOS-Aufrufe arbeiten alle gleich. Adresse 5 wird mit einer Funktionsnummer im Register C aufgerufen. Information wird gesendet im E- oder DE-Register und empfangen im A- oder Hl-Register. Da die Inhalte der CPU-Register durch BDOS-Aufrufe verändert werden, rettet man sie gewöhnlich vor dem BDOS-Aufruf in den Stack. Nach Beendigung des BDOS-Aufrufes lädt man sie dann wieder. Jedoch ist Vorsicht geboten: Wenn wir das A-Register mit PUSH PSW retten und mit POP PSW wieder laden, verlieren wir die Information, die uns BDOS im A-Register geliefert hat. Daher sollte man das A-Register bei Eingabeaufrufen nicht retten.

Das Makro in Abb. 5.1 wird von einigen anderen Makros, die wir schreiben, benutzt werden. Tragen Sie es in alphabetischer Reihenfolge in die Makrobibliothek ein, und vergessen Sie nicht den Eintrag im Verzeichnis.

IJnsere Makros sind normalerweise für direkten Inline-Gebrauch konzipiert. Wird ein Text oder ein Unterprogramm generiert, muß es übersprungen werden. Das Makro SYSF wird jedoch immer als Unterprogramm benutzt. Wir benötigen hier keinen Übersprung, da das Makro normalerweise von einem anderen Makro aufgerufen wird, das seinerseits den Sprungbefehl enthält. Nur wenn man das Makro SYSF direkt aufruft, muß man einen Sprungbefehl vorsehen.

Das Makro SYSF hat zwei Parameter. Der erste Parameter ist die Funktionsnummer, die in das C-Register geladen wird. Der zweite Parameter ist wahlfrei. Wird er benutzt, wird vor dem Aufruf einer BDOS-Funktion der Wert des A-Registers in das E-Register umgeladen und das A-Register mit PUSH PSW gerettet. Die BDOS-Adresse wird aufgerufen, um die gewünschte Funktion auszuführen. Nach der Rückkehr vom BDOS wird das A-Register mit POP PSW wieder geladen, wenn es vorher gerettet worden war. Die übrigen Register werden wieder geladen, und die Kontrolle wird an das aufrufende Programm zurückgegeben.

## EIN MAKRO ZUNI LESEN EINES ZEICHENS VON DER **KONSOLE**

Die beiden ersten BDOS-Funktionen sind sehr wichtig. Funktion <sup>1</sup> benutzt man, um ein einzelnes Zeichen von der Konsole zu lesen, und Funktion 2, um ein einzelnes Zeichen zur Konsole auszugeben. Diese beiden Funktionen sind nicht komplementär. Wird nämlich ein Zeichen mit der Konsole eingegeben, wird es zusätzlich auf dem Bildschirm ausgegeben. Funktion 3 ist der Funktion 1 ähnlich, nur wird hier ein Zeichen – statt von der Konsole  $-$  vom logischen Leser erhalten.

Wir erhalten ein Zeichen von der Konsole, indem wir die Funktionsnummer 1 in das Register C laden und Adresse 5 aufrufen. Die 8080-Befehle hierzu sind:

 $MVI$  C.1 CALL<sub>5</sub>

Diese Befehle können wir bei entsprechender Parametrisierung mit dem Makro SYSF generieren. Bei Ausführung dieser Befehle ruft BDOS den BIOS-Vektor auf, der die Konsol-Eingabe ausführt. Das nächste auf der Konsole eingegebene Zeichen wird vom BIOS gelesen. Die Kontrolle wird danach über BDOS dem Anwenderprogramm wiedergegeben. Das Zeichen steht dann im A-Register zur Verfügung.

Gelegentlich will man auch den Konsolstatus prüfen, um zu sehen, ob eine Taste gedrückt wurde oder nicht. Dafür laden wir die Funktionsnummer 11 in das Register C und rufen die BDOS-Adresse auf. Wir erhalten dadurch im A-Register den Wert FF hex, wenn ein Zeichen verfügbar ist; andernfalls hat das A-Register den Wert 0.

Wird mit Funktion 1 eine Konsol-Eingabe gemacht, wartet das System, bis ein Zeichen verfügbar ist. Da diese Prüfung automatisch erfolgt, ist es nicht nötig, vorher mit der Funktion 11 den Konsolstatus zu prüfen. Andererseits ruht das Programm so lange, bis ein Zeichen eingegeben wird.

Bei Benutzung der Funktion 1 werden druckbare ASCII-Zeichen, wie

| SYSF MACRO FUNC, AE<br>$\cdot$ ; (Tagesdatum)<br>;;Makro zum Generieren von BDOS-Calls.<br>;;FUNC ist die BDOS-Funktionsnummer für C.<br>;; DIES IST KEIN INLINE-MAKRO.<br>$, \,$ |                                                                                                    |                                                                                                    | ;;Lade A nach E, wenn der zweite Parameter angegeben ist. |
|----------------------------------------------------------------------------------------------------|----------------------------------------------------------------------------------------------------|----------------------------------------------------------------------------------------------------|-----------------------------------------------------------|
| ;;Anwendung:<br>×,<br>1.1<br>$\dddot{ }$                                                                                                    | OPEN:<br>PCHAR:                                                                                                    | SYSF 15<br>SYSF 2, AE                                                                                                    |                                                           |
|                                                                                                    | <b>PUSH</b><br><b>PUSH</b><br><b>PUSH</b><br><b>MVI</b><br>IF.<br>MOV .<br><b>PUSH</b><br>CALL<br><b>POP</b><br><b>ELSE</b><br><b>CALL</b><br><b>ENDIF</b><br><b>POP</b><br><b>POP</b><br><b>POP</b><br><b>RET</b><br><b>ENDM</b> | н<br>D<br>B<br>C,FUNC<br><b>NOT NUL AE</b><br>E.A<br><b>PSW</b><br><b>BDOS</b><br><b>PSW</b><br><b>BDOS</b><br>B<br>D<br>н | :Konsole und Drucker<br>:rette A<br>::SYSF                |
| *PROGX*                                                                                                    |                                                                                                    |                                                                                                    |                                                           |

Abb. 5.1: Das Makro SYSF zum Generieren von BDOS-Calls

Ziffern und Buchstaben, auf dem Bildschirm angezeigt, nachdem sie eingegeben wurden. Steuerzeichen, wie Return, Line-Feed, Tab (Control-I), Backspace (Control-H) und Control-C, können auf diese Art auch eingegeben werden, sie werden jedoch auf dem Bildschirm nicht angezeigt.

Das Makro READCH ist in Abb. 5.2 wiedergegeben. Tragen Sie es in Ihre Makrobibliothek ein. Wird kein Parameter angegeben, generiert es Befehle zum Lesen eines Zeichens von der Konsole, und das Zejchen wird im A-Register übergeben. Wird dagegen ein Parameter angegeben, wird das Zeichen in dem angegebenen Register übergeben.

| READCH MACRO REG<br>;;(Tagesdatum)<br>;; Inline-Makro zum Lesen eines Zeichens von<br>;;der Konsole; das Zeichen wird in Register<br>;; A übergeben, wenn der zweite Parameter fehlt.<br>:;benötigtes Makro: SYSF<br>$\ddot{\phantom{0}}$ |               |                    |                 |  |  |  |
|----------------------------------------------------------------------------------------------------|---------------|--------------------|-----------------|--|--|--|
| $\ddot{\phantom{1}}$                                                                                                    | <b>READCH</b> |                    |                 |  |  |  |
| ;;Anwendung:                                                                                                    | <b>READCH</b> | - C                |                 |  |  |  |
| 11<br>$\ddot{\phantom{1}}$                                                                                                    |               |                    |                 |  |  |  |
| $\ddot{\phantom{1}}$                                                                                                    | LOCAL         | <b>AROUND</b>      |                 |  |  |  |
|                                                                                                    |               |                    |                 |  |  |  |
|                                                                                                    | <b>CALL</b>   | RDCH?              |                 |  |  |  |
|                                                                                                    | IF            | <b>NOT NUL REG</b> |                 |  |  |  |
|                                                                                                    | <b>MOV</b>    | REG, A             |                 |  |  |  |
|                                                                                                    | <b>ENDIF</b>  |                    |                 |  |  |  |
|                                                                                                    | IF            | <b>NOT CIFLAG</b>  |                 |  |  |  |
|                                                                                                    | <b>JMP</b>    | <b>AROUND</b>      |                 |  |  |  |
| RDCH?:                                                                                                    | <b>SYSF</b>   | 1                  |                 |  |  |  |
| <b>CIFLAG</b>                                                                                                    | <b>SET</b>    | <b>TRUE</b>        | nur eine Kopie; |  |  |  |
|                                                                                                    | <b>ENDIF</b>  |                    |                 |  |  |  |
| AROUND:                                                                                                    |               |                    | :;READCH        |  |  |  |
|                                                                                                    | <b>ENDM</b>   |                    |                 |  |  |  |
|                                                                                                    |               |                    |                 |  |  |  |

Abb. 5.2: Das Makro READCH zum Lesen eines Zeichens von der Konsole

## EIN MAKRO ZUM SCHREIBEN EINES ZEICHENS AUF DIE KONSOLE

In einem Programm kann man eine Konsol-Ausgabe dadurch ausführen, daß man das Zeichen in das E-Register lädt, eine 2 in das C-Register und das BDOS über Adresse 5 aufruft. Die Funktionen 4 und 5 ähneln der Funktion 2; unterschiedlich ist nur der Empfänger der Ausgabe. Ist im Register C der Wert 4, wird das Zeichen in Register E zum Stanzer gesendet. Ist die Funktionsnummer 5, geht das Zeichen zum Drucker.

Das Makro PCHAR in Abb. 5.3 führt die BDOS-Funktion 2 aus. Wir werden es noch häufig benutzen, um einzelne Zeichen auf die Konsole auszugeben. Tragen Sie es in Ihre Bibliothek ein. Beachten Sie, daß das Makro SYSF hiervon benutzt wird.

Das Makro PCHAR wird benutzt, um ein Byte aus dem A-Register anzuzeigen. Der Makroname PCHAR wird im Programm benutzt wie ein

| PCHAR.<br>MACRO<br><b>PAR</b><br>$\therefore$ (Tagesdatum)<br>"Inline-Makro zum Ausgeben eines Zeichens auf die Konsole<br>;;Parameter, falls angegeben, wird in das A-Register geladen<br>;;benötigtes Makro: SYSF<br>$\bullet$ |              |                    |                 |  |  |  |
|----------------------------------------------------------------------------------------------------|--------------|--------------------|-----------------|--|--|--|
| , 1<br>;;Anwendung:                                                                                                    | <b>PCHAR</b> |                    |                 |  |  |  |
| $\ddot{\phantom{1}}$                                                                                                    | <b>PCHAR</b> | '∗'                |                 |  |  |  |
| $^{\prime}$<br>$\bullet$<br>$\overline{\mathbf{H}}$                                                                                                    |              |                    |                 |  |  |  |
|                                                                                                    | <b>LOCAL</b> | <b>AROUND</b>      |                 |  |  |  |
|                                                                                                    | IF           | <b>NOT NUL PAR</b> |                 |  |  |  |
|                                                                                                    | <b>MVI</b>   | A,PAR              |                 |  |  |  |
|                                                                                                    | <b>ENDIF</b> |                    |                 |  |  |  |
|                                                                                                    | CALL         | PCH <sub>2</sub> ? |                 |  |  |  |
|                                                                                                    | IF           | <b>NOT COFLAG</b>  |                 |  |  |  |
|                                                                                                    | <b>JMP</b>   | <b>AROUND</b>      |                 |  |  |  |
| $PCH2$ ?:                                                                                                    | <b>SYSF</b>  | 2,AE               |                 |  |  |  |
| <b>COFLAG</b>                                                                                                    | SET          | <b>TRUE</b>        | ;nur eine Kopie |  |  |  |
|                                                                                                    | <b>ENDIF</b> |                    |                 |  |  |  |
| AROUND:                                                                                                    |              |                    | $::$ PCHAR      |  |  |  |
|                                                                                                    | <b>ENDM</b>  |                    |                 |  |  |  |
|                                                                                                    |              |                    |                 |  |  |  |

Abb. 5.3: Das Makro PCHAR zum Ausgeben eines Zeichens auf die Konsole

operationscode. Es kann auch für die Anzeige eines konstanten wertes benutzt werden. Die Konstante wird beim Makroaufruf als parameter angegeben. Wollen wir z.B. einen Stern ausgeben, schreiben wir

## PCHAR'x'

Findet der Assembler den Parameter, generiert er zusätzliche Befehle, um das zeichen in das A-Register zu laden. Er generiert dieselben Befehle wie die beiden Zeilen

## MVIA,'x' PCHAR

Braucht man zwei gleiche Zeichen, muß man den parameter nicht noch einmal angeben:

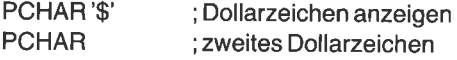
Diese Befehle geben zweiDollarzeichen aus. Da der ursprüngliche Wert des Akkumulators verloren geht, kann es ein Problem geben. Wollen Sie z.B. ein bestimmtes Zeichen ausgeben und danach den alten Wert des A-Registers, müssen Sie vorher diesen alten Wert retten. Das kann dann etwa so aussehen:

PUSH PCHAR POP PCHAR PSW '\*' ; Stern ausgeben PSW ; alten Wert ausgeben

## EIN MAKRO ZUM BEGINN EINER NEUEN ZEILE

PCHAR benutzt man, um einzelne Zeichen auszugeben. Häufig möchten wir aber Return gefolgt von einem Line-Feed ausgeben, was dem Beginn einer neuen Zeile entspricht. Da dies zwei Aufrufe des Makros PCHAR

| CRLF MACRO<br>;;(Tagesdatum) | ;;Inline-Makro für die Ausgabe der<br>;; Alle Register bleiben erhalten.<br>;;benötigtes Makro: PCHAR | ;Zeichen für den Beginn einer neuen Zeile. |                 |
|------------------------------|----------------------------------------------------------------------------------------------------|--------------------------------------------|-----------------|
| ₩,                           | LOCAL                                                                                                 | <b>AROUND</b>                              |                 |
|                              | <b>CALL</b>                                                                                           | CRLF2?                                     |                 |
|                              | IF                                                                                                    | NOT CRFLAG ; nur einmal                    |                 |
|                              | JMP.                                                                                                  | <b>AROUND</b>                              |                 |
| CRLF2?:                      |                                                                                                    |                                            |                 |
|                              | <b>PUSH</b>                                                                                           | <b>PSW</b>                                 |                 |
|                              | PCHAR                                                                                                 | <b>CR</b>                                  |                 |
|                              | <b>PCHAR</b>                                                                                          | - LF                                       |                 |
|                              | <b>POP</b>                                                                                            | <b>PSW</b>                                 |                 |
|                              | RET                                                                                                   |                                            |                 |
| <b>CRFLAG</b>                | <b>SET</b>                                                                                            | <b>TRUE</b>                                | ;nur eine Kopie |
|                              | <b>ENDIF</b>                                                                                          |                                            |                 |
| AROUND:                      |                                                                                                    |                                            | $::$ CRLF       |
|                              | <b>ENDM</b>                                                                                           |                                            |                 |
| *PROGX*                      |                                                                                                    |                                            |                 |
|                              |                                                                                                    |                                            |                 |

Abb. 5.4: Das Makro CRLF für den Beginn einer neuen Zeile

erfordert, werden wir ein kurzes Makro schreiben, das dies vereinfacht. Tragen Sie das Makro in Abb. 5.4 in Ihre Makrobibliothek ein.

Das Makro CRLF hat keine Parameter. Es wird im programm aufgerufen, wenn wir eine neue Zeile beginnen wollen. Am Anfang des Mäkros wird die globale Subroutine CRLF? aufgerufen, die die gewünschte Aufgabe erledigt. Nach dem Retten des A-Registers wird das Makro PCHAR zweimal aufgerufen. Das A-Register wird wiederhergestellt, und es geht weiter am Beginn des Makros. Der Übersprung erlaubt die Inline-Generierung.

Das Makro CRLF erfordert zwei Flags - COFLAG für das Makro PCHAR und GRFLAG für dieses Makro. Das letztere stellt sicher, daß die Subroutine GRLF? und der übersprung nur einmal generiert werden. Jeder nachfolgende Aufruf des Makros CRLF erzeugt nur den CALL zum Unterprogramm CRLF?.

#### EIN PROGRAMM ZUM TESTEN DER MAKROS SYSF, READCH, PCHAR UND CRLF

Mit dem Programm in Abb. 5.5 kann man die Makros SYSF, READCH, PCHAR und CRLF testen. Tippen Sie das Programm ein, assemblieren und starten Sie es. Das Programm beginnt mit den gewohnten Makros ENTER und VERSN. Dann wird mit dem Makro CRLF eine neue Zeile begonnen. Mit dem Makro PCHAR wird ein Doppelpunkt ausgegeben, und das Makro READCH wartet auf eine Eingabe.

| TITLE                            | 'TEST PCHAR'             |                              |                             |
|----------------------------------|--------------------------|------------------------------|-----------------------------|
| ፡<br>:(Tagesdatum)               |                          |                              |                             |
| ÷<br><b>FALSE</b><br><b>TRUE</b> | EQU<br>EQU               | O<br><b>NOT FALSE</b>        |                             |
| <b>BOOT</b>                      | EQU                      |                              |                             |
| <b>BDOS</b>                      | EQU                      | 0<br>5                       | :Warmstart<br>;BDOS-Eingang |
| <b>TPA</b><br>ş.                 | EQU                      | 100H                         | ;Programstart               |
| <b>CIFLAG</b><br><b>CRFLAG</b>   | <b>SET</b><br><b>SET</b> | <b>FALSE</b><br><b>FALSE</b> | :für READCH<br>:für CRLF    |
|                                  |                          |                              |                             |

Abb. 5.5: Ein Programm zum Testen der Makros SYSF, READCH, PCHAR und CRLF

٦

| COFLAG SET           |                                                                                                | <b>FALSE</b>                                                         | ;für PCHAR                                                 |
|----------------------|------------------------------------------------------------------------------------------------|----------------------------------------------------------------------|------------------------------------------------------------|
| ŗ.                   | <b>MACLIB</b>                                                                                  | <b>CPMMAC</b>                                                        |                                                            |
| y.<br>ORG            | <b>TPA</b>                                                                                     |                                                                      |                                                            |
| START:               | <b>ENTER</b><br><b>VERSN</b>                                                                   | '(Tagesdatum)'                                                       |                                                            |
| NEXT:                | <b>CRLF</b><br><b>PCHAR</b><br><b>READCH</b><br><b>SUI</b><br>JZ<br><b>MOV</b><br><b>PCHAR</b> | $\mathcal{L}^{\prime}$<br>'0'<br><b>DONE</b><br>C, A<br><b>BLANK</b> | ;Prompt<br>;Anzahl der Zeichen<br>;binär<br>;Ende bei null |
| LOOP:                | <b>PCHAR</b><br><b>DCR</b><br><b>JNZ</b><br><b>JMP</b>                                         | '**'<br>C<br><b>LOOP</b><br><b>NEXT</b>                              |                                                            |
| DONE:                | <b>EXIT</b>                                                                                    |                                                                      |                                                            |
| $\ddot{\phantom{0}}$ | <b>END</b>                                                                                     | <b>START</b>                                                         |                                                            |

Abb. 5.5: Ein Programm zum Testen der Makros SYSF, READCH, PCHAR und CRLF (Forts.)

Sobald ein Zeichen über die Tastatur eingegeben wird, läuft das Programm weiter. Eine ASCII-Null wird von der Benutzereingabe subtrahiert. Hierdurch wird eine ASCII-Ziffer (0 bis 9) in die entsprechende Binärzahl umgewandelt. Jedes andere Zeichen wird natürlich ebenso behandelt. Wird eine Null eingegeben, beendet sich das Programm; sonst wird der Wert in das C-Register geladen. Ein Leerzeichen und eine der Eingabe entsprechende Anzahl Sterne werden ausgegeben, und das Programm startet von neuem.

Eine Eingabe von 1 bis 9 produziert ebenso viele Sterne. Das große A ergibt 17, das kleine a 49 Sterne. Zeichen wie das Dollar- oder das Prozentzeichen haben ASCII-Werte kleiner als die der Ziffern und produzieren, da sie durch Subtraktion von ASCII-Null verändert wurden, mehrere Zeilen Sterne.

## AUSGABE EINES TEXTES

Im vorigen Abschnitt haben wir die BDOS-Funktion 2 benutzt, um einzelne zeichen nacheinander auf der Konsole auszugeben. Häufig will man jedoch mehrere Zeichen ausgeben wie z.B.

## ?DATEI NICHT GEFUNDEN

Dies kann man leicht mit der BDoS-Funktion 9 durchführen. Der Text ist dann im Speicher, beendet mit einem Dollarzeichen. Die Anfangsadresse des Textes wird in das DE-Register geladen, und der Wert 9 in das Register C. Durch den Aufruf von BDOS wird dann der Text auf dem Bildschirm ausgegeben. Das Dollarzeichen wird natürlich nicht angezeigt.

Das Programm in Abb. 5.6 demonstriert die Anwendung der BDOS-Funktion 9 für die Ausgabe eines Textes auf die Konsole. Das programm benutzt das Makro SYSF. Tippen Sie das Programm ein, assemblieren und starten Sie es. Die Konsol-Ausgabe wird dann

Ein Test der BDOS-Funktion 9

sein. In diesem Programm beginnt der Text mit den Zeichen Return und Line-Feed. Diese beiden Zeichen sind hier Bestandteil des Textes. Weiter oben hatten wir dafür das Makro CRLF benutzt.

Der übrige Text einschließlich dem Dollarzeichen wird in Apostrophe eingeschlossen. Der Assembler setzt den Text im Speicher direkt hinter das Makro SYSF, das ein Unterprogramm darstellt. Die Anweisung JMP DONE überspringt sowohl die Subroutine als auch den Text.

## EIN MAKRO FÜR DIE AUSGABE EINES TEXTES

Die Ausgabe eines Textes ist mit der Funktion 9 bequemer als die zeichenweise Ausgabe mit der Funktion2. Dennoch müssen wir einen übersprung über den Text vorsehen und die Subroutine SEND aufrufen. In diesem Abschnitt werden wir ein neues Makro schreiben, um die Ausgabe eines Textes weiter zu vereinfachen. Unser ZieI ist das Makro PRINT. Seine einfache Anwendung zeigt die Anweisung:

PRINT'Ein Test der BDOS-Funktion 9'

```
TITLE 'Drucke Konsolpuffer'
;(Tagesdatum)
                                  ;Warmstart
BOOT EQU<br>BDOS FOU
                  \Omega;BDOS-Eingang
                  5
                                  ;Anwenderbereich
TPA EQU
                  1 00H
t
         MACLIB CPMMAC
ORG
         TPA
START:
         ENTER
         VERSN
                  '(Tagesdatum).CONSOLE BUFFER'
         LXI
                  D,TEXT
                  SEND
         CALL.
         JMP
                  DONE
SEND:
         SYSE 9
TEXT:
         DB CR,LF,'Ein Test der'
DONE:
                  'BDOS-Function 9$'
         EXIT BOOT : Warmstart
ÿ
         END START
```
Abb. 5.6: Ausgabe des Konsolpuffers

D.h. der Parameter des Makros ist der in Apostrophe eingeschlossene Text.

Machen Sie eine Kopie des Programms in Abb. 5.6, und ändern Sie es nach Abb. 5.8 ab. Wir benutzen es für den Test des Makros PRINT in Abb. 5.7. Sie können das Makro schon jetzt in Ihre Bibliothek eintragen, allerdings werden wir noch in diesem Abschnitt eine allgemeinere Fassung schreiben. Deshalb fügen Sie diese Fassung besser in das Programm nach Abb. 5.8 ein, und zwar direkt hinter die Anweisung MACLIB CPMMAC.

Wenn der Assembler das Makro PRINT findet, setzt er den Text begin-

PRINT MACRO TEXT ;;(Tagesdatum) ;;lnline-Makro für die Ausgabe eines Textes ;;Makro benötigt: SYSF ;;Anwendung: PRINT 'Meldung'  $<$ CR,LF,'Meldung' $>$ ã LOCAL LOCAL MESG,AROUND<br>PUSH D<br>LXI D,MESG<br>CALL PBUF? ;Text ausgeben<br>POP D<br>JMP AROUND<br>F NOT PRFLAG ;Subroutine benötig PUSH LXI CALL POP JMP ;Textausgabe auf die Konsole bis g PBUF?: SYSF<br>PRFLAG SET ENDIF <sup>I</sup>TRUE ;nur eine Kopie MESG: AROUND DB TEXT,'\$' ;;PRINT ENDM

Abb. 5.7: Das Makro PRINT, Version l

nend bei der Marke MESG im Speicher ab. Ein Dollarzeichen wird automatisch an den Text angehängt, um cP/M das Ende des Textes anzuzeigen. Das DE-Register wird mit PUSH in den Stack gerettet und dann mit der Adresse MESG, dem Beginn des Textes, geladen. Durch den Aufruf des Unterprogramms PBUF? wird der Text ausgegeben. Das DE-Register wird mit PoP wieder geladen; ein sprung über die Subroutine und den Text schließt das Makro PRINT ab.

Mghrgre Eigenheiten sollten Sie bei diesem Beispiel beachten. Das Sym- bol PRFLAG wird zunächst auf FALSE gesetzt, damit das Unterprogramm PBUF? nur einmal generiert wird. PBUF? ist eine globale Väriable, die Marken MESG und AROUND sind dagegen lokale. Sie erscheinen bei jedem Makroaufruf, haben jedoch dann verschiedene Symbole. Den Parameter des PRINT-Makros haben wir in spitze Klammern eingeschlossen:

```
<CR,LF,'Ein Test der BDOS-Funktion 9'>
```
Hierdurch sagen wir dem Assembler, daß Return und Line-Feed in den Text eingeschlossen werden sollen.

Assemblieren Sie das neue Programm, und starten Sie es. Die Ausgabe sollte so sein wie oben.

|                                               | TITLE 'Drucke Konsolpuffer'                  |                       |                                                                |
|-----------------------------------------------|----------------------------------------------|-----------------------|----------------------------------------------------------------|
| (Tagesdatum)                                  |                                              |                       |                                                                |
| <b>FALSE</b><br><b>TRUE</b>                   | EQU<br>EQU                                   | 0<br><b>NOT FALSE</b> |                                                                |
| ×<br><b>BOOT</b><br><b>BDOS</b><br><b>TPA</b> | EQU<br>EQU<br>EQU                            | 0<br>5<br>100H        | :Warmstart<br>;BDOS-Eingang<br>;Anwenderbereich                |
| <b>PRFLAG</b>                                 | <b>SET</b>                                   | <b>FALSE</b>          | ;Drucke Konsolpuffer                                           |
| ,                                             | <b>MACLIB</b>                                | <b>CPMMAC</b>         |                                                                |
| <b>ORG</b>                                    | <b>TPA</b>                                   |                       |                                                                |
| START:                                        |                                              |                       |                                                                |
|                                               | <b>ENTER</b><br><b>VERSN</b><br><b>PRINT</b> | '(Tagesdatum)'        | <cr,lf,'ein 9="" bdos-funktion="" der="" test=""></cr,lf,'ein> |
| DONE:                                         | <b>EXIT</b>                                  | <b>BOOT</b>           | ;Warmstart                                                     |
| $\ddot{\phantom{a}}$                          |                                              | <b>END</b>            | <b>START</b>                                                   |

Abb. 5.8: Ein Programm zum Testen des Makros PRINT, Version I

## Das Makro PRINT, Version <sup>2</sup>

Mit dem Makro, das wir im vorigen Abschnitt geschrieben haben, können wir in das Programm eingebettete Texte ausgeben. Ein Dollarzeichen kann man so nicht ausgeben. Manchmal wollen wir auch Texte ausgeben. die ab einer bestimmten Adresse im Speicher stehen. Vielleicht kennen wir diese Adresse noch nicht einmal, bevor wir das Programm starten. Das vorige Makro könnten wir für diesen zweck anpassen, wenn wir ein nicht sehr bequem zu sein. Wir werden nun das Makro PRINT so umschreiben, daß wir damit einen Text ausgeben können, der irgendwo im Speicher steht oder als Parameter im Makroaufruf.

Wir entfernen die BDOS-Funktion 9, die einen Text ausgibt, und benutzen dafür die Funktion 2. wir werden die Zeichen einzeln mit dem Makro damit die Anzahl der Aufrufe der im Makro PCHAR erzeugten Subroutine. Dies scheint ein Schritt zurück zu sein, ist es jedoch nicht. Mit dieser version können wir Texte ab einer beliebigen Adresse ausgeben; sie können sogar Dollarzeichen enthalten.

Tragen Sie diese zweite version des Makros PRINT in die Makrobibliothek ein. Ändern Sie das Testprogramm in Abb. 5.8 nach Abb. 5.10 ab, und nennen Sie es PRN2. Beachten Sie, daß zwei Flags, COFLAG und PRFLAG, benötigt werden. Beachten Sie auch, daß in diesem Beispiel<br>keine regulären 8080-Befehle erscheinen, sondern nur Makroaufrufe. Assemblieren und starten Sie das Programm. Geben Sie das Cp/M-Kommando

#### PRN2 TEST VON PRINT

ein. Das Programm wird mit den beiden Zeilen

Die ersten 12 Zeichen des Command-Tail sind: TEST VON PRI

antworten. Das Programm ruft das Makro PRINT dreimal auf. Die beiden ersten Aufrufe ähneln den früheren. Der Text wird auf dem Bildschirm ausgegeben:

Die ersten l2Zeichen des Command-Tail sind:

Der dritte Aufruf ist jedoch anders. Die Anwesenheit des zweiten parameters im Makroaufruf sagt dem Assembler, daß der erste parameter die Adresse eines Textes ist und nicht ein Text selbst. Der erste parameter

bezeichnet den Anfang des Textes bei DBUFF+2. Wenn CP/M ein Programm startet, wird ab 82 hex der Rest des Kommandos (command line tail) gespeichert. Das Hl-Register wird daher mit der Adresse 82 hex (DBUFF+2) geladen.

Sehen wir uns nun mit einem Programm an, wie das PRINT-Makro funktioniert.

| <b>PRINT</b><br>::(Tagesdatum)<br>::wenn BYTES fehlt.<br>;;benötigtes Makro: PCHAR<br>∷ | MACRO TEXT, BYTES  | "Inline-Makro für die Ausgabe eines Textes auf die Konsole"<br>:;TEXT ist die Adresse des Textes, BYTES ist die Länge.<br>:;TEXT darf in Apostrophe eingeschlossen sein, |
|-----------------------------------------------------------------------------------------|--------------------|----------------------------------------------------------------------------------------------------|
| :;Anwendung:                                                                            | <b>PRINT</b>       | $FCB1 + 1.11$                                                                                                    |
| $\dddot{\omega}$                                                                        | <b>PRINT</b>       | 'Dateiende'                                                                                                    |
| $\dddot{\pi}$                                                                           |                    | PRINT <cr,lf, 'meldung'=""></cr,lf,>                                                                                                    |
| ä                                                                                       | <b>PRINT</b>       | .12                                                                                                    |
| 箭                                                                                       |                    |                                                                                                    |
|                                                                                         | LOCAL              | AROUND, MESG                                                                                                    |
|                                                                                         | <b>PUSH</b>        | н                                                                                                    |
|                                                                                         | <b>PUSH</b>        | B                                                                                                    |
|                                                                                         | IF.                | <b>NUL BYTES</b>                                                                                                    |
|                                                                                         | LXI.               | H.MESG                                                                                                    |
|                                                                                         | <b>MVI</b><br>ELSE | <b>B, AROUND-MESG</b>                                                                                                    |
|                                                                                         | IF.                | NOT NUL TEXT                                                                                                    |
|                                                                                         | <b>LXI</b>         | H.TEXT                                                                                                    |
|                                                                                         | <b>ENDIF</b>       |                                                                                                    |
|                                                                                         | <b>MVI</b>         | <b>B,BYTES</b>                                                                                                    |
|                                                                                         | <b>ENDIF</b>       |                                                                                                    |
|                                                                                         | <b>CALL</b>        | PBUF?                                                                                                    |
|                                                                                         | <b>POP</b>         | в                                                                                                    |
|                                                                                         | <b>POP</b>         | H                                                                                                    |
|                                                                                         | IF.                | NOT PRELAG OR NUL BYTES                                                                                                    |
|                                                                                         | JMP.               | <b>AROUND</b>                                                                                                    |
|                                                                                         | <b>ENDIF</b>       |                                                                                                    |
|                                                                                         | IF                 | <b>NOT PRFLAG</b>                                                                                                    |
|                                                                                         |                    |                                                                                                    |

Abb. 5.9: Das Makro PRINT, Version2

| PBUF?         | <b>MOV</b><br><b>PCHAR</b> | A, M             |
|---------------|----------------------------|------------------|
|               | <b>INX</b>                 | н                |
|               | <b>DCR</b>                 | в                |
|               | <b>JNZ</b>                 | PBUF?            |
|               | <b>RET</b>                 |                  |
| <b>PRFLAG</b> | <b>SET</b>                 | <b>TRUE</b>      |
|               | <b>ENDIF</b>               |                  |
|               | IF                         | <b>NUL BYTES</b> |
| MESG:         | DB.                        | <b>TEXT</b>      |
|               | <b>ENDIF</b>               | $;$ PRINT        |
| AROUND:       |                            |                  |
|               | <b>ENDM</b>                |                  |
|               |                            |                  |

Abb. 5.9: Das Makro PRINT, Version 2 (Forts.)

| TITLE                                                    | 'Drucke Konsolpuffer'    |                              |                                                                    |
|----------------------------------------------------------|--------------------------|------------------------------|--------------------------------------------------------------------|
| ×<br>(Tagesdatum);                                       |                          |                              |                                                                    |
| <b>FALSE</b><br>TRUE<br>$\ddot{.}$                       | EQU<br>EQU               | 0<br><b>NOT FALSE</b>        |                                                                    |
| <b>BOOT</b><br><b>BDOS</b><br><b>TPA</b><br><b>DBUFF</b> | EQU<br>EQU<br>EQU<br>EQU | 0<br>5<br>100H<br>80H        | ;Warmstart<br>;BDOS-Eingang<br>;Anwenderbereich<br>;Standardpuffer |
| <b>COFLAG</b><br><b>PRFLAG</b><br>Ø.                     | <b>SET</b><br><b>SET</b> | <b>FALSE</b><br><b>FALSE</b> | ;Konsol-Ausgabe<br>;drucke Konsolpuffer                            |
| r.                                                       | <b>MACLIB</b>            | <b>CPMMAC</b>                |                                                                    |
| ORG                                                      | <b>TPA</b>               |                              |                                                                    |
| START:                                                   | <b>ENTER</b>             |                              |                                                                    |

Abb. 5.10: Ein Programm zum Testen der Version 2 des Makros PRINT

à.

|             | <b>VERSN</b><br><b>PRINT</b><br><b>PRINT</b><br><b>PRINT</b> | '(Tagesdatum)'<br><b>DBUFF+2,12</b> | <cr,lf, '="" 'die="" 12="" des="" ersten="" zeichen=""><br/>&lt;'Command-Tail sind:',CR,LF&gt;</cr,lf,> |  |
|-------------|--------------------------------------------------------------|-------------------------------------|----------------------------------------------------------------------------------------------------|--|
| DONE:<br>ç. | EXIT                                                         | BOOT                                | :Warmstart                                                                                              |  |
|             | END                                                          | <b>START</b>                        |                                                                                                    |  |

Abb. 5.10: Ein Programm zumTesten derVersion2 des Makros PRINT (Forts.)

## EIN PROGRAMM ZUR ERMITTLUNG DES CPU.TYPS

Der Befehlssatz des 8080 (und des 8085) ist in dem viel größeren Befehlssatz der 280-CPU enthalten. Daher laufen 8080-Programme normalerweise auch auf einem Z8O-Computer. Jedoch werden Programme, die die besonderen Eigenschaften des 280, wie Blockspeicherbefehle und relative Sprünge, ausnutzen, nicht auf einem 8O80-Computer laufen.

Wegen dieser Unterschiede kann es einmal notwendig werden, den CPU-Typ zu bestimmen. Braucht ein Programm z.B. spezielle Z80-Befehle, kann es sich beenden, wenn es auf einem 8080 gestartet wird. Gegebenenfalls kann man unterschiedliche Algorithmen verwenden. Die wirksamere Version wird benutzt, wenn ein 280 vorliegt, andernfalls wird die 8080-Version gewählt.

Da der Z80 und der 8080 sich bei arithmetischen Operationen unterschiedlich benehmen, kann man sie leicht unterscheiden. Der Unterschied liegt in der Verwendung des Parity-Flags. Dieses Flag reflektiert bei beiden CPUs korrekt das Ergebnis der logischen Operationen. Bei arithmetischen Operationen gibt es jedoch Unterschiede. Beim 8080 wird die Parity (Parität) des Ergebnisses wie bei logischen Operationen angezeigt. Der 280 hingegen setzt das Flag nur bei einem arithmetischen Überlauf (von Bit 6 nach Bit 7). Daher heißt das Parity-Flag beim <sup>280</sup> Parity/Overflow-Flag (overflow = Überlauf, parity = Parität, Gleichheit).

Mit den folgenden Befehlen können wir zwischen einem 8080 und einem 280 unterscheiden:

XRA A DCR A JPE NOTZSO

Der erste Befehl führt ein Exklusiv-Oder des A-Registers mit sich selbst aus. Dadurch wird das A-Register gelöscht. Ebenfalls setzt er das parity-Flag (d.h. gerade Parität) bei beiden CPUs, da das Ergebnis eine gerade Anzahl von Einsen hat (nämlich Null).

Der nächste Befehl vermindert das A-Register um 1 zu FF hex. Diese arithmetische Operation läßt das 808O-Parity-Flag gesetzt, da die Anzahl der Einsen gerade geblieben ist (nämlich acht). Das Z80-Parity/Over-<br>flow-Flag wird gelöscht, da durch die Operation kein Überlauf entstanden ist. Ein 8080 wird also bei dem JPE-Befehl springen, ein Z80 hingegen nicht, da das Flag gelöscht ist.

Die obigen drei Zeilen kann man in ein Programm, das nur auf einem Z80 laufen darf, einfügen, um zu verhindern, daß es auf einem 8080 läuft. Lassen Sie uns mit einem kleinen Assemblerprogramm zeigen, wie dies funktioniert.

Das Programm in Abb. 5.11 gibt

CPU ist 280

aus, wenn es auf einem Z8O-Computer läuft. Sonst wird

CPU ist 8080

ausgegeben. Erzeugen Sie eine Datei namens CPU. Geben Sie das programm ein, assemblieren und starten Sie es.

Das Programm beginnt wie gewöhnlich mit ENTER und VERSN. Das PRINT-Makro gibt den Anfang des Textes aus. Die nächsten drei Zeilen bestimmen den CPU-Typ. Ist es ein 8080, setzt das programm bei NOTZ8O fort und gibt den Text ,,8080" aus; sonst fährt das programm fort und gibt den Text ,,280" aus.

TITLE 'CPU prüft, ob 8080 oder 280' ; ;(Tagesdatum) ;Anwendung: CPU FALSE EQU FALSE EQU 0<br>TRUE EQU NOT FALSE

Abb. 5.11: Das Programm CPU für die Prüfung, ob die CPU ein 8080 oder 280 ist

| <b>BOOT</b><br><b>BDOS</b><br>FCB <sub>1</sub><br>FCB <sub>2</sub><br><b>DBUFF</b><br><b>TPA</b> | EQU<br>EQU<br>EQU<br>EQU<br>EQU<br>EQU                                                                                                    | 0<br>5<br>5CH<br>6CH<br>80H<br>100H<br>;Setze Flags im Hauptprogramm, damit nur eine<br>;Kopie einiger Subroutines generiert wird.<br>:SET-Zeilen müssen vor dem MACLIB-Call stehen. | ;Warmstart<br>;BDOS-Eingang<br>;Eingabe FCB<br>;2. Parameter<br>;Standardpuffer<br>:Anwenderbereich |
|--------------------------------------------------------------------------------------------------|----------------------------------------------------------------------------------------------------|----------------------------------------------------------------------------------------------------|----------------------------------------------------------------------------------------------------|
| COFLAG<br><b>PRFLAG</b><br>Ende der Flags;<br>÷                                                  | <b>SET</b><br><b>SET</b>                                                                                                    | <b>FALSE</b><br><b>FALSE</b>                                                                                                    | Konsole-Ausgabe;<br>;drucke Konsolpuffer                                                            |
|                                                                                                  | <b>MACLIB</b>                                                                                                    | <b>CPMMAC</b>                                                                                                    |                                                                                                    |
| ÷<br><b>ORG</b>                                                                                  | <b>TPA</b>                                                                                                    |                                                                                                    |                                                                                                    |
| START:<br>NOTZ80:<br>DONE:<br>ř                                                                  | <b>ENTER</b><br><b>VERSN</b><br><b>PRINT</b><br><b>XRA</b><br><b>DCR</b><br><b>JPE</b><br><b>PRINT</b><br><b>JMP</b><br><b>PRINT</b><br><b>EXIT</b><br><b>END</b> | '(Tagesdatum).CPU'<br>'CPU ist'<br>А<br>А<br>NOTZ80<br>'Z80'<br><b>DONE</b><br>'8080'<br><b>START</b>                                                                                | ;null                                                                                               |

Abb. 5.11: Das Programm CPU für die Prüfung, ob die CPU ein 8080 oder 280 ist (Forts.)

Bevor wir unser nächstes Programm schreiben, müssen wir noch zwei Makros in die Bibliothek eintragen. Das erste Makro konvertiert binäre Zahlen in hexadezimale und gibt sie aus. Das zweite bestimmt die Versionsnummer des CP/M.

## EIN MAKRO ZUR KONVERTIERUNG VON BINÄR- IN HEXA. DEZIMALZAHLEN

Eine Binär-Hexadezimal-Konvertierung wird in vielen programmen dieses Buches benutzt. Jeder 8-Bit-Wert kann mit zwei Hexadezimalziffern ausgedrückt werden; die Hexadezimalzahl liegt dann im Bereich von 0 bis FF hex.

Wie Sie wissen, werden Informationen in einem Computer als Folge von binären Ziffern (0 oder 1) gespeichert. Jede Ziffer heißt Bit, eine Gruppe von acht Bits heißt Byte. Manchmal wollen wir den wert eines Bytes wissen, können aber dieses Byte nicht einfach zur Konsole schicken, da die Konsole den ASCII-Code, einen 7-Bit-Code, benutzt. DieZahl

0100 1011

z.B. heißt hexadezimal 4B. Dieser Wert entspricht aber dem Buchstaben K. Zur Konsole geschickt würden wir diesen Buchstaben sehen. Wir brauchen also eine Routine, die die ASCII-Ziffer 4 und den ASCII-Buchstaben B ausgibt. Dies nennt man Binär-Hexadezimal-Konvertierung.

Beachten Sie bei der obigen Binärzahl, daß die oberen vier Bits dem linken Hex-Zeichen (4), die unteren vier Bits dem rechten Hex-Zeichen (B) entsprechen:

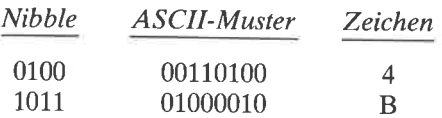

wir müssen also das linke Zeichen vor dem rechten ausgeben. Daher müssen wir die oberen vier Bits in die unteren vier schieben. Die neuen oberen Bits werden dann gelöscht. Aus dem Muster

0100 1 101

wird

1101 0100

und dann

0000 0100

vor der Rotation und dem Löschen müssen wir natürlich das originalzei- chen retten, sonst verlieren wir das rechte Nibble.

| OUTHEX MACRO<br>:;(Tagesdatum)<br>;;Inline-Makro, um eine Binärzahl in<br>;;benötigtes Makro: PCHAR | <b>REG</b>                                                                        | ::REG in zwei Hex-Zeichen umzuwandeln und zu drucken.<br>:: Byte wird in A erwartet, wenn REG fehlt. |                                                                    |
|----------------------------------------------------------------------------------------------------|-----------------------------------------------------------------------------------|----------------------------------------------------------------------------------------------------|--------------------------------------------------------------------|
| $\ddot{}}$                                                                                          | <b>LOCAL</b><br>IF<br>MOV.<br><b>ENDIF</b><br><b>CALL</b><br>ΙF<br>JMP            | AROUND, HEX1?, HEX2?<br><b>NOT NUL REG</b><br>A,REG<br>OUTHX?<br><b>NOT CXFLAG</b><br><b>AROUND</b>  |                                                                    |
| OUTHX?:                                                                                             | <b>PUSH</b><br><b>MOV</b><br><b>RAR</b><br><b>RAR</b><br><b>RAR</b><br><b>RAR</b> | в<br>C, A                                                                                            | ;retten                                                            |
|                                                                                                    | CALL<br>MOV.<br><b>CALL</b><br><b>MOV</b><br>POP                                  | HEX <sub>1</sub> ?<br>A, C<br>HEX1?<br>A,C<br>в                                                      | ;oberes Byte<br>unteres Byte;<br>;wieder laden                     |
| <b>HEX1?:</b>                                                                                       | <b>RET</b><br>ANI<br>ADI<br><b>CPI</b><br>JC<br><b>ADI</b>                        | 0FH<br>Ό'<br>$'9' + 1$<br>HEX2?<br>'A'--'9'--1                                                       | ;Ausgabe hex Byte<br>;mache ASCII<br>$:0-9?$<br>;ja<br>;mache A--F |
| <b>HEX2?:</b>                                                                                       | <b>PCHAR</b>                                                                      |                                                                                                    | ;zur Konsole                                                       |
| <b>CXFLAG</b>                                                                                       | RET<br>SET<br><b>ENDIF</b>                                                        | TRUE                                                                                                 |                                                                    |
| AROUND:                                                                                             | <b>ENDM</b>                                                                       |                                                                                                    | :;OUTHEX                                                           |

Abb. 5.12: Das Makro OUTHEX fir die hexadezimale Anzeige eines binären Bytes

Tragen Sie das Makro ourHEX nach Abb. 5.l2in die Bibliothek ein. Mit ihm werden wir eine Binärzahl in zwei Hex-Ziffern konvertieren, die die Zahl im A-Register konvertiert. Steht die Binärzahl in einem anderen Register oder im Speicher, gibt der parameter dies an.

Für die Konvertierung eines Vier-Bit-Nibbles in ein ASCII-Zeichen gibt es zwei Wege. Das Grundproblem ist, Binärzahlen von 0-15 in die ASCII-Ziffern 0-9 und die ASCII- Buchstaben A-F umzuwandeln. Wir müssen die Binärzahlen in ihre ASCll-Aquivalente in hexadezimaler Schreibweise, d.h. zur Basis 16, konvertieren.

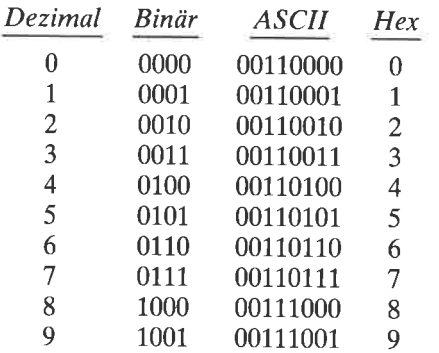

Studieren wir die Bitmuster der ersten zehn Zahlen:

In der obigen Liste erkennen Sie die feste Differenz zwischen der Binärzahl und ihrem ASCII-Gegenstück. Die ASCII-Null hat einen wert von <sup>30</sup>hex und den Binärwert 0. Die Differenz von 30 hex nennt man ASCII-Bias. Konvertiert man also eine Binärzahl von 0-9 in eine Hex-Ziffer, braucht man nur den Bias von 30 hex zu addieren. Steht die zahl im A-Register, tut dies der Befehl

ADt'0'

Hat das Nibble aber einen wert größer als 9, ist die Konvertierung anders. Die Bitmuster für diese Zahlen sind:

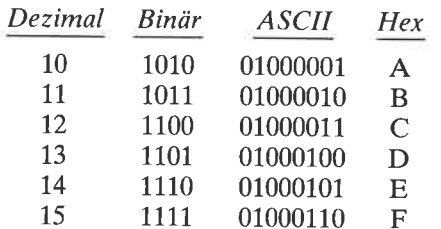

Bei näherer Betrachtung finden wir zwischen dem Binärwert und dem ASCII-Wert eine Differenz von 37 hex. Wir können bei dieser Gruppe also die Konvertierung durch Addition von37 hex durchführen.

Die Konvertierung führen wir durch, indem wir zunächst den ASCII-Bias von 30 hex addieren. Dafür benutzen wir den Befehl ADI '0'. Wenn das Originalnibble im Bereich 0-9 war, ist das Ergebnis nun im Bereich ASCII 0-9. Ist das Originalnibble jedoch im Bereich L0-15, dann addieren wir zusätzlich 7. Dadurch erhalten wir die ASCII-Zeichen A-F. Dieser zusätzliche Summand ist um eins kleiner als die Differenz zwischen ASCII A und ASCII g. Wir benutzen also den Befehl

ADI 'A'-'9'-1 ;ergibt A-F

Der Assembler rechnet für diesen Operanden den Wert 7 aus, und so wird aus einer binären 2 die ASCII-Ziffer 2, aber aus einer binären 10 wird der ASCII-Buchstabe A.

Schneller und einfacher ist ein anderer Algorithmus, er ist jedoch schwerer zu durchschauen. Die Befehle von ADI '0'bis ADI'A'-'9'-L werden ersetzt durch:

ADI DAA ACI DAA 90H 40H

Hierbei wird der Dezimalbefehl DAA (Decimal Adjust Accumulator) verwendet. Der DAA-Befehl ist für die BCD-Arithmetik vorgesehen. Nach jeder Addition wird DAA ausgeführt. Der Befehl addiert 6 auf jedes Nibble, wenn sein Wert größer als 9 ist.

Betrachten wir diese Methode für die Konvertierung einer binären 2 und einer binären 10 (hexadezimal A):

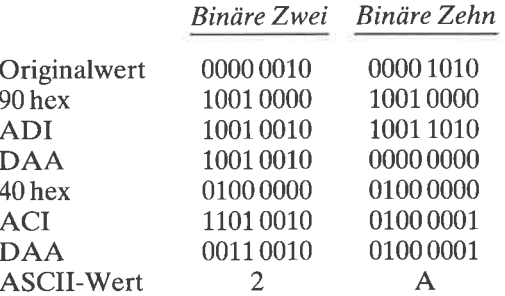

Bei der binären 2 ändert der erste DAA-Befehl nicht das Ergebnis. Der zweite DAA-Befehl ändert die 1101 des linken Nibble durch Addition von 6 in 0011. Das Ergebnis ist 32 hex, die ASCII-Ziffer 2. Bei der binären Zehn ändert der erste DAA-Befehl 10011010 in 00000000 und setzt das Carry-Flag. Der zweite DAA-Befehl ist ohne Wirkung. Das Ergebnis ist 41 hex, der ASCII-Buchstabe A.

wir entwickeln nun ein Makro zur Bestimmung der versionsnummer von CP/M.

## EIN MAKRO ZUR ERMITTLUNG DER CP/M-VERSIONSNUMMER

Das ursprüngliche CP/M hatte die Versionsnummer 1.3. Die nachfolgenden Versionen waren 1.4, 2.0, 2.1, 2.2 etc. Viele CP/M-Programme laufen mit allen versionen. Einige wirksame Funktionen gibt es erst seit der Version 2, und Programme, die davon Gebrauch machen, können mit version 1 nicht ausgeführt werden. Auch wir werden in Kapitel S ein programm schreiben, das die integrierten Disketten-Parametertabellen benutzt und daher nicht in version 1 läuft. programme, die Funktionen der Version 2 benötigen, sollten die versionsnummer des cp/M bestimmen, unter welchem sie laufen, und sich beenden, wenn sie kleiner als <sup>2</sup> ist.

| CPMVER MACRO<br>$\cdot$ ; (Tagesdatum)<br>$\ddot{i}$ |             | ;; Inline-Makro zur Bestimmung der CP/M Version.<br>"Akkumulator enthält Version in BCD mal 10,<br>;; $A = 22$ für Version 2.2, $A = 0$ für Ver 1.4. |               |  |
|------------------------------------------------------|-------------|----------------------------------------------------------------------------------------------------|---------------|--|
|                                                      | <b>PUSH</b> | н                                                                                                    |               |  |
|                                                      | PUSH        | D                                                                                                    |               |  |
|                                                      | <b>PUSH</b> | R                                                                                                    |               |  |
|                                                      | <b>MVI</b>  | C, 12                                                                                                    |               |  |
|                                                      | <b>CALL</b> | <b>BDOS</b>                                                                                                    |               |  |
|                                                      | <b>MOV</b>  | A,L                                                                                                    | ;;nicht nötig |  |
|                                                      | POP         | B                                                                                                    |               |  |
|                                                      | <b>POP</b>  | D                                                                                                    |               |  |
|                                                      | <b>POP</b>  | н                                                                                                    |               |  |
|                                                      |             |                                                                                                    | :CPMVER       |  |
|                                                      | ENDM        |                                                                                                    |               |  |
|                                                      |             |                                                                                                    |               |  |

Abb. 5.13: Das Makro CPMVER zur Bestimmung der CplM-Versionsnummer

Die CP/M-Versionsnummer erhält man mit der BDOS-Funktion 12.Bei Version 2 und danach wird diese Nummer mit 10 multipliziert und sowohl im A- als auch im L-Register als gepackte BCD-Zahl übergeben. Version 2.2 z.B. wird angezeigt durch 22hex. Versionen kleiner als 2 liefern eine Null.

Mit dem Makro CPMVER kann man herausfinden, ob Version 2 oder höher benutzt wird. Das Makro nach Abb. 5.13 tragen Sie in Ihre Makrobibliothek ein.

## EIN PROGRAMM FÜR DIE ANZEIGE DES IOBYTE

In Kapitel 3 haben wir gelernt, wie man die Zuordnung der vier logischen Geräte - Konsole, Leser, Stanzer und Drucker - ändern kann. Außerdem haben wir die IOBYTE-Funktion in mehrere BIOS-Routinen eingefügt. So können wir die Konsol-Ausgabe zum Drucker schicken, indem wir das IOBYTE auf 1 setzen.

Wir haben gelernt, daß man das IOBYTE mit dem Debugger, mit STAT oder mit BASIC ändern kann. Bequemer wäre jedoch ein Programm, mit dem man das IOBYTE ändern und anzeigen kann. Dieses Programm werden wir in zwei Schritten entwickeln.

Wir beginnen mit einem Programm, das den momentanen Wert des IOBYTE liest und hexadezimal ausgibt. Zusätzlich wird dieses Programm die CP/M-Versionsnummer anzeigen. Dazu benötigen wir mehrere der bereits geschriebenen Makros.

Machen Sie eine Kopie des Programms in Abb. 5.L4, und nennen Sie sie IOBYTE. Assemblieren und starten Sie es. Das Programm gibt hexadezimal den momentanen Wert des IOBYTE und die CP/M-Versionsnummer aus. Das Programm erhält die Versionsnummer mit dem Makro CPMVER als gepackte BCD-ZahL Für die Ausgabe benutzen wir das Makro OUTHEX, unseren Binär-Hexadezimal-Konverter.

Der Originalwert wird im C-Register gerettet. Das Makro UPPER schiebt die oberen vier Bits in die unteren und löscht die oberen vier Bits. Ein logisches OR mit dem Operanden'0'konvertiert die Binärzahl in eine ASCII-Ziffer, die mit PCHAR ausgegeben werden kann. Ein Dezimalpunkt wird mit PCHAR ausgegeben. Danach wird der Originalwert aus dem C-Register geladen, und die vier unteren Bits werden ebenso nach ASCII konvertiert und ausgegeben.

Bevor wir das IOBYTE-Programm fertigstellen, müssen wir zwei weitere Makros hinzufügen.

```
TITLE 'Anzeige von IOBYTE und Version'
;gibt CP/M-Version auch aus
;(Tagesdatum)
;Anwendung: IOBYTE
FALSE EQU TRUE EQU 0NOT FALSE
IOBYTE
           EQU
                      3
BOOT
           EQU
                      \Omega;Warmstart
BDOS
           EQU
                      5
                                     ;BDOS-Eingang
FCBl
           EQU
                      5CH
                                     ;Eingabe FCB
TPA
           EQU
                      1 00H
                                     ;Anwenderbereich
;Setze Flags im Hauptprogramm, damit nur eine
;Kopie einiger Subroutines generiert wird.
;SET-Zeilen müssen vor dem MACLIB-Call stehen.
COFLAG SET
                      FALSE
                                     ;Konsole Ausgabe
CXFLAG SET
                      FALSE
                                     ;binär nach hex
HXFLAG SET
                      FALSE
                                     ;hex nach binär in HL
PRFLAG SET
                     FALSE
                                     ;drucke Konsolpuffer
RCFLAG SET
                     FALSE
                                     ;lies Konsolpuffer
;Ende der Flags
ĵ.
          MACLIB CPMMAC
ORG
          TPA
START:
          ENTER
          VERSN
                     '(Tagesdatum). IOBYTEl'
          PRINT
                     'IOBYTE ist'<br>C,7 ;hole IOBYTE
          MVI
          CALL
                     BDOS
          OUTHEX
                     'hex'
          PRINT
```
Abb. 5.14: Ein Programm zur Anzeige des loByrE-wertes und der CplM-versionsnummer

| DONE: | <b>PRINT</b><br><b>CPMVER</b> | ' für CP/M version ' |                                            |
|-------|-------------------------------|----------------------|--------------------------------------------|
|       | <b>MOV</b><br><b>UPPER</b>    | C.A                  | retten:<br>:obere Hälfte                   |
|       | ORI                           | 'O'                  | :konvertiere nach dezimal                  |
|       | <b>PCHAR</b>                  |                      | :linke Ziffer                              |
|       | <b>PCHAR</b><br><b>MOV</b>    | <b>PERIOD</b><br>A.C |                                            |
|       | <b>ANI</b>                    | 0FH                  |                                            |
|       | ORI<br><b>PCHAR</b><br>EXIT   | '0'                  | ;konvertiere nach dezimal<br>rechte Ziffer |
|       | <b>END</b>                    | <b>START</b>         |                                            |

Abb. 5.14: Ein Programm zur Anzeige des IOBYTE-Wertes und der CP/M-Versionsnummer (Forts.)

## Ein Makro zum Lesen des Konsolpuffers

Weiter vorn in diesem Kapitel haben wir zwei Arten von Ausgaberoutinen betrachtet. Die eine benutzt die BDOS-Funktion 2 und gibt einzelne Zeichen aus. Die zweite benutzt die BDOS-Funktion 9 und gibt einen kompletten Text aus. Analog dazu kann man Zeichen von der Konsole einzeln mit der BDOS-Funktion 1 oder zeilenweise mit der BDOS-Funktion 10 einlesen.

Das Makro READCH benutzt man zum Lesen einzelner Zeichen. Wir werden nun ein Makro entwickeln, mit dem man die Zeichen einer ganzenZeile von der Konsole einliest.

Liest man Zeichen von der Konsole mit der Funktion L0, werden sie in einem Speicherbereich abgelegt, den man Konsolpuffer nennt. Dieser Bereich muß vor dem BDOS-Aufruf eingerichtet werden. Zwei weitere Bytes unmittelbar vor diesem Puffer gehören zu diesem Puffer. Das erste dieser beiden definiert die Pufferlänge, d.h. die maximale Anzahl von Zeichen, die der Puffer aufnehmen kann. Das zweite Byte zeigt die tatsächliche Anzahl der eingegebenen Zeichen in diesem Puffer.

Für die BDOS-Funktion 10 lädt man die Adresse des ersten Hilfsbytes in das DE-Register, den Wert 10 in das C-Register und ruft dann BDOS auf.

Jedes eingegebene Zeichen speichert CP/M in den Puffer und schreibt es<br>auf den Bildschirm. Die Funktion wird beendet, wenn Return eingegeben wird oder wenn die Anzahl der eingegebenen Zeichen gleich der Zahl im<br>ersten Hilfsbyte ist. CP/M setzt die Anzahl der gelesenen Zeichen in das zweite Hilfsbyte. Folgende CP/M-Control-Zeichen können bei dieser Eingabemethode verwendet werden :

## Zeichen Bedeutung

- E Neue Zeile beginnen<br>H Backspace<br>I Tabulator
- 
- 
- P An/Abschalten des Druckers<br>R Zeile neu anzeigen<br>U Zeile abbrechen<br>X Zeile abbrechen
- 
- 
- 

wir entwickeln nun das Makro READB in Abb. <sup>5</sup>. 15 zum Lesen des Konsolpuffers. Die Befehle am Beginn des Makros zeigenden BDos-Aufruf zum Füllen des Konsolpuffers. Der pufferbereich selbst steht am Ende des Makros und hat den Namen RBUF. Die Hilfsbytes heißen RBUFM und RBUFC.

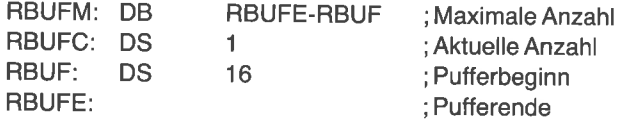

Das DE-Register wird mit der Adresse RBUFM geladen, der Adresse der durch Subtraktion der Pufferanfangsadresse (RBUF) von der Pufferendadresse (RBUFE) berechnet. Nach Beendigung der Operation und Rückkehr zum aufrufenden Programm enthält der Speicher RBUFC die Anzahl der tatsächlich eingelesenen Zeichen.

wenn eine Zeile von Zeichen im Konsolpuffer mit der BDoS-Funktion <sup>10</sup>bereitgestellt wurde, muß man die Zeichen aus dem puffer abholen. Der Mittelteil des Makros READB enthält für diesen zweck eine separate globale Subroutine namens GETCH. Bei jedem Aufruf dieser Subroutine wird das nächste Zeichen in das A-Register geladen.

Nachdem die Subroutine GETCH dem Puffer ein Zeichen entnommen hat, wird die zahl der noch verbleibenden Zeichen (in RBUFC) vermindert. Der Pufferzeiger RBUFP wird zunächst auf das erste Zeichen eingestellt. Nach der Entnahme des Zeichens wird er um eins erhöht.

Wenn man mit GETCH ein gültiges Zeichen erhalten hat, ist das Carry-Flag gelöscht. Sind im Puffer jedoch keine Zeichen mehr verfügbar, wird das Carry-Flag gesetzt. Daher muß man dieses Flag nach jedem Aufruf der Subroutine GETCH prüfen. Der Pufferpointer ist ein globales Symbol; man kann auf ihn also von jeder Stelle des Programms aus zugreifen. Tragen Sie das Makro READB in Ihre Makrobibliothek ein.

| READB MACRO<br>;;(Tagesdatum)<br>;;Inline-Makro für die Eingabe einer Zeile von der Konsole.<br>:; Puffer liegt am Ende des Makros.<br>::Die Zeichen werden mit der globalen Subroutine<br>:;GETCH aus dem Puffer gelesen.<br>::Puffer-Zeiger RBUFP ist auch global. |                                                                                                    |                                                                                                    |                                          |  |
|----------------------------------------------------------------------------------------------------|----------------------------------------------------------------------------------------------------|----------------------------------------------------------------------------------------------------|------------------------------------------|--|
| $\ddot{\cdot}$                                                                                                    | <b>LOCAL</b><br>CALL<br>IF<br>JMP                                                                                                    | RDB <sub>2</sub> ?<br><b>NOT RCFLAG</b><br><b>AROUND</b>                                                   | AROUND, RBUFM, RBUF, RBUFC, RBUFE        |  |
| <b>RDB2?:</b>                                                                                                    | <b>PUSH</b><br><b>PUSH</b><br><b>PUSH</b><br><b>LXI</b><br>MVI<br><b>CALL</b><br>LXI<br><b>SHLD</b><br><b>POP</b><br>POP<br><b>POP</b><br><b>RET</b> | н<br>D<br>B<br>D, RBUFM<br>C <sub>10</sub><br><b>BDOS</b><br>$H,$ RBUFM+2<br><b>RBUFM-2</b><br>в<br>D<br>Н |                                          |  |
| <b>GETCH:</b>                                                                                                    | globale Routine zum Lesen eines Zeichens aus dem Puffer                                                                                              |                                                                                                    |                                          |  |
|                                                                                                    | LDA.<br><b>SUI</b><br><b>RC</b><br><b>STA</b><br><b>PUSH</b>                                                                                         | <b>RBUFC</b><br>1<br><b>RBUFC</b><br>н                                                                     | :Zeichenzahl<br>;minus 1<br>:Puffer leer |  |

Abb. 5.15: Das Makro READB zum Lesen des Konsolpuffers

| ţ.                                                    | LHLD<br><b>MOV</b><br>INX.<br><b>SHLD</b><br><b>POP</b><br><b>RET</b> | <b>RBUFP</b><br>A.M<br>н<br><b>RBUFP</b><br>н | lies Zeichen;<br>erhöhen;                                                   |
|-------------------------------------------------------|-----------------------------------------------------------------------|-----------------------------------------------|-----------------------------------------------------------------------------|
| <b>RCFLAG</b>                                         | <b>SET</b>                                                            | <b>TRUE</b>                                   | ;nur eine Kopie                                                             |
| RBUFP:<br>;Konsolpufferadresse                        | <b>DW</b>                                                             | <b>RBUF</b>                                   | ;Pufferzeiger                                                               |
| RBUFM:<br>RBUFC:<br><b>RBUF:</b><br>RBUFE:<br>AROUND: | DB<br><b>DS</b><br><b>DS</b><br><b>ENDIF</b><br><b>ENDM</b>           | RBUFE-RBUF<br>1<br>16                         | ;max. Länge<br>;aktuelle Länge<br>;Pufferanfang<br>:Pufferende<br>$R$ READB |

Abb. 5.15: Das Makro READB zum Lesen des Konsolpuffers (Forts.)

## Ein Makro zur Konvertierung Hexadezimal nach Binär

Weiter vorn in diesem Kapitel haben wir ein Makro betrachtet, das eine<br>binäre Zahl in eine hexadezimale verwandelt; hier werden wir das gegenteilige Programm untersuchen, das hexadezimale in binäre Zahlen umwandelt. Das Makro HEXHL in Abb. 5.16 liest von der Konsole

```
HEXHL MACRO
;;(Tagesdatum)
;;lnline-Makro zum Konvertieren von ASCII-Hex-Zeichen
;;im Putfer in eine 16-bit Binärzahl in HL.
;;Zeichenfolge ist adressiert durch pOlNTR.
;;Carry-Flag gesetzt bei ungültigen Hex-Zeichen.
;;benötigte Makros: READB, UCASE
\dddot{ }
```
Abb. 5.16: Das Makro HEXHL zur Konvertierung einer Folge von ASCII-Hex-Zeichen in eine 16-Bit-Binörzahl

|                                    | <b>LOCAL</b><br>CALL                                                                               | AROUND, RDHL2, NIB?<br>RDHL?              |                                                                                                |
|------------------------------------|----------------------------------------------------------------------------------------------------|-------------------------------------------|------------------------------------------------------------------------------------------------|
| ÷.                                 | IF<br><b>JMP</b>                                                                                   | <b>NOT HXFLAG</b><br><b>AROUND</b>        | ;nur eine Kopie                                                                                |
| RDHL?:<br>RDHL2:                   | LXI                                                                                                | H, 0                                      | ;Start mit 0                                                                                   |
| ;lies Zeichen aus dem Konsolpuffer | <b>CALL</b><br><b>CMC</b><br><b>RNC</b><br><b>UCASE</b><br>CALL<br><b>RC</b><br><b>DAD</b><br>DAD. | <b>GETCH</b><br>NIB?<br>н<br>н            | ;Ende der Zeile<br>;wandeln in Großbuchstaben<br>;nach binär<br>:Fehler<br>;mal 2<br>$;$ mal 4 |
|                                    | <b>DAD</b><br><b>DAD</b><br><b>ORA</b><br><b>MOV</b><br><b>JMP</b>                                 | н<br>н<br>L.<br>L, A<br>RDHL <sub>2</sub> | ;mal 8<br>;mal 16<br>;neues Zeichen<br>;speichern<br>;weiter                                   |
| : konvertiere ASCII nach binär     |                                                                                                    |                                           |                                                                                                |
| NIB?:                              | <b>SUI</b><br><b>RC</b><br><b>CPI</b><br><b>CMC</b>                                                | 'O'<br>$F - 0 + 1$                        | :ASCII-Grundwert<br>$\frac{1}{2}$                                                              |
|                                    | <b>RC</b><br>CPI<br><b>CMC</b>                                                                     | 10                                        | :>F                                                                                            |
|                                    | <b>RNC</b><br><b>SUI</b><br><b>CPI</b><br><b>RET</b>                                               | 'A'--'9'--1<br>10                         | $: 0 - 9$                                                                                      |
| <b>HXFLAG</b>                      | <b>SET</b><br><b>ENDIF</b>                                                                         | <b>TRUE</b>                               | ;nur eine Kopie                                                                                |
| AROUND:                            | <b>ENDM</b>                                                                                        |                                           | ::HEXHL                                                                                        |

Abb. 5.16: Das Makro HEXHL zur Konvertierung einer Folge von ASCII-Hex-Zeichen in eine 16-Bit-Binärzahl (Forts.)

ASCII-Zeichen ein und konvertiert sie in eine 16-Bit-Zahl im HL-Register. Die Zeichen müssen erst gelesen werden, daher muß das Makro READCH vor dem Makro HEXHL aufgerufen werden. Dieses Makro benutzt das Makro UCASE.

Das Makro HEXHL bearbeitet eine Reihe von hexadezimalen ASCII- ziffern. Ein Zwischenraum oder das Ende des Eingabepuffers beenden diesen vorgang. wenn ein ungültiges Hex-zeichen entäeckt wird, wird das Carry-Flag gesetzt. Man sollte daher dieses Flag am Ende überprüfen.<br>Kopieren Sie das Makro HEXHL in Ihre Makrobibliothek.

## IOBYTE, Version <sup>2</sup>

Das letzte Programm, das wir geschrieben haben, diente der Anzeige des IOBYTE bei Adresse 3. In dieses Programm werden wir nun die Möglich- keit zum Ändern des IOBYTE einfügen.

Machen Sie eine Kopie des ersten IOBYTE-Programms (Abb. 5.14), und ändern Sie es nach Abb. 5.17 ab. Assemblieren und starten Sie die neue Version. Wird das Programm wie bisher ohne Parameter in der Komman-<br>dozeile gestartet, werden das IOBYTE und die CP/M-Version angezeigt. Wird andererseits eine gültige Hex-Zahl als Parameter angegeben, wird das IOBYTE auf diesen Wert gesetzt. Gibt man eine ungültige Zahl ein, wird der Wert erneut angefordert.

| TITLE 'IOBYTE: Anzeigen oder ändern'<br>;zeigt auch die CP/M-Version an<br>:(Tagesdatum) |                                   |        |                  |                                                                  |
|------------------------------------------------------------------------------------------|-----------------------------------|--------|------------------|------------------------------------------------------------------|
| ;Anwendung;                                                                              | <b>IOBYTE</b><br><b>IOBYTE CO</b> |        |                  |                                                                  |
|                                                                                          |                                   |        |                  | ;führt einen Warmstart durch, um die Speicher-Pointer zu löschen |
| <b>FALSE</b><br>TRUE                                                                     | EQU<br>EQU                        | O      | <b>NOT FALSE</b> |                                                                  |
| <b>IOBYTE</b><br><b>BOOT</b>                                                             | EQU<br>EQU                        | 3<br>n |                  | ;Speicheradresse<br>:Warmstart                                   |
|                                                                                          |                                   |        |                  |                                                                  |

Abb. 5.17: Das Programm IOBYTE zum Anzeigen und Ändern des IOByTE

| <b>BDOS</b><br>FCB1<br>FCB <sub>2</sub><br><b>DBUFF</b><br><b>TPA</b>                                | EQU<br>EQU<br>EQU<br>EQU<br>EQU                                | 5<br>5CH<br>6CH<br>80H<br>100H<br>;Setze Flags im Hauptprogramm, damit nur eine              | ;BDOS-Eingang<br>;Eingabe FCB<br>;2. Parameter<br>;Standardpuffer<br>:Anwenderbereich                      |
|----------------------------------------------------------------------------------------------------|----------------------------------------------------------------|----------------------------------------------------------------------------------------------|----------------------------------------------------------------------------------------------------|
|                                                                                                    |                                                                | ;Kopie einiger Subroutines generiert wird.<br>;SET-Zeilen müssen vor dem MACLIB-Call stehen. |                                                                                                    |
| <b>COFLAG</b><br><b>CXFLAG</b><br><b>HXFLAG</b><br><b>PRFLAG</b><br><b>RCFLAG</b><br>;Ende der Flags | <b>SET</b><br>SET<br>SET<br>SET<br><b>SET</b>                  | <b>FALSE</b><br><b>FALSE</b><br><b>FALSE</b><br><b>FALSE</b><br><b>FALSE</b>                 | ;Konsole-Ausgabe<br>;binär nach hex<br>:hex nach binär in HL<br>;drucke Konsolpuffer<br>;lies Konsolpuffer |
|                                                                                                    | <b>MACLIB</b>                                                  | <b>CPMMAC</b>                                                                                |                                                                                                    |
| ORG                                                                                                  | TPA                                                            |                                                                                              |                                                                                                    |
| START:                                                                                               |                                                                |                                                                                              |                                                                                                    |
|                                                                                                    | <b>ENTER</b><br><b>VERSN</b><br>LXI<br><b>MOV</b><br>CPI<br>JZ | '(Tagesdatum).IOBYTE'<br>$H, FCB1+1$<br>A,M<br><b>BLANK</b><br><b>NOPAR</b>                  | :Parameter<br>;erstes Byte<br>:leer?<br>;ja                                                                |
| ;benutze FCB als Puffer                                                                              |                                                                |                                                                                              |                                                                                                    |
|                                                                                                    | <b>SHLD</b><br><b>LDA</b><br><b>DCR</b><br><b>STA</b>          | <b>RBUFP</b><br>80H<br>A<br>$RBUFF+3$                                                        | ;Pufferlänge + 1<br>;ignoriere Leerzeichen<br>retten Zähler:                                               |
| AGAIN:                                                                                               |                                                                |                                                                                              |                                                                                                    |
|                                                                                                    | <b>HEXHL</b><br>JС<br><b>MOV</b>                               | <b>BADPAR</b><br>E,L                                                                         | :hex nach binär<br>;Eingabe-Fehler                                                                         |
|                                                                                                    | <b>MVI</b><br>CALL                                             | C, 8<br><b>BDOS</b>                                                                          | ;speichere IOBYTE                                                                                          |

Abb. 5.17: Das Programm IOBYTE zum Anzeigen und Ändern des IOBYTE (Forts.)

| <b>BADPAR:</b> | <b>JMP</b>                         | <b>DONE</b>                        |                                             |
|----------------|------------------------------------|------------------------------------|---------------------------------------------|
|                | <b>PRINT</b><br><b>READB</b>       | 'Hex-Wert eingeben: '              | :noch einmal                                |
| NOPAR:         | <b>JMP</b>                         | <b>AGAIN</b>                       |                                             |
|                | <b>PRINT</b><br><b>MVI</b><br>CALL | 'IOBYTE ist'<br>C,7<br><b>BDOS</b> | :lies IOBYTE                                |
| DONE:          | <b>OUTHEX</b><br><b>PRINT</b>      | 'hex'                              |                                             |
|                | <b>PRINT</b><br><b>CPMVER</b>      | ' für CP/M version                 |                                             |
|                | <b>MOV</b><br><b>UPPER</b>         | C, A                               | retten;<br>;obere Hälfte                    |
|                | ORI<br><b>PCHAR</b>                | 'O'<br><b>PERIOD</b>               | ;konvertiere nach binär                     |
|                | <b>MOV</b><br><b>ANI</b>           | A,C<br>0FH                         |                                             |
|                | ORI<br><b>PCHAR</b>                | 'በ'                                | ;konvertiere nach dezimal<br>;rechte Ziffer |
|                | <b>EXIT</b>                        | <b>BOOT</b>                        | ;Warmstart                                  |
|                | <b>END</b>                         | <b>START</b>                       |                                             |

Abb. 5.17: Das Programm IoBYTE zum Anzeigen und Ändern des Io ByrE (Forts.)

Wenn Ihr BIOS die IOBYTE-Funktion enthält, können Sie die neue Version dieses Programms testen. (Wie man die IOBYTE-Funktion in das BIOS einbaut, ist in Kapitel 3 beschrieben.) Angenommen, das IOBYTE hat momentan den wert 0, und der wert 1 bewirkt, daß Konsolausgaben zum Drucker gehen. Ändern Sie das IOBYTE auf den Wert 1 mit dem Kommando

## IOBYTE <sup>1</sup>

Konsol-Ausgaben sollten nun auf dem Drucker erscheinen. Um den alten Zustand wiederherzustellen, geben Sie das Kommando

#### IOBYTE O

Das Programm beginnt mit den Makros ENTER und VERSN. Dann wird geprüft, ob in der Kommandozeile ein Parameter angegeben wurde. CP/M stellt den ersten Parameter, falls vorhanden, in den ersten Dateisteuerblock (FCBI) beginnend bei 5C hex. Wenn kein Laufwerksparameter angegeben wird, wie in unserem Beispiel, wird das Byte bei 5C hex gelöscht. Der Parameter beginnt dann bei der nächsten Adresse, 5D hex. Wird kein Parameter in der Kommandozeile angegeben, steht hier, bei der Adresse 5D hex (FCB1+1), ein Leerzeichen. Das Programm gibt dann den momentanen Wert des IOBYTE und die CPiM-Versionsnummer aus.

Wenn ein Parameter in der Kommandozeile angegeben wird, ist das Byte bei FCB+1 kein Leerzeichen. Im nächsten Schritt werden dann ein oder zwei ASCII-Zeichen in eine binäre Zahl umgewandelt, und das Ergebnis wird in das IOBYTE bei Adresse 3 gespeichert. Dies wird mit dem Makro HEXHL gemacht. Beachten Sie dabei, daß dieses Makro die Zeichen dem Konsolpuffer entnimmt. Daher setzen wir den Pufferzeiger (RBUFP) auf den Anfang des Dateisteuerblocks (FCB1+1).

Außerdem müssen wir die Zeichenzahlsetzen. Diese entnehmen wir dem Standardkonsolpuffer bei 80 hex. Der erste Parameter beginnt bei der Adresse 82 hex, und die Zahl der eingegebenen Zeichen steht bei Adresse <sup>80</sup>hex. Diese Zahl ist allerdings um 1 zu groß, da das Leerzeichen vor dem Parameter mitgezählt wird. Mit den folgenden Befehlen wird daher der Zeichenzähler geladen, vermindert und in unserem Konsolpuffer bei Adresse RBUFC gespeichert:

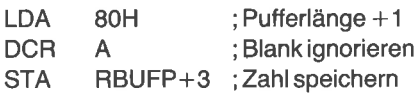

Das Makro HEXHL wird nun für die Konvertierung des Parameters in eine binäre Zahl benutzt. Wenn ein ungültiges hexadezimales Zeichen auftritt, wird der Wert erneut vom Benutzer angefordert. Dafür wird dann das Makro READB benutzt. Wir werden nun das Makro HEXHL in einem anderen Programm benutzen, um an eine beliebige Adresse zu springen.

## EIN PROGRAMM ZUM VERZWEIGEN ZU EINER BELIEBIGEN SPEICHERADRESSE

Unter CP/M wird ein Programm gestartet, indem man seinen Namen und etwaige Parameter eingibt. CP/M kopiert dann die Datei von der Diskette in den Speicher beginnend bei der TPA (Adresse 100 hex). CP/M springt

dann zu der Adresse 100 hex, um das Programm zu starten. Manchmal möchte man jedoch zu einer anderen Adresse springen, z.B. zu einem Urlader oder einem Monitor bei einer hohen Adresse. Angenommen, wir haben zwei verschiedene BlOS-Versionen, jede auf einer anderen Systemdiskette. Wir könnten von einem System zum anderen wechseln durch einfaches Austauschen der Disketten und anschließenden Sprung zum Urlader. In diesem Fall könnten wir den DDT oder SID mit dem Debuggerkommando G für diesen Sprung zu der gewünschten Adresse verwenden.

| TITLE                                                                                                    |                                               | 'GO zu einer beliebigen Adresse'    |                                                                                                    |  |  |
|----------------------------------------------------------------------------------------------------|-----------------------------------------------|-------------------------------------|----------------------------------------------------------------------------------------------------|--|--|
| ;(Tagesdatum)                                                                                                    |                                               |                                     |                                                                                                    |  |  |
| ;Anwendung;                                                                                                    | GO<br>GO<br>*(Adresse)                        | (Adresse)                           |                                                                                                    |  |  |
| ;Makro-Bibliothek für CP/M System-Calls                                                                                                    |                                               |                                     |                                                                                                    |  |  |
| <b>FALSE</b><br><b>TRUE</b>                                                                                                    | EQU<br>EQU                                    | 0<br><b>NOT FALSE</b>               |                                                                                                    |  |  |
| ĵ.<br><b>BOOT</b><br><b>BDOS</b><br>FCB <sub>1</sub><br>FCB <sub>2</sub><br><b>DBUFF</b><br><b>TPA</b>                                                                                                    | EQU<br><b>EQU</b><br>EQU<br>EQU<br>EQU<br>EQU | 0<br>5<br>5CH<br>6CH<br>80H<br>100H | :Warmstart<br>;BDOS-Eingang<br>;Eingabe FCB<br>;2. Parameter<br>;Standardpuffer<br>;Anwenderbereich |  |  |
| ;Setze Flags im Hauptprogramm, damit nur eine<br>;Kopie einiger Subroutines generiert wird.<br>;SET-Zeilen müssen vor dem MACLIB-Call stehen.<br>COFLAG SET FALSE; Konsole-Ausgabe<br>HXFLAG SET FALSE; hex nach binär in HL<br>PRFLAG SET FALSE ; drucke Konsolpuffer<br>RCFLAG SET FALSE ; lies Konsolpuffer<br>Ende der Flags; |                                               |                                     |                                                                                                    |  |  |

Abb. 5.18: Das Programm GO, um zu einer beliebigen Adresse zu springen

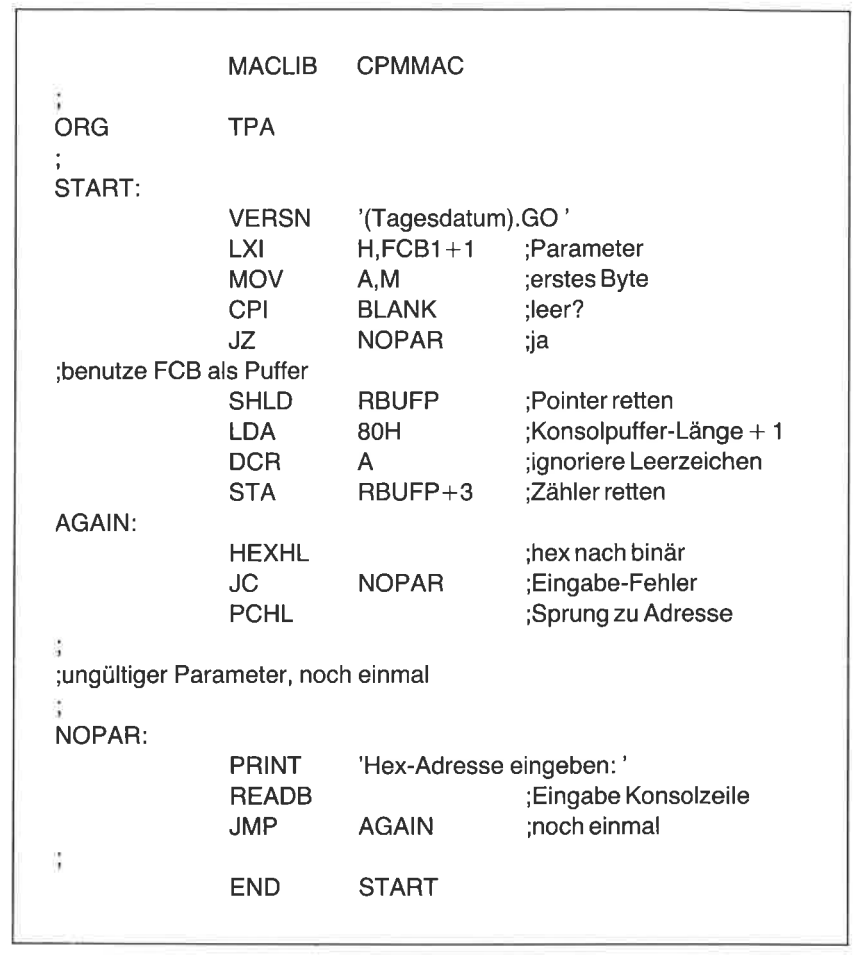

Abb. 5.18: Das Programm GO, um zu einer beliebigen Adresse zu springen (Forts.)

Alternativ hierzu kann das Programm in Abb. 5.18 benutzt werden, um zu einer beliebigen Adresse zu springen. Die gewünschte hexadezimale Adresse kann in der Kommandozeile oder nach dem Start des Programms angegeben werden. Das Kommando

GO E800

z.B. bewirkt einen Sprung zu der Adresse E800 hex.

Dies Programm ähnelt dem IOBYTE, Version 2, sehr. Die Makros

VERSN, HEXHL, READB und PRINT werden benötigt. Wir haben übrigens den übergebenen Stackpointer nicht gerettet.

Erstellen sie die Datei Go. Geben sie das Programm ein, assemblieren und starten Sie es. Wenn Sie einen Monitor im Speicher haben, springen Sie mit dem Go-Kommando hierhin. Aber auch wenn Sie keine Adresse wissen, können Sie das Programm testen. Geben Sie das Kommando GO ohne Parameter ein. Wenn das Programm eine Adresse verlangt, geben Sie 0 ein. Dadurch führt CP/M einen Warmstart aus.

## EIN PROGRAMM ZUR AUSGABE EINES SEITENVORSCHUBS AUF DEN DRUCKER

Das letzte Programm in diesem Kapitel erlaubt uns, einen oder mehrere Seitenvorschübe auf dem Drucker zu erzeugen. Für dieses Programm brauchen wir ein neues Makro; wir nennen es LCHAR. Das Makro LCHAR hat für den Drucker dieselbe Aufgabe wie pCHAR für die Konsole. Man könnte die beiden Makros auch leicht kombinieren, der Aufruf des Makros würde jedoch komplizierter werden. Daher belassen wir es bei den beiden getrennten Makros.

Tragen sie das Makro LCHAR (Abb. 5.19) in Ihre Makrobibliothek ein. Sie tun dies am einfachsten, indem Sie das Makro PCHAR duplizieren und dann alle Zeichenfolgen "PCH" in "LCH" umändern. Dann müssen Sie noch den ersten Parameter beim Aufruf des Makros SYSF von 2 in 5 ändern.

Geben Sie das Programm nach Abb. 5.20 in eine Datei namens PAGE ein, und assemblieren Sie es. Das Programm beginnt mit den Makros ENTER und VERSN. Im Dateisteuerblock wird getestet, ob ein parameter im Kommando angegeben wurde. Diesmal benutzen wir hierfür den Befehl

## $LDA$  FCB1+1

Steht bei dieser Adresse ein Leerzeichen, dann wurde kein parameter angegeben, und wir geben einen Seitenvorschub auf dem Drucker aus. Wird jedoch in der Kommandozeile ein Parameter angegeben, benutzen wir ihn für die Anzahl der Seitenvorschübe. Um diese Zahl zu begrenzen, benutzen wir von der eingegebenen Zahl nur die niedrigsten drei Bits. Wir können also maximal sieben Seitenvorschübe ausgeben.

Der Hauptteil des Programms besteht aus zwei schleifen. Die äußere zählt die Seiten, die innere die Zeilen. Mit dem Makro LCHAR werden Zeilenvorschübe zum Drucker geschickt. Dieses programm ist sehr einfach, es zeigt jedoch mehrere wichtige Eigenschaften. Im vorigen Programm z.B. haben wir bei der Adresse 5D hex (FCB1+1) einen Dateinamen als Parameter in der Kommandozeile erwartet. In diesem Programm hingegen erwarten wir als Parameter eine Dezimalzahl.

| LCHAR<br>;;(Tagesdatum)<br>;;benötigtes Makro: SYSF<br>٠. | MACRO                                        | <b>PAR</b><br>;;Inline-Makro, um ein Zeichen zu drucken.<br>;;Optional kann PAR in das A-Register geladen werden. |                 |
|-----------------------------------------------------------|----------------------------------------------|----------------------------------------------------------------------------------------------------|-----------------|
| 33<br>;;Anwendung:<br>.,<br>, 1<br>, ,                    | <b>LCHAR</b><br><b>LCHAR</b><br><b>LCHAR</b> | ′∗'<br><b>CR</b>                                                                                                  |                 |
| 5.5                                                       | LOCAL<br>IF<br><b>MVI</b><br><b>ENDIF</b>    | <b>AROUND</b><br><b>NOT NUL PAR</b><br>A.PAR                                                                      |                 |
|                                                           | CALL<br>IF<br><b>JMP</b>                     | LCH <sub>2</sub> ?<br><b>NOT LOFLAG</b><br><b>AROUND</b>                                                          |                 |
| $LCH2?$ :<br><b>LOFLAG</b>                                | <b>SYSF</b><br><b>SET</b><br><b>ENDIF</b>    | 5, AE<br><b>TRUE</b>                                                                                              | :drucke Zeichen |
| <b>AROUND:</b>                                            | <b>ENDM</b>                                  |                                                                                                    | ::LCHAR         |

Abb. 5.19: Das Makro LCHAR zum Drucken eines Zeichens

TITLE 'PAGE: Seitenvorschub auf dem Drucker' ;(Tagesdatum) ;Anwendung: PAGE PAGE<sub>3</sub>

Abb. 5.20: Das Programm PAGE für Seitenvorschübe auf dem Drucker

| <b>FALSE</b>                          | EQU                          | 0                                                                                                    |                                   |
|---------------------------------------|------------------------------|----------------------------------------------------------------------------------------------------|-----------------------------------|
| <b>TRUE</b>                           | EQU                          | <b>NOT FALSE</b>                                                                                                    |                                   |
| <b>BDOS</b><br><b>TPA</b>             | EQU<br>EQU                   | 5<br>100H                                                                                                    | ;BDOS Eingang<br>;Anwenderbereich |
| FCB <sub>1</sub>                      | EQU                          | 5CH                                                                                                    | ;Parameter                        |
| <b>LPAG</b>                           | EQU                          | 66                                                                                                    | ;Zeilen pro Seite                 |
|                                       |                              | Setze Flags im Hauptprogramm, damit nur eine<br>Kopie einiger Subroutines generiert wird.<br>;SET-Zeilen müssen vor dem MACLIB-Call stehen. |                                   |
| <b>LOFLAG</b><br>Ende der Flags<br>ţ. | <b>SET</b>                   | <b>FALSE</b>                                                                                                    | ;Drucker-Ausgabe                  |
|                                       | <b>MACLIB</b>                | <b>CPMMAC</b>                                                                                                    |                                   |
| <b>ORG</b>                            | <b>TPA</b>                   |                                                                                                    |                                   |
| START:                                |                              |                                                                                                    |                                   |
|                                       | <b>ENTER</b><br><b>VERSN</b> | '(Tagesdatum).PAGE'                                                                                                    |                                   |
|                                       | MVI.                         | C, 1                                                                                                    | ;für eine Seite                   |
|                                       | <b>LDA</b><br><b>CPI</b>     | $FCB1+1$<br><b>BLANK</b>                                                                                                    | ;Parameter?                       |
|                                       | JZ                           | <b>NPAGE</b>                                                                                                    | :nein                             |
|                                       | <b>ANI</b>                   | 3                                                                                                    | ;Maximalzahl                      |
| <b>NPAGE:</b>                         | <b>MOV</b>                   | C, A                                                                                                    |                                   |
|                                       | <b>MVI</b>                   | <b>B,LPAG</b>                                                                                                    |                                   |
| LINES:                                |                              |                                                                                                    |                                   |
|                                       | <b>LCHAR</b>                 | LF                                                                                                    |                                   |
|                                       | <b>DCR</b><br><b>JNZ</b>     | в<br><b>LINES</b>                                                                                                    |                                   |
|                                       | <b>DCR</b>                   | С                                                                                                    | ;mehr Seiten?                     |
|                                       | <b>JNZ</b>                   | <b>NPAGE</b>                                                                                                    | ;ja                               |
| DONE:                                 | <b>EXIT</b>                  |                                                                                                    |                                   |
| ÷                                     | END                          | <b>START</b>                                                                                                    |                                   |
|                                       |                              |                                                                                                    |                                   |

Abb- 5.20: Das Programm PAGE fiir seitenvorschübe auf dem Drucker (Forts.)

## ZUSAMMENFASSUNG

In Kapitel 4 haben wir unsere Makrobibliothek mit einigen allgemeinen Routinen begonnen. In diesem Kapitel haben wir Makros zur Bedienung der peripheren Geräte mit dem CP/M-BDOS hinzugefügt. Darunter sind Makros zum Schreiben von Zeichen auf die Konsole, zum Einlesen von Zeichen von der Konsole, zum Lesen und Schreiben des Konsolpuffers, sowie für Zahlenkonvertierungen. Wir haben vier Programme geschrieben, primär um mehr über die Organisation von CP/M herauszufinden. Natürlich sind diese Programme auch sonst nützlich.

Das Verzeichnis unserer Makrobibliothek sollte jetzt so aussehen:

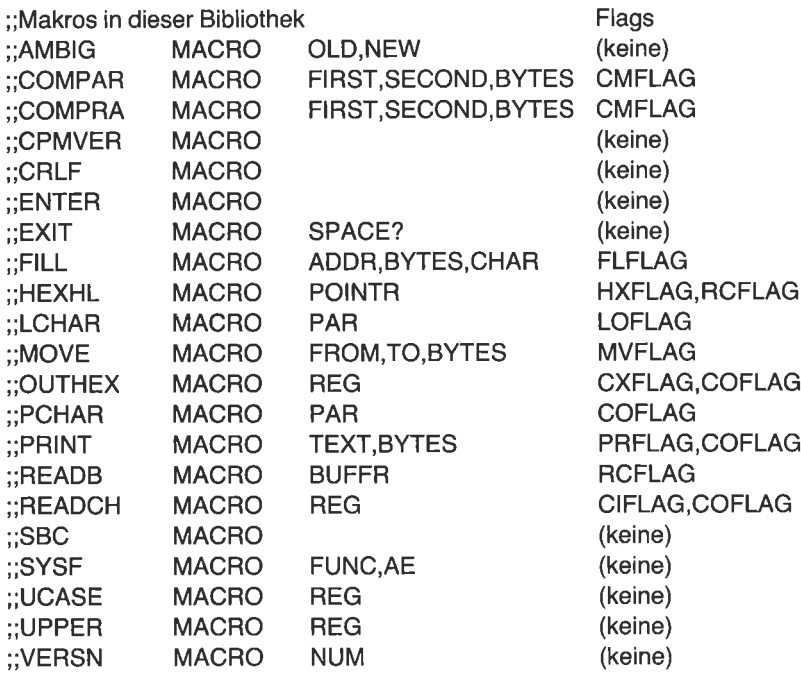

# Kapitel $6$ Das Lesen von Disketten-Dateien mit dem BDOS

## **EINFÜHRING**

In Kapitel 5 haben wir Makros und Programme geschrieben, bei denen<br>wir CP/M-Operationen mit dem BDOS ausgeführt haben. Dabei haben<br>wir Diskettenoperationen außer acht gelassen. In diesem Kapitel werden<br>wir nun unsere Mögli beginnen mit einer Zusammenfassung der Diskettenorganisation und der<br>Art der Speicherung durch CP/M. Dann werden wir mehrere wichtige<br>Makros für Diskettenoperationen entwickeln. Um die Anwendung dieser<br>Makros zu zeigen, we die Anzeige von ASCII-Dateien auf der Konsole, DUMp für die Anzeige von COM-Dateien in hexadezimal und ASCII, ADDRESS für die Adressierung eines Umschlages aus einer bestehenden Brief-Datei und pAIR für die Zählung von Steuerzeichenpaaren.

## DER DATEI-STEUERBLOCK (FCB)

Die Diskettenoberfläche ist in konzentrische Spuren aufgeteilt, die wiederum in Sektoren unterteilt sind. Die Diskettensteuerung ist in der Lage, diese Sektoren einzeln zu adressieren. CP/M adressiert jedoch größere Einhei dichte hat eine Blockgröße von 1024 (1K) oder 2048 (2K) Bytes. Disket-<br>ten mit doppelter Schreibdichte haben Blockgrößen von 2K, 4K, 8K oder 16K Bytes. In jedem Sektor sind 128 Bytes Information; d.h. ein 1K-<br>Block umfaßt 8 und ein 2K-Block 16 Sektoren.

Jede Datei auf einer cP/M-Diskette wird durch einen 32-Byte langen Dateisteuerblock (FCB) beschrieben, der in das Diskettenverzeiclinis Länge und andere Merkmale. Die übrigen 16 Bytes geben die Nummern<br>der diese Datei umfassenden Blöcke an

Bevor man auf eine Datei zugreifen kann, muß eine Kopie des FCB im speicher erzeugt werden. Da sich die Datei ändert, ändeit sich auch der
FCB im Speicher. Am Ende einer Schreiboperation wird der FCB auf der Diskette aus dem Speicher aktualisiert. Wir müssen zwei FCBs auseinanderhalten, da sie sich manchmal unterscheiden. Da es für diese Unterscheidung unglücklicherweise keine eindeutige Namensgebung gibt, werden wir in diesem Buch die Ausdrücke ,,Speicher-FCB" und ,,Disketten-FCB" gebrauchen, wenn diese Unterscheidung nötig ist. Wir wählen den Namen,,FCB", wenn beide Versionen gleich sind.

Bevor wir uns Details des FCB verdeutlichen, wollen wir auf die Binärverschlüsselung zurückblicken. Daten werden als Folge von binären Ziffern (0 oder 1) auf die Diskette geschrieben, ebenso wie im Speicher. Wie wir in Kapitel 5 gesehen haben, zeigt sich Information mal in binärer Form, mal in ASCII. Die Bitmuster für eine binäre Fünf und eine ASCII-Fünf, z.B., sind:

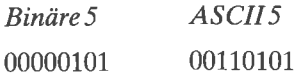

Einige der Bytes im FCB sind binär verschlüsselt, andere wiederum in ASCII. Normalerweise schreiben wir binäre Zahlen in hexadezimaler Form, eine binäre Drei z.B. als 03. ASCII-Zeichen könnte man auch hexadezimal darstellen, es ist jedoch nützlicher, sie in ASCII anzugeben. Eine ASCII-Drei zeigt sich also als 3, und nicht als 33.

Wenden wir uns nun den Details des FCB zu. Das erste Byte des Disketten-FCB ist die Benutzernummer, eine Binärzahl von 0-F hex. Das erste Byte des Speicher-FCB ist die Laufwerksnummer, eine Binärzahl von 0- <sup>10</sup>hex. Den Laufwerken A, B und C entsprechen die Zahlen 1, 2 und 3. Die größte Zahlist 10 hex, entsprechend Laufuerk P. Der Wert 0 an dieser Stelle spezifiziert das momentane Standardlaufwerk. Die nächsten acht Bytes (Bytes 1-8) zeigen den Dateinamen in ASCIL Dieses Feld ist ggf. mit Leerzeichen aufgefüllt. Die Erweiterung steht in den nächsten drei Bytes (Bytes 9-11). Dies ist ein wahlfreies Feld, das den Dateityp beschreibt. Man benutzt z.B. BAS für BASIC-Dateien, FOR für FOR-TRAN-Dateien, BAK für Backup-Dateien, etc. Auch dies Feld wird ggf. mit Leerzeichen gefüllt.

Für große Dateien ist mehr als ein FCB für die vollständige Spezifikation aller Blöcke erforderlich. In diesem Fall gibt es mehr als einen FCB mit demselben Dateinamen. Das nächste Byte (12) dient der Unterscheidung mehrerer FCBs mit demselben Namen. DieZahl an dieser Stelle nennt man Extent-Nummer (Extent  $=$  Abschnitt). Für kleine Dateien ist die Nummer null. Die nächsten beiden Bytes betrachten wir nicht. Das letzte Byte in dieser Hälfte des FCB (15) gibt die Anzahl der Sätze (128-ByteSektoren) an. Die übrigen 16 Bytes des FCB enthalten die Nummern der Blöcke auf der Diskette.

Das Beispiel in Abb. 6.1 zeigt fünf Disketten-FCBs. Beachten Sie, daß in der Abbildung die Dateinamen in ASCII, die übrige Information in hexadezimal dargestellt ist. Die Zwischenräume zwischen den Spalten dienen nur der Übersicht.

OO CPMIO ASM 00000055 o20lo405060?08090A080C0000000000 00 cPMio HEX 0000000c 0D000000000000000000000000000000 00 soRT 00 soRI 00 soRI COM 00000080 12131415161718191A1B1C1D1E1F2021 COM 01000080 22232425262728292A2B2C2D2E2F3031 c0M 0200000A r2r]0000000000000000000000000000

Das erste Byte jedes Eintrags ist 0, weil alle Dateien vom Benutzer Null erstellt wurden. Die erste Datei, CPMIO.ASM, enthält 55 (85 dezimal) Sätze und steht in den Blöcken 02 bis 0C.

Die nächste Datei, CPMIO.HEX, umfaßt 0c Sätze und steht in Block  $0<sub>D</sub>$ .

Die Einträge drei, vier und fünf heißen alle SoRT.COM; sie beziehen Nummer. Die Datei ist so groß, daß ein FCB zu ihrer Beschreibung nicht ausreicht. Die ersten 80 Satze (Block 12-21) beschreiben den ersten Abschnitt (0). Die Blöcke 22-31 gehören zu dem zweiten Abschnitt (1). Die übrigen 0A Sätze gehören zum dritten Abschnitt (2).

Später in diesem Kapitel werden wir Makros schreiben, mit denen man öateien aktiviert unä üest. Wir müssen jedoch mit falsch geschriebenen Dateinamen rechnen und schreiben daher erst ein Makro für die Ausgabe von Fehlermeldungen.

# EIN MAKRO ZUM AUSGEBEN EINER FEHLERMELDUNG MIT ABBRUCH DES PROGRAMMS

Immer, wenn ein Programm Eingaben von der Konsole erfordert, sollte man die Eingabe auf Gültigkeit prüfen. Im Fehlerfall sollte man eine Meldung ausgeben. Wird statt einer Ziffer ein Buchstabe eingegeben, sollte man dies dem Anwender mitteilen.

Abb. 6.1: Fünf Dateisteuerblöcke für drei Dateien

Etwas anderes sollten wir noch beachten. Die Anweisungen in einem Computer werden normalerweise der Reihe nach ausgeführt. Tritt aber ein Fehler auf, will man das Programm vielleicht an anderer Stelle fortsetzen oder auch beenden. Lassen Sie uns diese beiden Dinge – Ausgabe einer Meldung und Sprung zu einer Adresse - in einem Makro namens ERRORM kombinieren.

I)as Makro PRINT haben wir bereits geschrieben, um Meldungen auszugeben. Wir benutzen das Makro PRINT jetzt für die Ausgabe einer Fehlermeldung. Dann werden wir zu einer anderen Adresse verzweigen. Das Makro ERRORM ist in Abb. 6.2 abgebildet. Tragen Sie es in Ihre Makrobibliothek ein.

Dieses Makro hat zwei Parameter. Der erste Parameter ist der Text der Meldung, der zweite Parameter ist die Adresse, zu der verzweigt wird, wenn die Meldung ausgegeben wurde. Wird dieser parameter weggelassen, wird ein Warmstart ausgeführt.

Beachten Sie, daß der Parameter im Aufruf des Makros pRINT in spitze Klammern eingeschlossen ist. Dies ist notwendig, wenn der erste parameter für ERRORM in spitze Klammern eingeschlossen ist. Der Makro-

```
ERRORM MACRO TEXT, WHERE<br>
I;(Tagesdatum)<br>
I;Makro für die Ausgabe einer Konsolnachricht.<br>
I;Nachricht ist in Apostrophe eingeschlossen.<br>
I;Fehlt der 2. Parameter: Warmstart.<br>
I;Fehlt der 2. Parameter: Warmstart.<br>
I;Renötig
```
Abb. 6.2: Das Makro ERRORM zur Ausgabe einer Fehlermeldung und zum Pro-

assembler entfernt einen Satz spitzer Klammern bei jeder Expandierung eines Makros. D.h., ein Paar Klammern wird bei der Expandierung des Makros ERRORM entfernt, das zweite Paar bei der Expandierung des Makros PRINT. Die spitzen Klammern sind notwendig, da gelegentlich Kommas benutzt werden, um einzelne Parameter voneinander zu trennen. Der Assembler benutzt Kommas zur Trennung zwischen Parametern, wenn sie nicht zwischen spitzen Klammern auftreten. Der Ausdruck

ERRORM <CR,LF,'?Datei existiert'>

enthält nur einen Parameter, der Ausdruck

ERRORM CR,LF,'?Datei existiert'

hingegen hat drei Parameter.

Wir haben jetzt die Grundlagen der CP/M-Dateiorganisation kennenge-<br>lernt und ein Makro für die Ausgabe von Fehlermeldungen geschrieben. Wir werden jetzt lernen, wie man auf eine existierende Datei zugreift.

# DAS ERÖFFNEN EINER BESTEHENDEN DATEI

Eine existierende Datei muß mit der BDOS-Funktion 15 eröffnet werden, bevor man auf sie zugreifen kann. Ein speicher-FCB muß.vor dem Funktionsaufruf bereitgestellt und teilweise gefüllt werden. Die Open-Funktion füllt den Rest des Speicher-FCB aus dem Disketten-FCB. Die notwendige Information ist:

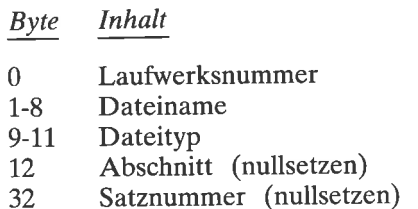

wie wir früher in diesem Kapitel gesehen haben, enthält der Speicher-FCB an der Stelle 0 die Laufwerksnummer. Der Wert ist 0 für das Standardlaufwerk, 1 für Laufwerk A, 2 für Laufwerk B, etc. Der Dateiname und der Dateityp stehen in den nächsten 11 Bytes in der gewohnten ASCll-Darsteilüng. Die Abschnittsnummer an Position 12 wird nullgesetzt. Wenn sequentielle Verarbeitung gewünscht wird, muß die Satznummer an Position 32 ebenfalls gelöscht werden.

Es ist normalerweise nötig, diese Informationen vor jedem Eröffnen einer Datei bereitzustellen. Um dies zu vereinfachen, werden wir ein Makro schreiben. Bevor wir dies jedoch tun, wollen wir untersuchen, wie CP/M uns beim Aufbau des Speicher-FCB helfen kann.

### Der Aufbau eines Speicher-FCB mit CP/M

Beim Start eines Programms durch CP/M kann man einen oder mehrere Parameter angeben. Die Parameter in der Kommandozeile nennt man kollektiv Tail. Sie werden automatisch im Konsolpuffer ab 82 hex gespeichert. CP/M bereitet auch einen Speicher-FCB mit dem ersten Parameter vor, der die Laufuerksnummer, den Dateinamen und den Dateityp (Bytes 0-11) umfaßt. Der FCB beginnt bei Adresse 5C hex. Wenn ein zweiter Parameter in der Kommandozeile angegeben wird, beginnt CP/M einen zweiten FCB bei Adresse 6C hex.

Wir können uns den Speicher-FCB mit DDT oder SID ansehen. Wir starten den Debugger mit einem einzelnen Parameter. Dann können wir den entsprechenden Speicherbereich ausgeben, um zu sehen, was CP/M gemacht hat. Wenn man den Debugger mit einem Parameter aufruft, versucht er, die Datei zu laden. Jedoch wird der FCB gelöscht, wenn der Debugger die Datei gefunden und geladen hat. Daher müssen wir für dieses Beispiel eine nicht existierende Datei wählen.

Angenommen, der DDT steht auf Laufwerk A. Gehen Sie auf Laufuerk B, und geben Sie das Kommando

A:DDT FIRST.EXT

oder

A:SlD FIRST.EXT

(Beachten Sie, daß die Datei FIRST.EXT auf dem Laufwerk B nicht existieren darf.) Man kann das Kommando mit Groß- oder Kleinbuchstaben eingeben. Dieses Kommando veranlaßt CP/M, den DDT in den Speicher zu laden und zu starten. CP/M beginnt außerdem einen Speicher-FCB für die Datei FIRST.EXT bei Adresse 5C hex. Der DDT versucht, die Datei FIRST.EXT zu laden. Ein Fragezeichen erscheint, da die Datei nicht existiert.

Jetzthat CP/M einen FCB bei Adresse 5C hex eingerichtet und den Command Tail in den Konsolpuffer ab Adresse 82 hex gespeichert. Untersuchen Sie diesen Bereich mit dem Kommando

Die folgende Anzeige sollte erscheinen:

0050 00 00 00 00 00 00 00 00 O0 00 00 00 00 rt6 49 <sup>52</sup>  $EXI...8$ . 0060 53 54 20 20 20 45 58 54 00 00 00 26 00 20 20 20<br>--. . . . . . . . 0o?0 20 ?0 ?0 ?0 20 ?0 ?0 ?0 00 00 00 00 00 00 00 00 0080 OA 20 46 49 52 53 54 2E 45 58 54 00 00 00 00 00 . FIRST.EXT

Sie erinnern sich, daß der Debugger drei Teile anzeigt. Die erste Zahl jeder Zeile ist ihre Adresse in hexadezimaler Form. Die nächsten <sup>16</sup> bytes zeigen den Inhalt des Speichers hexadezimal. Die entsprechenden ASCII-Zeichen werden ausgegeben, wenn sie druckbar sind. Ein Punkt erscheint, wenn ein Zeichen nicht druckbar ist.

Betrachten Sie die letzte Zeile der Ausgabe. In der ASCII-Darstellung sehen Sie den command Tail, FIRST.EXT, im Konsolpuffer ab Adresse 82 hex. Die Länge des Command Tail (0A in diesem Fall) steht in Adresse 80 hex. Bei Adresse 81 hex steht immer ein Leerzeichen (20 hex). wenn Sie das Kommando mit Kleinbuchstaben eingeben, konvertiert CP/M sie in Großbuchstaben. Das Ergebnis ist dasselbe.

Betrachten Sie nun den FCB bei 5C hex. Das erste Byte gibt die Laufwerksnummer an. Sie ist hier 0 und gibt das Standardlaufwerk an. Als nächstes erscheint der Dateiname FIRST. Da er weniger als achtZeichen hat, ist er mitLeerzeichen aufgefüllt. Den Punkt zwischen dem Dateinamen und dem Dateityp sieht man im Konsolpuffer, nicht jedoch im FCB. Der Dateityp steht an seinem Platz an Position 9 im FCB. Werden weniger als drei Zeichen eingegeben, wird auch er mit Leerzeichen aufgefüllt.

wir wollen nun das Beispiel leicht abändern. Gehen Sie mit control-c zu CP/M, und geben Sie das Kommando

### A:DDT B:FIRST.EXT

oder

#### A:SID B:FIRST:EXT

Dieses Kommando gleicht funktional dem vorigen, außer daß das Laufwerk B angegeben wurde. Untersuchen Sie den Bereich von 50 bis 8F hex erneut mit dem Kommando

D50,8F

In der Ausgabe sieht man, daß im Command Tail ab Adresse 82 hex das Laufwerk B erscheint.

0050 00 00 00 00 00 00 00 00 00 00 00 00 0? \6 \9 <sup>52</sup> 0060 53 54 20 20 20 45 58 54 00 00 00 26 00 20 20 20  $EXT...8$ . 0070 20 20 ?0 ?0 ?0 20 00 00 00 20 20 00 00 00 00 00 . . . . . . . . 0080 OC 20 42 3A 46 49 52 53 54 2E 45 58 54 00 00 06 . B:FIRST.EXT...

Im vorigen Beispiel wurde das Laufwerk nicht angegeben, und der FCB begann mit dem Wert 0. Jetzt ist durch die Angabe von Laufwerk B der Wert bei 5C hex 2.

### Ein Makro zum Eröffnen einer Datei

Die vorangegangenen Beispiele zeigen, daß CP/M einen Speicher-FCB erzeugt, wenn ein Dateiname als Parameter in der Kommandozeile angegeben wird. Um auf die Datei zugreifen zu können, müssen wir noch die Abschnittsnummer und den Satzzähler löschen und die Datei mit der BDOS-Funktion 15 eröffnen.

Nach Rückkehr vom BDOS hat das A-Register den Wert FF hex, wenn die gewünschte Datei nicht existiert. Wir können das Programm fortsetzen oder es mit einer Fehlermeldung abbrechen.

Wir schreiben jetzt ein Makro zum Erstellen eines Speicher-FCB und zum Aufruf der BDOS-Funktion 15. Tragen Sie das Makro in Ihre Bibliothek ein (nach Abb. 6.3). Denken Sie an den Namen im Verzeichnis.

Sehen wir uns das Makro OPEN näher an. Der erste Befehl lädt das DE-Register mit der FCB-Adresse:

### LXID,POINTR

Das Symbol POINTR ist ein formaler Parameter. Der entsprechende Eintrag beim Makroaufruf ist erforderlich. Die nächsten drei Befehle speichern eine 0 an die Stellen 12 und 32 des Speicher-FCB. Die globale Subroutine OPEN2? wird dann aufgerufen, um die BDOS-Funktion <sup>15</sup> durchzuführen. Nach der Rückkehr vom BDOS steht FF hex im A-Register, wenn die Datei nicht eröffnet werden konnte. Der nächste Befehl erhöht das A-Register um 1. Dadurch wird das Z-Flaggelöscht, wenn die Datei eröffnet wurde. Das Programm setzt dann bei der lokalen Marke AROUND fort. Wurde die Datei jedoch nicht gefunden, wird der restliche Code ausgeführt.

Beim Aufruf des Makros OPEN wird man gewöhnlich den zweiten Parameter, der WHERE entspricht, weglassen, da wir sicherstellen wollen, daß die Datei tatsächlich existiert. In diesem Fall ist der Ausdruck IF NUL WHERE wahr, und das Makro ERRORM wird aufgerufen. Es erzeugt die Meldung

keine Quell-Datei

| MACRO POINTR, WHERE<br>OPEN<br>::(Tagesdatum)<br>;;inline-Makro für die Eröffnung einer existierenden Datei.<br>;;POINTR zeigt auf einen Dateisteuerblock.<br>::Extent und laufende Satznummer werden gelöscht.<br>:;Sprung nach WHERE, wenn Datei nicht existiert.<br>:;Sonst Fehlermeldung und Sprung nach DONE.<br>;;Benötigte Makros: SYSF, ERRORM |                  |                                         |                        |  |  |  |  |
|----------------------------------------------------------------------------------------------------|------------------|-----------------------------------------|------------------------|--|--|--|--|
| W.                                                                                                    | LOCAL            | <b>AROUND</b>                           |                        |  |  |  |  |
|                                                                                                    | LXI.             | <b>D.POINTR</b>                         |                        |  |  |  |  |
|                                                                                                    | <b>XRA</b>       | A                                       | :null                  |  |  |  |  |
|                                                                                                    | <b>STA</b>       | POINTR+12                               | :Extent                |  |  |  |  |
|                                                                                                    | <b>STA</b>       | POINTR+32                               | :laufende Satznummer   |  |  |  |  |
|                                                                                                    | <b>CALL</b>      | OPEN <sub>2</sub> ?                     |                        |  |  |  |  |
|                                                                                                    | INR <sub>D</sub> | A                                       | :0=ok. FF heißt Fehler |  |  |  |  |
|                                                                                                    | JNZ .            | <b>AROUND</b>                           |                        |  |  |  |  |
|                                                                                                    | IF               | <b>NUL WHERE</b>                        |                        |  |  |  |  |
|                                                                                                    |                  | <b>ERRORM</b> 'keine Quell-Datei', DONE |                        |  |  |  |  |
|                                                                                                    | <b>ELSE</b>      |                                         |                        |  |  |  |  |
|                                                                                                    | <b>JMP</b>       | <b>WHERE</b>                            |                        |  |  |  |  |
|                                                                                                    | <b>ENDIF</b>     |                                         |                        |  |  |  |  |
|                                                                                                    | IF               | NOT OPFLAG                              |                        |  |  |  |  |
| OPEN2?:                                                                                                    | SYSF             | 15                                      | eröffne Datei:         |  |  |  |  |
| <b>OPFLAG</b>                                                                                                    | SET              | <b>TRUE</b>                             | ;nur eine Kopie        |  |  |  |  |
|                                                                                                    | <b>ENDIF</b>     |                                         | ::OPEN                 |  |  |  |  |
| AROUND:                                                                                                    | <b>ENDM</b>      |                                         |                        |  |  |  |  |
|                                                                                                    |                  |                                         |                        |  |  |  |  |
|                                                                                                    |                  |                                         |                        |  |  |  |  |

Abb. 6.3: Das Makro OPEN zum Eröffnen einer Datei

und beendet das Programm mit einem Sprung zur globalen Marke DONE.

Manchmal will man auch sicherstellen, daß eine Datei nicht existiert. Dann benutzen wir den zweiten Parameter beim Makroaufruf. Bei dem Aufruf

OPEN FCBI,CONT2 ERRORM'Dateiname existiert' CONT2:

bezeichnet FCB1 den Speicher-FCB. Ist nun aber der Ausdruck IF NUL WHERE falsch, wird der Makroaufruf ERRORM im Makro OPEN nicht generiert. Das Programm wird bei der Marke CONT2 fortgesetzt, wenn die Datei nicht gefunden wird. Ist die Datei jedoch vorhanden, wird eine Meldung ausgegeben und das Programm beendet.

Wir brauchen noch drei weitere Makros für Diskettenoperationen, bevor wir das nächste Programm schreiben können. Das erste setzt die Pufferadresse zum Lesen der Datei, das zweite liest die Datei, und das dritte erzeugt aus einem Dateinamen einen Speicher-FCB. Beginnen wir mit dem Makro SETDMA.

### EIN MAKRO ZUNI SETZEN DER DMA.ADRESSE

Mit der BDOS-Funktion 20liest man einen Sektor (128 Bytes) von der Diskette in den Speicher. Wir haben schon gesehen, daß die kleinste Informationseinheit, die CP/M von der Diskette lesen kann, ein Block von 1k oder mehr ist. Wird jedoch ein Sektor verlangt, sucht CP/M den entsprechenden Block und liest den Sektor in einen 128-Byte-Puffer. Die

| <b>SETDMA</b><br>$\cdot$ ; (Tagesdatum)                                                                                                    | <b>MACRO</b> | <b>POINTR</b>      |                       |                    |
|----------------------------------------------------------------------------------------------------|--------------|--------------------|-----------------------|--------------------|
| ;; Inline-Makro zum Setzen der DMA-Adresse, wo<br>;;der nächste Sektor gelesen oder geschrieben wird.<br>::Benötigte Makros: SYSF<br>$\dddot{\ddot{i}}$ |              |                    |                       |                    |
|                                                                                                    | <b>LOCAL</b> | <b>AROUND</b>      |                       |                    |
|                                                                                                    | IF.          |                    | <b>NOT NUL POINTR</b> |                    |
|                                                                                                    | LXI          | <b>D,POINTR</b>    |                       |                    |
|                                                                                                    | <b>ENDIF</b> |                    |                       |                    |
|                                                                                                    | CALL         | DMA <sub>2</sub> ? |                       |                    |
|                                                                                                    | IF           |                    | <b>NOT DMFLAG</b>     |                    |
|                                                                                                    | <b>JMP</b>   | <b>AROUND</b>      |                       |                    |
| <b>DMA2?:</b>                                                                                                    |              |                    |                       |                    |
|                                                                                                    | <b>SYSF</b>  | 26                 |                       | :setze DMA-Adresse |
| <b>DMFLAG</b>                                                                                                    |              | <b>SET</b>         | <b>TRUE</b>           | ;nur eine Kopie    |
|                                                                                                    | <b>ENDIF</b> |                    |                       |                    |
| <b>AROUND:</b>                                                                                                    |              |                    |                       | ::SETDMA           |
|                                                                                                    | <b>ENDM</b>  |                    |                       |                    |
|                                                                                                    |              |                    |                       |                    |

Abb. 6.4: Das Makro SETDMA zum Setzen der DMA-Adresse

Speicheradresse dieses Puffers nennt man DMA-Adresse (Disk Memory Access).

Bei jedem Warmstart wird diese DMA-Adresse automatisch auf 80 hex gesetzt. Diese Adresse ist jedoch nicht immer angebracht. In diesem Kapitel sahen wir bereits, daß CP/M auch den Konsolpuffer hierhin legt, unä auch der Debugger benutzt den Bereich zunächst als Stack. Darüber hinaus wollen wir manchmal eine ganzeDatei beginnend bei 100 hex in den Speicher lesen. In diesem Fall ist die DMA-Adresse für den ersten Sektor 100 hex, für den zweiten 180 hex, für den dritten 200 hex, etc. Wir müssen also die DMA-Adresse ändern oder auch wieder auf 80 hex setzen können, falls sie von einem Programm auf einen anderen Wert gesetzt wurde.

Das Makro SETDMA in Abb. 6.4 setztmit Hilfe der BDOS-Funktion <sup>26</sup> die DMA-Adresse. Beim Aufruf wird normalerweise die DMA-Adresse angegeben. Wird sie nicht angegeben, wird vorausgesetzt, daß das DE-Register vor dem Makroaufruf mit einer passenden Adresse geladen wurde. Tragen Sie das Makro in die Bibliothek ein.

Wir wollen nun ein Makro zum Lesen eines Sektors schreiben.

## EIN MAKRO ZUM LESEN EINES SEKTORS VON DER **DISKETTE**

Bevor man eine Datei lesen kann, muß man einen Speicher-FCB mit dem Dateinamen aufbauen und die Datei mit der BDos-Funktion 15 eröffnen. Ggf. muß man auch die DMA-Adresse mit der BDOS-Funktion <sup>26</sup> setzen. Danach kann man einen 128-Byte-Sektor mit der BDOS-Funktion 20 von der Diskette lesen. Die Information wird beginnend bei der momentanen DMA-Adresse in den Speicher gelesen.

Mit dem Makro READS in Abb. 6.5 können wir einen Sektor lesen. Tragen Sie es in die Bibliothek ein. Dieses Makro hat zwei Parameter. Der ärste Parameter ist die Adresse eines Speicher-FCB. Der Assembler lädt diese Adresse, falls angegeben, in das DE-Register. In diesem Buch verwenden wir für den ersten Parameter gewöhnlich den Namen FCB1. Wird der Parameter weggelassen, wird angenommen, daß das DE-Register bereits geladen ist.

Der zweite Parameter wird, falls angegeben, gedruckt, nachdem ein Sektor gelesen worden ist. Das erlaubt zwar die Überwachung des Einlesens langer Dateien, verlangsamt den Vorgang allerdings erheblich.

Unser nächstes Makro verlangt die Eingabe eines Dateinamens und erstellt daraus einen Speicher-FCB.

| MACRO POINTR, STAR<br><b>READS</b><br>;;(Tagesdatum)<br>:; Inline-Makro zum Lesen eines Sektors.<br>;;POINTR zeigt auf den Dateisteuerblock.<br>;;Optionaler 2. Parameter ist das<br>;;nach dem Lesen eines Sektors auszugebende Zeichen.<br>;;Z-Flag ist gelöscht, wenn Dateiende erreicht.<br>:;Benötigte Makros: SYSF, PCHAR |                                                                                                    |                                                                                                    |                                            |  |  |  |
|----------------------------------------------------------------------------------------------------|----------------------------------------------------------------------------------------------------|----------------------------------------------------------------------------------------------------|--------------------------------------------|--|--|--|
| ÷.<br>$\therefore$ Anwendung:<br>$\ddot{\phantom{a}}$                                                                                                    | READS<br>READS                                                                                                    | FCB <sub>1</sub><br>$FCBS, '*'$                                                                                                    |                                            |  |  |  |
| $\ddot{ }$<br>READ2?:                                                                                                    | LOCAL<br>IF<br>PCHAR<br><b>ENDIF</b><br>IF<br>LXI<br><b>ENDIF</b><br><b>CALL</b><br><b>ORA</b><br>IF<br><b>JMP</b><br>SYSF | <b>AROUND</b><br><b>NOT NUL STAR</b><br><b>STAR</b><br><b>NOT NUL POINTR</b><br><b>D,POINTR</b><br>READ <sub>2</sub> ?<br>A<br><b>NOT RDFLAG</b><br><b>AROUND</b><br>20 | ;ausgeben<br>;setze Flags<br>:Sektor lesen |  |  |  |
| <b>RDFLAG</b>                                                                                                    | <b>SET</b>                                                                                                    | <b>TRUE</b>                                                                                                    | :nur eine Kopie                            |  |  |  |
| AROUND:                                                                                                    | <b>ENDIF</b><br><b>ENDM</b>                                                                                                |                                                                                                    | $:$ READS                                  |  |  |  |

Abb. 6.5: Das Makro READS zum Lesen einer Datei

### EIN MAKRO ZUR EINGABE EINES DATEINAMENS

Am Anfang dieses Kapitels haben wir gesehen, daß ein in der Kommandozeile angegebener Parameter im Standard-Konsolpuffer ab 82 hex gespeichert wird. Aus dem Parameter wird auch ein Speicher-FCB ab Adresse 5C hex gebildet. Das erste Byte bezeichnet das gewünschte Laufwerk. Der Wert 0 bezeichnet das Standardlaufwerk, 1 das Laufwerk A, etc. CP/M wandelt Klein- in Großbuchstaben um, füllt Dateinamen und Dateityp bei Bedarf mit Leerzeichen auf und entfernt den Punkt aus dem Dateinamen.

Ist ein Programm aber erst einmal gestartet, kann CP/M aus einem Dateinamen keinen FCB mehr bilden. viele der Programme, die wir in diesem Buch schreiben, erwarten, daß ein Dateiname eingegeben wird. Wird in der Kommandozeile ein Dateiname angegeben, erzeugt CP/M einen Speicher-FCB. Wird jedoch kein Name angegeben, muß das Programm däfür sorgen. Es muß nun selbst die eingegebenenZeichen verarbeiten. D.h. das-Byte 0 des FCB muß 0 werden, wenn kein Laufwerk genannt wird oder 1, wenn Laufuerk A spezifiziert wird. Kleinbuchstaben müssen in große umgewandelt werden, etc.

Das Makro GFNAME in Abb. 6.6 fragt nach einem Dateinamen und erzeugt einen Speicher-FCB. Tragen Sie dieses Makro in Ihre Bibliothek ein. öer Speicher-FCB wird mit dem Parameter bezeichnet. Dies ist gewöhnlich die Adresse 5C hex, kann aber auch eine andere Adresse sein. ber Dateiname kann mit kleinen oder großen Buchstaben eingegeben werden. Falls gewünscht, kann ein Laufwerk angegeben werden'

|                | GFNAME MACRO                                  | <b>FCB</b>             |                                                                |
|----------------|-----------------------------------------------|------------------------|----------------------------------------------------------------|
| ;;(Tagesdatum) |                                               |                        |                                                                |
|                |                                               |                        | ;;Inline-Makro für die Eingabe des Dateinamens von der Konsole |
|                |                                               |                        | ;;und Speicherung im FCB. Aus Kleinbuchstaben werden große.    |
|                | ;;Benötigte Makros: READB, FILL, UCASE        |                        |                                                                |
|                | :;Subroutine GETCH ist Teil des Makros READB. |                        |                                                                |
| $\ddot{ }$     |                                               |                        | AROUND, PNAME, ENAME, EXTEN, GCHAR, GNAM2                      |
|                | LOCAL                                         | н                      |                                                                |
|                | <b>PUSH</b><br><b>PUSH</b>                    | D                      |                                                                |
|                | <b>PUSH</b>                                   | R                      |                                                                |
|                | LXI.                                          | H,FCB                  |                                                                |
|                | <b>SHLD</b>                                   | FCBS?                  |                                                                |
|                | CALL                                          | GNAM?                  |                                                                |
|                | <b>POP</b>                                    | В                      |                                                                |
|                | <b>POP</b>                                    | D                      |                                                                |
|                | <b>POP</b>                                    | н                      |                                                                |
|                | IE.                                           | <b>NOT FNFLAG</b>      |                                                                |
|                | JMP                                           | <b>AROUND</b>          |                                                                |
| FCBS?:         |                                               | DS —<br>$\overline{2}$ | orig. Pointer;                                                 |
| GNAM?:         |                                               |                        |                                                                |
|                | CRLF                                          |                        |                                                                |
|                |                                               |                        |                                                                |

Abb. 6.6: Das Makro GFNAME für die Eingabe eines Dateinamens

| GNAM2: | <b>PRINT</b><br><b>PRINT</b><br>LHLD<br><b>XRA</b><br><b>MOV</b><br><b>INX</b><br><b>FILL</b><br><b>XCHG</b> | $\langle$ ",CR $>$<br>'Dateinamen eingeben: '<br>FCBS?<br>A<br>M.A<br>н<br>, 11, BLANK            | ;null<br>:Standardlaufwerk                                                                                |
|--------|----------------------------------------------------------------------------------------------------|---------------------------------------------------------------------------------------------------|----------------------------------------------------------------------------------------------------|
|        | <b>READB</b><br><b>CALL</b><br>JC.<br><b>CPI</b><br>JZ                                                       | <b>GETCH</b><br>GNAM2<br><b>BLANK</b><br>GNAM2                                                    | ;Konsolpuffer<br>;1. Zeichen<br>;weiter                                                                   |
|        | <b>UCASE</b><br><b>STAX</b><br><b>CALL</b><br><b>RC</b>                                                      | D<br><b>GETCH</b>                                                                                 | ;weiter<br>;kurzer Name                                                                                   |
|        | <b>CPI</b><br>RZ.<br><b>MVI</b><br><b>UCASE</b>                                                              | <b>BLANK</b><br>B,7                                                                               | :dito<br>;Länge-1                                                                                         |
|        | <b>CPI</b><br>JZ<br><b>CPI</b><br><b>JNZ</b><br><b>LDAX</b><br>SUI<br><b>STAX</b><br><b>CALL</b><br>JC       | <b>PERIOD</b><br><b>ENAME</b><br>99<br><b>PNAME</b><br>D<br>$'A'-1$<br>D<br><b>GETCH</b><br>GNAM2 | ;Laufwerk?<br>;nein<br>lies Laufwerk;<br>;mache binär<br>;speichern<br>;starte Dateiname<br>:nur Laufwerk |
| PNAME: | <b>UCASE</b><br>IN <sub>R</sub><br><b>DCX</b><br><b>INX</b><br><b>STAX</b><br><b>CALL</b><br><b>RC</b>       | в<br>D<br>D<br>D<br><b>GETCH</b>                                                                  | ;erster Name                                                                                              |
|        | <b>CPI</b>                                                                                                   | <b>BLANK</b>                                                                                      |                                                                                                    |

Abb. 6.6: Das Makro GFNAME für die Eingabe eines Dateinamens (Forts.)

|                               | <b>RZ</b><br><b>UCASE</b><br><b>CPI</b><br>JZ<br><b>DCR</b><br><b>JNZ</b><br><b>JMP</b> | <b>PERIOD</b><br><b>ENAME</b><br>в<br><b>PNAME</b><br>GNAM2 | ;ok<br>:wenn 9 Zeichen |
|-------------------------------|-----------------------------------------------------------------------------------------|-------------------------------------------------------------|------------------------|
| ENAME:                        | LHLD<br><b>LXI</b><br><b>DAD</b><br><b>XCHG</b><br><b>MVI</b>                           | FCBS?<br>D,9<br>D<br>B,3                                    | ;FCB<br>;Extent-Offset |
| <b>EXTEN:</b>                 | CALL<br><b>RC</b><br>CPI<br><b>RZ</b><br><b>UCASE</b><br><b>STAX</b>                    | <b>GETCH</b><br><b>BLANK</b><br>D                           | ;Dateityp              |
|                               | <b>INX</b><br><b>DCR</b><br><b>JNZ</b><br><b>RET</b>                                    | Ð<br>B<br><b>EXTEN</b>                                      | ;fertig                |
| ÷<br><b>FNFLAG</b><br>AROUND: | <b>SET</b><br><b>ENDIF</b><br><b>ENDM</b>                                               | <b>TRUE</b>                                                 | ::GFNAME               |

Abb. 6.6: Das Makro GFNAME für die Eingabe eines Dateinamens (Forts.)

# AUSGABE EINER ASCII.DATEI AUF DIE KONSOLE

Wie wir wissen, werden Informationen auf der Diskette und im Speicher als Folge von Bits gespeichert. Es gibt allerdings verschiedene Codierungen. Quelldateien werden in ASCII codiert, ausführbare Programme 6inär mit Meldungen in ASCII. Diese Unterscheidung ist wichtig, wenn wir uns eine Datei ansehen wollen. Eine ASCII-Datei kann man direkt zu einer Konsole oder einem Drucker senden, da dies ASCII-Geräte sind. Übertragen wir jedoch eine Binärdatei zur Konsole, wird sie ziemlich unleserlich sein.

Eine ASCII-Datei können wir uns mit dem CP/M-Kommando TypE gefolgt von einem Dateinamen auf dem Bildschirm ansehen. Dies Kommando hat jedoch einige Nachteile. Erstens läuft die Anzeige so schnell durch, daß man vielleicht die gewünschte Stelle verpaßt. Mit Control-S kann man die Anzeige stoppen und mit einer beliebigen Taste fortsetzen. Mit Control-S kann die Anzeige auch erneut stoppen. Drückt man jedoch eine andere Taste als Control-S, wird die Anzeige abgebrochen, und man muß von vorn beginnen.

Ein anderer Nachteil von TYPE ist, daß es ein in den CCP eingebautes Kommando ist, das man aus Programmen wie WordStar nicht benutzen kann. Das Programm SHOW in Abb. 6.7löst beide Probleme.

SHOW zeigt eine ASCII-Datei schirmweise auf der Konsole an. Wird die Leertaste gedrückt, erscheint der nächste Schirm. Durch Drücken der Return-Taste erscheint die nächste Zeile. Mit einer beliebigen anderen Taste kann das Programm beendet werden.

Da SHOW ein ausführbares Programm ist, kann man es auch im Word-Star aufrufen. Zur Anzeige des Quellprogramms von SHOW gibt man z.B. das Kommando

### SHOW SHOW.ASM

Ein Laufuerk kann angegeben werden. Ist z.B. das ausführbare Programm auf Laufuerk A und die Quelldatei auf Laufwerk B, gibt man das Kommando

### A:SHOW B:SHOW.ASM

SHOW kann auch ohne Parameter aufgerufen werden. Es wird dann nach dem Dateinamen gefragt. Wenn die Eingabe fehlerhaft ist, kann sie wiederholt werden. Existiert die Datei nicht oder ist sie eine COM-Datei, wird das Programm mit einer entsprechenden Meldung beendet.

SHOW arbeitet mit einem Bildschirm von24Zeilen. Hat Ihr Bildschirm eine andere Zeilenzahl, ändern Sie die Definition des Symbols LMAX von24 auf die gewünschte Zahl.

Geben Sie das Programm nach Abb. 6.7 ein, und assemblieren Sie es. Geben Sie das Quellprogramm SHOW aus. Wird nur das Kommando SHOW gegeben, verlangt das Programm einen Dateinamen. Drücken Sie die Leertaste zur Anzeige des nächsten Schirms oder Return zur Anzeige der nächsten Zeile. Dricken Sie irgendeine andere Taste, um das programm zu beenden.

| TITLE                                                                                                    |                                                                                                    | 'Zeige ASCI-Datei auf Konsole'                                                                                                    |                                                                                                    |  |  |  |  |  |
|----------------------------------------------------------------------------------------------------|----------------------------------------------------------------------------------------------------|----------------------------------------------------------------------------------------------------|----------------------------------------------------------------------------------------------------|--|--|--|--|--|
|                                                                                                    | ;(Tagesdatum)                                                                                                    |                                                                                                    |                                                                                                    |  |  |  |  |  |
| ;Anwendung: SHOW DISKFILE.EXT                                                                                                    |                                                                                                    |                                                                                                    |                                                                                                    |  |  |  |  |  |
|                                                                                                    | ;Mit 'Leerzeichen' wird der nächste Schirm angezeigt;<br>;mit 'RETURN' die nächste Zeile.<br>;Gleiche Funktion wie TYPE, aber<br>;SHOW kann von WordStar aus aufgerufen werden. |                                                                                                    |                                                                                                    |  |  |  |  |  |
| <b>FALSE</b><br><b>TRUE</b>                                                                                                    | EQU<br>EQU                                                                                                    | 0<br><b>NOT FALSE</b>                                                                                                    |                                                                                                    |  |  |  |  |  |
| ÷<br>BOOT<br><b>BDOS</b><br>FCB1<br><b>DBUFF</b><br>TPA<br>LMAX                                                                                  | EQU<br>EQU<br>EQU<br>EQU<br>EQU<br>EQU                                                                                                    | 0<br>5<br>5CH<br>80H<br>100H<br>24                                                                                                    | ;Warmstart<br>;BDOS-Eingang<br>;Eingabe FCB<br>;Standardpuffer<br>;Anwenderbereich<br>:Zeilen pro Schirm                                          |  |  |  |  |  |
|                                                                                                    |                                                                                                    | ;Setze Flags im Hauptprogramm, damit von<br>jeinigen Subroutines nur eine Kopie generiert wird.<br>;Setze die Flags vor dem MACLIB-Call. |                                                                                                    |  |  |  |  |  |
| <b>CIFLAG</b>                                                                                                    | <b>SET</b>                                                                                                    | <b>FALSE</b>                                                                                                    | ;Zeicheneingabe von der<br>Konsole                                                                                                    |  |  |  |  |  |
| <b>CMFLAG</b><br><b>COFLAG</b>                                                                                                    | <b>SET</b><br><b>SET</b>                                                                                                    | <b>FALSE</b><br><b>FALSE</b>                                                                                                    | ;ASCII-Vergleich<br>;Zeichenausgabe auf die<br>Konsole                                                                                            |  |  |  |  |  |
| <b>CRFLAG</b><br><b>DMFLAG</b><br><b>FLFLAG</b><br><b>FNFLAG</b><br>OPFLAG<br><b>PRFLAG</b><br><b>RCFLAG</b><br><b>RDFLAG</b><br>;Ende der Flags | SET<br><b>SET</b><br><b>SET</b><br><b>SET</b><br>SET<br>SET<br>SET<br>SET                                                                                                    | <b>FALSE</b><br><b>FALSE</b><br><b>FALSE</b><br><b>FALSE</b><br><b>FALSE</b><br><b>FALSE</b><br><b>FALSE</b><br><b>FALSE</b>             | ;neue Zeile<br>;setze DMA<br>:Füll-Zeichen<br>:Dateiname lesen<br>;Datei eröffnen<br>;Konsolpuffer drucken<br>;Konsolpuffer lesen<br>:Datei lesen |  |  |  |  |  |
| ĩ.                                                                                                    |                                                                                                    |                                                                                                    |                                                                                                    |  |  |  |  |  |

Abb. 6.7: Das Programm sHow für die Ausgabe einer ASCII-Datei auf die Konsole

|                                       | <b>MACLIB</b>                                                                                               | <b>CPMMAC</b>                                                                                                |                                                                                                    |
|---------------------------------------|----------------------------------------------------------------------------------------------------|----------------------------------------------------------------------------------------------------|----------------------------------------------------------------------------------------------------|
| ÷<br>ORG                              | <b>TPA</b>                                                                                                  |                                                                                                    |                                                                                                    |
| START:<br>OPEND:                      | <b>ENTER</b><br><b>VERSN</b><br>LDA.<br><b>CPI</b><br><b>JNZ</b><br><b>GFNAME</b>                           | '(Tagesdatum).SHOW'<br>$FCB1+1$<br><b>BLANK</b><br><b>OPEND</b><br>FCB1                                      | ;Dateiname?<br>;ja<br>;Dateiname lesen                                                                |
|                                       | <b>COMPRA</b><br>JZ<br><b>OPEN</b><br><b>SETDMA</b><br><b>LXI</b>                                           | $'COM'$ , $FCB1+9$<br><b>NOCOM</b><br>FCB <sub>1</sub><br><b>DBUFF</b><br>H,100H                             | ;COM-Datei?<br>;ja<br>;Quell-Datei<br>:benutze Standard<br>;setze Pointer                             |
| <b>NEXTSC:</b>                        | CALL                                                                                                    | <b>SCREEN</b>                                                                                                | :nächster Schirm                                                                                      |
| FREE2:                                | <b>READCH</b><br>CPI.<br>JZ<br><b>CPI</b><br><b>JNZ</b><br><b>PCHAR</b><br><b>MVI</b><br>CALL<br><b>JMP</b> | <b>BLANK</b><br><b>NEXTSC</b><br>CR.<br><b>DONE</b><br><b>CR</b><br>B, 1<br><b>LINE</b><br>FREE <sub>2</sub> | ;warte auf Eingabe<br>;Leerzeichen?<br>;nächster Schirm<br>;Abbruch<br>:setze auf 1 Zeile<br>:1 Zeile |
| ;Routine zum Füllen des Konsolschirms |                                                                                                    |                                                                                                    |                                                                                                    |
| SCREEN:                               | <b>MVI</b>                                                                                                  |                                                                                                    |                                                                                                    |
| <b>NEXTLN:</b>                        | <b>PCHAR</b>                                                                                                | <b>B,LMAX</b><br>C <sub>R</sub>                                                                              | :Zeilenzähler                                                                                         |
|                                       | <b>CALL</b><br><b>DCR</b><br><b>JNZ</b>                                                                     | <b>LINE</b><br>B<br><b>NEXTLN</b>                                                                            | ;zählen<br>;weiter                                                                                    |

Abb. 6.7: Das Programm sHow für die Ausgabe einer ASCII-Datei auf die Konsole (Forts. )

|                   | RET                                                                                                    |                                                                                                    |                                                                                                    |  |  |
|-------------------|----------------------------------------------------------------------------------------------------|----------------------------------------------------------------------------------------------------|----------------------------------------------------------------------------------------------------|--|--|
|                   | ;Routine zum Anzeigen einer Zeile                                                                                                    |                                                                                                    |                                                                                                    |  |  |
| LINE:             | <b>MOV</b><br><b>ORA</b><br>JZ<br><b>READS</b><br><b>JNZ</b><br><b>LXI</b><br><b>JMP</b>                                                 | A,H<br>A<br>LIN <sub>3</sub><br>FCB <sub>1</sub><br><b>EOFILE</b><br>H,DBUFF<br><b>LINE</b>            | ;prüfe Pointer<br>;noch 80-FF?<br>;ja<br>;lies einen Sektor<br>:Dateiende<br>;Zeiger zurücksetzen                                           |  |  |
| LIN3:<br>$LIN2$ : | <b>MOV</b><br><b>INX</b><br><b>ANI</b><br>CPI<br>JZ<br><b>MOV</b><br>CPI.<br><b>JNZ</b><br><b>MOV</b><br><b>CPI</b><br>RZ.<br><b>MOV</b> | A, M<br>н<br>7FH<br><b>EOF</b><br><b>EOFILE</b><br>D, A<br>CR.<br>LIN <sub>2</sub><br>A,B<br>1<br>A, D | ;lösche Paritybit<br>;Dateiende<br>;ja<br>;retten<br>;Zeilenende?<br>:nein<br>prüfe Position;<br>:letzte Zeile?<br>;ja, kein CR<br>;lade CR |  |  |
|                   | <b>PCHAR</b><br><b>MOV</b><br><b>CPI</b><br><b>JNZ</b><br>RET                                                                            | A, D<br>CR<br>LINE                                                                                     | ;Ausgabe auf Konsole<br>:lade<br>;Zeilenende?<br>;nein                                                                                      |  |  |
| NOCOM:            |                                                                                                    |                                                                                                    | ERRORM 'Benutze DUMP für eine COM-Datei', DONE                                                                                              |  |  |
| EOFILE:           | <b>READCH</b>                                                                                                    |                                                                                                    | :letze Seite                                                                                                    |  |  |
| DONE:             | <b>EXIT</b>                                                                                                    |                                                                                                    |                                                                                                    |  |  |
| ÷                 | <b>END</b>                                                                                                    | <b>START</b>                                                                                           |                                                                                                    |  |  |

Abb. 6.7: Das Programm sHow für die Ausgabe einer ASCII-Datei auf die Konsole (Forts.)

Nach dem Start von SHOW wird zunächst das zweite Byte des FCBl (das erste Byte des Dateinamens) geprüft. Ein Leerzeichen an dieser Stelle zeigt an, daß kein Dateiname angegeben wurde. In diesem Fall wird er mit dem Makro GFNAME verlangt.

Dann wird sichergestellt, daß der Dateityp nicht COM ist. Ist alles in Ordnung, wird die Datei eröffnet. Der Standard-DMA-Puffer bei Adresse <sup>80</sup> hex wird zum Lesen der Sektoren benutzt. Um sicher zu sein, daß diese Adresse nicht von einem vorangegangenen Programm verändert wurde, setzen wir sie neu.

Bevor wir das nächste Programm schreiben, fügen wir noch ein neues Makro in unsere Bibliothek ein.

#### EIN MAKRO ZUIVI ABBRUCH EINES PROGRAMMS VON DER **KONSOLE**

Manchmal ist es aus dem einen oder anderen Grund nötig, ein Programm vorzeitigzu beenden - vielleicht, weil eine Zahl von der Konsole aus falsch eingegeben wurde, oder weil ein Programm die gewünschte Information bereits gegeben hat und der Rest des Programms nicht mehr benötigt wird. Aus diesem Grund erlauben viele Betriebssysteme den vorzeitigen Abbruch eines Programms. Bei CP/M ist dies leider nicht vorgesehen. Daher wollen wir hierfür das Makro ABORT schreiben. Tragen Sie es nach Abb. 6.8 in Ihre Bibliothek ein.

| <b>ABORT</b><br>$\therefore$ (Tagesdatum)<br>;; wenn die Taste CHAR gedrückt wird.<br>;;Sprung nach DONE zu Abbruch.<br>:;Anwendung: ABORT ESC<br>₩<br>;;Benötigte Makros: READCH<br>$\dddot{\phantom{1}}$ | MACRO -                                            | CHAR<br>;; Inline-Makro, um ein Programm abzubrechen,<br>;;Fehlt CHAR, kann es eine beliebige Taste sein. |               |
|----------------------------------------------------------------------------------------------------|----------------------------------------------------|----------------------------------------------------------------------------------------------------|---------------|
|                                                                                                    | LOCAL<br><b>PUSH</b><br>PUSH<br><b>PUSH</b><br>MVI | <b>AROUND</b><br>н<br>ח<br>в<br>C.11                                                                      | :Konsolstatus |

Abb. 6.8: Das Makro ABORT zum Abbruch eines Programms von der Konsole aus

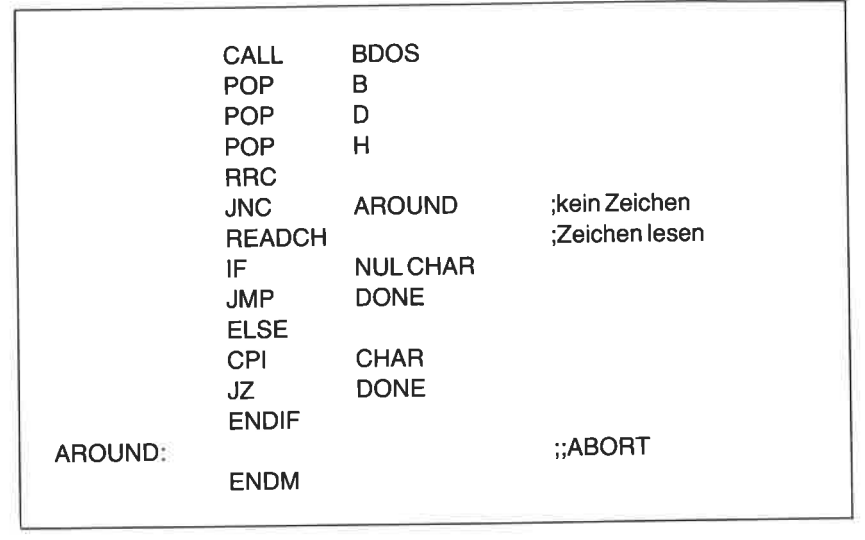

Abb. 6.8: Das Makro ABORT zum Abbruch eines Programms von der Konsole aus (Forts.)

Sehen wir nun, wie das Makro ABORT arbeitet. Der Aufruf des Makros kann überall im Programm stehen, wo Sie einen Abbruch zulassen wollen. Mit der BDOS-Funktion 11 wird der Konsolstatus getestet. Sie liefert den Wert FF hex im A-Register, wenn eine Taste gedrückt worden ist; sonst den Wert 0. Im Makro wird der Inhalt des A-Registers zyklisch in das Carry-Flag geschoben, das getestet wird. Zeigt der Konsolstatus an, daß keine Taste gedrückt worden ist, wird der Rest des Makros übergangen'

Ist das carry-Flag gesetzt, wurde eine Taste gedrückt. wenn das Makro ohne Parameter äulgerufen wurde, wird das Programm beendet. Wurde jedoch beim Aufruf ein Parameter angegeben, wird das eingegebene Zeiähen mit diesem Parameter verglichen. Bei Übereinstimmung wird das Programm durch einen Sprung zu der Marke DONE beendet.

Wir wollen dies an einem Beispiel verdeutlichen. Wir werden immer den Aufruf

### ABORT ESC

bei Programmen in diesem Buch verwenden. Durch die generierten Befehle-wird das Makro das Programm nur beenden, wenn die ESC-Taste gedrückt wird. Andere Tasten werden ignoriert.

Wir sind nun bereit, unser nächstes Programm zu schreiben.

# AUSGABE EINER BINARDATEI AUF DIE KONSOLE

Das Programm in Abb. 6.7 zeigt eine ASCII-Datei auf dem Bildschirm an, kann aber für eine Binärdatei nicht benutzt werden. Manchmal will man aber eine Binärdatei (COM) untersuchen. Dies ist mit dem Programm in Abb. 6.9 möglich. Es kann natürlich auch eine ASCII-Datei anzeigen, die Ausgabe ist jedoch nicht so leicht lesbar wie bei dem Programm SHOW. Geben Sie das Programm DUMP ein. Assemblieren und starten Sie es. Das Kommando ist wie bei dem Programm SHOW.

| TITLE<br>'DUMP binäre Datei zur Konsole' |                          |                                                     |                          |  |  |
|------------------------------------------|--------------------------|-----------------------------------------------------|--------------------------|--|--|
|                                          |                          |                                                     |                          |  |  |
| :(Tagesdatum)                            |                          |                                                     |                          |  |  |
|                                          |                          |                                                     |                          |  |  |
| ;Anwendung: DUMP (Dateiname)             |                          |                                                     |                          |  |  |
| :Zwischenr = nächster Schirm             |                          |                                                     |                          |  |  |
| : <cr></cr>                              | $=$ nächste Zeile        |                                                     |                          |  |  |
| : <esc></esc>                            | $=$ Abbruch              |                                                     |                          |  |  |
|                                          |                          |                                                     |                          |  |  |
| <b>FALSE</b>                             | EQU                      | 0                                                   |                          |  |  |
| <b>TRUE</b>                              | EQU                      | <b>NOT FALSE</b>                                    |                          |  |  |
|                                          |                          |                                                     |                          |  |  |
| <b>BOOT</b>                              | EQU                      | 0                                                   | :Warmstart               |  |  |
| <b>BDOS</b>                              | EQU                      | 5                                                   | ;BDOS-Eingang            |  |  |
| FCB <sub>1</sub>                         | EQU                      | 5CH                                                 | ;Eingabe-FCB             |  |  |
| <b>DBUFF</b>                             | EQU                      | 80H                                                 | ;Standardpuffer          |  |  |
| <b>TPA</b>                               | EQU                      | 100H                                                | :Anwenderbereich         |  |  |
| <b>LMAX</b>                              | EQU                      | 23                                                  | ;Zeilen pro Schirm       |  |  |
|                                          |                          |                                                     |                          |  |  |
|                                          |                          | ;Setze Flags im Hauptprogramm, damit von            |                          |  |  |
|                                          |                          | ;einigen Subroutines nur eine Kopie generiert wird. |                          |  |  |
|                                          |                          | ;Setze die Flags vor dem MACLIB-Call.               |                          |  |  |
|                                          |                          |                                                     |                          |  |  |
| <b>CIFLAG</b>                            | <b>SET</b>               | <b>FALSE</b>                                        | Eingabe Konsole Zeichen; |  |  |
| <b>COFLAG</b>                            | <b>SET</b>               | <b>FALSE</b>                                        | Ausgabe Konsole Zeichen; |  |  |
| CRFLAG<br><b>CXFLAG</b>                  | <b>SET</b>               | <b>FALSE</b>                                        | ;neue Zeile              |  |  |
| <b>DMFLAG</b>                            | <b>SET</b><br><b>SET</b> | <b>FALSE</b><br><b>FALSE</b>                        | ;binär in C nach hex     |  |  |
| <b>FLFLAG</b>                            | <b>SET</b>               | <b>FALSE</b>                                        | :setze DMA               |  |  |
|                                          |                          |                                                     | ;Füll-Zeichen            |  |  |
|                                          |                          |                                                     |                          |  |  |

Abb. 6.9: Das Programm DUMP für die Anzeige einer Binärdatei

| <b>FNFLAG</b><br><b>GTFLAG</b><br><b>OPFLAG</b><br><b>PRFLAG</b><br><b>RCFLAG</b><br><b>RDFLAG</b><br>;Ende der Flags | SET<br><b>SET</b><br>SET<br><b>SET</b><br>SET<br><b>SET</b>                                              | <b>FALSE</b><br><b>FALSE</b><br><b>FALSE</b><br><b>FALSE</b><br><b>FALSE</b><br><b>FALSE</b> | :Dateiname lesen<br>:Zeichen von Puffer lesen<br>:Datei eröffnen<br>;Konsolpuffer drucken<br>;Konsolpuffer lesen<br>;Sektor lesen            |
|----------------------------------------------------------------------------------------------------|----------------------------------------------------------------------------------------------------|----------------------------------------------------------------------------------------------|----------------------------------------------------------------------------------------------------|
| ;                                                                                                    | <b>MACLIB</b>                                                                                            | <b>CPMMAC</b>                                                                                |                                                                                                    |
| ORG                                                                                                    | 100H                                                                                                    |                                                                                              |                                                                                                    |
| START:                                                                                                    |                                                                                                    |                                                                                              |                                                                                                    |
|                                                                                                    | <b>ENTER</b><br><b>VERSN</b><br><b>LDA</b><br><b>CPI</b><br><b>JNZ</b><br>GFNAME                         | '(Tagesdatum).DUMP'<br>$FCB1+1$<br><b>BLANK</b><br>OP <sub>3</sub><br>FCB <sub>1</sub>       | ;Dateiname?<br>:ia<br>;Dateiname lesen                                                                                                    |
| OP3:                                                                                                    | <b>OPEN</b><br><b>SETDMA</b><br>LXI<br><b>SHLD</b><br>PRINT<br><b>PRINT</b>                              | FCB <sub>1</sub><br><b>DBUFF</b><br>H,TPA<br><b>PNTR</b><br>Abbrechen'                       | ;Eingabe Datei<br>;Sektor Adresse<br>;Anzeige Pointer<br>'Leertaste für nächsten Bildschirm, '<br>' <cr> nächste Zeile, <esc> zum</esc></cr> |
| <b>NEWLN:</b>                                                                                                    |                                                                                                    |                                                                                              | ;neue Zeile                                                                                                    |
|                                                                                                    | <b>CRLF</b><br><b>PUSH</b><br>LHLD<br><b>OUTHEX</b><br><b>OUTHEX</b><br>LXI<br><b>DAD</b><br>SHLD<br>POP | н.<br><b>PNTR</b><br>н<br>L<br>D,10H<br>D<br><b>PNTR</b><br>н                                | ;Pufferzeiger<br>;Anzeige Pointer<br>:Adresse<br>;nächste Zeile<br>;Pufferzeiger                                                             |
| NEXT:                                                                                                    | <b>PCHAR</b><br><b>MOV</b>                                                                               | <b>BLANK</b><br>A, H                                                                         | ;prüfe Pointer                                                                                                    |

Abb. 6.9: Das Programm DUMP für die Anzeige einer Binärdatei (Forts.)

| NEXT <sub>2</sub> : | ORA<br>JZ<br><b>READS</b><br><b>JNZ</b><br><b>LXI</b><br><b>JMP</b>                                                            | A<br>NEXT <sub>2</sub><br>FCB1<br><b>DONE</b><br>H,DBUFF<br><b>NEXT</b>                | ;noch 80--FF hex?<br>;ja<br>;einen Sektor lesen<br>;Dateiende                       |
|---------------------|----------------------------------------------------------------------------------------------------|----------------------------------------------------------------------------------------|-------------------------------------------------------------------------------------|
|                     | <b>OUTHEX</b><br><b>INX</b><br><b>MOV</b><br>ANI<br>JZ<br>ANI<br>JNZ.<br><b>PCHAR</b><br><b>JMP</b>                            | м<br>H<br>A,L<br>0FH<br><b>PASC</b><br>3<br><b>NEXT</b><br><b>BLANK</b><br><b>NEXT</b> | ;Zeilenende?<br>;ja<br>:Leerzeichen?<br>;nein                                       |
| PASC:               | <b>PRINT</b><br><b>PUSH</b><br><b>MOV</b><br><b>SUI</b><br><b>MOV</b>                                                          | $+1$<br>н<br>A,L<br>10H<br>L, A                                                        | ;ASCII-Dump<br>;Pufferzeiger<br>;ändere Zeiger                                      |
| PAS2:<br>PAS3:      | <b>MOV</b><br><b>INX</b><br><b>CPI</b><br><b>JNC</b><br>CPI.<br><b>JNC</b>                                                     | A, M<br>н<br>7FH<br>PAS <sub>3</sub><br><b>BLANK</b><br>PAS <sub>4</sub>               | ;Bit 7 an?<br>;ja<br>;Control-Zeichen?<br>;nein                                     |
| PAS4:               | <b>MVI</b><br><b>PCHAR</b><br><b>MOV</b><br><b>ANI</b><br><b>JNZ</b><br><b>POP</b><br><b>ABORT</b><br><b>LDA</b><br><b>DCR</b> | A, PERIOD<br>A,L<br>0FH<br>PAS <sub>2</sub><br>H.<br><b>ESC</b><br><b>LINE</b><br>A    | ;ändern in Punkt<br>;drucken<br>;Zeilenende?<br>;nein<br>;Pufferzeiger<br>;Abbruch? |

Abb. 6.9: Das Programm DUMP für die Anzeige einer Binärdatei (Forts.)

|                                             | <b>STA</b><br>JNZ.<br><b>MVI</b><br><b>STA</b>                                                                 | <b>LINE</b><br><b>NEWLN</b><br>A,LMAX<br><b>LINE</b>                                       |                                                                                                    |
|---------------------------------------------|----------------------------------------------------------------------------------------------------|--------------------------------------------------------------------------------------------|----------------------------------------------------------------------------------------------------|
| ;stop bis Leertaste gedrückt wird<br>FREEZ: |                                                                                                    |                                                                                            |                                                                                                    |
|                                             | <b>READCH</b><br><b>CPI</b><br>JZ<br><b>ANI</b><br>CPI<br><b>JNZ</b><br><b>MVI</b><br><b>STA</b><br><b>JMP</b> | <b>BLANK</b><br><b>NEWLN</b><br>1FH<br>CR.<br>FREZ2<br>A, 1<br><b>LINE</b><br><b>NEWLN</b> | ; warte auf Eingabe<br>;Leerzeichen?<br>:konvertiere in Control<br>:nächste Zeile?<br>:nein<br>;1 Zeile |
| LINE:                                       | DB                                                                                                    | <b>LMAX</b>                                                                                | ;Zeilenzähler                                                                                           |
| FREZ2:                                      | CPI<br>JNZ                                                                                                    | <b>ESC</b><br><b>FREEZ</b>                                                                 | ;Abbruch?<br>;nein                                                                                      |
| DONE:                                       | <b>EXIT</b>                                                                                                    |                                                                                            |                                                                                                    |
| PNTR:                                       | <b>DS</b><br><b>END</b>                                                                                        | $\overline{2}$<br><b>START</b>                                                             | ;Anzeige Pointer                                                                                        |

Abb, 6.9: Das Programm DUMP für die Anzeige einer Binärdatei (Forts.)

Die Ausgabe von DUMP ähnelt der des DDT. Jede Zeilebeginnt mit der entsprechenden Speicheradresse (beginnend bei der TPA). Dann werden 16 Bytes hexadezimal ausgegeben. Die ASCII-Zeichen werden dann ausgegeben, wenn sie druckbar sind, sonst werden sie durch Punkte ersetzt. Die Anzeige stoppt, wenn der Bildschirm gefüllt ist. Mit dem Drücken der Leertaste erscheint der nächste Bildschirminhalt, mit Return die nächste zeile. MitESC kann man das Programm beenden. (Die Eingabe wird immer am Ende einer Zeile geprüft.)

Die verbleibenden zwei Programme in diesem Kapitel verdeutlichen den Gebrauch der Datei-bezogenen Makros. Beide Programme benutzen unser neues Makro zum Lesen existierender Dateien.

#### AUTOMATISCHES SCHREIBEN VON ADRESSEN AUF UMSCHLAGE

Wenn Sie für das Schreiben lhrer Briefe ein Textprogramm wie den WordStar benutzen, können Sie den Brief mit dem Drucker drucken. Sie brauchen aber immer noch eine Schreibmaschine zum Adressieren des Umschlages. Mit dem Programm in Abb. 6.10 können Sie automatisch den Umschlag drucken, nachdem Sie den Brief gedruckt haben.

Eine WordStar-kompatible Datei für den Beginn eines Briefes mag so aussehen:

..Name des Absenders .op (keine Seitenzahlen) (Leerzelle) Datum (Leerzeile) Name des Empfängers Straße Postleitzahl Ort (Leerzeile) Anrede

viele Textprogramme interpretieren ein besonderes Zeichen in Spalte <sup>1</sup> als Beginn einer Kommandozeile. Dieses Zeichenist häufig ein punkt, da ein Punkt in der ersten Spalte normalerweise nicht vorkommt. Die erste Zeile dieser Datei beginnt mit zwei Punkten, dem WordStar-Symbol für eine Kommentarzeile.

Das Programm in Abb. 6.10 kann Namen und Adresse des Empfängers extrahieren und auf einen Umschlag drucken. Wenn der Näme des Absenders als Kommentar am Beginn der Datei steht, wird er im Absenderfeld gedruckt. Erstellen Sie die Datei ADDRESS, und geben sie das Programm nach Abb. 6.10 ein. Assemblieren und starten Sie es.

Das Programm ADDRESS wird durch Eingabe seines Namens und dem Namen der Briefdatei gestartet. Der Name kann auch später eingegeben werden. Das Programm bietet eine weitere Möglichkeit. Der Absendername steht normalerweise in der linken oberen Ecke des Umschlags. Gibt man nach dem Dateinamen gin separates L ein, wird der Name des Absenders mit dem des Empfängers ausgerichtet. Diese Form ist geeigneter für Adreßaufkleber.

TITLE 'ADDRESS adressiert Briefumschläge' ;(Tagesdatum) ;Anwendung: ; ADDRESS DISKFILE.EXT (für Umschlag) ADDRESS DISKFILE.EXT L (für Aufkleber) ; ;die Briefdatei hat die Form: ;..Absender ;.op und andere Punktkommandos (optional) ;Leerzeile (optional) ;Datum (1 Zeile) ;Leerzeile (eine oder mehrere) ;Adresse ;Leerzeile i FALSE EQU O TRUE EQU NOTFALSE BOOT EQU<br>BDOS EQU : ;Setze Flags im Hauptprogramm, damit von ;einigen Subroutines nur eine Kopie generiert wird' ;Setze diese Flags vor dem MACLIB-Call. ;Warmstart ;BDOS-Eingang ;1. Parameter ;2. Parameter ;Standardputfer ;Anwenderbereich ;ASCll-Vergleich ;Ausgabe Konsole-Zeichen ;neue Zeile ;Füll-Zeichen ;Dateiname lesen ;Drucker-Ausgabe ;Dateieröflnen 0 5 FCBl FCBz DBUFF TPA BEL EQU EOU EOU EQU EQU 5cH 6CH 80H 100H 7 CMFLAG SET COFLAG SET CRFLAG SET FLFLAG FNFLAG SET LOFLAG SET OPFLAG SET **SET** 'FALSE FALSE FALSE FALSE FALSE FALSE FALSE

Abb. 6.10: Das Programm ADDRESS zum Beschriften von Briefumschlägen

```
PRFLAG SET
RCFLAG SET
RDFLAG SET
;Ende der Flags
                    FALSE
                    FALSE
                    FALSE
                                    ;Drucker-Ausgabe
                                    ;Konsole lesen
                                    ;Datei lesen
          MACLIB CPMMAC
ORG
 I
START:
          TPA
          ENTER
          VERSN
          LDA
          cPt
          JNZ
          GFNAME
                    '(Tagesdatum).ADDRESS'
                    FCB1+1BLANK ;Dateiname?<br>OPEND ;ja<br>FCB1 :Lesen Dateiname
OPEND:
          COMPRA
'coM" FcBl +9
          JZ
          MVI
          STA
          LDA
          cPt
          JZ
          MVI
          STA
                    NOCOM
                    4,35
                    INDNC
                    FCB2+1BLANK
                    NOPAR
                    4,14
                    INDNC
                                   ;COM Datei?
                                    ;ja
                                    ;Umschlag-Einrückung
                                    ;speichere Zähler
                                    ;2. Parameter?
                                    ;nern
                                    ;Aufkleber-Einrückung
NOPAR:
          OPEN FCB1
          READS FCB1
          LXI H,DBUFF
;suche Punkt mit Absender MOV A,M CPI PERIOD
         JNZ NOPER
          INX H<br>MOV A,M<br>CPI PERIOD
         JNZ FPER
         INX H
         MVI B,14;Quell-Datei
                                    ;1. Sektor
                                    ;Text-Puffer
                                    ;kein Absender
                                    ;2. Punkt?
                                    ;nein
                                    ;überspringe Punkt
                                    ;Einrückung
```
Abb. 6.10: Das Programm ADDRESS zum Beschriften von Briefumschlägen (Forts.)

|                  | CALL                                 | <b>PLINE</b>                                      | ;für Absender<br>;suche weitere Punkte      |
|------------------|--------------------------------------|---------------------------------------------------|---------------------------------------------|
| FPER21           | <b>MOV</b><br>CPI<br><b>JNZ</b>      | A, M<br><b>PERIOD</b><br><b>FBLNK</b><br>LINE     |                                             |
|                  | <b>CALL</b><br><b>JMP</b>            | FPER <sub>2</sub>                                 |                                             |
|                  |                                      | kein Absender, verarbeite weitere Punktkommandos; |                                             |
| FPER:            |                                      |                                                   |                                             |
|                  | CALL<br>CPI<br>JZ                    | LINE<br><b>PERIOD</b><br><b>FPER</b>              | :nächste Zeile                              |
| NOPER:           |                                      |                                                   |                                             |
|                  | <b>MVI</b>                           | B, 1                                              |                                             |
| <b>FBLNK:</b>    | CALL                                 | <b>LINEFD</b>                                     | ;überspringe Absender<br>;suche Leerzeichen |
|                  | <b>MOV</b><br>CPI                    | A, M<br>BLANK+1                                   |                                             |
|                  | <b>JNC</b>                           | <b>FDATE</b>                                      | ;kein Leerzeichen oder CR                   |
|                  | <b>CALL</b>                          | <b>LINE</b>                                       |                                             |
|                  | <b>JMP</b>                           | <b>FBLNK</b>                                      | ;suche Datum                                |
| FDATE:           | <b>CALL</b>                          | <b>LINE</b>                                       | ;gehe bis Leerzeichen                       |
|                  | <b>MOV</b>                           | A, M                                              |                                             |
|                  | CPI                                  | BLANK+1                                           |                                             |
|                  | <b>JC</b><br>;Leerzeilen bis Adresse | <b>FDATE</b>                                      | ;mehr Leerzeichen                           |
|                  | <b>MVI</b>                           | B,9                                               |                                             |
|                  | CALL                                 | <b>LINEFD</b>                                     |                                             |
|                  |                                      |                                                   |                                             |
| :Adresse drucken |                                      |                                                   |                                             |
| ADDR2:           |                                      |                                                   |                                             |
|                  | <b>MOV</b>                           | A,M<br>BLANK+1                                    | ;mehr                                       |
|                  | <b>CPI</b><br><b>JC</b>              | <b>DONE</b>                                       |                                             |
|                  | LDA.                                 | <b>INDNC</b>                                      | ;Einrückung                                 |
|                  | <b>MOV</b>                           | B,A                                               | ;für Adresse                                |

Abb. 6.10: Das Programm ADDRESS zum Beschriften von Briefumschlägen (Forts.)

|                                            | <b>CALL</b><br>JMP.                                                               | <b>PLINE</b><br>ADDR2                                 |                                                              |
|--------------------------------------------|-----------------------------------------------------------------------------------|-------------------------------------------------------|--------------------------------------------------------------|
| ;Leerzeilen zum Drucker, in B steht Anzahl |                                                                                   |                                                       |                                                              |
| LINEFD:                                    |                                                                                   |                                                       |                                                              |
|                                            | <b>LCHAR</b><br><b>DCR</b><br><b>JNZ</b><br><b>RET</b>                            | LF<br>в<br><b>LINEFD</b>                              |                                                              |
|                                            |                                                                                   | Ausgabe Zeile auf Drucker und Konsole                 |                                                              |
|                                            |                                                                                   |                                                       |                                                              |
| PLINE:                                     | CALL                                                                              | <b>INDEN</b>                                          |                                                              |
|                                            | <b>MOV</b><br><b>PCHAR</b><br><b>LCHAR</b>                                        | A, M                                                  | :1. Zeichen                                                  |
| PLINE2:                                    |                                                                                   |                                                       |                                                              |
|                                            | <b>CALL</b><br><b>MOV</b><br><b>PCHAR</b><br><b>LCHAR</b>                         | <b>CPOINT</b><br>A, M                                 | ;prüfe Pointer<br>;nächstes Zeichen                          |
|                                            | <b>ANI</b>                                                                        | 7FH                                                   | ;lösche Parity                                               |
|                                            | <b>CPI</b><br><b>JNZ</b><br><b>INX</b><br><b>RET</b>                              | LF<br>PLINE <sub>2</sub><br>н                         | ;ja                                                          |
|                                            |                                                                                   |                                                       |                                                              |
|                                            |                                                                                   | ;Gehe zum Beginn der nächsten Zeile, nach LF          |                                                              |
| LINE:                                      |                                                                                   |                                                       |                                                              |
|                                            | CALL<br><b>MOV</b><br>ANI<br><b>CPI</b><br><b>JNZ</b><br><b>INX</b><br><b>RET</b> | <b>CPOINT</b><br>A,M<br>7FH<br>LF<br><b>LINE</b><br>н | ;prüfe Pointer<br>;nächstes Zeichen<br>;lösche Parity<br>;ja |
|                                            |                                                                                   |                                                       |                                                              |

Abb. 6.10: Das ProgrammADDRESS zum Beschriftenvon Briefumschlögen (Forts.)

|                | ;Erhöhe HL Pointer, prüfe ob größer als 80+80 hex. |                                               |                           |                       |  |
|----------------|----------------------------------------------------|-----------------------------------------------|---------------------------|-----------------------|--|
|                |                                                    | ;Lies nächsten Sektor, wenn das der Fall ist. |                           |                       |  |
|                |                                                    |                                               |                           |                       |  |
| <b>CPOINT:</b> |                                                    | <b>INX</b>                                    | н                         | :Pointer              |  |
|                |                                                    | <b>MOV</b>                                    | A, H                      | :prüfe Pointer        |  |
|                |                                                    | <b>ORA</b>                                    | A                         | < 100H?               |  |
|                |                                                    | RZ                                            |                           | ;ja, ok               |  |
|                |                                                    | <b>READS</b>                                  | FCB <sub>1</sub>          | ;nächster Sektor      |  |
|                |                                                    | JNZ                                           | <b>DONE</b>               | :Dateiende            |  |
|                |                                                    | <b>LXI</b>                                    | H,DBUFF                   | :Pointer zurücksetzen |  |
|                | <b>RET</b><br>INDEN:                               |                                               |                           |                       |  |
|                |                                                    | <b>MVI</b>                                    | A, BLANK                  |                       |  |
| INDEN2:        |                                                    |                                               |                           |                       |  |
|                |                                                    | <b>PCHAR</b>                                  |                           |                       |  |
|                |                                                    | <b>LCHAR</b>                                  |                           |                       |  |
|                |                                                    | <b>DCR</b><br>JNZ                             | B<br>INDEN <sub>2</sub>   |                       |  |
|                |                                                    | <b>RET</b>                                    |                           |                       |  |
|                |                                                    |                                               |                           |                       |  |
| NOCOM:         |                                                    |                                               | ERRORM '?COM-Datei', DONE |                       |  |
|                |                                                    |                                               |                           |                       |  |
| DONE:          |                                                    |                                               |                           |                       |  |
| INDNC:         |                                                    | <b>EXIT</b><br>DS                             | 1                         | ;Einrückung           |  |
|                |                                                    |                                               |                           |                       |  |
| y.             |                                                    | END                                           | <b>START</b>              |                       |  |
|                |                                                    |                                               |                           |                       |  |

Abb. 6.10: Das Programm ADDRESS zum Beschriften von Briefumschlägen (Forts.)

### PRÜFUNG AUF PAARIGE STEUERZEICHEN

IJnser letztes Programm sucht nach paarigen Steuerzeichen in Dateien. Mit dem Makro GFNAME geben wir einen Dateinamen von der Konsole ein, mit dem Makro OPEN eröffnen wir eine Datei, und mit dem Makro ERRORM'geben wir Meldungen aus und beenden das Programm' Außerdem führen wir die Inline-Makros REPT, IRP und IRPC ein'

Manche Textprogramme benutzen paarige Steuerzeichen, um besondere Funktionen zum-Drucken zu kennzeichnen. In WordStar-Dateien wird z.B. eine zu unterstreichende Passage in Control-S-Zeichen eingeschlossen. Andere Steuerzeichen werden für Fettdruck, hoch- und tiefgestellte Zeichen verwendet. Geht das zweite Zeichen eines Paares verloren, wird das Dokument recht eigenartig aussehen. Fehlt z.B. das zweite Unterstreichungs-Steuerzeichen, wird der ganze Rest unterstrichen.

Mit dem Programm in Abb. 6.11 kann man ein Dokument auf paarige Steuerzeichen überprüfen. Es ist für den WordStar entworfen, kann aber für andere Textprogramme leicht modifiziert werden. Insbesondere zährt das Programm die Anzahl der Zeichen Control-B, -D, -S, -T, -V und -X. Wird bei einem dieser Zeichen eine ungerade Anzahl ermittelt, erscheint eine Fehlermeldung. Ist die Anzahl gerade, erscheint die Meldung "No unbalanced pairs". Wenn allerdings zwei Control-Zeichen desselben Typs fehlen, merkt das Programm diesen Fehler nicht.

| <b>TITLE</b>                                                                                 | 'PAIR Überprüfung auf paarige Control-Zeichen' |                                                           |                                              |  |  |  |
|----------------------------------------------------------------------------------------------|------------------------------------------------|-----------------------------------------------------------|----------------------------------------------|--|--|--|
|                                                                                              | ;(Tagesdatum)                                  |                                                           |                                              |  |  |  |
|                                                                                              | Anwendung: PAIR DISKFILE.EXT;                  |                                                           |                                              |  |  |  |
|                                                                                              |                                                |                                                           |                                              |  |  |  |
| ;auftreten                                                                                   |                                                | ; Überprüfe, daß Control-B, -D, -S, -T, -V, and -X paarig |                                              |  |  |  |
| X.                                                                                           |                                                |                                                           |                                              |  |  |  |
| <b>FALSE</b>                                                                                 | EQU                                            | $\Omega$                                                  |                                              |  |  |  |
| TRUE<br>EQU<br><b>NOT FALSE</b>                                                              |                                                |                                                           |                                              |  |  |  |
| BOOT                                                                                         | EQU                                            | 0                                                         | :Warmstart                                   |  |  |  |
| <b>BDOS</b>                                                                                  | EQU                                            | 5                                                         | ;BDOS-Eingang                                |  |  |  |
| FCB <sub>1</sub><br><b>DBUFF</b>                                                             | EQU<br>EQU                                     | 5CH<br>80H                                                | ;Eingabe-FCB<br>;Standardpuffer              |  |  |  |
| <b>TPA</b>                                                                                   | EQU                                            | 100H                                                      | ;Anwenderbereich                             |  |  |  |
|                                                                                              |                                                |                                                           |                                              |  |  |  |
| ;Setze Flags im Hauptprogramm, damit von                                                     |                                                |                                                           |                                              |  |  |  |
| ;einigen Subroutines nur eine Kopie generiert wird.<br>;Setze die Flags vor dem MACLIB-Call. |                                                |                                                           |                                              |  |  |  |
|                                                                                              |                                                |                                                           |                                              |  |  |  |
| <b>CIFLAG</b>                                                                                | <b>SET</b>                                     | <b>FALSE</b>                                              | Eingabe Konsole Zeichen;                     |  |  |  |
| CMFLAG<br><b>COFLAG</b>                                                                      | <b>SET</b><br>SET                              | <b>FALSE</b><br><b>FALSE</b>                              | ;ASCII-Vergleich<br>;Ausgabe Konsole Zeichen |  |  |  |
|                                                                                              |                                                |                                                           |                                              |  |  |  |

Abb. 6.11: Das Programm PAIR zum Zählen von paarigen Contol-Zeichen

| <b>CRFLAF</b><br><b>DMFLAG</b><br><b>FLFLAG</b><br><b>FNFLAG</b><br>OPFLAG<br>PRFLAG<br><b>RCFLAG</b><br><b>RDFLAG</b><br>:Ende der Flags | SET<br><b>SET</b><br><b>SET</b><br><b>SET</b><br><b>SET</b><br><b>SET</b><br><b>SET</b><br><b>SET</b>                                                | <b>FALSE</b><br><b>FALSE</b><br><b>FALSE</b><br><b>FALSE</b><br><b>FALSE</b><br><b>FALSE</b><br><b>FALSE</b><br><b>FALSE</b>                                                                     | ;neue Zeile<br>:setze DMA<br>:Füll-Zeichen<br>:Dateiname lesen<br>:Datei eröffnen<br>:Konsolpuffer drucken<br>:Konsolpuffer lesen<br>:Datei lesen                              |
|----------------------------------------------------------------------------------------------------|----------------------------------------------------------------------------------------------------|----------------------------------------------------------------------------------------------------|----------------------------------------------------------------------------------------------------|
| ÷                                                                                                    | <b>MACLIB</b>                                                                                                    | <b>CPMMAC</b>                                                                                                    |                                                                                                    |
| <b>ORG</b>                                                                                                    | <b>TPA</b>                                                                                                    |                                                                                                    |                                                                                                    |
| START:<br>OPEND:                                                                                                    | <b>ENTER</b><br><b>VERSN</b><br>LDA.<br>CPI.<br>JNZ<br><b>GFNAME</b><br>COMPRA<br>JZ<br>PRINT<br><b>PRINT</b><br><b>OPEN</b><br><b>SETDMA</b><br>LXI | ' (Tagesdatum).PAIR'<br>$FCB1+1$<br><b>BLANK</b><br><b>OPEND</b><br>FCB <sub>1</sub><br>$'COM', FCB1+9$<br><b>NOCOM</b><br>"B, "D, "S, "I, "V, "X"<br>FCB <sub>1</sub><br><b>DBUFF</b><br>H,100H | :Dateiname?<br>;ia<br>:Dateiname lesen<br>;COM Datei?<br>;ja<br><cr,lf,'suche nach="" unpaarigen'=""><br/>;Quell-Datei<br/>;benutze Standard<br/>;setze Pointer</cr,lf,'suche> |
| LINE:<br>LIN3:                                                                                                    | <b>MOV</b><br><b>ORA</b><br>JZ<br><b>READS</b><br><b>JNZ</b><br>LXI<br><b>JMP</b>                                                                    | A,H<br>A<br>LIN <sub>3</sub><br>FCB <sub>1</sub><br><b>EOFILE</b><br>H, DBUFF<br><b>LINE</b><br>A,M                                                                                              | ;prüfe Pointer<br>:noch 80-FF?<br>:ia<br>:lies einen Sektor<br>:Dateiende<br>;Pointer zurücksetzen                                                                             |
|                                                                                                    | <b>MOV</b><br><b>INX</b>                                                                                                    | н                                                                                                    |                                                                                                    |
|                                                                                                    |                                                                                                    |                                                                                                    |                                                                                                    |

Abb.6.11:DasProgrammPAIRzumZöhlenvonpaarigenControl.Zeichen(Forts,)

|                           | ANI<br><b>CPI</b><br>JZ                                                                             | 7FH.<br><b>EOF</b><br><b>EOFILE</b>                                                                         | ;lösche Parity<br>:Dateiende<br>;ja                                             |
|---------------------------|----------------------------------------------------------------------------------------------------|----------------------------------------------------------------------------------------------------|---------------------------------------------------------------------------------|
|                           | <b>IRPC</b><br><b>LOCAL</b>                                                                         | ;;Inline-Makro zum Zählen von Control-Zeichen<br>X?, BDSTVX<br><b>AROUND</b>                                |                                                                                 |
| CTR&X?                    | <b>EQU</b><br><b>CPI</b><br><b>JNZ</b><br><b>LDA</b><br>IN <sub>R</sub><br><b>STA</b><br><b>JMP</b> | $8X$ ?' – '§'<br>CTR&X?<br><b>AROUND</b><br>CNT&X?<br>A<br>CNT&X?<br>LINE                                   |                                                                                 |
| CNT&X?:<br><b>AROUND:</b> | DB.<br><b>ENDM</b>                                                                                  | 0                                                                                                    |                                                                                 |
| NOCOM:                    | <b>JMP</b>                                                                                          | LINE                                                                                                    | ;nein                                                                           |
| <b>UFLAG:</b>             | ERRORM<br>DB.                                                                                       | 'COM-Datei?', DONE<br>0                                                                                     |                                                                                 |
| EOFILE:                   | <b>IRPC</b><br><b>LOCAL</b><br>LDA.<br><b>RAR</b>                                                   | ;;Inline-Makro zum Anzeigen von Control-Zeichen<br>X?, BDSTVX<br><b>AROUND</b><br>CNT&X?                    | ;;ungerade                                                                      |
|                           | <b>JNC</b><br><b>PRINT</b><br><b>PCHAR</b><br><b>LDA</b><br>IN <sub>R</sub><br><b>STA</b>           | <b>AROUND</b><br><cr,lf, "="" unpaariges=""><br/>'&amp;X?'<br/><b>UFLAG</b><br/>A<br/><b>UFLAG</b></cr,lf,> | ;;nein                                                                          |
| AROUND:                   | <b>ENDM</b><br>LDA<br><b>ORA</b><br><b>JNZ</b><br>PRINT                                             | <b>UFLAG</b><br>A<br><b>DONE</b>                                                                            | ;ok<br>;nein<br><cr,lf,'keine control-zeichen'="" unpaarigen=""></cr,lf,'keine> |

Abb. 6.11: Das Programm PAIR zum Zählen von paarigen Control-Zeichen (Forts.)

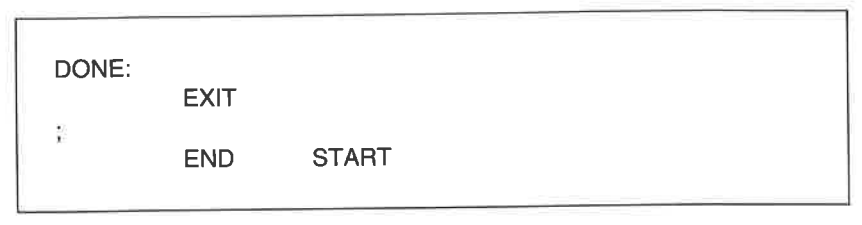

Abb. 6.11: Das Programm PAIR zum Zählen von paarigen Control-Zeichen (Forts.)

Das Programm wird wie die anderen in diesem Kapitel durch Eingabe seines Narnens gefolgt von dem Namen der zu lesenden Datei gestartet. Die Befehle sind ähnlich, aber wir führen hier etwas Neues ein. Zwei Makros für unbestimmte wiederholung, IRPC, werden benutzt. Diese Makros erleichtern die Programmierung von Befehlsfolgen, die sich nur durch einen Buchstaben unterscheiden.

Die Makros, die wir bisher benutzt haben, wurden am Beginn des Programms oder in einer separaten Makrobibliothek definiert. Man konnte äann diese Makros mit ihren Parametern überall im Programm aufrufen. Anders ist es mit den Wiederhol-Makros. Sie werden dort im Programm definiert, wo sie verwendet werden.

Diese Makros beginnen mit einem der Namen REPEAT, IRP oder IRPC und enden wie gewöhnlich mit ENDM. Es folgt das erste der beiden wiederhol-Makros:

;lnline-Makro zum Zählen von Control-Zeichen

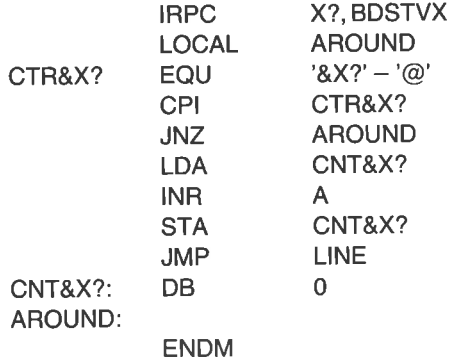

Dies Makro erzeugt sechs geringfügig unterschiedliche Befehlsfolgen. Der erste Parameter, X?, ist eine formale Variable. Derzweite Parameter enthält die Referenzparameter - sechs Zeichen, die Buchstaben B, D, S, T, U und X. Das Makro wird also sechsmal durchlaufen. Das erste Mal wird X? durch B ersetzt. Das Ampersand (kaufmännisches Und) ist ein Verbindungszeichen. Es verbindet den Text CTR mit der formalen Variablen X?. Beim ersten Durchlauf wird die folgende Passage generiert:

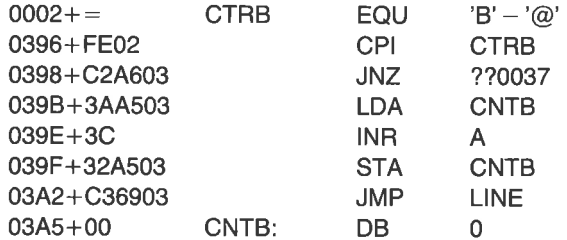

Weitere fünf ähnliche Sequenzen folgen dann. Das Ampersand wird jedesmal nach dem Einsetzen des aktuellen Parameters entfernt. Manche Assembler belassen das Ampersand in der endgültigen Liste. Der Befehl JNZ ??0037 bewirkt einen Sprung zum Ende der Passage bei Adresse 3,4.6. Beachten Sie, daß Control-B, eine binäre Zwei, durch Subtraktion eines @-Zeichens (40 hex, populär ,,Klammeraffe" genannt) erhalten wird. Die anderen Control-Zeichen werden ähnlich erzeugt.

### ZUSAMMENFASSUNG

In diesem Kapitel haben wir erfahren, wie mit dem Dateisteuerblock Diskettendateien beschrieben und behandelt werden, und wie man eine Datei liest. Wir haben Makros geschrieben, um eine Fehlermeldung auszugeben, eine existierende Datei zu eröffnen, die DMA-Adresse zu setzen, einen Sektor zu lesen, mit einem Programm einen Dateinamen cinzulesen und ein Programm abzubrechen. Wir haben auch das Makro IRPC kennengelernt.

Wir haben mehrere Programme geschrieben, die den Gebrauch der Makros verdeutlichen. SHOW zeigt eine ASCII-Datei auf der Konsole an; DUMP gibt eine COM-Datei hexadezimal und in ASCII aus;<br>ADDRESS kopiert die Adresse aus einem Brief auf einen Umschlag; PAIR überprüft eine Textdatei auf paarige Steuerzeichen. Im nächsten Kapitel werden wir uns mit dem Schreiben von Dateien beschäftigen.

Das Verzeichnis unserer Makrobibliothek sollte jetzt so aussehen:

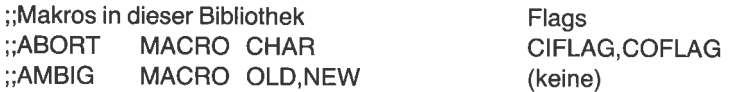

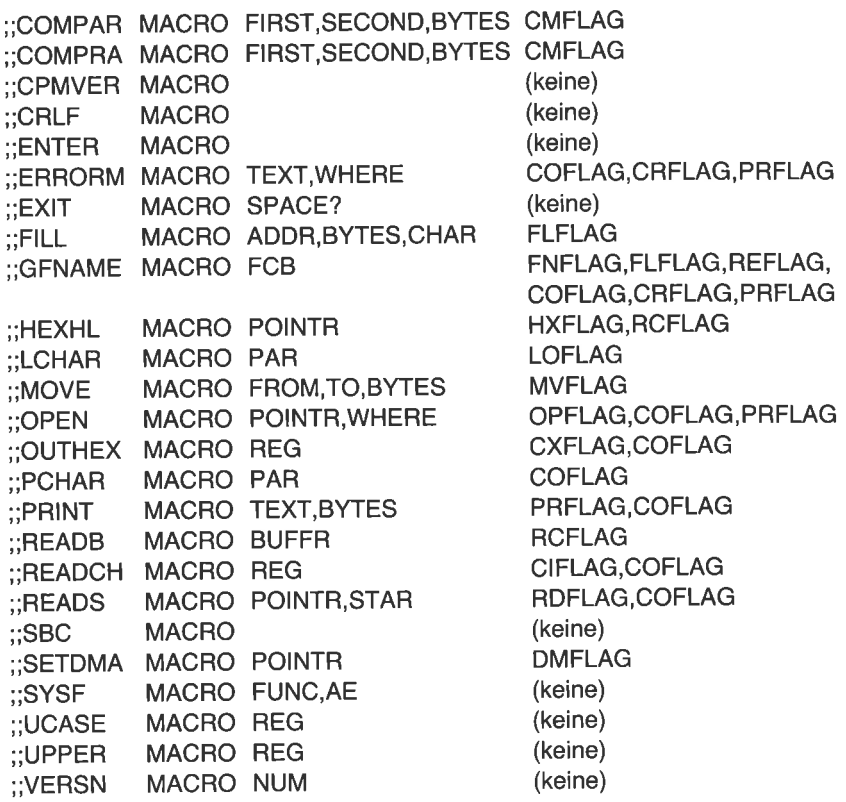
# $Kapitel$ Das Schreiben von Diskettendateien mit dem BDOS

#### **EINFÜHRUNG**

Durch die Programme, die wir bisher geschrieben haben, wurde die Diskette nicht verändert. Wir haben Programme zum Lesen, aber nicht zum Schreiben von Dateien entwickelt. In diesem Kapitel werden wir die Makros MAKE, UNPROT, PFNAME, DELETE, RENAME, CLOSE und WRITES schreiben, mit denen man Dateien erstellen und ändern kann. Außerdem werden wir mehrere Programme schreiben: COPY zum Duplizieren von existierenden Dateien, CRYPT zum Verschlüsseln von Dateien, RENAME zum Umbenennen von Dateien und DELETE zum Löschen von Dateien. Beachten Sie, daßwir die Namen RENAME und DELETE sowohl für Programme als auch für Makros benutzen. Da cP/M den Programmnamen und der Assembler den Makronamen benutzt, entsteht daraus kein Konflikt. Wir wollen mit dem Makro MAKE beginnen.

# EIN MAKRO ZUM ERZEUGEN EINER NEUEN DATEI

In Kapitel 6 haben wir gesehen, daß man eine existierende Datei mit der BDOS-Funktion 15 eröffnen muß, bevor man sie lesen kann. Um eine neue Datei zu erstellen, müssen wir die BDOS-Funktion 22 aufrufen. Der erste Teil eines Dateisteuerblocks (FCB) wird wie für die Eröffnung einer existierenden Datei im Speicher vorbereitet. Das erste Byte dieses Speicher-FCB bezeichnet das Laufwerk. Eine 0 spezifiziert das Standardlauf typ belegen die nächsten 11 Bytes. Das DE-Register wird mit der Adresse<br>des FCB geladen, das C-Register mit dem Wert 22, und ein CALL der Adresse 5 führt die Funktion dann aus.

Mit dem Makro MAKE in Abb. 7.1 wird für die Erstellung einer neuen Datei ein FCB für das Disketten-Inhaltsverzeichnis vorbereitet. Der Parameter POINTR bezeichnet die Adresse des Speicher-FcB. Tragen Sie das Makro MAKE in die Bibliothek ein.

Einer oder mehrere Blöcke von Sektoren sind für das Disketten-Inhaltsverzeichnis reserviert. Die Anzahl ist fest, variiert aber bei den verschiedenen Diskettenformaten. Die Anzahl der darin enthaltenen Einträge ist auch fest, da vier FCBs in einem 128-Byte-Sektor gespeichert werden können. Es kann vorkommen, daß alle Einträge belegt sind. Daher prüft die BDOS-Funktion 22, ob noch genügend Platz fiir einen neuen Eintrag vorhanden ist.

Nach Rückkehr von der BDOS-Funktion 22hat dasA-Register den Wert FF hex, wenn das Inhaltsverzeichnis voll ist. Das Makro MAKE prüft daher das A-Register. Wenn das Verzeichnis voll ist, wird eine Fehlermeldung ausgegeben, und das Programm setzt bei DONE fort. Durch das Flag MKFLAG wird sichergestellt, daß die Subroutine MAKE2? nur einmal generiert wird. Mit dem Makro SYSF wird der BDOS-Aufruf durch-

| <b>MAKF</b>               | MACRO         | <b>POINTR</b>                                     |                                          |
|---------------------------|---------------|---------------------------------------------------|------------------------------------------|
| $\therefore$ (Tagesdatum) |               |                                                   |                                          |
|                           |               | ;;Inline-Makro zum Erstellen einer neuen Datei.   |                                          |
|                           |               | :;POINTR zeigt auf Dateisteuerblock.              |                                          |
|                           |               | ;;Extent und laufende Satznummer werden gelöscht. |                                          |
|                           |               | ;;Benötigte Makros: SYSF, ERRORM                  |                                          |
| ¥¥<br>, ,                 |               |                                                   |                                          |
|                           | LOCAL         | <b>AROUND</b>                                     |                                          |
|                           | LXI           | D, POINTR                                         |                                          |
|                           | <b>XRA</b>    | A                                                 | ;null                                    |
|                           | <b>STA</b>    | $POINTR+12$                                       | :Extent                                  |
|                           | <b>STA</b>    | $POINTR+32$                                       | ;laufende Satznummer                     |
|                           | CALL          | MAKE <sub>2?</sub>                                |                                          |
|                           | <b>INR</b>    | A                                                 | :0≕ok, FF heißt Fehler                   |
|                           | <b>JNZ</b>    | <b>AROUND</b>                                     |                                          |
|                           | <b>ERRORM</b> |                                                   | 'Kein Platz im Inhaltsverzeichnis', DONE |
|                           | IF            | <b>NOT MKFLAG</b>                                 |                                          |
| MAKE2?: SYSF              |               | 22                                                | ;erzeuge neue Datei                      |
| MKFLAG                    | <b>SET</b>    | <b>TRUE</b>                                       | ;nur eine Kopie                          |
|                           | <b>ENDIF</b>  |                                                   |                                          |
|                           |               |                                                   |                                          |
| AROUND:                   |               |                                                   | ::MAKE                                   |
|                           | ENDM          |                                                   |                                          |
|                           |               |                                                   |                                          |

Abb. 7.1: Das Makro MAKE zum Erstellen einer neuen Datei

geführt, mit dem Makro ERRORM wird die Meldung ausgegeben, wenn das Verzeichnis voll ist.

Mit dem nächsten Makro ändern wir den Status einer Datei von ,,Nur-Lesen" in,,Lesen/Schreiben".

#### AUFHEBEN DES DATEISCHUTZES

cP/M-Dateien kann man gegen versehentliches Löschen schützen, indem man sie mit "Nur-Lesen" kennzeichnet. Wenn man eine Datei ändern oder löschen will, muß sie mit ,,Lesen/Schreiben" gekennzeichnet sein. In CP/M wird dieser Schutz durch Codieren des ersten Zeichens des Dateinamens verwirklicht. Wenn das höchstwertige Bit dieses Zeichens gesetzt ist, gilt die Datei als schreibgeschützt. Ist das Bit 0, kann die Datei geändert oder gelöscht werden.

Lassen Sie uns dies mit dem DDT oder SID untersuchen. Schalten Sie auf Laufuerk A, und bestimmen Sie die Dateiattribute mit dem Kommando

STAT \*.COM

Eine Liste aller coM-Dateien erscheint. Das symbol R/o steht bei geschützten Dateien (read only - nur Lesen). Das Symbol R/W dagegen zeigt eine ungeschützte Datei (read/write - Lesen/Schreiben) an. Die Liste mag so aussehen:

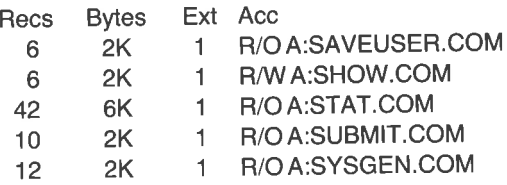

Für den nächsten Schritt brauchen wir eine geschützte Datei. Falls alle Dateien ungeschützt sind, ändern Sie das Attribut einer dieser Dateien, z.B. STAT selbst, mit dem Kommando

#### STAT STAT.COM \$R/O

Achten Sie auf die Leerstelle vor dem Dollarzeichen. Überprüfen Sie die Funktion, indem Sie noch einmal STAT eingeben'

Starten Sie den Debugger DDT oder SID ohne weitere Parameter. Wir schreiben nun mit Hilfe des A-Kommandos ein kleines Programm beginnend bei 4000 hex:

44000 4000 LXI D.5C 4003 MVI C.0F 4005 CALL 5 4008 RST 7

(Mit einem Extra-Return beenden Sie das Kommando.) Starten Sie das Programm noch nicht. Durch seine Ausführung wird die im FCB ab 5C hex - Adresse im DE-Register - genannte Datei eröffnet. Register C wird mit dem Wert 0F hex (15 dez), der BDOS-Funktion OPEN, geladen. Nach Rückkehr vom BDOS-CALL wird der Debugger durch den Restart 7, über Adresse 38 hex, fortgesetzt.

wir bauen nun mit dem Debugger den ersten Teil eines FCB bei Adresse 5C hex auf. Geben Sie das Kommando

#### ISTAT,COM

Mit dem I-Kommando wird ein speicher-FCB mit dem Dateinamen srAT.coM für das Standardlaufwerk initialisiert. Schauen Sie sich das Ergebnis mit dem Kommando D50,6F an:

0050: 00 00 00 00 00 00 00 00 00 00 00 00 00 5, 54 41 . .....SrA 0060: 54 20 20 20 20 43 4F 4D 00 00 00 00 00 20 20 20 T COM....

Beachten Sie, daß die vier Zeichen nach dem Dateinamen STAT Leerzeichen sind. Geben Sie nun das Debuggerkommando G4000 ein. Dadurch wird das bei 4000 hex eingegebene Programm gestartet. Das Standardlaufwerk wird augespruchen, und danach wird der Debugger wieder aktiviert. Untersuchen Sie den Speicher wieder mit dem Kommando D50,6F:

0050: 00 00 00 00 00 00 00 00 00 00 00 0o 00 5t 5\ \1 ......SIA 0060: 54 20 20 20 20 C3 4F 4D 00 00 80 2A 06 07 08 00 I .0M...\*....

Wir sehen, daß der ASCII-Name sich von

STAT<sub>COM</sub>

ln

STAT.OM

geändert hat.

Nach Ausführung der BDOS-Funktion 15 (OPEN) hat CP/M den Dateityp im Speicher-FCB mit dem Dateityp des Disketten-FCB überschrieben. Das erste Zeichen, der Buchstabe C, ist geändert. Sehen Sie auf die hexadezimale Darstellung dieses Zeichens (Adresse 65 hex). Der Originalwert 43 hex ist nun C3 hex. Die Hexadezimal- und ASCII-Werte sind:

43 4F 4D COM c3 4F 4D .OM

Der Vergleich der beiden zeigt, daß das höchstwertige Bit für die Anzeige des Schreibschutzes benutzt wurde :

> Hex Binär 0100 0011 1 100 0011 43  $C<sub>3</sub>$

Sie können nun zu CPiM zurückkehren, das Attribut von STAT ändern und die obigen Schritte wiederholen. Der Dateityp wird nun auch nach der OPEN-Funktion COM bleiben.

Wir schreiben nun das Makro UNPROT (in Abb. 7.2), um den Dateischutz einer Datei mit der BDoS-Funktion 30 aufzuheben. Mit dieser BDOS-Funktion kann man die vier Attribute ändern - "Nur-Lesen (R/O), Lesen/Schreiben (R/W), System (SYS) und Directory (DIR). Wir werden sie nur benutzen, um den Schutz aufzuheben, Das Makro löscht das höchstwertige Bit im durch den Parameter POINTR bezeichneten FCB. Das erste Zeichen des Dateityps wird in das A-Register geladen. Das höchstwertige Bit wird durch logisches AND mit dem Operanden 7F hex (01111111) gelöscht. Das Ergebnis wird zurückgeschrieben. Mit dem Makro SYSF wird die BDOS-Funktion 30 aufgerufen, wodurch der Dateityp des Disketten-FCB mit dem des Speicher-FCB gleichgesetzt wird.

Tragen Sie das Makro UNPROT in die Bibliothek ein. Durch das Flag UNFLAG wird die Subroutine UNPR2? nur einmal generiert. Mit dem nächsten Makro kann man den Dateinamen aus einem Speicher-FCB anzeigen.

## EIN MAKRO ZUR AUSGABE EINES FCB.DATEINAMENS

Wie wir gesehen haben, enthält der erste Teil eines Speicher-FCB das Laufwerk an der Stelle 0 und den Dateinamen in den Stellen <sup>1</sup> bis 8. Namen mit weniger als acht Zeichen werden mit Leerzeichen aufgefüllt. In den Stellen 9-11 steht der Dateityp. Daher wird der Name LONGNAME.EXT als LONGNAMEEXT gespeichert. Ein kurzer

| ;;(Tagesdatum)           | UNPROT MACRO<br>;;Benötigtes Makro: SYSF                                     | <b>POINTR</b><br>;;Inline-Makro zum Ändern des Dateiattributs R/O in R/W.<br>;;POINTR zeigt auf Dateisteuerblock.             |                                                                               |
|--------------------------|------------------------------------------------------------------------------|----------------------------------------------------------------------------------------------------|-------------------------------------------------------------------------------|
| $\ddot{}}$<br>UNPR2?     | LOCAL<br>LXI.<br>LDA<br>ANI<br><b>STA</b><br><b>CALL</b><br>IF<br><b>JMP</b> | <b>AROUND</b><br><b>D,POINTR</b><br>POINTR+9<br>7FH<br>$POINTR+9$<br>UNPR <sub>2?</sub><br><b>NOT UNFLAG</b><br><b>AROUND</b> | laden von Dateityp;<br>:setze auf R/W<br>speichern am Beginn von;<br>Dateityp |
| <b>UNFLAG</b><br>AROUND: | <b>SYSF</b><br><b>SFT</b><br><b>ENDIF</b>                                    | 30<br><b>TRUE</b>                                                                                                    | setze Dateiattribut:<br>;nur eine Kopie<br>::UNPROT                           |
|                          | <b>ENDM</b>                                                                  |                                                                                                    |                                                                               |

Abb. 7.2: Das Makro UNPROT zum Aufheben des Dateischutzes

Name wie A.TYP wird als A\_\_\_\_\_TYP gespeichert (der Strich bezeichnet Leerstellen). Da wir gelegentlich den Dateinamen aus einem FCB ausgeben wollen, lassen Sie uns hierfür ein Makro schreiben.

Mit dem Makro PFNAME (in Abb. 7.3) wird der Dateiname aus dem angegebenen FCB in der bei CP/M üblichen Form ausgegeben. Leerzeichen werden entfernt, und ein Punkt wird zwischen dem Namen und dem Typ eingefügt. Die Makros PRINT und PCHAR werden benutzt. Tragen Sie das Makro in Ihre Bibliothek ein.

#### EIN MAKRO ZUMLÖSCHEN EINER DATEI

Wir haben gesehen, daß das erste Byte des Speicher-FCB mit der Laufwerksnummer, der Disketten-FCB dagegen mit der Benutzernummer beginnt. Um eine Datei zu löschen, muß man das erste Byte des Disketten-FCB auf den Wert E5 hex setzen. Der übrige Teil des FCB und die Datei selbst werden nicht verändert. Es wird hierdurch der von der Datei

| PFNAME MACRO FCB<br>;;(Tagesdatum)<br>:: Inline-Makro zum Ausgeben des Dateinamen als<br>$::$ FIRST.EXT<br>::FCB ist Dateisteuerblock.<br>;;benötigte Makros: PCHAR, PRINT |                                                                      |                                                         |                        |  |  |  |
|----------------------------------------------------------------------------------------------------|----------------------------------------------------------------------|---------------------------------------------------------|------------------------|--|--|--|
| ∷                                                                                                    | LOCAL<br><b>PUSH</b><br><b>PUSH</b><br><b>MVI</b>                    | PFNA <sub>2</sub> ?,<br>н<br>B<br>B.8                   | PFNA3?<br>;Namenslänge |  |  |  |
|                                                                                                    | LXI -                                                                | $H, FCB + 1$                                            | :Start                 |  |  |  |
| PFNA3?                                                                                                    |                                                                      |                                                         |                        |  |  |  |
|                                                                                                    | <b>MOV</b>                                                           | A.M                                                     | lies Zeichen:          |  |  |  |
|                                                                                                    | CPI.<br>JZ<br><b>PCHAR</b><br><b>INX</b><br><b>DCR</b><br><b>JNZ</b> | <b>BLANK</b><br>PFNA <sub>2</sub> ?<br>н<br>B<br>PFNA3? | :Ende<br>;ausgeben     |  |  |  |
| PFNA2?:                                                                                                    |                                                                      |                                                         |                        |  |  |  |
|                                                                                                    | <b>POP</b><br><b>POP</b>                                             | в<br>н                                                  |                        |  |  |  |
|                                                                                                    | <b>PCHAR</b><br><b>PRINT</b>                                         | $\blacksquare$                                          | ;Dateityp              |  |  |  |
|                                                                                                    |                                                                      | $FCB+9,3$                                               | $::$ PFNAME            |  |  |  |
|                                                                                                    | <b>ENDM</b>                                                          |                                                         |                        |  |  |  |
|                                                                                                    |                                                                      |                                                         |                        |  |  |  |

Abb. 7.3: Das Makro PFNAME zum Drucken des Dateinamens aus einem FCB

belegte Diskettenspeicher für neue Dateien freigegeben. Erst wenn eine neue Datei geschrieben wird, wird dieser Platz verändert.

Mit der BDOS-Funktion 19 löscht man eine Datei. wir kleiden sie in das Makro DELETE in Abb. 7.4 ein.Im Makro wird zunächst die FCB-Adresse in das DE-Register geladen. Im ersten Zeichen des Dateityps (bei FCB1+9) wird geprüft, ob die Datei schreibgeschützt ist. Ist dies der Fall, wird der Dateiname ausgegeben und über die Tastatur nachgefragt, ob die Datei gelöscht werden soll. Ist die Antwort J, wird der Schutz mit dem Makro UNPROT aufgehoben. Ist die Antwort nicht J, wird das Programm bei wHERE fortgesetzt, falls der zweite Parameter angegeben

wurde. Sonst geht es bei DONE weiter. Beachten Sie, daß das Makro DELETE einige andere Makros benutzt. Tragen Sie dieses Makro in die Bibliothek ein.

|                                                                                  |                               | DELETE MACRO POINTR, WHERE                             |                                        |  |
|----------------------------------------------------------------------------------|-------------------------------|--------------------------------------------------------|----------------------------------------|--|
| :;(Tagesdatum)                                                                   |                               |                                                        |                                        |  |
| :: Inline-Makro zum Löschen einer Datei.<br>;;POINTR zeigt auf Dateisteuerblock. |                               |                                                        |                                        |  |
|                                                                                  |                               | ;;Ist die Datei geschützt, weiter bei WHERE oder DONE, |                                        |  |
| $\dddot{ }$                                                                      |                               |                                                        |                                        |  |
|                                                                                  |                               | ;;benötigte Makros: SYSF, UNPROT, READCH,              |                                        |  |
|                                                                                  |                               | ;; PFNAME, PRINT, UCASE, CRLF                          |                                        |  |
| W                                                                                |                               |                                                        |                                        |  |
| <b>LOCAL</b>                                                                     | AROUND, DEL3?                 |                                                        |                                        |  |
|                                                                                  | <b>LXI</b>                    | <b>D,POINTR</b>                                        |                                        |  |
|                                                                                  | LDA                           | $POINTR+9$                                             |                                        |  |
|                                                                                  | <b>ANI</b>                    | 80H                                                    | ;geschützt?                            |  |
|                                                                                  | JZ                            | DEL3?                                                  | :nein                                  |  |
|                                                                                  | <b>CRLF</b>                   |                                                        |                                        |  |
|                                                                                  | <b>PFNAME</b><br><b>PRINT</b> | POINTR                                                 |                                        |  |
|                                                                                  | <b>READCH</b>                 |                                                        | ' Schreibgeschützte Datei. Loeschen? ' |  |
|                                                                                  | <b>UCASE</b>                  |                                                        |                                        |  |
|                                                                                  | <b>CPI</b>                    | 'Л'                                                    |                                        |  |
|                                                                                  | IE                            | NOT NUL WHERE                                          |                                        |  |
|                                                                                  | JNZ                           | <b>WHERE</b>                                           |                                        |  |
|                                                                                  | <b>ELSE</b>                   |                                                        |                                        |  |
|                                                                                  | <b>JNZ</b>                    | <b>DONE</b>                                            | ;quit                                  |  |
|                                                                                  | <b>ENDIF</b>                  |                                                        |                                        |  |
|                                                                                  | UNPROT POINTR                 |                                                        |                                        |  |
| DEL3?:                                                                           |                               |                                                        |                                        |  |
|                                                                                  | CALL                          | DEL <sub>2</sub> ?                                     |                                        |  |
|                                                                                  | IF                            | <b>NOT DEFLAG</b>                                      |                                        |  |
| <b>DEL2?:</b>                                                                    | <b>JMP</b>                    | <b>AROUND</b>                                          |                                        |  |
|                                                                                  | <b>SYSF</b>                   | 19                                                     | ;lösche Datei                          |  |
| <b>DEFLAG</b>                                                                    | <b>SET</b>                    | <b>TRUE</b>                                            | ;nur eine Kopie                        |  |
|                                                                                  | <b>ENDIF</b>                  |                                                        |                                        |  |
| <b>AROUND:</b>                                                                   |                               |                                                        | $:$ :DELETE                            |  |
|                                                                                  | <b>ENDM</b>                   |                                                        |                                        |  |
|                                                                                  |                               |                                                        |                                        |  |

Abb.7.4: Das Makro DELETE zum Löschen einer Datei

wenn die Datei geschützt ist, gibt es eine Schwierigkeit. Eine ungeschützte Datei kann gelöscht werden, ohne daß sie vorher eröffnet wird, eine geschützte Datei nicht. Wir haben bereits gesehen, daß bei einer geschützten Datei das erste Zeichen des Dateityps verändert ist. Es ist wichtig, daß vor der DELETE-Funktion die Datei eröffnet wird, weil BDOS die Datei sonst nicht findet. Wollen Sie z.B. die Datei FIRST. coM löschen, müssen sie vorher nach der Datei FIRST..OM suchen. Die oPEN-Funktion bringt den Dateinamen in die von BDOS benötigte Form. Die OPEN-Funktion ist in unserem DELETE-Makro nicht enthalten, aber wir werden in unseren Programmen stets darauf achten, daß wir vor dem DELETE die Datei eröffnen.

## UNTERSUCHUNG VON ZWEI DATEISTEUERBLÖCKEN MIT DEM DEBUGGER

wir wissen bereits, wie cP/M uns beim Aufbau eines Speicher-FCB aus den Parametern der Kommandozeile hilft. Mit dem Debugger DDT oder SID haben wir die Untersuchung gemacht. Lassen Sie uns nun die Untersuchung zweier Parameter in der Kommandozeile fortsetzen. Nehmen Sie die-Namen zweier Dateien, die es nicht gibt, weil der Debugger sonst die Datei lädt und den Speicher-FCB löscht. Geben Sie das Kommando

A:DDT FIRST.EXT SECOND.TYP

oder

A:SID FIRST.EXT SECOND.TYP

Betrachten Sie das Ergebnis mit dem Kommando

Ds0,9F

Der Bildschirm sollte nun so aussehen:

......FIR 0050 00 00 00 00 00 00 00 00 00 00 o0 00 00 |t6 \9  $EXI$ ....SEC  $TVP$ ........ 0080 15 20 46 49 52 53 54 2E 45 58 54 20 53 45 43 4F . FIRST.EXT SECO 0090 4E 44 2E 54 59 50 00 00 00 00 00 00 00 00 00 00 ND.TYP. 0060 5, 5\ ?O 20 ?O t+5 58 5lt 00 00 <sup>00</sup> 00 00 5t \5 5?\t 0070 4F 4E 44 20 20 54 59 50 00 00 00 00 00 FF 00 BF

Sie sehen, daß der erste Parameter, FIRST.EXT, im FCB bei 5C hex erscheint. Das erste Byte ist null und gibt das Standardlaufwerk an, weil kein Laufwerk angegeben wurde. DerDateiname erscheint in Großbuchstaben. Drei Leerzeichen füllen das 8-Byte-Feld auf. Die drei Buchstaben des Dateityps erscheinen danach.

Der zweite Parameter, SECOND.TYP, wurde ähnlich behandelt. Der zweite FCB beginnt bei 6C hex. Der ,,command tail" enthält beide parameter und beginnt bei 80 hex.

Gehen Sie mit Control-C zu CP/M; dann geben Sie das Kommando

#### A:DDT B:FIRST.EXT B:SECOND.TYP

oder

#### A:SID B:FIRST.EXT B:SECOND.TYP

Geben Sie den Speicher wieder mit dem Debugger aus; folgendes Ergebnis sollte erscheinen

0050 00 00 00 00 00 00 00 00 00 00 00 00 02 <sup>46</sup>\9 5? FIR 0060 53 54 20 20 20 45 58 54 00 00 00 00 00 12 53 45 43 ST EXT.....SEC 0070 4F 4E 44 20 20 54 59 50 00 00 00 00 00 00 FF 00 BF OND TYP....... 0080 19 20 42 3A 46 49 52 53 54 2E 45 58 54 20 42 3A . B:FIRST.EXT B: 0080 19 20 42 3A 46 49 52 53 54 2E 45 58 54 20 42 3A . B:FIRST.EXT B<br>0090 53 45 45 4F 4E 44 2E 54 59 50 00 00 00 00 00 00 SECOND.TYP.....

Im Command Tail ist zu sehen, daß das Laufwerk B diesmal angegeben wurde. Außerdem sind die Laufuerksnummern bei 5C und 6C hex nun 2.

Gehen Sie wieder mit Control-C zu CP/M, und geben Sie für den dritten Test das Kommando:

DDT FIRST.EXT \*.TYP

oder

SID FIRST.EXT \*.TYP

Untersuchen Sie den Speicher von 50 bis 9F:

00t0 00 00 00 00 00 00 00 00 00 00 00 00 00 \6 49 5? FIR 0060 53 54 20 20 20 45 58 54 00 00 00 00 00 3F 3F 3F ST EXT.....??? 0070 3F 3F 3F 3F 54 59 50 00 00 00 00 00 FF 00 BF ?????TYP. 0080 10 20 46 49 52 53 54 2E 45 58 54 20 2A 2E 54 59 . FIRST.EXT 0090 50 00 00 00 00 00 00 00 00 00 00 00 00 00 00 00 P...... "TY

Bei diesem Test sieht der erste FCB bei 5c hex aus wie bei den vorigen. Jedoch der Anfang des zweiten FCB bei 6C hex besteht aus Fragezeichen. Wenn in einem Dateinamen ein Stern auftritt, erweitert CP/M das Feld mit Fragezeichen, dem Wild-Card-Zeichen. Der Command Tail jedoch zeigt weiterhin den Stern.

## ERÖFFNEN EINER DATEI, WENN ZWEI DATEINAMEN GEGEBEN SIND

Später in diesem Kapitel werden wir ein Programm zum Duplizieren einer bestehenden Datei schreiben. Wenn man das Kommando

COPY FIRST SECOND

eingibt, bereitet CP/M automatisch zwei FCBs bei 5C und 6C hex vor. Ein anderes Programm, das wir schreiben, vergleicht zwei Dateien. Das Kommando wird sein:

#### VERIFY FIRST SECOND

Die bisher geschriebenen Programme erfordern nur einen einzigen Parameter. Wir haben einen FCB bei 5C hex für die Datei benutzt. Bei zwei Parametern wird es komplizierter.

CP/M hat zwei FCBs bei 5C und 6C hex vorbereitet. Wcnn Ihr Programm die erste Datei eröffnet, wird der zweite Dateiname zerstört. Sie erinnern sich, daß der komplette FCB 32 Bytes lang ist. Das Programm baut den ersten Teil auf, und CP/M füllt den Rest auf, wenn die Datei eröffnet wird. Der FCB bei 5c hex wird also nach dem Eröffnen bei 7B hex enden. Die zweite Hälfte des ersten FCB überschreibt den Anfang des zweiten FCB.

sie können sich mit dem Debugger davon überzeugen. Starten Sie den DDT oder SID ohne Parameter. Dann geben Sie das Kommando

#### ISTAT.COM

wie bereits früher in diesem Kapitel. Ein FCB bei 5c hex für die Datei STAT.COM wird daraus entstehen. Der zweite FcB bei Adresse 6C hex wird automatisch mit Leerzeichen gefüllt, da kein zweiter Parameter angegeben wurde. Löschen Sie den zweiten FCB-Bereich auf den wert26 hex, dem ASCII-&, mit dem Kommando

#### F6C,7F,26

Geben Sie das Ergebnis aus mit dem Kommando

D50,7F

Das sieht dann so aus<sup>t</sup>.

0050: E0 D9 00 FF 00 FF 00 FF 00 FF 00 00 00 53 54 41 ...............ST/<br>0060: 54 20 20 20 20 43 4F 4D 00 00 00 00 26 26 26 26 T COM....&&&& 0050: E0 D9 00 FF 00 FF 00 FF 00 FF 00 00 00 53 54 41<br>0060: 54 20 20 20 20 43 4F 4D 00 00 00 00 26 26 26 26 0070: ?6 26 26 26 26 26 26 ?6 26 ?6 26 26 ?6 26 26 ?6 &&&&&&&&&&&&&&&&

Beachten Sie, daß die Und-Zeichen den zweiten FCB bei 6C belegen. Schreiben Sie mit dem Debugger-Kommando A das folgende kleine Programm:

A4000 4000 LXt D,sC 4003 MVI C,0F 4005 CALL 5 4008 RST 7

starten sie das Programm mit G4000. Das Programm eröffnet eine Datei mit der BDOS-Funktion 15. Nach Rückkehr zum Debugger geben Sie das Kommando

D50,7F

Sie sehen, daß die Und-Zeichen im zweiten FCB verschwunden sind. Die OPEN-Funktion hat die Information im zweiten FCB zerstört.

Um dies zu vermeiden, muß man den zweiten FCB umspeichern, bevor die Datei eröffnet wird. Hierfür schreiben wir das Makro SETUP2 (Abb. 7.s).

```
SETUP2 MACRO
;;(Tagesdatum)
;;lnline-Makro zum Eröffnen zweier Dateien.
;;Eingabe-Datei ist der erste Parameter einer Kommando-
;;zeile. Der Dateisteuerblock ist FCBl bei5C hex.
;;Die Ausgabe-Datei ist der zweite Parameter.
;;Der Dateisteuerblock ist zunächst FCB2 bei
;;6C hex. Der Zieldateiname wird in den
; ;Makrobereich gespeichert.
;;Wenn nur eine Datei angegeben wird oder beide gleich sind,
;;erhält die zweite Datei den Typ $$$. Das Makro CLOSE
;;benennt die Original-Datei BAK und gibt den Original-
```
;;namen der Zieldatei, wenn S2FLAG wahr ist. ,<br>;andere benötigte Makros: MOVE, OPEN, MAKE, DELETE ;; ERRORM, AMBIG, COMPAR LOCAL AROUND, SET2?, SET3?, SET4? S2FLAG SET TRUE ;für das MAKROCLOSE LDA FCB2+1 ;zweiter Parameter<br>CPI BLANK ;vorhanden?<br>JNZ SET4? ;dupliziere Dateinamen und -typ, erhalte Laufwerknamen MOVE FCB1+1,FCB2+1,11 ;erhalteLaufwerk SET4?: AMBIG FCB1, FCB2 ;ersetze ??? im Namen COMPARFCB1,FCB2,12 ;beidegleich? JZ DUPNM? ;JA SET2?: MOVE FCB2, DFCB, 16 ;neues Ziel OPEN FCB1 ;Quelldatei<br>OPEN DECB.SET3? :Ziel OPEN DFCB, SET3? SET3?: DUPNM? AROUND: MVI STA DUPL MOVE JMP DELETE DFCB MAKE DFCB JMP AROUND ;lösche Datei ;eine neue ;Fehlertexte ;setzc 'dup'-Flag ;Quelldatei ;weiter A,TRUE '\$\$\$', FCB2+g SET2? DUPL: DB FALSE ;'dup'-Flag :Dateisteuerblock für Ziel/datei DFCB: DS 33 ;Datei2 FCB ;Fortsetzung Hauptprogramm ;SETUP2 ENDM

Abb. 7.5: Das Makro SETUP2 zur Verarbeitung zweier Dateien (Forts.)

Das Makro SETUP2 erwartet zwei Parameter in der Kommandozeile der eine ab 5C hex und der andere ab 6C hex. Wollen wir z.B. eine Datei irgendwie ändern, gibt der erste Parameter den Namen einer bestehenden Datei, der zweite Parameter den Namen der neuen Datei an. Das Makro SETUP2 eröffnet die erste Datei und kreiert einen Verzeichniseintrag für die zweite Datei.

Bei manchen Anwendungen ist es für den Benutzer bequem, nur einen Parameter anzugeben. Angenommen, wir wollen die Datei PAYROLL .AUG verschlüsseln. Die verschlüsselte Datei soll wie die Originaldatei heißen, und die Originaldatei soll PAYROLL.BAK heißen.

Das Makro setzt zu Beginn das Flag S2FLAG. Das Makro CLOSE, das wir später noch schreiben werden, benutzt dieses Flag. Dadurch wird der Assembler veranlaßt, bei der Übersetzung des Makros CLOSE das Flag DUPL zu prüfen.

Das Makro SETIJP2 prüft dann, ob ein zweiter Parameter angegeben wurde. Falls nicht, wird der erste FCB in den zweiten ab 6C kopiert. Dann wird der Dateiname auf Fragezeichen überprüft. Wenn ein Stern im Namen auftritt, füllt CP/M den Rest des Feldes mit Fragezeichen auf. Mit dem Makro AMBIG werden dann die Fragezeichen durch die entsprechenden Zeichen des ersten Namens ersetzt.

Im nächsten Schritt wird geprüft, ob die beiden Dateinamen identisch sind. Dies ist natürlich auch der Fall, wenn nur ein Dateiname angegeben wurde. In diesem Fall wird der Dateityp der Zieldatei auf \$\$\$ gesetzt, der CP/M-Standard-Dateityp für temporäre Dateien, und das Flag DUPL wird gesetzt.

Im Makro CLOSE wird das DUPL-Flag geprüft, um zu sehen, ob nur ein Name bzw. zwei gleiche Namen angegeben wurde. In zweiten Fall wird der Typ der ersten Datei BAK, und der Typ der zweiten Datei gleich dem Typ der ersten Datei gesetzt.

Der zweite Parameter wird nun von 6C hex in den Standard-Datei-Steuerblock DFCB umgespeichert, der im Makro SETUP2 liegt. Die Anweisung DS (define storage - definiere Speicher) 33 reserviert 33 Bytes für den FCB. Nun ist alles getan, um die erste Datei zu eröffnen. Das wird mit dem Makro OPEN aus dem vorigen Kapitel getan. Es beendet das Programm mit einer Meldung, falls die Datei nicht existiert.

Der nächste Schritt ist sehr wichtig. Wenn wir eine Datei mit dem Kommando SAVE schreiben, wird eine existierende Datei gleichen Namens überschrieben. Wir erzeugen jedoch ein Disketten-FCB aus einem Speicher-FCB mit der BDOS-Funktion 22. Damit erlaubt CP/M uns, einen doppelten Dateinamen zu erzeugen, und das würde zwei Dateien mit demselben Namen ergeben. Daher muß man, bevor man eine neue Datei erstellt, sicherstellen, daß es keine weitere Datei mit diesem Namen gibt. Dies macht man am einfachsten mit der BDOS-DELETE-Funktion. Dadurch wird eine Datei gelöscht, falls sie existiert. Existiert keine solche Datei, wird die Funktion ignoriert. (Durch das Löschen wird der Speicher-FCB nicht verändert.) Das Makro SETUP2 löscht daher die als zweiten Parameter angegebene Datei.

#### EIN MAKRO ZUM UMBENENNEN EINER DATEI

Jede CP/M-Datei ist durch einen oder mehrere FCB-Einträge im Disketten-Inhaltsverzeichnis definiert. Man kann den Namen einer Datei ändern, indem man den FCB ändert. Hierfür gibt es die BDOS-Funktion 23. Durch diese Funktion wird der Disketten-FCB, aber nicht die Datei selbst geändert. Im Programm bereitet man die ersten 12 Bytes eincs Speicher-FCB vor und eröffnet dann die Datei mit der BDOS-Funktion 15. Ein Speicher-FCB mit dem neuen Namen wird dann 16 Bytes hinter dem alten Namen aufgebaut. Die Laufuerksnummer für die Originaldatei hat den normalen Wert, 0 für das Standardlaufwerk, 1 für Laufwerk A, etc., das Laufwerk für die neue Datei jedoch ist immer 0. Beginnt der FCB für die alte Datei bei 5C hex, so beginnt der FCB mit dem neuen Namen bei 6C hex.

Mit dem Makro in Abb. 7.6 kann man eine Datei umbenennen. Tragen Sie das Makro RENAME in die Bibliothek ein. Der Parameter POINTR bezeichnet den Speicher-FCB mit dem alten Namen. Der Programmierer muß die Datei eröffnen und 16 Bytes hinter dem alten Namen einen Speicher-FCB mit dcm ncucn Namen bereitstellen. Jetzt wird das Makro RENAME aufgerufen. Achten Sie darauf, daß der neue Name erst nach dem Eröffnen bereitgestellt wird, da der neue Name sonst durch die OPEN-Funktion zerstört wird.

Die BDOS-Funktion 23 sucht den Disketten-FCB, der dem durch POINTR bezeichneten Speicher-FCB gleicht. Danach ändert sie den Namen in den neuen Namen bei POINTR+16 um.

Im Makro RENAME wird zunächst geprüft, ob die Datei geschützt ist. Ist dies der Fall, wird der Schutz mit dem Makro UNPROT aufgehoben. Mit BDOS wird dann die Datei umbenannt. Das Makro RENAME gibt sowohl den alten als auch den neuen Namen auf der Konsole aus. Ein Pfeil nach rechts zeigt an, daß der alte Name in den neuen geändert wurde. Wird SORT.ASM z.B. in SORT.BAK umbenannt, sehen Sie die folgende Ausgabe:

 $SORT ASM == > SORT BAK$ 

| ;;(Tagesdatum)<br>$\dddot{ }$ | RENAME MACRO<br>;;POINTR zeigt auf Originalnamen.<br>:;Neuer Name ist bei POINTR + 10H. | <b>POINTR</b><br>;;Inline-Makro zum Umbenennen einer existierenden Datei.<br>;;benötigte Makros: SYSF, PRINT, UNPROT, CRLF |                         |
|-------------------------------|-----------------------------------------------------------------------------------------|----------------------------------------------------------------------------------------------------|-------------------------|
|                               | <b>LOCAL</b>                                                                            | AROUND, REN2?                                                                                                    |                         |
|                               | LXI                                                                                     | <b>D.POINTR</b>                                                                                                    |                         |
|                               | LDA                                                                                     | $POINTR+9$                                                                                                    |                         |
|                               | ORI                                                                                     | 80H                                                                                                    | $\therefore$ Datei R/O? |
|                               | JZ                                                                                      | RFN <sub>22</sub>                                                                                                    | $::$ nein               |
|                               | <b>UNPROT</b>                                                                           | <b>POINTR</b>                                                                                                    | ::Schutz aufheben       |
| REN2?:                        |                                                                                         |                                                                                                    |                         |
|                               | CALL                                                                                    | RENAM?                                                                                                    |                         |
|                               | CRLF                                                                                    |                                                                                                    |                         |
|                               | <b>PRINT</b>                                                                            | $POINTR+1, 11$                                                                                                    |                         |
|                               | <b>PRINT</b><br><b>PRINT</b>                                                            | $i == i'$                                                                                                    |                         |
|                               | IF                                                                                      | POINTR+11H, 11<br><b>NOT RNFLAG</b>                                                                                        |                         |
|                               | <b>JMP</b>                                                                              | <b>AROUND</b>                                                                                                    |                         |
| RENAM?:                       | <b>SYSF</b>                                                                             | 23                                                                                                    | :Datei umbenennen       |
| <b>RNFLAG</b>                 | <b>SET</b>                                                                              | <b>TRUE</b>                                                                                                    | ;nur eine Kopie         |
|                               | <b>ENDIF</b>                                                                            |                                                                                                    |                         |
| AROUND:                       |                                                                                         |                                                                                                    | ::RENAME                |
|                               | <b>ENDM</b>                                                                             |                                                                                                    |                         |
|                               |                                                                                         |                                                                                                    |                         |

Abb. 7.6: Das Makro RENAME zunt Umbenennen einer Dutei

#### EIN MAKRO ZUM SCHREIBEN EINES SEKTORS AUF DIE **DISKETTE**

In Kapitel 7 haben wir ein Programm zum Lesen eines Sektors von der Diskette geschrieben. Der Sektor wird in den Standardpuffer ab Adresse 80 hex gespeichert, falls man die DMA-Adresse nicht mit der BDOS-Funktion 26 geändert hat. Die gegenteilige Operation, das Schreiben eines Sektors aus diesem Puffer, ist ähnlich. Sie wird ausgeführt mit der BDOS-Funktion2l. Wiederum beginnt der Pufferbereich bei 80 hex, falls man es nicht mit der BDOS-Funktion 26 ändert.

Tragen Sie das Makro WRITES nach Abb. 7.7 in Ihre Bibliothek ein. Dies Makro hat zwei wahlfreie Parameter. Der erste, POINTR, bezeich-

| WRITES<br>;;(Tagesdatum)           | <b>MACRO</b><br>:: POINTR zeigt auf Dateisteuerblock. | POINTR, STAR<br>;;Inline-Makro zum Schreiben eines Sektors.<br>:;STAR ist ein Zeichen, das nach jedem Sektor ausgegeben wird.<br>;;benötigte Makros: SYSF, PCHAR, ERRORM |                                                                 |  |
|------------------------------------|-------------------------------------------------------|----------------------------------------------------------------------------------------------------|-----------------------------------------------------------------|--|
| ä                                  | <b>LOCAL</b><br>IF<br><b>PCHAR</b><br><b>ENDIF</b>    | <b>AROUND</b><br><b>NOT NUL STAR</b><br><b>STAR</b>                                                                                                    |                                                                 |  |
|                                    | IF<br>LXI.                                            | NOT NUL POINTR<br><b>D,POINTR</b>                                                                                                    |                                                                 |  |
|                                    | <b>ENDIF</b><br>CALL                                  | WRIT <sub>2</sub> ?                                                                                                    |                                                                 |  |
|                                    | ORA<br>IF                                             | A<br><b>WRFLAG</b>                                                                                                    | :setze Flag                                                     |  |
|                                    | <b>ELSE</b>                                           |                                                                                                    | :erstes Mal                                                     |  |
| NROOM?:                            | <b>FRRORM</b>                                         | 'Kein Platz auf der Diskette', DONE                                                                                                    |                                                                 |  |
| WRIT2?<br><b>WRFLAG</b><br>AROUND: | <b>SYSF</b><br><b>SET</b><br><b>ENDIF</b>             | 21<br><b>TRUE</b>                                                                                                    | :Sektor schreiben<br>:nur eine Kopie<br>::WRFLAG<br>$::$ WRITES |  |
|                                    | JNZ<br>JZ<br><b>ENDM</b>                              | NROOM?<br><b>AROUND</b>                                                                                                    | :ok                                                             |  |

Abb. 7.7: Das Makro WRITES zum Schreiben eines Sektors

net den FCB, in dem der Dateiname steht. Wenn dieser Parameter fehlt, nimmt das Makro an, daß das DE-Register bereits mit der FCB-Adresse geladen ist.

Der zweite Parameter, STAR, ist ein ASCII-Zeichen, das nach dem Schreiben jedes Sektors auf dem Bildschirm ausgegeben wird. Dadurch kann man äie Operation beim Schreiben mehrerer Sektoren besser verfolgen. (Allerdings wird, wie wir schon beim Makro READS gesehen haben, der Ablauf dadurch verlangsamt.) Falls auf der Diskette kein Speicherplatz mehr zur verfügung steht, wird mit dem Makro ERRORM eine entsprechende Meldung ausgegeben.

## EIN MAKRO ZUM SCHLIESSEN EINER DATEI

Bei der Erstellung einer Datei werden Sektoren nacheinander aus dem speicher auf die Diskette geschrieben. Nach dem Schreiben eines jeden Sektors wird im speicher-FCB notiert, wo sich der Sektor befindet. Der Disketten-FCB dagegen wird noch nicht verändert. Nach dem Schreiben des letzten Sektors muß man die Datei mit der BDoS-Funktion 16 schließen. Dadurch wird der Disketten-FCB aus dem Speicher übernommen.

Mit dem Makro CLOSE in Abb. 7.8 kann man eine Datei schließen. Es kann für sich allein benutzt werden oder in verbindung mit dem Makro SETUP2. Insbesondere, wenn nur eine Ausgangsdatei, nicht aber eine Zieldatei im Kommando angegeben wurde, wird das Makro CLOSE alles nötige erledigen. Ist der Name der Original-Datei z.B.

COPY.ASM

crzcugt das Makro SETUP2 die temporäre Datei COPY.\$\$\$. Das Makro CLOSE löscht dann die Datei COPY.BAK, falls vorhanden. Dann wird COPY.ASM in COPY.BAK umbenannt; und schließlich wird COpy. \$\$\$ in COPY.ASM umbenannt.

Tragen Sie das Makro CLOSE in Ihre Bibliothek ein. Dieses Makro benutzt sieben weitere Makros: SYSF, OPEN, PRINT, MOVE, DELETE und RENAME.

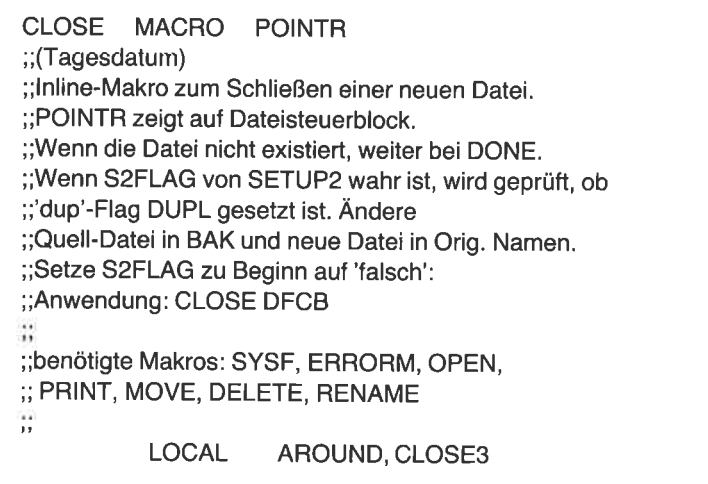

Abb. 7.8: Das Makro CLOSE zum Schließen einer Datei

|               | IE                           | NOT NUL POINTR                         |                       |
|---------------|------------------------------|----------------------------------------|-----------------------|
|               | LXL<br><b>ENDIF</b>          | <b>D,POINTR</b>                        |                       |
|               | CALL                         | CLOS <sub>2</sub> ?                    |                       |
|               | IN <sub>R</sub>              | A                                      | ;FF hex heißt Fehler  |
|               | IF                           | <b>NOT S2FLAG</b>                      | :SETUP2 Makro         |
|               | JNZ                          | <b>AROUND</b>                          | :ok                   |
|               | <b>ELSE</b>                  |                                        |                       |
|               | JZ<br>LDA                    | CLOS3?<br><b>DUPL</b>                  | :Namen duplizieren?   |
|               | ORA                          | A                                      |                       |
|               | JZ                           | <b>AROUND</b>                          | :nein                 |
|               | MOVE                         | 'BAK', FCB1+10H+9                      |                       |
|               | <b>MOVE</b>                  | $FCB1+9,$                              |                       |
|               |                              | $DFCB+10H+9,3$                         | orig. Dateityp:       |
|               | <b>MOVE</b>                  | FCB1, FCB1+10H, 9<br>DFCB, DFCB+10H, 9 |                       |
|               | <b>MOVE</b><br><b>DELETE</b> | $FCB1+10H$                             | :BAK-Name falls vorh. |
|               | RENAME FCB1                  |                                        | ;Orig. in BAK         |
|               | <b>RENAME</b>                | <b>DFCB</b>                            | ;\$\$\$ in Orig.      |
|               | <b>MOVE</b>                  | $'BAK$ , $FCB1+9$                      | :restauriere Namen    |
|               | <b>OPEN</b>                  | FCB <sub>1</sub>                       |                       |
|               | JMP.                         | <b>AROUND</b>                          | ;S2FLAG               |
|               | <b>ENDIF</b><br>IE           | NOT CLFLAG                             | ;nur eine Kopie       |
| CLOS3?:       | ERRORM                       | 'Datei nicht gefunden?', DONE          |                       |
| CLOS2?:       | <b>SYSF</b>                  | 16                                     | :Datei schließen      |
| <b>CLFLAG</b> | SET                          | <b>TRUE</b>                            | ;nur eine Kopie       |
|               | ENDIF                        | ;CLFLAG                                |                       |
| AROUND:       |                              |                                        | :;CLOSE               |
|               | <b>ENDM</b>                  |                                        |                       |
|               |                              |                                        |                       |

Abb. 7.8: Das Makro CLOSE zum Schließen einer Datei (Forts.)

## DUPLIZIEREN EINER DATEI

Wir sind jetzt soweit, daß wir ein Programm zum Kopieren von Dateien schreiben können. Unsere umfangreiche Makrobibliothek macht uns diese Aufgabe einfacher. Dieses Programm ist eigentlich nicht besonders sinnvoll, da man hierfür das CP/M-Programm PIP benutzen kann. Es wird jedoch der Ausgangspunkt für weitere Programme sein, wie das Verschlüsseln einer Datei.

Unser COPY-Programm erwartet zwei Parameter in der Kommandozeile - eine Ausgangsdatei und eine Zieldatei. Das Kommando könnte z.B.

#### COPY FIRST SECOND

sein. Das Programm erstellt damit eine neue Datei namens SECOND, die eine exakte Kopie der Datei FIRST ist. Beachten Sie, daß dies Kommando ,,natürlicher" ist als das PlP-Kommando. Die Ausgangsdatei wird erst angegeben, gefolgt von der Zieldatei. Auch wird kein Gleichheitszeichen zwischen den Dateinamen benötigt.

In Kapitel 6 haben wir bereits gesehen, daß man eine Datei eröffnen muß, bevor man sie benutzt. Wir brauchen also eine Anweisung, mit der wir die Datei FIRST eröffnen.

Die Zieldatei muß anders behandelt werden als die Ausgangsdatei. Der Programmierer mulS sicherstellen, daß eine Datei mit dem Namen SECOND nicht schon existiert. Falls dies der Fall ist, muß sie gelöscht werden.

Im Hinblick auf mögliche Erweiterungen unseres COpy-programms wollen wir die Möglichkeit eines einzelnen Parameters in Betracht ziehen, wie z.B.

#### COPY FIRST.EXT

Hierbei ist die angegebene Datei sowohl Ausgang als auch Ziel. Eine temporäre Zieldatei für die Aufnahme des Ergebnisses wird erzeugt. Bei Programmende wird der Dateityp der Ausgangsdatei in BAK geändert, uncl der temporären Zieldatei wird der Name der Ausgangsdatei gegeben.

Erstellen Sie eine Quelldatei nach Abb. 7.9, und nennen Sie sie COPYS .ASM oder COPYS.MAC entsprechend dem verwendeten Assembler. (COPYS steht für copy sector - kopiere Sektor.) Sie können auch eines der Programme aus dem vorigen Kapitel verwenden und es nach Abb. 7.9 abändern.

Das Programm besteht hauptsächlich aus den Definitionen der Symbole und Flags. Die eigentlichen Anweisungen zum Kopieren finden sich in den letzten 10 bis 12 zeilen des Programms. Assemblieren und testen Sie es. Kopieren Sie unter Verwendung von COPYS das eben erstellte Quellprogramm. Uberprüfen Sie aber vorher mit STAT, ob noch genügend Speicherplatz auf der Diskette vorhanden ist. Geben Sie das Kommando

COPYS COPYS.ASM CRYPT.\*

| 'Kopiere Datei sektorweise'<br><b>TITLE</b>                                                                                                    |                                                                                                    |                                                                                                    |                                                                                                    |  |  |  |  |
|----------------------------------------------------------------------------------------------------|----------------------------------------------------------------------------------------------------|----------------------------------------------------------------------------------------------------|----------------------------------------------------------------------------------------------------|--|--|--|--|
| ;(Tagesdatum)                                                                                                    |                                                                                                    |                                                                                                    |                                                                                                    |  |  |  |  |
|                                                                                                    | ;Anwendung: COPYS QUELLE ZIEL                                                                                                    |                                                                                                    |                                                                                                    |  |  |  |  |
| <b>FALSE</b><br><b>TRUE</b>                                                                                                    | EQU<br>EQU                                                                                                    | 0<br><b>NOT FALSE</b>                                                                                                    |                                                                                                    |  |  |  |  |
| <b>BOOT</b><br><b>BDOS</b><br><b>TPA</b>                                                                                                    | EQU<br>EQU<br>EQU                                                                                                    | 0<br>5<br>100H                                                                                                    | ;BDOS-Eingang                                                                                                    |  |  |  |  |
| FCB1<br>FCB <sub>2</sub><br><b>DBUFF</b>                                                                                                    | EQU<br>EQU<br>EQU                                                                                                    | 5CH<br>6CH<br>80H                                                                                                    | ;erster Dateiname<br>;zweiter Dateiname<br>;Standardpuffer                                                                                                    |  |  |  |  |
|                                                                                                    |                                                                                                    | ;Setze Flags im Hauptprogramm, damit von einigen<br>;Subroutines nur eine Kopie generiert wird.                                                                                                    | ;Die Flags müssen vor dem MACLIB-Call gesetzt werden.                                                                                                    |  |  |  |  |
| CIFLAG<br>CLFLAG<br><b>CMFLAG</b><br><b>COFLAG</b><br><b>CRFLAG</b><br><b>DEFLAG</b><br><b>MKFLAG</b><br><b>MVFLAG</b><br><b>OPFLAG</b><br><b>PRFLAG</b><br><b>RDFLAG</b><br><b>RNFLAG</b><br>S2FLAG<br><b>UNFLAG</b><br><b>WRFLAG</b><br>;Ende der Flags | SET<br>SET<br>SET<br>SET<br><b>SET</b><br><b>SET</b><br><b>SET</b><br><b>SET</b><br>SET<br>SET<br><b>SET</b><br>SET<br>SET<br>SET<br>SET | <b>FALSE</b><br><b>FALSE</b><br>FALSE<br><b>FALSE</b><br><b>FALSE</b><br><b>FALSE</b><br><b>FALSE</b><br><b>FALSE</b><br><b>FALSE</b><br><b>FALSE</b><br><b>FALSE</b><br><b>FALSE</b><br><b>FALSE</b><br><b>FALSE</b><br><b>FALSE</b> | ;Eingabe Konsole Zeichen<br>:Datei schließen<br>;Vergleich<br>;Ausgabe Konsole Zeichen<br>:neue Zeile<br>;lösche Datei<br>;erzeuge neue Datei<br>;Blockverschlebung<br>;eröffne Datei<br>;Ausgabe Konsole<br>:lies Sektor<br>umbenenne Datei:<br>:SETUP2 Makro<br>;Schutz aufheben<br>:schreibe Sektor |  |  |  |  |
| ÷<br>ï                                                                                                    | <b>MACLIB</b>                                                                                                    | <b>CPMMAC</b>                                                                                                    |                                                                                                    |  |  |  |  |

Abb. 7.9: Das Programm COPYS zum Duplizieren einer Datei

Ţ

| <b>ORG</b> | <b>TPA</b>                         |                             |                                                |
|------------|------------------------------------|-----------------------------|------------------------------------------------|
| START:     | <b>ENTER</b>                       |                             |                                                |
|            | <b>VERSN</b><br>SETUP <sub>2</sub> |                             | '(Tagesdatum).COPYS'<br>;Eingabe- und Ausgabe- |
| COPY:      |                                    |                             | Dateien<br>:Datei 1 nach Datei 2               |
|            | <b>READS</b><br>JNZ.               | $FCB1, **$<br><b>EOFILE</b> | :lies Sektor<br>;fertig                        |
|            | <b>ABORT</b><br><b>WRITES</b>      | <b>ESC</b><br>$DFCB,'$ #'   | ;Abbruch?<br>;schreibe Sektor                  |
| EOFILE:    | <b>JMP</b>                         | <b>COPY</b>                 | ;nächsten Sektor                               |
| DONE:      | <b>CLOSE</b>                       | <b>DFCB</b>                 | :Ziel-Datei                                    |
| i.         | <b>EXIT</b>                        |                             |                                                |
|            | <b>END</b>                         | <b>START</b>                |                                                |
|            |                                    |                             |                                                |

Abb. 7.9: Das Programm COPYS zum Duplizieren einer Datei (Forts.)

Sehen Sie sich die Kopie mit SHOW an (wir haben dieses programm in Kapitel 6 geschrieben) oder mit dem CP/M-Kommando TYPE. Löschen Sie die Kopie nicht; wir werden sie im nächsten Abschnitt benutzen.

Nach dem Start von COPYS wird ein Sektor gelesen und ein Stern (\*) ausgegeben. Dieser Sektor wird dann in die neue Datei geschrieben, und ein #-zeichenwird ausgegeben. Diese beiden Zeichen werden wechselweise auf dem Bildschirm erscheinen und dadurch den Fortgang des programms andeuten. Wechselweises Lesen und Schreiben von Sektoren ist eine Vorteil - die Dateigröße ist nicht durch den verfügbaren Speicher begrenzt. Es wäre schneller, erst die ganze Datei zu lesen, um sie dann zu schreiben. Diese Methode werden wir in Kürze betrachten.

Da wir das Makro ABORT verwendet haben, können Sie jederzeit den Kopiervorgang durch Drücken der Escape-Taste abbrechen. Die neue Datei wird in diesem Fall jedoch nicht erstellt. Es gibt zwar einen Verzeichniseintrag, jedoch ist die Datei leer, da wir die CLOSE-Funktion nicht ausgeführt haben.

## VERSCHLÜSSELUNG EINER ASCII.DATEI

Mit wenigen Modifikationen können wir das eben geschriebene Kopierprogramm in ein Codierprogramm verwandeln. So ein Programm kann sehr nützlich sein. Wenn Sie z.B. einen Computer in einem öffentlichen Raum aufgestellt haben, möchten Sie die Geheimhaltung einiger Dateien (wie Gehälts- oder Personaldateien) sicherstellen. Wenn diese Dateien verschlüsselt sind, können Sie von jemandem, der nicht weiß, wie sie entschlüsselt werden, nicht gelesen werden.

Benutzen Sie die Kopie des im vorigen Abschnitt erstellten Programms, und ändern Sie den Namen in CRYPT.ASM oder CRYPT.MAC. Andern Sie das Programm nach Abb. 7.10 ab.

|                                | 'Encrypt file with XOR'<br><b>TITLE</b> |                                                  |                                                       |  |  |  |  |  |
|--------------------------------|-----------------------------------------|--------------------------------------------------|-------------------------------------------------------|--|--|--|--|--|
| ;Feb 8.0, 1982                 |                                         |                                                  |                                                       |  |  |  |  |  |
|                                |                                         |                                                  |                                                       |  |  |  |  |  |
|                                |                                         | :Usage ENCRYPT SOURCE DESTINATION                |                                                       |  |  |  |  |  |
|                                |                                         |                                                  |                                                       |  |  |  |  |  |
| <b>FALSE</b>                   | EQU                                     | U<br><b>NOT FALSE</b>                            |                                                       |  |  |  |  |  |
| TRUE                           | EQU                                     |                                                  |                                                       |  |  |  |  |  |
| <b>BOOT</b>                    | EQU                                     | 0                                                |                                                       |  |  |  |  |  |
| <b>BDOS</b>                    | EQU                                     | 5.                                               | ;BDOS-Eingang                                         |  |  |  |  |  |
| <b>TPA</b>                     | EQU                                     | 100H                                             |                                                       |  |  |  |  |  |
| FCB1                           | EQU                                     | 5CH                                              | erster Dateiname                                      |  |  |  |  |  |
| FCB2                           | EQU                                     | 6CH -<br>80H                                     | ;zweiter Dateiname<br>;Standardpuffer                 |  |  |  |  |  |
| <b>DBUFF</b>                   | EQU                                     |                                                  |                                                       |  |  |  |  |  |
|                                |                                         | ;Setze Flags im Hauptprogramm, damit von einigen |                                                       |  |  |  |  |  |
|                                |                                         | ;Subroutines nur eine Kopie generiert wird.      |                                                       |  |  |  |  |  |
|                                |                                         |                                                  | ;Die Flags müssen vor dem MACLIB-Call gesetzt werden. |  |  |  |  |  |
|                                |                                         | FALSE                                            | ;Eingabe Konsole Zeichen                              |  |  |  |  |  |
| <b>CIFLAG</b><br><b>CLFLAG</b> | <b>SET</b><br>SET                       | <b>FALSE</b>                                     | :Datei schließen                                      |  |  |  |  |  |
| <b>CMFLAG</b>                  | SET                                     | FALSE                                            | ;Vergleich                                            |  |  |  |  |  |
| <b>COFLAG</b>                  | <b>SET</b>                              | FALSE                                            | Ausgabe Konsole Zeichen;                              |  |  |  |  |  |
|                                |                                         |                                                  |                                                       |  |  |  |  |  |

Abb. 7.10: Das Programm CRYPT zum Verschlüsseln einer Datei mit dem XOR-Befehl

| CRFLAG<br>DEFLAG<br><b>FLFLAG</b><br><b>FNFLAG</b><br>MKFLAG<br><b>MVFLAG</b><br><b>OPFLAG</b><br>PRFLAG<br><b>RCFLAG</b><br>RDFLAG<br><b>RNFLAG</b><br>S2FLAG<br><b>UNFLAG</b><br><b>WRFLAG</b><br>;Ende der Flags | SET<br><b>SET</b><br><b>SET</b><br><b>SET</b><br><b>SET</b><br><b>SET</b><br>SET<br>SET<br><b>SET</b><br><b>SET</b><br><b>SET</b><br><b>SET</b><br><b>SET</b><br><b>SET</b> | FALSE<br><b>FALSE</b><br><b>FALSE</b><br><b>FALSE</b><br><b>FALSE</b><br><b>FALSE</b><br><b>FALSE</b><br><b>FALSE</b><br><b>FALSE</b><br><b>FALSE</b><br><b>FALSE</b><br><b>FALSE</b><br><b>FALSE</b><br><b>FALSE</b> | neue Zeile;<br>;lösche Datei<br>:Füllzeichen<br>lies Dateinamen;<br>;erzeuge neue Datei<br>;Blockverschiebung<br>:eröffne Datei<br>;Ausgabe Konsole<br>:lies Konsole<br>:lies Sektor<br>;umbenenne Datei<br>;SETUP2 Makro<br>;setze Dateiattribute<br>;Sektor schreiben |
|----------------------------------------------------------------------------------------------------|----------------------------------------------------------------------------------------------------|----------------------------------------------------------------------------------------------------|----------------------------------------------------------------------------------------------------|
|                                                                                                    | <b>MACLIB</b>                                                                                                    | <b>CPMMAC</b>                                                                                                    |                                                                                                    |
| <b>ORG</b>                                                                                                    | TPA                                                                                                    |                                                                                                    |                                                                                                    |
| START:                                                                                                    |                                                                                                    |                                                                                                    |                                                                                                    |
|                                                                                                    | <b>ENTER</b><br><b>VERSN</b><br>LDA.                                                                                                    | '2.08.82.CRYPT'<br>$FCB1+1$                                                                                                    |                                                                                                    |
|                                                                                                    | <b>CPI</b><br><b>JNZ</b>                                                                                                    | <b>BLANK</b><br><b>FIRN</b>                                                                                                    | :erster Dateiname?<br>:ia                                                                                                    |
| FIRN:                                                                                                    | <b>GFNAME</b>                                                                                                    | FCB <sub>1</sub>                                                                                                    | lies Dateinamen;                                                                                                    |
|                                                                                                    | SETUP2                                                                                                    |                                                                                                    | ;Eingabe- und Ausgabe-Dateien                                                                                                    |
|                                                                                                    | lies Schlüssel-Zeichen von Konsole                                                                                                    |                                                                                                    |                                                                                                    |
|                                                                                                    | PRINT                                                                                                    |                                                                                                    | <cr,lf,' abbruch="" druecken',<="" esc="" td="" zum=""></cr,lf,'>                                                                                                    |
|                                                                                                    | <b>PRINT</b><br>READCH                                                                                                    | CR, LF, LF                                                                                                    | 'Zeichen für Verschluesselung: '<br>:Konsole Zeichen                                                                                                    |
|                                                                                                    | ANI<br>CPI<br>JZ                                                                                                    | 7FH<br><b>ESC</b><br><b>DONE</b>                                                                                                    | ;lösche Parity                                                                                                    |

Abb. 7.10: Das Programm CRYPT zum Verschlüsseln einer Datei mit dem XOR-Befehl (Forts.)

|         | <b>STA</b><br><b>CRLF</b>                                                     | <b>KEY</b>                                            | ;speichern                                                                                               |
|---------|-------------------------------------------------------------------------------|-------------------------------------------------------|----------------------------------------------------------------------------------------------------|
| COPY:   | <b>READS</b><br><b>JNZ</b><br><b>ABORT</b>                                    | $FCB1,'*'$<br><b>EOFILE</b><br><b>ESC</b>             | :Datei 1 nach Datei 2<br>:lies Sektor<br>;fertig<br>;Abbruch?                                            |
|         |                                                                               |                                                       |                                                                                                    |
|         | :HL ist Pointer zum Sektor-Puffer.                                            | ;Führe XOR aus mit dem Schlüssel für jedes Byte.      |                                                                                                    |
| Н       | <b>PUSH</b><br>LXI.<br>LDA.<br><b>MOV</b><br><b>MVI</b>                       | H.<br>H,DBUFF<br><b>KEY</b><br>B,A<br>C,80H           | rette Pointer<br>;Sektor-Puffer<br>:Schlüssel<br>$:$ nach B<br>;Sektorlänge                              |
| CODE:   | <b>MOV</b><br><b>XRA</b><br><b>MOV</b>                                        | A, M<br>В<br>M,A                                      | ;lies Byte<br>;XOR mit Schlüssel<br>;speichere Byte                                                      |
|         | <b>INX</b><br>DCR.<br><b>JNZ</b><br><b>POP</b><br><b>WRITES</b><br><b>JMP</b> | н<br>C<br><b>CODE</b><br>Н<br>DFCB,'#'<br><b>COPY</b> | :erhöhe Pointer<br>:zählen<br>;weiter<br>;wiederherstellen<br>;schreibe einen Sektor<br>;nächsten Sektor |
| EOFILE: | <b>CLOSE</b><br>PRINT<br><b>READCH</b><br><b>UCASE</b><br>CPI<br><b>JNZ</b>   | <b>DFCB</b><br>$<$ CR,LF,'<br>'.ľ<br><b>DONE</b>      | ;Ziel-Datei<br>Originaldatei loeschen?'>                                                                 |
| DONE:   | <b>DELETE</b><br>EXIT                                                         | FCB1                                                  |                                                                                                    |
| KEY:    | DS                                                                            | 1                                                     | ;Schlüssel-Byte                                                                                          |
|         | <b>END</b>                                                                    | <b>START</b>                                          |                                                                                                    |

Abb. 7.10: Das Programm CRYPT zum Verschlüsseln einer Datei mit dem XOR= Befehl (Forts.)

Am Beginn des Befehlsteils haben wir den Aufruf des Makros GFNAME eingefügt. Hierdurch wird der Anwender nach einer Datei gefragt, falls im Kommando keine solche angegeben wurde. Das Makro SETUP2 bereitet zwei FCBs aus den Parametern der Kommandozeile vor. Mit den Makros PRINT und READCH wird das Schlüsselwort angefordert. Dies darf jedes beliebige Tastaturzeichen sein.

Ein Sektor der Ausgangsdatei wird gelesen. Dann wird jedes Byte dieses Sektors durch exklusives ODER mit dem eingegebenen Zeichen verschlüsselt. Dadurch wird die Datei unlesbar. Der Vorteil des exklusiven ODER ist die Einfachheit der Codierung. Durch ein weiteres exklusives ODER mit demselbenZeichen erhält man wieder das Original-Zeichen. Das Verschlüsselungsprogramm ist also gleichzeitig das Entschlüsselungsprogramm.

Nachdem iedes Byte des Sektors ver-(oder ent-)schlüsselt worden ist, wird der Sektor in die Zieldatei geschrieben. Der nächste Sektor der Ausgangsdatei wird gelesen. Das wird so lange wiederholt, bis die ganze Datei verschlüsselt ist oder das Programm durch Drücken der Escape-Taste abgebrochen wird.

Wenn zu Beginn des Programms nur ein Dateiname eingegeben wurde, erhält die Zieldatei den Namen der Ausgangsdatei, und der Dateityp der Ausgangsdatei wird in BAK geändert. Am Ende des Programms wird dem Anwender die Möglichkeit gegeben, die Ausgangsdatei zu löschen.

Verschlüsseln Sie eine Kopie der Quelldatei mit dem Buchstaben M. Der verschlüsselten Datei geben Sie den Namen CRYPT.COD. Die Verschlüsselung geht schneller, wenn die Zieldatei auf ein anderes Laufwerk geschrieben wird.  $Z.B.:$ 

CRYPT CRYPT.ASM B:\*.COD

Passen Sie auf, daß Sie nicht die Original-Datei löschen, obwohl sie sie durch einen erneuten CRYPT-Lauf mit demselben Schlüsselzeichen wiederherstellen können:

CRYPT B:CRYPT.COD \*.ASM

Wenn Sie die verschlüsselte Datei mit SHOW oder CP/M-TYPE inspizieren, wird der Bildschirm mit bedeutungsloser Information angefüllt sein. Mit dem Programm DUMP, das wir in Kapitel 6 geschrieben haben, können Sie jedoch das Ergebnis anschauen. Mit dem Kommando DUMP B;CRYPT.COD erhalten Sie etwa dies:

Space bar for next screen,<CR>next line,<ESC>to abort 0100 39243921 28446A08 232E3F34 3D396D2B 9\$9!(Dj.#.?4=9m )110 2421286D 3A243925 6D15021F 6A404776 \$!(m:\$9%m...j§Gv 0120 4047766D 0B282F6D 6D75637D 616D7C74 §Gvm.(/mmucüamö ?6\0+776 6D18rtzc ?A?8?76D u.\$Gv\$Gvm. ",'(wm 0150 ?57t\0\? 0140 08030E1F 141D1960 6D1E0218 1F0E086D .......mm....... 0150 6D09081E 1904030C 19040203 40477640 m...........\$Gv! 0160 47282C21 3E284428 0170 38284428 3C384423 22396D2B 2C213E28 ..1............  $G_{+}$ , ! $^{\circ}$ (D( $\mu$ 8Dü§G9?<br>..1............! 0180 40477640 472F2222 3944283C 38447D40 §Gv§G/""9D(µ8Dü!

Untersuchen Sie aber andererseits die Original-Datei mit dem Kommando DUMP CRYPT.ASM, sehen Sie etwa folgendes:

```
Space bar for next screen,<CR>next line,<FSC>to abort
0100 5449544C 45092745 6E637279 70742066   IIILL. Encrypt f
0110 696C6520 77697468 20584F52 270D0A3B ile with XOR'..
0120 ODOA3B20 46656220 20382E30 2C203139  ..; Feb  8.0, 19
0130 38320DOA 3BODOA3B 20557361 67653A20   82 ..;..; Usage
01\0 \5\L\55?
59505\?0 ?051\tr5 5?\t\5?0 ENCRYPT S0URCI
0150 20444553 54494E41 54494F4E ODOA3BOD     DESTINATION..;
0160 0A46414C 53450945 51550930 0D0A5452 .FALSE.EQU.O..T
01?0 55\50945
515r09\E 4F5r'20rt6 \1\C55\5 U[.IQU.NOT FALSE
0180 0D0A3B0D 0A424F4F 54094551 5509300D  ..;..BOOT.EQU.O.
```
Bei näherer Betrachtung der ASCll-Verschlüsselung der codierten Datei sehen Sie, daß das kleine m häufig erscheint. Sie erinnern sich, daß als Schlüsselbuchstabe der Buchstabe M verwendet wurde. Es ist offensichtlich nicht schwer, den Schlüsselbuchstaben durch Studium der verschlüsselten Datei herauszufinden.

Wenn größere Sicherheit erforderlich ist, kann man den Vorgang mit einem anderen Schlüsselbuchstaben wiederholen. Tun Sie dies z.B. mit dem großen A. Geben Sie das Kommando CRYPT CRYPT.COD, und betrachten Sie das Ergebnis mit dem Kommando

A:DUMP CRYPT.COD

Das Ergebnis wird sein:

```
Space bar for next screen, <CR>next line, <ESC> to abort<br>0100 78657860 69052849 626F7E75 7C782C6A xex`i.+IboBuöx,j
0100 78657860 69052B49 626F7E75 7C782C6A
0110 6560692C 7B657864 2C54435E 2B010637 e'i,äexd, TC' ... 7
o120 0106372C 4A696E2C 2C34223C 202C3D35 ..7,Jin,,4"µ ,=5<br>0130 343E0106 37010637 2C597F6D 6B69362C 4°..7..7,Y.mki6,
0130 343E0106 37010637 2C597F6D 6B69362C
```
0140 49424F5L 555C582C 2C5F4359 5E4F492C 0150 2C48495F 01061701 5845\24D 58\541\2 0100 000A0000 7E090509 7D79053C 0106787E 0170 79690569 6060?F69 7D?9056? 6178?C6A 0180 01061701 7905rC01 066t616t 780569?D IBO'UÖX,,\_CY'OI,<br>,HI XEBMXECB..?.  $\overline{im}$ .i.iüy.u..x . . . . . . . . . . . . . . . . 1 ..7. nccx.iuv.u.

Diese Datei wurde das erste Mal mit dem Buchstaben M, das zweite Mal mit dem Buchstaben A verschlüsselt. Keines dieser beiden Zeichen dominiert in der ASCll-Darstellung. Diese Datei muß natürlich zweimal entschlüsselt werden: einmal mit dem Buchstaben M und dann mit dem Buchstaben A. Die Reihenfolge spielt keine Rolle.

Wenn Sie bei der Verschlüsselung einer Datei nur den Namen der Ausgangsdatei angeben, z.B. CRYPT.COD, zeigt das Programm alle seine Möglichkeiten. Am Ende des Programms gibt es nur eine Datei mit diesem Namen. Während der Ausftihrung wird auf der Konsole folgende Ausgabe erscheinen:

Zum Abbruch ESC drücken Zeichen für Verschlüsselung: M x\*x\*x\*x\*x#x#x#x#x#x\*\*\*x#x#x\*x\*x  $CRYPT COD == > CRYPT BAK$  $CRYPT$   $$$ = > CPYPT$  COD Originaldatei loeschen? <sup>J</sup>

Sowohl CRYPT aus diesem Abschnitt als auch COPY aus dem vorigen Abschnitt geben wechselweise x- und #-Zeichen aus, während Sektoren gelesen und geschrieben werden. Da die Ausgabe dieser Zeichen bei großen Dateien zrr zeitanfwendig ist, wollen Sie vielleicht den Parameter bei den Makros READS und WRITES entfernen, wenn Sie mit den Programmen vertraut sind. Dafür ändern Sie:

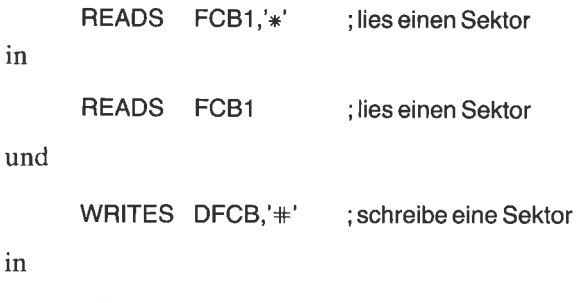

WRITES DFCB ; schreibe einen Sektor

Betrachten wir jetzt eine effektivere Methode zum Lesen einer Datei

in

## KOPIEREN EINER DATEI MIT PUFFERUNG IM SPEICHER

Die eben geschriebenen Programme COPY und CRYPT benutzten die Makros READS zum Lesen eines Sektors und WRITES zum Schreiben eines Sektors. Wechselweises Lesen und Schreiben von einzelnen Sektoren ist eine einfache Methode, Diskettenoperationen durchzuführen, und benötigt keine großen Speicherbereiche. Schneller geht es jedoch, wenn man die Datei vollständig in den Speicher liest und sie dann aus dem Speicher auf die Diskette schieibt. Der Nachteil dieser Methode ist, daß sehr große Dateien nicht in den Speicher geladen werden können, wenigstens nicht vollständig in einem Schritt. Dies ist jedoch keine ernstliche Einschränkung. Die meisten kommerziellen Programme sind klein genug, um in einen Speicher mittlerer Größe zu passen. Weiterhin ist es besser. auch Textdateien auf eine Größe zu begrenzen, die dem Speicher entspricht, da dies die Verarbeitung beschleunigt.

Um ein effektives Kopieren von Dateien zu ermöglichen, müssen wir zwei weitere Makros in unsere Bibliothek aufnehmen. Mit dem einen wird eine Datei vollständig in den Speicher gelesen, mit dem anderen wird aus dem Speicher eine neue Datei erstellt.

#### Das Lesen einer ganzen Datei in den Speicher

Mit dem Makro LDFILE in Abb. 7.11 wird eine Datei vollständig in den Speicher gelesen. Tragen Sie es in die Bibliothek ein. Das Makro hat drei Parameter. Der erste gibt die Adresse des Speicher-FCB der zu lesenden Datei an. Der zweite ist die Adresse des Speicherpuffers. Der dritte ist das Zeichen, das auf der Konsole nach dem Lesen eines Sektors ausgegeben werden soll.

LDFILE MACRO FCB, POINTR, CHAR ;;(Tagesdatum) ;;lnline-Makro zum Einlesen einer Datei in den ;;Speicher ab der Adresse in POINTR. ;;POINTR zeigt aul den Anfang des Puffers. ;;Definieren Sie den Puffer am Programmende. ;;HL zeigt auf das Ende des geladenen Programms ;;Der optionale Parameter CHAR wird nach ;;dem Lesen jedes Sektors ausgegeben. ;;CCP-Bereich kann überlagert werden, ;;FDOS ist aber geschützt.

Abb. 7.11: Das Makro LDFILE zum Lesen einer ganzen Datei in den speicher

| $\overline{\phantom{a}}$<br>$\dddot{ }$<br>LOAD <sub>2</sub> ?: | ;;Carry-Flag ist gesetzt, wenn die Datei zu groß ist.<br>::DMA Adresse steht am Ende wieder auf 80H.<br>;;Benötigte Makros: SETDMA, READS<br>;;Anwendung: LDFILE FCB1, DBUFFP, '*'<br>;; LDFILE FCB1, BUFFP |                                                                                             |                                                                                                    |  |
|-----------------------------------------------------------------|----------------------------------------------------------------------------------------------------|---------------------------------------------------------------------------------------------|----------------------------------------------------------------------------------------------------|--|
|                                                                 | LHLD<br><b>XCHG</b><br><b>SETDMA</b><br><b>READS</b><br>JNZ.<br>LHLD<br>LXI<br><b>DAD</b><br>SHLD                                                                                                    | <b>POINTR</b><br>FCB, CHAR<br>LOAD3?<br><b>POINTR</b><br><b>D.80H</b><br>D<br><b>POINTR</b> | ;nach DE<br>;nächsten Sektor<br>;fertig, wenn nicht-null<br>:1 Sektor<br>:Pointer in DE<br>:rette Pointer |  |
|                                                                 | :Test, ob Datei den CCP überschreibt                                                                                                    |                                                                                             |                                                                                                    |  |
| ĵ<br>LOAD3?:                                                    | LDA.<br><b>SUI</b><br><b>CMP</b><br><b>JNC</b><br><b>PUSH</b><br>SETDMA<br><b>POP</b><br><b>ENDM</b>                                                                                                    | 7<br>$\overline{c}$<br>н<br>LOAD <sub>2?</sub><br><b>PSW</b><br>80H<br><b>PSW</b>           | ;FDOS<br>;2 Blöcke zurück<br>;Datei zu groß?<br>;nein, weiter<br>fertig:<br>;zurücksetzen<br>;;LDFILE     |  |

Abb.7.11: Das Makro LDFILE zum Lesen einer ganzen Datei in den Speicher (Forts.)

Es schcint so, als ob der erste Parameter, FCB, erforderlich isL, aber tatsächlich ist er es nicht. Dieser Parameter wird nur an das Makro READS weitergereicht. Fehlt der aktuelle Parameter, nimmt das Makro READS an, daß das DE-Register bereits mit der Adresse des FCB geladen ist.

Der zweite Parameter des Makros LDFILE ist zwar erforderlich, aber Sie können das Makro ändern, um ihn wahlfrei zu machen. Der dritte parameter wird auch nur an das Makro READS weitergereicht. Fehlt er, wird nach dem Lesen eines Sektors kein Zeichen ausgegeben.

Die Makros SETDMA und READS werden von dem Makro LDFILE benötigt. Wie wir wissen, liest CP/M Sektoren von der Diskette in einen durch die DMA-Adresse angegebenen Speicherbereich, und dieser Bereich ist nach einem Warmstart automatisch die Adresse 80 hex. Auch wissen wir, daß man die DMA-Adresse mit der BDOS-Funktion 26 auf jede gewünschte Speicheradresse setzen kann.

Ein Programm, das das Makro LDFILE benutzen will, muß den Speicherpuffer am Ende des Programms bereitstellen. Im Makro LDFILE wird die DMA-Adresse zunächst auf diesen Wert gesetzt. Nach dem Lesen eines Sektors wird vom Makro diese Adresse um 80 hex erhöht, die Länge eines Sektors. Dadurch wird die ganze Datei sequentiell in den Speicher gelesen. Am Ende des Lesevorgangs setzt LDFILE die DMA-Adresse wieder auf den Standardwert 80 hex.

Die meisten von uns geschriebenen Programme retten die übergebene Stapeladresse und setzen sie neu. Am Ende des Programms wird der Stapclzcigcr wicdcrhergestellt und ein RET-Befehl ausgeführt. Dies geht schneller als ein Warmstart am Ende eines Programms. Bei größeren Programmen muß man anders vorgehen. Große Programme dürfen den vom CCP belegten Speicher benutzen. In diesem Fall muß jedoch ein Warmstart ausgeführt werden, wenn sich das Programm beendet. Dadurch werden CCP und BDOS erneut geladen. Diesen Weg werden wir hier gehen, wenn wir das Makro LDFILE benutzen, denn der CCP könnte überschrieben worden sein.

Die Anfangsadresse des BDOS finden wir bei Adresse 6 und 7. Z.B. beginnt das BDOS bei 3C00 hex in einem 20K-System, bei FA00 hex in einem 64K-System. Jedes Programm kann die Größe des gerade benutzten CP/M-Systems bestimmen. LDFILE liest das höherwertige Byte der BDOS-Adresse aus dem Speicher 7. Dieser Wert wird heim Lesen eines Sektors mit dem höherwertigen Byte des Speicherzeigers verglichen. LDFILE läßt ein Überschreiben des CCP zu, der Rest des CP/M-Systems wird aber geschützt.

Ist eine Datei so groß, daß das BDOS überschrieben werden würde, hört LDFILE auf zu lesen und setzt das Carry-Flag. Es wird keine Meldung ausgegeben, der Programmierer muß aber nach dem Laden das Carry-Flag testen, um herauszufinden, ob die Datei zu groß ist. Wenden wir uns nun dem gegenteiligen Makro WRFILE zu.

#### Das Schreiben einer ganzen Datei aus dem Speicher

Das Makro WRFILE in Abb. 7.12 ähnelt dem Makro LDFILE. Die drei Parameter sind auch dieselben wie bei LDFILE. Tragen Sie dieses Makro in Ihre Bibliothek ein.

Nach dem Laden einer Datei in den Speicher zeigt der Zeiger auf das Ende der geladenen Information. Das Makro WRFILE lädt als erstes diesen Wert in das DE-Register. Dann wird der Zeiger auf den Anfang des Speicherpuffers gesetzt. Durch Subtraktion dieser beiden Werte wird die Länge der Datei ermittelt. Für diese l6-Bit-Subtraktion wird das Makro SBC verwendet.

| WRFILE MACRO FCB, POINTR, STAR<br>;;(Tagesdatum)<br>:: Inline-Makro zum Schreiben einer Datei aus<br>;; dem Speicher. Puffer beginnt bei POINTR+2.<br>::POINTR markiert Dateiende.<br>;;Optionales Zeichen STAR wird nach jedem Sektor ausgegeben.<br>;;Benötigte Makros: WRITE, SBC, SETDMA, CRLF |            |                                                                                        |                                                                 |                                                                                             |
|----------------------------------------------------------------------------------------------------|------------|----------------------------------------------------------------------------------------|-----------------------------------------------------------------|---------------------------------------------------------------------------------------------|
|                                                                                                    | $\ddot{v}$ | <b>LOCAL</b><br><b>LHLD</b><br><b>XCHG</b><br><b>LXI</b><br><b>SHLD</b><br><b>XCHG</b> | WRFIL?, EVEN?<br><b>POINTR</b><br>$H.POINTR+2$<br><b>POINTR</b> | :Ende<br>:nach DE<br>:Start                                                                 |
|                                                                                                    |            | <b>SBC</b><br><b>MOV</b><br><b>MOV</b><br><b>MVI</b><br><b>DAD</b><br><b>ORA</b>       | HL,DE<br>A.L<br>L.H<br>H, 0<br>н<br>A                           | ;Programmlänge<br>;oberer Teil<br>:Anzahl Sektoren * 2<br>;ungerade Anzahl von<br>Sektoren? |
|                                                                                                    | EVEN?:     | JZ<br><b>INX</b><br><b>PUSH</b><br><b>MOV</b><br><b>MOV</b>                            | EVEN?<br>н<br>B<br>B.H<br>C,L                                   | :nein                                                                                       |
|                                                                                                    | WRFIL?:    | <b>LHLD</b><br><b>XCHG</b><br><b>SETDMA</b><br><b>WRITES</b>                           | <b>POINTR</b><br><b>FCB,STAR</b>                                | :nach DE<br>:nächsten Sektor                                                                |

Abb. 7.12: Das Makro WRFILE zum Schreiben einer ganzen Datei aus dem Speicher

| LHLD<br><b>LXI</b><br><b>DAD</b><br><b>SHLD</b><br><b>DCX</b><br><b>MOV</b><br><b>ORA</b><br><b>JNZ</b><br><b>POP</b> | <b>POINTR</b><br>D,80H<br>D<br><b>POINTR</b><br>в<br>A,C<br>в<br>WRFIL?<br>в | :1 Sektor<br>;nächste Adresse<br>;Anzahl Sektoren<br>:;WRFILE |
|----------------------------------------------------------------------------------------------------|------------------------------------------------------------------------------|---------------------------------------------------------------|
| <b>ENDM</b>                                                                                                    |                                                                              |                                                               |

Abb. 7.12: Dus Makro WRFILE zum Schreiben einer ganzen Datei aus dem Speicher (Forts.)

#### Das Kopierprogramm, Version 2

Das Programm in Abb. 7.13 benutzt die Makros LDFILE und WRFILE, um Dateien schneller zu kopieren. Duplizieren Sie das Programm in Abb. 7.9 (COPYS), und geben Sie der neuen Version den Namen COPYB (für buffered copy - gepuffertes Kopieren). Das Kommando hierfür ist

COPYS COPYS.ASM COPYB.\*

Andern Sie das neue Programm nach Abb. 7.13 ab. Assemblicrcn und starten Sie es. Testen Sie ei, indem Sie eine Kopie von ihm selbst machen.

Sie werden herausfinden, daß diese Version viel schneller läuft als die vorige, die sektorweise kopiert. Sie können die Geschwindigkeit noch steigern, wenn Sie die Zeichen \* und # bei den Makros

LDFILE FCB1, BUFFP.'\*'

und

WRFILE DFCB, BUFFP,'#'

entfernen.

Das Makro LDFILE beendet das Lesen, wenn eine Datei zu groß ist. Sie können dies folgendermaßen testen. Erzeugen Sie eine große Datei mit

SAVE 220 DUMMY

| TITLE                                                                                                    | 'Kopiere Datei mit Pufferung'                                                                                                    |                                                                                                    |                                                                                                    |  |  |
|----------------------------------------------------------------------------------------------------|----------------------------------------------------------------------------------------------------|----------------------------------------------------------------------------------------------------|----------------------------------------------------------------------------------------------------|--|--|
|                                                                                                    | ;(Tagesdatum)                                                                                                    |                                                                                                    |                                                                                                    |  |  |
|                                                                                                    | ;Anwendung: COPYB QUELLE ZIEL                                                                                                    |                                                                                                    |                                                                                                    |  |  |
| <b>FALSE</b><br><b>TRUE</b>                                                                                                    | EQU<br>EQU                                                                                                    | 0<br><b>NOT FALSE</b>                                                                                                    |                                                                                                    |  |  |
| <b>BOOT</b><br><b>BDOS</b><br><b>TPA</b>                                                                                                    | EQU<br>EQU<br>EQU                                                                                                    | 0<br>5<br>100H                                                                                                    | ;BDOS-Eingang                                                                                                    |  |  |
| FCB <sub>1</sub><br>FCB <sub>2</sub><br><b>DBUFF</b>                                                                                                    | EQU<br>EQU<br>EQU                                                                                                    | 5CH<br>6CH<br>80H                                                                                                    | erster Dateiname:<br>zweiter Dateiname:<br>;Standardpuffer                                                                                                    |  |  |
| ;Setze Flags im Hauptprogramm, damit von<br>;einigen Subroutines nur eine Kopie generiert wird.<br>;Die Flags müssen vor dem MACLIB-Call gesetzt werden.                                                                                                    |                                                                                                    |                                                                                                    |                                                                                                    |  |  |
| <b>CIFLAG</b><br><b>CLFLAG</b><br>CMFLAG<br>COFLAG<br><b>CRFLAG</b><br><b>DEFLAG</b><br><b>DMFLAG</b><br><b>MKFLAG</b><br><b>MVFLAG</b><br>OPFLAG<br><b>PRFLAG</b><br><b>RDFLAG</b><br><b>RNFLAG</b><br>S2FLAG<br>UNFLAG<br><b>WRFLAG</b><br>;Ende der Flags | SET<br><b>SET</b><br><b>SET</b><br><b>SET</b><br><b>SET</b><br><b>SET</b><br><b>SET</b><br><b>SET</b><br><b>SET</b><br><b>SET</b><br><b>SET</b><br><b>SET</b><br><b>SET</b><br><b>SET</b><br>SET<br><b>SET</b> | <b>FALSE</b><br><b>FALSE</b><br><b>FALSE</b><br><b>FALSE</b><br><b>FALSE</b><br><b>FALSE</b><br><b>FALSE</b><br><b>FALSE</b><br><b>FALSE</b><br><b>FALSE</b><br><b>FALSE</b><br><b>FALSE</b><br><b>FALSE</b><br><b>FALSE</b><br><b>FALSE</b><br><b>FALSE</b> | ;Eingabe Konsolzeichen<br>:Datei schließen<br>;Vergleich<br>;Ausgabe Konsolzeichen<br>;neue Zeile<br>:Datei löschen<br>:DMA-Adresse setzen<br>neue Datei erstellen;<br>;Blockverschiebung<br>;Datei eröffnen<br>;Konsolausgabe<br>:Sektor lesen<br>;Datei umbenennen<br>;SETUP2 Makro<br>:Schutz aufheben<br>;Sektor schreiben |  |  |
|                                                                                                    | <b>MACLIB</b>                                                                                                    | <b>CPMMAC</b>                                                                                                    |                                                                                                    |  |  |

Abb. 7.13: Das Programm COPYB zum Kopieren einer Datei mit pufferung

| ÷<br>$\ddot{i}$<br><b>ORG</b><br>START:        | <b>TPA</b>                                                          |                                                                                      |                                   |
|------------------------------------------------|---------------------------------------------------------------------|--------------------------------------------------------------------------------------|-----------------------------------|
|                                                | <b>ENTER</b><br><b>VERSN</b><br>SETUP <sub>2</sub>                  | '(Tagesdatum).COPYB'                                                                 | ;Eingabe- und Ausgabe-<br>Dateien |
| EOFILE:                                        | <b>LDFILE</b><br><b>JNC</b><br><b>ERRORM</b>                        | FCB1, BUFFP, '*'<br><b>EOFILE</b><br><cr,lf,'?datei gross'="" zu=""></cr,lf,'?datei> | ;Datei ok                         |
|                                                | <b>LHLD</b><br><b>MVI</b><br><b>ABORT</b><br>WRFILE<br><b>CLOSE</b> | <b>BUFFP</b><br>M,EOF<br><b>ESC</b><br>DFCB, BUFFP,'#'<br><b>DFCB</b>                | :Pointer<br>;Ziel-Datei           |
| DONE:                                          | <b>JMP</b>                                                          | <b>BOOT</b>                                                                          | :Warmstart                        |
| <b>OLDSTK:</b>                                 | <b>DS</b><br>DS                                                     | 2<br>34                                                                              |                                   |
| STACK:<br><b>BUFFP:</b><br><b>BUFFER:</b><br>ï | <b>DW</b><br>DS                                                     | <b>BUFFER</b><br>1                                                                   |                                   |
|                                                | <b>END</b>                                                          | <b>START</b>                                                                         |                                   |

Abb. 7.13: Das Programm coPyB zum Kopieren einer Datei mit Pufferung (Forts.)

(Die geschriebene Information ist der momentane speicherinhalt.) Seien Sie sicher, daß auf der Diskette noch genügend Speicherplatz frei ist (etwa 55K Bytes). Versuchen Sie, diese Datei mit dem Kommando

#### COPYB DUMMY

zu kopieren. Das Kopierprogramm wird beginnen, die Datei zu lesen, wird jedoch mit der Meldung

?Datei zu gross

abbrechen.

#### EIN PROGRAMM ZUM GEPUFFERTEN KOPIEREN EINER DATEI MIT KONTROLLE

Unser Programm benötigt noch zwei weitere Funktionen, bevor wir es ernsthaft benutzen können. Nach dem Kopieren einer Datei sollten wir die neue Datei noch einmal lesen, um sicherzustellen, daß sie korrekt geschrieben wurde. Wir sollten auch die neue Datei gegen überschreiben schützen, falls die Original-Datei schreibgeschützt war.

## Vergleich zweier Dateien

Bevor wir die Kontrollfunktion in das Kopierprogramm einbauen, schreiben wir ein neues Programm. Duplizieren Sie das vorige Programm, und nennen Sie es VERIFY. Ändern Sie es nach Abb. 7.14 ab. Assemblieren und testen Sie es. Das Kommando ist wie bei dem Kopierprogramm, außer daß beide Parameter Quelldateien angeben. Die Reihenfolge spielt hier keine Rolle. Geben Sie ein Kommando mit zwei gleichen Parametern eln:

VERIFY VERIFY ASM VERIFY ASM

Sie sollten die Meldung

Dateien sind gleich

erhalten.

Dann geben Sie das Kommando

VERIFY VERIFY.ASM VERIFY.COM

ein. Sie werden die Meldung

?Dateien sind verschieden

erhalten.

Nach Start dieses Programms wird die erste Datei in den Speicher gelesen. Die zweite wird dann sektorweise in den Standardpuffer ab 80 hex gelesen. Das Programm vergleicht dann diesen Sektor mit dem entsprechenden Sektor der ersten Datei. Die TPA wird also nur für die erste Datei benötigt.

Stern und Fragezeichen können als Zeichen für nicht-eindeutige Dateinamen benutzt werden. Das folgende Kommando ist z.B. gültig:

```
VERIFY VERIFY.ASM * BAK
```
```
TITLE 'Verifiziere zwei Dateien'
;(Tagesdatum)
;Anwendung: VERIFY QUELLE ZIEL
FALSE EQU
                      \OmegaTRUE EQU
                      NOTFALSE
BOOT EQU<br>BDOS EQU
                      \Omega;BDOS-Eingang
                      5
TPA EQU
                       1
00H
                                        ;erster Dateiname
FCB1 EQU<br>FCB2 EQU
                      5CH
                                        ;zweiter Dateiname
                      6CH
DBUFF EQU
                                        ;Standardpuffer
                      80H
;Setze Flags im Hauptprogramm, damit von
;einigen Subroutines nur eine Kopie generied wird.
;Die Flags müssen vor dem MACLIB-Call gesetzt werden.
CIFLAG
          SET
                      FALSE
                                        ;Eingabe Konsolzeichen
CMFLAG
          SET
                      FALSE
                                        ;Vergleich
                                        ;Ausgabe Konsolzeichen
COFLAG
          SET
                      FALSE
                      FALSE
                                        ;neueZeile
CRFLAG
          SET
                      FALSE
                                        ;DMA-Adresse setzen
DMFLAG
          SET
MVFLAG
          SET
                      FALSE
                                        ;Blockverschiebung
                                        ;Datei eröffnen
OPFLAG
          SET
                      FALSE
                       FALSE
                                        ;Konsolausgabe
PRFLAG
          SFT
                       FALSE
                                        ;Sektor lesen
RDFLAG
           SFT
 ;Ende der
Flags
ţ.
           MACLIB CPMMAC
ORG
           TPA
START:
           ENTER
           VERSN
                       '(Tagesdatum).VERIFY'
           LDA
                       FCB2+ 1 ;zweiter Parameter
```
Abb. 7.14: Das Programm VERIFY zum Vergleichen zweier Dateien

ï

| EOFILE:                                     | CPI.<br>JZ<br><b>AMBIG</b><br><b>MOVE</b><br>OPEN<br>OPEN<br>LDFILE<br>JNC.<br><b>ERRORM</b> | <b>BLANK</b><br><b>NOSEC</b><br>FCB1, FCB2<br>FCB2, DFCB, 16<br>FCB <sub>1</sub><br><b>DFCB</b><br>FCB1, BUFFP<br><b>EOFILE</b><br><cr,lf,'?datei gross'="" zu=""></cr,lf,'?datei> | :Ziel<br>:Datei ok                                                |
|---------------------------------------------|----------------------------------------------------------------------------------------------|----------------------------------------------------------------------------------------------------|-------------------------------------------------------------------|
| NSECT:                                      | LHLD<br>MVI.<br>LXI                                                                          | <b>BUFFP</b><br>M,EOF<br>H,BUFFER                                                                                                    | ;Pointer                                                          |
|                                             | <b>ABORT</b><br><b>READS</b><br><b>ORA</b><br>JNZ.                                           | <b>ESC</b><br><b>DFCB</b><br>A<br>DONE <sub>2</sub>                                                                                                    | ;weiter bei null                                                  |
|                                             | COMPAR<br>JNZ.<br>LXI<br>DAD.<br><b>JMP</b>                                                  | ,DBUFF,128<br><b>DIFFER</b><br>D,80H<br>D<br><b>NSECT</b>                                                                                                    | :ein Sektor<br>;nächster Sektor                                   |
| DONE <sub>2:</sub><br>DONE:                 | PRINT                                                                                        | <cr,lf,'dateien gleich'="" sind=""></cr,lf,'dateien>                                                                                                    |                                                                   |
| <b>NOSEC:</b>                               | <b>JMP</b>                                                                                   | <b>BOOT</b>                                                                                                    | ;Warmstart                                                        |
| DIFFER:                                     | <b>ERRORM</b>                                                                                |                                                                                                    | <cr,lf,'?zweite angegeben'="" datei="" nicht=""></cr,lf,'?zweite> |
|                                             | <b>ERRORM</b>                                                                                |                                                                                                    | <cr,lf,'?dateien sind="" verschieden'=""></cr,lf,'?dateien>       |
| <b>OLDSTK:</b>                              | DS.<br><b>DS</b>                                                                             | 2<br>34                                                                                                    |                                                                   |
| STACK:<br>DFCB:<br><b>BUFFP:</b><br>BUFFER: | DS.<br>DW <sub></sub><br>DS.                                                                 | 33<br><b>BUFFER</b><br>1                                                                                                    | ;zweite Datei                                                     |
|                                             | <b>END</b>                                                                                   | <b>START</b>                                                                                                    |                                                                   |

Abb. 7.14: Das Programm VERIFY zum Vergleichen zweier Dateien (Forts.)

y.

#### Ein Makro zum Schützen von Dateien

Vielleicht haben Sie bemerkt, daß nach Benutzung unseres Kopierprogramms für eine schreibgeschützte Datei die Kopie nicht geschützt ist. D.n. Aie neue Datei ist nicht mit ,,Nur-Lesen" gekennzeichnet. In der nächsten Version werden wir dieses Problem beheben, so daß die neue Datei dieselben Attribute hat wie die alte.

Das Makro PROTEC in Abb. 7.15 kann eine Datei unter Zuhilfenahme der BDOS-Funktion 30 schützen' Wir haben bereits das Makro UNPROT geschrieben, mit dem man, auch mit der BDOS-Funktion 30, den Schutz einer Datei aufheben kann. Sie erinnern sich, daß das höchstwertige Bit des ersten Zeichens des Dateityps das Schutzattribut angibt. Ist es gesetzt, ist die Datei geschützt. Ist es dagegen nicht gesetzt, kann man die Datei ändern oder löschen. Tragen Sie das Makro PROTEC in die Bibliothek ein.

| <b>PROTEC</b><br>;;(Tagesdatum) | MACRO<br>:;Benötigte Makros: SYSF                                             | <b>POINTR</b><br>;;Inline-Makro zum Schützen der Datei in FCB bei POINTR.                                    |                                          |
|---------------------------------|-------------------------------------------------------------------------------|----------------------------------------------------------------------------------------------------|------------------------------------------|
| $\ddot{ }$                      | <b>LOCAL</b><br>LXI<br>LDA.<br>ORI<br><b>STA</b><br><b>CALL</b><br><b>JMP</b> | AROUND, PROT2?<br><b>D,POINTR</b><br>$POINTR+9$<br>80H<br>$POINTR+9$<br>PROT <sub>2</sub> ?<br><b>AROUND</b> | $\therefore$ Dateityp<br>::setze auf R/O |
| PROT2?:<br>AROUND:              | <b>SYSF</b><br><b>ENDM</b>                                                    | 30                                                                                                    | <b>EPROTEC</b>                           |

Abb.7.15: Das Makro PROTEC zum Schützen einer Datei

#### Das Kopierprogramm, Version 3

In der endgültigen Fassung des Kopierprogramms wird eine Datei vollständig in den Speicher gelesen. Dann wird die neue Datei aus dem Speicher geschrieben. Die neue Datei wird sektorweise wieder gelesen und mit dem Speicherinhalt verglichen. Wird ein Unterschied festgestellt, erscheint die Meldung

?Dateien sind verschieden

auf der Konsole, und die Konsolglocke ertönt.

In dieser Version wird auch das Schutzattribut der alten Datei auf die neue übertragen. Im Speicher-FCB wird geprüft, ob die Datei geschützt ist. Ist dies der Fall, wird das Schutzattribut der neuen Datei mit dem Makro PROTEC entsprechend gesetzt.

Kopieren Sie das Programm COPYB, und geben Sie ihm den Namen COPYV (copy with verification - Kopieren mit Vergleich). Prüfen Sie mit dem Programm VERIFY, ob die Kopie korrekt ist. Andern Sie COPYV nach Abb. 7 .16 ab. Assemblieren und testen Sie das Programm.

| TITLE<br>'Kopiere und verifiziere Datei'                                                                                                    |                                        |                                              |                                                            |  |  |
|----------------------------------------------------------------------------------------------------|----------------------------------------|----------------------------------------------|------------------------------------------------------------|--|--|
| ;(Tagesdatum)                                                                                                    |                                        |                                              |                                                            |  |  |
|                                                                                                    |                                        | ;Anwendung: COPYV QUELLE ZIEL                |                                                            |  |  |
| <b>FALSE</b><br>TRUE<br>$\ddot{\cdot}$                                                                                                    | EQU<br>EQU                             | $\Omega$<br><b>NOT FALSE</b>                 |                                                            |  |  |
| <b>BOOT</b><br><b>BDOS</b><br><b>TPA</b>                                                                                                    | EQU<br>EQU<br>EQU                      | 0<br>5<br>100H                               | BDOS-Eingang;                                              |  |  |
| Ŧ.<br>FCB <sub>1</sub><br>FCB <sub>2</sub><br><b>DBUFF</b><br>BEL                                                                                        | EQU<br>EQU<br>EQU<br>EQU               | 5CH<br>6CH<br>80H<br>7                       | erster Dateiname:<br>;zweiter Dateiname<br>;Standardpuffer |  |  |
| ;Setze Flags im Hauptprogramm, damit von<br>;einigen Subroutines nur eine Kopie generiert wird.<br>;Die Flags müssen vor dem MACLIB-Call gesetzt werden. |                                        |                                              |                                                            |  |  |
| <b>CIFLAG</b><br><b>CLFLAG</b><br><b>CMFLAG</b>                                                                                                    | <b>SET</b><br><b>SET</b><br><b>SET</b> | <b>FALSE</b><br><b>FALSE</b><br><b>FALSE</b> | ;Eingabe Konsolzeichen<br>;Datei schließen<br>;Vergleich   |  |  |

Abb. 7.16: Das Programm COPW zum Kopieren von Dateien mit Vergleich

| <b>COFLAG</b><br><b>CRFLAG</b><br><b>DEFLAG</b><br><b>DMFLAG</b><br><b>MKFLAG</b><br><b>MVFLAG</b><br><b>OPFLAG</b><br><b>PRFLAG</b><br><b>RDFLAG</b><br><b>RNFLAG</b><br>S2FLAG<br><b>UNFLAG</b><br><b>WRFLAG</b><br>;Ende der Flags | SET<br><b>SET</b><br><b>SET</b><br><b>SET</b><br><b>SET</b><br>SET<br><b>SET</b><br><b>SET</b><br><b>SET</b><br>SET<br>SET<br><b>SET</b><br>SET | FALSE<br><b>FALSE</b><br><b>FALSE</b><br><b>FALSE</b><br><b>FALSE</b><br><b>FALSE</b><br><b>FALSE</b><br><b>FALSE</b><br><b>FALSE</b><br>FALSE<br><b>FALSE</b><br><b>FALSE</b><br><b>FALSE</b> | ;Ausgabe Konsolzeichen<br>:neue Zeile<br>:Datei löschen<br>:DMA-Adresse setzen<br>:neue Datei erstellen<br>;Blockverschiebung<br>;Datei eröffnen<br>;Konsolausgabe<br>;Sektor lesen<br>:Datei umbenennen<br>:SETUP2 Makro<br>:Schutz aufheben<br>;Sektor schreiben |
|----------------------------------------------------------------------------------------------------|----------------------------------------------------------------------------------------------------|----------------------------------------------------------------------------------------------------|----------------------------------------------------------------------------------------------------|
|                                                                                                    | <b>MACLIB</b>                                                                                                    | <b>CPMMAC</b>                                                                                                    |                                                                                                    |
| ORG                                                                                                    | <b>TPA</b>                                                                                                    |                                                                                                    |                                                                                                    |
| START:                                                                                                    |                                                                                                    |                                                                                                    |                                                                                                    |
|                                                                                                    | <b>ENTER</b><br><b>VERSN</b><br>SETUP2                                                                                                    | '(Tagesdatum).COPYV'                                                                                                    | ;Eingabe- und Ausgabe-<br>Dateien                                                                                                    |
| EOFILE:                                                                                                    | LDA.<br>ANI<br><b>STA</b><br><b>LDFILE</b><br>JNC<br><b>ERRORM</b>                                                                              | $FCB1+9$<br>80H<br><b>PROTFL</b><br>FCB1, BUFFP<br><b>EOFILE</b><br><cr,lf,'?datei gross'="" zu=""></cr,lf,'?datei>                                                                            | ;geschützt<br>;Schutzflag<br>:Datei ok                                                                                                    |
|                                                                                                    | LHLD<br><b>MVI</b><br><b>ABORT</b><br>WRFILE<br><b>CLOSE</b>                                                                                    | <b>BUFFP</b><br>M,EOF<br>ESC<br>DFCB, BUFFP<br><b>DFCB</b>                                                                                                    | ;Pointer<br>:Ziel-Datei                                                                                                    |
|                                                                                                    | ;Vergleiche beide Dateien<br><b>OPEN</b><br>LX1<br><b>SETDMA</b>                                                                                | DFCB<br><b>H,BUFFER</b><br><b>DBUFF</b>                                                                                                    |                                                                                                    |

Abb. 7.16: Das Programm COPW zum Kopieren von Dateien mit Vergleich (Forts.)

| <b>NSECT:</b>                    |                                   |                                                         |                  |
|----------------------------------|-----------------------------------|---------------------------------------------------------|------------------|
|                                  | <b>ABORT</b><br><b>READS</b>      | <b>ESC</b><br><b>DFCB</b>                               |                  |
|                                  | <b>ORA</b><br><b>JNZ</b>          | A<br>DONE <sub>2</sub>                                  | ;weiter bei null |
|                                  | <b>COMPAR</b><br>JNZ.<br>LXI.     | ,DBUFF,128<br><b>DIFFER</b><br>D,80H                    | ;1 Sektor        |
|                                  | <b>DAD</b><br><b>JMP</b>          | D<br><b>NSECT</b>                                       | :nächsten Sektor |
| DONE <sub>2</sub> :              | LDA.                              | <b>PROTFL</b>                                           | ;geschützt?      |
|                                  | <b>ORA</b><br>JZ<br><b>PROTEC</b> | A<br><b>DONE</b><br><b>DFCB</b>                         | ;nein            |
| DONE:                            | <b>JMP</b>                        | <b>BOOT</b>                                             | ;Warmstart       |
| DIFFER:                          | <b>ERRORM</b>                     | <bel,'?dateien sind="" verschieden'=""></bel,'?dateien> |                  |
| <b>PROTFL:</b><br><b>OLDSTK:</b> | <b>DS</b>                         | 1                                                       | ;Schutzflag      |
| STACK:                           | <b>DS</b><br>DS                   | $\overline{2}$<br>34                                    |                  |
| BUFFP:<br><b>BUFFER:</b><br>ŗ.   | <b>DW</b><br>DS                   | <b>BUFFER</b><br>1                                      |                  |
|                                  | <b>END</b>                        | <b>START</b>                                            |                  |

Abb. 7.16: Das Programm COPW zum Kopieren von Dateien mit Vergleich (Forts.)

## EIN PROGRAMM ZUM UMBENENNEN EINER DATEI

Dateien kann man mit dem CP/M-Kommando REN umbenennen. Bei diesem Kommando sind jedoch keine nicht-eindeutigen Dateinamen zugelassen. Daher müssen Sie, wenn Sie alle BASIC-Dateien zu Backup-Dateien machen - d.h. den Dateityp von BAS in BAK ändern - wollen, jede Datei einzeln umbenennen.

Mit dem Programm in Abb. 7.17 kann man CP/M-Dateien umbenennen, einzeln oder gruppenweise. Das Kommando ist ähnlich wie bei den anderen Programmen in diesem Kapitel. Z.B. ändert das Kommando

#### RENAME OLDNAME NEWNAME

den Namen OLDNAME in NEWNAME. Sollte eine Datei mit dem neuen Namen schon existieren, fragt das Programm, ob es diese Datei löschen soll. Ist diese Datei schreibgeschützt, fragt das Programm noch einmal, ob der Schutz aufgehoben werden darf.

Der eigentliche Nutzen dieses Programms liegt in der Möglichkeit, mehrere Programme mit einem einzelnen Kommando umzubenennen. Z.B. ändert das Kommando

#### RENAME \* BAS \* BAK

den Dateityp aller BASIC-Dateien in BAK um. Wenn Sie während dieses Kommandos einen Fehler entdecken, können Sie es mit der Taste ESC abbrechen.

In einem einzelnen RENAME-Kommando können eine Löschfunktion und eine Umbenennfunktion kombiniert werden. Wenn Sie nämlich die Backup-Kopie löschen und die Datei zur Backup-Kopie machen wollen, können Sie dies mit den beiden CPlM-Kommandos

ERA MAIN.BAK REN MAIN.BAK=MAIN.ASM

machen. Dasselbe Ergebnis erreichen Sie mit einem einzigen Kommando, wenn Sie unser RENAME-Programm verwenden. Geben Sie das Kommando

#### RENAME MAIN.ASM \*.BAK

Natürlich fragt RENAME, ob es die Datei MAIN.BAK löschen darf.

Da in diesem Programm das Makro RENAME verwendet wird, wird jede Umbenennung aüt der Konsole angezeigt. Mit der OPEN-Funktion wird festgestellt, ob die Original-Datei existiert. Dann wird mit OPEN geprüft, ob die neue Datei nicht existiert. Nach der Umbenennung wird mit der OPEN-Funktion der Name der nächsten Datei festgestellt. Diese Methode ist recht wirksam. Sie versagt jedoch, wenn Sie eine Datei einer Gruppe nicht umbenennen wollen, da jedes nachfolgende oPEN dieselbe Datei findet. Daher beendet sich das RENAME-Programm in diesem Fall.

| TITLE                                                                                                    | 'RENAME benennt eine Datei um mit nicht-eindeutigen Angaben'                                                                                   |                                                                                                    |                                                                                                    |  |  |  |
|----------------------------------------------------------------------------------------------------|----------------------------------------------------------------------------------------------------|----------------------------------------------------------------------------------------------------|----------------------------------------------------------------------------------------------------|--|--|--|
| ;(Tagesdatum)                                                                                                    |                                                                                                    | ;Abbruch des Programms mit ESC.<br>;Programm beendet sich, wenn es eine Systemdatei findet.                                                                  |                                                                                                    |  |  |  |
|                                                                                                    | :Anwendung:<br><b>RENAME OLD NEW</b><br><b>RENAME OLD.EXT *.BAK</b><br>RENAME OLD.EXT NEW.*<br><b>RENAME OLD.* NEW.*</b><br>RENAME * EXT * BAK |                                                                                                    |                                                                                                    |  |  |  |
| <b>FALSE</b><br><b>TRUE</b>                                                                                                    | EQU<br>EQU                                                                                                    | 0<br><b>NOT FALSE</b>                                                                                                    |                                                                                                    |  |  |  |
| <b>BOOT</b><br><b>BDOS</b><br><b>TPA</b><br><b>FCB</b>                                                                                                    | EQU<br>EQU<br>EQU<br>EQU                                                                                                    | 0<br>5<br>100H<br>5CH                                                                                                    | ;BDOS-Eingang<br>;Dateisteuerblock                                                                                                    |  |  |  |
| FCB1<br>FCB <sub>2</sub><br><b>DBUFF</b>                                                                                                    | EQU<br>EQU<br>EQU                                                                                                    | 5CH<br>6CH<br>80H                                                                                                    | ;erster Dateiname<br>;zweiter Dateiname<br>;Standardpuffer                                                                                                    |  |  |  |
|                                                                                                    |                                                                                                    | ;Setze Flags im Hauptprogramm, damit von<br>;einigen Subroutines nur eine Kopie generiert wird.<br>;Die Flags müssen vor dem MACLIB-Call gesetzt werden.     |                                                                                                    |  |  |  |
| <b>CIFLAG</b><br><b>CMFLAG</b><br><b>CRFLAG</b><br><b>COFLAG</b><br>DEFLAG<br><b>MVFLAG</b><br><b>OPFLAG</b><br><b>PRFLAG</b><br><b>RNFLAG</b><br><b>UNFLAG</b><br>;Ende der Flags | SET<br><b>SET</b><br><b>SET</b><br><b>SET</b><br><b>SET</b><br><b>SET</b><br><b>SET</b><br><b>SET</b><br>SET<br><b>SET</b>                     | <b>FALSE</b><br><b>FALSE</b><br><b>FALSE</b><br><b>FALSE</b><br><b>FALSE</b><br><b>FALSE</b><br><b>FALSE</b><br><b>FALSE</b><br><b>FALSE</b><br><b>FALSE</b> | ;Eingabe Konsolzeichen<br>;Vergleich<br>;neue Zeile<br>;Ausgabe Konsolzeichen<br>;Datei löschen<br>;Blockverschiebung<br>;Datei eröffnen<br>;Konsolausgabe<br>:Datei umbenennen<br>;setze Dateiattribute |  |  |  |

Abb. 7.17: Das Programm RENAME zum Umbenennen von Dateien

|                          | MACLIB                                                                                                    | <b>CPMMAC</b>                                                                                                    |                                                                                                    |
|--------------------------|----------------------------------------------------------------------------------------------------|----------------------------------------------------------------------------------------------------|----------------------------------------------------------------------------------------------------|
| ORG                      | <b>TPA</b>                                                                                                    |                                                                                                    |                                                                                                    |
| START:                   | <b>ENTER</b><br><b>VERSN</b><br>LDA<br>CPI.<br>JZ<br>LDA.<br><b>CPI</b><br>JZ<br>JZ<br>JZ<br><b>COMPAR</b><br>JZ.<br>XRA<br>STA.<br>PRINT                      | '(Tagesdatum).RENAME'<br>$FCB1+1$<br><b>BLANK</b><br><b>NOSOUR</b><br>$FCB2+1$<br><b>BLANK</b><br><b>NODEST</b><br>COMPAR FCB1+1, FCB2+1,11<br><b>SAMEN</b><br>COMPAR '???????????', FCB1+1<br><b>IMPROP</b><br>'???????????', FCB2+1<br><b>IMPROP</b><br>A<br><b>FIRSTF</b><br><lf,'zum abbruch="" druecken',cr,lf="" esc=""></lf,'zum> | :null<br>;lösche Flag                                                                                                    |
| ×,                       | ;rette Originalparameter                                                                                                    |                                                                                                    |                                                                                                    |
| ÷<br><b>NEXTN:</b><br>ţ. | MOVE<br><b>MOVE</b><br><b>OPEN</b><br><b>ABORT</b><br>MVI<br>STA<br><b>LDA</b><br><b>ANI</b><br><b>JNZ</b><br>UNPROT FCB1<br><b>MOVE</b><br>LDA.<br><b>STA</b> | FCB1, FCOPY, 20H<br>FCB1, OFCB, 20H<br>FCB1, FPASS<br><b>ESC</b><br>A, OFFH<br><b>FIRSTF</b><br>$FCB1+10$<br>80H<br><b>SYSFIL</b><br>FCB1, OFCB, 12<br>FCB <sub>1</sub><br><b>DFCB</b>                                                                                                    | ;nächsten Namen<br>:Quelldatei<br>:Ende?<br>;Wiederholung<br>;System-Datei<br>:Bit 7<br>;überspringen<br>;Original<br>:Laufwerknummer |

Abb. 7.17: Das Programm RENAME zum Umbenennen von Dateien (Forts.)

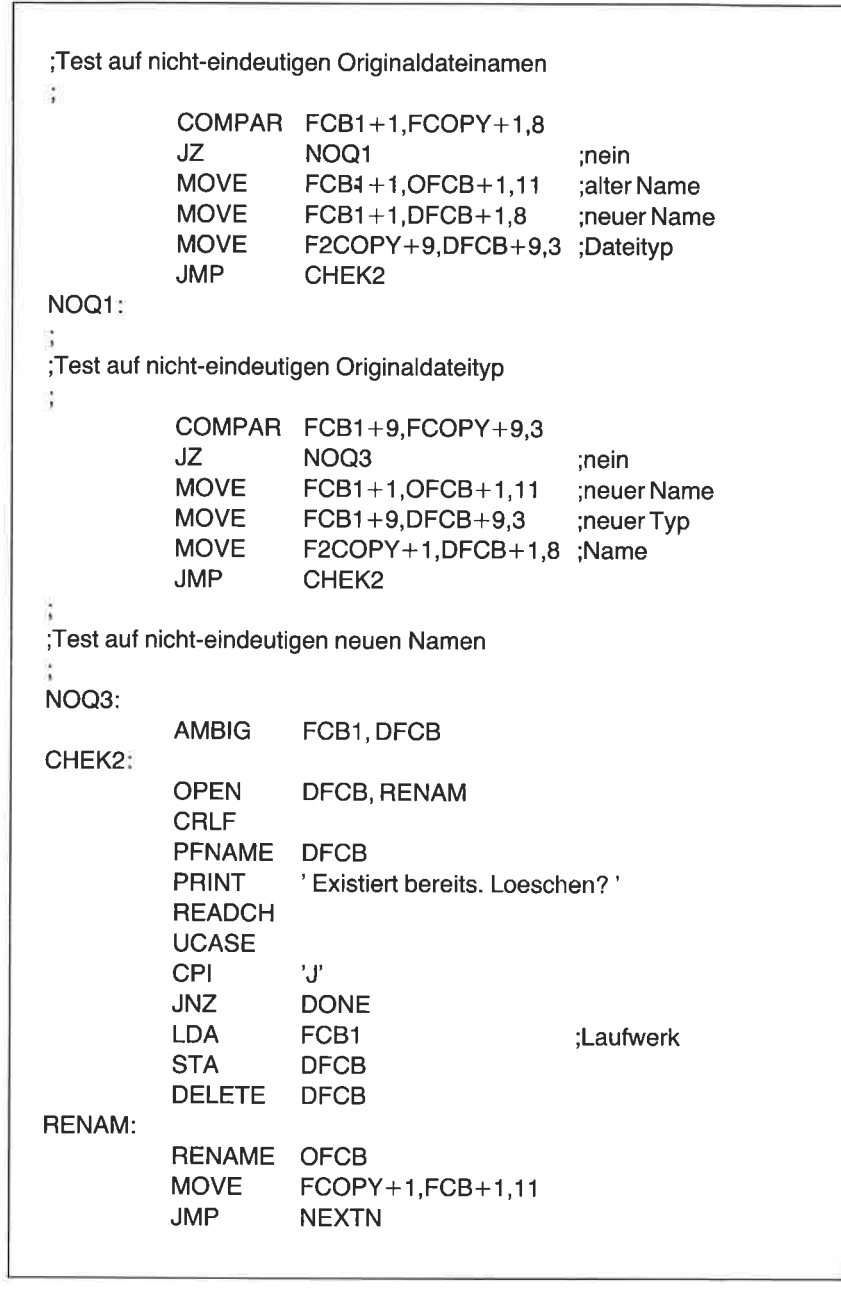

Abb. 7.17: Das Programm RENAME zum Umbenennen von Dateien (Forts.)

| <b>FPASS:</b>                       |                                              |                                                                          | ;Fehlermeldung<br>falls 1. Durchgang                                          |
|-------------------------------------|----------------------------------------------|--------------------------------------------------------------------------|-------------------------------------------------------------------------------|
|                                     | LDA.<br><b>ORA</b><br><b>JNZ</b>             | <b>FIRSTF</b><br>A<br><b>DONE</b><br>ERRORM 'Datei nicht gefunden', DONE | ;lies Durchgangs-Flag<br>;erster Durchgang<br>:nein                           |
| NOSOUR:<br>NODEST:                  |                                              | ERRORM 'Keine Quell-Datei', DONE                                         |                                                                               |
| SAMEN:                              |                                              | ERRORM 'Keine Ziel-Datei', DONE                                          |                                                                               |
| IMPROP:                             |                                              | ERRORM 'Gleicher Name', DONE                                             |                                                                               |
|                                     |                                              | <b>ERRORM</b> 'Ungueltiger Name', DONE                                   |                                                                               |
| <b>FIRSTF:</b>                      | <b>DB</b>                                    | $\Omega$                                                                 | ;1. Durchgang                                                                 |
| SYSFIL:                             | <b>CRLF</b><br><b>PFNAME</b><br><b>PRINT</b> | <b>FCB</b><br>'ist eine Systemdatei'                                     | ;Systemdatei gefunden                                                         |
| DONE:                               | <b>EXIT</b>                                  |                                                                          |                                                                               |
| FCOPY:<br>F2COPY:<br>OFCB:<br>DFCB: | DS<br>DS<br><b>DS</b><br><b>DS</b>           | 10H<br>10H<br>10H<br>10H                                                 | ;Originalkommando<br>; mit zweitem Dateinamen<br>;Originalname<br>;neuer Name |
|                                     | <b>END</b>                                   | <b>START</b>                                                             |                                                                               |

Abb. 7.17: Das Programm RENAME zum Umbenennen von Dateien (Forts.)

# EIN PROGRAMM ZUM LÖSCHEN EINER DATEI

Mit dem Programm in Abb. 7.18 kann man Dateien löschen. Nichtgeschützte Dateien kann man zwar mit dem CP/M-Kommando ERA löschen, geschützte Dateien jedoch nicht. Mit DELETE kann man auch geschützte Dateien löschen, allerdings wird die Erlaubnis dazu erst eingeholt. Der angegebene Dateiname darf auch Sterne oder Fragezeichen enthalten.

Gibt man als zweiten Parameter Q (für query – nachfragen) an, fragt DELETE bei jeder Datei, ob sie gelöscht werden soll, bei geschützten und bei ungeschützten Dateien. Dies ist sehr nützlich, wenn man ungültige Verzeichniseinträge löschen will. Manchmal enthält ein Dateiname versehentlich nichtdruckbare Zeichen oder Kleinbuchstaben. So eine Datei kann man mit dem CP/M-Kommando ERA nicht löschen. Die ungültige Datei kann man aber mit dem Kommando

DELETE  $* * Q$ 

löschen. Dies ist ein Kommando zum Löschen aller Dateien einer Diskette, allerdings nur mit besonderer Erlaubnis, Ihnen wird jeder Dateiname einzeln ausgegeben, ob die entsprechende Datei geschützt ist oder nicht. Wenn Sie dann mit einem Zeichen ungleich J antworten, wird die Datei nicht gelöscht, und der nächste Dateiname erscheint. Ist Ihre Antwort J, und die Datei ist geschützt, wird um Erlaubnis gebeten, bei dieser Datei den Schutz aufzuheben.

In diesem Programm benutzen wir die BDOS-Funktion \7 , um die erste Datei zu finden, und die BDOS-Funktion 18, um die folgenden zu finden. Wenn man die Funktion 18 benutzt, muß man alle Dateinamen in einen separaten Puffer umspeichern. Dann kann das Programm die Dateinamen einzeln verarbeiten.

| ٠<br>٠ | <b>TITLE</b><br>(Tagesdatum);            | ;Anwendung: DELETE NAME | 'Loesche Datei mit nicht-eindeutigem Namen' |               |
|--------|------------------------------------------|-------------------------|---------------------------------------------|---------------|
|        |                                          |                         | <b>DELETE NAME.EXT</b>                      |               |
|        |                                          |                         | <b>DELETE NAME.*</b>                        |               |
|        |                                          | DELETE *.EXT            |                                             |               |
| ÷      | <b>FALSE</b><br>TRUE                     | EQU<br>EQU              | ි 0<br><b>NOT FALSE</b>                     |               |
|        | <b>BOOT</b><br><b>BDOS</b><br><b>TPA</b> | EQU<br>EQU<br>EQU       | O<br>5<br>100H                              | ;BDOS-Eingang |

Abb. 7.18: Das Programm DELETE zum Löschen von Diskettendateien

| Į,<br>FCB1<br>FCB <sub>2</sub><br><b>DBUFF</b>                                                                                                    | EQU<br>EQU<br>EQU                                                                                                    | 5CH<br>6CH<br>80H                                                                                                    | erster Dateiname:<br>:zweiter Dateiname<br>;Standardpuffer                                                                                                    |  |  |
|----------------------------------------------------------------------------------------------------|----------------------------------------------------------------------------------------------------|----------------------------------------------------------------------------------------------------|----------------------------------------------------------------------------------------------------|--|--|
|                                                                                                    |                                                                                                    | ;Setze Flags im Hauptprogramm, damit von<br>;einigen Subroutines nur eine Kopie generiert wird.<br>;Die Flags müssen vor dem MACLIB-Call gesetzt werden.                   |                                                                                                    |  |  |
| <b>CIFLAG</b><br><b>CMFLAG</b><br><b>CRFLAG</b><br>COFLAG<br><b>DEFLAG</b><br><b>MVFLAG</b><br><b>OPFLAG</b><br>PRFLAG<br><b>UNFLAG</b><br>;Ende der Flags | SET<br>SET<br><b>SET</b><br><b>SET</b><br><b>SET</b><br><b>SET</b><br><b>SET</b><br><b>SET</b><br>SET                                                   | <b>FALSE</b><br><b>FALSE</b><br><b>FALSE</b><br><b>FALSE</b><br><b>FALSE</b><br><b>FALSE</b><br><b>FALSE</b><br><b>FALSE</b><br><b>FALSE</b>                               | ;Eingabe Konsolzeichen<br>;Vergleich<br>:neue Zeile<br>;Ausgabe Konsolzeichen<br>:Datei löschen<br>:Blockverschiebung<br>;Datei eröffnen<br>;Konsolausgabe<br>:Dateischutz aufheben |  |  |
| ï                                                                                                    | <b>MACLIB</b>                                                                                                    | <b>CPMMAC</b>                                                                                                    |                                                                                                    |  |  |
| <b>ORG</b>                                                                                                    | <b>TPA</b>                                                                                                    |                                                                                                    |                                                                                                    |  |  |
| START:                                                                                                    | <b>ENTER</b><br><b>VERSN</b><br><b>LDA</b><br>CPI<br>JZ<br><b>PRINT</b><br>LDA<br><b>STA</b><br>COMPAR<br>JNZ<br>PRINT<br>READCH<br><b>UCASE</b><br>CPI | '(Tagesdatum).DELETE'<br>$FCB1+1$<br><b>BLANK</b><br><b>NOSOUR</b><br>$FCB2+1$<br><b>QUERY</b><br>'???????????', FCB1+1<br><b>ALLNAM</b><br>'Alles Loeschen? (J/N)'<br>'.ľ | <lf,' abbruch="" cr,="" druecken',="" esc="" lf="" zum=""><br/>;nachfragen zum Löschen</lf,'>                                                                                       |  |  |

Abb. 7.18: Das Programm DELETE zum Löschen von Diskettendateien (Forts.)

| ALLNAM:       | <b>JNZ</b>                    | <b>DONE</b>                           | lies ersten Dateinamen;   |
|---------------|-------------------------------|---------------------------------------|---------------------------|
|               | LXI.                          | D,FCB1                                |                           |
|               | <b>MVI</b><br><b>CALL</b>     | C, 17<br><b>BDOS</b>                  | suche Dateinamen;         |
|               | CPI<br>JZ                     | 0FFH<br><b>NOSOUR</b>                 | ;gefunden?                |
|               | CALL                          | <b>GETNAM</b>                         | ;nein                     |
| NNAME:        | LXI                           |                                       | lies nächsten Dateinamen; |
|               | <b>MVI</b>                    | D,FCB1<br>C, 18                       |                           |
|               | <b>CALL</b><br><b>CPI</b>     | <b>BDOS</b><br><b>OFFH</b>            | ;mehr?                    |
|               | JZ                            | NNAM <sub>2</sub>                     | ;nein                     |
|               | CALL<br><b>JMP</b>            | <b>GETNAM</b><br><b>NNAME</b>         |                           |
| NNAM2:        |                               |                                       |                           |
|               | LXI<br><b>SHLD</b>            | H,FNAMES-12<br><b>FPNTR</b>           |                           |
| <b>NEXTN:</b> |                               |                                       | ;nächsten Namen           |
|               | LHLD                          | <b>FPNTR</b>                          | ;Pointer                  |
|               | LXI                           | D, 12                                 |                           |
|               | <b>DAD</b><br><b>SHLD</b>     | D.<br><b>FPNTR</b>                    |                           |
|               | <b>MOV</b>                    | A, M                                  | :rette                    |
|               | <b>CPI</b>                    | <b>BLANK</b>                          |                           |
|               | JZ                            | <b>DONE</b>                           |                           |
|               | <b>MOVE</b>                   | , FCB1, 12                            |                           |
|               | <b>OPEN</b><br><b>ABORT</b>   | FCB <sub>1</sub><br><b>ESC</b>        | ;Quell-Datei              |
|               | LDA.                          | <b>QUERY</b>                          | :Ende?<br>;nachfragen     |
|               | CPI.                          | 'Q'                                   |                           |
|               | <b>JNZ</b>                    | <b>NOASK</b>                          |                           |
|               | PRINT                         | <cr,lf,'loeschen'></cr,lf,'loeschen'> |                           |
|               | <b>PFNAME</b><br><b>PCHAR</b> | FCB1<br>י?'                           |                           |
|               | <b>PCHAR</b>                  | <b>BLANK</b>                          |                           |
|               | <b>READCH</b>                 |                                       |                           |
|               | <b>UCASE</b>                  |                                       |                           |
|               |                               |                                       |                           |

Abb.7.18: Das Programm DELETE zum Löschenvon Diskettendateien (Forts.)

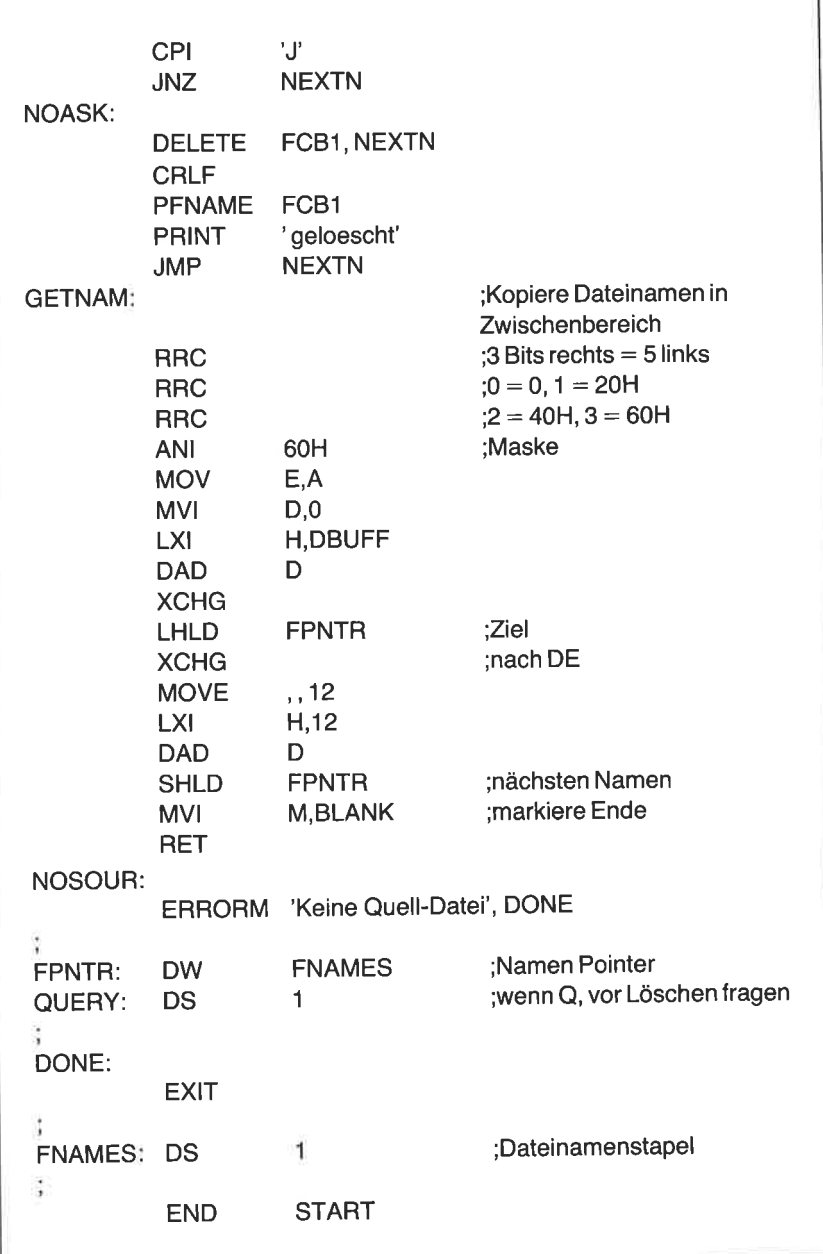

Abb. 7.18: Das Programm DELETE zum Löschen von Diskettendateien (Forts.)

# SICHERUNG EINES SPEICHERBEREICHS AUF DIE DISKETTE

In Kapitel 3 haben wird das BIoS so abgeändert, daß die Druckausgabe in einen Speicherbereich geschrieben werden konnte. wir haben dann diesen Bereich in die TPA umgespeichert und eine Datei mit dem Kommando SAVE erstellt. wir schreiben nun ein programm, das diesen vorgang erleichert. Das in Abb. 7.19 gezeigte programm kann die Information aus dem Speicherbereich direkt in eine Datei speichern. Der Haupt-<br>teil des Programms ist sehr kurz. Es benutzt die Makros ENTER. VERSN und EXIT in der üblichen Weise. Zusätzlich kann mit dem Makro GFNAME ein Dateiname angefordert werden.

Sie erinnern sich, daß wir zwei zeiger am Beginn des Speicherbereichs hatten. Der erste zeigte auf den Beginn, der zweite auf das Ende des Textes. Der erste Zeiger hat den wert F000 hex. Mit dem Makro WRFILE wird eine Datei direkt aus dem Speicher erstellt. Das Kommando

CACHE Dateiname

erzeugt eine Datei mit dem angegebenen Dateinamen, die die Information aus dem Speicherbereich enthält.

TITLE 'CACHE zum Schreiben des Speichers auf die Diskette, (Tagesdatum) ;Anwendung: CACHE DISKETTENDATEI FALSE **TRUE** EQU EQU 0 NOTFALSE MPOINT MMAX MBUFF EQU EQU EQU 0F000H MPOINT+2 MPOINT+2 ;Haupt-Pointer ;Ende des Textes ;Puffer BOOT BDOS FCB<sub>1</sub> DBUFF EQU EQU EQU EQU 0 5 5CH 80H :Warmstart ;BDOS-Eingang ;Eingabe-FCB ;Standardpufier

Abb.7.19: Das Programm cACHE zum Erstellen einer Datei aus dem speicherpuffer

| <b>TPA</b>                                                                                                    | EQU                                                                                                    | 100H                                                                                                    | :Anwenderbereich                                                                                                    |
|----------------------------------------------------------------------------------------------------|----------------------------------------------------------------------------------------------------|----------------------------------------------------------------------------------------------------|----------------------------------------------------------------------------------------------------|
|                                                                                                    |                                                                                                    | ;Setze Flags im Hauptprogramm, damit von<br>;einigen Subroutines nur eine Kopie generiert wird.<br>;Die Flags müssen vor dem MACLIB-Call gesetzt werden.                                                                                                |                                                                                                    |
| <b>CIFLAG</b><br><b>CLFLAG</b><br><b>COFLAG</b><br><b>CRFLAG</b><br><b>DEFLAG</b><br><b>DMFLAG</b><br>FLFLAG<br><b>FNFLAG</b><br>MKFLAG<br>MVFLAG<br>OPFLAG<br>PRFLAG<br><b>RCFLAG</b><br><b>RNFLAG</b><br>S2FLAG<br><b>UNFLAG</b><br><b>WRFLAG</b><br>;Ende der Flags | SET<br>SET<br><b>SET</b><br><b>SET</b><br><b>SET</b><br><b>SET</b><br>SET<br><b>SET</b><br><b>SET</b><br><b>SET</b><br><b>SET</b><br>SET<br><b>SET</b><br><b>SET</b><br><b>SET</b><br><b>SET</b><br><b>SET</b> | <b>FALSE</b><br><b>FALSE</b><br><b>FALSE</b><br><b>FALSE</b><br><b>FALSE</b><br><b>FALSE</b><br><b>FALSE</b><br><b>FALSE</b><br>FALSE<br>FALSE<br>FALSE<br><b>FALSE</b><br><b>FALSE</b><br><b>FALSE</b><br><b>FALSE</b><br><b>FALSE</b><br><b>FALSE</b> | Eingabe Konsolzeichen;<br>:Datei schließen<br>;Ausgabe Konsolzeichen<br>:neue Zeile<br>:Datei löschen<br>:DMA setzen<br>:Füllzeichen<br>:lies Dateiname<br>neue Datei erstellen:<br>;Blockverschiebung<br>:Datei eröffnen<br>;Konsolausgabe Puffer<br>;lies Konsol-Puffer<br>:Datei umbenennen<br>:SETUP2 Makro nicht benutzt<br>:Schutz aufheben<br>:Datei schreiben |
|                                                                                                    | <b>MACLIB</b>                                                                                                    | <b>CPMMAC</b>                                                                                                    |                                                                                                    |
| <b>ORG</b>                                                                                                    | <b>TPA</b>                                                                                                    |                                                                                                    |                                                                                                    |
| <b>START:</b><br>OP3:                                                                                                    | <b>ENTER</b><br><b>VERSN</b><br><b>LDA</b><br><b>CPI</b><br><b>JNZ</b><br><b>GFNAME</b><br><b>DELETE</b>                                                                                                    | '(Tagesdatum).CACHE'<br>$FCB1+1$<br><b>BLANK</b><br>OP <sub>3</sub><br>FCB1<br>FCB <sub>1</sub>                                                                                                    | ;Dateiname?<br>:ia<br>lies Dateiname:<br>; existierende Datei                                                                                                    |
|                                                                                                    | <b>MAKE</b>                                                                                                    | FCB <sub>1</sub>                                                                                                    | erstelle neue                                                                                                    |

Abb. 7.19: Das Programm cACHE zum Erstellen einer Datei aus dem Speicherpuffer (Forts.)

```
Erstelle Datei beginnend bei MMAX
          WRFILE FCB1,MMAX<br>CLOSE FCB1
DONE:
          EXIT
          END START
```
Abb. 7.19: Das Programm CACHE zum Erstellen einer Datei aus dem Speicherpuffer (Forts.)

## ZUSÄMMENFASSUNG

In diesem Kapitel haben wir unsere Makrobibliothek um mehrere wichtige Makros erweitert: MAKE, UNPROT, PFNAME, DELETE, SETUP2, RENAME, CLOSE, WRITES, LDFILE, WRFILE und PRO-TEC. Des weiteren haben wir mehrere Programme zum Kopieren, Codieren, Kontrollieren, Umbenennen und Löschen von Dateien geschrieben.

Das Verzeichnis unserer Makrobibliothek sollte jetzt so aussehen:

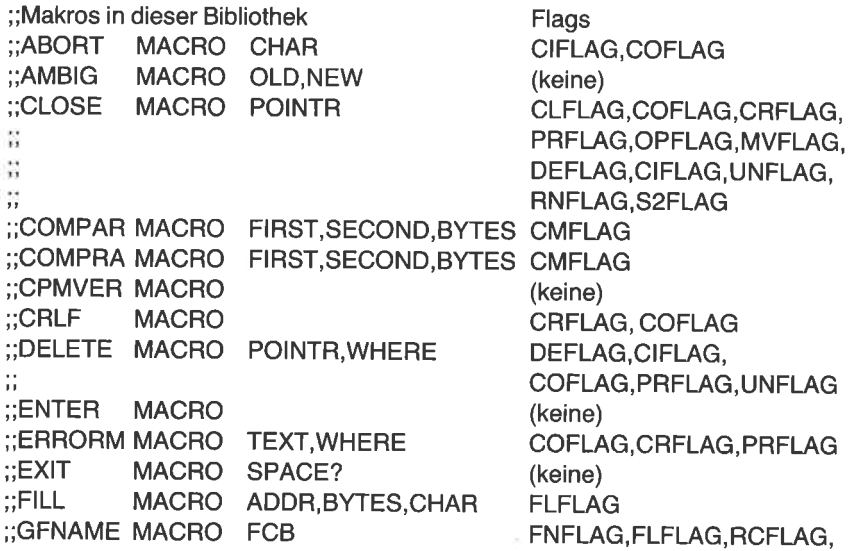

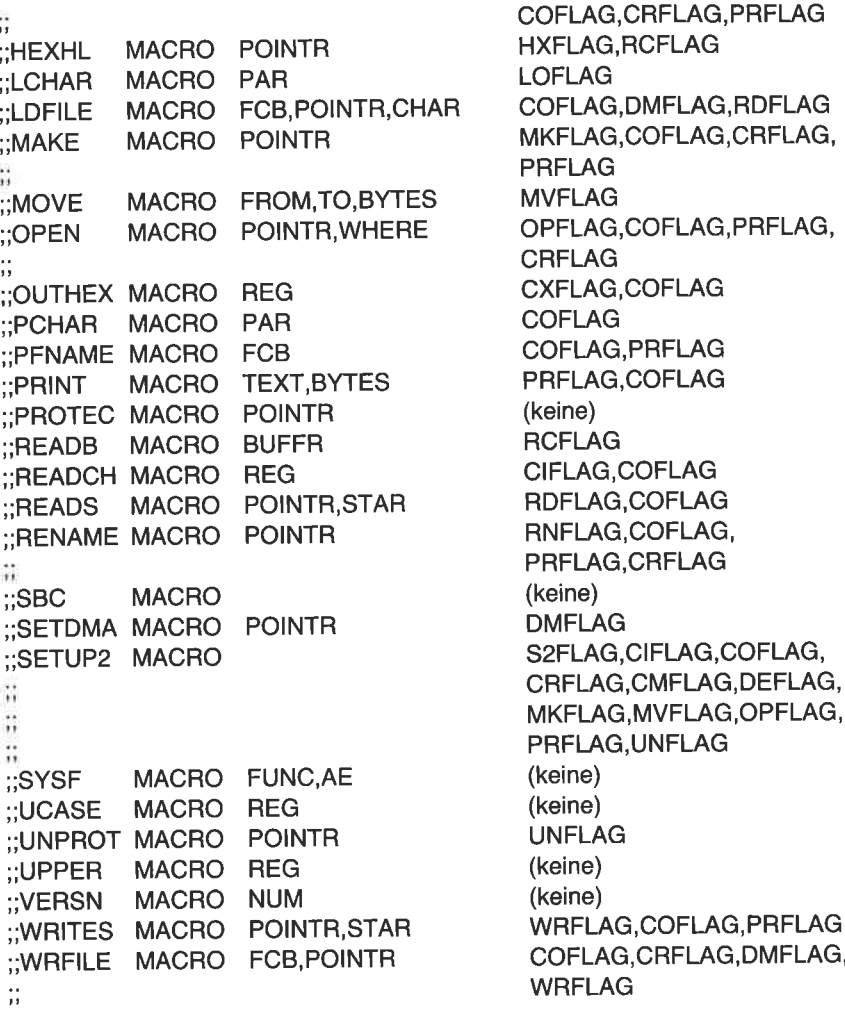

# $Kapitel$ <sup>8</sup> Das Inhaltsverzeichnis einer CP/M-Diskette

## **EINFL'HRUNG**

In Kapitel 6 haben wir bereits einen kurzen Blick auf das Inhaltsverzeichnis einer CP/M-Diskette geworfen. Wir werden uns nun dieses Verzeichnis näher anschauen, indem wir ein Programm entwickeln, mit dem wir mehrere Verzeichnisangaben anzeigen können. Wir werden die Diskettenparameter, eine erweiterte Verzeichnisliste und die Blockzuordnungstabelle ausgeben können.

#### DIE DISKETTENPARAMETER

CP/M war ursprünglich für die Arbeit mit Standard-IBM-8-Zoll-Disketten entwickelt worden. Das Format dieser Diskette ist: einfache Schreibdichte, einseitig und soft-sektoriert. Sie hat 77 Spuren mit jeweils 26 Sektoren. Jeder Sektor umfaßt 128 Bytes. Die Blockgröße, d. h' die kleinste auf der Diskette vergebbare Speichermenge, ist 1024 (1K) Bytes. Diese Diskettenparameter waren im CP/M Version 1.4 im BDOS codiert. Daher konnte man bei dieser Version nur schwierig Disketten mit verschiedenen Parametern verwenden.

CP/M Version 2 ist anders organisiert. Die Diskettenparameter stehen im BIOS und nicht im BDos. Daher kann man bei dieser version leicht beliebige Diskettentypen verarbeiten. Die Charakteristika jedes unterschiedlichen Laufwerks stehen in einem Bereich, den man Disketten-Parameter-Block (DPB) nennt. Diesen Bereich kann man mit der BDOS-Funktion 31 finden. Lassen Sie uns diesen Bereich näher untersuchen.

Schalten Sie auf das Laufwerk A, und machen Sie mit Control-C einen Warmstart. Starten Sie den Debugger DDT (oder SID), und schreiben Sie mit dem A-Kommando folgendes kurzes Programm:

4100 0100 MVI c,1F 0102 CALL 5 01 05 RST 7

Der erste Befehl lädt eine 31 (1F hex) in das C-Register. Dies ist die BDOS-Funktion, mit der die Diskettenparameter gefunden werden. Der zweite Befehl ruft das BDOS auf, und der dritte Befehl bewirkt die Rückkehr zum Debugger. Starten Sie dieses Programm mit dem Kommando G100. Zeigen Sie nun die Registerinhalte mit dem Debuggerkommando X an. Die Ausgabe ist dann etwa:

 $-Z-E-$  A=8A B=D400 D=0000 H=D48A S=0100 P=0105 RST 07

Der erste Teil zeigt die CPU-Flags. Hier sind das Z-Flag (Z) und das Flags (Carry, Hilfs-Carry und Vorzeichen) gelöscht sind. Die nächsten sechs Daten geben die Inhalte der CPU-Register wieder, einschließlich des Stapelzeigers (S) und des Programmzählers (P). Die letzte Angabe zeigt den letzten ausgeführten Befehl vor Rückkehr zum Debugger an.

wir interessieren uns hier für das H-Register, da es die Adresse des Anfangs des Disketten-Parameter-Blocks enthält. In diesem Beispiel ist das die Adresse D48A hex für das momentane Standardlaufwerk. Bevor wir uns diese Parameter ansehen, lassen Sie uns noch andere Diskettenformate betrachten. Man kann unterschiedliche Laufuerke gleichzeitig betreiben. Ein Laufwerk kann einseitig, das andere zweiseitig sein. Es gibt auch Laufwerke, die sowohl einfache als auch doppelte Schreibdichte verarbeiten können. Bei jedem dieser Fälle gibt es einen parametersatz für ein bestimmtes Diskettenformat.

Angenommen, Laufwerk A liest nur doppelte, Laufuerk B jedoch einfache oder doppelte Schreibdichte. Legen Sie eine Diskette mit einfacher Dichte in das Laufwerk B. Schreiben Sie mit dem A-Kommando folgendes Programm ab 200 hex:

4200 0200 MVI E.1 0202 MVI C,E 0204 CALL 5 0207 RST 7

Mit diesem Programm wird mit Hilfe der BDOS-Funktion 14 (0E hex) das Standardlaufwerk geändert. Register E bezeichnet das neue Laufwerk. Der Wert 0 bezeichnet Laufwerk A, 1 Laufwerk B etc. Laden wir Register E mit 1, schalten wir auf Laufuerk B um. Register C wird mit 0E hex geladen. Der dritte Befehl ruft BDOS auf, und der letzte kehrt zum Debugger zurück.

starten Sie das Programm mit dem Kommando G200. Der Kopf von Laufwerk B sollte geiaden werden, und die Anzeigelampe sollte angehen. Starten Sie das ersie Programm erneut mit G100, und zeigen Sie die Register mit dem X-Kommando an. Das sollte dann etwa so aussehen:

 $-Z-$ E- A=7B B=D43F D=003F H=D478 S=0100 P=0105 RST 07

Diesmal enthält Register H eine andere Adresse, weil ein anderer Parametersatz angesprochen wurde. Man sieht, daß die Adresse des ersten DPB 15 Bytes höher als die des zweiten ist. Man kann die DPBs im BIOS verteilen, aber normalerweise stehen sie zusammen. Da jeder DPB <sup>15</sup> Bytes lang ist, werden die Adressen von zwei aufeinanderfolgenden DPBs sich um 15 unterscheiden'

Studieren wir nun den DPB-Bereich. wir haben DPBs bei den Adressen D478 hex und D48A hex gefunden. Es mag noch weitere geben für andere Diskettenformate. Man findet sie gewöhnlich auch in diesem Bereich. Daher beginnen wir die Ausgabe einige Zeilen vor dem gefundenen DPB. Geben Sie das Kommando

#### DD45O

Die Ausgabe mag aussehen wie in Abb. 8.1. In der Abbildung sind fünf verschiedene DPBs zu sehen. Wir werden sie bald genauer studieren. Doch zunächst wollen wir einen einzelnen DPB betrachten.

)450: 00 00 00 00 00 00 DC 5D D4 08 DD F2 DC 28 00 04 .......Ü...... 0460: OF 01 A9 00 3F 00 80 00 10 00 02 00 14 00 03 07 .....? 0470: 00 4F 00 3F 00 CO 00 10 00 03 00 28 00 03 07 00 .0.2.  $0.480:$  A4 00 3F 00 C0 00 10 00 02 00 28 00 04 OF 01 51 ...?.......(.....0 0490: OO 3F OO 80 OO 10 OO O2 OO 1A OO O3 O7 OO F2 OO )4AO: 3F 00 CO 00 10 00 02 00

Abb. 8.1: Fünf verschiedene Disketten-Parameter-Blöcke

## DER DISKETTEN-PARAMETER-BLOCK

Neun Angaben im Parameter-Block beschreiben das Format einer Diskette. Jede dieser Angaben besteht aus einem oder zwei Bytes. Sie sind in Tabelle 8. L zusamrnengefaßt. Der Wert in dcr crsten Spalte ist eine Relativadresse innerhalb eines DPBs. D. h. die Adresse einer Angabe setzt sich aus der von der BDOS-Funktion 31 erhaltenen Adresse im HL-Register und der Relativadresse zusammen.

| <b>Stelle</b>  | Symbol     | <b>Bytes</b> | Erklärung                    |
|----------------|------------|--------------|------------------------------|
| 0              | <b>SPT</b> |              | Logische Sektoren per Spur   |
| $\overline{2}$ | <b>BSH</b> |              | <b>Block-Shift</b>           |
| 3              | <b>BLM</b> |              | Block-Maske                  |
|                | <b>EXM</b> |              | Extent-Maske                 |
| 5              | <b>DSM</b> |              | Maximale Blocknummer         |
|                | DRM        | 2.           | Maximale Zahl der Einträge   |
|                |            |              | im Inhaltsverzeichnis        |
| 9              | AL0,1      | 2            | Verzeichnisgröße             |
| 11             | <b>CKS</b> | 2            | Anzahl der im Verzeichnis zu |
|                |            |              | überprüfenden Einträge       |
| 13             | OFF        |              | Spur-Offset                  |

Tabelle 8.1: Der Aufbau des Disketten-Parameter-Blocks

Lassen Sie uns nun die Diskettenparameter genauer betrachten. Der einer Spur an. Es ist ein Zwei-Byte-Wert; das niederwertige Byte ist zuerst gespeichert. Viele Disketten-Steuerungen verarbeiten Sektoren mit mehr als 128 Bytes. Das North-Star-Format für doppelte Dichte Wert ist jedoch 40 und nicht 10, da die Anzahl der logischen, 128-Bytelangen Sektoren angegeben wird.

Der zweite und dritte Wert, BSH und BLM, hängen von der Blockgröße ab. BSH ist der Logarithmus zur Basis 2 der Anzahl von 128-Byte-Sektoren in einem Block. Bei der IBM-Standard-Diskette (g Zoll) mit einfacher Schreibdichte ist daher BSH 3, denn sie hat acht Sektoren in einem Block (2 hoch 3 ist 8). BLM ist um eins kleiner als die Anzahl der Sektoren in einem Block. Mögliche Werte für BSH und BLM findet man in Tabelle 8.2.

| <b>Block</b><br>Größe | Anzahl von<br>Sectoren | <b>BSH</b> | <b>BLM</b> |
|-----------------------|------------------------|------------|------------|
| 1 <sub>K</sub>        | 8                      |            |            |
| 2K                    | 16                     |            | 15         |
| 4K                    | 32                     |            | 31         |
| 8K                    | 64                     | o          | 63         |
| 16K                   | 128                    |            | 127        |

Tabelle 8.2: Erlaubte Werte für BSH und BLM

Wir haben gesehen, daß Dateien durch einen 32-Byte langen FCB beschrieben sind. Die ersten 16 Bytes enthalten den Namen und die Größe der Datei. Die übrigen 16 Bytes geben die Nummern der belegten Blöcke auf der Diskette an. Eine 8-Zoll-Diskette mit einfacher Dichte hat eine Blockgröße von 1K. Jeder FCB auf der Diskette kann daher maximal 16K Daten bezeichnen, da jede Nummer ein Byte groß ist.

Bei Disketten mit doppelter schreibdichte ist es anders. sie kann eine Blockgröße von 2K, 4K, 8K oder 16K haben. Nehmen wir einmal eine Disket'te mit einer Blockgröße von 2K an. Die L6 Nummern umfassen nun 32K Bytes. Da CP/M 16K-Bereiche bearbeitet, wird jeder FCB in zwei 16K-Bereiche unterteilt. Bei einer Blockgröße von 4K haben wir vier 16K-Bereiche in einem FCB. Die Bezeichnung ist manchmal etwas verwirrend, wenn man einen FCB als Bereich bezeichnet. Heißt es z. B., daß ein physikalischer Bereich vier logische Bereiche hat, ist gemeint, daß mit einem FCB 64K Speicher bezeichnet sind.

Die Sache wird noch komplizierter, wenn eine Diskette oder Platte mehr als 255 Blöcke hat. Dann sind nämlich die Blocknummern zwei Bytes lang, und ein FCB enthält nur acht Nummern. Eine Diskette oder Platte mit 2K-Blöcken und zwei-Byte-langen Nummern kann dann nur 16K Bytes mit einem FCB beschreiben.

Die vielen verschiedenen Formate werden mit dem vierten Eintrag, EXM, im DPB beschrieben. Dieser wert hängt von der Blockgröße und der Anzahl der Blöcke auf der Diskette ab. Er ist um eins kleiner als die Anzahl der Bereiche in einem FCB. Tabelle 8.3 zeigt diesen Zusammenhang. Kleine Disketten haben weniger als 255 Blöcke, größere Disketten oder Platten haben mehr.

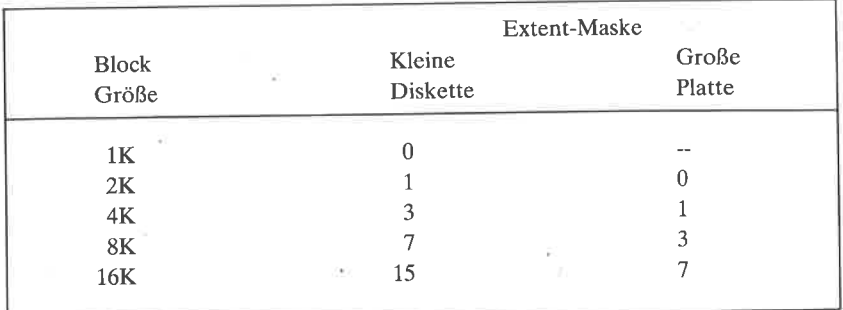

Tabelle 8.3: Erlaubte Werte für EXM

Der fünfte Eintrag, DSM, gibt die größte Blocknummer auf der Diskette an. Von diesem Zwei-Byte-Wert ist wieder das niederwertige Byte zuerst gespeichert. Da die Blocknummern bei null beginnen, ist die tatsächliche Anzahl der Blöcke um eins größer als der Wert DSM.

Der sechste Eintrag, DRM, gibt die um eins verminderte Anzahl der Einträge im Inhaltsverzeichnis an. Das niederwertige Byte dieses Zwei-Byte-Wertes ist zuerst gespeichert. Da ein Verzeichniseintrag 32 Bytes lang ist, passen vier Einträge in einen logischen 128-Byte-Sektor.

Das CP/M-Disketten-Inhaltsverzeichnis belegt die ersten Datenblöcke der Diskette. Daher müssen diese Blöcke stets als belegt gekennzeichnet werden, damit sie nicht überschrieben werden. Dies wird mit dem siebten Eintrag im DPB gemacht. Die beiden Bytes werden als ein 16-Bit-Vektor betrachtet. Beginnend auf der linken Seite belegt jedes gesetzte Bit einen Block für das Verzeichnis. Tabelle 8.4 zeigt die Belegung für das Verzeichnis.

Wenn eine Diskette aus dem Laufwerk genommen und durch eine andere ersetzt wird, muß man einen Warmstart durchführen, bevor man Daten auf die neue Diskette schreiben kann. Immerwenn eine Schreiboperation erforderlich ist, prüft CP/M das Verzeichnis, um herauszufinden, ob die Diskette gewechselt wurde. Der achte Eintrag im DPB, CKS, gibt die Anzahl der vor einer Schreiboperation zu überprüfenden Verzeichniseinträge an.

| Anzahl von<br>Verzeichnis | Binär-Wert |          | Hex             | Wert |
|---------------------------|------------|----------|-----------------|------|
| Blöcken                   | AL0        | AL1      | AL <sub>0</sub> | AL1  |
|                           | 10000000   | 00000000 | 80              | 0    |
| 2                         | 11000000   | 00000000 | $_{\rm C0}$     | 0    |
| 3                         | 11100000   | 00000000 | E <sub>0</sub>  | 0    |
|                           | 11110000   | 00000000 | F <sub>0</sub>  | 0    |

Tabelle 8.4: 16-Bit-Tabelle für die Verzeichnis-Belegung

Bei Disketten oder anderen auswechselbaren Speichermedien ist CKS die Anzahl der Verzeichniseinträge DRM plus eins, geteilt durch vier (die Anzahl der Einträge in einem Sektor). Kann das Speichermedium nicht ausgewechselt werden, wie bei einer Festplatte, ist diese Prüfung nicht nötig. Dann wird dieser Wert auf Null gesetzt, wodurch der Warmstart beschleunigt wird.

Der neunte und letzte Eintrag im DPB ist der Track Offset OFF. Diese Zwei-Byte-Größe wird auf die vom BDOS verlangte Spurnummer (die logische Spurnummer) addiert. Mit diesem Parameter kann man auch<br>eine große Platte in mehrere logische Platten unterteilen. Jede logische Platte hat dann einen eigenen Track Offset. Angenommen, eine große Platte wird in die logischen Platten A, B und C unterteilt, dann könnte der Wert für OFF 0, 100 und 200 sein für die "Laufwerke" A, B und C.

Der DPB für eine Standard-8-Zoll-Diskette mit einfacher Schreibdichte ist in Tabelle 8.5 wiedergegeben.

| Adresse          | Symbol         | Hex            | Dezimal  | Bedeutung                              |
|------------------|----------------|----------------|----------|----------------------------------------|
|                  |                | 1 A            | 26       | Logische Sektoren pro Spur             |
| D <sub>499</sub> | <b>SPT</b>     |                |          |                                        |
| D49B             | <b>BSH</b>     | 3              | 3        | Block-Shift                            |
| D49C             | <b>BLM</b>     | 7              | 7        | Block-Maske                            |
| D49D             | EXM            | $\Omega$       | $\Omega$ | Extent-Maske                           |
| D49E             | <b>DSM</b>     | F2             | 242      | Anzahl der Blöcke-1 (243 tatsächlich)  |
| D4A0             | <b>DRM</b>     | 3F             | 63       | Verzeichniseinträge-1 (64 tatsächlich) |
| D4A2             | A <sub>L</sub> | C <sub>0</sub> |          | Verzeichnisbelegung (11000000)         |
| D4A4             | <b>CKS</b>     | 10             | 16       | Verzeichnissektoren zu prüfen          |
| D4A6             | OFF            | $\overline{c}$ | 2        | Spur-Offset                            |

Tabelle 8.5: Der DPB für eine Standard-8-Zoll-Diskette

Sehen Sie sich den DPB bei Adresse D48A (Zeile4 in Abb. 8.L) für Laufwerk A an. Der DPB beschreibt eine 5-Zoll-Diskette mit doppelter Schreibdichte und 40 Sektoren pro Spur (28 hex). Sie hat 82 Blöcke  $(51$  hex  $+ 1)$  zu 2K Bytes (BLM ist 15). Es gibt maximal 64 Verzeichniseinträge (3F hex + 1), und ein Block ist für das Verzeichnis belegt (AL1 ist 80 hex oder 10000000 bin). Der Track Offset ist 2.

# UNTERSUCHUNG DER DISKETTEN.PARAMETER

Bevor wir die Diskettenparameter mit einem Programm anzeigen können, schreiben wir noch fünf Makros für die Ausgabe von Binärzahlen, für eine 16-Bit-Zahlen-Konvertierung, Multiplikation und Division.

# Ein Makro zur binären Anzeige einer Binärzahl

Jede Information iu einem computer, ob Zcichen odet zahl, wird als Folge von Bits gespeichert - binäre Null oder Eins. Wir haben bereits Routinen für die Konvertierung von binären Zahlen nach ASCII oder hexadezimal geschrieben. Manchmal wollen wir aber die Bits selbst untersuchen. Um so ein Bitmuster eines Bytes darzustellen, muß man eine Folge von acht ASCII-Nullen und Einsen ausgeben. Diese Konvertierung nennen wir binär nach ASCII-binär.

In Kapitel 3 benutzten wir diese Routine, um herauszufinden, ob unser in einem Makro verwirklichen. Tragen Sie das Makro BINBIN (Abb. 8.2) in Ihre Bibliothek ein. Beachten Sie das Flag BNFLAG.

| <b>BINBIN</b><br>;;(Tagesdatum) | <b>MACRO</b>                                                                | ;; Inline-Makro zum Konvertieren einer Binärzahl in A                    |               |  |
|---------------------------------|-----------------------------------------------------------------------------|--------------------------------------------------------------------------|---------------|--|
| 蒜                               |                                                                             | ;;in eine Folge von ASCII-Binär-Ziffern.                                 |               |  |
|                                 | <b>LOCAL</b><br>CALL<br>IF<br><b>JMP</b>                                    | BIT2, AROUND<br>BINB <sub>2?</sub><br><b>NOT BNFLAG</b><br><b>AROUND</b> |               |  |
| <b>BINB2?:</b>                  | <b>PUSH</b>                                                                 | B                                                                        |               |  |
|                                 | <b>MOV</b><br><b>MVI</b>                                                    | C, A<br>B, 8                                                             |               |  |
| BIT <sub>2:</sub>               |                                                                             |                                                                          |               |  |
|                                 | <b>MOV</b><br>ADD<br><b>MOV</b><br><b>MVI</b><br><b>ADC</b><br><b>PCHAR</b> | A, C<br>A<br>C, A<br>A, '0'/2<br>A                                       | ;;setze Carry |  |
|                                 | <b>DCR</b><br>JNZ.<br><b>POP</b><br><b>RET</b>                              | В<br>BIT <sub>2</sub><br>н                                               |               |  |
| <b>BNFLAG</b>                   | <b>SET</b><br><b>ENDIF</b>                                                  | <b>TRUE</b>                                                              |               |  |
| AROUND:                         |                                                                             |                                                                          |               |  |
|                                 | <b>ENDM</b>                                                                 |                                                                          | ;;BINBIN      |  |

Abb. 8.2: Das Makro BINBIN für die Anzeige einer Binärzahl durch eine Folge von ASCII-Nullen und - Einsen

# Ein Makro zur dezimalen Anzeige einer 16-Bit-Binärzahl

Manchmal will man das dezimale Aquivalent einer Binärzahl wissen Die wir es also mit den Zehnerpotenzen 1, 10 und 100 zu tun. Konvertieren wir dagegen eine 16-Bit-Zahl nach dezimal, sind es die Zehnerpotenzen 1,  $10, 10\overline{0}, \overline{1}000$  und 10000, da die größte Zahl ietzt 65535 ist.

Bei dem hier benutzten Algorithmus subtrahieren wir Zehnerpotenzen von der Ausgangszahl, bis sie negativ wird. Die letzte Subtraktion machen wir dänn wieder rückgängig. Die Anzahl der Subtraktionen entspricht einer Dezimalziffer. Das wird mit 1000, 100 und 10 wiederholt.

wie wir wissen, kann eine 8080-cPU eine 16-Bit-Subtraktion nicht direkt ausführen. Dafür haben wir ein Makro geschrieben. wir wissen auch, daß man statt einer Subtraktion auch das Komplement addieren kann. Das nutzen wir bci diesem Algorithmus aus. Wir addieren wiederholt - 10000, das Komplement von 10000. Wenn das Ergebnis negativ wird, machen wir die leizte Subtraktion durch Subtraktion des Komplements rückgängig. Dafür benutzen wir dann das Makro SBC'

Das zweite Problem sind führende Nullen. Ist eine Zahl kleiner als 10000, ist die linke Ziffer null. Ist sie auch kleiner als 1000, ist die nächste Ziffer auch null. Gewöhnlich unterdrückt man jedoch bei Dezimalzahlen diese führenden Nullen, und daher werden wir das hier auch tun'

| HLDEC<br>;;(Tagesdatum)<br>:;benötigte Makros: SBC, PCHAR | <b>MACRO</b>                                                                   | ;;Inline-Makro für die Ausgabe von HL als Dezimalzahl                |                                                               |
|-----------------------------------------------------------|--------------------------------------------------------------------------------|----------------------------------------------------------------------|---------------------------------------------------------------|
| N,                                                        | <b>LOCAL</b><br>CALL<br>IF<br>JMP.                                             | HLDC2?<br><b>NOT DEFLAG</b><br><b>AROUND</b>                         | AROUND, SUBTR, SUBT2, NZERO                                   |
| HLDC2?:                                                   | <b>PUSH</b><br><b>PUSH</b><br><b>PUSH</b><br><b>MVI</b><br>l XI<br>CALL<br>LXI | н<br>D<br>в<br>B <sub>0</sub><br>D.-10000<br><b>SUBTR</b><br>D,-1000 | :;führende Nullen-Flag<br>;Zweierkomplement<br>;Zehntausender |

Abb. 8.3: Das Makro HLDEC zur Ausgabe einer 16-Bit-Binärzahl in dezimaler Form

|                                            | CALL                       | <b>SUBTR</b>                              | ;Tausender                          |
|--------------------------------------------|----------------------------|-------------------------------------------|-------------------------------------|
|                                            | LXI<br><b>CALL</b>         | $D, -100$<br><b>SUBTR</b>                 | ::Hunderter                         |
|                                            | LXI                        | $D, -10$                                  |                                     |
|                                            | <b>CALL</b>                | <b>SUBTR</b>                              | ;;Zehner                            |
|                                            | <b>MOV</b><br>ADI          | A,L<br>'Oʻ                                | ;;ASCII-Grundwert                   |
|                                            | <b>PCHAR</b>               |                                           |                                     |
|                                            | <b>POP</b>                 | в                                         |                                     |
|                                            | <b>POP</b><br><b>POP</b>   | D<br>н                                    |                                     |
|                                            | RET                        |                                           |                                     |
| ,,<br>;;subtrahiere Zehnerpotenz und zähle |                            |                                           |                                     |
| ă                                          |                            |                                           |                                     |
| SUBTR:                                     | MVI                        | $C, '0'-1$                                | ;;ASCII-Zähler                      |
| SUBT2:                                     | INR.<br><b>DAD</b>         | С<br>D                                    |                                     |
|                                            | <b>JC</b>                  | SUBT <sub>2</sub>                         | ;;addiere negative Zahl<br>:;weiter |
| ;;einmal zu oft, eine Rückaddition         |                            |                                           |                                     |
|                                            | <b>SBC</b>                 | ;;durch Subtraktion des Zweierkomplements |                                     |
|                                            | <b>MOV</b>                 | HL, DE<br>A.C                             | ∷Zähler                             |
|                                            | CPI.                       | '1'                                       | ::<1?                               |
|                                            | <b>JNC</b>                 | <b>NZERO</b>                              | ;;nein                              |
|                                            | <b>MOV</b><br><b>ORA</b>   | A,B<br>A                                  | ;;teste Nullflag<br>:;gesetzt?      |
|                                            | <b>MOV</b>                 | A,C                                       | :;Zähler                            |
|                                            | RZ                         |                                           | ;;übergehe führende 0               |
|                                            | <b>PCHAR</b><br><b>RET</b> |                                           |                                     |
| ;;setze Flag für Zeichen ungleich 0        |                            |                                           |                                     |
| NZERO:                                     |                            |                                           |                                     |
|                                            | MVI<br><b>PCHAR</b>        | <b>B, OFFH</b>                            |                                     |
|                                            | RET                        |                                           |                                     |
| <b>DEFLAG</b>                              | SET                        | TRUE                                      |                                     |
| AROUND:                                    | <b>ENDIF</b>               |                                           | ;;HLDEC                             |
|                                            | <b>ENDM</b>                |                                           |                                     |
|                                            |                            |                                           |                                     |

Abb. 8.3: Das Makro HLDEC zur Ausgabe einer 16-Bit-Binärzahl in dezimaler Form (Forts.)

# Ein Makro zur hexadezimalen Anzeige einer 16'Bit'Binärzahl

In Kapitel 5 haben wir mit dem Makro OUTHEX einen 8-Bit-Wert mit zwei Hexadezimalziffern auf der Konsole angezeigt. Für das Programm in diesem Kapitel müssen wir eine 16-Bit-Zahl im HL-Register in eine Folge von vier Fiexadezimalziffern umwandeln. Wenn der Wert im HL-Register größer als 255 ist, rufen wir das Makro OUTHEX zweimal auf. Dadurch erhalten wir vier ASCII-Zeichen. Wenn die Zahl in HL kleiner als256ist, ist das H-Register null. Dann rufen wir das Makro OUTHEX nur einmal auf. Tragen Sie das Makro OUTHL in Abb. 8.4 in Ihre Bibliothek ein.

| <b>OUTHL</b><br>;;(Tagesdatum) | <b>MACRO</b><br>;;Inline-Makro für die Anzeige von HL in hex.<br>:;benötigtes Makro: OUTHEX |                                             |         |  |
|--------------------------------|---------------------------------------------------------------------------------------------|---------------------------------------------|---------|--|
| W.                             | <b>LOCAL</b><br><b>MOV</b><br><b>ORA</b><br>JZ<br><b>OUTHEX</b>                             | <b>OVER</b><br>A,H<br>A<br><b>OVER</b><br>н |         |  |
| OVER:                          | <b>OUTHEX</b>                                                                               |                                             | ::OUTHL |  |
|                                | <b>ENDM</b>                                                                                 |                                             |         |  |

Abb. 8.4: Das Makro OUTHL für die Anzeige einer 16-Bit-Binärzahl in hexadezimaler Form

# Ein Makro zur Multiplikation einer 16-Bit-Zahl mit einer Zweierpotenz

Die cPUs 8080 und 280 haben zwar Befehle für die Addition und Subtraktion, jedoch keine Befehle für die Multiplikation und Division. Wir wollen jeizt ein Makro für die Multiplikation einer 16-Bit-zahl im HL-Register mit einer Zweierpotenz schreiben. Die Beschränkung des Multipliiators auf Zweierpotenzen vereinfacht unseren Algorithmus erheblich, ohne unsere Anwendung einzuschränken, da wir immer einen Multiplikator dieses Typs benötigen.

In unserem Makro betrachten wir zwei Sonderfälle am Beginn des Makros. Ist ein Faktor 0, wird das Ergebnis im Hl-Register 0. Ist ein Faktor 1, bleibt der wert im Hl-Register unverändert. wir stellen den einen Faktor im B-Register, den anderen im Hl-Register bereit und addieren verdoppelt. Dann rotieren wir den Multiplikator im B-Register und prü-<br>fen das Carry-Flag. Wenn das Flag gesetzt ist, war der Multiplikator 2, und die Operation ist beendet. Ist es nicht gesetzt, war der Multiplikator größer als 2, und die letzten Schritte werden wiederholt.

Tragen Sie das Makro MULT (Abb. 8.4) in die Bibliothek ein. Es hat wird angenommen, daß der Multiplikator bereits im A-Register steht.

| <b>MULT</b><br>ű | MACRO<br><b>TIMES</b><br>;;(Tagesdatum)<br>;;Inline-Makro für die Multiplikation des Wertes in HL mit TIMES.<br>;;Parameter sollte eine 2er-Potenz sein.<br>;;0 und 1 sind gültige Operanden.<br>;;Parameter fehlt, wenn A den Faktor enthält |                    |         |  |  |  |
|------------------|----------------------------------------------------------------------------------------------------|--------------------|---------|--|--|--|
|                  | <b>LOCAL</b>                                                                                                    | LOOP, AROUND, NOTZ |         |  |  |  |
|                  | <b>PUSH</b>                                                                                                    | В                  |         |  |  |  |
|                  | IF                                                                                                    | <b>NULTIMES</b>    |         |  |  |  |
|                  | <b>MOV</b><br><b>ELSE</b>                                                                                                    | B.A                |         |  |  |  |
|                  | <b>MVI</b><br><b>ENDIF</b>                                                                                                    | <b>B,TIMES</b>     |         |  |  |  |
|                  | <b>CALL</b>                                                                                                    | MULT2?             |         |  |  |  |
|                  | POP.                                                                                                    | в                  |         |  |  |  |
|                  | IF                                                                                                    | <b>NOT MLFLAG</b>  |         |  |  |  |
|                  | <b>JMP</b>                                                                                                    | <b>AROUND</b>      |         |  |  |  |
| MULT2?:          |                                                                                                    |                    |         |  |  |  |
|                  | <b>MOV</b><br><b>ORA</b>                                                                                                    | A,B                |         |  |  |  |
|                  | JNZ.                                                                                                    | A<br><b>NOTZ</b>   | ;null   |  |  |  |
|                  | <b>MOV</b>                                                                                                    | L,A                | nein;   |  |  |  |
|                  | <b>MOV</b>                                                                                                    | H,A                | $H = 0$ |  |  |  |
|                  | <b>RET</b>                                                                                                    |                    |         |  |  |  |
| NOTZ:            |                                                                                                    |                    |         |  |  |  |
|                  | <b>RAR</b>                                                                                                    |                    |         |  |  |  |
|                  | <b>RC</b>                                                                                                    |                    | :mal 1  |  |  |  |

Abb. 8.5: Das Makro MULT für die Multiplikation einer 16-Bit-Zahl in HL mit einer Zweierpotenz

| LOOP:          | <b>MOV</b>   | B,A         |                  |
|----------------|--------------|-------------|------------------|
|                |              | н           | ;mal $2$         |
|                | <b>DAD</b>   |             |                  |
|                | <b>MOV</b>   | A,B         |                  |
|                | <b>RAR</b>   |             |                  |
|                | <b>MOV</b>   | B,A         |                  |
|                | <b>JNC</b>   | <b>LOOP</b> |                  |
|                | <b>RET</b>   |             |                  |
| <b>MLFLAG</b>  | <b>SET</b>   | <b>TRUE</b> | ;;nur eine Kopie |
|                | <b>ENDIF</b> |             |                  |
| <b>AROUND:</b> |              |             | ;;MULT           |
|                | <b>ENDM</b>  |             |                  |
|                |              |             |                  |

Abb. 8.5: Das Makro MULT für die Multiplikation einer 16-Bit-Zahl in IIL mit einer Zweierpotenz (Forts.)

# Ein Makro zur Division einer 16-Bit-Zahl durch eine Zweierpotenz

Das Gegenteil des vorigen Makros ist eine Routine für die Division einer 1.6-8ft-Zahl im Hl-Register durch eine Zweierpotenz. Die Verdoppelung des wertes im Hl-Register ist gleichbedeutend mit einer verschiebung des Doppelregisters nach links. Dividieren bedeutet eine Verschiebung nach rechts. Leider gibt es keinen 16-Bit-Verschiebe-Befehl; also müssen wir ersatzweise zwei 8-Bit-Verschiebungen durchführen.

Das Makro DIVIDE ist in Abb. 8.6 gezeigt; tragen Sie es in Ihre Bibliothek ein. Es hat einen optionalen Parameter, den Divisor. Fehlt er, wird <sup>2</sup>angenommen. Eine Division durch null ist undefiniert, das Makro läßt den bividenden jedoch unverändert. Das Ergebnis bleibt auch unverändert, wenn der Divisor 1 ist.

DIVIDE MACRO DENOM ;;(Tagesdatum) ;;lnline-Makro für die Division des Hl-Registers durch DENOM.  $\therefore$ :DENOM sollte eine Zweierpotenz sein  $(2, 4, 8, 16)$ .  $;$ HL unverändert, falls DENOM = 0 oder 1. 答 LOCAL AROUND, SHFTR?, DIV3?

Abb. 8.6: Das Makro DIVIDE für die Division einer 16-Bit-ZahI in HL durch eine Zweierpotenz

|                          | <b>PUSH</b><br>IF<br><b>MVI</b><br><b>ELSE</b><br>MVI                                                        | в<br><b>NUL DENOM</b><br>B, 2<br><b>B,DENOM</b>         | ;Standard                                       |
|--------------------------|----------------------------------------------------------------------------------------------------|---------------------------------------------------------|-------------------------------------------------|
| DIV2?:                   | <b>ENDIF</b><br><b>CALL</b><br><b>POP</b><br>IF<br><b>JMP</b>                                                | <b>DIV2?</b><br>B<br><b>NOT DVFLAG</b><br><b>AROUND</b> |                                                 |
|                          | <b>MOV</b><br><b>ORA</b><br><b>RZ</b><br><b>RAR</b><br>RC.<br><b>MOV</b>                                     | A, B<br>A<br>B,A                                        | ;lösche Carry<br>;div durch 0?<br>;div durch 1? |
| DIV3?:                   | <b>CALL</b><br><b>MOV</b><br><b>RAR</b><br><b>MOV</b><br><b>JNC</b><br><b>RET</b>                            | SHFTR?<br>A,B<br>B, A<br><b>DIV3?</b>                   | ;schiebe HL nach rechts<br>;Divisor             |
| SHFTR?:                  | <b>XRA</b><br><b>MOV</b><br><b>RAR</b><br><b>MOV</b><br><b>MOV</b><br><b>RAR</b><br><b>MOV</b><br><b>RET</b> | A<br>A, H<br>H, A<br>A,L<br>L,A                         | ;16-Bit-Verschiebung<br>nach rechts             |
| <b>DVFLAG</b><br>AROUND: | <b>SET</b><br><b>ENDIF</b><br><b>ENDM</b>                                                                    | <b>TRUE</b>                                             | ;;nur eine Kopie<br>;;DIVIDE                    |

Abb. 8.6: Das Makro DIVIDE für die Division einer 16-Bit-Zahl in HL durch eine Zweierpotenz (Forts.)

Nachdem wir nun die nötigen Makros erstellt haben, können wir ein Programm für die Ausgabe der Diskettenparameter schreiben'

#### Ein Programm zur Ausgabe der Disketten'Parameter

Mit dem Programm in Abb. 8.7 kann man die Parameter einer beliebigen Diskette besiimmen. Die CP/M-Version muß bei diesem Programm 2.0 oder größer sein. Das Programm beginnt wie gewöhnlich mit den Makros ENTER und VERSN. Mit dem Makro CPMVER wird dann die CP/M-Version bestimmt. Ist sie kleiner als 2, wird das Programm mit einer Fehlermeldung beendet.

Im Speicher-FCB bei 5c hex wird geprüft, ob in der Kommandozeile ein Laufwerk angegeben wurde. War dies der Fall, wird die Subroutine SETDSK aufgerufen. In dieser Routine wird mit Hilfe der BDOS-Funktion 14 das gewünschte Laufwerk selektiert. war kein Laufwerk angcgchen, wird däs Standardlaufuerk benutzt. Die Subroutine SETDSK beendet sich etwas ungewöhnlich - mit einem Sprung zu BDOS statt dem normalen CALL. Die etwas durchsichtigere Folge

CALL BDOS **RET** 

bewirkt das gleiche. Es wird jedoch mehr code und mehr Stapel-Speicher benötigt als bei dem Befehl

JMP BDOS

Im nächsten Schritt wird mit der BDOS-Funktion 31 die Adresse des Disketten-Parameter-Blocks bestimmt. Die Parameter werden dann an das Ende des Programms ümgespeichert und dort geringfügig modifiziert. Die größte Blocknummer (DSM) wird z. B. um eins erhöht und ergibt daduich die Anzahl der Blöcke. Die Anzahl der Verzeichniseinträge wird um eins erhöht und durch vier geteilt und ergibt dann die Anzahl der Sektoren für das Verzeichnis. Dieser Wert wird als DIRMAX gespeichert.

Die Beleg-Bytes (ALO und AL1) werden vertauscht, so daß das niederwertige Byte nach einem LHLD-Befehl im H-Register steht. Wiederholte DAD-Befehle verschieben dann das HL-Register nach links in das Carry-Flag. Das Flag wird dadurch immer gesetzt, wenn das entsprechende Bit in ÄLO oder AL1 gesetzt ist. Sie erinnern sich, daß ein gesetztes Bit die Belegung des entsfrechenden Blocks anzeigt. Die Anzahl der für das Verzeichnis reservierten Blöcke wird dadurch ermittelt. Das Ergcbnis wird von der Gesamtzahl der Blöcke subtrahiert, was die Zahl der Datenblöcke ergibt. Der Wert wird in NETBL gespeichert. Die Anzahl der Verzeichnisblöcke wird nach ASCII konvertiert und in ALLOCA für späteren Gebrauch gespeichert.

Geben Sie das in Abb. 8.7 gezeigte Programm ein, und assemblieren Sie es. Die bisher entwickelte Makrobibliothek wird hierfür benötigt. Testen Sie das Programm zunächst für das Standardlaufwerk mit dem Kommando

DIREC

Dann testen Sie es mit einem anderen Laufwerk mit dem Kommando

DIREC B

Im zweiten Beispiel werden die Diskettenparameter des Laufwerks B angezeigt.

Das Ergebnis für ein 8-Zoll-Laufwerk mit einfacher Schreibdichte ist in Abb. 8.8 wiedergegeben. Die Ausgabe zeigt 26 Sektoren pro Spur und 8 Sektoren für einen 1K-Block. Es gibt 64 Verzeichniseinträge, gespeichert in zwei Blöcken. Die Diskette kann exklusive dem Verzeichnis maximal24lK Bytes an Daten aufnehmen. Der Track Offset ist 2; d. h. zwei Spuren sind reserviert.

Die Ausgabe für ein 5-Zoll-Laufwerk mit doppelter Schreibdichte, zweiseitig und hart-sektoriert, ist in Abb. 8.9 gezeigt. Hier sind 40 logische Sektoren pro Spur und 16 Sektoren pro 2K-Block ausgegeben. Die Diskette kann maximal 338K Bytes, exklusive einem Block für das verzeichnis aufnehmen.

|                           |            | TITLE 'DIREC, Verzeichnis-Utility' |               |
|---------------------------|------------|------------------------------------|---------------|
|                           |            |                                    |               |
| (Tagesdatum);             |            |                                    |               |
| <b>FALSE</b>              | EQU        | 0                                  |               |
| TRUE                      | EQU        | <b>NOT FALSE</b>                   |               |
| <b>BOOT</b>               | EQU        | O                                  |               |
| <b>BDOS</b><br><b>TPA</b> | EQU<br>EQU | 5<br>100H                          | ;BDOS-Eingang |
|                           |            |                                    |               |

Abb. 8.7: Das Programm zum Anzeigen der Disk-parameter

| <b>FCB</b><br>FCB <sub>1</sub><br>FCB <sub>2</sub><br><b>DBUFF</b><br><b>ABUFF</b><br><b>UNUSED</b><br><b>LMAX</b>                                                            | EQU<br>EQU<br>EQU<br>EQU<br>EQU<br>EQU<br>EQU                                                                                       | 5CH<br>5CH<br>6CH<br>80H<br><b>DBUFF</b><br>0E5H<br>24                                                                                       | ;Dateisteuerblock<br>:1. Dateiname<br>;2. Dateiname<br>;Standardpuffer<br>;Puffer<br>;unbenutzter Verz. Eintrag<br>;max Zeilen/Schirm                                                  |
|----------------------------------------------------------------------------------------------------|----------------------------------------------------------------------------------------------------|----------------------------------------------------------------------------------------------------|----------------------------------------------------------------------------------------------------|
| ;Setze Flags im Hauptprogramm, damit von<br>;einigen Subroutines nur eine Kopie generiert wird.<br>;Die Flags müssen vor dem MACLIB-Call gesetzt werden.                      |                                                                                                    |                                                                                                    |                                                                                                    |
| <b>BNFLAG</b><br><b>COFLAG</b><br><b>CRFLAG</b><br><b>CXFLAG</b><br><b>DEFLAG</b><br><b>DVFLAG</b><br><b>MLFLAG</b><br><b>MVFLAG</b><br><b>PRFLAG</b><br>;Ende der Flags<br>÷ | <b>SET</b><br><b>SET</b><br><b>SET</b><br><b>SET</b><br><b>SET</b><br><b>SET</b><br>SET<br>SET<br><b>SET</b>                        | <b>FALSE</b><br><b>FALSE</b><br><b>FALSE</b><br><b>FALSE</b><br><b>FALSE</b><br><b>FALSE</b><br><b>FALSE</b><br><b>FALSE</b><br><b>FALSE</b> | ;binär nach ASCII bin<br>;Konsolausgabe<br>:Neue Zeile<br>;binär nach hex<br>:binär nach dezimal<br>;16-bit Division<br>;16-bit Multiplikation<br>;Blockverschiebung<br>;Konsolausgabe |
| ORG                                                                                                    | <b>MACLIB</b><br><b>TPA</b>                                                                                                    | <b>CPMMAC</b>                                                                                                    |                                                                                                    |
| START:<br>ĵ.                                                                                                    | <b>ENTER</b><br><b>VERSN</b><br><b>CPMVER</b><br><b>CPI</b><br><b>JC</b><br>LDA.<br><b>ORA</b><br>CNZ<br>CALL<br>CALL<br><b>JMP</b> | '(Tagesdatum).DIREC.1'<br>20H<br><b>ERRVER</b><br>FCB <sub>1</sub><br>A<br><b>SETDSK</b><br><b>GETDPH</b><br><b>XAMINE</b><br><b>DONE</b>    | :teste Version<br>;falsche Version<br>;Laufwerk angegeben?<br>:ia<br>;Disk-Parameter                                                                                                   |

Abb. 8.7: Das Programm zum Anzeigen der Disk-Parameter (Forts.)
| ;Block-Move Disk-Parameter zum Ende des Programms |                                  |                                                                                              |                                 |  |  |
|---------------------------------------------------|----------------------------------|----------------------------------------------------------------------------------------------|---------------------------------|--|--|
| GETDPH:                                           |                                  |                                                                                              |                                 |  |  |
|                                                   | <b>MVI</b>                       | C,31                                                                                         | ;Disk-Param-Adresse             |  |  |
|                                                   | <b>CALL</b>                      | <b>BDOS</b>                                                                                  |                                 |  |  |
|                                                   | <b>MOVE</b>                      | ,DPARM,15                                                                                    | ; kopiere ans Ende              |  |  |
|                                                   | <b>LHLD</b>                      | <b>BLKMAX</b>                                                                                | ;max. Zahl der Blöcke           |  |  |
|                                                   | <b>INX</b><br><b>SHLD</b>        | н.<br><b>BLKMAX</b>                                                                          | ;Beginn bei Null                |  |  |
|                                                   | <b>LHLD</b>                      | <b>DIRENT</b>                                                                                | ;Anzahl der Verzeichniseinträge |  |  |
|                                                   | <b>INX</b>                       | н                                                                                            | ;Beginn bei Null                |  |  |
|                                                   | <b>DIVIDE</b>                    | 4                                                                                            | ;konvertiere in # Sektoren      |  |  |
|                                                   |                                  | ;Rette Anzahl der Verzeichnis-Sektoren als 16 bits                                           |                                 |  |  |
|                                                   | <b>SHLD</b>                      | <b>DIRMAX</b>                                                                                |                                 |  |  |
|                                                   | <b>SHLD</b>                      | DIRMX2                                                                                       |                                 |  |  |
|                                                   |                                  |                                                                                              |                                 |  |  |
|                                                   |                                  | ;Verzeichnis-Zuordnung wird gespeichert als<br>;1000 0000 für 1 Block, 1100 0000 für 2, etc. |                                 |  |  |
|                                                   | ;Das linke Byte soll in H stehen |                                                                                              |                                 |  |  |
|                                                   |                                  |                                                                                              |                                 |  |  |
|                                                   | LHLD                             | <b>ALLOC</b>                                                                                 | ;vertausche Bytes               |  |  |
|                                                   | <b>MOV</b>                       | A,L                                                                                          |                                 |  |  |
|                                                   | <b>MOV</b>                       | L,H                                                                                          |                                 |  |  |
|                                                   | <b>MOV</b>                       | H, A                                                                                         |                                 |  |  |
|                                                   | SHLD                             | <b>ALLOC</b>                                                                                 |                                 |  |  |
| <b>XRA</b>                                        | A                                | ;Anzahl der Verzeichnisblöcke in ASCII                                                       |                                 |  |  |
| XAM3:                                             |                                  |                                                                                              |                                 |  |  |
|                                                   | DAD.                             | н.                                                                                           | $;$ mal 2                       |  |  |
|                                                   | JNC                              | XAM4                                                                                         |                                 |  |  |
|                                                   | INR.                             | A                                                                                            |                                 |  |  |
|                                                   | JMP                              | XAM3                                                                                         |                                 |  |  |
| XAM4:                                             |                                  |                                                                                              |                                 |  |  |
|                                                   | <b>MOV</b>                       | E,A                                                                                          | :# Verz.Blöcke                  |  |  |
|                                                   | <b>MVI</b><br>LHLD               | D, 0                                                                                         |                                 |  |  |
|                                                   | <b>SBC</b>                       | <b>BLKMAX</b><br>HL, DE                                                                      | ;Blöcke<br>;für Verzeichnis     |  |  |
|                                                   | <b>SHLD</b>                      | <b>NETBL</b>                                                                                 | ;netto Datenblöcke              |  |  |
|                                                   | <b>MOV</b>                       | A.E                                                                                          |                                 |  |  |
|                                                   | ORI                              | 'N'                                                                                          |                                 |  |  |
|                                                   |                                  |                                                                                              |                                 |  |  |

Abb. 8.7: Das Programm zum Anzeigen der Disk-Parameter (Forts.)

|                | <b>STA</b><br>RET             | <b>ALLOCA</b>                                                   |                                  |  |  |  |  |  |
|----------------|-------------------------------|-----------------------------------------------------------------|----------------------------------|--|--|--|--|--|
|                | ;Anzeige der Disk-Parameter   |                                                                 |                                  |  |  |  |  |  |
| <b>XAMINE:</b> |                               |                                                                 |                                  |  |  |  |  |  |
|                | PRINT<br>LHLD                 | <cr,lf,'sektoren spur:'=""><br/><b>NUMSEC</b></cr,lf,'sektoren> |                                  |  |  |  |  |  |
|                | <b>HLDEC</b><br>PCHAR         | <b>BLANK</b>                                                    | ;dezimal                         |  |  |  |  |  |
|                | <b>PCHAR</b>                  | $^{\prime}$ (                                                   |                                  |  |  |  |  |  |
|                | <b>OUTHL</b><br>PRINT         |                                                                 | <'hex)',CR,LF,'Sektoren/Block:'> |  |  |  |  |  |
|                | LDA.<br>IN <sub>R</sub>       | <b>BLM</b><br>A                                                 |                                  |  |  |  |  |  |
|                | MOV.<br><b>MVI</b>            | L, A<br>H, 0                                                    |                                  |  |  |  |  |  |
|                | <b>HLDEC</b>                  |                                                                 |                                  |  |  |  |  |  |
|                | <b>PCHAR</b><br><b>PCHAR</b>  | <b>BLANK</b><br>'('                                             |                                  |  |  |  |  |  |
|                | <b>OUTHEX</b><br><b>PRINT</b> | L.<br>'hex)'                                                    |                                  |  |  |  |  |  |
|                | PRINT<br><b>DIVIDE</b>        | <cr,lf,'blockgroesse:'></cr,lf,'blockgroesse:'>                 |                                  |  |  |  |  |  |
|                | <b>MOV</b>                    | 8<br>B,L                                                        | ;rette Blockgröße                |  |  |  |  |  |
|                | <b>HLDEC</b><br><b>PRINT</b>  | 'K Bytes'                                                       |                                  |  |  |  |  |  |
|                | LHLD<br><b>MOV</b>            | <b>NETBL</b><br>A,B                                             | ;# Daten-Blöcke<br>;Blockgröße   |  |  |  |  |  |
|                | MULT<br><b>PRINT</b>          | <cr,lf,'diskettengroesse:'></cr,lf,'diskettengroesse:'>         |                                  |  |  |  |  |  |
|                | <b>HLDEC</b>                  |                                                                 |                                  |  |  |  |  |  |
|                | <b>PRINT</b><br><b>PRINT</b>  | 'K Bytes'<br><cr,lf,'extents eintrag:'=""></cr,lf,'extents>     |                                  |  |  |  |  |  |
|                | LDA<br>INR.                   | <b>EMASK</b><br>A                                               |                                  |  |  |  |  |  |
|                | MOV.<br>MVI                   | L, A<br>H, 0                                                    |                                  |  |  |  |  |  |
|                | <b>HLDEC</b>                  |                                                                 |                                  |  |  |  |  |  |
|                | PRINT                         | <cr,lf,'anzahlderbloecke:'></cr,lf,'anzahlderbloecke:'>         |                                  |  |  |  |  |  |

Abb. 8.7: Das Programm zum Anzeigen der Disk-Parameter (Forts.)

|                | <b>LHLD</b>                                                                                    | <b>BLKMAX</b>                                                  |                                          |
|----------------|------------------------------------------------------------------------------------------------|----------------------------------------------------------------|------------------------------------------|
|                | <b>HLDEC</b><br><b>PCHAR</b><br><b>PCHAR</b><br><b>OUTHL</b>                                   | <b>BLANK</b><br>$^{\prime}$ ('                                 |                                          |
|                | PRINT<br>LHLD<br>INX.                                                                          | <b>DIRENT</b><br>H                                             | <'hex)', CR, LF, 'Max. Dir. Eintraege:'> |
|                | <b>HLDEC</b><br><b>PCHAR</b><br><b>PCHAR</b><br><b>OUTHL</b>                                   | <b>BLANK</b><br>$\cdot$ ( $\cdot$                              |                                          |
|                | PRINT<br><b>LDA</b><br><b>PCHAR</b>                                                            | <'hex)', CR, LF, 'Dir. Bloecke:'><br><b>ALLOCA</b>             |                                          |
|                | <b>PCHAR</b><br><b>PCHAR</b><br>LDA.                                                           | <b>BLANK</b><br>'('<br>ALLOC+1                                 |                                          |
|                | <b>BINBIN</b><br>LDA.<br><b>ORA</b>                                                            | <b>ALLOC</b><br>A                                              | ;ALLOC in binär                          |
| XAM2:          | JZ<br><b>BINBIN</b>                                                                            | XAM <sub>2</sub>                                               | ;2. falls benötigt                       |
|                | <b>PRINT</b><br>LHLD<br><b>HLDEC</b>                                                           | <')',CR,LF,'Spur-Offset:'><br><b>TRKOFF</b>                    |                                          |
|                | <b>MOV</b><br><b>ORA</b><br>JZ<br><b>PCHAR</b><br><b>PCHAR</b><br><b>OUTHL</b><br><b>PRINT</b> | A, H<br>A<br>XAM <sub>5</sub><br><b>BLANK</b><br>'('<br>"hex)" | ;überspringe hex                         |
| XAM5:          | <b>CRLF</b><br><b>RET</b>                                                                      |                                                                |                                          |
| <b>SETDSK:</b> | DCR.<br><b>MOV</b>                                                                             | A<br>E,A                                                       | ;setze Laufwerk<br>$;0 = A, 1 = B$       |

Abb. 8.7: Das Programm zum Anzeigen der Disk-Parameter (Forts.)

| <b>ERRVER:</b>    | <b>MVI</b><br><b>JMP</b> | C, 14<br><b>BDOS</b> | selektiere neues Laufwerk;                      |
|-------------------|--------------------------|----------------------|-------------------------------------------------|
|                   |                          |                      | ERRORM 'CP/M-Version muss 2 oder groesser sein' |
| DONE:             |                          |                      |                                                 |
|                   | <b>EXIT</b>              |                      |                                                 |
| DPARM:            |                          |                      | Kopie der Disk-Parameter                        |
| NUMSEC: DS        |                          | 2                    | ;Sektoren per Spur                              |
| <b>BSHIFT:</b>    | DS                       | 1                    | ;Block-Shift                                    |
| BLM:              | DS                       | 1                    | ;Block-Maske                                    |
| EMASK:            | DS                       | 1                    | :Extent-Maske                                   |
| <b>BLKMAX:</b>    | <b>DS</b>                | 2                    | :max # Blöcke auf Diskette                      |
| DIRENT:           | DS                       | 2                    | ;max # Verz.Einträge                            |
| ALLOC:            | DS                       | $\overline{2}$       | ;AL1, AL0 vertauscht                            |
| CKS:              | DS                       | 2                    | :Check Größe                                    |
| TRKOFF:           | DS                       | $\overline{c}$       | ;Spur-Offset                                    |
| DIRMAX:           |                          |                      |                                                 |
|                   | DS                       | 2                    | ;max # Verzeichnis-Sektoren                     |
| NETBL:<br>ALLOCA: | DS                       | $\overline{2}$       | ;Anzahl von Daten-Blöcken                       |
| DIRMX2:           | DS<br>DS                 | 1                    | ;Verzeichnis-Blöcke (ASCII)                     |
|                   |                          | $\overline{2}$       | verbleibende Verz.Sektoren;                     |
|                   | END                      | <b>START</b>         |                                                 |

Abb. 8.7: Das Programm zum Anzeigen der Disk-Parameter (Forts.)

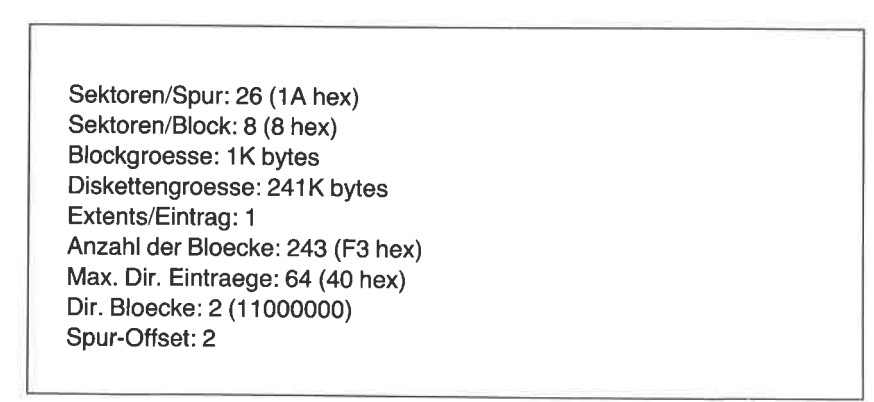

Sektoren/Spur: 40 (28 hex) Sektoren/Block: 16 (10 hex) Blockgroesse: 2K bytes Diskettengroesse: 338K bytes Extents/Eintrag: <sup>2</sup> Anzahl der Bloecke: 1 70 (AA hex) Max. Dir. Eintraege:64 (40 hex) Dir. Bloecke: 1 (1 0000000) Spur-Offset:2

Abb. 8.9: Die Dßk-Parameter einer S-Zoll-Diskette

#### DIE BLÖCKE FÜR DAS INHALTSVERZEICHNIS DER DISKETTE

Der erste oder die ersten Datenblöcke einer CP/M-Diskette enthalten ein Verzeichnis aller Dateien dieser Diskette. Wie wir in Kapitel 6 gesehen haben, ist jeder dieser Einträge 32 Bytes lang. Ein logischer Sektor kann also maximal vier Einträge enthalten.

Wie wir wissen, bezeichnet das erste Byte den Benutzer, der die Datei erstellt hat. Dies ist eine Binärzahl von 0- 15. Der Wert E5 hex an dieser Stelle bedeutet, daß die Datei gelöscht wurde. Dateiname und Dateityp stehen als ASCII-Zeichen in den nächsten 11 Bytes. Dann folgen vier Bytes, die die Bereichsnummer und die Anzahl der Sätze enthalten.

Die tatsächliche Position der Datei auf der Diskette wird durch die folgenden 16 Bytes gekennzeichnet. Bei kleineren Disketten ist die Blocknummer ein Byte groß; bei größeren ist sie zwei Bytes lang, und das niederwertige Byte ist zuerst gespeichert.

lJntersuchen wir nun, wie eine Gruppe von Dateien auf drei verschiedenen Diskettentypen gespeichert ist. Die drei Typen sind:

1K-Byte Blockgröße, 1-Byte-Blocknummer 2K-Byte Blockgröße, l-Byte-Blocknummer 2K-Byte Blockgröße, 2-Byte-Blocknummer

Unser letztes Programm in diesem Buch dient der Untersuchung eines FCB. Bei einer Blockgröße von 1K sieht die Ausgabe etwa so aus:

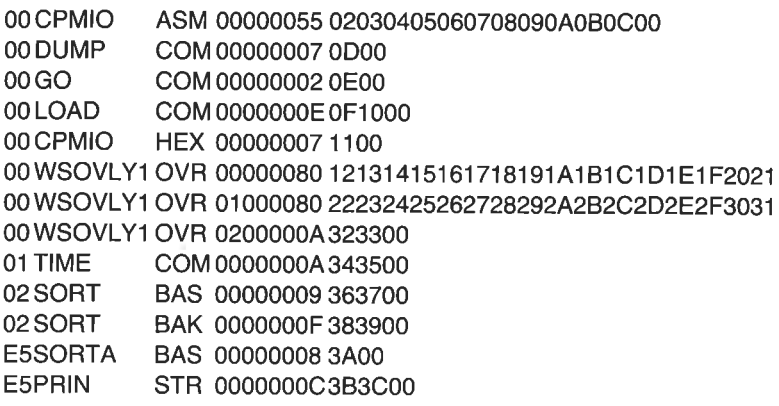

Der erste FCB, CPMIO.ASM, gehört dem Benutzer 0. Er umfaßt 55 (85 dez) Sätze, die in den Blöcken 02-0C gespeichert sind. Die Blocknummer bezeichnet den eigentlichen Platz, andem die Datei liegt. Die nächste Datei, DUMP.COM, umfaßt sieben Sätze; sie passen alle in den Block 0D. Die Zeilen 6, 7 und 8 des Verzeichnisses beziehen sich auf dieselbe Datei, WSOVLYI.OVR. Diese Datei ist so groß, daß sie drei FCBs erfordert. Der erste und der zweite FCB (numeriert mit 0 und 1) enthalten jeweils 80 hex Sätze. Der dritte FCB beschreibt den Bereich 2 und umfaßt 0A Sätze. Bei diesem Diskettenformat kan jeder FCB maximal einen Bereich von 80 hex Sätzen (16K Bytes) beschreiben.

Die Blockgröße in dem vorigen Beispiel betrug 1K Bytes. Bei CP/M sind jedoch auch Blockgrößen von 2K,4K,8K und 16K möglich. Das nächste Diskettenformat, das wir beschreiben, hat eine Blockgröße von 2K. Bei diesem Format kann ein FCB maximal zwei Bereiche von 16K umfassen. Sehen wir, wie die obigen Dateien dann gespeichert werden:

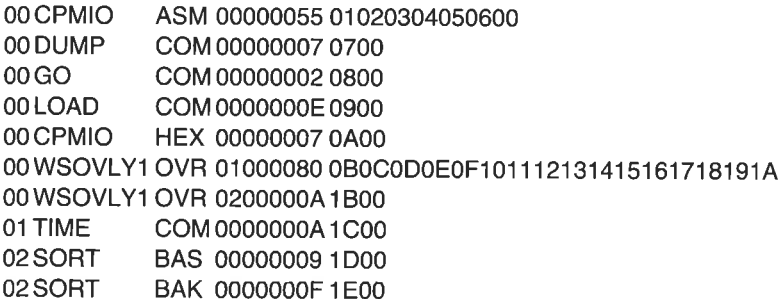

Die Dateien haben in diesem Beispiel dieselben Größen wie in dem vorigen. Es werden jedoch weniger Blöcke benötigt, da die Blöcke doppelt so groß sind. Auch benötigt WSOVLY1.OVR statt drei nur zwei FCBs. Die Bereichsnummer im ersten dieser beiden FCBs ist allerdings 1 und gibt damit an, daß die Bereiche 0 und 1 durch diesen FCB zusammengefaßt sind. Jeder dieser Bereiche hat 80 hex Sätze. Der dritte Bereich, Bereich 2, ist im zweiten FCB enthalten und hat 0A Sätze. Die Blocknummern laufen von 0B bis 18.

Als drittes Beispiel betrachten wir eine Diskette (Platte) hoher Schreibdichte, die zwar 2K-Blöcke hat, aber 2-Byte-Blocknummern benutzt. Es werden wieder dieselben Dateien gezeigt. Die Blocknummern erscheinen jedoch als 0200, 0300, 0400 etc.

00 CPMIO ASM 00000055 020003000400050006000700 00DUMP COM000000070800 00Go coM000000020900 00LOAD COM 0000000E0A00 00cPMto HEX 00000007 <sup>0800</sup> 00wsovlY1 ovR 00000080 0C000D000E000F001 0001 1 001 2001 300 00wsovlY1 ovR 01000080 14001 5001 60017001 8001 90014001 800 oowsovlY1 ovR 0200000A1 c00

### DIE BLOCK.ZUORDNUNGS.TABELLE

Wenn mit Control-C ein Warmstart ausgeführt wird, werden alle Laufwerke in den Grundzustand versetzt, und das Verzeicnis von Laufwerk A wird gelesen. Ist ein anderes Laufuerk als Laufwerk A das Standardlaufwerk, so wird auch das Verzeichnis dieses Laufuerks gelesen. Eine Block-Zuordnungs-Tabelle wird in diesem Schritt aufgebaut. In dieser Tabelle repräsentiert ein Bit einen Block. Bei benutzten Blöcken ist dies Bit <sup>1</sup>, bei unbenutzten Blöcken 0. CP/M sucht in dieser Tabelle nach unbenutzten Blöcken, wenn eine neue Datei eingerichtet werden soll.

Der dritte Teil unseres letzten Programms erstellt eine Block-Zuordnungs-Tabelle nicht aus der CP/M-Version, sondern durch direkten Zugriff auf das Inhaltsverzeichnis der Diskette. In diesem Beispiel steht der erste Block, Block 0, in der oberen linken Ecke. Die Eins bedeutet, daß der Block belegt ist. Die übrigen Stellen sind Null und zeigendadurch an, daß die Blöcke unbenutzt sind. Der erste Block dieser Diskette ist für das Verzeichnis reserviert. Das Verzeichnis belegt immer den oder die ersten Blöcke am Beginn des Datenbereichs. Daher gibt es immer Einsen am Anlang der Block-Zuortlnungs-Tabelle. Die Anzahl der Blöcke in der Zusammenfassung unten in der Ausgabe schließt die für das Verzeichnis belegten Blöcke nicht mit ein.

Immer wenn eine Datei erstellt wird, werden die den Blöcken entspre-

|     | 01234567                                 | 89ABCDEF 01234567 |          | 89ABCDEF |
|-----|------------------------------------------|-------------------|----------|----------|
| 00: | 10000000                                 | 00000000          | 00000000 | 00000000 |
| 20: | 00000000                                 | 00000000          | 00000000 | 00000000 |
| 40: | 00000000                                 | 00000000          | 00000000 | 00000000 |
| 60: | 00000000                                 | 00000000          | 00000000 | 00000000 |
| 80: | 00000000                                 | 00000000          | 00000000 | 00000000 |
| A0: | 00000000                                 | ۵O                |          |          |
|     | 169 Bloecke total, 0 benutzt, 169 uebrig |                   |          |          |
|     |                                          |                   |          |          |

Abb. 8.10: Block-Zuordnungs-Tabelle einer frisch formatierten Diskette

chenden Bits auf eins gesetzt. Beim Speichern weiterer Dateien wird die Block-Zuordnungs-Tabelle weiter gefüllt. Beim Löschen von Dateien entstchen Lücken in der Tabelle. Nach einer Weile könnte sie dann so aussehen wie in Abb. 8.11.

Die Block-Zuordnungs-Tabelle zeigt auch an, ob es mehrere Verweise auf eine Datei gibt. Betrachten Sie die Block-Zuordnungs-Tabelle in Abb. 8.12. Hier sind mehrere Blöcke (41, 42, 47 und andere) mit dem Wert 2 gekennzeichnet. Das bedeutet, daß zwei verschiedene Dateien diese Blöcke verwenden. Das kann mit einem Disketten-Dienstprogramm wie BADLIM oder RECLAIM auftreten. Diese programme lesen die gesamte Diskette und suchen dabei nach defekten Sektoren. Wenn solche Sektoren auftreten, werden sie in einer speziellen Datei gesammelt, damit sie nicht mehr benutzt werden können. Wenn das Original-Programm allerdings noch existiert, bezieht es sich auch auf diese Bereiche.

|     | 01234567 | 89ABCDEF 01234567                         |          | 89ABCDEF |
|-----|----------|-------------------------------------------|----------|----------|
| 00: | 11111111 | 11111111                                  | 11111111 | 11111111 |
| 20: | 11111111 | 11111000                                  | 01111111 | 11111111 |
| 40: | 11111111 | 11111111                                  | 10000001 | 11111111 |
| 60: | 11111111 | 00000000                                  | 00000000 | 00000000 |
| 80: | 00000000 | 00000000                                  | 00000000 | 11111111 |
| A0: | 11111000 | 00                                        |          |          |
|     |          | 169 Bloecke total, 63 benutzt, 106 uebrig |          |          |
|     |          |                                           |          |          |

Abb. 8.11: Block-Zuordnungs-Tabelle einer Diskette mit Dateien

|     | 01234567 | 89ABCDEF 01234567                        |          | 89ABCDEF |
|-----|----------|------------------------------------------|----------|----------|
| OO: | 11111111 | 11111111                                 | 11111111 | 11111111 |
| 20: | 11111111 | 11111111                                 | 11111111 | 11111111 |
| 40: | 12211112 | 21111111                                 | 11111111 | 11111111 |
| 60. | 22111111 | 11111110                                 | 11111111 | 11111121 |
| 80: | 11101222 | 21111111                                 | 11111111 | 11111111 |
| A0: | 11111101 | 11                                       |          |          |
|     |          | 169 Bloecke total, 166 benutzt, 3 uebrig |          |          |
|     |          |                                          |          |          |

Abb. 8.12: Block-Zuordnungs-Tabelle mit Mehrfach-Bezügen auf eine Datei

#### UNTERSUCHUNG DER BLÖCKE FÜR DAS INHALTSVER. ZEICHNIS UND DER BLOCK-ZUORDNUNGS-TABELLE

In diesem Abschnitt wollen wir unser Verzeichnis-Programm erweitern, so daß es die tatsächlichen Verzeichniseinträge ausgibt. Die Benutzernummer und die Blocknummern werden angezeigt. Außerdem wird für die Diskette eine Block-Zuordnungs-Tabelle aufgebaut. Doch bevor wir dieses Programm entwickeln, müssen wir noch ein weiteres Makro in unsere Bibliothek eintragen.

#### Ein Makro zum Füllen großer Bereiche

In Kapitel 4 haben wir ein Makro geschrieben, mit dem man einen Speicherbereich mit einer Konstanten ftillen konnte. Die Länge dieses Bereichs war auf 256 Bytes beschränkt, da zum Zählen ein einfaches Register verwendet wurde. Im nächsten Programm müssen wir einen Bereich füllen, der länger als 256 Bytes ist. Wir ändern daher unser Makro FILL, so daß ein Doppelregister zumZählen benutzt wird.

Kopieren Sie das Makro FILL, und nennen Sie die Kopie FILLD (für doppelt). Andern Sie das neue Makro nach Abb. 8.13 ab. Beachten Sie, daß in dieser Version dasselbe Flag, FLFLAG, verwendet wird. Das bedeutet, daß Sie in diesem Programm nur eines der beiden Makros benutzen dürfen.

Nun können wir zwei weitere Funktionen in unser Programm einbauen.

#### Das Programm DIREC, Version <sup>2</sup>

Machen Sie eine Kopie der ersten Version des Verzeichnis-Programms in Abb. 8.7, und ändern Sie es nach Abb. 8.14 ab. Das Makro FILLD wird Ÿ

| <b>FILLD</b><br>;;(Tagesdatum)<br>;;(für große Bereiche)<br>:;Anwendung:<br>Ħ.<br>$\dddot{ }$ | <b>MACRO</b><br><b>FILL</b><br><b>FILL</b>                                                     | ADDR, BYTES, CHAR<br>;;Inline-Makro zum Füllen von BYTES Bytes<br>;; mit dem Zeichen CHAR beginnend bei ADDR.<br>$FCB+1, 8, blank$<br>FCB+9, 3, '?' |
|-----------------------------------------------------------------------------------------------|------------------------------------------------------------------------------------------------|----------------------------------------------------------------------------------------------------|
|                                                                                               | <b>LOCAL</b><br><b>PUSH</b><br><b>PUSH</b><br>IF.<br>LXI<br><b>ENDIF</b>                       | AROUND, FILL3?<br>н<br>B<br><b>NOT NUL ADDR</b><br>H,ADDR                                                                                           |
|                                                                                               | IF<br><b>LXI</b><br><b>ENDIF</b>                                                               | <b>NOT NUL BYTES</b><br><b>B,BYTES</b>                                                                                                    |
|                                                                                               | <b>MVI</b><br><b>CALL</b><br><b>POP</b><br><b>POP</b>                                          | A,CHAR<br>FILL2?<br>B<br>н                                                                                                    |
| <b>FILL2?:</b>                                                                                | IF<br><b>JMP</b>                                                                               | <b>NOT FLFLAG</b><br><b>AROUND</b>                                                                                                    |
|                                                                                               | <b>PUSH</b><br><b>MOV</b>                                                                      | D.<br>D, A                                                                                                    |
| <b>FILL3?:</b>                                                                                | <b>MOV</b><br>INX<br><b>DCX</b><br><b>MOV</b><br><b>ORA</b><br><b>JNZ</b><br><b>POP</b><br>RET | M, D<br>H<br>B<br>A, C<br>B<br>FILL3?<br>D                                                                                                    |
| <b>FLFLAG</b>                                                                                 | <b>SET</b><br><b>ENDIF</b>                                                                     | <b>TRUE</b>                                                                                                    |
| AROUND:                                                                                       | <b>ENDM</b>                                                                                    | ;;FILLD                                                                                                    |

Abb. 8.13: Das Makro FILLD zum Füllen eines großen Speicherbereichs mit einer Konstanten

benutzt. Assemblieren und testen Sie es. Wenn Sie es ohne Parameter starten, wird, wie bei der vorigen Version, das Standardlaufwerk benutzt. Wollen Sie jedoch ein anderes Laufwerk ansprechen, geben Sie seinen Namen und einen Doppelpunkt an.

Die neue Version gibt, wie die vorige, als erstes die Diskettenparameter aus. Nach dem Drücken einer Taste wird dieses Programm jedoch fortgesetzt. Jeder Verzeichniseintrag wird in einer separaten Zeile ausgegeben. Die Benutzernummer, der Bereich, die Anzahl der Sätze und die Blocknummern werden angezeigt. Nach nochmaligem Drücken einer Taste wird im dritten Teil des Programms eine Block-Zuordnungs-Tabelle für diese Diskette ausgegeben. Belegte Blöcke sind mit einer Eins, unbelegte Blöcke mit einer Null bezeichnet.

Das Programm DIREC beginnt wie das vorige mit den Makros ENTER, VERSN und CPMVER. In der Subroutine CDISK wird mit Hilfe der BDOS-Funktion25 das Standardlaufuerk bestimmt. Es wird geprüft, ob in der Kommandozeile ein Laufwerk angegeben wurde. War das der Fall, wird auch hier die Subroutine SETDSK aufgerufen. War kein Laufuerk angegeben, steht das Standardlaufwerk im FCB1. Der Laufuerksname wird diesmal auch ausgegeben.

Wie in der vorigen Version werden die Diskettenparameterausgegeben. Dann wird auf das Drücken einer beliebigen Taste gewartet. Dadurch wird das vollständige Disketten-Inhaltsverzeichnis ausgegeben. Nach dem Drücken einer weiteren Taste wird die Block-Zuordnungs-Tabelle angezeigt.

In diesem Programm werden zahlreiche Diskettenoperationen durch Aufruf des BIOS statt des BDOS durchgeführt. Sie erinnern sich, daß das BIOS mit einer Sequenz von Sprungvektoren beginnt. Hier interessieren wir uns für die Vektoren in den Positionen 8, 9, 10, 12, 13 und 15. Es sind dies die Vektoren:

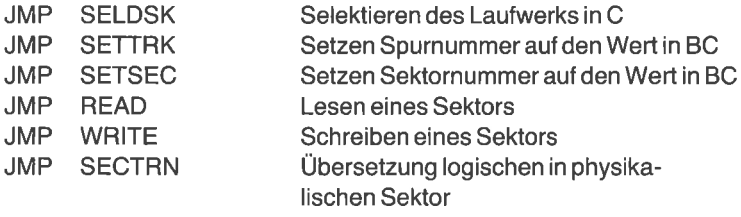

Die Lage des BIOS ändert sich mit den verschiedenen Größen von CP/M. I)aher kann man seine exakte Adresse im Programm noch nicht angeben.

Die Adresse des Warmstartvektors steht ab Adresse 1. Wir können sie

auslesen, die Differenz zum gewünschten Vektor addieren und dahin springen. Z. B. ist der Vektor SELDSK der achte hinter dem Warmstartvektor, und jeder Vektor ist 3 Bytes lang. Man muß also 8 mal 3 zur Adresse des Warmstartvektors addieren. Die Befehle dafür sind:

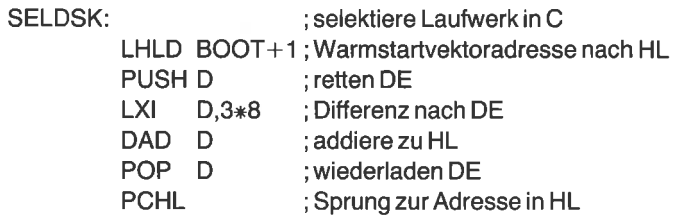

Bei den anderen fünf Routinen ist es analog.

Immer wenn ein Laufwerk selektiert wird, baut CP/M eine Tabelle der benutzten Sektoren auf . Wir werden diese aber in diesem Programm nicht verwenden, sondern eine separate Tabelle aufbauen. Dafür haben wir einen Bereich ab BMAP am Ende des Programms reserviert. CP/M benutzt zwar ein Bit für jeden Block, wir werden hier jedoch ein Byte verwenden. Der Bereich wird mit Nullen initialisiert. Jede gefundene Blocknummer bewirkt eine Erhöhung um eins an der entsprechenden Stelle der Tabelle.

| <b>TITLE</b>     |     | 'DIREC, Verzeichnis-Utility' |                   |
|------------------|-----|------------------------------|-------------------|
| (Tagesdatum);    |     |                              |                   |
| ÷,               |     |                              |                   |
| ÷                |     |                              |                   |
| <b>FALSE</b>     | EQU | Ω                            |                   |
| <b>TRUE</b>      | EQU | <b>NOT FALSE</b>             |                   |
| $\frac{1}{1}$    |     |                              |                   |
| <b>BOOT</b>      | EQU | 0                            |                   |
| <b>BDOS</b>      | EQU | 5                            | ;BDOS-Eingang     |
| <b>TPA</b>       | EQU | 100H                         |                   |
| <b>FCB</b>       | EQU | 5CH                          | :Dateisteuerblock |
| FCB1             | EOU | 5CH                          | :1. Dateiname     |
| FCB <sub>2</sub> | EQU | 6CH                          | :2. Dateiname     |
| <b>DBUFF</b>     | EQU | 80H                          | :Standardpuffer   |
|                  |     |                              |                   |

Abb. 8.14: Das Programm DISK zum Anzeigen der Disk-Parameter und der Block-Zuordnungs-Tabelle

| <b>ABUFF</b><br><b>UNUSED</b>                                                                                                    | EQU<br>EQU                                                                                                    | <b>DBUFF</b><br>0E5H<br>Setze Flags im Hauptprogramm, damit von                                                                                                    | :Puffer<br>;unbenutzter Verz.Eintrag                                                                                                    |
|----------------------------------------------------------------------------------------------------|----------------------------------------------------------------------------------------------------|----------------------------------------------------------------------------------------------------|----------------------------------------------------------------------------------------------------|
|                                                                                                    |                                                                                                    | ;einigen Subroutines nur eine Kopie generiert wird.<br>;Die Flags müssen vor dem MACLIB-Call gesetzt werden.                                                                 |                                                                                                    |
| <b>BNFLAG</b><br><b>CIFLAG</b><br><b>COFLAG</b><br><b>CRFLAG</b><br><b>CXFLAG</b><br>DEFLAG<br><b>DVFLAG</b><br><b>MLFLAG</b><br><b>MVFLAG</b><br>PRFLAG<br><b>FLFLAG</b> | <b>SET</b><br><b>SET</b><br>SET<br>SET<br><b>SET</b><br>SET<br>SET<br><b>SET</b><br><b>SET</b><br><b>SET</b><br><b>SET</b>                                      | <b>FALSE</b><br><b>FALSE</b><br><b>FALSE</b><br><b>FALSE</b><br><b>FALSE</b><br><b>FALSE</b><br><b>FALSE</b><br><b>FALSE</b><br><b>FALSE</b><br><b>FALSE</b><br><b>FALSE</b> | ;binär nach ASCII bin<br>;Konsoleingabe<br>;Konsolausgabe<br>;Neue Zeile<br>:binär nach hex<br>:binär nach dezimal<br>;16-bit Division<br>:16-bit Multiplikation<br>;Blockverschiebung<br>;Konsolausgabe<br>;Löschen |
| Ende der Flags                                                                                                    |                                                                                                    |                                                                                                    |                                                                                                    |
|                                                                                                    | <b>MACLIB</b>                                                                                                    | <b>CPMMAC</b>                                                                                                    |                                                                                                    |
| <b>ORG</b>                                                                                                    | <b>TPA</b>                                                                                                    |                                                                                                    |                                                                                                    |
| <b>START:</b>                                                                                                    | <b>ENTER</b><br><b>VERSN</b><br><b>CPMVER</b><br><b>CPI</b><br><b>JC</b><br><b>PRINT</b><br>CALL<br>LDA<br>ORA<br><b>CNZ</b><br>LDA<br><b>STA</b><br><b>ADI</b> | '(Tagesdatum).DIREC.2'<br>20H<br><b>ERRVER</b><br>'Fuer Laufwerk'<br><b>CDISK</b><br>FCB <sub>1</sub><br>А<br><b>SETDSK</b><br>CURD <sub>2</sub><br>FCB <sub>1</sub><br>'A'  | teste Version;<br>;falsche Version<br>;momentanes Laufwerk<br>;Laufwerk angegeben?<br>;ia<br>;angegebenes Laufwerk<br>;binär<br>;konvertiere nach ASCII                                                              |

Abb. 8.14: Das Programm DISK zum Anzeigen der Disk-Parameter und der Block-Zuordnungs-Tabelle (Forts.)

|                | <b>PCHAR</b><br><b>CALL</b><br><b>CALL</b><br><b>PRINT</b><br><b>READCH</b><br>CALL<br><b>CALL</b> | <b>GETDPH</b><br><b>XAMINE</b><br>'Bitte eine Taste druecken:'<br><b>REPEAT</b><br><b>BLOCK</b> | ;Disk-Parameter<br>;anzeigen<br>;warte auf Eingabe<br>;init. Parameter<br>;Zuordnungs-Tabelle |
|----------------|----------------------------------------------------------------------------------------------------|-------------------------------------------------------------------------------------------------|-----------------------------------------------------------------------------------------------|
|                | <b>JMP</b>                                                                                         | <b>DONE</b>                                                                                     |                                                                                               |
|                |                                                                                                    |                                                                                                 | Blockverschiebung der Disk-Parameter zum Ende des Programms                                   |
| <b>GETDPH:</b> |                                                                                                    |                                                                                                 |                                                                                               |
|                | <b>MVI</b><br><b>CALL</b>                                                                          | C,31<br><b>BDOS</b>                                                                             | ;Disk-Param.-Adresse                                                                          |
|                | <b>MOVE</b><br><b>LHLD</b><br><b>INX</b>                                                           | ,DPARM,15<br><b>BLKMAX</b><br>н                                                                 | ;Kopie ans Ende<br>:max # Blöcke                                                              |
|                | <b>SHLD</b><br><b>LHLD</b><br><b>INX</b><br><b>DIVIDE</b>                                          | <b>BLKMAX</b><br><b>DIRENT</b><br>н<br>4                                                        | ;Beginn bei Null<br>;# Verzeichnis-Einträge<br>;Beginn bei Null<br>;konvertiere # Sektoren    |
|                |                                                                                                    | ;Rette Anzahl Verzeichnis-Sektoren als 16 Bits                                                  |                                                                                               |
|                | SHLD<br><b>SHLD</b>                                                                                | <b>DIRMAX</b><br>DIRMX2                                                                         |                                                                                               |
|                |                                                                                                    | ;Verzeichnis-Zuordnung wird gespeichert als                                                     |                                                                                               |
|                |                                                                                                    | ;1000 0000 für 1 Block, 1100 0000 für 2, etc.                                                   |                                                                                               |
|                | ;Das linke Byte soll aber in H stehen.                                                             |                                                                                                 |                                                                                               |
|                | <b>LHLD</b><br><b>MOV</b><br><b>MOV</b><br><b>MOV</b><br><b>SHLD</b>                               | <b>ALLOC</b><br>A,L<br>L,H<br>H, A<br><b>ALLOC</b>                                              | ;vertausche Bytes                                                                             |
|                | ;Anzahl Verzeichnis-Blöcke in ASCII                                                                |                                                                                                 |                                                                                               |
| XAM3:          | <b>XRA</b>                                                                                         | А                                                                                               |                                                                                               |
|                | DAD<br>JNC                                                                                         | H.<br>XAM4                                                                                      | mal 2:                                                                                        |

Abb. 8.14: Das Programm DISK zum Anzeigen der Disk-Parameter und der Block-Zuordnungs-Tabelle (Forts.)

| XAM4:   | INR.<br><b>JMP</b>           | A<br>XAM3                                                       |                                  |
|---------|------------------------------|-----------------------------------------------------------------|----------------------------------|
|         | <b>MOV</b>                   | E,A                                                             | ∶# Verz.Blöcke                   |
|         | <b>MVI</b><br>LHLD           | D, 0<br><b>BLKMAX</b>                                           | ;Blöcke                          |
|         | <b>SBC</b>                   | HL,DE                                                           | für Verzeichnis                  |
|         | <b>SHLD</b>                  | <b>NETBL</b>                                                    | ;netto Daten-Blöcke              |
|         | <b>MOV</b><br>ORI            | A.E<br>'0'                                                      |                                  |
|         | <b>STA</b>                   | <b>ALLOCA</b>                                                   | ;save                            |
|         |                              |                                                                 |                                  |
|         |                              | selektiere Laufwerk und init. Disk-Parameter-Kopf               |                                  |
|         | <b>LDA</b>                   | <b>FCB</b>                                                      |                                  |
|         | <b>MOV</b>                   | C.A                                                             |                                  |
|         | CALL                         | <b>SELDSK</b>                                                   | ;selektiere Laufwerk             |
|         | <b>MOV</b><br><b>ORA</b>     | A,H<br>L                                                        | :HL enthält DPH                  |
|         | JZ                           | <b>ILDISK</b>                                                   | ;Fehler, kein Laufwerk           |
|         | <b>MOV</b>                   | E, M                                                            | ;Übersetzungstabelle             |
|         | <b>INX</b><br><b>MOV</b>     | H.<br>D, M                                                      | ;Adresse                         |
|         | <b>XCHG</b>                  |                                                                 |                                  |
|         | <b>SHLD</b>                  | <b>DPH</b>                                                      |                                  |
|         | <b>RET</b>                   |                                                                 |                                  |
| :       | ;Anzeige der Disk-Parameter  |                                                                 |                                  |
|         |                              |                                                                 |                                  |
| XAMINE: |                              |                                                                 |                                  |
|         | <b>PRINT</b><br><b>LHLD</b>  | <cr,lf,'sektoren spur:'=""><br/><b>NUMSEC</b></cr,lf,'sektoren> |                                  |
|         | <b>HLDEC</b>                 |                                                                 | ;dezimal                         |
|         | <b>PCHAR</b>                 | <b>BLANK</b>                                                    |                                  |
|         | <b>PCHAR</b><br><b>OUTHL</b> | $\cdot$ (                                                       |                                  |
|         | PRINT                        |                                                                 | <'hex)',CR,LF,'Sektoren/Block:'> |
|         | LDA.                         | <b>BLM</b>                                                      |                                  |
|         | <b>INR</b>                   | А                                                               |                                  |

Abb. 8.14: Das Programm DISK zum Anzeigen der Disk-Parameter und der Block-Zuordnungs-Tabelle (Forts.)

л

| <b>MOV</b><br><b>MVI</b>                                                                                                    | L, A<br>H <sub>0</sub>                                                                                                    |                                               |
|----------------------------------------------------------------------------------------------------|----------------------------------------------------------------------------------------------------|-----------------------------------------------|
| <b>HLDEC</b><br><b>PCHAR</b><br><b>PCHAR</b><br>OUTHEX<br><b>PRINT</b><br>PRINT<br><b>DIVIDE</b><br><b>MOV</b><br>HLDEC<br>PRINT<br>LHLD<br><b>MOV</b><br><b>MULT</b><br><b>PRINT</b><br><b>HLDEC</b> | <b>BLANK</b><br>$\cdot$ (<br>L.<br>'hex)'<br><cr,lf,'blockgroesse:'><br/>8<br/>B,L<br/>'K Bytes'<br/><b>NETBL</b><br/>A,B<br/><cr,lf,'diskettengroesse:'></cr,lf,'diskettengroesse:'></cr,lf,'blockgroesse:'> | ;Blockgröße<br>;# Daten-Blöcke<br>;Blockgröße |
| PRINT                                                                                                    | 'K Bytes'                                                                                                    |                                               |
| <b>PRINT</b>                                                                                                    | <cr,lf,'extents eintrag:'=""></cr,lf,'extents>                                                                                                    |                                               |
| LDA.                                                                                                    | <b>EMASK</b>                                                                                                    |                                               |
| INR.                                                                                                    | A                                                                                                    |                                               |
| <b>MOV</b>                                                                                                    | L, A                                                                                                    |                                               |
| <b>MVI</b>                                                                                                    | H, 0                                                                                                    |                                               |
| <b>HLDEC</b><br><b>PRINT</b><br>LHLD<br><b>HLDEC</b>                                                                                                    | <cr,lf,'anzahlderbloecke:'><br/><b>BLKMAX</b></cr,lf,'anzahlderbloecke:'>                                                                                                    |                                               |
| <b>PCHAR</b>                                                                                                    | <b>BLANK</b>                                                                                                    |                                               |
| <b>PCHAR</b>                                                                                                    | $^{\prime}$ ('                                                                                                    |                                               |
| <b>OUTHL</b><br>PRINT<br>LHLD<br><b>INX</b><br><b>HLDEC</b>                                                                                                    | <b>DIRENT</b><br>H                                                                                                    | <'hex)', CR, LF, 'Max. Dir. Eintraege:'>      |
| <b>PCHAR</b><br><b>PCHAR</b><br><b>OUTHL</b>                                                                                                    | <b>BLANK</b><br>"("                                                                                                    |                                               |
| <b>PRINT</b><br><b>LDA</b>                                                                                                    | $\langle$ 'hex)', CR, LF, 'Dir. Bloecke: ' $>$<br><b>ALLOCA</b>                                                                                                    |                                               |

Abb. 8.14: Das Programm DISK zum Anzeigen der Disk-Parameter und der Block-Zuordnungs-Tabelle (Forts.)

| XAM2:                                 | <b>PCHAR</b><br><b>PCHAR</b><br><b>PCHAR</b><br><b>LDA</b><br><b>BINBIN</b><br><b>LDA</b><br><b>ORA</b><br>JZ<br><b>BINBIN</b> | <b>BLANK</b><br>$\sqrt{ }$<br>ALLOC+1<br><b>ALLOC</b><br>A<br>XAM2                                | ;ALLOC in binär<br>;2. falls benötigt                                           |  |  |
|---------------------------------------|----------------------------------------------------------------------------------------------------|---------------------------------------------------------------------------------------------------|---------------------------------------------------------------------------------|--|--|
|                                       | <b>PRINT</b><br>LHLD<br><b>HLDEC</b>                                                                                           | <')',CR,LF,'Spur-Offset:'><br><b>TRKOFF</b>                                                       |                                                                                 |  |  |
|                                       | <b>MOV</b><br><b>ORA</b><br>JZ<br><b>PCHAR</b><br><b>PCHAR</b><br><b>OUTHL</b><br><b>PRINT</b>                                 | A, H<br>A<br>XAM <sub>5</sub><br><b>BLANK</b><br>$^{\prime}$ ('<br>'hex)'                         | ;überspringe hex                                                                |  |  |
| XAM5:                                 | <b>CRLF</b><br><b>RET</b>                                                                                                    |                                                                                                   |                                                                                 |  |  |
| SETDSK:                               | DCR.<br><b>STA</b><br><b>MOV</b><br><b>MVI</b>                                                                                 | A<br>CURD <sub>2</sub><br>E, A<br>C, 14                                                           | ;selektiere Laufwerk<br>$;0 = A, 1 = B$<br>;selektiere neues Laufwerk           |  |  |
| <b>REPEAT:</b>                        | JMP<br>FILLD<br><b>LHLD</b><br><b>SHLD</b><br>LHLD<br>SHLD<br>RET                                                              | <b>BDOS</b><br>SECTOR, HERE-SECTOR, 0<br><b>TRKOFF</b><br><b>TRACK</b><br><b>DIRMAX</b><br>DIRMX2 | ;zurücksetzen Parameter<br>;Spur-Offset zurücksetzen<br>;# Verzeichnis-Sektoren |  |  |
| ;Anzeige der Block-Zuordnungs-Tabelle |                                                                                                    |                                                                                                   |                                                                                 |  |  |

Abb. 8.14: Das Programm DISK zum Anzeigen der Disk-Parameter und der Block-Zuordnungs-Tabelle (Forts.)

| <b>BLOCK:</b> |                                   |                                                  |                                                                                     |
|---------------|-----------------------------------|--------------------------------------------------|-------------------------------------------------------------------------------------|
|               |                                   |                                                  |                                                                                     |
|               | :durch Shift von ALLOC nach links | :Setze reservierte Verzeichnis-Blöcke in Tabelle |                                                                                     |
| W.            |                                   |                                                  |                                                                                     |
|               | <b>PRINT</b>                      |                                                  | <cr,lf,lf,'dateizuordnungstabelle',cr,lf></cr,lf,lf,'dateizuordnungstabelle',cr,lf> |
|               | LHLD                              | <b>BLKMAX</b>                                    | ;Anzahl Blöcke                                                                      |
|               | <b>MOV</b>                        | B, H                                             |                                                                                     |
|               | <b>MOV</b><br><b>FILLD</b>        | C, L<br>BMAP, , 0                                | ;löschen des Tabellenbereichs                                                       |
|               | LHLD                              | <b>ALLOC</b>                                     |                                                                                     |
|               | LXI                               | D,BMAP                                           |                                                                                     |
| C14A:         |                                   |                                                  |                                                                                     |
|               | <b>XCHG</b><br><b>INR</b>         | М                                                | ;setze Bit                                                                          |
|               | <b>INX</b>                        | н                                                |                                                                                     |
|               | <b>XCHG</b>                       |                                                  |                                                                                     |
|               | <b>DAD</b>                        | н                                                | ;mal $2$                                                                            |
|               | <b>MOV</b>                        | A,L                                              |                                                                                     |
|               | <b>ORA</b><br><b>JNZ</b>          | H.<br>C14A                                       | ;null?<br>;nein                                                                     |
| BLOCK3:       |                                   |                                                  |                                                                                     |
|               | <b>CALL</b>                       | <b>NXTSEC</b>                                    |                                                                                     |
|               | JZ                                | BLOCK4                                           | ;fertig                                                                             |
|               | CALL<br><b>JMP</b>                | <b>BPROG</b><br><b>BLOCK3</b>                    |                                                                                     |
|               |                                   |                                                  |                                                                                     |
|               | ;Anzeige der Zuordnungstabelle    |                                                  |                                                                                     |
| BLOCK4:       |                                   |                                                  |                                                                                     |
|               | <b>PRINT</b>                      | 'Bitte eine Taste druecken:'                     |                                                                                     |
|               | <b>READCH</b>                     |                                                  | ;warte auf Eingabe                                                                  |
|               | <b>PRINT</b><br><b>PRINT</b>      | '0123456789ABCDEF'                               | <cr,lf,lf,'0123456789abcdef'></cr,lf,lf,'0123456789abcdef'>                         |
|               | LHLD                              | <b>BLKMAX</b>                                    |                                                                                     |
|               | <b>MOV</b>                        | B,H                                              |                                                                                     |
|               | <b>MOV</b>                        | C,L                                              |                                                                                     |
|               | LXI                               | H,BMAP                                           | ;Beginn der Tabelle                                                                 |

Abb. 8.14: Das Programm DISK zum Anzeigen der Disk-Parameter und der Block-Zuordnungs-Tabelle (Forts.)

| BMAP2:           |                                                                                                    |                                                                     |                                                         |
|------------------|----------------------------------------------------------------------------------------------------|---------------------------------------------------------------------|---------------------------------------------------------|
|                  | <b>MOV</b><br><b>ANI</b><br><b>JNZ</b><br><b>MOV</b><br>ANI<br>JZ<br><b>PCHAR</b><br><b>JMP</b>          | A,L<br>0FH<br>BMAP6<br>A,L<br>1FH<br>BMAP7<br><b>BLANK</b><br>BMAP5 | :lösche obere 4 Bits<br>;lösche obere 3 Bits<br>;gerade |
| BMAP7:<br>BMAP6: | <b>ABORT</b><br><b>CRLF</b><br><b>OUTHEX</b><br><b>PCHAR</b><br><b>PCHAR</b><br><b>JMP</b>               | <b>ESC</b><br>L<br>٠,١<br><b>BLANK</b><br>BMAP <sub>5</sub>         | ;neue Zeile<br>;Adresse                                 |
| BMAP5:           | <b>CPI</b><br><b>JNZ</b><br><b>PCHAR</b>                                                                 | 8<br>BMAP <sub>5</sub><br><b>BLANK</b>                              |                                                         |
|                  | <b>MOV</b><br><b>ORA</b><br>JZ<br><b>XCHG</b><br><b>LHLD</b><br><b>INX</b><br><b>SHLD</b><br><b>XCHG</b> | A, M<br>A<br>BMAP8<br><b>BLKCNT</b><br>н.<br><b>BLKCNT</b>          | ;Eintrag<br>;null?<br>;ja<br>;rette HL in DE<br>;Zähler |
| BMAP8:           | CPI.<br><b>JNC</b><br><b>ORI</b><br><b>JMP</b>                                                           | 10<br>BMAP3<br>'0'<br>BMAP4                                         | $\approx 9$<br>;mache ASCII                             |
| BMAP3:           | <b>ADI</b>                                                                                               | 'A'-10                                                              | ;mache hex                                              |
| BMAP4:           | <b>PCHAR</b><br><b>INX</b>                                                                               | н                                                                   | ;ausgeben                                               |

Abb. 8.14: Das Programm DISK zum Anzeigen der Disk-Parameter und der Block-Zuordnungs-Tabelle (Forts.)

|        | DCX.                          | в                                    | ;zählen                                                    |
|--------|-------------------------------|--------------------------------------|------------------------------------------------------------|
|        | <b>MOV</b>                    | A, C                                 | ;fertig?                                                   |
|        | ORA.                          | в                                    |                                                            |
|        | JNZ.                          | BMAP <sub>2</sub>                    | ;nein                                                      |
| ÷,     |                               |                                      | ;Anzeige der Gesamtblockzahl und Zahl der benutzten Blöcke |
|        |                               |                                      |                                                            |
|        | <b>CRLF</b>                   |                                      |                                                            |
|        | <b>LHLD</b>                   | <b>NETBL</b>                         | ;netto # Bloecke                                           |
|        | <b>HLDEC</b>                  |                                      |                                                            |
|        | PUSH<br><b>PRINT</b>          | н<br>'Bloecke total, '               |                                                            |
|        | <b>LHLD</b>                   | <b>BLKCNT</b>                        |                                                            |
|        | LDA.                          | <b>ALLOCA</b>                        | ;Verz.Blöcke                                               |
|        | <b>SUI</b>                    | '0'                                  | ;mache binär                                               |
|        | <b>MOV</b>                    | E,A                                  |                                                            |
|        | <b>MVI</b>                    | D, 0                                 |                                                            |
|        | <b>SBC</b><br><b>HLDEC</b>    | HL, DE                               |                                                            |
|        | <b>PRINT</b>                  | 'benutzt,'                           |                                                            |
|        | <b>XCHG</b>                   |                                      |                                                            |
|        | <b>POP</b>                    | н                                    |                                                            |
|        | <b>SBC</b>                    | HL, DE                               | ;Differenz                                                 |
|        | <b>HLDEC</b><br>PRINT         |                                      |                                                            |
|        | RET                           | $\langle$ uebrig', CR, LF $>$        |                                                            |
|        |                               |                                      |                                                            |
|        |                               | ;Aufbau der Block-Zuordnungs-Tabelle |                                                            |
|        |                               |                                      |                                                            |
| BPROG: |                               |                                      |                                                            |
|        | CALL<br><b>MOV</b>            | E5AREA<br>A,M                        | ;suche E5<br>;1. Byte                                      |
|        | <b>CPI</b>                    | 17                                   | :Benutzer $>$ 16?                                          |
|        | <b>JNC</b>                    | <b>BKINCD</b>                        | ;ja                                                        |
|        | <b>PUSH</b>                   | н                                    |                                                            |
| ÷      |                               |                                      |                                                            |
|        | <b>OUTHEX</b><br><b>PCHAR</b> | <b>BLANK</b>                         | ;Benutzernummer                                            |
|        | <b>INX</b>                    | н                                    | ;Dateiname                                                 |
|        |                               |                                      |                                                            |

Abb. 8.14: Das Programm DISK zum Anzeigen der Disk-Parameter und der Block-Zuordnungs-Tabelle (Forts.)

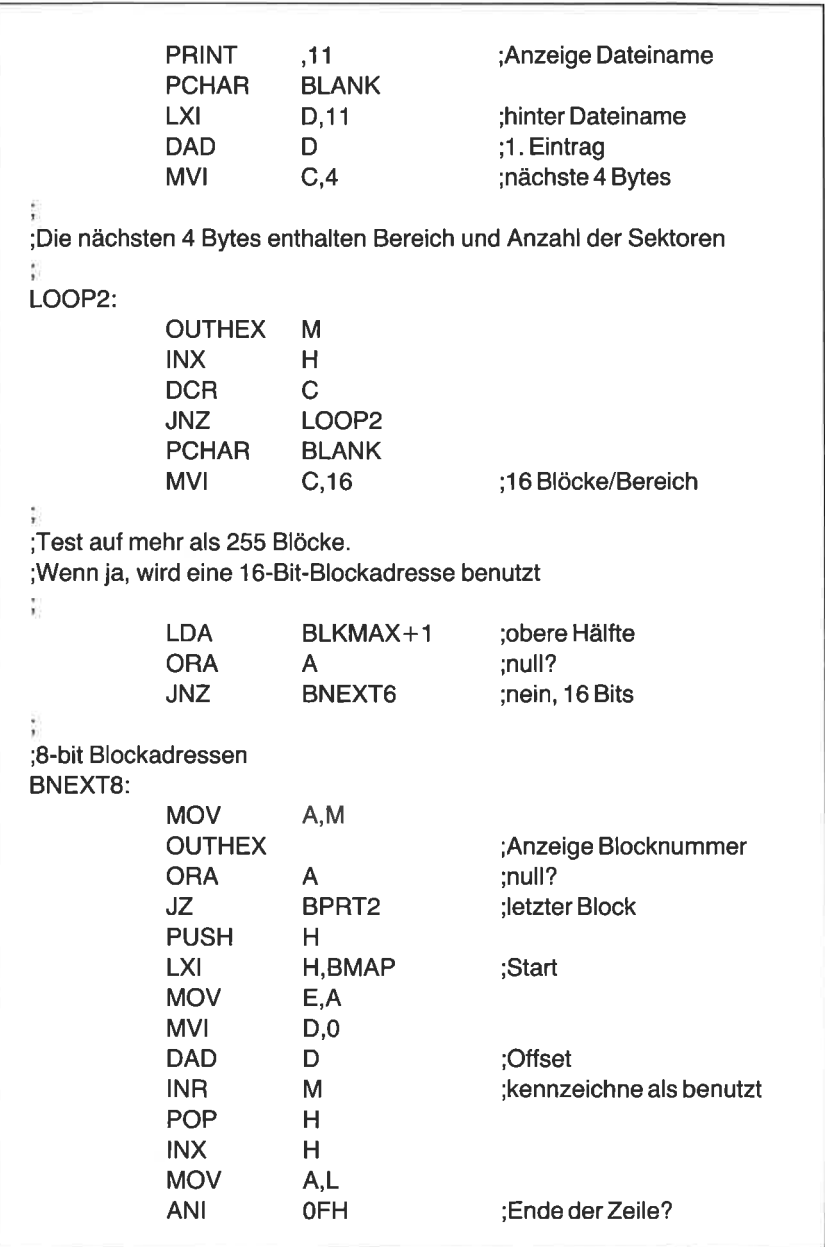

Abb. 8.14: Das Programm DISK zum Anzeigen der Disk-Parameter und der Block-Zuordnungs-Tabelle (Forts.)

| JNZ.<br>BNEXT8<br>;nein<br>JMP<br>BPRT <sub>2</sub><br>:16-bit Blockadressen<br>BNEXT6:<br><b>MOV</b><br>E,M<br>;niederes Byte<br><b>OUTHEX</b><br>Е<br>;Blocknummer<br><b>INX</b><br>н<br><b>MOV</b><br>A,M<br>;oberes Byte<br><b>OUTHEX</b><br>;Blocknummer<br><b>ORA</b><br>E<br>;null?<br>JZ<br>BPRT <sub>2</sub><br>;ja, fertig<br><b>MOV</b><br>D, M<br><b>PUSH</b><br>н<br><b>LXI</b><br>H, BMAP<br>;Tabellenbeginn<br><b>DAD</b><br>;addiere Adresse<br>D<br>INR.<br>;kennzeichne als benutzt<br>м<br><b>POP</b><br>н<br><b>INX</b><br>H<br>;nächste Adresse<br><b>MOV</b><br>A,L<br><b>ANI</b><br>0FH<br>;Zeilenende?<br>BNEXT6<br><b>JNZ</b><br>:nein<br>BPRT <sub>2</sub> :<br>POP.<br>н<br>;Beginn des FCB<br><b>CRLF</b><br>:neue Zeile<br><b>BKINCD:</b><br><b>CALL</b><br><b>DECCNT</b><br>JZ<br><b>CKDONE</b><br><b>LXI</b><br>D,32<br>;FCB-Länge<br><b>DAD</b><br>;nächster Eintrag<br>D<br><b>JMP</b><br><b>BPROG</b><br>;erhöhe Zähler, vermindere Sektornummer<br><b>CKDONE:</b><br><b>LHLD</b><br>DIRMX2 |            |   |               |
|----------------------------------------------------------------------------------------------------|------------|---|---------------|
|                                                                                                    |            |   |               |
|                                                                                                    |            |   |               |
|                                                                                                    |            |   |               |
|                                                                                                    |            |   |               |
|                                                                                                    |            |   |               |
|                                                                                                    |            |   |               |
|                                                                                                    |            |   |               |
|                                                                                                    |            |   |               |
|                                                                                                    |            |   |               |
|                                                                                                    |            |   |               |
|                                                                                                    |            |   |               |
|                                                                                                    |            |   |               |
|                                                                                                    |            |   |               |
|                                                                                                    |            |   |               |
|                                                                                                    |            |   |               |
|                                                                                                    |            |   |               |
|                                                                                                    |            |   |               |
|                                                                                                    |            |   |               |
|                                                                                                    |            |   |               |
|                                                                                                    |            |   |               |
|                                                                                                    |            |   |               |
|                                                                                                    |            |   |               |
|                                                                                                    |            |   |               |
|                                                                                                    |            |   |               |
|                                                                                                    |            |   |               |
|                                                                                                    |            |   |               |
|                                                                                                    |            |   |               |
|                                                                                                    |            |   |               |
|                                                                                                    |            |   |               |
|                                                                                                    |            |   |               |
|                                                                                                    |            |   |               |
|                                                                                                    |            |   |               |
|                                                                                                    | <b>DCX</b> | н | ;Sektorzähler |
| <b>SHLD</b><br>DIRMX2                                                                                                    |            |   |               |

Abb. 8.14: Das Programm DISK zum Anzeigen der Disk-Parameter und der Block-Zuordnungs-Tabelle (Forts.)

٦

|         | LHLD<br><b>INX</b><br><b>SHLD</b><br><b>XCHG</b> | <b>SECTOR</b><br>H.<br><b>SECTOR</b>                          | ;16 Bits                     |
|---------|--------------------------------------------------|---------------------------------------------------------------|------------------------------|
|         | <b>LHLD</b>                                      | <b>NUMSEC</b><br>;teste, ob eine neue Spur gelesen werden muß | ;Sektoren/Spur               |
| ţ.      | <b>SBC</b><br><b>MOV</b>                         | HL, DE<br>A,L                                                 | ;Differenz                   |
|         | <b>ORA</b><br><b>RNZ</b><br><b>SHLD</b>          | н<br><b>SECTOR</b>                                            | ;null?<br>:null setzen       |
|         | <b>LHLD</b><br><b>INX</b><br><b>SHLD</b><br>RET  | <b>TRACK</b><br>H.<br><b>TRACK</b>                            | ;erhöhe Spur                 |
|         | ;Setze Zero-Flag, falls letzter Sektor           | ;Lies nächsten Sektor (4 Verzeichnis-Einträge).               |                              |
| NXTSEC: |                                                  |                                                               |                              |
|         | LDA.<br><b>CPI</b>                               | E5FLAG<br>1                                                   | ;uninitialisierter gefunden? |
| NXTSF:  | <b>RZ</b>                                        |                                                               | ;ja                          |
|         | <b>LHLD</b><br><b>MOV</b>                        | DIRMX2<br>A,L                                                 | ;mehr Sektoren?              |
|         | <b>ORA</b>                                       | H.                                                            | ;setze Flags                 |
|         | RZ<br>CALL                                       | <b>SETTRK</b>                                                 | :nein<br>;setze Spur         |
|         | LHLD                                             | <b>SECTOR</b>                                                 | :16B                         |
|         | <b>MOV</b>                                       | B, H                                                          |                              |
|         | <b>MOV</b><br>CALL                               | C, L<br><b>TRANSL</b>                                         |                              |
|         | <b>CALL</b><br><b>CALL</b>                       | <b>SETSEC</b><br><b>READ</b>                                  | ;setze Sektor                |
|         | MVI                                              | A, 4                                                          | ;Einträge/Sektor             |
|         | <b>STA</b><br>LXI                                | <b>ECOUNT</b><br><b>H, ABUFF</b>                              | ;DMA-Adresse                 |

Abb. 8.14: Das Programm DISK zum Anzeigen der Disk-Parameter und der Block-Zuordnungs-Tabelle (Forts.)

|                                        | ANI<br><b>XRI</b><br><b>RET</b>                                                                 | 1<br>1<br>;Vermindere Anzahl der verbleibenden Einträge im Sektor<br>;(4 maximal). Zero-Flag gesetzt, falls letzter | ;invertiere Fehler-Flag<br>;Null, wenn Fehler                     |
|----------------------------------------|-------------------------------------------------------------------------------------------------|----------------------------------------------------------------------------------------------------|-------------------------------------------------------------------|
| DECCNT:                                | LDA.<br>DCR.<br>STA.<br>RET.                                                                    | <b>ECOUNT</b><br>A<br><b>ECOUNT</b>                                                                                 | ;Einträge/Sektor                                                  |
|                                        |                                                                                                 |                                                                                                    | ;Test auf E5 uninitialisierter Bereich, setze E5FLAG = 1, wenn ja |
| E5AREA:                                | INX<br><b>INX</b><br>MOV.<br>CPI<br>DCX<br><b>DCX</b><br><b>RNZ</b><br>MVI<br><b>STA</b><br>RET | н<br>н<br>A,M<br><b>UNUSED</b><br>н<br>н<br>A, 1<br>E5FLAG                                                          | :1. Zeichen<br>;2. Zeichen<br>;nicht gefunden<br>;setze Flag      |
|                                        |                                                                                                 | suche momentanes Standardlaufwerk;                                                                                  |                                                                   |
| CDISK:<br>;Sektornummer BC => HL => BC | <b>MVI</b><br>CALL<br>STA<br>ADI.<br>STA<br>RET                                                 | C, 25<br><b>BDOS</b><br>CURD <sub>2</sub><br>'A'<br><b>CURDSK</b><br>;übersetze BC von logischer in physikalische   | ; $A=0, B=1$<br>:konvertiere nach ASCII                           |

Abb. 8.14: Das Programm DISK zum Anzeigen der Disk-Parameter und der Block-Zuordnungs-Tabelle (Forts.)

| <b>TRANSL:</b> |                                                               |                              |                                        |
|----------------|---------------------------------------------------------------|------------------------------|----------------------------------------|
|                | <b>LHLD</b>                                                   | DPH                          | ;Translate-Tabelle                     |
|                | <b>XCHG</b><br>CALL<br><b>MOV</b><br><b>MOV</b><br><b>RET</b> | <b>SECTRN</b><br>B, H<br>C,L |                                        |
|                | setze Spur auf 16-bit Wert in BC                              |                              |                                        |
|                |                                                               |                              |                                        |
| <b>SETTRK:</b> | LHLD                                                          | <b>TRACK</b>                 | ;16 Bits                               |
|                | <b>MOV</b><br><b>MOV</b>                                      | B, H<br>C,L                  | ;kann null sein                        |
|                | <b>LHLD</b><br><b>PUSH</b>                                    | $BOOT+1$<br>Đ.               | ;Warmstart                             |
|                | LXI<br><b>DAD</b><br><b>POP</b><br><b>PCHL</b>                | $D,3*9$<br>D<br>D            | ;Offset                                |
| SETSEC:        | <b>LHLD</b><br><b>PUSH</b>                                    | $BOOT+1$<br>D                | ;selektiere Sektor in BC<br>;Warmstart |
|                | <b>LXI</b><br><b>DAD</b><br><b>POP</b><br><b>PCHL</b>         | $D, 3*10$<br>D<br>D          | ;Offset                                |
| <b>SELDSK:</b> |                                                               |                              | ;selektiere Disk in C                  |
|                | LHLD<br><b>PUSH</b>                                           | $BOOT+1$<br>D                | ;Warmstart                             |
|                | <b>LXI</b><br><b>DAD</b><br><b>POP</b><br><b>PCHL</b>         | $D, 3*8$<br>D<br>D           | ;Offset                                |
|                | ;Lies Sektor, A=0, wenn erfolgreich                           |                              |                                        |
| READ:          | <b>LHLD</b><br><b>PUSH</b>                                    | $BOOT+1$<br>D.               | :Warmstart                             |
|                | <b>LXI</b>                                                    | $D, 3*12$                    | ;Offset                                |

Abb. 8.14: Das Programm DISK zum Anzeigen der Disk-Parameter und der Block-Zuordnungs-Tabelle (Forts.)

| WRITE:                                                                                                    | DAD.<br><b>POP</b><br><b>PCHL</b>                                       | D<br>D<br>;Schreibe Sektor, A=0, wenn erfolgreich                                                              |                                                                                                    |
|----------------------------------------------------------------------------------------------------|-------------------------------------------------------------------------|----------------------------------------------------------------------------------------------------|----------------------------------------------------------------------------------------------------|
|                                                                                                    | LHLD<br><b>PUSH</b><br>LXI<br><b>DAD</b><br><b>POP</b><br><b>PCHL</b>   | $BOOT+1$<br>D<br>$D, 3*13$<br>D<br>D                                                                           | ;Warmstart<br>;Offset                                                                                                    |
| <b>SECTRN:</b>                                                                                                    |                                                                         | ;Sektor-Übersetzung von logischem Sektor in BC<br>in physikalischen Sektor in HL, DE enthält Translate-Tabelle |                                                                                                    |
|                                                                                                    | <b>LHLD</b>                                                             | $BOOT+1$                                                                                                    | ;Warmstart                                                                                                    |
|                                                                                                    | <b>PUSH</b><br>LXI<br><b>DAD</b><br><b>POP</b><br><b>PCHL</b>           | D<br>$D, 3*15$<br>D<br>D                                                                                       | ;Offset                                                                                                    |
| <b>ERRVER:</b>                                                                                                    |                                                                         |                                                                                                    |                                                                                                    |
|                                                                                                    | <b>ERRORM</b>                                                           |                                                                                                    | '?CP/M-Version muss 2 oder groesser sein'                                                                                                    |
| <b>ILDISK:</b>                                                                                                    | <b>ERRORM</b>                                                           | '?Illegales Laufwerk'                                                                                          |                                                                                                    |
| DONE:                                                                                                    | <b>EXIT</b>                                                             |                                                                                                    |                                                                                                    |
| DPARM:<br><b>NUMSEC:</b><br><b>BSHIFT:</b><br>BLM:<br>EMASK:<br><b>BLKMAX:</b><br>DIRENT:<br>ALLOC:<br>CKS:<br>TRKOFF: | DS<br>DS<br>DS<br>DS<br>DS<br><b>DS</b><br><b>DS</b><br>DS<br><b>DS</b> | 2<br>1<br>1<br>1<br>$\overline{c}$<br>$\overline{c}$<br>$\overline{2}$<br>$\overline{c}$<br>2                  | ;Kopie der Disk-Parameter<br>;Sektoren per Spur<br>;Block-Shift<br>;Block-Maske<br>:Extent-Maske<br>; max # Blöcke auf Diskette<br>;max # Verz.Einträge<br>;A11,A10 vertauscht<br>;Check Size<br>;Spur-Offset |

Abb. 8.14: Das Programm DISK zum Anzeigen der Disk-Parameter und der Block-Zuordnungs-Tabelle (Forts.)

| DPH:           | DS         | 2              | :Disk-Parameter-Kopf                |
|----------------|------------|----------------|-------------------------------------|
|                |            |                |                                     |
| DIRMAX:        | DS         | 2              | :max # Verzeichnis-Sektoren         |
| NETBL:         | DS         | $\overline{c}$ | ;Anzahl der Daten-Blöcke            |
| ALLOCA:        | DS         | 1              | ;Verzeichnis-Blöcke (ASCII)         |
| DIRMX2:        | DS         | 2              | ;verbleibende Verz.Sektoren         |
| <b>CURDSK:</b> | <b>DS</b>  | 1              | ;Laufwerk (ASCII)                   |
| CURD2:         | <b>DS</b>  |                | ;Laufwerk (binär)                   |
| ECOUNT:        | DS         |                | :Einträge im Sektor (0-3)           |
|                |            |                |                                     |
| <b>SECTOR:</b> | DS         | 2              | :laufender Sektor                   |
| <b>TRACK:</b>  | DS         | $\overline{2}$ | ;laufende Spur                      |
| E5FLAG:        | DS         | 1              | ;nicht-initialisiert, wenn 1        |
| <b>BLKCNT:</b> | DS         | 2              | :Blöcke benutzt                     |
|                |            |                |                                     |
| HERE:          |            |                | :ersetze durch ASEG:                |
|                | <b>ORG</b> |                | (HERE AND 0FF00H) + 100H; ORG 0A00H |
|                |            | fuer Microsoft |                                     |
| BMAP:          | DS         |                | ;Block-Zuordnungs-Tabelle           |
|                |            |                |                                     |
|                | <b>END</b> | <b>START</b>   |                                     |
|                |            |                |                                     |

Abb. 8.14: Das Programm DISK zum Anzeigen der Disk-Parameter und der Block-Zuordnungs-Tabelle (Forts.)

#### ZUSAMMENFASSUNG

In diesem Kapitel haben wir das CP/M-Disketten-Inhaltsverzeichnis genauer untersucht. Wir haben ein Programm geschrieben, das die Diskettenparameter und die Verzeichniseinträge inklusive der Blocknummern ausgibt und eine Block-Zuordnungs-Tabelle aufbaut. Man kann dieses Programm auch noch weiter ausbauen. Z. B. kann man eine gelöschte Datei wiedergewinnen, indem man den Wert am Beginn des FCB von E5 in 0 ändert.

Mehrfachbezüge auf eine einzelne Datei können nützlich sein, wenn mehr als ein Benutzerbereich aktiv ist. Normalerweise müßte man ein Programm, das von mehreren Benutzern gebraucht wird, für jeden Benutzer kopieren. Das aber erfordert zusätzlichen Diskettenspeicher, Andererseits kann man Platz sparen, wenn man mehrere FCBs für eine Datei erzeugt. Ein FCB ist anhand des ersten Bytes des FCB zugewiesen,

der übrige Teil der FCB ist jedoch derselbe. So bezeichnen alle diese FCBs dieselbe Datei. (Diese Funktionen sind in einem Dienstprogramm für Disketten namens FILEFIX enthalten, das man käuflich erwerben kann.)

Das Verzeichnis unserer Makrobibliothek sollte jetzt so aussehen:

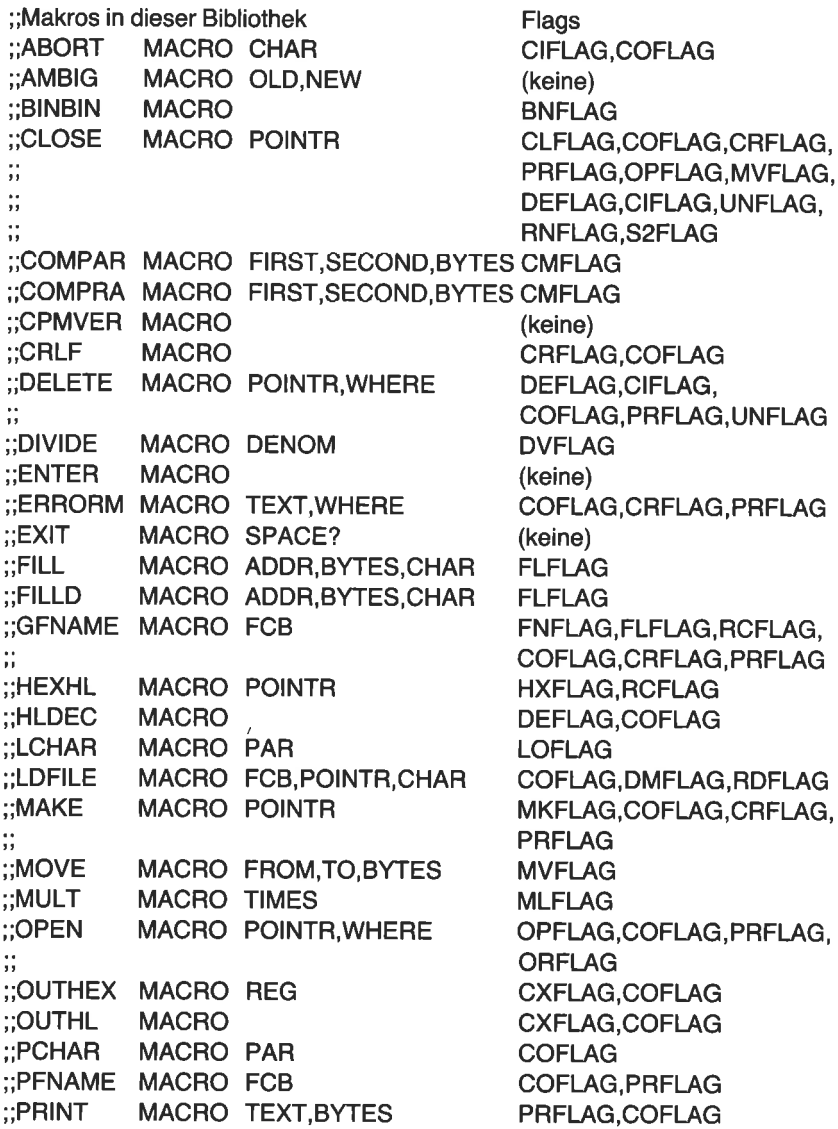

```
PROTEC MACRO POINTR
;;READB
          MACRO
BUFFR
;READCH MACRO REG
;;READS
          MACRO
POINTR,STAR
;RENAME MACRO POINTR
\frac{1}{2};;SBC
         MACRO
;;SETDMA
MACRO POINTR
;;SETUP2
         MACRO
;;
\dddot{ }::SYSF
         MACRO FUNC, AE
         MACRO REG
;:UCASE
;;UNPROT MACRO
POINTR
::UPPER
         MACRO REG
         MACRO NUM
;:VERSN \;MACRO POINTR, STAR
::WRITES
;;WRFILE
         MACRO FCB, POINTR
3
```
(keine) RCFLAG CIFLAG,COFLAG RDFLAG,COFLAG RNFLAG,COFLAG PRFLAG.CRFLAG (keine) DMFLAG S2FLAG,CIFLAG,COFLAG, CRFLAG,CMFLAG,DEFLAG, MKFLAG, MVFLAG,OPFLAG, PRFLAG,UNFLAG (keine) (keine) UNFLAG (keine) (keine) WRFLAG,COFLAG,PRFLAG COFLAG,CRFLAG,DMFLAG, WRFLAG

## Anhang  $A$ Der AscII-Zeichensatz

Der ASCll-Zeichensatz ist hier in numerischer Folge mit den entsprechenden dezimalen, hexadezimalen und oktalen Werten gelistet. Die Control-Zeichen sind mit einem Dach (^) gekennzeichnet. Z.B. ist der Tabulator TAB (HT) als Control-I (^I) dargestellt.

| <b>ASCII</b><br>Symbol | Dezimal<br>Wert | Hex<br>Wert    | Oktal<br>Wert | Control<br>Zeichen                    | Bedeutung                 |
|------------------------|-----------------|----------------|---------------|---------------------------------------|---------------------------|
| <b>NUL</b>             | $\bf{0}$        | 00             | 000           | $^{\wedge}$ §                         | Null                      |
| <b>SOH</b>             | $\mathbf{1}$    | 01             | 001           | $\mathord{\uparrow}_{\mathcal{A}}$    | Start of heading          |
| <b>STX</b>             | $\overline{c}$  | 02             | 002           | $^\wedge\text{B}$                     | Start of text             |
| <b>ETX</b>             | 3               | 03             | 003           | $^{\wedge}$ C                         | End of text               |
| <b>EOT</b>             | 4               | 04             | 004           | $^{\wedge}D$                          | End of transmission       |
| <b>ENQ</b>             | 5               | 05             | 005           | $^{\wedge}E$                          | Inquiry                   |
| ACK                    | 6               | 06             | 006           | $\gamma_F$                            | Acknowledge               |
| <b>BEL</b>             | 7               | 07             | 007           | $^{\wedge}$ G                         | Bell                      |
| <b>BS</b>              | 8               | 08             | 010           | $^{\wedge}$ H                         | Backspace                 |
| HT                     | 9               | 09             | 011           | $\mathbf{r}$                          | Horizontal tab            |
| LF                     | 10              | 0A             | 012           | $\gamma_{\rm J}$                      | Line feed                 |
| <b>VT</b>              | 11              | 0B             | 013           | $\mathbf{K}$                          | Vertical tab              |
| FF                     | 12              | 0 <sup>C</sup> | 014           | $\mathcal{L}$                         | Form feed                 |
| CR                     | 13              | 0 <sub>D</sub> | 015           | $\gamma_{\rm M}$                      | Carriage return           |
| <b>SO</b>              | 14              | 0E             | 016           | $\gamma_{\rm N}$                      | Shift out                 |
| <b>SI</b>              | 15              | 0F             | 017           | $^{\wedge} \text{O}$                  | Shift in                  |
| <b>DLE</b>             | 16              | 10             | 020           | $\mathbin{\char`\^}p$                 | Data link escape          |
| DC1                    | 17              | 11             | 021           | $^\wedge\!Q$                          | Device control 1          |
| DC <sub>2</sub>        | 18              | 12             | 022           | $\mathbf{R}$                          | Device control 2          |
| DC <sub>3</sub>        | 19              | 13             | 023           | $\gamma_{\rm S}$                      | Device control 3          |
| DC4                    | 20              | 14             | 024           | $\mathbf{\uparrow}_{\mathrm{T}}$      | Device control 4          |
| <b>NAK</b>             | 21              | 15             | 025           | $\sim$ U                              | Negative acknowledge      |
| <b>SYN</b>             | 22              | 16             | 026           | $\mathbf{v}$                          | Synchronous idle          |
| <b>ETB</b>             | 23              | 17             | 027           | $\mathstrut\mathtt{\char'w}\mskip1mu$ | End of transmission block |

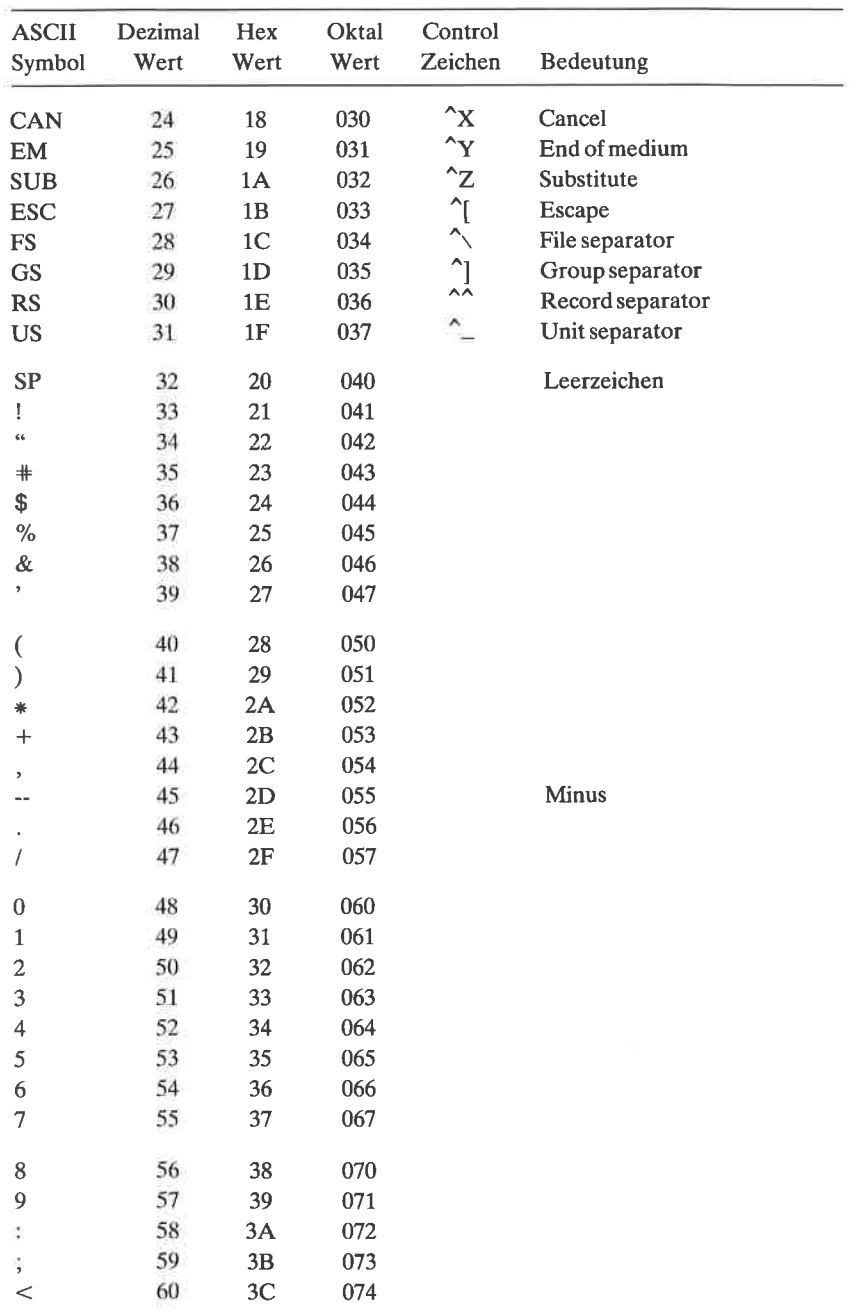

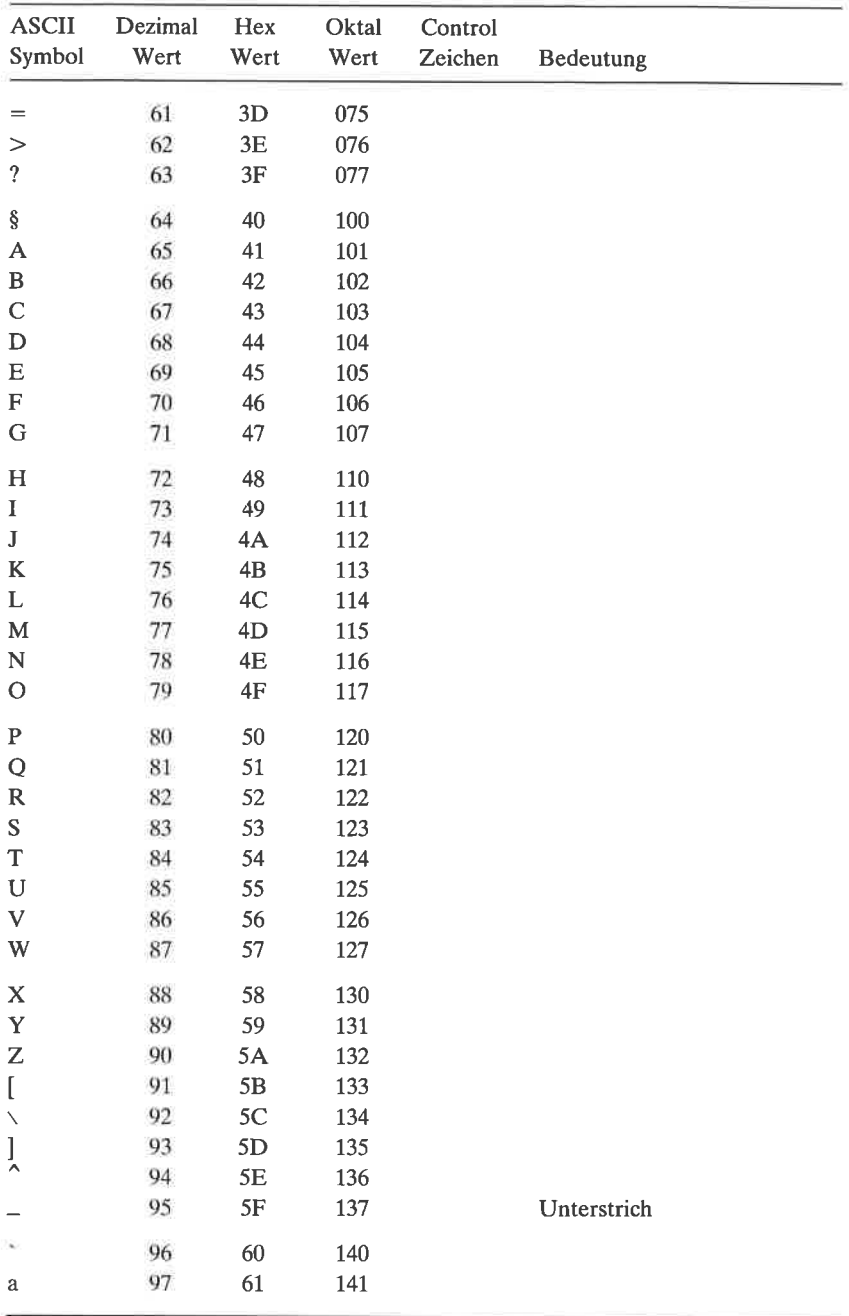

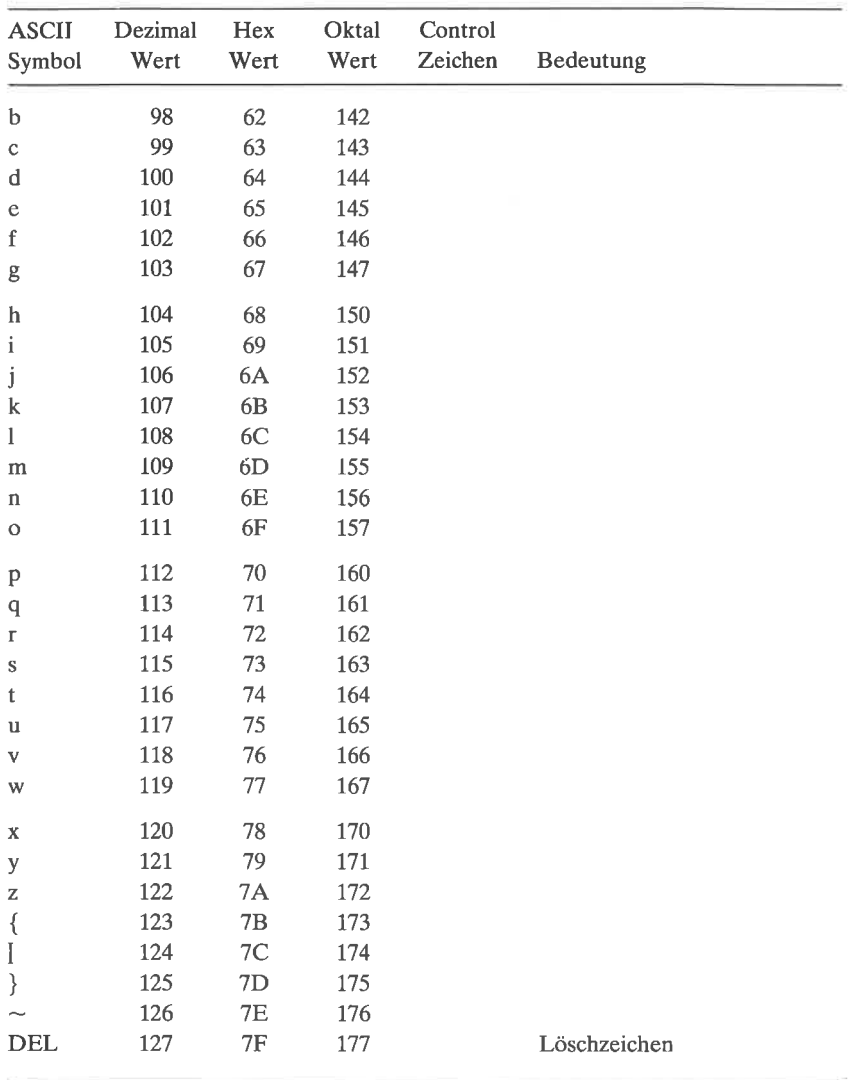

# Anhang  $\mathrm B$ Eine 64K-Speicher-Liste

Die Prozessoren 8080 und 280 können 64K Bytes direkt adressieren. Der Speicherbereich ist in der folgenden Tabelle dargestellt. Jeder Eintrag repräsentiert einen 256-Byte-Block. Das höhere Byte der Adresse ist hexadezimal als erster Wert angegeben, dann oktal. Z.B. repräsentiert der Eintrag

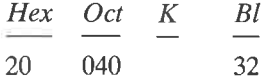

eine Adresse im Bereich von 2000 bis 20FF hex, oder 040-000 bis 040-777 oktal. Die dritte Spalte zeigt die dezimale Zahlder lK-Blöcke. Die vierte Spalte ist die dezimale Zahlvon 256-Byte-Blöcken ab Adresse 100 hex. Z.B. angenommen, ein CP/M-Programm läuft von 100 hex bis 3035 hex. Der Eintrag 30 hex in der Tabelle sagt aus, daß das Programm 48 dezimale Blöcke 2u256 Bytes enthält. Das Programm kann mit dem CP/M-Kommando

A>SAVE 48 (Dateiname)

gespeichert werden. Oder wenn man z.B. zwei 16K-Speicherkarten hat ab Adresse 0, dann ist die höchste Speicheradresse TFFF hex.

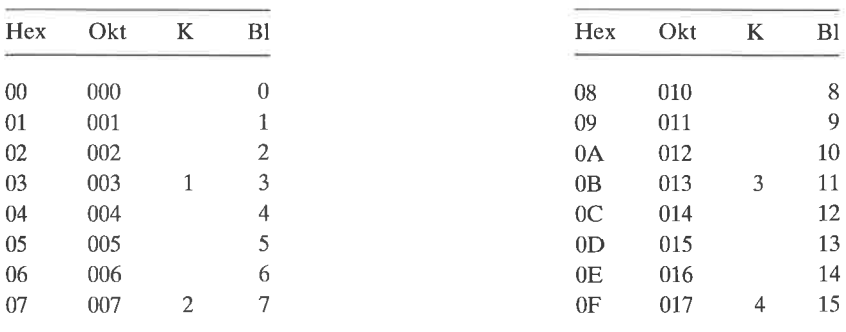

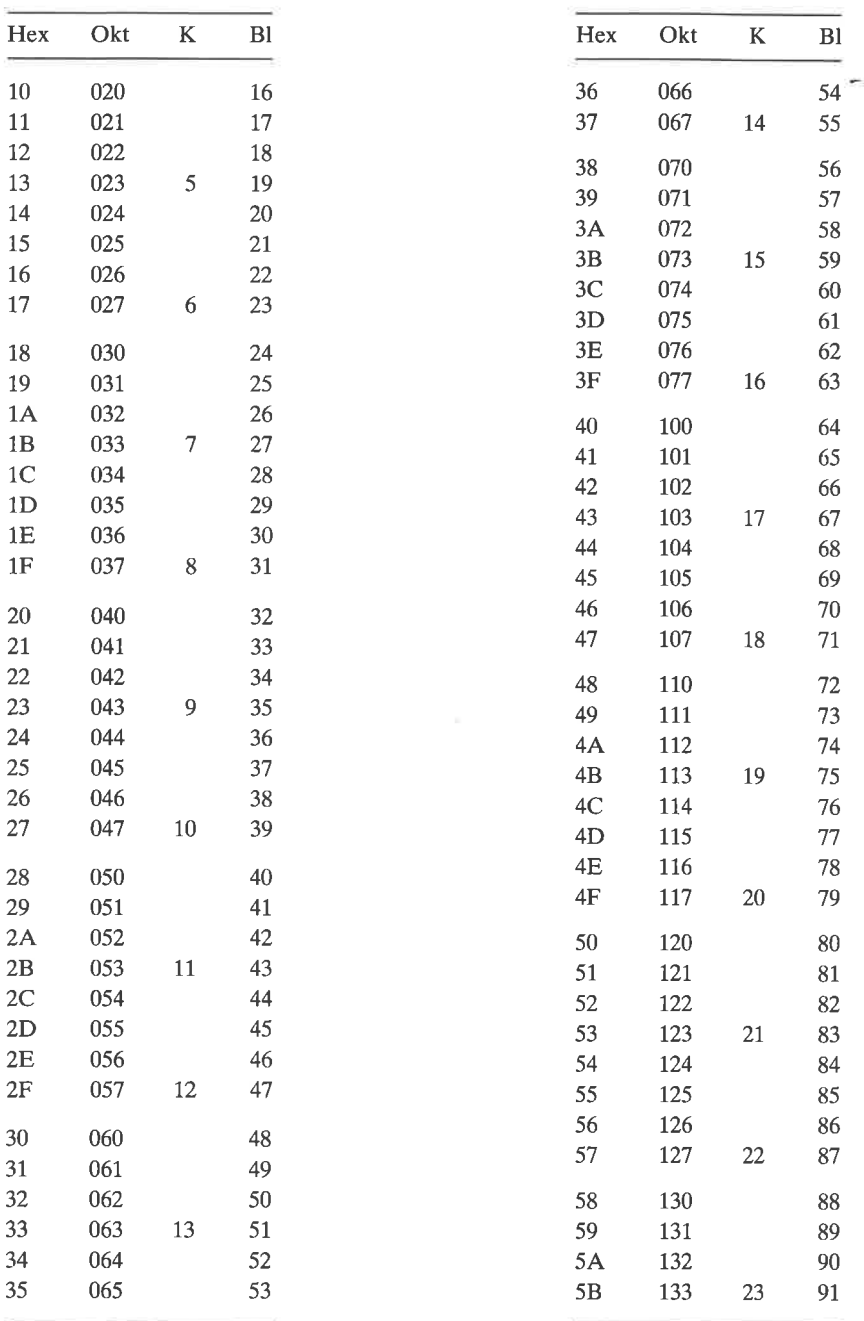

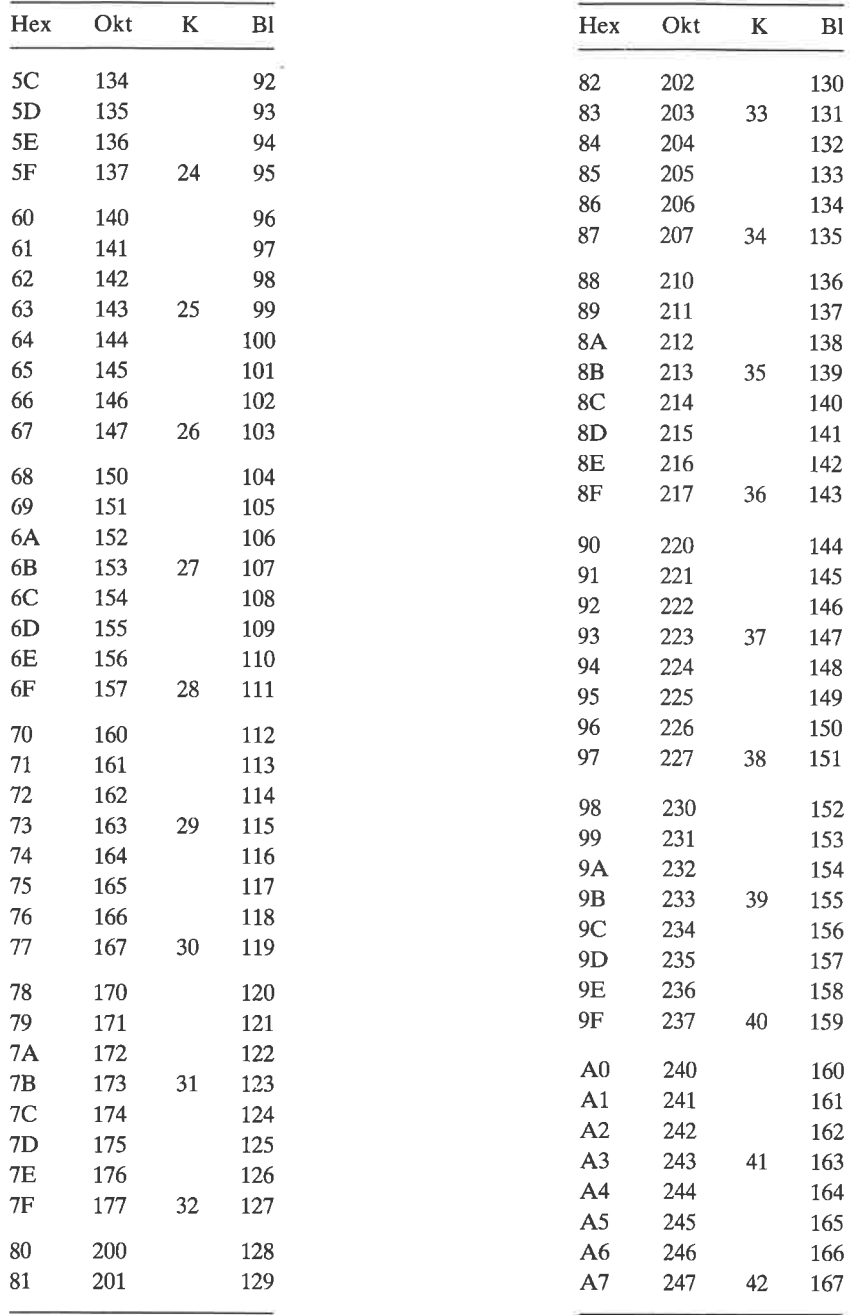
ÿ.

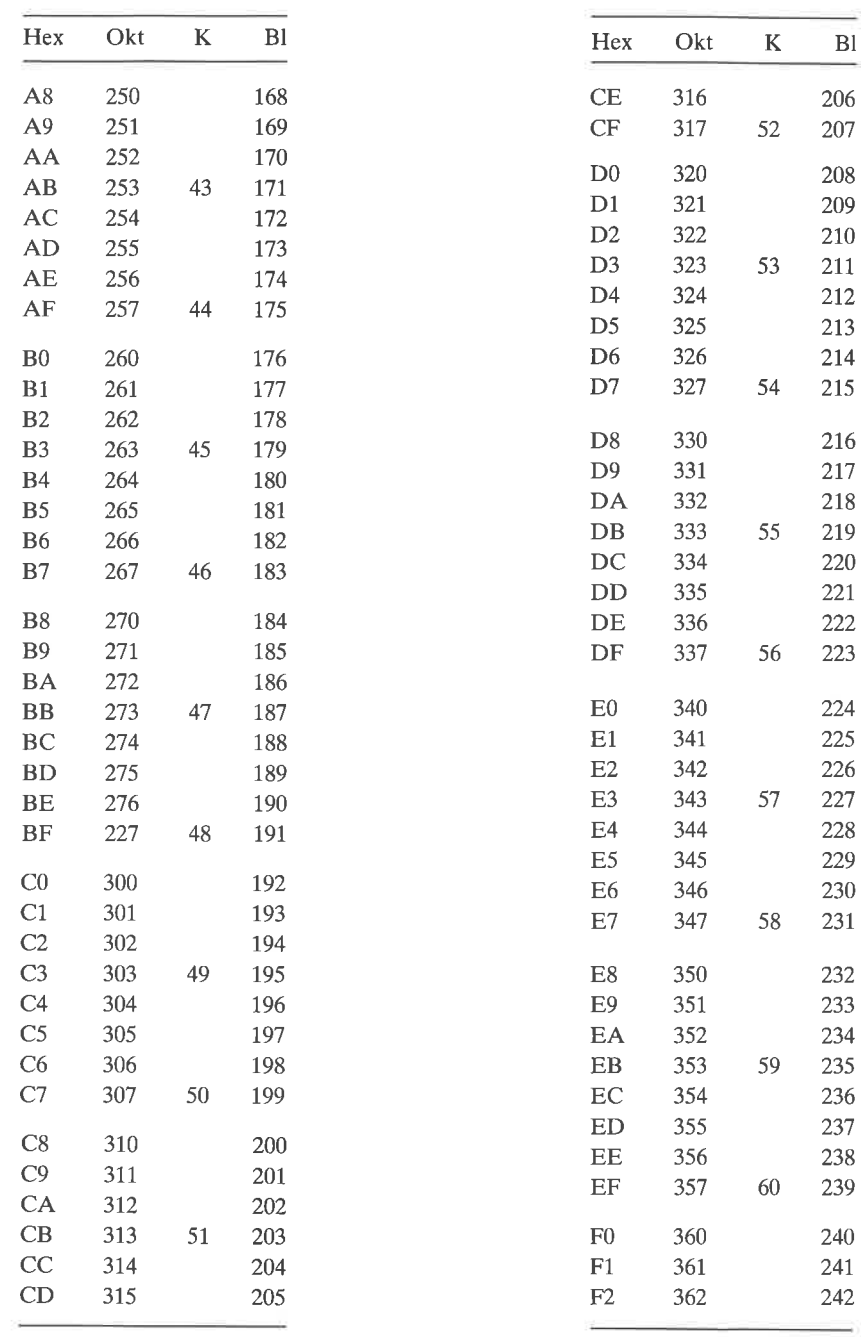

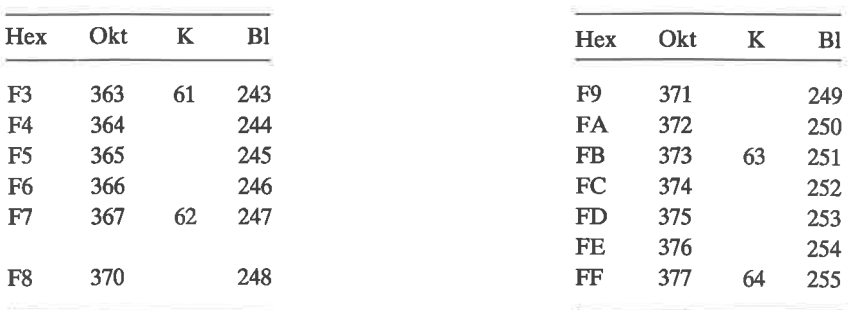

# Anhang  $C$ Der 8080-Befehlssatz (alphabetisch)

Der 8080-Befehlssatz ist alphabetisch mit dem entsprechenden hexadezimalen Code gelistet. Es gilt:

8-bit-Parameter  $nn$ nnnn 16-bit-Parameter

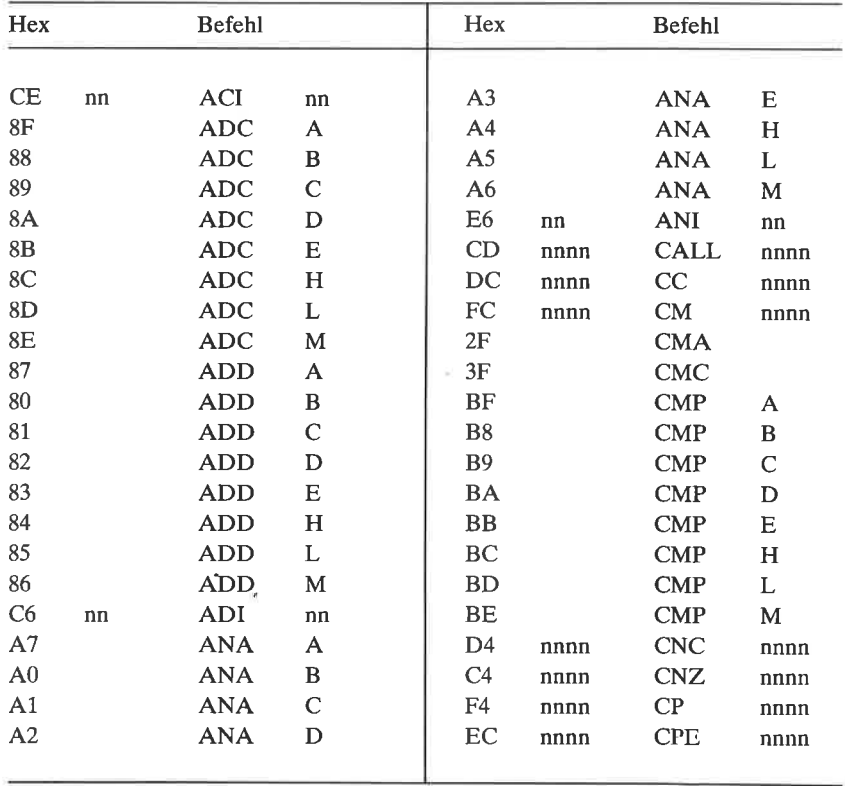

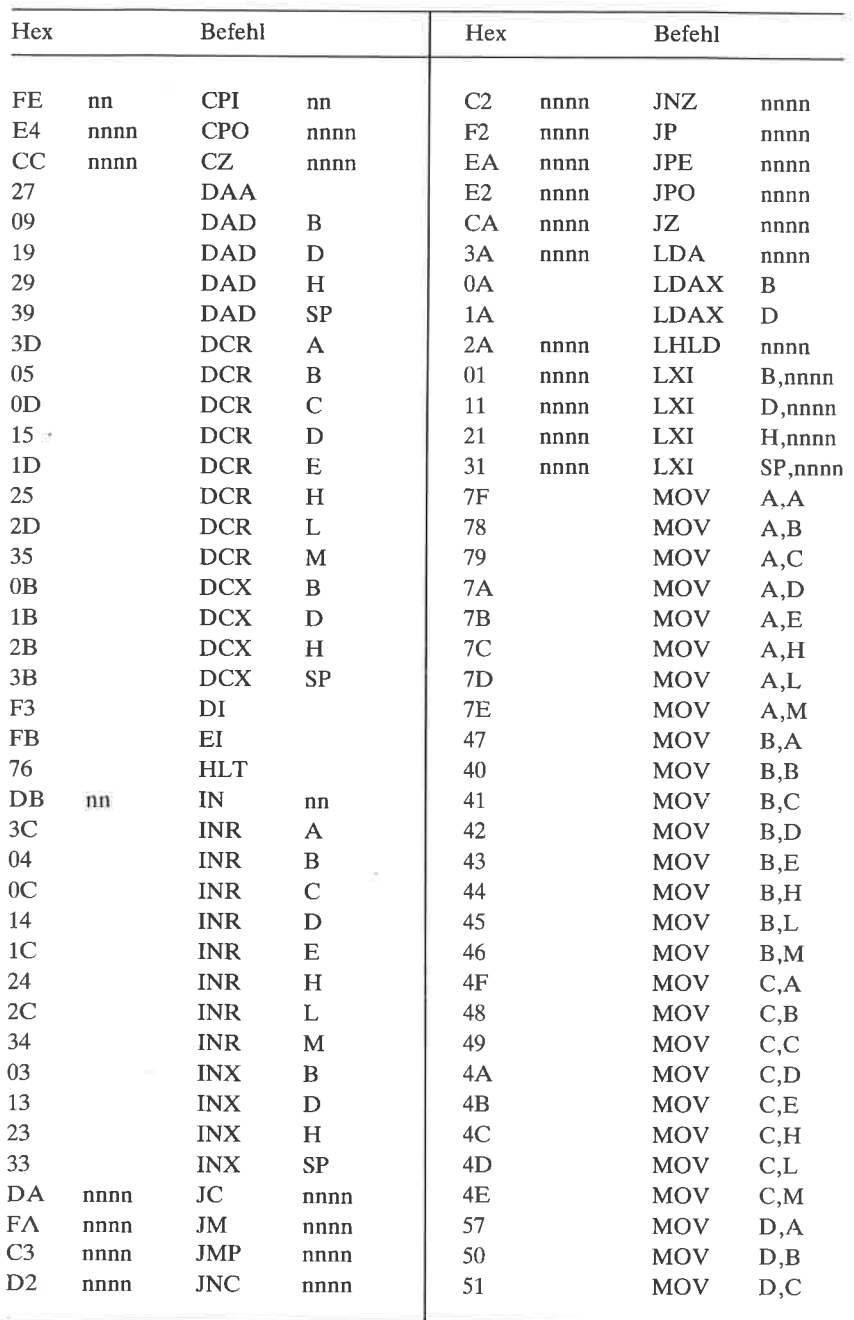

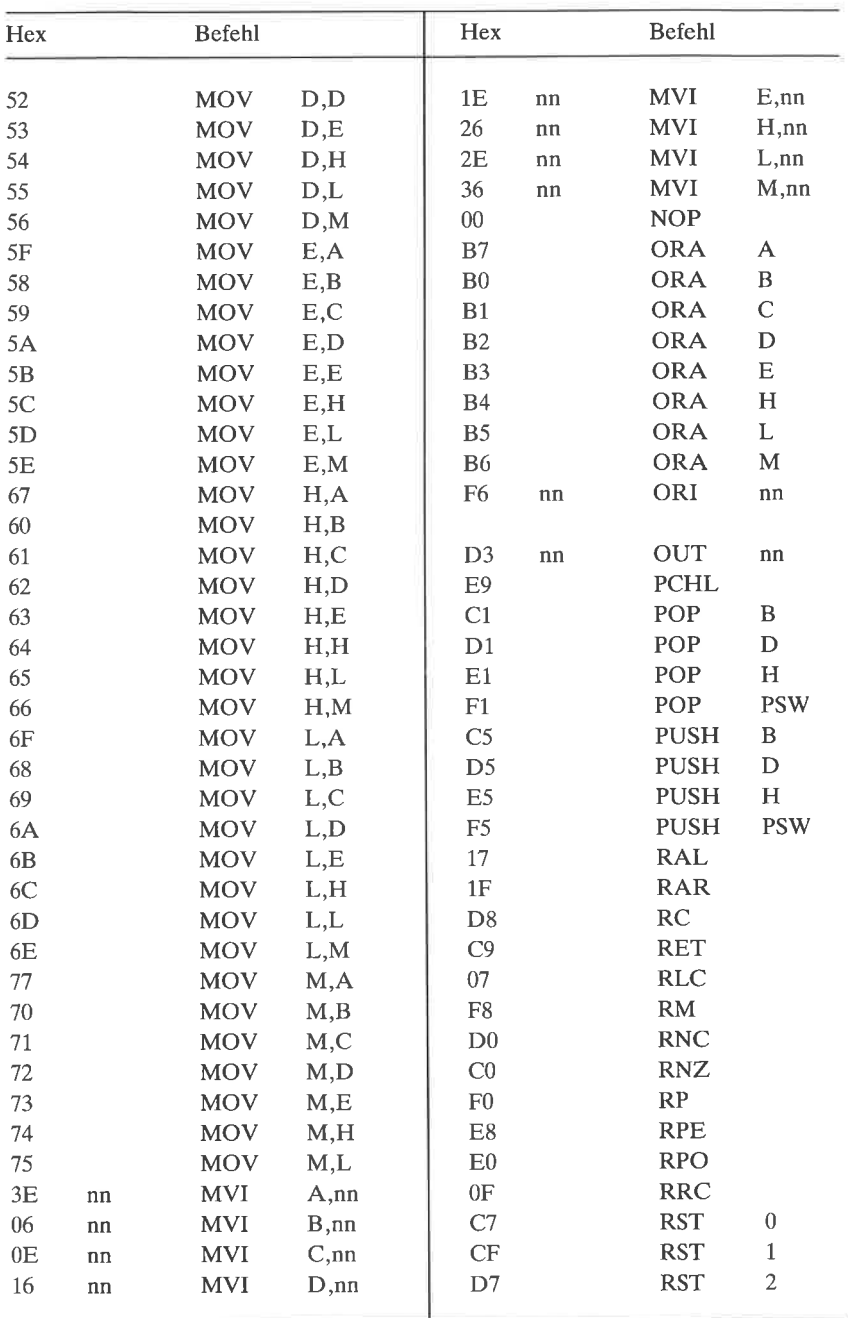

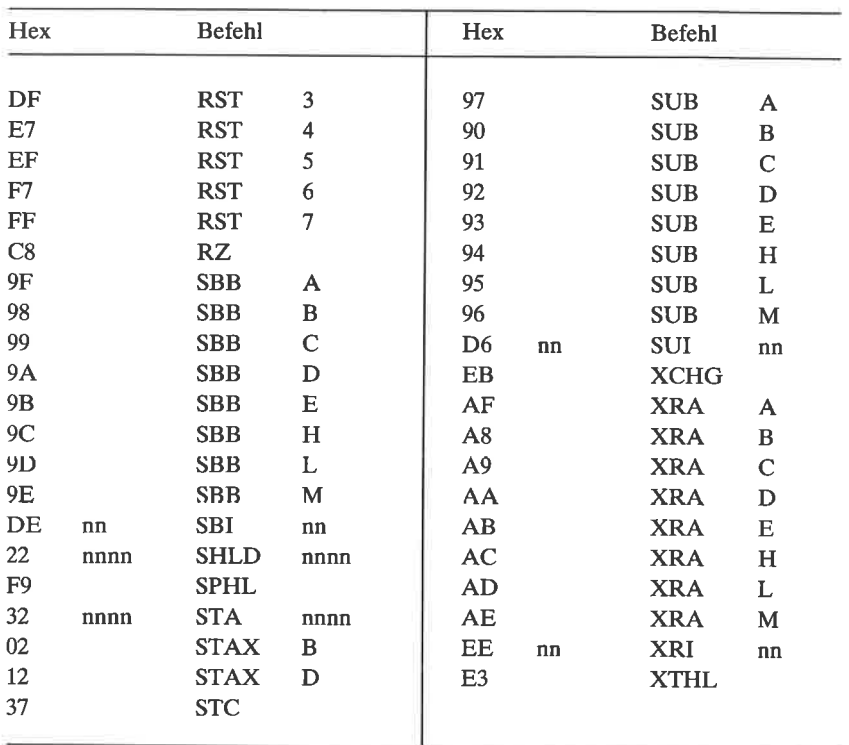

# $Anhang$   $\bf{D}$ Der 8080-Befehlssatz (numerisch)

Der 8080-Befehlssatz ist in numerischer Folge mit dem entsprechenden hexadezimalen Code gelistet. Es gilt:

8-bit-Parameter  $nn$ nnnn 16-bit-Parameter

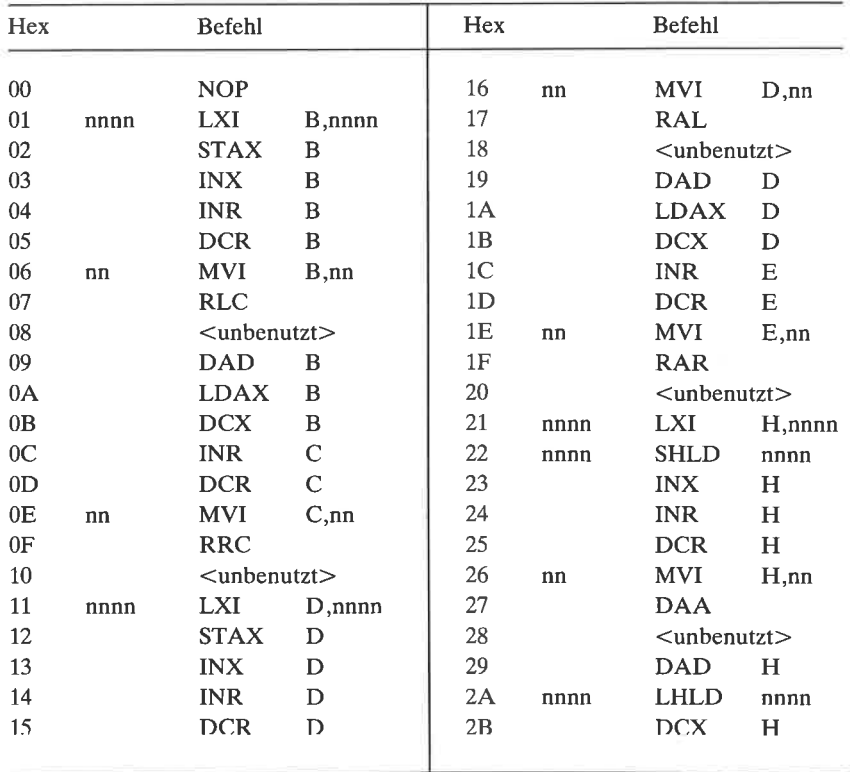

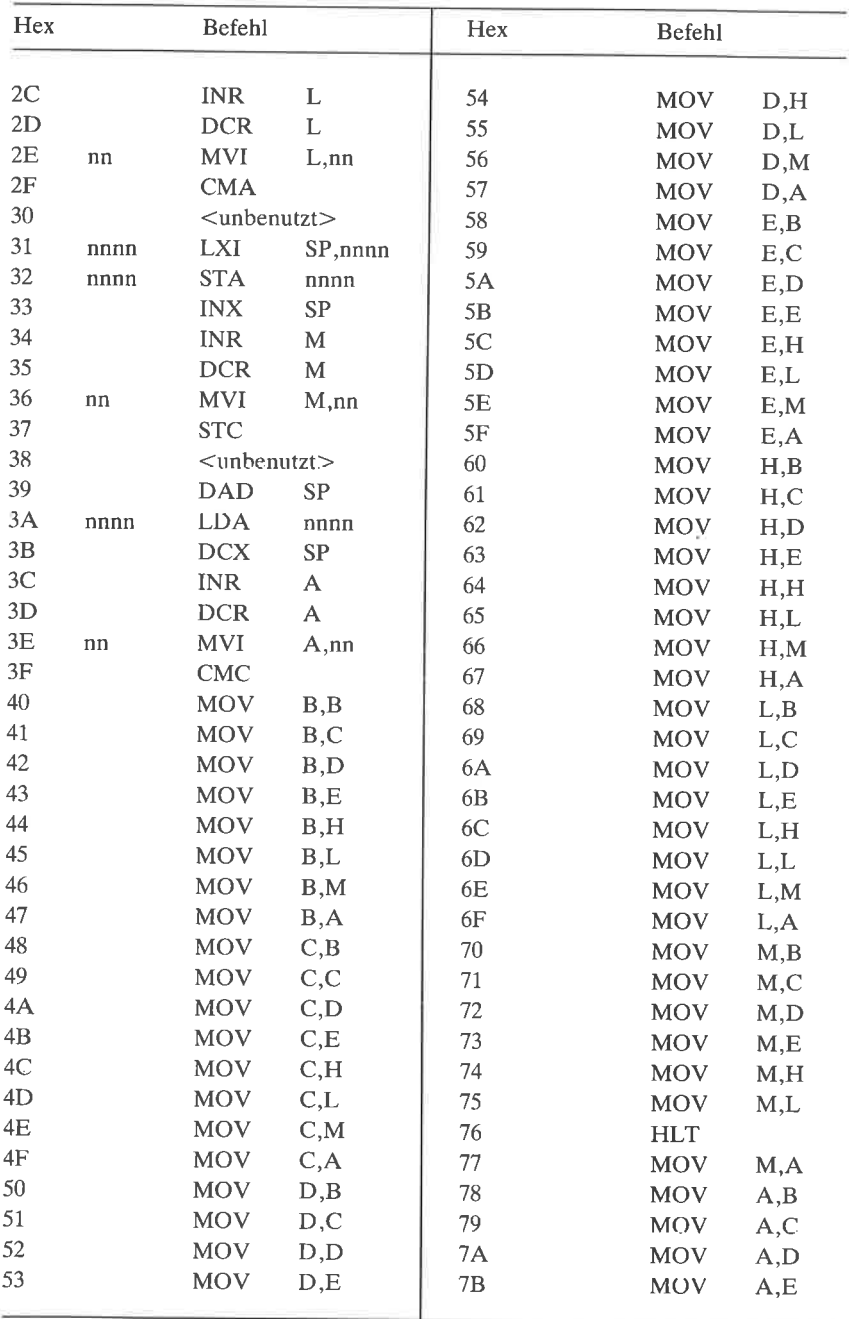

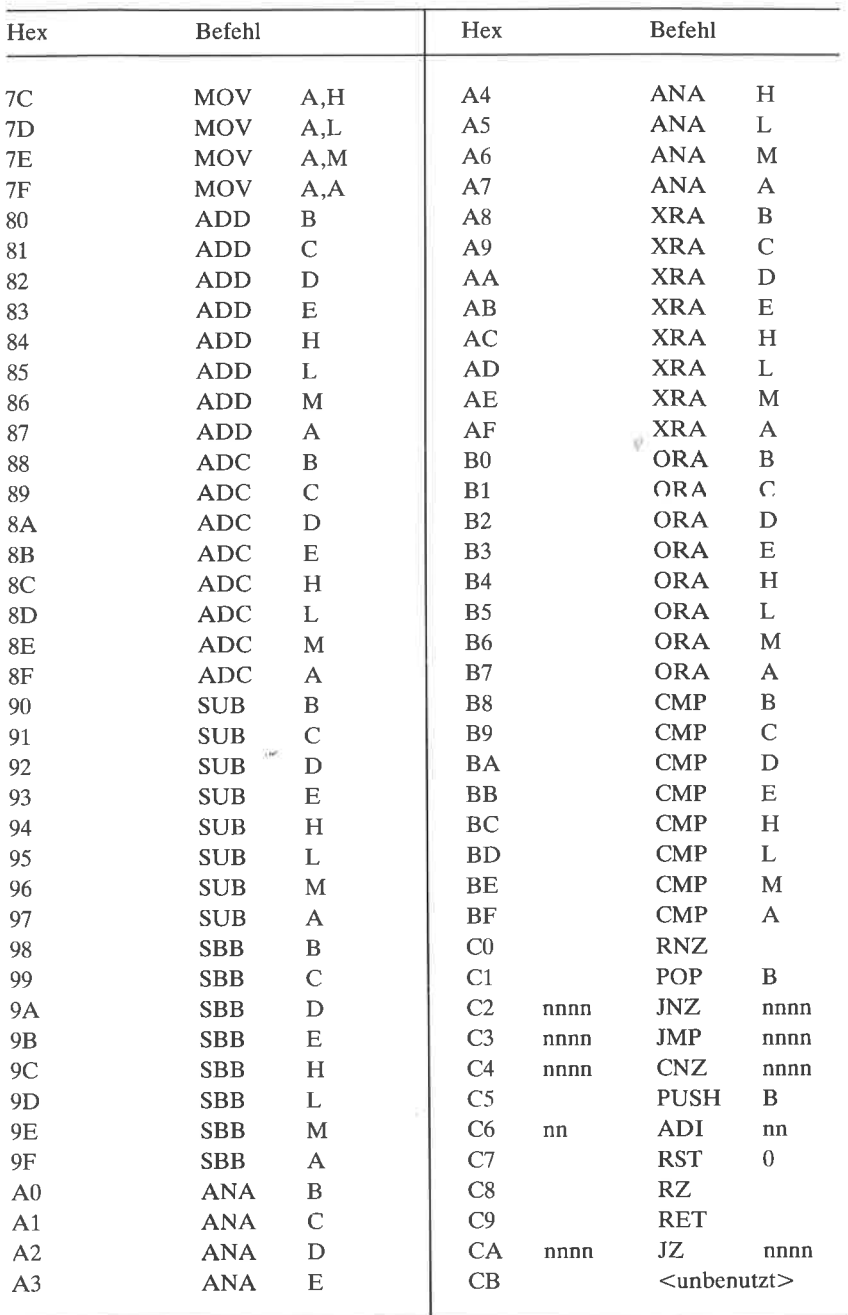

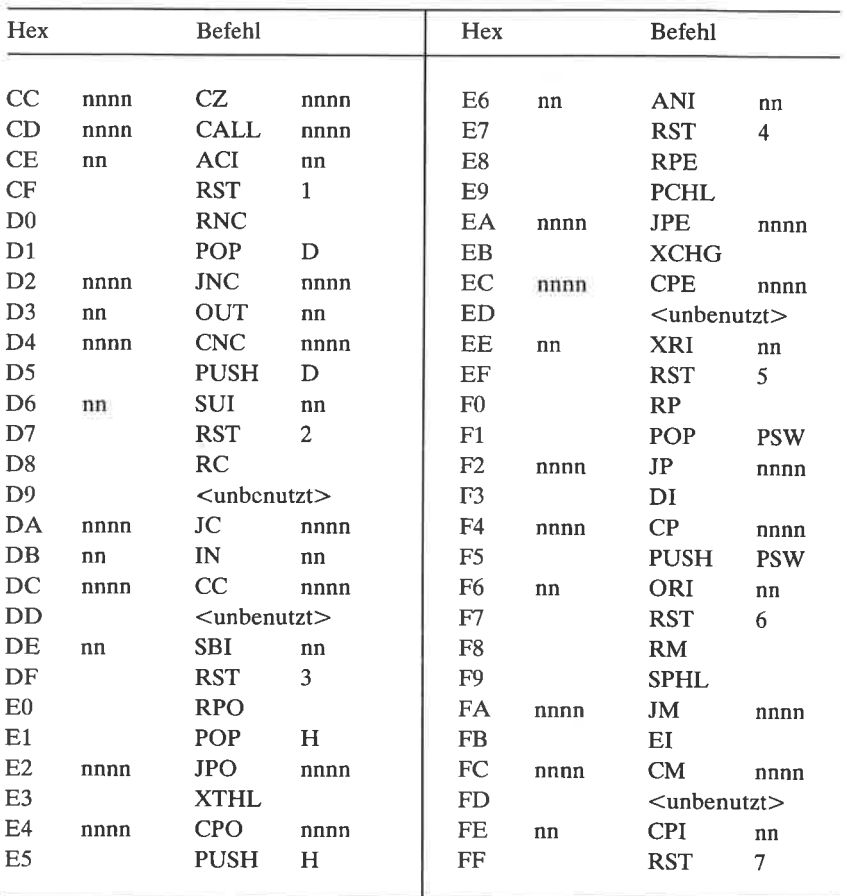

# Anhang  $E$ Der Z80-Befehlssatz (alphabetisch)

Der Befehlssatz Zilog Z80 ist in alphabetischer Folge mit den entsprechenden hexadezimalen Werten gelistet. Es gilt:

- 8-Bit-Parameter  $nn$
- nnnn 16-Bit-Parameter
- hb 8-Bit-Distanz mit Vorzeichen
- Mit dem 8080 gemeinsame Befehle  $\mathbf{r}$

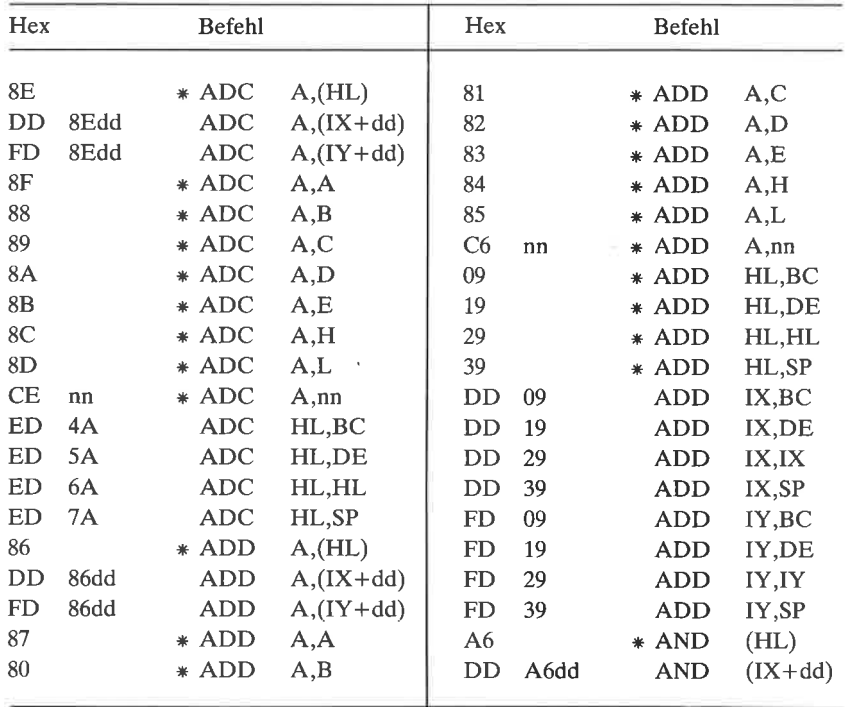

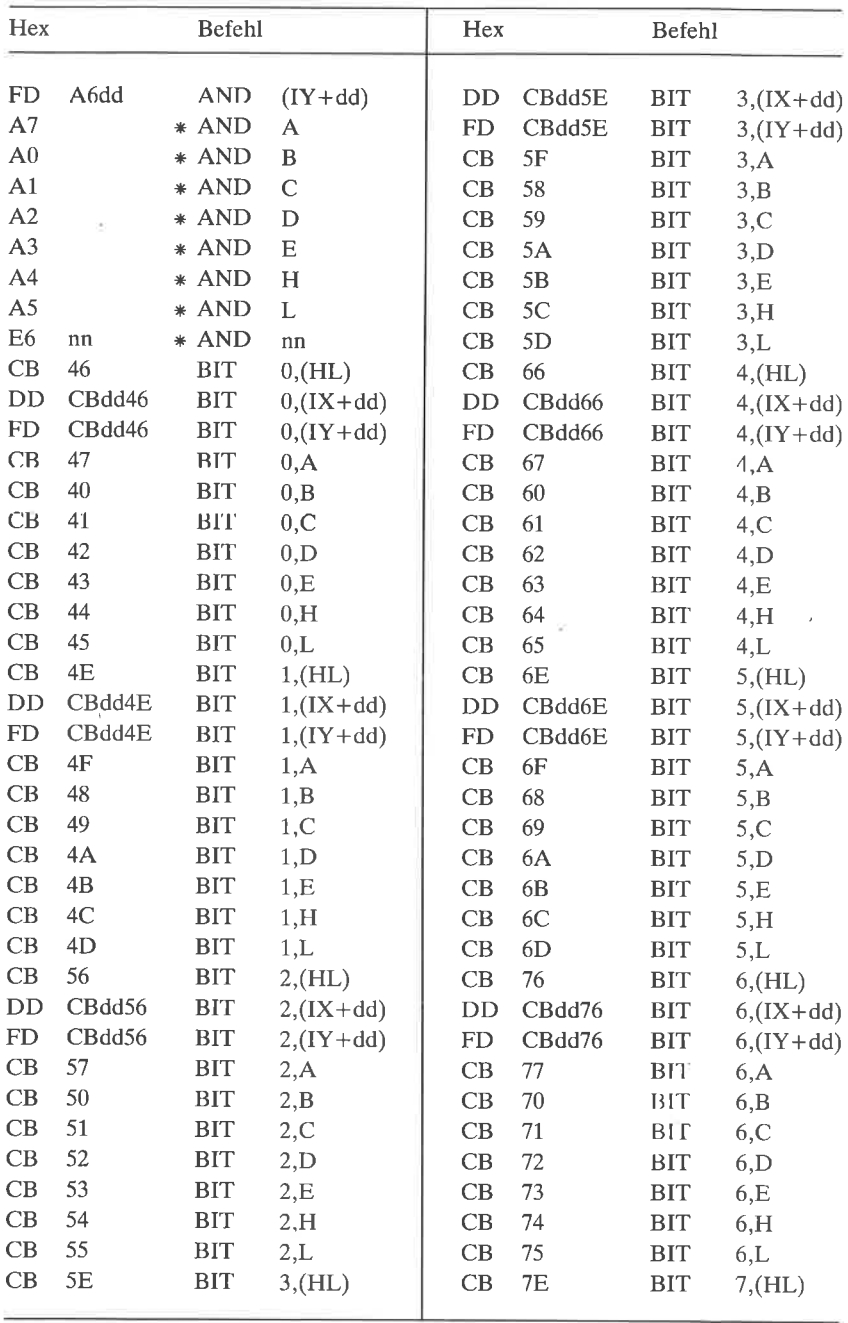

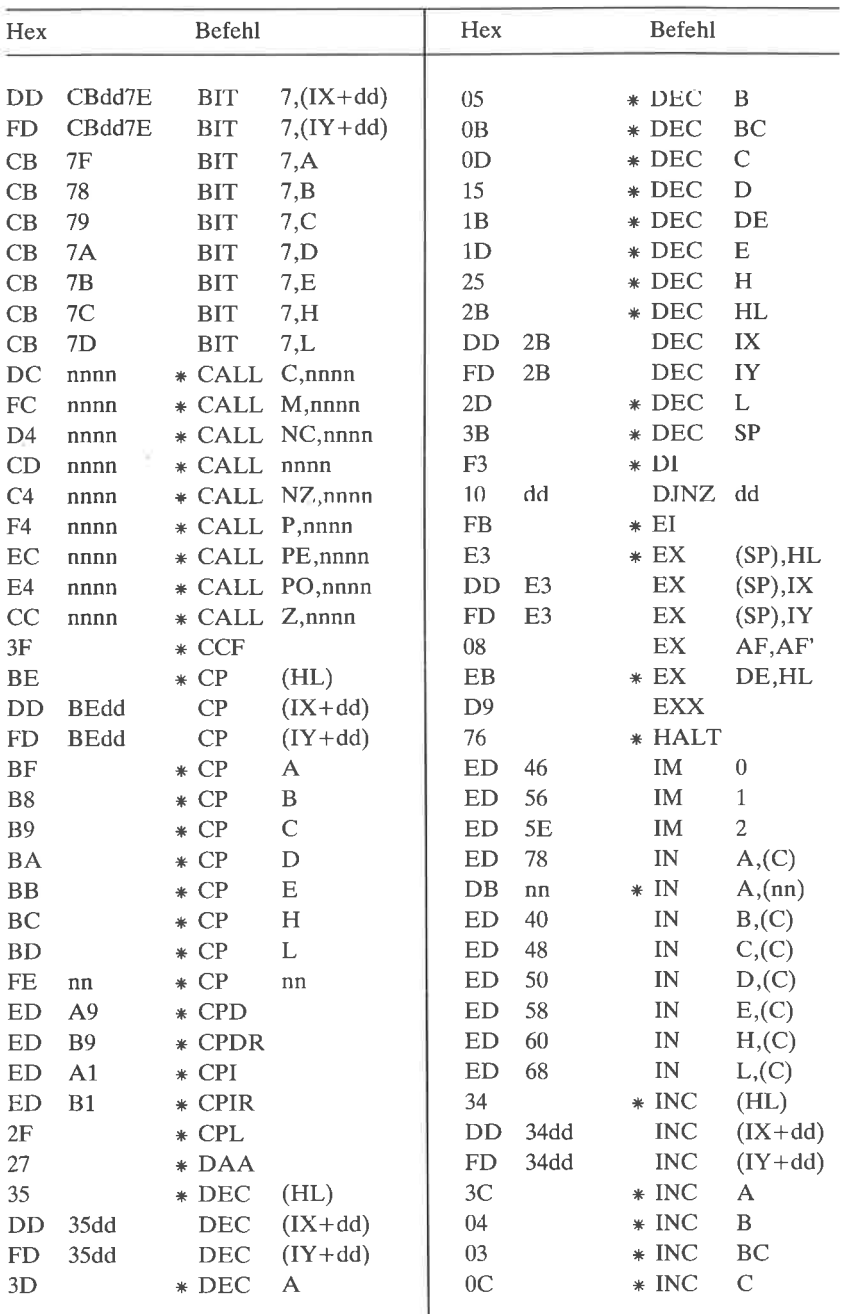

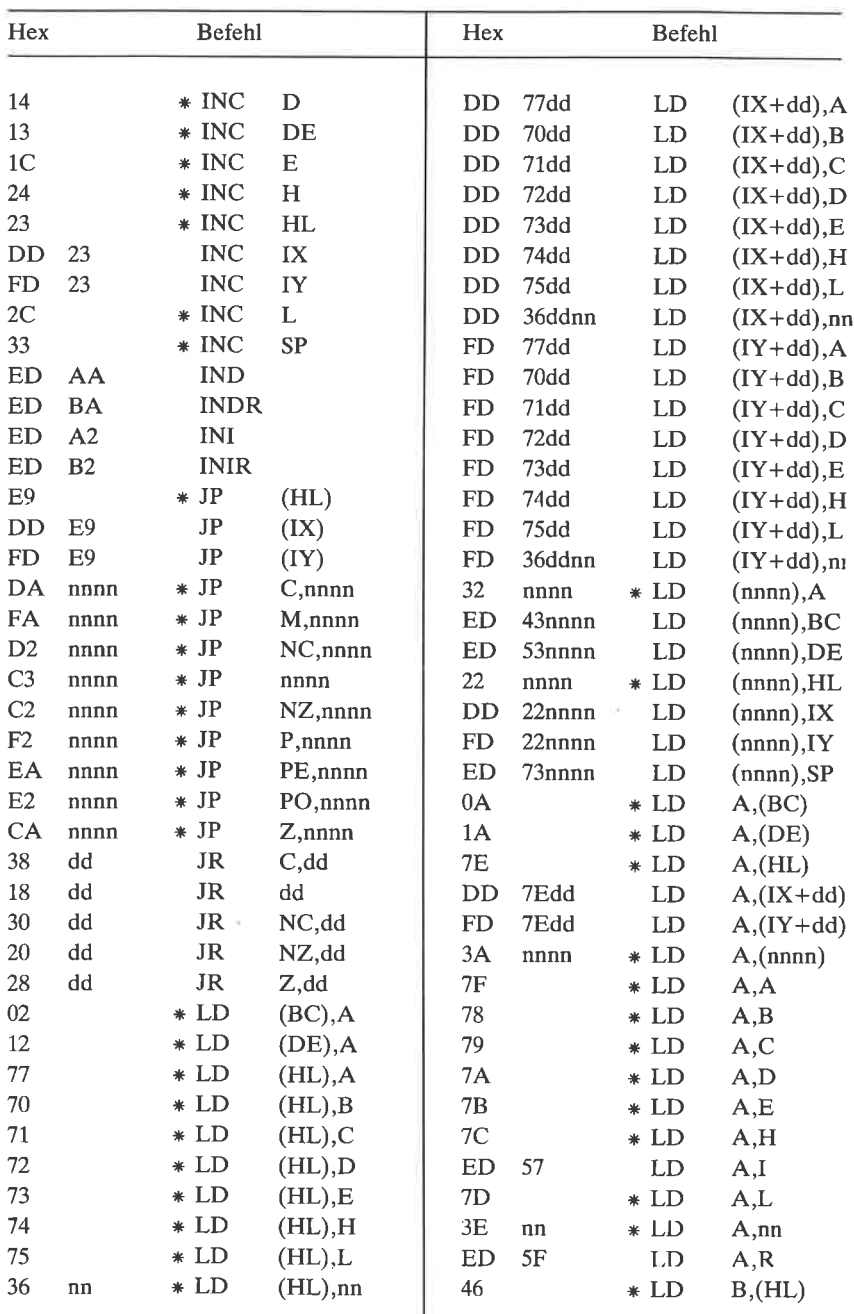

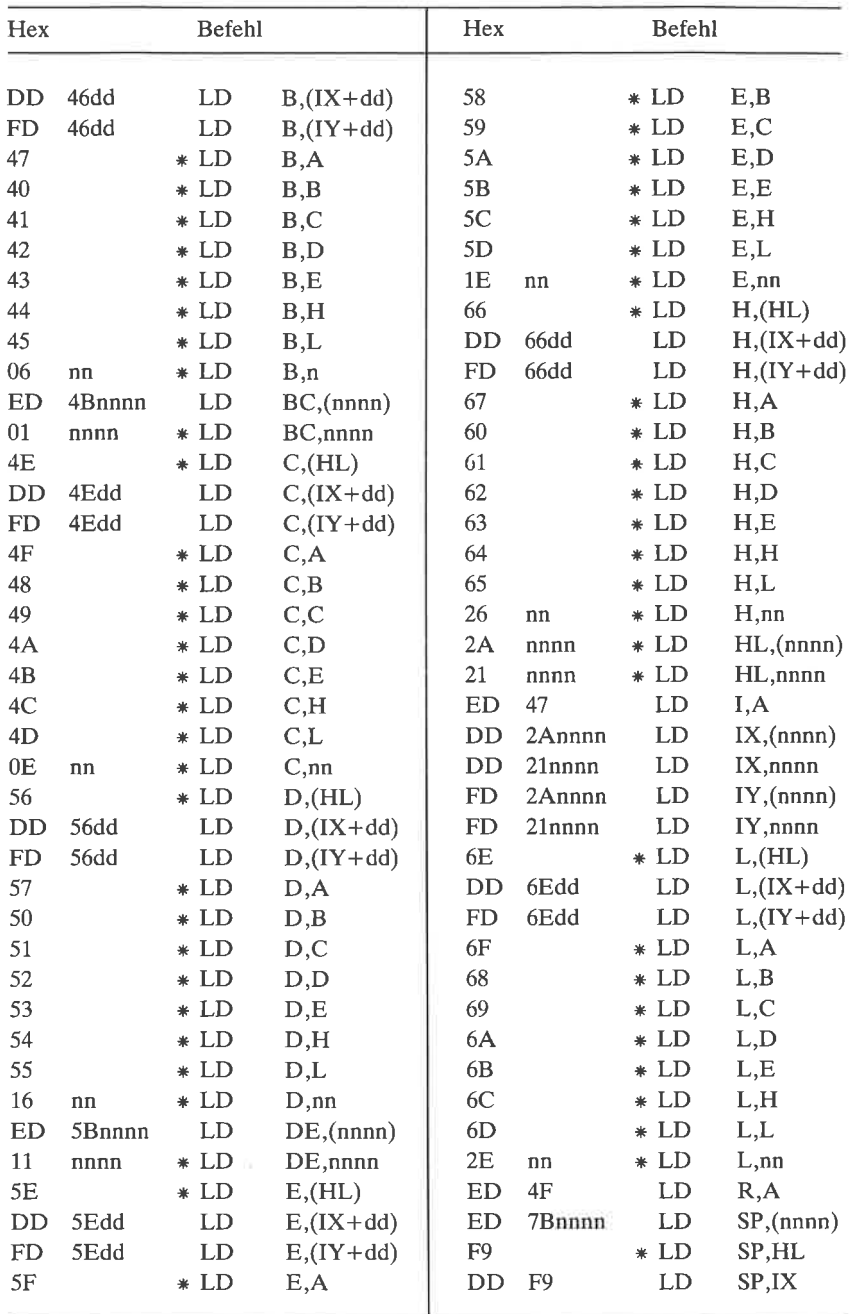

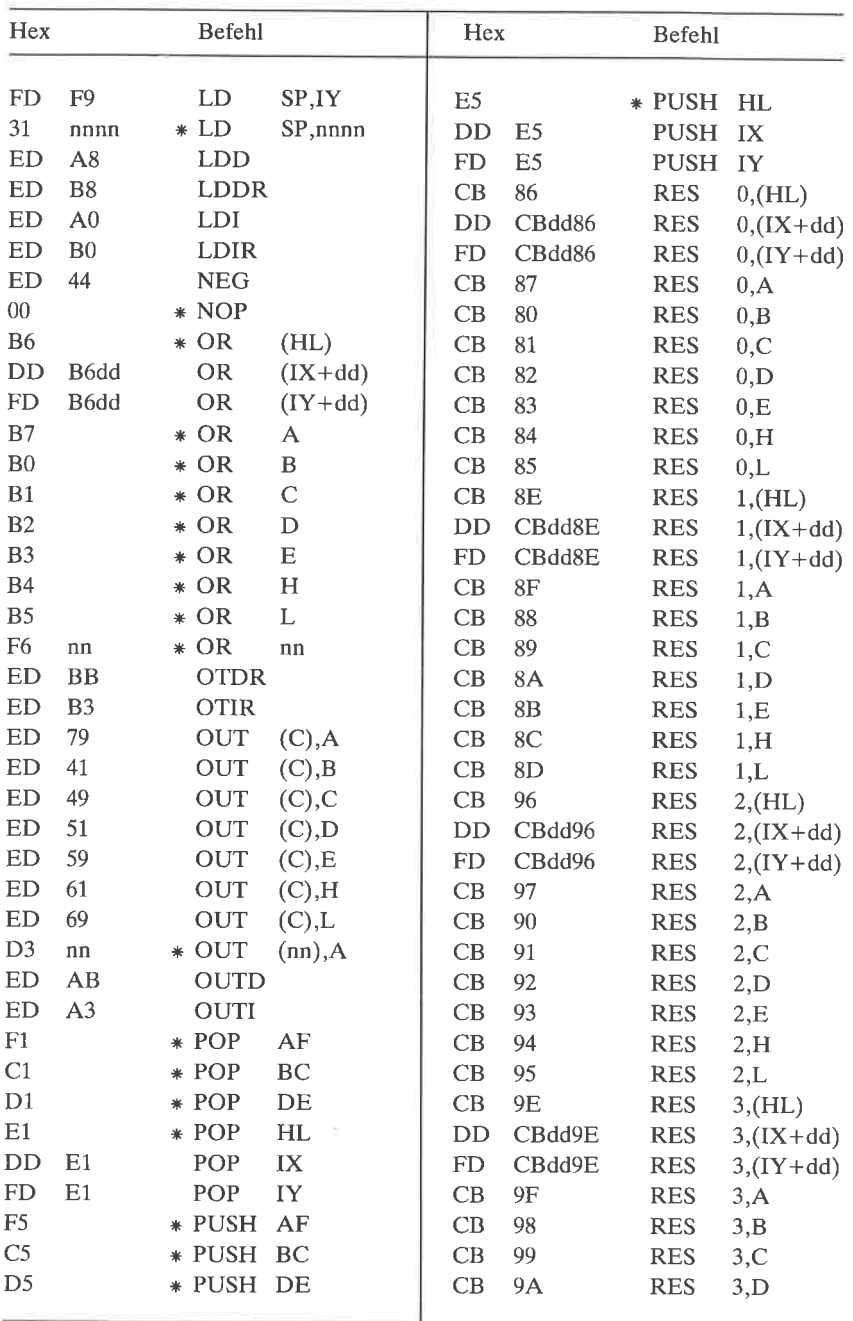

 $\overline{\Omega}$ 

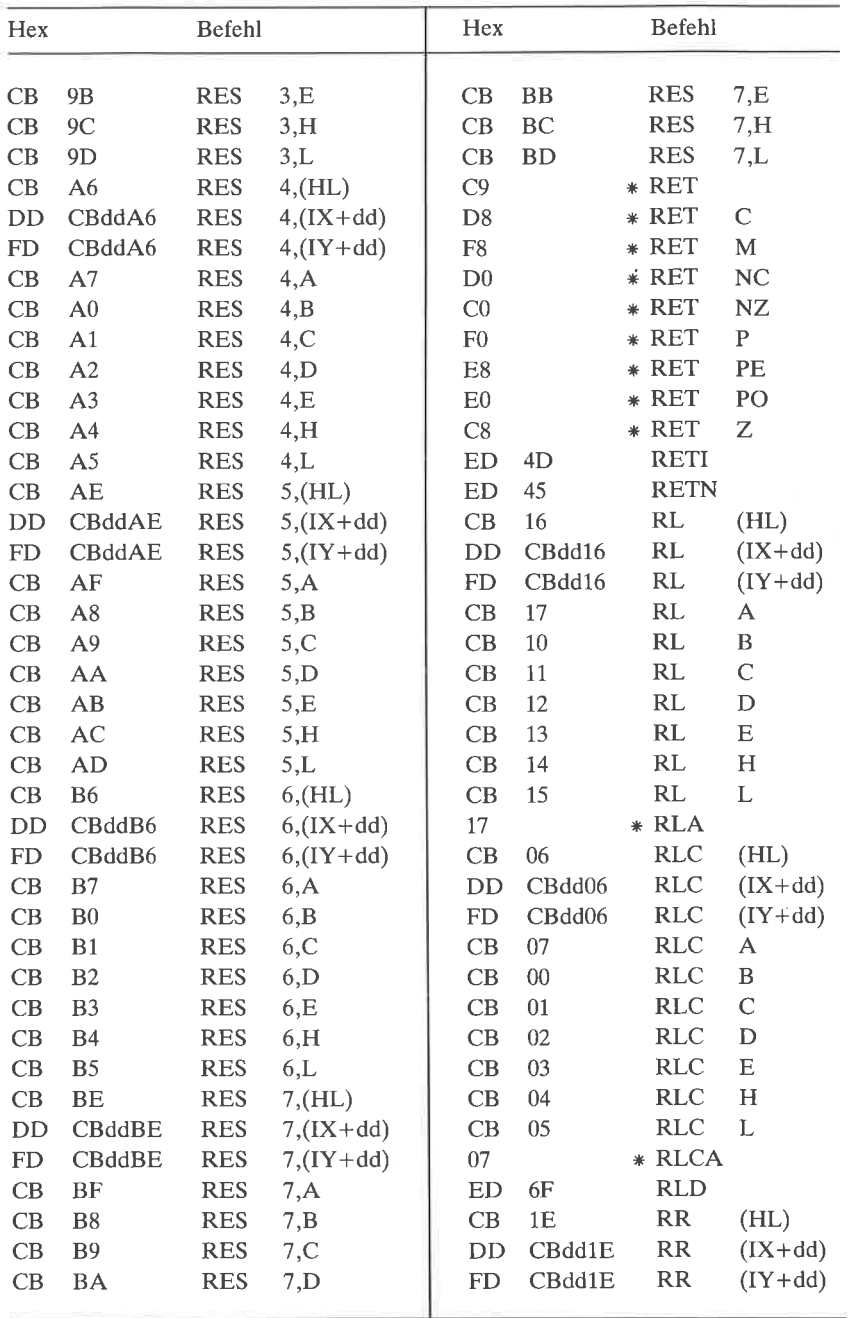

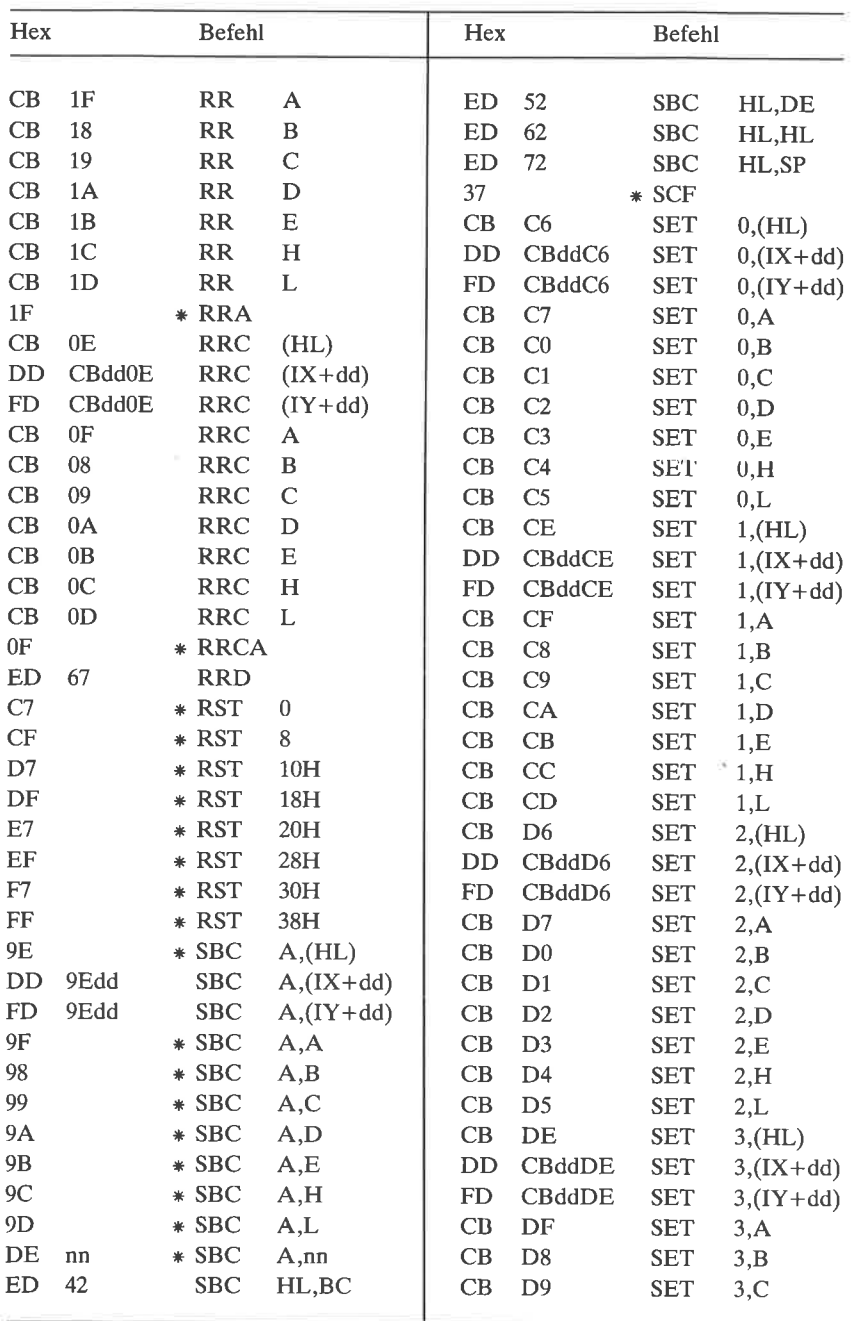

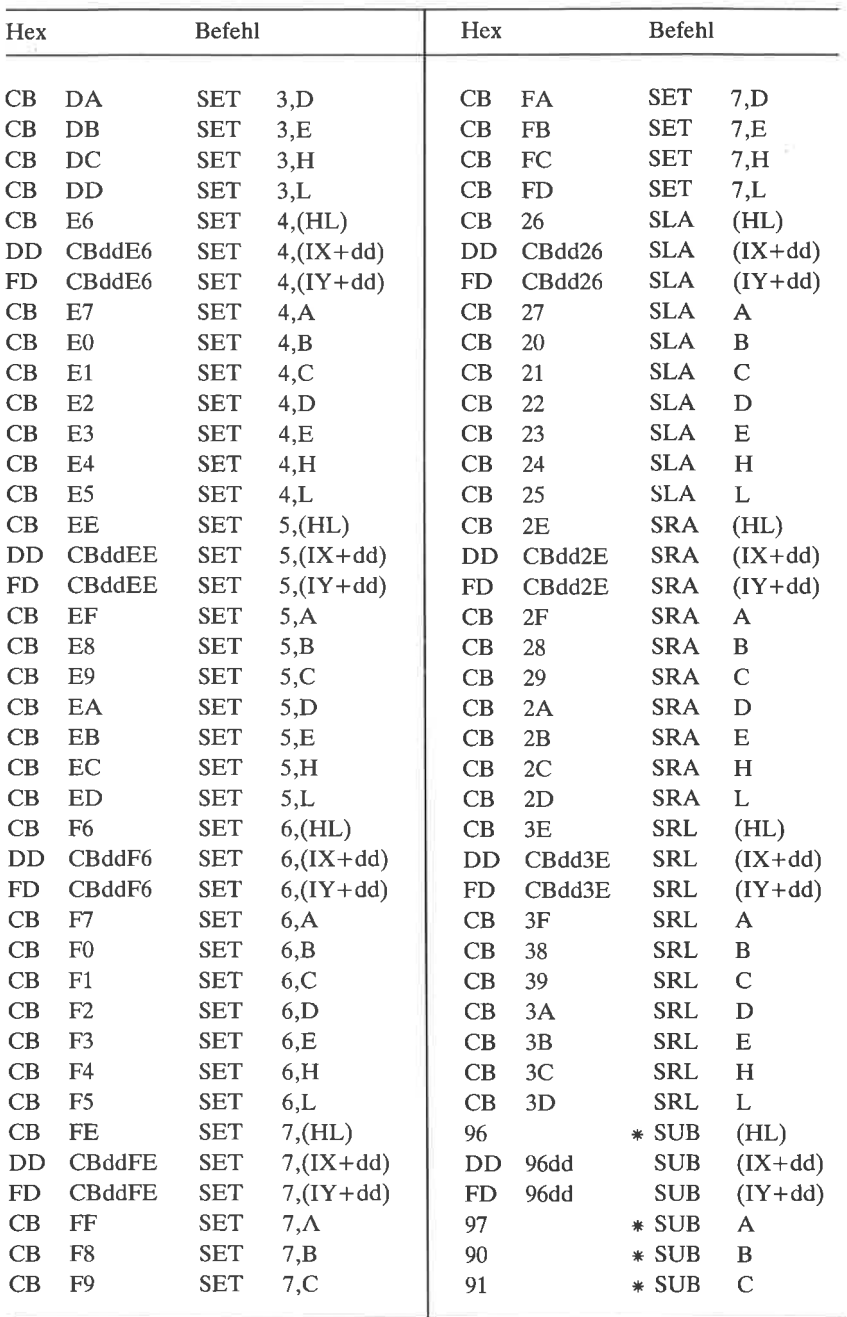

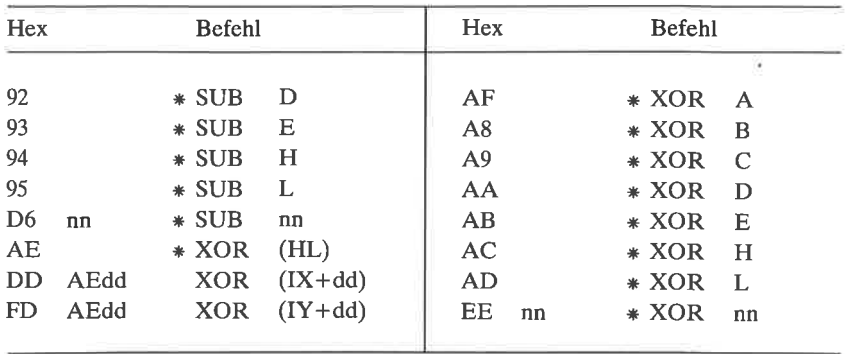

# $Anhang$  $\overline{F}$ Der Z80-Befehlssatz (numerisch)

Der Z80-Befehlssatz ist in numerischer Folge mit den entsprechenden hexadezimalen Werten aufgelistet. Es gilt:

8-Bit-Parameter  $nn$ 

nnnn 16-Bit-Parameter

- dd 8-Bit-Distanz mit Vorzeichen
- Befehl gibt es auch beim 8080  $\ast$

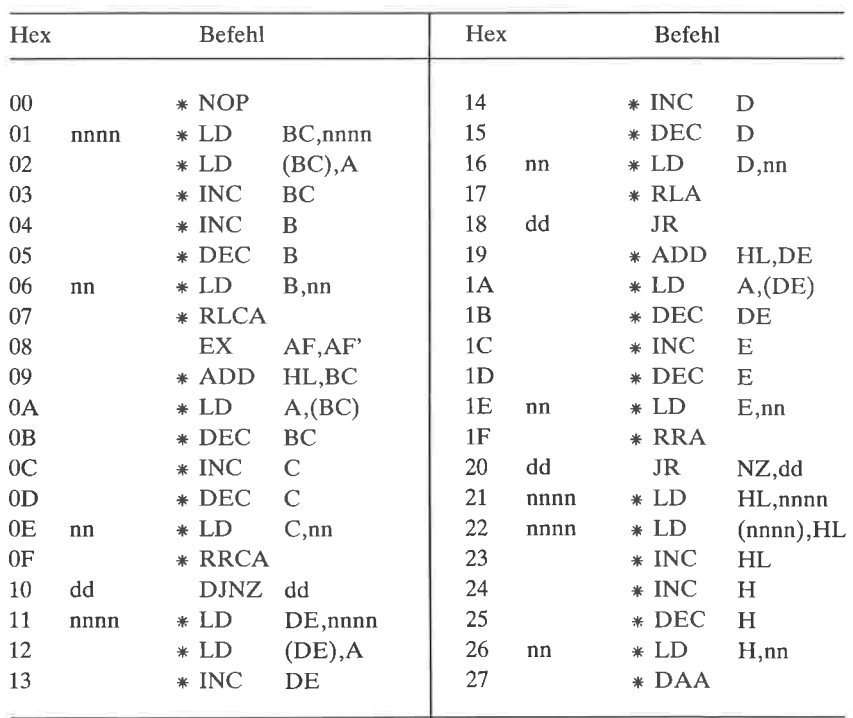

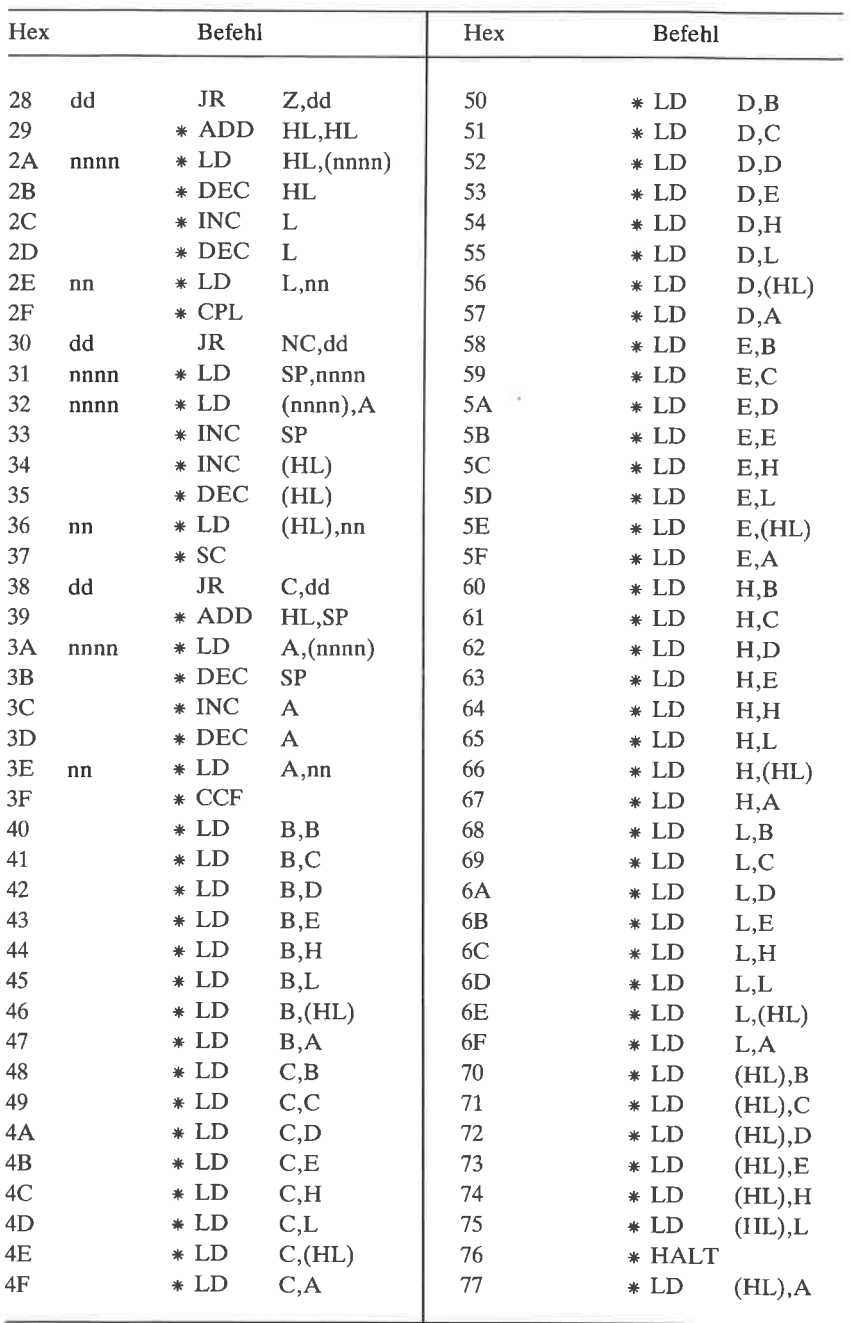

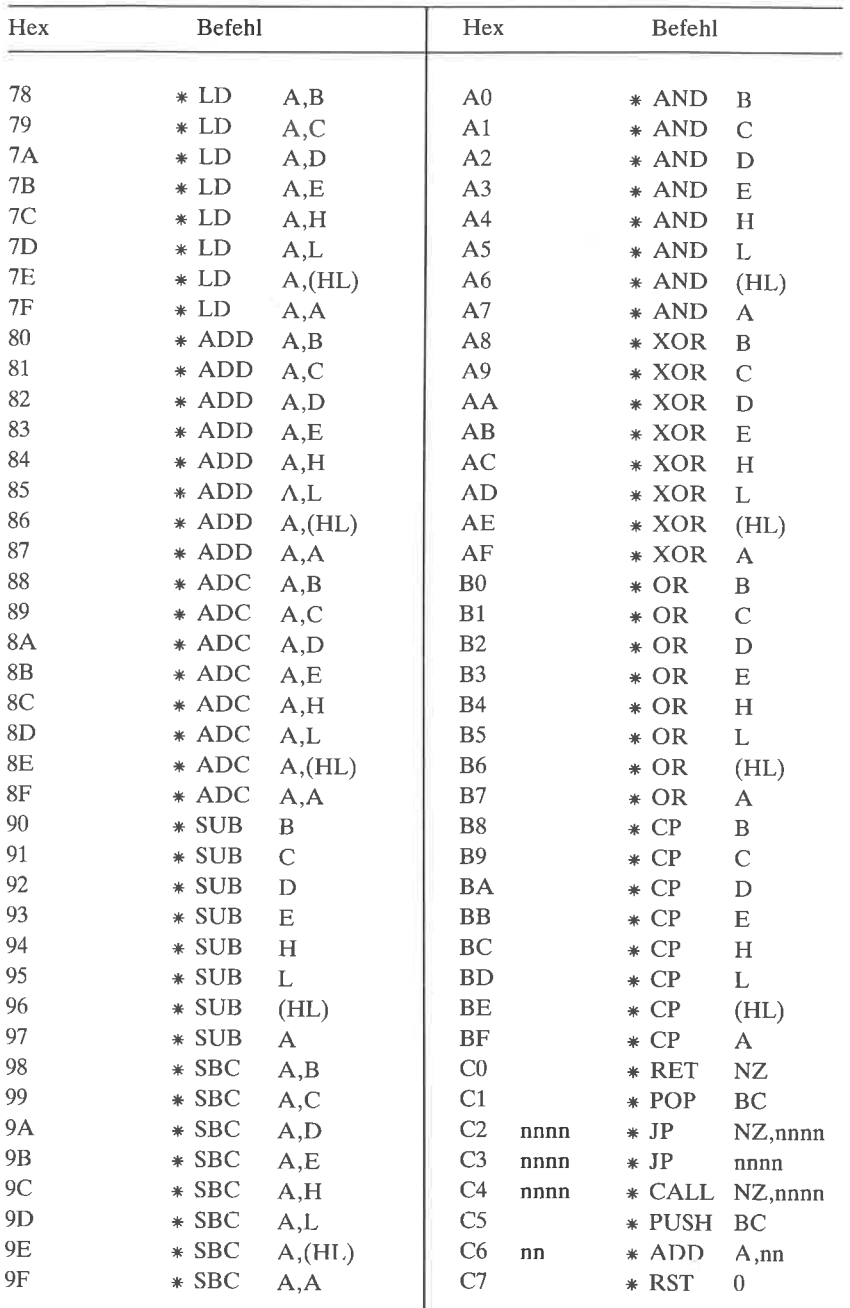

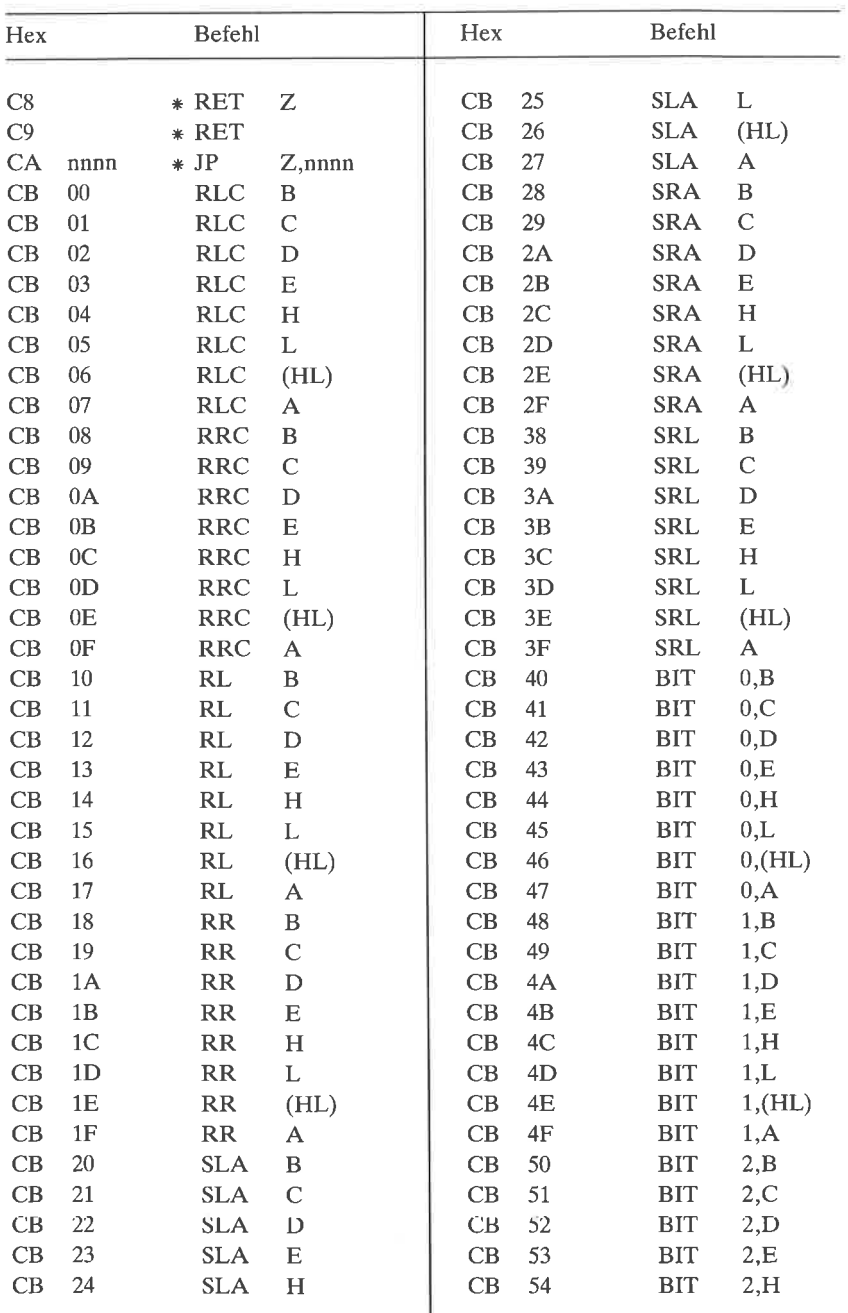

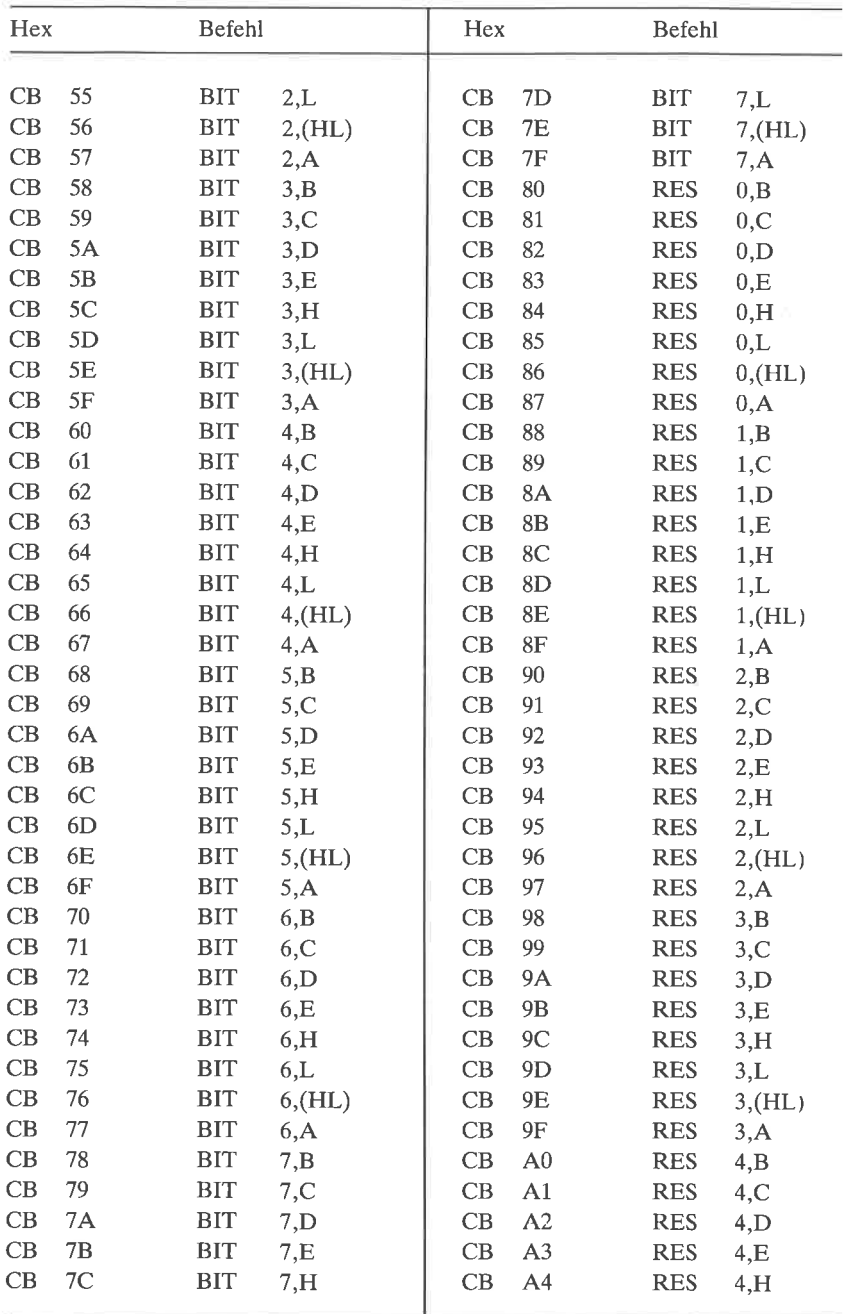

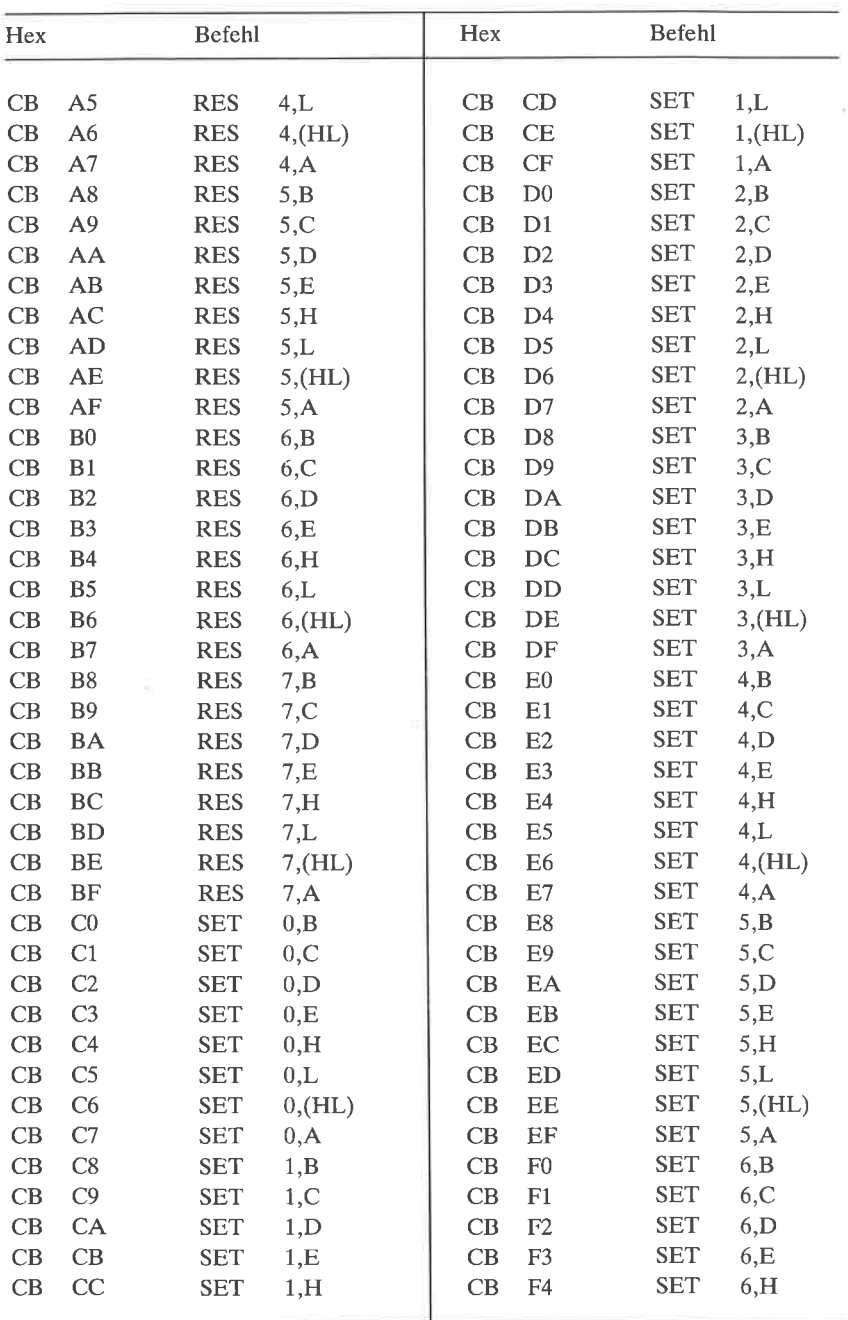

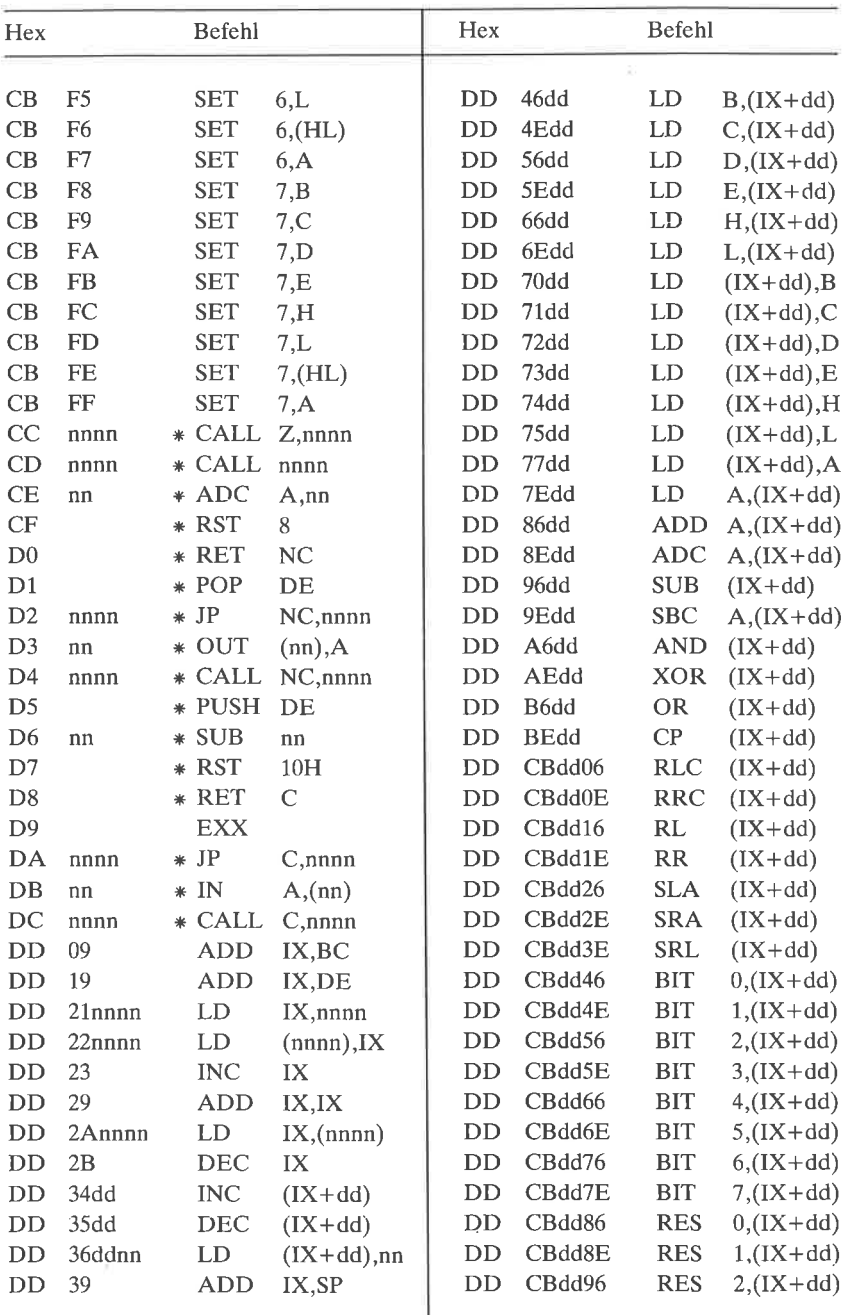

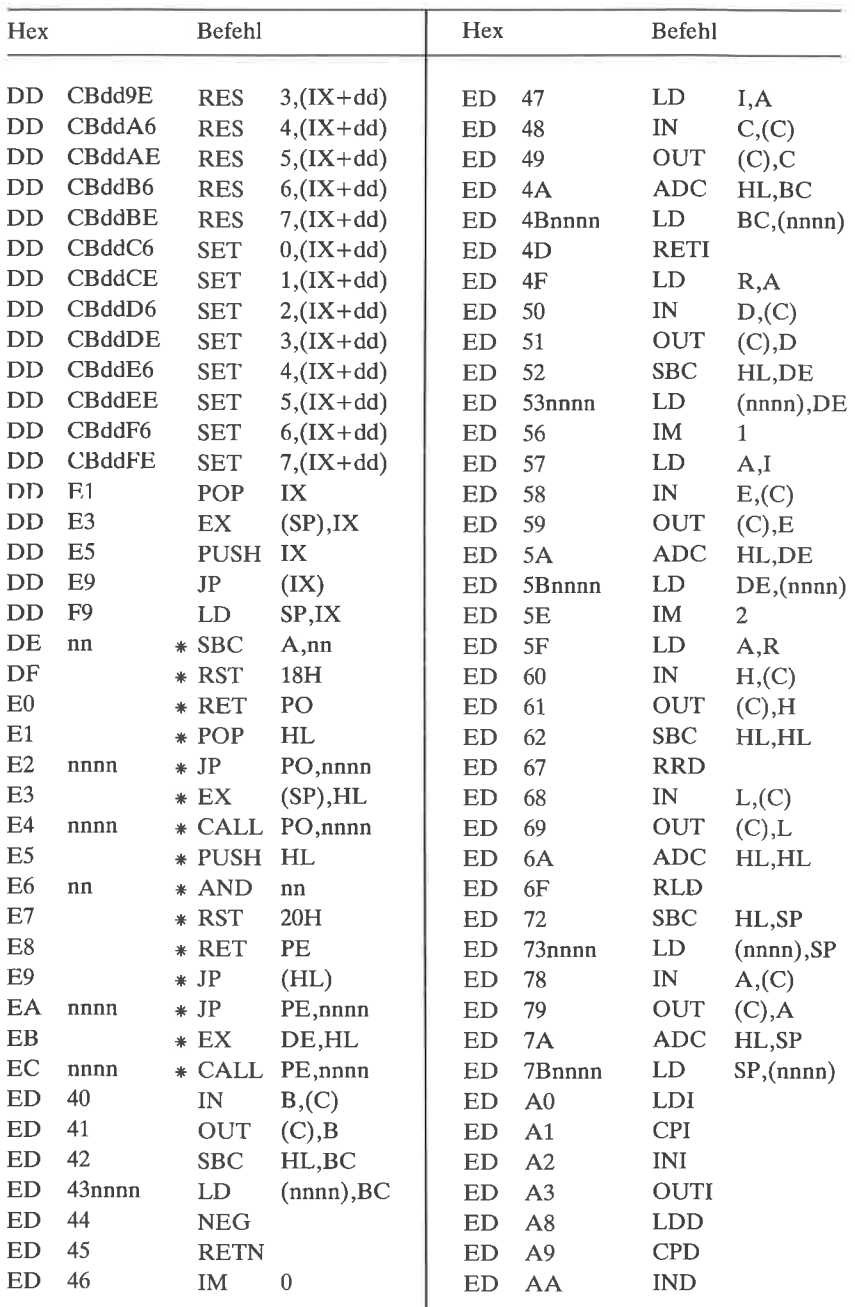

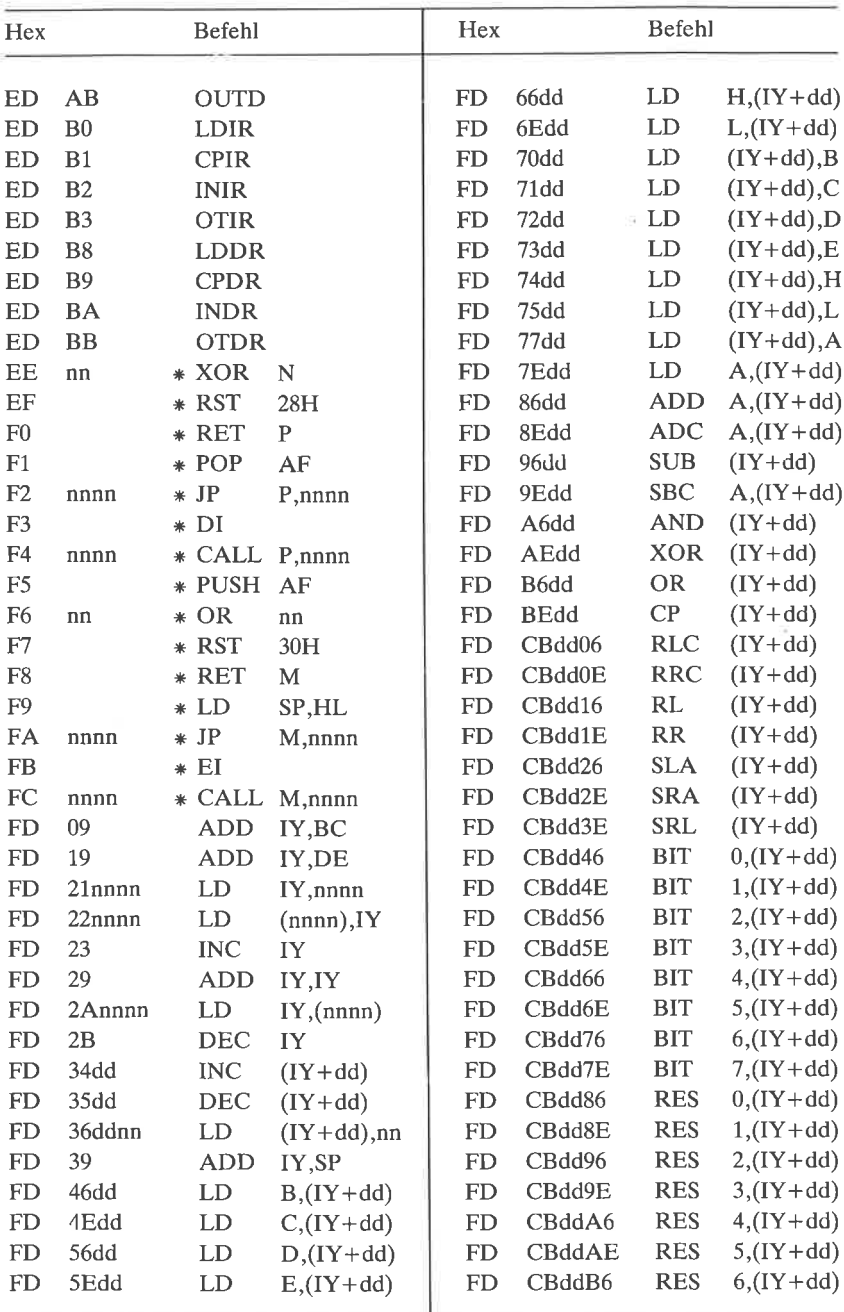

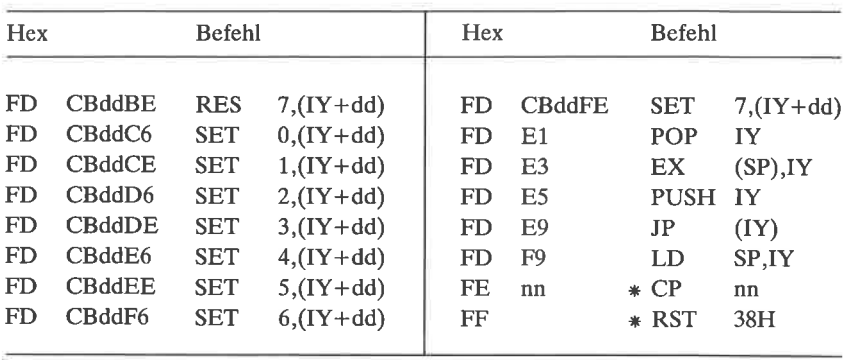

#### $Anhang$  $G$ Einzelheiten zum 8080-**Befehlssatz**

Eine Übersicht über den 8080-Befehlssatz ist in diesem Anhang wiedergegeben. Die Befehle werden alphabetisch nach den offiziellen Intel-Bezeichnungen aufgelistet. Die Z80-Version des Befehls ist in spitzen Klammern angegeben.

Die Buchstaben A, B, C, D, E, H, L, und die Bezeichnung SP werden für die Standard-8080-Registernamen verwendet. Zusätzlich werden die Symbole BC, DE und HL benutzt für Registerpaare. Folgende Symbole werden für allgemeine Parameter verwendet:

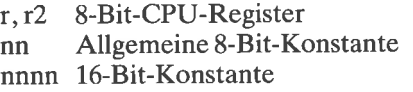

Die Flagbits werden mit den folgenden Symbolen bezeichnet:

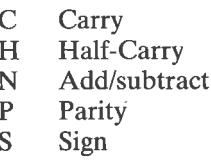

Z **Zero** 

Bei den Zilog-Befehlen werden Speicheradressen und Ein-/Ausgabe-Portadressen in Klammern eingeschlossen.

**ACI**  $<$ ADC  $A$ ,nn $>$ nn

Addiere die Konstante nn und das Carry-Flag zum A-Register. Das Ergebnis steht dann im A-Register.

Flags verändert:  $C, H, O, S, Z$ Flags gelöscht: N

 $ADC \t M \t < ADC \t A,(HL)$ 

Addiere das durch das Hl-Register adressierte Byte im Speicher und das Carryflag zum A-Register. Das Ergebnis steht dann im A-Register.

Flagsverändert: C, H,O,S,Z Flags gelöscht: N

ADC  $r$  <ADC  $A, r$ 

Addiere den Wert in Register r und das Carryflag zum A-Register. Das Ergebnis steht dann im A-Register.

Flags verändert: C, H, O, S, Z Flagsgelöscht: N

ADD M <ADD A,(HL)>

Addiere das durch das Hl-Register adressierte Byte zum A-Register Das Ergebnis steht dann im A-Register.

Flags verändert: C, H, O, S, Z Flags gelöscht: N

 $ADD \t C < ADD \t A.r>$ 

Addiere den Wert in Register r zum A-Register. Das Ergebnis steht dann im A-Register.

Flags verändert: C, H, O, S, Z Flagsgelöscht: N

ADI nn <ADD A,nn>

Addiere die Konstante nn zum A-Register, Das Ergebnis steht dann im A-Register.

Flags verändert: C, H, O, S, Z<br>Flags gelöscht: N Flags gelöscht:

ANA M <AND (HL)>

Führe ein logisches UND zwischen dem A-Register und dem durch das Hl-Register adressierten Byte aus. Das Ergebnis steht dann im A-Register.

Flagsverändert: P,S,Z Flags gelöscht: C, <sup>N</sup> Flags gesetzt: H

ANA  $r$  <AND  $r$ >

Führe ein logisches UND zwischen dem A-Register und Register <sup>r</sup>aus. Das Ergebnis steht dann im A-Register. Mit dem Befehl ANA A kann man leicht Parity, Vorzeichen und das Zeroflag testen, da dieser Befehl den Wert in A nicht verändert.

Flagsverändert: P,S,Z Flags gelöscht: C, <sup>N</sup> Flags gesetzt: H

ANI nn <AND nn>

Führe ein logisches UND zwischen dem A-Register und der Konstanten nn aus. Das Ergebnis steht dann im A-Register. Mit diesem Befehl kann man einzelne Bits im A-Register löschen. Z. B. löscht der Befehl ANI 7FH Bit 7.

Flagsverändert: P,S,Z Flags gelöscht: C, <sup>N</sup> Flags gesetzt: H

CALL nnnn <CALL nnnn>

Unbedingter Subroutine-Call nach Adresse nnnn. Die Adresse des folgenden Befehls wird im Stack gespeichert.

Flagsverändert: keine

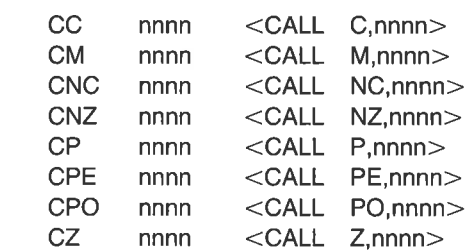

Bedingter Subroutine-Call nach Adresse nnnn. Die Adresse des folgenden Befehls wird im Stack gespeichert. Die Bedingungen sind:

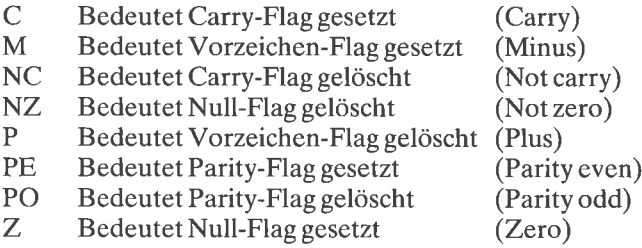

CMA <CPL>

Komplementiere das A-Register. Dieser Befehl führt ein Einer-Komplement im A-Register aus: jedes Bit, das 0 ist, wird L, und jedes Bit, das <sup>1</sup> ist, wird 0.

Flags gesetzt: H, N

 $CMC <$ CCF $>$ 

Komplementiere das Carry-Flag. Nach dem Befehl STC ausgeführt, löscht dieser Befehlt das Carry-Flag.

Flagverändert: <sup>C</sup> Flags gelöscht: N

 $CMP$  M  $\langle CP$   $(HL)\rangle$ 

Vergleiche das durch das Hl-Register adressierte Byte mit dem A-Register, das der implizite Operand ist. Das Zero-Flagwird gesetzt, wenn das A-Register gleich dem Operanden ist. Das Carry-Flag wird gesetzt, wenn das A-Register kleiner ist als der Operand.

Flagsverändert: C, H, O, S, Z Flags gesetzt: N

CMP  $r \leq CP \qquad r>$ 

Vergleiche das Register r mit dem A-Register, das der implizite Operand ist. Das Zero-Flagwird gesetzt, wenn das A-Register gleich dem Operanden ist. Das Carry-Flag wird gesetzt, wenn das A-Register kleiner ist als der Operand.

Flags verändert: C, H, O,S,Z Flags gesetzt: N

CPI nn <CP nn>

Vergleiche die Konstante nn mit dem A-Register, das der implizite Operand ist. Das Zero-Flag wird gesetzt, wenn das A-Register gleich dem Operanden ist. Das Carry-Flag wird gesetzt, wenn das A-Register kleiner ist als der Operand.

Flags verändert: C, H, O,S,Z Flags gesetzt: N

 $DAA < DAA$ 

Dezimale Korrektur des A-Registers. Dieser Befehl wird nach jeder Addition mit BCD-Zahlen benutzt. Der Z80 führt diese Operation bei Addition und Subtraktion richtig aus. Der 8080 jedoch liefert ein falsches Ergebnis bei Subtraktion.

Flags verändert: C, H, O, S, Z

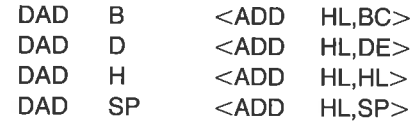

Addiere das angegebene Doppel-Register zum Hl-Register. Das Ergebnis steht dann im Hl-Register. Dies ist eine doppelt-genaue Addition. (Überlauf). Der Befehl DAD H ist eine arithmetische 16-Bit-Linksverschiebung, verdoppelt also den HL-Wert. Mit dem Befehl DAD Sp kann man auch den Stack-Pointer retten:

LXI H,O DAD SP SHLD OLDSTK Flags verändert: C, H, O,S,Z Flagsgelöscht: N

DCR M <DEC (HL)>

Vermindere das Byte, das durch das Hl-Register adressiert wird, um <sup>1</sup>

Flags verändert: H, O, S, Z<br>Flags gesetzt: N Flagsnichtverändert: <sup>C</sup>

 $DCR \tI \t < DEC \tI >$ 

Vermindere Register r um 1. Achten Sie darauf, daß das Carry-Flag durch diese Operation nicht verändert wird.

Flags verändert: Flags gesetzt: Flags nicht verändert C $H, O, S, Z$ N
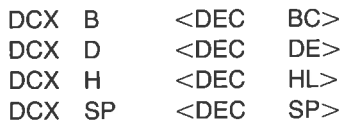

Vermindere das angegebene Doppel-Register um 1. Durch diesen Befehl wird keines der Flags verändert. Für einen Null-Test laden Sie ein Byte des Doppel-Registers in das A-Register und führen ein logisches oR mit dem anderen Byte aus:

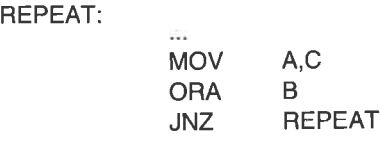

Flagsverändert: keine

 $DI \t < DI$ 

Sperre Unterbrechungen

 $E1 \leq E$ 

Unterbrechungssperre aufheben

HLT <HALT>

Stoppe die CPU, bis ein Reset oder ein Interrupt auftritt

IN nn  $\langle N \rangle$  A,(nn) >

Lies ein Byte in das A-Register von der Port-Adresse nn

Flagsverändert: keine

 $INR$  M  $\langle INC$   $(HL)\rangle$ 

Erhöhe das Byte, das durch das Hl-Register adressiert wird, um <sup>1</sup>

I

Flags verändert: H, O, S, Z<br>Flags gesetzt: N Flags nicht verändert: C

INR  $r$  <INC  $r$ >

Erhöhe das 8-Bit-Register um 1. Beachten Sie, daß das Carry-Flag nicht vcrändcrt wird durch diesen Befehl.

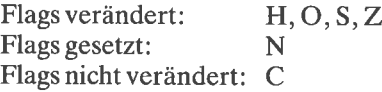

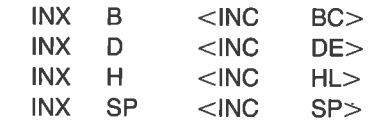

Erhöhe das angegebene Doppel-Register um <sup>1</sup>

Flagsverändert: keine

JMP nnnn <JP nnnn>

Unbedingter Sprung zu Adresse nnnn

Flagsverändert: keine

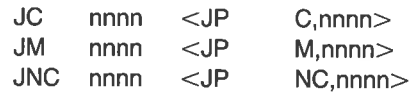

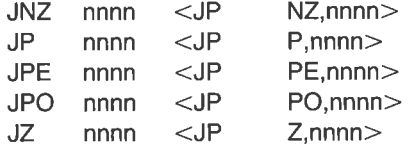

Bedingter Sprung zu Adresse nnnn, wobei:

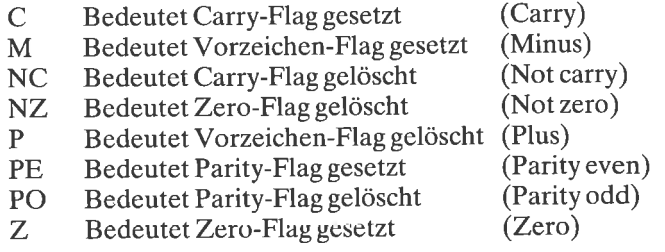

LDA nnnn <LD A,(nnnn)>

Lade das A-Register mit dem Byte, das durch die 16-Bit-Adresse nnnn adressiert wird.

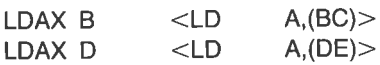

Speichere das Byte, das durch das angegebene Doppel-Register BC oder DE adressiert wird, in das A-Register. (Siehe STAX B.)

LHLD nnnn <LD HL,(nnnn)>

Lade Register L mit dem Wert, der durch den 16-Bit-Wert nnnn adressiert wird. Lade Register H aus der Adresse nnnn + 1.

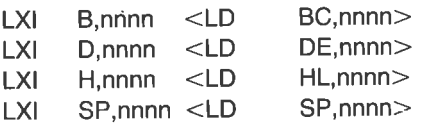

Lade das angegebene Doppel-Register mit der 16-Bit-Konstanten nnnn.

MOV  $M, r \le LD$  (HL),  $r >$ 

Speichere das Byte in Register r in das Byte, das durch das Hl-Register adressiert wird.

MOV  $r, M$  <LD  $r, (HL)$ 

Speichere das Byte, das durch das Hl-Register adressiert wird, in Register r.

MOV r,r2 <LD r,r2>

Speichere das Byte aus Register r2 in ra

MVI M,nn <LD (HL),nn>

Speichere das Byte nn in das Byte, das durch das Hl-Register adressiert wird.

MVI r,nn <LD r,nn>

Lade Register r mit der 8-Bit-Konstanten nn.

NOP <NOP>

Dieser Befehl hat keine Wirkung.

Flagsverändert: keine

ORA M  $\langle$  OR  $(HL)$  >

Führe ein logisches ODER zwischen A-Register und dem Byte, das durch

das Hl-Register adressiert wird, aus. Das Ergebnis steht dann im A-Register.

Flagsverändert: P,S,Z Flags gelöscht: C, H, N

ORA r  $\langle$  OR r  $>$ 

Führe ein logisches ODER zwischen dem A-Register und Register raus. Das Ergebnis steht dann im A-Register. Der Befehl ORA A kann Parity, Vorzeichen und Zero-Flags testen, da dieser Befehl nicht den Wert in A ändert.

Flagsverändert: P,S,Z Flags gelöscht: C, H, N

ORI nn <OR nn>

Führe ein logisches ODER zwischen dem A-Register und dem Byte nn aus. Das Ergebnis steht dann im A-Register. Mit diesem Befehl kann man einzelne Bits des A-Registers se tzen. Z. B. macht der Befehl ORI 20H das Bit 5 zul.

Flagsverändert: P,S,Z Flags gelöscht: C, H. <sup>N</sup>

 $OUT$  nn  $<$  OUT (nn), A $>$ 

Gibt das Byte im A-Register auf den Port bei Adresse nn aus

Flagsverändert: keine

PCHL <JP (HL)>

Lade das Hl-Register in den Programmzähler, und setze das Programm bei der Adresse fort, die in HL stand.

Flagsverändert: keine

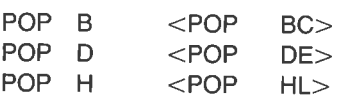

Lade zwei Bytes aus dem Speicher in das angegebene Doppel-Register. Das Byte, das durch den Stackpointer adressiert wird, wird in das niedere Byte (C, E, oder L) geladen, dann wird der Stackpointer erhöht. Das Byte, das durch den neuen Stackpointer adressiert wird, wird dann in das höhere Byte (8, D, oder H) geladen. Der Stackpointer wird erneut erhöht.

Flagsverändert: keine

POP PSW <POP AF>

Lade das Byte, das durch den Stackpointer adressiert wird, in das Flag-Register (PSW), und erhöhe den Stackpointer. Dann lade das Byte, das durch den neuen Stackpointer adressiert wird, in das A-Register und erhöhe den Stackpointer erneut.

Flagsverändert: alle

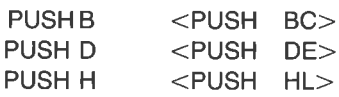

Speichere das angegebene Doppel-Register im Speicher. Der Stackpointer wird vermindert, dann wird das höhere Byte des angegebenen Registers B, D, oder H in den Speicher geschrieben, der durch den Stackpointer adressiert wird. Der Stackpointer wird erneut vermindert. Das niedere Byte C, E, oder L wird nun in das Byte, das durch den Wert des Stackpointers adressiert wird, geschrieben.

Flagsverändert: keine

PUSHPSW <PUSH AF>

speichere das A-Register und das Flag-Register im speicher. Der Stackpöinter wird vermindert, dann wird das A-Register in den Speicher geschrieben, der durch den Stackpointer adressiert wird. Der Stackpoinier wird erneut vermindert. Das Flag-Register wird nun in das Byte, das durch den Wert des Stackpointers adressiert wird, geschrieben.

Flagsverändert: keine

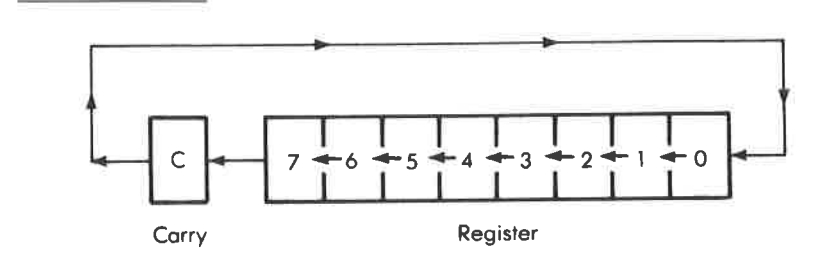

RAL <RLA>

Der Befehl verschiebt zyklisch Bits nach links durch das Carry um eine position. Das Byte im A-Register wird zyklisch nach links verschoben durch das Carry. Das Carry-Flag geht in Bit 0. Bit 7 des A-Registers geht in das Carry-Flag.

Flagsverändert: C Flags gelöscht: H, N

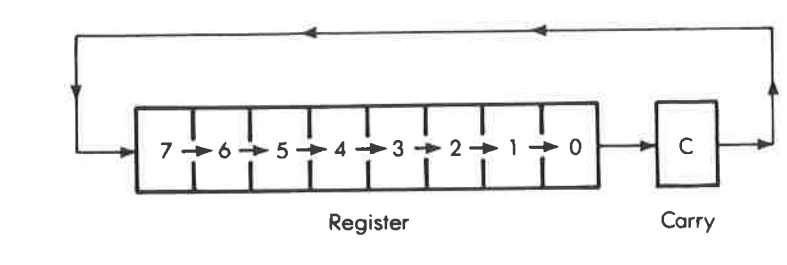

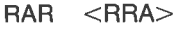

Der Befehl verschiebt zyklisch Bits nach rechts durch das Carry um eine

Position. Das A-Register wird zyklisch nach rechts verschoben durch das Carry. Das Carry-Flag geht in Bit 7. Bit 0 geht in das Carry-Flag.

Flagverändert: <sup>C</sup> Flags gelöscht: H, N

RET <RET>

Rückkehr von einer Subroutine. Der oberste Eintrag des Stack wird in den Programmzähler geladen. Der Stackpointer wird zweimal erhöht.

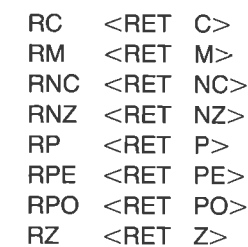

Bedingte Rückkehr von einer Subroutine. Der oberste Eintrag des Stack wird in den Programmzähler geladen. Der Stackpointer wird zweimal erhöht.

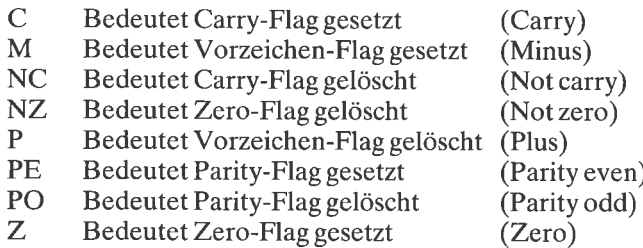

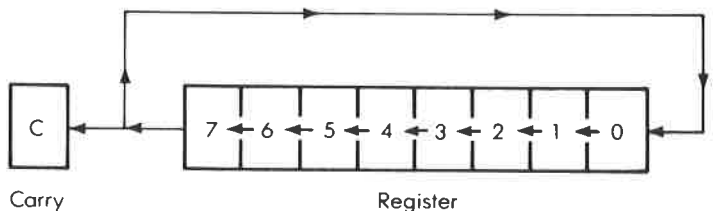

 $RIC < RICA$ 

Der Befehl verschiebt zyklisch Bits nach links um eine Position. Das Byte im A-Register wird zyklisch nach links verschoben durch das Carry. Bit <sup>7</sup> des A-Registers geht sowohl nach Bit 0 als auch in das Carry-Flag.

Flagsverändert: C Flags gelöscht: H, <sup>N</sup>

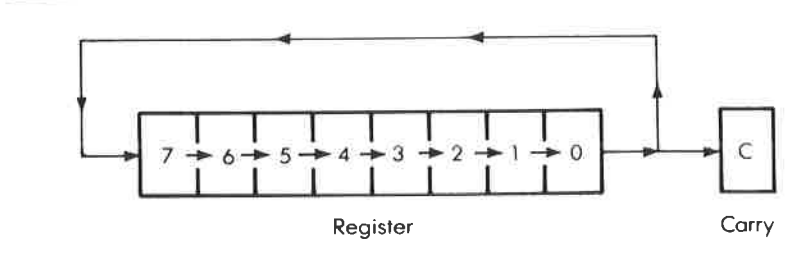

RRC <RRCA>

Der Befehl verschiebt zyklisch Bits nach rechts um eine Position. Das Byte im A-Register wird zyklisch nach rechts verschoben durch das Carry. Bit 0 des A-Registers geht sowohl nach Bit 7 als auch in das Carry-Flag.

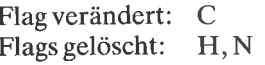

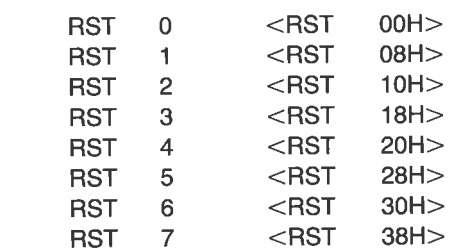

Diese Restart-Befehle generieren Ein-Byte-Subroutinc-Calls zu der Adresse im Z80-Operanden. Z. B. ruft RST 7 die Adresse 38 hex auf.

 $SBB \t M \t < SBC \t A,(HL)$ 

Subtrahiere das Carry-Flag und das Byte, das durch das Hl-Register adressiert wird, vom A-Register. Das Ergebnis steht dann im A-Register.

Flags verändert: C, H, O,S,Z Flags gesetzt: N

 $SBB \t SBB \t SSBC \t A.r>$ 

Subtrahiere das Carry-Flag und das angegebene CPU-Register vom A-Register. Das Ergebnis steht dann im A-Register.

Flagsverändert: C, H, O, S, Z Flags gesetzt: N

SBI nn <SBC A,nn>

Subtrahiere das Byte nn und das Carry-Flag vom A-Register. Das Ergebnis steht dann im A-Register.

Flags verändert: C, H, O,S,Z Flags gesetzt: N

SHLD nnnn <LD (nnnn),HL>

Speichere Register L bei Adresse nnnn. Speichere Register H bei Adresse  $nnnn + 1$ .

SPHL <LD SP,HL>

Lade den Stackpointer vom Hl-Register. Mit diesem Befehl kann man den Stackpointer restaurieren.

LHLD SPHL nnnn  $STA$  nnnn  $\langle LD \rangle$  (nnnn),  $A \rangle$ 

Speichere das A-Register in der Adresse nnnn.

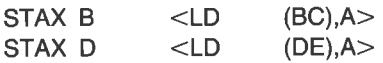

Speichere das Byte im A-Register in das Byte, das durch das angegebene Register-Paar adressiert wird. (Siehe LDAX B.)

STC <SCF>

Setze das Carry-Flag. Es gibt keinen Befehl, um das Flag zu löschen. Jedoch kann das Carry-Flag gelöscht werden mit dem Befehl XRA A oder mit dem Befehlspaar SCF und CCF.

Flags gesetzt: Flags gelöscht: H,NC

 $SUB \t M \t < SUB \t (HL)$ 

Subtrahiere das Byte, das durch das Hl-Register adressiert wird, vom A-Register. Das Ergebnis steht dann im A-Register.

Flagsverändert: C, H, O, S, Z Flags gesetzt: N

 $SUB \t C \t < SUB \t C$ 

Subtrahiere das angegebene Register vom A-Register. Das Ergebnis steht dann im A-Register.

Flags verändert:  $C, H, O, S, Z$ Flags gesetzt: N

SUI nn <SUB nn>

Subtrahiere das Byte nn vom A-Register. Das Ergebnis steht dann im A-Register.

Flags verändert: C, H, O,S,Z Flags gesetzt: N

XCHG<EX DE,HL>

Vertausche die Doppel-Register DE und HL.

Flagsverändert: keine

 $XRA$  M  $\langle XOR$   $(HL)\rangle$ 

Führe ein logisches Exclusiv-ODER zwischen dem A-Register und dem Byte, das durch das Hl-Register adressiert wird, aus. Das Ergebnis steht dann im A-Register.

Flagsverändert: P,S,Z Flags gelöscht: C, H, <sup>N</sup>

 $XRA$  r  $<$ XOR r  $>$ 

Führe ein logisches Exclusiv-ODER zwischen dem A-Register und Register r aus. Das Ergebnis steht dann im A-Register. Mit dem Befehl XRA A kann man das A-Register löschen, es werden jedoch dabei auch alle Flags gelöscht. XRA A wird auch gelegentlich verwendet, um das Carry-Flag zu löschen, da es hierfür keinen eigenen Befehl gibt.

Flagsverändert: P,S,Z Flagsgelöscht: C, H, N

XRI nn <XOR nn>

Führe ein logisches Exclusiv-ODER zwischen dem A-Register und dem Byte nn aus. Das Ergebnis steht dann im A-Register.

Flagsverändert: P,S,Z Flags gelöscht: C, H, N

 $XTHL \le EX$  (SP),  $HL$ 

Vertausche das Byte im Speicher, das durch den Stackpointer adressiert wird, mit Register L. Vertausche das Byte, das durch den Stackpointer + <sup>1</sup>adressiert wird, mit Register H.

Flagsverändert: keine

## $A$ nhang $H$ Einzelheiten zum Z80-Befehlssatz

Eine Zusammenfassung des Z80-Befehlsatzes ist in diesem Anhang wiedergegeben. Die Befehle sind alphabetisch nach den offiziellen Zilog-Bezeichnungen geordnet. Wenn es einen entsprechenden 8080-Befehl gibt, ist der Intel-Befehl in spitzen Klammern gezeigt; Anhang G enthält Details zu diesem Befehl. Gibt es kein 8080-Aquivalent, steht ,,kein 8080" in spitzen Klammern. Die Z80-Befehle in numerischer Folge stehen in Anhang F. Das Z80 Äquivalent eines 8080-Befehls kann man ebenfalls Anhang G entnehmen.

Die Buchstaben A, B, C, D, E, H, I, L, IX, IY, R und SP bezeichnen die Standard-280-Registernamen. Zusätzlich werden die Symbole BC, DE, und HL für die Registerpaare benutzt. Die folgenden Symbole bezeichnen allgemeine Parameter:

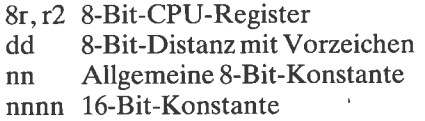

Die Flag-Bits werden mit den folgenden Symbolen bezeichnet

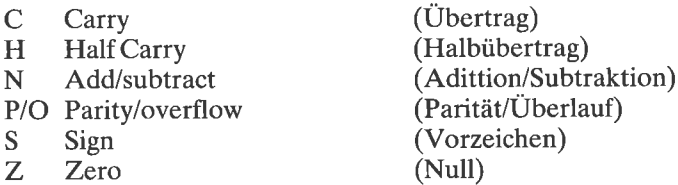

Speicheradressen und Ein-/Ausgabe-Portadressen werden in Klammern eingeschlossen.

ADC A,(HL) <ADC M>

ADC  $A$ , ( $X+dd$ ) <kein 8080> ADC  $A$ , (IY+dd) <kein 8080>

Addiere das Byte, das durch die Summe des angegebenen Index-Registers und der Distanz bezeichnet wird, und das Carry-Flag zum A-Register. Das Ergebnis steht dann im A-Register.

Flags verändert: C, H, O,S,Z Flagsgelöscht: N ADC A,r <ADC r>  $ADC$  A,nn  $\leq AC$ l nn ADC HL,BC ADC HL,DE ADC HL,HL ADC HL,SP  $<$ kein 8080 $>$  $<$ kein 8080 $>$  $<$ kein 8080 $>$  $<$ kein 8080 $>$ 

Addiere das angegebene Doppel-Register und das Carry-Flag zum HL-Register. Das Ergebnis steht in HL.

Flags verändert: C, H, O,S,Z Flagsgelöscht: N

ADD A,(HL) <ADD M>

 $ADD$   $A,(IX+dd) <$ kein 8080 $>$ ADD  $A_1(1Y+dd) <$ kein 8080 $>$ 

Addiere das Byte, das durch die Summe des angegehenen Index-Registers und der Distanz bezeichnet wird, zum A-Register. Das Ergebnis steht dann im A-Register.

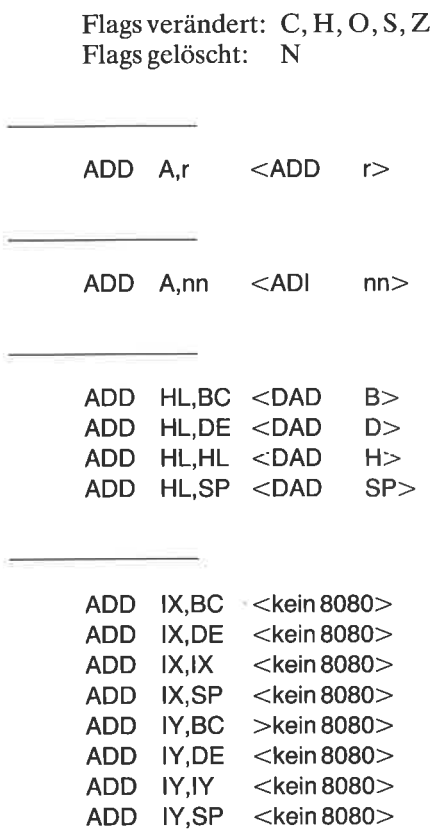

Addiere das angegebene Doppel-Register zum angegebenen Index-Register. Das Ergebnis steht in dem Index-Register. Das HL-Register kann hier nicht angegeben werden. Es gibt auch keine äquivalente Reihe von ADC-Befehlen.

Flagsverändert: C, O,S,Z Flags gelöscht: N

AND (HL) <ANA M>

AND (lX+dd)<kein 8080>

AND (lY+dd) <kein 8080>

Führe ein logisches UND zwischen dem A-Register und dem Byte, das durch die Summe des Index-Registers und der Distanz bezeichnet wird, aus. Das Ergebnis steht im A-Register.

Flagsverändert: P,S,Z Flags gelöscht: C, N Flags gesetzt: H AND <sup>r</sup> <ANA r> AND nn <ANI nn> BIT b,(HL) <kein 8080> BIT b,(lx+dd)<kein8080> BIT b,(lY+dd)<kein8080>

Teste Bit b des Bytes, das durch den zweiten Operanden bezeichnet wird. <sup>b</sup>kann 0 bis 7 sein. Das Zero-Flag wird gesetzt, wenn das angegebene Bit <sup>1</sup>ist, sonst wird es gelöscht. Das Zero-Flagwird also das Komplement des angegebenen Bits.

Flagsverändert: Z Flags gesetzt: H Flags gelöscht: N

 $BIT$  b.r  $\leq$ kein 8080 $>$ 

Teste Bit b von Register r. b kann 0 bis 7 sein. Das Zero-Flagwird gesetzt, wenn das angegebene Bit 1 ist, sonst wird es gelöscht. Das Zero-Flag wird also das Komplement des angegebenen Bits.

Flagsverändert: Z Flags gesetzt: H Flags gclöscht: <sup>N</sup>

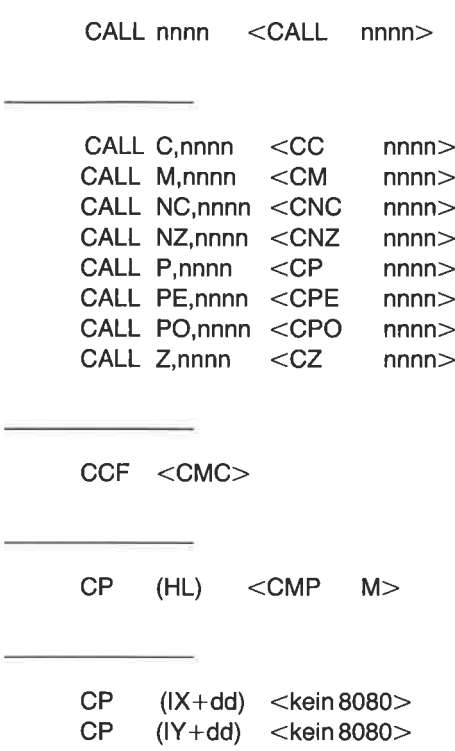

Vergleiche das Byte, das durch die Summe des Index-Registers und der Distanz bezeichnet wird, mit dem A-Register, das der implizite Operand ist. Das Zero-Flagwird gesetzt, wenn das A-Register gleich dem Operanden ist. Das Carry-Flag wird gesetzt, wenn das A-Register kleiner als der Operand ist.

Flagsverändert: C, H, O, S, Z Flags gesetzt: N

 $CP \t C$ r <CMP r> CP nn <CPl nn>  $CPD \leq$ kein 8080 $>$  $CPDR <$ kein $8080$  $CPI <$ kein 8080 $>$  $CPIR <$ kein 8080 $>$ 

Vergleiche das Byte, das durch HL bezeichnet wird, mit dem A-Register. Vermindere HL (bei D) oder erhöhe HL (wenn I). Vermindere die Bytezahl im BC-Register. Wiederhole dies für CPDR und CPIR, bis Gleichheit auftritt oder das BC-Registerpaar Null geworden ist. Das Zero-Flag wird bei Gleichheit gesetzt. Das Parity-Flag ist an, wenn BC Null wurde.

Flags verändert: H, <sup>S</sup> Flags gesetzt:  $N$ , Zwenn A = (HL), Pwenn BC = 0

CPL <CMA>

DAA <DAA>

 $DEC$  (HL)  $<$ DCR M $>$ 

DEC (lX+dd)<kein 8080> DEC (lY+dd) <kein 8080>

Vermindere das Byte, das durch die Summe des Index-Registers und der Distanz bezeichnet wird, um 1.

Flags verändert: Flags gesetzt: Flags nicht verändert C  $H, O, S, Z$ N

DEC  $r \leq$ DCR  $r >$ 

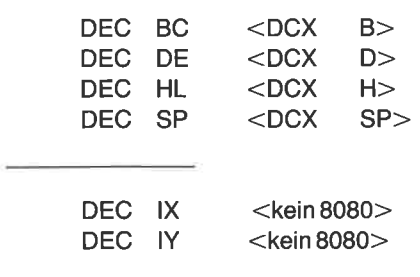

Vermindere das Index-Register um <sup>1</sup>

Flagsverändert: keine

 $D1 \leq D1$ 

DJNZ dd <kein 8080>

Vermindere Register B und springe relativ zur Distanz dd, wenn das B-Register nicht 0 ist.

Flagsverändert: keine

 $E1 \leq E1$ 

EX (SP),HL <XTHL>

(SP),lX <kein 8080> EX

(SP),lY <kein8080> EX

Vertausche die 16 Bits, die durch den Stackpointer bezeichnet werden, mit dem angegebenen Index-Register.

Flagsverändert: keine

 $EX$  AF, AF' <kein 8080>

Vertausche das A-Register und Flag-Register mit dem zweiten Satz.

Flagsverändert: alle

EX DE,HL <XCHG>

 $EXX \leq$ kein 8080 $>$ 

Vertausche BC, DE und HL mit dem zweiten Satz.

Flagsverändert: keine

HALT <HLT>

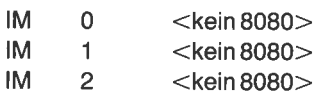

Setze Interruptmodus 0, 1 oder 2. Interruptmodus 0 ist automatisch selektiert bei Grundstellung des 280. Dies ist auch der Modus der 8080-CPU. Interruptmodus 1 führt einen RST 38H-Befehl aus. Interruptmodus <sup>2</sup> ermöglicht viele Interrupt-Adressen.

 $IN$  r,(C)  $\leq$ kein 8080 $>$ 

Lies ein Byte von der Port-Adresse in Register C in das Register <sup>r</sup>

Flags verändert: P, S, Z Flags gelöscht: H, N

IN  $A_n(nn)$  <lN  $nn$  $INC (HL)$   $\lt NIR$   $M>$ INC (lX+dd)<kein8080> INC (lY+dd) <kein8080>

Erhöhe das Byte, das durch die Summe des Index-Registers und der Distanz bezeichnet wird, um L.

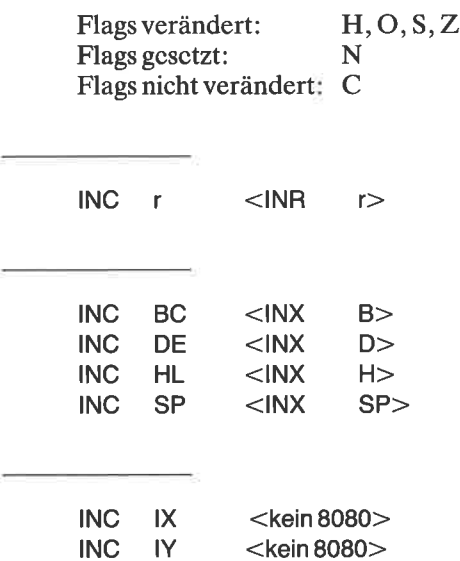

Erhöhe das angegebene Index-Register um I

Flagsverändert: keine

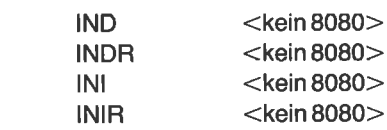

Lies ein Byte von der Port-Adresse in Register C in das Byte, das durch HL bezeichnet wird. Vermindere Register B. Das Hl-Register wird erhöht (wenn I) oder vermindert (wenn D). Bei INDR und INIR wird dies wiederholt, bis das 8-Bit-Register B 0 wird.

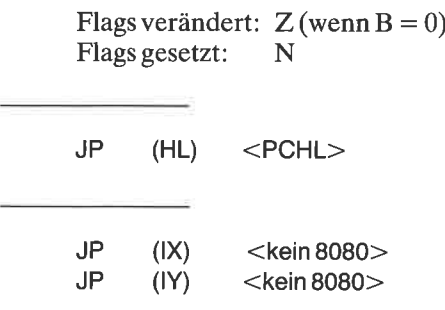

Lade den Inhalt des angegebenen Index-Registers in den Programmzähler; dies ist dann die Adresse für den nächsten Befehl.

Flagsverändert: keine

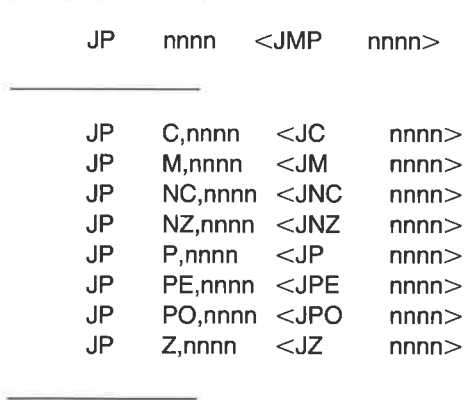

JR nn <kein 8080>

Unbedingter relativer Sprung mit einer vorzeichenbehafteten Distanz nn. Der Sprung geht maximal 129 Bytes vorwärts und126 Bytes rückwärts im Speicher.

Flagsverändert: keine

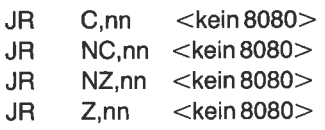

Bedingter relativer Sprung zu Adresse nn, wobei

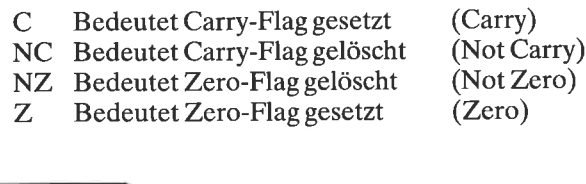

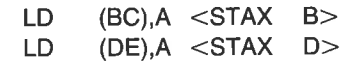

- LD (HL),r <MOV M,r>
- LD (HL),nn <MVI M,nn>
- LD (lX+dd),r <kein 8080> LD (lx+dd),nn<kein8080> LD (lY+dd),r <kein8080> LD (lY+dd),nn <kein 8080>
- 
- 

Speichere das Byte in Register r oder die Konstante nn in das Byte, das durch die Summe des Index-Registers und der Distanz bezeichnet wird.

LD (nnnn), A < STA nnnn>

LD (nnnn),BO <kein 8080> LD (nnnn),DE <kein8080>

Speichere das niedere Byte (C oder E) des angegebenen Doppel-Registers bei Adresse nnnn. Speichere das obere Byte (B oder D) bei nnnn +1.

LD (nnnn),HL <SHLD nnnn> LD (nnnn),lX <kein8080> LD (nnnn),lY <kein 8080> LD (nnnn),SP <kein8080>

Speichere das niedere Byte des angegebenen Registers IX, IY oder SP bei Adresse nnnn. Speichere das obere Byte bei nnnn + 1. Mit dem Befehl LD (nnnn),SP kann man temporär den Stack-Pointer retten. Er kann später mit LD SP,(nnnn) wieder geladen werden.

LD ,  $A_i(BC)$  <LDAX B><br>LD  $A_i(DE)$  <LDAX D> LD A,(DE) <LDAX D> LD A,I <kein 8080>

Lade das A-Register mit dem Interrupt-Vektor-Register. Das Parity-Flag zeigt den Stand des Interrupt-Enable Flip-Flops.

Flagsverändert: P,S,Z Flags gelöscht: H, N

LD A,R <kein 8080>

Lade das A-Register mit dem Refresh-Register. Das Parity-Flag zeigt den Stand des Interrupt-Enable Flip-Flop. Mit diesem Befehl erhält man eine einfache Zufallszahl.

Flagsverändert: P,S,Z Flags gelöscht: H, <sup>N</sup>

LD 1.A <kein 8080>

Lade das A-Register in das Interrupt-Vektor-Register

Flagsverändert: keine

LD R.A <kein 8080>

Lade das A-Register in das Refresh-Register

Flagsverändert: keine

LD r, (HL) <MOV r, M>

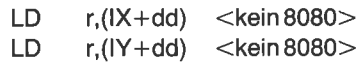

Lade das Byte aus der Adresse, die durch die Summe des Index-Registers und der Distanz bezeichnet wird, in Register r.

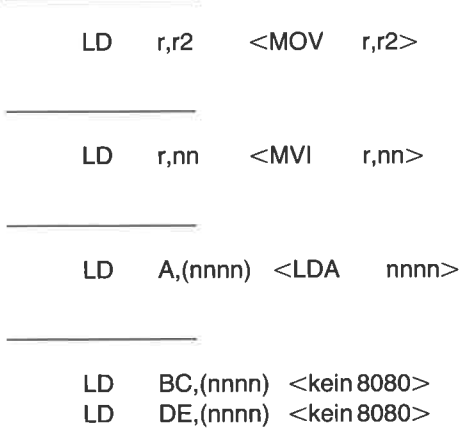

Lade das niedere Byte (C oder E) aus der Adresse, die durch den 16-Bit-Zeiger nnnn bezeichnet wird. Lade das obere Byte (B oder D) von nnnn  $+1.$ 

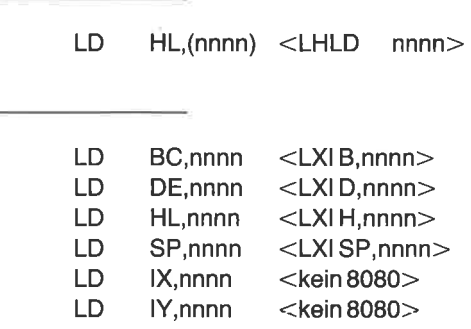

Lade das angegebene Doppel-Register mit der 16-Bit-Konstanten nnnn Verwechseln Sie nicht die Befehle LD HL, (nnnn) und LD HL, nnnn.

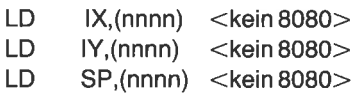

Lade das niedere Byte von IX, IY oder SP mit dem Wert an der Adresse nnnn. Lade das obere Byte mit dem Wert bei nnnn + 1. Mit dem Befehl LD SP,(nnnn) kann man einen geretteten Stack-Pointer wieder laden.

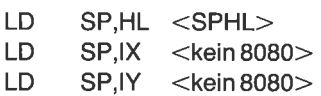

Lade den Stack-Pointer mit dem Wert des angegebenen 16-Bit-Registers. Mit dem Befehl SPHL kann man einen geretteten Stack-Pointer wieder laden, wenn eine 8080-CPU benutzt wird.

LHLD nnnn SPHL

 $LDD \leq$ kein 8080 $>$  $LDDR <$ kein 8080 $>$ LDI <kein 8080> LDIR <kein 8080>

Speichere das durch HL bezeichnete Byte an die durch DE bezeichnete Adresse. Vermindere den 16-Bit-Byte-Zähler in BC. Erhöhe (wenn I) oder vermindere (wenn D) HL und DE. Wiederhole dies bei LDDR und LDIR, bis das BC-Register Null geworden ist.

 $NEG <$ kein 8080 $>$ 

Dieser Befehl führt ein Zweier-Komplement im A-Register aus, in dem er das A-Register von Null subtrahiert. Mit einem 8080 benutzt man hierfür die Befehle CMA und INR A.

Flagsverändert: alle

NOP <NOP>

oR (HL) <ORA M>

OR (IX+dd) <kein 8080><br>OR (IY+dd) <kein 8080>

Führe ein logisches ODER zwischen dem A-Register und dem Byte, das durch das angegebene Index-Register plus der Distanz bezeichnet wird, aus. Das Ergebnis steht dann im A-Register.

Flags verändert: P,S,Z Flags gelöscht: C,H,N

OR<sub>r</sub> <ORA<sub>r></sub>

OR nn <ORl nn>

 $OTDR <$ kein 8080 $>$  $OTIR <$ kein 8080 $>$ 

Gib ein Byte von der durch HL bezeichneten Adresse aus. Die Port-Adresse steht in Register C. Register B wird vermindert. Das HL-Register wird erhöht (wenn I) oder vermindert (wenn D). Dies wird wiederholt, bis Register B Null geworden ist.

Flags gesetzt: N, Z

OUT  $(C)$ , r <kein 8080>

Gib das Byte in Register r zu der Port-Adresse in Register C aus

Flagsverändert: keine

OUT (nn),A <OUT nn>

 $OUTD <$ kein 8080 $>$ OUTI <kein 8080>

Gib ein Byte von der durch HL bezeichneten Adresse aus. Die port-Adresse steht in Register C. Register B wird vermindert. Das HL-Register wird erhöht (wenn I) oder vermindert (wenn D).

Flagsverändert: Z Flags gesetzt: N

POP AF <POP PSW>

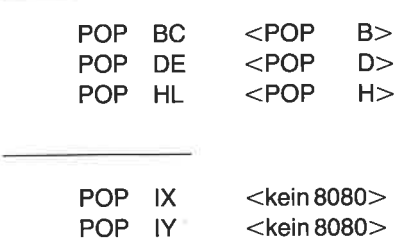

Lade die beiden obersten Bytes vom Stack in das angegebene Index-Register. Erhöhe den Stack-Pointer zweimal.

Flagsverändert: keine

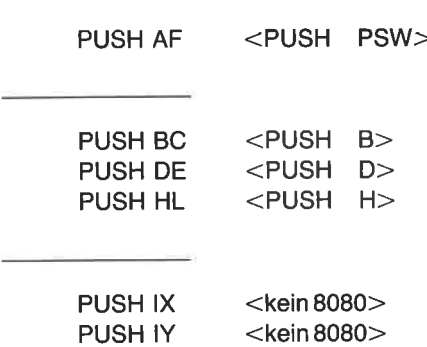

Speichere das angegebene Index-Register in den Stack. Der Stack-Pointer wird zweimal vermindert.

Flagsverändert: keine

<u> a strong programmed</u>

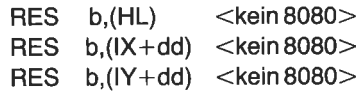

Lösche Bit b des im zweiten Operanden angegebenen Bytes. b kann 0 bis 7 sein.

Flagsverändert: kcinc

 $RES$  b,r  $\lt$ kein 8080 $>$ 

Lösche Bit b des Registers r. b kann 0 bis 7 sein.

Flagsverändert: keine

RET <RET>

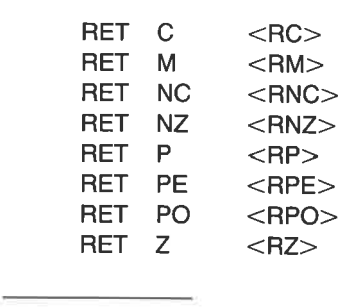

RETI <kein 8080>

Rückkehr von einem maskierbaren Interrupt.

 $RETN \leq$ kein 8080 $>$ 

Rückkehr von einem nicht-maskierbaren Interrupt.

Die folgenden RL- und RlA-Befehle rotieren Bits nach links durch Carry.

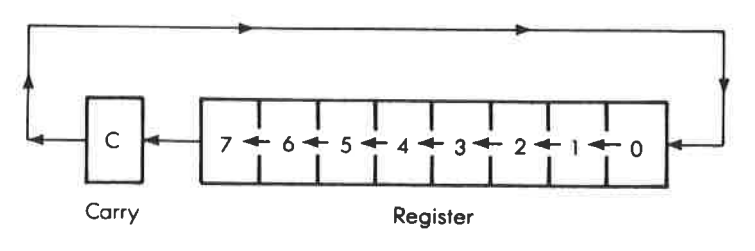

 $RL$  (HL) <kein 8080>

Das Speicher-Byte, das durch HL bezeichnet wird, rotiert nach links durch Carry. Das Carry-Flag geht nach Bit 0. Bit 7 geht in das Carry-Flag.

Flags verändert: C, P,S,Z Flags gelöscht: H, <sup>N</sup>

 $RL$   $(lX+dd)$  $RL$   $(1Y+dd)$  $<$ kein 8080 $>$  $<$ kein 8080 $>$ 

Das Speicher-Byte, das durch die Summe des Index-Registers und der Distanz bezeichnet wird, rotiert nach links durch Carry. Das Carry-Flag geht nach Bit 0. Bit 7 geht in das Carry-Flag.

Flags verändert: C, P,S,Z Flags gelöscht: H, <sup>N</sup>

RL r <kein 8080>

Das Byte in Register r rotiert nach links durch Carry. Das Carry-Flag geht nach Bit 0. Bit 7 geht in das Carry-Flag. Der Befehl RL A macht genau dasselbe wie der Befehl RLA, dauert jedoch doppelt solange.

Flags verändert: C, P,S, Z Flags gelöscht: H, N

RLA <RAL>

Die folgenden Befehle RLC- und RLCA- rotieren Bits nach links.

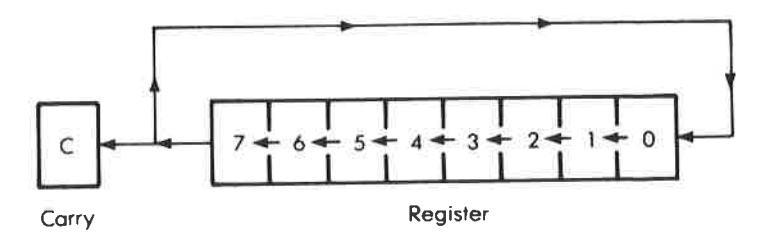

 $RLC$  (HL)  $\lt$ kein 8080 $>$ 

Das Byte, das durch HL bezeichnet wird, rotiert zyklisch nach links. Bit <sup>7</sup>geht in das Bit 0 und das Carry-Flag.

Flags verändert: C, P, S, Z Flags gelöscht: H, N

RLC (IX+dd) <kein 8080> RLC (IY+dd) <kein 8080>

Das Byte, das durch das angegebene Index-Register plus der Distanz bezeichnet wird, rotiert zyklisch nach links. Bit 7 gcht in das Bit 0 und das Carry-Flag.

Flags verändert: C, P,S,Z Flags gelöscht: H, N

 $RLC \t r \n <\n <\n <\n <\n 8080\n >\n$ 

Das Byte in Register r rotiert zyklisch nach links. Bit 7 geht in das Bit <sup>0</sup> und das Carry-Flag. RLC A macht genau dasselbe wie der Befehl RLCA, der Befehl RLCA ist aber doppelt so schnell.

Flags verändert: C, P,S,Z Flags gelöscht: H, N

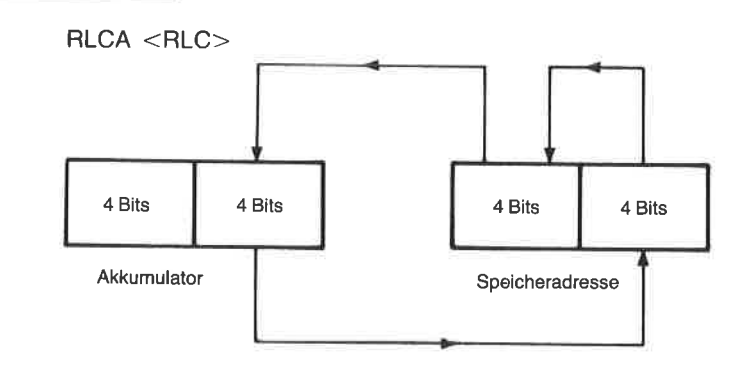

RLD <kein 8080>

Eine Vier-Bit-Rotation über 12 Bits. Die niederen vier Bits von A gehen in die niederen vier Bits des Speichers, bezeichnet durch HL. Die alten vier niederen Bits des Speichers gehen in die vier oberen Bits. Die alten oberen vier Bits gehen in die niederen vier Bits von A. Dieser Befehl wird für BCD-Operationen benutzt.

Flagsverändert: P,S,Z Flags gelöscht: H, N

Die folgenden RR- und RRA-Befehle rotieren Bits nach rechts durch Carry.

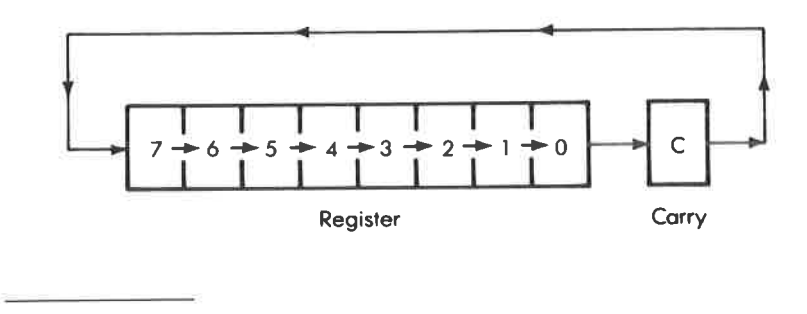

RR (HL) <kein 8080>

Das Byte, bezeichnet durch HL, rotiert nach rechts durch Carry. Carry geht zu Bit 7. Bit 0 geht in das Carry-Flag'

Flags verändert: C, P,S,Z Flags gelöscht: H, N

RR (lx+dd) <kein8080> RR (lY+dd) <kein8080>

Das Byte, das durch das angegebene Index-Register\_plus der Distanz bezeichnet wird, rotiert nach rechts durch Carry. Das Carry-Flag geht zu Bit 7. Bit 0 geht in das Carry-Flag.

Flags verändert: C, P, S, Z<br>Flags gelöscht: H. N Flags gelöscht:

RR r <kein 8080>

Das Byte in Register r rotiert nach rechts durch Carry . Carry geht zu Bit 7. Bit 0 geht in das Carry-Flag. RR A macht genau dasselbe wie der Befehl RRA, aber der Befehl RRA ist zweimal so schnell.

Flags verändert: C, P,S,Z Flags gelöscht: H, N

 $RRA < RAP$ 

Die folgenden RRC- und RRCA-Befehle rotieren Bits nach rechts

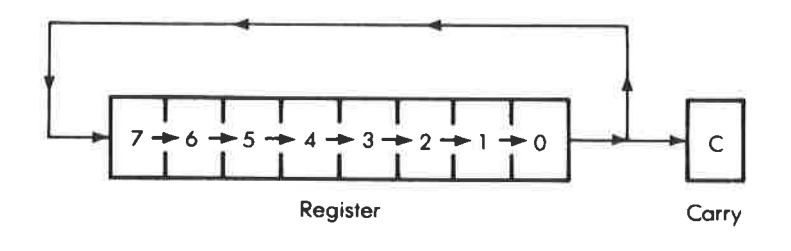

 $RRC$  (HL)  $\lt$  kein 8080 >

Das Byte, das durch HL bezeichnet wird, rotiert nach rechts. Bit 0 geht in das Carry-Flag und Bit 7.

Flags verändert: C, P,S,Z Flags gelöscht: H, N

 $RRC$   $(IX+dd)$  $RRC$  ( $IY+dd$ )  $<$ kein 8080 $>$  $<$ kein 8080 $>$  Das Byte, das durch das Index-Register plus der Distanz bezeichnet wird, rotiert nach rechts. Bit 0 geht in das Carry-Flag und Bit 7.

Flags verändert: C, P,S, Z Flags gelöscht: H, <sup>N</sup>

RRC r <kein 8080>

Das Byte in Register r rotiert nach rechts. Bit 0 geht in das Carry-Flag und Bit 7. RRC A macht genau dasselbe wie der Befehl RRCA, der Befehl RRCA ist aber doppelt so schnell.

Flagsverändert: C, P,S,Z Flags gelöscht: H, N

 $RRCA < RRC$ 

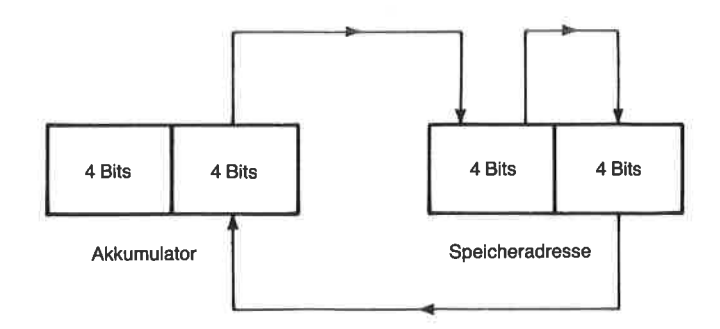

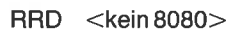

Eine Vier-Bit-Rotation über 12 Bits. Die niederen vier Bits von A gehen zu den oberen vier Bits des Speicher-Bytes, bezeichnet durch HL. Die alten oberen vier Bits des Speichers gehen in die unteren vier Bits. Die alten niederen vier Bits gehen in die niederen vier Bits von A. Dieser Befehl wird für BCD-Operationen benutzt.

Flagsverändert: P,S,Z Flags gelöscht: H, <sup>N</sup>
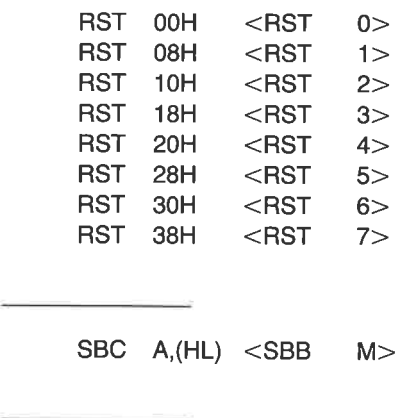

SBC  $A,(IX+dd) <$ kein 8080> SBC  $A$ , (IY+dd) <kein 8080>

Subtrahiere das Carry-Flag und das Byte, das durch die Summe des Index-Registers und der Distanz bezeichnet wird, vom A-Register. Das Ergebnis steht dann im A-Register.

SBC SBC SBC SBC HL,BC HL,DE HL,HL HL,SP Flags verändert: C, H, O,S,Z Flags gesetzt: N SBC A,r <SBB r> SBC A,nn <SBI nn>  $<$ kein 8080 $>$  $<$ kein 8080 $>$  $<$ kein 8080 $>$  $<$ kein 8080 $>$ 

Subtrahiere das angegebene Doppel-Register nnd das Carry-Flag vom Hl-Register. Das Ergebnis steht dann in HL. Meist muß man das Carry-Flag mit einem Befehl wie OR A vorher löschen.

Flags verändert: C, H, O, S, Z<br>Flags gesetzt: N Flags gesetzt:

SCF <STC>

**SET SET SET** b,(HL) b,(IX+dd) <kein 8080> b,(lY+dd) <kein 8080>  $<$ kein 8080 $>$ 

Setze Bit b des Speicher-Bytes, das durch den zweiten Operanden bezeichnet wird. h kann 0 bis 7 sein.

Flagsverändert: keine

SET b.r <kein 8080>

Setze Bit b von Register r. b kann 0 bis 7 sein.

Flagsverändert: keine

Die folgenden SLA-Befehle schieben Bits nach links.

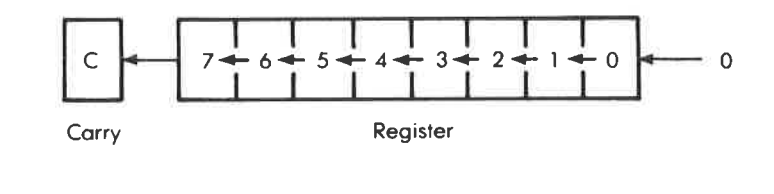

SLA (HL) <kein 8080>

Führe einen arithmetischen Shift nach links aus mit dem Ryte, das durch HL bezeichnet wird. Bit 7 geht in das Carry-Flag. Eine Null geht zu Bit 0. Hierdurch wird der alte Wert verdoppelt.

Flags verändert: C, P, S, Z<br>Flags gelöscht: H, N Flags gelöscht:

SLA SLA  $(IX+dd)$  $($ l $Y$ +dd $)$  $<$ kein 8080 $>$  $<$ kein 8080 $>$ 

Führe einen arithmetischen Shift nach links aus mit dem Byte, das durch das Index-Register plus der Distanz bezeichnet wird. Bit 7 geht in das Carry-Flag. Eine Null geht in das Bit 0. Hierdurch wird der alte Wert verdoppelt.

Flags verändert: C, P,S,Z Flags gelöscht: H, N

 $SLA$  r  $\leq$ kein 8080 $>$ 

Führe einen arithmetischen Shift nach links aus in Register r. Bit 7 geht in das Carry-Flag. Eine Null geht zu Bit 0. Dieser Befehl verdoppelt den alten Wert. SLA A macht genau dasselbe wie der Befehl ADD A,A, aber der Befehl ADD A,A ist doppelt so schnell.

Flagsverändert: C, P,S,Z Flags gelöscht: H, N

Die folgenden SRA-Befehle schieben Bits nach rechts

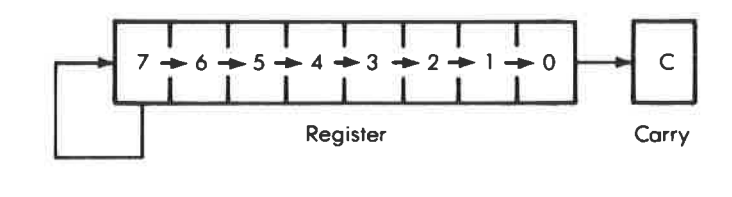

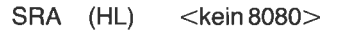

Führe einen arithmetischen Shift nach rechts aus mit dem Byte, das durch HL bezeichnet wird. Bit 0 geht in das Carry-Flag. Bit 7 wird nach Bit <sup>6</sup> kopiert,

Flags verändert: C, P,S,Z Flags gelöscht: H, N

 $SRA$   $(|X+dd)$  <kein 8080>  $SRA$  ( $IY+dd$ ) <kein 8080>

Führe einen arithmetischen Shift nach rechts aus mit dem Byte, das durch das Index-Register plus der Distanz bezeichnet wird. Bit 0 geht ins Carry. Bit 7 wird nach Bit 6 kopiert.

Flagsverändert: C, P,S,Z Flags gelöscht: H, N

 $SRA$  r  $\lt$  kein 8080 $>$ 

Führe einen arithmetischen Shift nach rechts aus in Register r. Bit 0 geht ins carry und Bit 7 wird nach Bit 6 kopiert. Dieser Befehl halbiert den' Register Wert. Das Carry-Flag repräsentiert den Rest. Es ist gesetzt, wenn die alte Zahl ungerade war.

Flags verändert: C, P,S,Z Flags gelöscht: H, N

Die folgenden SRl-Befehle schieben Bits nach rechts.

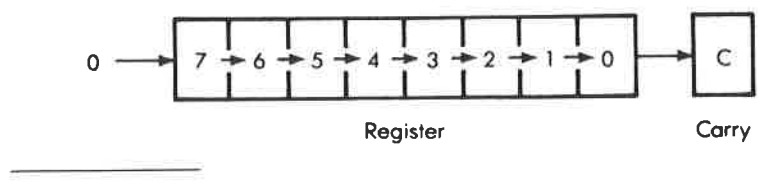

SRL (HL) <kein 8080>

Führe einen logischen Shift nach rechts aus mit dem Byte, das durch HL bezeichnet wird. Eine Null geht nach Bit 7. Bit 0 geht in das Carry-Flag.

Flagsverändert: C,P,Z Flags gelöscht: H, N, <sup>S</sup>  $SRL$   $(|X+dd)$   $\lt$ kein 8080 ><br> $SRL$   $(|Y+dd)$   $\lt$ kein 8080 >

Führe einen logischen Shift nach rechts aus mit dem Byte, das durch das Index-Register plus der Distanz bezeichnet wird. Eine Null geht in das Bit 7. Bit 0 geht in das Carry-Flag.

Flagsverändert: C,P,Z Flags gelöscht: H, N, <sup>S</sup>

SRL r <kein 8080>

Fülrre einen logischen Shift nach rechts aus in Register r. Eine Null geht in das Bit 7. Bit 0 geht in das Carry-Flag.

Flags verändert: C, P,S,Z Flags gelöscht: H, N

 $SUB$   $(HL)$   $<$   $SUB$   $M>$ 

SUB SUB  $(IX+dd)$  $(IV+dd)$  $<$ kein 8080 $>$  $<$ kein 8080 $>$ 

Subtrahiere das Byte, das durch das Index-Register plus der Distanz bezeichnet wird, vom Wert im A-Register. Das Ergebnis steht dann in A.

Flagsverändert: C, H, O, S, Z Flags gesetzt: N

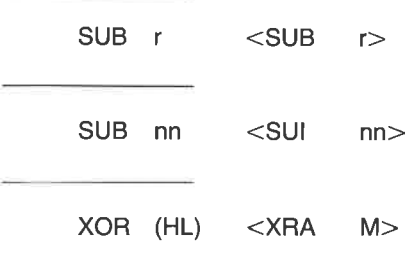

 $XOR$   $(|X+dd)$  <kein 8080>  $XOR$  ( $IY+dd$ ) <kein 8080>

Führe ein logisches Exclusiv-ODER aus zwischen dem A-Register und dem Byte, das durch die Summe des angegebenen Index-Registers und der Distanz bezeichnet wird. Das Ergebnis steht dann im A-Register.

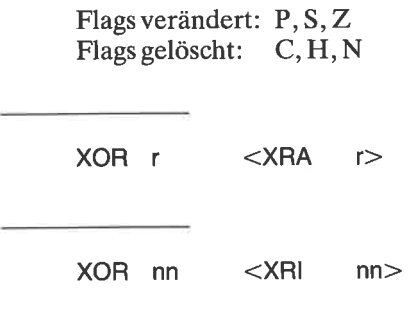

# Anhang $\mathbf I$ Die CP/M-BDOS-Funktionen

### Die einfachen BDoS-Funktionen

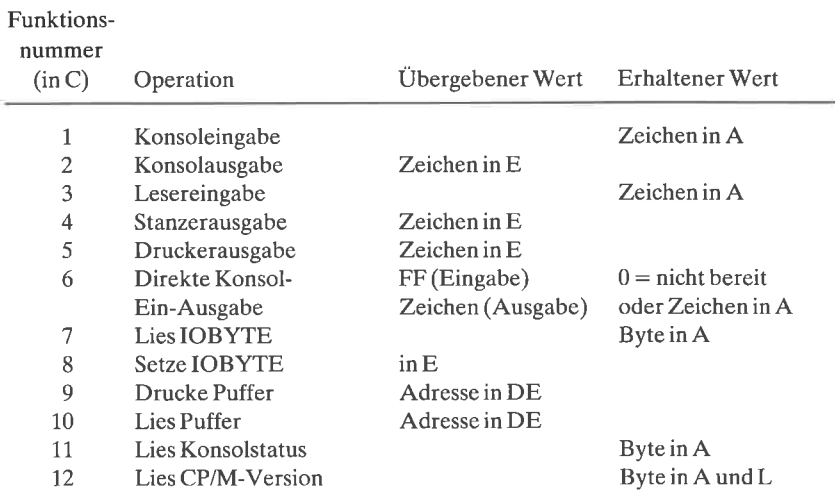

### Die Datei-bezogenen BDoS-Funktionen

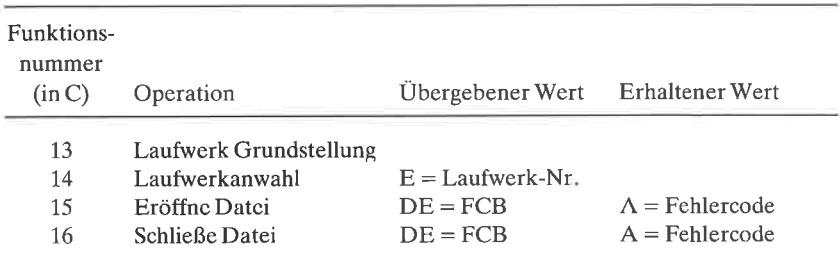

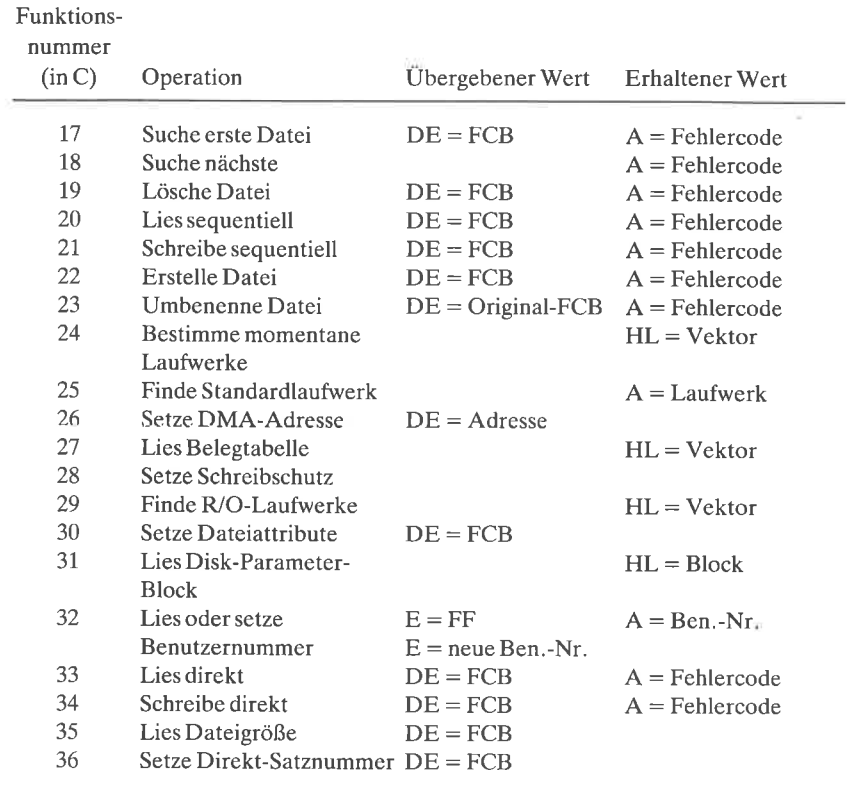

# **Stichwortverzeichnis**

Abbruch eines Programms 202, 203 absoluter Sprung <sup>92</sup> Adreß-Programm 209-213 Andern von Klein- in Großbuchstaben 132  $\text{Anderung}$  des BIOS 27, 30 alphanumerische Zeichen 19, 47<br>AND 134, 139 Anwenderprogrammbereich 12, <sup>15</sup> Arbeitsversion von CP/M 28,29 ASCII-Bias 163 ASCII-Codierung 130, 161, 184 ASCll-Vergleich <sup>130</sup> ASCII-Zeichensatz 323-326 ASM-Assembler 46 Assembler Digital Research 34-36, 46, 95, 98 Assembler Microsoft 35-36,46, 88, 95,99 Assembleranweisungen <sup>47</sup> Assemblerliste 49 Assemblersprache <sup>45</sup> assemblieren mit ASM <sup>49</sup> - mit Debugger 55 ausführbare Datei <sup>50</sup> ausführbarer Code 49, 50 Ausgabe ASCII-Datei auf Konsole  $197 - 202$ - Binärdatei auf Konsole 204-207  $-$  eines Textes  $151-158$ 

BCD-Code 138 BDOS 12, 15, 141 BDOS-Aufrufe - Andern des IOBYTE <sup>173</sup> - Auffinden der ersten Datei <sup>268</sup>

- Auffinden der folgenden Datei <sup>268</sup>
- Auffinden des Disketten-Parameter-Blocks 279
- Bestimmung des IOBYTE-Werts 166, 167
- Ermittlung der CP/M-Versionsnummer 166
- Ermittlung des Standardlaufwerks 304
- Erzeugen einer Datei 22I
- Konsolstatus prüfen 144,203
- Lesen des Konsolpuffers <sup>168</sup>
- Lesen eines Sektors <sup>193</sup>
- Lesen von der Konsole I44,168
- Löschen einer Datei <sup>227</sup>
- Öffnen einer Datei <sup>190</sup>
- Schließen einer Datei <sup>238</sup>
- Schreiben eines Sektors <sup>236</sup>
- Schreiben zur Konsole 146
- Selektieren des Laufuerks 29t
- Setzen der Dateiattribute 225, 25g '
- Setzen einer DMA-Adresse <sup>193</sup>
- Umbenennen einer Datei <sup>235</sup>
- BDOS-Funktionsnummern 142
	- Datei-bezogene BDOS-Funk-
	- tionen  $411,412$
	- einfache BDOS-Funktionen 142, 411

bedingtes Assemblieren 88

- Befehlssatz
	- 8080, alphabetisch 333-336 8080, Einzelheiten  $361-379$
	- 8080, numerisch 337-340
	- Z80,alphabetisch 341-350
	- Z80,Einzelheiten 381-409

280, numerisch 351-360 Benutzernummer 142, I84 Bereit-Anzeige <sup>64</sup> binäre Zahlen <sup>184</sup> - Konvertierung in ASCII 163<br>BIOS 12, 15, 141 - Andern des <sup>30</sup> - assemblieren des 34 - Kaltstarteingang 32, 52,74 - Kopieren auf Diskette 37 - logische Gerätezuordnung 13,52 57 - lokalisieren des 3l - Quellprogramm für 34ff  $-$  User-Bereich des 31, 52  $-$  Vektoren des 31, 52, 304  $-$  Warmstarteingang 32, 52, 56, 74, 101, 142 Bit Bucket 7l Bit-Eimer 71 Bits, Setzen und Zurücksetzen 59 Block-Zuordnungs-Tabelle 300-302 - Programm zum Anzeigen <sup>305</sup> Blockgröße I83,281 Blocknummern 299 Blockverschiebung 107 Cache(Pufferspeicher) <sup>72</sup> Carry Flag 139, 173<br>CCP 12, 15 COM-Dateien <sup>19</sup> - Anzeigen auf dem Bildschirm <sup>204</sup> Command Tail <sup>188</sup> CONTIN, Programm <sup>22</sup> Control-Zeichen 169 COPY <sup>30</sup>  $CP/M$ - Arbeitsversion 29, 40 - Ermittlung der Versionsnummer 165  $-$  Organisation von  $11-15$ - SYSGEN-Version 29, 40 CPU, Ermittlung des Typs <sup>158</sup> CRYPT-Programm 243-245 Data-terminal-ready 64

Datei-Ende-Kennung 73, 75 Dateien-Steuerblock 183-185 Dateigröße 2l

Dateikontrollblock s. Dateisteuerblock Dateinamen <sup>19</sup>  $-$  nicht eindeutige 127, 135, 230, 231 Dateinamenerweiterung 19,20 Dateischutz 130, 225 Dateisteuerblock 14, 183–185, 221 - Beispiel <sup>185</sup> - Blockgröße 183,281 - Dateinamen <sup>183</sup> - Dateityp 184 - Disketten- <sup>184</sup>  $-$  Extent 184 - initialisieren 41, 188, 189,224 - Nummern der Blöcke <sup>185</sup> - Speicher- <sup>184</sup> - Standard- <sup>14</sup> - Übernehmen auf Diskette <sup>238</sup> Dateityp 20 Datenspuren <sup>27</sup> DDT siehe Debugger Debugger 32-33 - Laden einer Hex-Datei mit 41 DELETE-Programm 268-27I DIR-Befehl 16 disassemblieren 32 Diskette - Bereich für Speicherung von Programmen <sup>27</sup> - Blockgröße 174, 281 - Datenspuren 27 - duplizieren von 27-30 - formatieren <sup>26</sup> - Organisation 183-185 - Systemspuren 27 - Blocknummer <sup>298</sup> Disketten-Betriebssystem 11, 12 Diskettendatei - Aufheben des Schutzes 223-225 - duplizieren 239-242  $-$  Erzeugen 221, 222  $-$  Lesen 249 $-251$ - Lesen eines Sektors 193, 194  $-L$ öschen 226-229, 267-271  $-$  Öffnen 187-192, 231-235 - Schließen <sup>238</sup>  $-$  Schreiben  $251-253$ 

- Schreiben eines Sektors 236, 237

- Schützen I30,223,259 - Umbenennen 235, 236, 262-267 Disketten-Inhaltsverzeichnis 18, 27, 783,222,282,298 Diskettenparameter 277-284 - Extent-Maske 28I - für Standard-8-Zoll-Diskette 283,297 - Programm zur Ausgabe der 29L-297 Disketten-Parameter-Block 279-283 Disketten Systemspuren 27 Division, Makro für 289,290 DMA-Adresse I92,193,251 Doppelpunkt - Label-Begrenzer 47 - im Gerätenamen <sup>52</sup> DOS <sup>11</sup> Drucker - Einschalten mit BASIC 60, 61 - Einschalten mit Control-P 21,70 - Einschalten mit dem Debugger<br>54,55 - Einschalten mit dem IOBYTE  $57 - 59$ - Einschalten mit einem Programm  $55 - 57$ - Umlenkung der Ausgabe auf die Konsole 68-70 - Umlenkung der Ausgabe im Pufferspeicher 72-74 DTR-Bit 64 - Programm zum Auffinden des DTR-Bits <sup>65</sup> - Test ins BIOS einbauen 68 DUMP-Programm 204-207 duplizieren einer Diskette  $-$  mit COPY 30 - mit PIP und SYSGEN 27-29 Durchlaufen des Bilds <sup>17</sup> Editor 46 Ein-/Ausgaberegister <sup>63</sup> Einerkomplement <sup>90</sup> Einschalten - des Druckers mit CONTROL-P 2I - mit dem Debugger <sup>54</sup> - mit dem IOBYTE 57 - mit einem Programm <sup>55</sup>

Erweiterung <sup>20</sup> Extent <sup>184</sup> Extent-Maske 281 FCB siehe Dateisteuerblock FCB-Maske 281 FDOS 12, 141 Fehlermeldung, Makro für 185-187 Flags - Assembler- I14 - Carry 139,170 - CPU-Typ-Ermittlung mit Hilfe eines <sup>158</sup> - Data-Terminal-Ready 64 - Ducker-Bereit- <sup>64</sup> - Makro 99 Ovcrflow- <sup>158</sup>  $-$  Parity- 158  $-$  Zero- 59 Formale Parameter 87 Formatieren einer Diskette 26 Funktionsnummer, BDOS 142, 4ll, 412 Füllen des Speichers mit einer Konstanten 123-127,302 Geräte 13.57 Gerätenamen 52 GO, Programm 177, 178 Hardware-Unterbrechung 14,63 HEX-Datei 50 - Umwandlung in COM-Datei 50 Hexadezimalzahlen Konvertierung in Binärzahlen 17l Höhere Programmiersprache 45 Inhaltsverzeichnis - Blockbelegung des 282 - Blöcke für das <sup>298</sup> - Diskette 18,27, 183,222 Inline-Makro 96 IOBYTE 13, 142

- 
- $-$  Anderung mit BASIC 60
- Anderung mit dem Debugger <sup>59</sup> - Anderung durch ein Programm  $173 - 176$
- $-$  Änderung mit STAT 61

- Anzeige der Druckerausgabe  $70 - 72$ - Ausschalten des Druckers mit dem 1.57 Kaltstartadresse 32,33 Kleinbuchstaben, Anderung in Großbuchstaben I32-135 Kommando 15-19 Kommandoprozessor 12,15 Kommentar 47, 90 KonsoleBDOS-Funktionen I44 - BIOS-Vektoren für 33,52-53 - Status, BDOS-Funktion 144 Konsolpuffer  $168-170$ , 176 Konstanten in Makrobibliothek <sup>95</sup> Konvertierung  $-$  Binär in ASCII 67, 284 - Binär in BCD 139 - Binär in dezimal <sup>285</sup> - Binär in Hexadezimal 161, 287 - Hexadezimal in binär I71, Kopieren - aller Dateien 27 - aller Systemspuren 27-29 - einer Datei mit COPYV 259, 260 - einer Datei mit PIP 27 - von BIOS auf Diskette 37-43 - von BIOS auf Diskette mit COPY 30 Label <sup>47</sup> Lesen - einer Datei 249-25I  $-$  eines Sektors 193, 194 Link-Loader 36,50 List-Gerät siehe Drucker logische Geräte 13, 52, 166 - Zuordnungzu den physikalischen Geräten 54-59 Logische Verschiebung 67 Lokale Variable <sup>98</sup> Looping-Methode 63 Löschen von Dateien 17,27,267-271 MAC, Assembler 34,35,95,98 Macro 80, Assembler 35-37, 88, 95 Makro <sup>85</sup>  $-$  DJNZ 93 - formale Parameter in <sup>87</sup>

- für Z80-Befehle 89-91 - globales Symbol in <sup>113</sup>  $-$  Inline 97 - lokale Variable in <sup>98</sup>  $-$  NEG 90 - nicht angegebene Parameter <sup>88</sup>  $-$  Parameter  $86-87$ - Parameter eingeschlossen in spitze Klammern 118, <sup>187</sup> - Parameter weggelassen 88, 118 - Bibliothek 94<br>- Definition 86  $-$  Definition - Expansion <sup>85</sup> Makros ABORT 202,203  $-$  AMBIG 136  $-$  BINBIN 284  $-$  CLOSE 238, 239  $-$  COMPAR 128, 129  $-$  COMPRA 131, 132  $-$  CPMVER 165  $-$  CRLF 148 -DELETE <sup>228</sup> \_ DIVIDE 289,290  $-$  ENTER 103  $-$  ERRORM 186  $-$  EXIT 103  $-$  FILL 124 - FILLD <sup>303</sup>  $-$  GFNAME  $195-197$  $-$  HEXHL  $171,172$ \_ HILDEC 285\_286  $-LCHAR$  180 \_ LDFILE 249,250  $-$  MAKE 222  $-MOVE$  108, 113, 120, 121 - MULT 288,289  $-$  OPEN 191  $-$  OUTHEX 162  $-$  OUTHL 287  $-$  PCHAR 147  $-$  PFNAME 227  $-$  PRINT 153, 156, 157  $-$  PROTEC 259  $-$  READB 170, 171  $-$  READCH 146  $-$  READS 194  $-$  RENAME 236  $-$  SBC 139

 $-$  SETDMA 192

 $-$  SETUP2 232, 233  $-$  SYSF 145  $-$  UCASE 133  $-$  UNPROT 226  $-$  UPPER 138 - VERSN 98 - WRFILE 252,253 - WRITES 237 Mnemotechnischer Code 45 Multiplikation, Makro für <sup>287</sup>-289 Nichteindeutige Namen 16, 127, 135<br>NUL 88, 118 Null, Text eines Doppelregisters auf 108 Nullsetzen von Bits <sup>59</sup> Öffnen einer Diskettendatei <sup>187</sup>-192, 231-235 Offset, Bestimmung des 4l Operand <sup>47</sup> OR, logisches <sup>108</sup> ORG-Anweisung 46,99 Overflow-Flag <sup>158</sup> Page, Programm 180, 181 Pair, Programm  $214 - 217$ Parameter - aktuelle 87  $-$  formal 87  $-$  in Kommandozeile 188-190, 229  $-$  in spitzen Klammern 118, 187 - Makro- <sup>86</sup>  $-$  Text- 118 Parity-Flag <sup>158</sup> Patch 54 physikalischeGeräte <sup>57</sup> PIP 22,27 Port <sup>63</sup> Pseudobefehle 47 Puffer, allgemeiner 14  $-$  Sektor 193 - Speicher 72 Register, Daten- <sup>63</sup> - Retten auf den Stack 143  $-$  Status- 63 - Test eines Doppel- <sup>109</sup> Reihenfolge der Auswertung logischer Ausdrücke 121.

REL-Datei 50 relativer Sprung <sup>92</sup> RENAME, Programm 262-267<br>residente Kommandos 15-18 residente Kommandos Rest des Kommandos <sup>14</sup> RST-Befehl 14, 112, 224 Satz I84,298 SAVE-Befehl <sup>17</sup> SAVEUSER, Programm <sup>37</sup> Schließen einer Datei 238,239 Schreiben einer Datei 251-253 - eines Sektors 236-237 Schreibgeschützte Datei 223 Sektor <sup>25</sup> Semikolon, doppeltes 90  $-$  einfaches  $47$ SHOW, Programm 199-201 SID <sup>36</sup> Speicher-FCB <sup>184</sup>  $-$ -Liste, 64, 327 $-331$  $-$  einteilung 12, 13 spitze Klammern <sup>118</sup> Sprung, relativ und absolut <sup>92</sup> Sprungvektoren 31, 53, 142,304 Spur <sup>25</sup>  $-$  Daten- 27 - System- 27 Stackpointer 47 - Retten und Wiederherstellen <sup>101</sup>-107 Standard-FCB 14 Stapelzeiger 47 STAT 21, 223 - Anderung der Gerätenamen mit 6t - Anderung des IOBYTE mit 6l Statusregister 63 Steuerzeichen 18  $-$  Prüfung auf paarige 213 STOP, beim Debugger 112 Subtraktion 90  $- 16$ -bit 139 SYM-Datei 34,35 SYSGEN 27-29,38-43 Systemdiskette <sup>25</sup> Systemparameterbereich <sup>13</sup> Systemspuren, kopieren <sup>27</sup> Systemspuren, ändern 37-43

#### TPA 12,15

Umbenennen von Diskettendateien 262-267 Umschläge adressieren 208-213 Umspeichern von Informationen  $107 - 123$ unbedingter Sprung <sup>92</sup> UND, logisches <sup>59</sup> Unterdrückung der führenden Nullen 285 USER-Bereich von BIOS <sup>31</sup> - Quellprogramm 34ff Vektoren 31, 52

Vergleich - von Diskettendateien 256-258

- zweier Bereiche <sup>127</sup> Verschlüsselung einer ASCII-Datei 243-248 Version, CP/M <sup>165</sup> Versionsnummer, Codierung 96-101

Warmstart 13, 18-19, 32, 52, 56, 74, 101, 142, 300 wrap around 73

280-Modus-Schalter <sup>92</sup> Zeiger für Pufferspeicher 74 Zuordnung IOBYTE <sup>57</sup> - logische zu physikalischen Geräten 61 - Disketten-Blöckc 300-302 Zweierkomplement 90

## Die SYBEX Bibliothek

### Einführende Literatur

VORSICHT! Computer brauchen Pflege<br>von Rodnav Zaks – das Buch, das Ihnen die Handhabung eines Computersystems erklärt – vor allem, was Sie damit nicht machen sollten. Allgemeingültige Regeln für<br>die pflegliche Behandlung Ihres Systems. 240 Seiten, 96 Abbildungen, Best.-Nr.: 3013

CHIP UND SYSTEM: Einführung in die Mikroprozessoren-Technik Computer, vom Microprozessor bis hin zum vollständigen System. 576 Seiten, 325 Abbildungen, Best.-Nr.: 3017 (1984)

SYBEX MIKROCOMPUTER LEXIKON<br>- die schnelle Informationsbörse! Über 1500 Definitionen, Kurzformeln, Begriffsschema der Mikroprozessor-Technik, englisch/deutsches und französisch/deutsches<br>Wörterbuch, Bezugsquellen. 192 Seiten, Format 12,5 x 18 cm, Best.-Nr.: 3035 (1984)

MEIN ERSTER COMPUTER<br>von Rodnay Zaks – Der unentbehrliche Wegweiser für jeden, der den Kauf oder den Gebrauch eines Mikrocomputers erwägt, das Standardwerk in 3., überarbeiteter Ausgabe. 304 Seiten, 150 Abbildungen, zahlreiche Illustrationen, Best.-Nr.: 3040 (1984)

COMPUTER TOTAL VERRÜCKT<br>von Daniel Le Noury – mit diesem Buch kommen Sie wieder zur Besinnung, nachdem Sie sich halbtot gelacht haben. Ca. 100 Cartoons rund um den Computer. 96 Seiten, Best.-Nr. 3042 (1984)

### MIT DEM COMPUTER UNTERWEGS

von W. Höfs - für alle, die einen netzunabhängigen Rechner benötigen; alles über Handheld-Computer. 144 S.. 27 Abb., Best.-Nr. 3067 (1984)

### Sprachen

### **BASIC**

BASIC COMPUTER SPIELE/Band 1<br>herausgegeben von David H. Ahl – die besten Mikrocomputerspiele aus der Zeitschrift "Creative Computing" in deutscher Fassung mit Probelauf und Programmlisting. 208 Seiten, 56 Abbildungen, Best.-Nr. 3009

BASIC COMPUTER SPIELE/Band 2<br>herausgegeben von David H. Ahl – 84 weitere Mikrocomputerspiele aus "Creative Computing". Alle in Microsoft-BASIC geschrieben mit Listing und Probelauf. 224<br>Seiten, 61 Abbildungen, Best.-Nr.: 3010

BASIC PROGRAMME - MATHEMATIK, STATISTIK, INFORMATIK<br>von Alan Miller - eine Bibliothek von Programmen zu den wichtigsten Problemlösungen mit numerischen Verfahren, alle in BASIC geschrieben, mit Musterlauf und<br>Programmlisting. 352 Seiten. 147 Abbildungen, Best.-Nr.: 3015 (1983)

PLANEN UND ENTSCHEIDEN MIT BASIC<br>von X. T. Bui – eine Sammlung von interaktiven, kommerziell-orientierten BASIC-Programmen für Management- und Planungsentscheidungen. 200 Seiten, 53 Abbil-<br>dungen, Best.-Nr. : 3025 (1983)

#### BASIC FÜR DEN KAUFMANN

von D. Hergert - das BASIC-Buch für Studenten und Praktiker im kaufmännischen Bereich. Enthält Anwendungsbeispiele für Verkaufs- und Finanzberichte, Grafiken, Abschreibungen u.v.m. 208 Seiten, 85 Abbildungen, Best.-Nr.: 3026 (1983)

### MEIN ERSTES BASIC PROGRAMM

von Rodnay Zaks - das Buch für Einsteiger! Viele farbige Illustrationen und leichtverständliche Diagramme bringen Spaß am Lernen. In wenigen Stunden schreiben Sie Ihr erstes nützliches Programm. 208 Seiten, illustriert, Best.-Nr.: 3033 (1983)

### Pascal

#### EINFÜHRUNG IN PASCAL UND UCSD/PASCAL

von Rodnay Zaks - das Buch für jeden, der die Programmiersprache PASCAL lernen möchtö. Vorkenntnisse in Computerprogrammierung werden nicht vorausgesetzt. Eine schrittweise Einführung mit vielen Ubungen und Beispielen. 535 Seiten, i30 Abbildungen, Best.-Nr.: 3004 (1982)

#### DAS PASCAL HANDBUCH

von Jacques Tiberghien - ein Wörterbuch mit jeder Pascal-Anweisung und jedem Symbol, reservierten Wort, Bezeichner und Operator, für beinahe alle bekannten Pascal-Versionen. 480 Seiten, 270 Abbildungen, Format 23 x 18 cm, Best.-Nr.: 3005  $(1982)$ 

### PASCAL PROGRAMME - MATHEMATIK, STATISTIK, INFORMATIK

von Alan Miller - eine Sammlung von 60 der wichtigsten wissenschaftlichen Algorithmen samt Programmauflistung und Musterdurchlauf. Ein wichtiges Hilfsmittel für Pascal-Benutzer mit technischen Anwendungen. 398 Seiten, 120 Abbildungen, Format23x 18 cm, Best.-Nr.: 3007 (1982)

#### GRUNDKURS IN PASCAL Bd.1

von  $K.-H$ . Rollke  $-$  der sichere Einstieg in Pascal, speziell für Schule und Fortbildung (Reihe SYBEX Informatik). 224Seiten, mit Abb., Format 17,5x25 cm, Best.- Nr. 3046 (1984), Lehrerbegleitheft Best.-Nr. <sup>3059</sup>

### Assembler

#### PROGRAMMIERUNG DES Z8O

von Rodnay Zaks - ein kompletter Lehrgang in der Programmierung des Z80 Mikroprozessors und eine gründliche Einführung in die Maschinensprache. 608 Seiten, <sup>176</sup> Abbildungen, Format DIN A5, Best.-Nr.: 3006 (1982)

#### ZSOANWENDUNGEN

von J. W. Coffron - vermittelt alle nötigen Anweisungen, um Peripherie-Bausteine mit dem 280 zu steuern und individuelle Hardware-Lösungen zu realisieren. 296 Seiten,204 Abbildungen, Best.-Nr.: 3037 (1984)

#### PROGRAMMIERUNG DES 6502 (2. überarbeitete Ausgabe)

von Rodnay Zaks - Programmierung in Maschinensprache mit dem Mikroprozessor 6502, von den Grundkonzepten bis hin zu fortgeschrittenen Informationsstrukturen. 368 Seiten, 160 Abbildungen, Format DIN A5, Best.-Nr.: 3011 (1982)

#### 6502ANWENDUNGEN

von Rodnay Zaks  $-$  das Eingabe-/Ausgabe-Buch für Ihren 6502-Microprozessor. Stellt die meistgenutzten Programme und die dafür notwendigen Hardware-Komponenten vor. 288 Seiten, 213 Abbildungen, Best.-Nr.: 3014 (1983)

FORTGESCHRITTENE 6502-PROGRAMMIERUNG<br>von Rodnay Zaks – hilft Ihnen, schwierige Probleme mit dem 6502 zu lösen, stellt Ihnen Maschinenroutinen zum Arbeiten mit einem Hobbyboard vor. 288 Seiten, 140<br>Abbildungen, Best.-Nr.: 3047 (1984)

PROGRAMMIERUNG DES 8086/8088<br>von J. W. Coffron – lehrt Sie Programmierung, Kontrolle und Anwendung dieses 16-Bit-Mikroprozessors; vermittelt Ihnen das notwendige Wissen zu optimaler Nutzung<br>Ihrer Maschine, von der internen Architektur bis hin zu fortgeschrittenen Adressie-<br>rungstechniken. 312 Seiten, 107 Abbildungen. Best.-Nr.: 3

 $\mathcal{C}$ 

### ERFOLGREICH PROGRAMMIEREN MIT <sup>C</sup>

von J. A. Illik  $-$  ein unentbehrliches Handbuch für jeden, der mit der universellen Sprache C erfolgreich programmieren will. Aussagekräftige Beispiele, auf verschiedenen Mini- und Mikrocomputern getestet. 408 Seiten, Best. Nr.: 3055 (1984)

### Spezielle Geräte

Apple

BASIC ÜBUNGEN FÜR DEN APPLE<br>von J.-P. Lamoitier – das Buch für APPLE-Nutzer, die einen schnellen Zugang zur Programmierung in BASIC suchen. Abgestufte Übungen mit zunehmendem Schwierigkeitsgrad. 256 Seiten. 190 Abbildungen. Best.-Nr.: 3016 (1983)

PROGRAMME FÜR MEINEN APPLE II<br>von S. R. Trost – enthält eine Reihe von lauffähigen Programmen samt Listing und Beispiellauf. Hilft Ihnen, viele neue Anwendungen für Ihren APPLE II zu entdecken und erfolgreich einzusetzen. 192 Seiten, 158 Abbildungen, Best.-Nr.: 3029 (1983)

### APPLE II LEICHT GEMACHT

von J. Kascmer - macht Sie schnell mit Tastatur, Bildschirm und Diskettenlaufwerken vertraut. Sie lernen, wie leicht es ist, Ihr eigenes BASIC-programm zu schreiben. 192 Seiten, mit 43 Abbildungen, Best.-Nr.: 3031 (1984)

**APPLE II BASIC HANDBUCH**<br>von **D. Hergert** – ein handliches Nachschlagewerk, das neben Ihren Apple II, II+ oder IIe stehen sollte. Dank vieler Tips und Vorschläge eine wesentliche Erleichterung fürs Programmieren. 304 Seiten, 116 Abbildungen, Best.-Nr. 3036 (1984)

V24/RS-232 KOMMUNIKATION<br>von J. Campbell – zeigt Ihnen, wie Sie mit den Schnittstellen V24 und RS-232 notwendiges Zubehör an Ihren Rechner anschließen; mit praktischen Fallbeispielen.<br>224 Seiten, 97 Abb., Best.-Nr. 3075 (1984)

APPLE II/IIe ASSEMBLER KURS<br>Reihe MISTER MICRO – Assembler-Programmierung auf dem Apple leicht gemacht. Das Buch vermittelt alle Instruktionen für den 6502-Prozessor. Der Assembler kann jederzeit für eigene Programme eingesetzt werden. 240 Seiten, Buch und<br>Diskette, Best.-Nr. 3408 (1984)

### Commodore

COMMODORE 64 - LEICHT GEMACHT<br>von J. Kascmer - führt Sie schnell in die Bedienung von Tastatur, Bildschirm und Diskettenlaufwerken ein, macht Sie zum BASIC-Programmierer Ihres C64! 176 Seiten, <sup>36</sup>Abbildungen, Best.-Nr.: 303S (1984)

#### FARBSPIELE MITDEM COMMODORE 64

von W. Black und M. Richter  $-20$  herrliche Farbspiele für Ihren C64, mit Beschreibung, Programmlisten und Bildschirm-Darstellungen. Für mehr Freizeit-Spaß mit Ihrem Commodore! 176 Seiten, 58 Abbildungen, Best.-Nr.: 3044 (1984)

#### COMMODORE 64 BASIC HANDBUCH

von D. Hergert - zeigt Ihnen alle Anwendungsmöglichkeiten Ihres C64 und beschreibt das vollständige BASIC-Vokabular anhand von praktischen Beispielen. <sup>208</sup>Seiten,92 Abbildungen, Best.-Nr.: 3048 (1984)

#### COMMODORE 64 PROGRAMMSAMMLUNG

 $\mathbf{v}$ on S. R. Trost - mehr als 70 getestete Anwenderprogramme, die direkt eingegeben werden können. Erläuterungen gewährleisten eine optimale Nutzung. 192 Seiten, <sup>160</sup> Abbildungen, Best.-Nr. : 3051 (1983)

#### MEIN ERSTES COMMODORE 64.PROGRAMM

von  $\bf{R}$ . Zaks – sollte Ihr erstes Buch zum Commodore 64 sein. Viel Spaß am Lernen durch farbige Illustrationen und leichtverständliche Diagramme, Programmieren mit sofortigen Resultaten. 208 Seiten, illustriert, Best. -Nr.'3062 (1984)

#### MEINZWEITES COMMODORE 64 PROGRAMM

von Gary Lippman - für alle, die bereits ein Grundwissen in BASIC haben und mit  $\frac{1}{2}$ ihrem C 64 den nächsten Schritt machen wollen – und das mit viel Spaß. 240 Seiten, zahlr. witzige lllustr., Best.-Nr. 3086 (erscheint 1985)

#### $COMMODORE 64 - GRAFIK + DESIGN$

von Ch. Platt - Eine Schritt-für-Schritt-Einführung in die Grafik-Programmierung Ihres C 64. Tips, die Sie in keinem Handbuch finden. 280 S., 150 Abb., teils vierfarbig. Best.-Nr. 3073 (1984)

#### COMMODORE 64 BASIC-KURS MIT HONEY-AID

Reihe MISTER MICRO - BASIC auf dem C64 durch Praxis lernen; mit dem integrierten Lernpaket (Buch + Software). Außer vielen Ubungsprogrammen: Honey-Aid - eine universell einsetzbare BASlC-Erweiterung mit 28 zusätzlichen Befehlen. 352 Seiten, Buch und Kassette, Best.-Nr. 3400, Buch und Diskette, Best.-Nr. 3401  $(1984)$ 

#### COMMODORE 64 ASSEMBLER.KURS

**Reihe MISTER MICRO**  $-$  zeigt in Theorie und Praxis, wie Sie den 6510-Prozessor Ihres C64 programmieren. Der mitgelieferte Assembler ist universell einsetzbar. 296 Seiten, Buch und Kassette, Best.-Nr. 3402, Buch und Diskette, Best.-Nr. <sup>3403</sup>  $(1984)$ 

#### IBM

#### BASIC ÜBUNGEN FÜR DEN IBM PERSONAL COMPUTER

von J.-P. Lamoitier - vermittelt Ihnen BASIC durch praktische und umfassende Übungen anhand von realistischen Programmen: Datenverarbeitung, Statistik, kommerzielle Programme, Spiele u.v.m. 256 Seiten, 192 Abbildungen, Best.-Nr.: <sup>3023</sup>  $(1983)$ 

#### PROGRAMMSAMMLUNG ZUM IBM PERSONAL COMPUTER

von S. R. Trost  $-$  mehr als 65 getestete, direkt einzugebende Anwenderprogramme, die eine weite Palette von kaufmännischen, persönlichen und schulischen Anwendungen abdecken. 192 Seiten, 158 Abbildungen, Best.-Nr.: 3024 (1983)

#### IBM PC-DOS HANDBUCH

von  $\mathbb{R}$ . A. King – eine umfassende Einführung in das Disketten-Betriebssystem Ihres IBM PC, seine grundsätzlichen Möglichkeiten und Funktionen sowie auch fortgeschrittene Funktionen (einschließlich der Version 2.0). 320 Seiten, 50 Abbildungen, Best.-Nr.: 3034 (1984)

#### ARBEITEN MIT DEM IBM PC

von J. Lasselle und C. Ramsay  $-$  zeigt Ihnen Schritt für Schritt, wie Sie den IBM PC ohne Vorkenntnisse einsetzen, die speziellen Eigenschaften dieses Computers für Druck, Grafik und Kommunikation nutzcn könncn. 160 Scitcn, 25 Abbildungcn, Best.-Nr.: 3056 (1984)

#### IBM PC - GRAFIK FÜR DEN KAUFMANN

von N. Ford - komplette Beispielprogramme zeigen Ihnen, wie Sie Ihre eigenen Programme ftir kommerzielle Grafiken auf dem IBM PC erstellen. Ca. 280 Seiten, <sup>74</sup>Abb., Best.-Nr. 3076 (erscheint 1985)

### Schneider CPC 464

#### SCHNEIDER CPC 464: MEIN ERSTES BASIC PROGRAMM

von Rodnay Zaks - zahlreiche farbige Illustrationen und viele Diagramme helfen Ihnen, auf spielerische Weise in BASIC zu programmieren; ohne Vorkenntnisse nutzbar. Ca. 208 Seiten, zahl. farb. Abb., Best.-Nr. 3(D6 (erscheint 1985)

#### SVI

#### SVI PROGRAMM.SAMMLUNG

von S. R. Trost - Knapp 70 ausgetestete Anwenderprograme, u. a. für kommerzielle Berechnungen, Dateiverwaltung und mathematische Ubungen; ohne Vorkenntnisse nutzbar. L92 Seiten, 160 Abb., Best.-Nr. 3074 (1984)

#### Systemsoftware

#### CP/M-HANDBUCH

von Rodnay Zaks  $-$  das Standardwerk über CP/M, das meistgebrauchte Betriebssystem für Mikrocomputer. Für Anfänger eine verständliche Einführung, für Fortgeschrittene ein umfassendes Nachschlagewerk über die CP/M-Versionen 2.2, 3.0 und CCP^4-86 sowie MP/M., 2. überarbeitete Ausgabe. 356 Seiten, 56 Abbildungen, Best.-Nr.: 3053 (1984)

#### UNIX.HANDBUCH

von R. Detering  $-$  eine systematische Einführung in UNIX, das kommende Betriebssystem für 16-bit-Rechner. Lernen Sie, Ihren Prozessor optimal einzusetzen! 392 Seiten, 37 Abbildungen, Best.-Nr.: 3054 (1984)

MIKROPROZESSOR INTERFACE TECHNIKEN (3. überarbeitete Ausgabe) von Rodnay Zaks/Austin Lesea - Hardware- und Software-Verbindungstechniken samt DigitaVAnalog-Wandler, Peripheriegeräte, Standard-Busse und Fehlersuchtechniken. 432 Seiten, 400 Abbildungen, Format DIN A5, Best.-Nr.: 3012 (1982)

#### V24/RS-232 KOMMUNIKATION

von J. Campbell - zeigt Ihnen, wie Sie mit den Schnittstellen V24 und RS-232 notwendiges Zubehör an Ihren Rechner anschließen; mit praktischen Fallbeispielen. 224 Seiten, 97 Abb., Best.-Nr. 3075 (1984)

### Anwendungssoftware

#### EINFÜHRUNG IN DIE TEXTVERARBEITUNG

von HaI Glatzer - beschreibt, woraus eine Textverarbeitungsanlage besteht, wie man sie nutzen kann und wozu sie fähig ist. Beispiele verschiedener Anwendungen und Kriterien für den Kauf eines Systems. 248 Seiten, 67 Abbildungen, Best.-Nr. <sup>3018</sup>  $(1983)$ 

#### EINFÜHRUNG INWORDSTAR

von Arthur Naiman  $-$  eine klar gegliederte Einführung, die aufzeigt, wie das Textbearbeitungsprogramm WORDSTAR funktioniert, was man damit tun kann und wie es eingesetzt wird. 240 Seiten, 36 Abbildungen, Best.-Nr.: 3019 (1983)

#### ERFOLG MIT VisiCalc

von D. Hergert - umfassende Einführung in VisiCalc und seine Anwendung. Zeigt Ihnen u. a.: Aufstellung eines Verteilungsbogens, Benutzung von VisiCalc-Formeln, Verwendung der DlF-Datei-Funktion. 224 Seiten,58 Abbildungen, Best.-Nr.: <sup>3030</sup>  $(1983)$ 

#### ERFOLG MIT MULTIPLAN

 $von Th. Ritter - das Tabellenkalkulations-Programm Multiplan hilft Thnen bei der 1998.$ Lösung kommerzieller, wissenschaftlicher und allgemeiner Probleme. Lernen Sie die Möglichkeiten kennen, Ihre Software optimalzu nutzen! 208 Seiten,68 Abbildungen, Best.-Nr.:3043 (1984)

#### ARBEITEN MIT dBase II

von A. Simpson - Grundlagen und Programmiertechniken für die Datenbank-Verwaltung mit dBASE II. Zahlreiche praktische Tips. 264 Seiten, 50 Abb., Best.- Nr. 3070 (1984)

#### LOTUS 1.2-3. DATENVERARBEITUNG OHNE VORKENNTNISSE

von S. Heine - für alle, die ohne DV-Kenntnisse das starke Software-Paket LOTUS 1-2-3 für berufliche oder private Anwendungen einsetzen möchten. 264 Seiten, <sup>64</sup> Abb,, Best.-Nr. 3052 (1985)

#### ARBEITEN MIT LOTUS 1-2.3

von B. F. Kehlmann - die wichtigsten Anwendungsfunktionen von LOTUS l-2-3 im Betrieb anhand praktischer Fallstudien. 232 Seiten, 115 Abb., Best.-Nr. 3078 (1985)

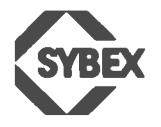

SYBEX-VERLAG GmbH VogelsangerWeg <sup>111</sup> 4000 Düsseldorf 30 Tel.: (0211) 626441 Telex:8588163

# @ Fordern Sie ein Gesamtverzeichnis unserer Verlagsproduktion an :

SYBEXINC 2344 Sixth Street Berkeley, CA 94710, USA Tel.: (415) 848-8233 Telex:287639 SYBEXUR

SYBEX 6-8, Impasse du Cur6 75018 Paris Tel.: 1/203-95-95 Telex:211.801

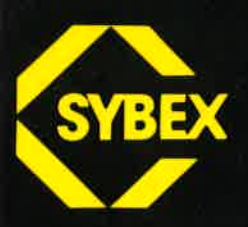

# i<br>I <u>n m</u>

Für fortgeschrittene CP/M-Anwender und Systemprogrammierer.

,,Programmieren mit CP/M" erläutert lhnen Techniken für den einfachen Gebrauch, die Anderung und Erweiterung des Betriebssystems CP/M. Das Buch, aus der Praxis heraus geschrieben, vermittelt ein umfassendes Verständnis der CP/M-Module, insbesondere des BIOS und des BDOS. Auch Makros, wichtige lnstrumente für die effektive Entwicklung von Programmen in der Assemblersprache, werden anschaulich dargestellt.

Fortgeschrittene CP/M-Anwender und Systemprogrammierer lernen, die Feinheiten von CP/M zu erforschen und die Möglichkeiten der CP/M-Kommandos zu erweitern. Zahlreiche Tabellenim Anhang helfen dabei.

### Über den Autor:

Alan R. Miller ist Professor am New Mexico lnstitute of Technology und arbeitet als Software-Editor. Der Doktor der lngenieurwissenschaften unterrichtet seit 1967 lngenieure in Methoden der Programmierung. Er arbeitet mit CP/M seit der Entwicklung dieses Betriebssystems und hat mit einer Reihe von Techniken dessen Brauchbarkeit erhöht. Die Erfahrungen aus seiner Arbeit veröffentlichte Alan R. Miller bereits in mehreren SYBEX-Büchern.

rsBN 3-88745-077-9